**IBM System Storage TS3310** テープ・ライブラリー

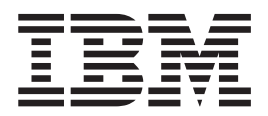

# セットアップおよびサービスのガイド

**IBM System Storage TS3310** テープ・ライブラリー

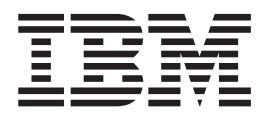

# セットアップおよびサービスのガイド

· お願い =

本書および本書で紹介する製品をご使用になる前に、 E-1 [ページの『特記事項』に](#page-290-0)記載されている情報をお読みください。

ご使用の資料が最新のものかどうかを確認するには、Web サイト **<http://www.ibm.com/storage/lto>** を参照してください。

本書は、「*IBM System Storage TS3310* テープ・ライブラリー セットアップおよびサービスのガイド」 (GA88-8868-00) に適用されます。また、改訂版などで特に断りのない限り、これ以降のすべてのリリースおよびモデ ィフィケーションにも適用されます。

本マニュアルに関するご意見やご感想は、次の URL からお送りください。今後の参考にさせていただきます。

http://www.ibm.com/jp/manuals/main/mail.html

なお、日本 IBM 発行のマニュアルはインターネット経由でもご購入いただけます。詳しくは

http://www.ibm.com/jp/manuals/ の「ご注文について」をご覧ください。

(URL は、変更になる場合があります)

お客様の環境によっては、資料中の円記号がバックスラッシュと表示されたり、バックスラッシュが円記号と表示さ れたりする場合があります。

 原 典: GA32–0477–00 IBM System Storage TS3310 Tape Library Setup and Operator Guide

発 行: 日本アイ・ビー・エム株式会社

担 当: ナショナル・ランゲージ・サポート

第1刷 2005.11

この文書では、平成明朝体™W3、平成明朝体™W7、平成明朝体™W9、平成角ゴシック体™W3、平成角ゴシック体™ W5、および平成角ゴシック体™W7を使用しています。この(書体\*)は、(財)日本規格協会と使用契約を締結し使用し ているものです。フォントとして無断複製することは禁止されています。

注∗ 平成明朝体™W3、平成明朝体™W2、平成的 → 平成角ゴシック体™W3、 平成角ゴシック体™W5、平成角ゴシック体™W7

**© Copyright International Business Machines Corporation 2005. All rights reserved.**

© Copyright IBM Japan 2005

## <span id="page-4-0"></span>はじめにお読みください

## オンライン・テクニカル・サポートへのアクセス

ご使用のライブラリーのオンライン・テクニカル・サポートについては、以下にア クセスしてください。

**<http://www.ibm.com/storage/lto>**

## マイ・サポートへの登録

マイ・サポートに登録すると、ファームウェア・レベルが更新されてダウンロード およびインストールが可能になったときに、E メールで通知が行われます。マイ・ サポートに登録するには、Web サイト **<http://www.ibm.com/support/mySupport>** を 参照してください。

## **IBM** 技術サポートへの連絡方法

米国の場合: 1-800-IBM\_SERV (1-800-426-7378) に電話をしてください。

その他の国/地域の場合: **[http://www.ibm.com](ftp://http://www.ibm.com/)** にアクセスしてください。

オンラインでサービス要求を開く方法: 「サポート **&** ダウンロード」で、「製品の サポートサービス依頼」をクリックします。

# 目次

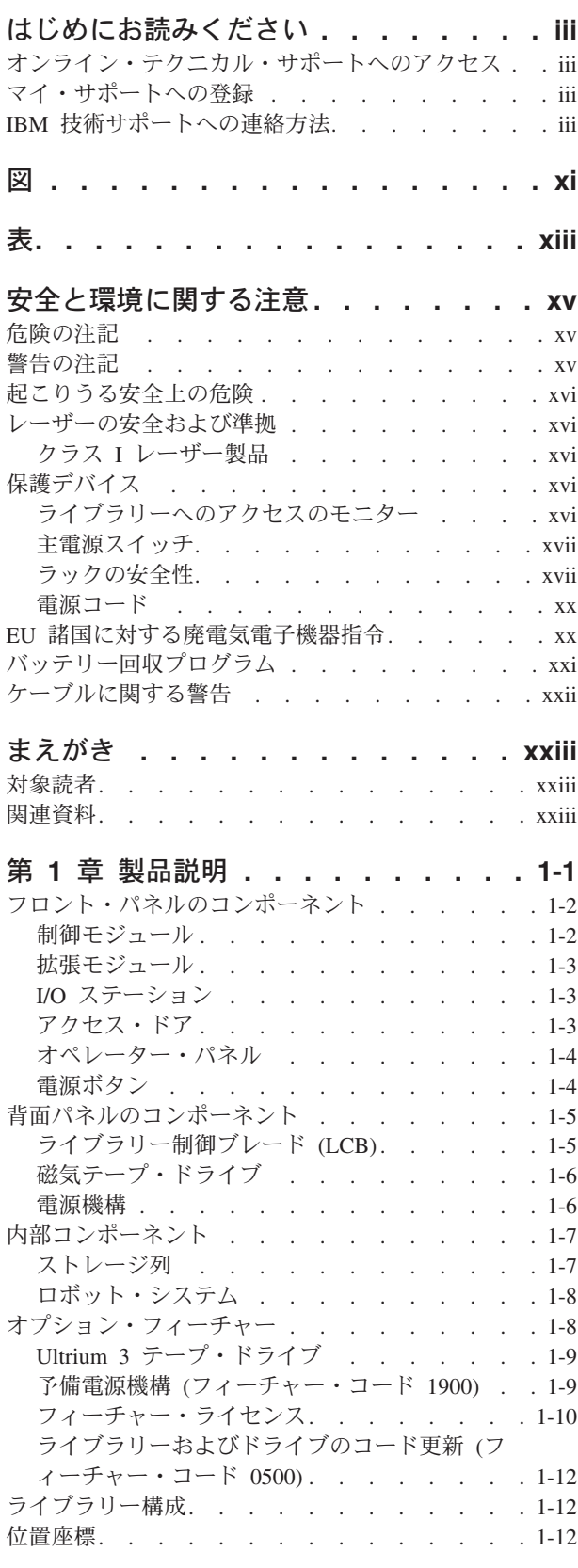

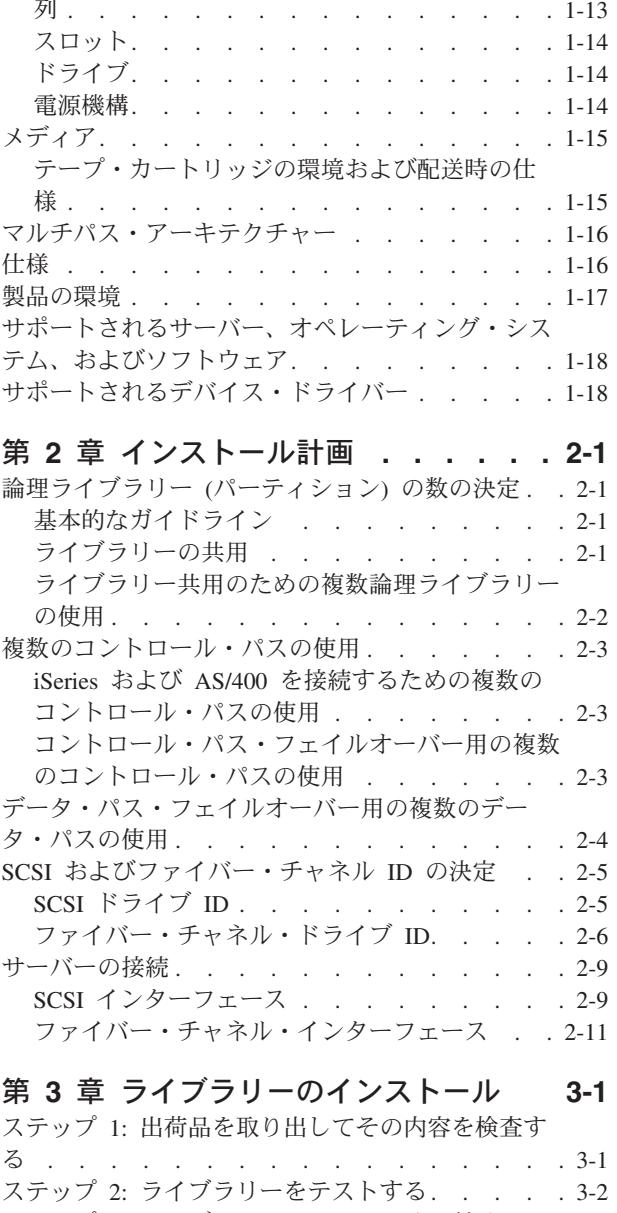

モジュール [.............](#page-38-0) [1-13](#page-38-0)

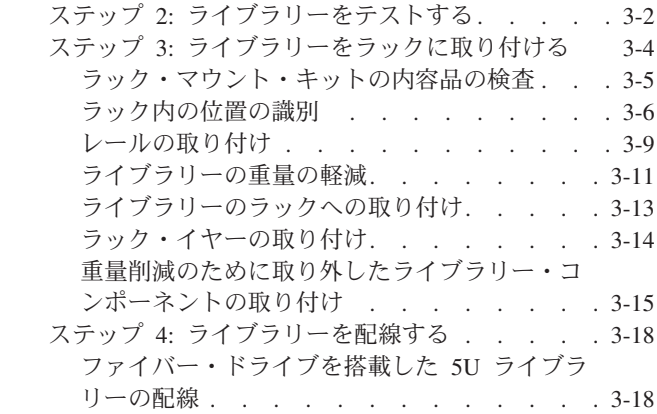

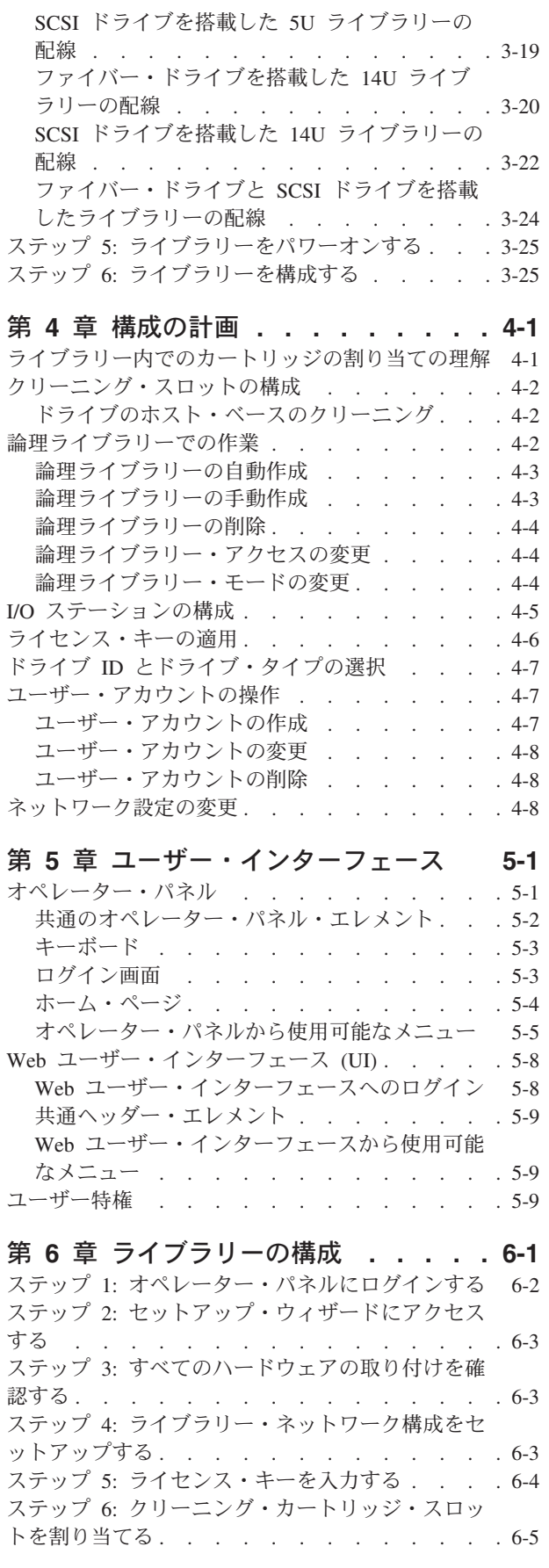

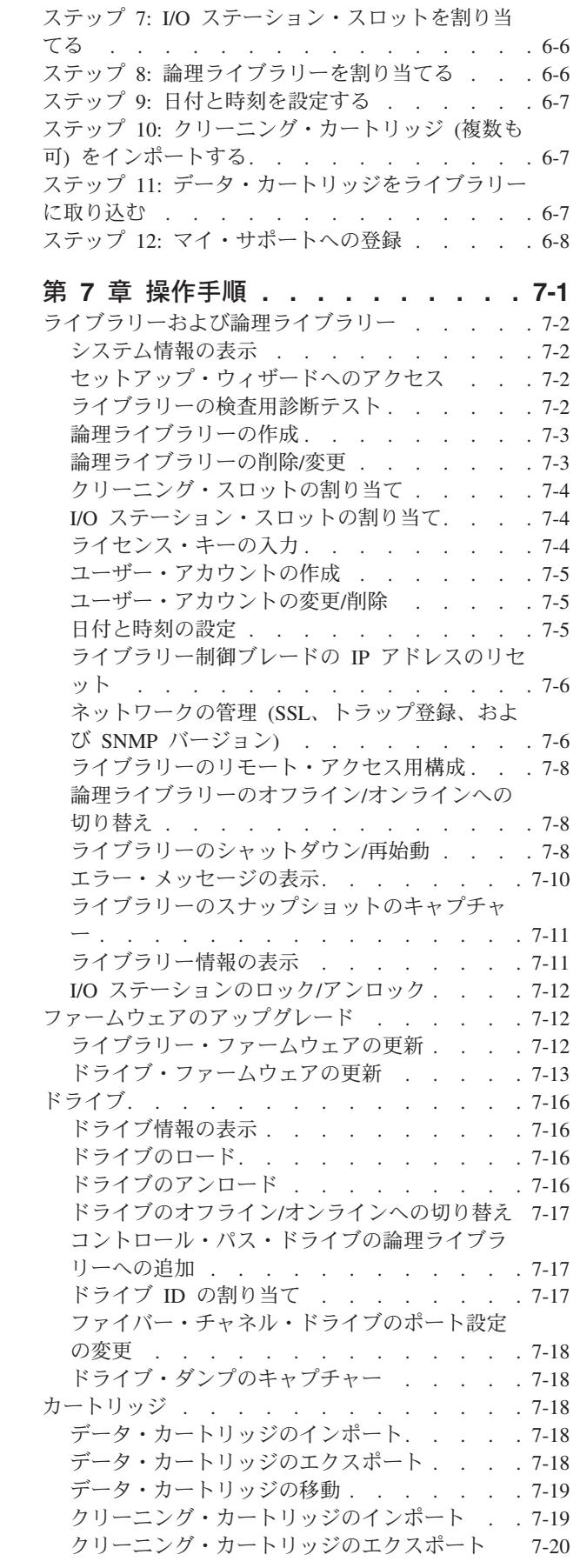

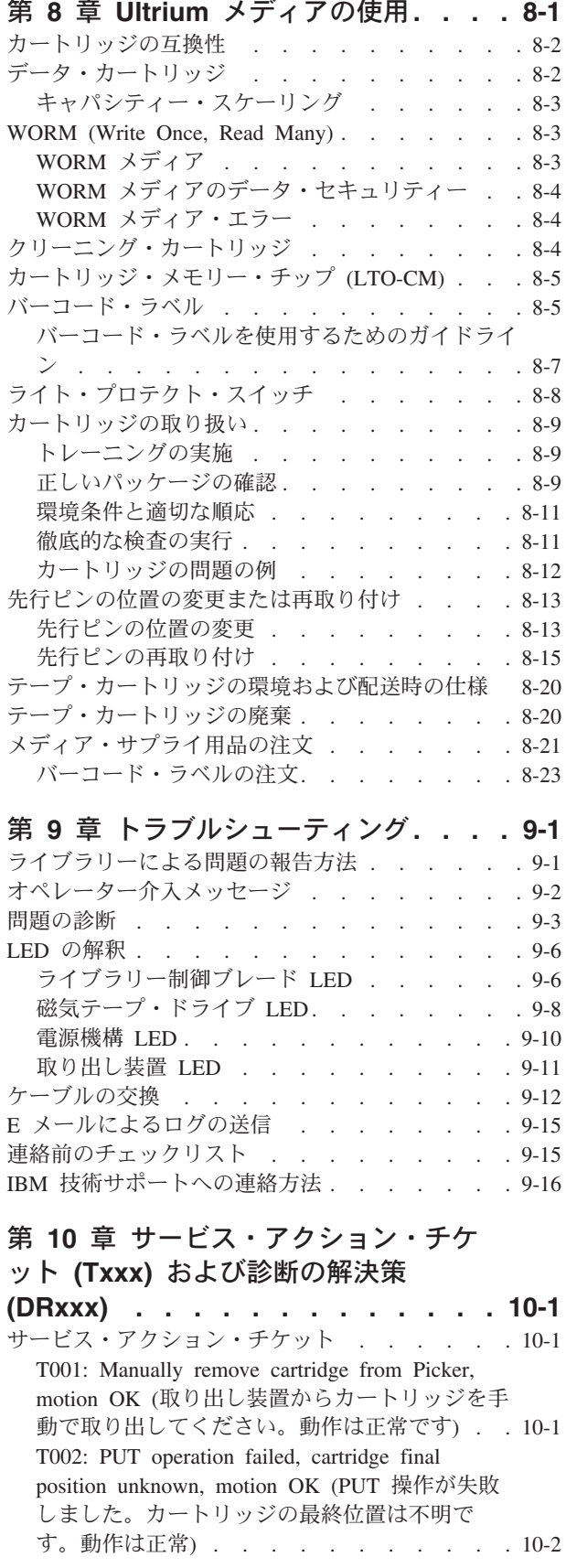

[T003: GET operation failed, cartridge final](#page-181-0) [position unknown, motion OK \(GET](#page-181-0) 操作が失敗 [しました。カートリッジの最終位置は不明で](#page-181-0) す。動作は正常[\). . . . . . . . . . .](#page-181-0) [10-4](#page-181-0) [T004: PUT operation failed, cartridge back in](#page-182-0) [source location, motion OK \(PUT](#page-182-0) 操作が失敗し [ました。カートリッジはソース位置に戻されま](#page-182-0) す。動作は正常) . . . . . . . . . . [10-5](#page-182-0) T005: X, Y, Θ [motion profile failure, cartridge in](#page-184-0) [Picker, motion NOT OK \(X](#page-184-0), Y, θ 動作プロフ [ァイルの障害、カートリッジは取り出し装置に](#page-184-0) あり、動作は不良[\)..........](#page-184-0) [10-7](#page-184-0) T006: X, Y, Θ [motion profile failure, no](#page-185-0) [cartridge in Picker, motion NOT OK \(X](#page-185-0)、Y、Θ [動作プロファイルの障害、カートリッジは取り](#page-185-0) [出し装置内にない、動作は不良](#page-185-0)). . . . . . [10-8](#page-185-0) T007: X, Y, Θ [motion obstruction, motion OK](#page-186-0) (X、Y、Θ [動作障害、動作は正常](#page-186-0))..... [10-9](#page-186-0) [T008: Cannot home, motion OK \(](#page-186-0)ホーム位置に 戻れません、動作は正常[\). . . . . . . .](#page-186-0) [10-9](#page-186-0) [T009: Drive load unsuccessful, motion OK \(](#page-187-0)ド [ライブのロードの失敗、動作は正常](#page-187-0)). . . . [10-10](#page-187-0) [T010: Drive unload failed \(](#page-188-0)ドライブのアンロー ドが失敗した[\) ...........](#page-188-0) [10-11](#page-188-0) [T013: Cannot read or invalid library serial](#page-189-0) number label ([ライブラリーのシリアル番号ラ](#page-189-0) [ベルを読み取れません、またはこのラベルが無](#page-189-0) 効です). . . . . . . . . . . . . [10-12](#page-189-0) [T017: Invalid storage or I/O position \(](#page-189-0)ストレー [ジまたは入出力位置が無効](#page-189-0)). . . . . . . [10-12](#page-189-0) [T018: Invalid Drive Position \(](#page-190-0)ドライブ位置が無 効[\). . . . . . . . . . . . . . .](#page-190-0) [10-13](#page-190-0) [T019: Cannot calibrate drive, motion OK \(](#page-190-0)ドラ [イブを調整できません、動作は正常](#page-190-0)). . . . [10-13](#page-190-0) [T020: Cannot calibrate storage, motion OK \(](#page-191-0)ス [トレージを調整できません、動作は正常](#page-191-0)) . . [10-14](#page-191-0) [T021: Lost electrical connection/communications](#page-192-0) with drive sled ([ドライブ・スレッドとの電気](#page-192-0) 接続/通信が失われました) . . . . . . [10-15](#page-192-0) [T022: Lost electrical connection/communication](#page-192-0) with drive brick ([ドライブ・ブリックとの電気](#page-192-0) 接続/通信が失われました) . . . . . . [10-15](#page-192-0) [T023: Drive sled fan spinning too slow or not](#page-193-0) at all ([ドライブ・スレッドのファンの回転が遅](#page-193-0) [すぎる、またはまったく回転していない](#page-193-0)) . . [10-16](#page-193-0) [T024: AC power loss \(AC](#page-193-0) 電源喪失). . . . [10-16](#page-193-0) [T025: Lost electrical connection with single](#page-194-0) power supply ([単一電源機構との電気接続が失](#page-194-0) われました[\). . . . . . . . . . . .](#page-194-0) [10-17](#page-194-0) [T031: Cannot unlock I/O Station \(I/O](#page-195-0) ステーシ [ョンをアンロックできません](#page-195-0)). . . . . . [10-18](#page-195-0) [T032: Cannot lock I/O Station \(I/O](#page-195-0) ステーショ ンをロックできません[\) ........](#page-195-0) [10-18](#page-195-0) [T033: Drive TapeAlert Flag 3 - Hard read or](#page-196-0) [write error \(](#page-196-0)ドライブの TapeAlert フラグ 3 - [読み取りまたは書き込みのハード・エラー](#page-196-0)). . [10-19](#page-196-0) [T034: Drive TapeAlert Flag 4 - Media \(](#page-197-0)ドライ ブの TapeAlert フラグ 4 - メディア[\). . . .](#page-197-0) [10-20](#page-197-0) [T035: Drive TapeAlert 5 - Read Failure \(](#page-197-0)ドラ イブの [TapeAlert 5 -](#page-197-0) 読み取り障害). . . . [10-20](#page-197-0) [T036: Drive TapeAlert 6 - Write Failure \(](#page-198-0)ドラ イブの [TapeAlert 6 -](#page-198-0) 書き込み障害). . . . [10-21](#page-198-0) [T037: Drive TapeAlert 8 - Not Data Grade \(](#page-199-0)ド ライブの TapeAlert 8 - [データ・グレードでは](#page-199-0) ありません) . . . . . . . . . . . [10-22](#page-199-0) [T038: Drive TapeAlert 9 - Write Protected \(](#page-199-0)ド ライブの TapeAlert 9 - [ライト・プロテクト](#page-199-0)) . [10-22](#page-199-0) [T039: Drive TapeAlert Flag 12 - Unsupported](#page-200-0) Format ([ドライブの](#page-200-0) TapeAlert フラグ 12 - サ [ポートされないフォーマット](#page-200-0)). . . . . . [10-23](#page-200-0) [T040: Drive TapeAlert Flag 15 - MIC Chip](#page-200-0) Failure ([ドライブの](#page-200-0) TapeAlert フラグ 15 - MIC チップの障害[\). . . . . . . . . .](#page-200-0) [10-23](#page-200-0) [T041: Drive TapeAlert Flag 16 - Forced Eject](#page-201-0) ([ドライブの](#page-201-0) TapeAlert フラグ 16 - 強制排出) . [10-24](#page-201-0) [T045: Drive TapeAlert Flag 20- Clean Now \(](#page-201-0)ド ライブの TapeAlert フラグ 20 - [今すぐクリー](#page-201-0) ニング). . . . . . . . . . . . . [10-24](#page-201-0) [T046: Drive TapeAlert Flag 21 - Clean Periodic](#page-202-0) ([ドライブの](#page-202-0) TapeAlert フラグ 21 - 定期クリ ーニング[\). . . . . . . . . . . . .](#page-202-0) [10-25](#page-202-0) [T047: Drive TapeAlert Flag 22 - Expired](#page-202-0) [Cleaning Media \(](#page-202-0)ドライブの TapeAlert フラグ 22 - [クリーニング・メディアの期限切れ](#page-202-0)) . . [10-25](#page-202-0) [T048: Drive TapeAlert Flag 23 - Invalid](#page-203-0) [Cleaning Tape \(](#page-203-0)ドライブの TapeAlert フラグ 23 - [クリーニング・テープが無効](#page-203-0)) .... [10-26](#page-203-0) [T049: Drive TapeAlert Flag 30 - Hardware A](#page-203-0) ([ドライブの](#page-203-0) TapeAlert フラグ 30 - ハードウ ェア [A\). . . . . . . . . . . . . .](#page-203-0) [10-26](#page-203-0) [T050: Drive TapeAlert Flag 31 - Hardware B](#page-204-0) ([ドライブの](#page-204-0) TapeAlert フラグ 31 - ハードウ エア B). . . . . . . . . . . . . [10-27](#page-204-0) [T051: Drive TapeAlert Flag 32 - Interface \(](#page-204-0)ド ライブの TapeAlert フラグ 32 - [インターフェ](#page-204-0) ース[\) ..............](#page-204-0) [10-27](#page-204-0) [T052: Drive TapeAlert Flag 33 - Eject media](#page-205-0) [error recovery \(](#page-205-0)ドライブの TapeAlert フラグ 33 - [メディア排出エラーのリカバリー](#page-205-0)) . . . [10-28](#page-205-0) T060: Door Open ([ドアが開いています](#page-205-0)) . . . [10-28](#page-205-0) [T062: Frame Configuration Problem \(](#page-206-0)フレーム 構成の問題) . . . . . . . . . . . . [10-29](#page-206-0) [T063: Cannot read or mismatch WWN label](#page-207-0) (WWN [ラベルが読み取り不能、またはミスマ](#page-207-0) ッチ) . . . . . . . . . . . . . [10-30](#page-207-0) [T064: Library Control Blade hardware failure](#page-208-0) ([ライブラリー制御ブレードのハードウェア障](#page-208-0) 害) . . . . . . . . . . . . . . [10-31](#page-208-0) [T065: Library Control Blade robot power fuse](#page-208-0) [\(F3\) blown \(42 volt bus\) \(](#page-208-0)ライブラリー制御ブ [レードのロボット電源フューズ](#page-208-0) (F3) が切れま した (42 ボルト・バス[\)\) . . . . . . . .](#page-208-0) [10-31](#page-208-0)

[T066: Drive power fuse \(F1\) blown \(](#page-209-0)ドライブ [の電源フューズ](#page-209-0) (F1) が切れました).....0-32 [T067: Display Assembly hardware failure \(](#page-209-0)ディ [スプレイ・アセンブリーのハードウェア障害](#page-209-0)) . [10-32](#page-209-0) [T068: Destination element for a move media is](#page-210-0) full ([メディア移動の宛先エレメントがいっぱ](#page-210-0) いです[\). . . . . . . . . . . . . .](#page-210-0) [10-33](#page-210-0) [T069: Source element for a move media is](#page-210-0) empty ([メディア移動のソース・エレメントが](#page-210-0) 空です). . . . . . . . . . . . . [10-33](#page-210-0) [T070: Logical library control path failed \(](#page-211-0)論理 [ライブラリーのコントロール・パスの障害](#page-211-0)) . . [10-34](#page-211-0) [T071: Power Supply not present \(](#page-212-0)電源機構があ りません[\). . . . . . . . . . . . .](#page-212-0) [10-35](#page-212-0) [T072: The system has reported an unmanaged](#page-212-0) fault ([システムは管理不能な障害を報告しまし](#page-212-0) た[\). . . . . . . . . . . . . . .](#page-212-0) [10-35](#page-212-0) [T073: I/O Storage Door Open \(](#page-212-0)入出力ストレー [ジ・ドアが開いています](#page-212-0)). . . . . . . . [10-35](#page-212-0) [T074: Sled Auto-Leveling Failure \(](#page-213-0)スレッドの 自動レベル変更の失敗[\) ........](#page-213-0) [10-36](#page-213-0) [T075: Unsupported Module Configuration \(](#page-213-0)サポ [ートされないモジュール構成](#page-213-0)). . . . . . [10-36](#page-213-0) [T076: Robot Initialization Failure \(](#page-214-0)ロボットの初 期化の失敗).................[10-37](#page-214-0) [T077: I/O Station Partially Open or Unplugged](#page-215-0) (I/O [ステーションが半開になっているか、プラ](#page-215-0) グが抜けています[\). . . . . . . . . .](#page-215-0) [10-38](#page-215-0) 診断の解決策 [.............](#page-215-0) [10-38](#page-215-0) [DR001: Manually Recover Tape from Picker \(](#page-215-0)取 [り出し装置から手動でテープを回収してくださ](#page-215-0) い[\). . . . . . . . . . . . . . .](#page-215-0) [10-38](#page-215-0) [DR002: Manually Recover Tape from Source or](#page-216-0) Destination Slot ([ソースまたは宛先スロットか](#page-216-0) [ら手動でテープを回収してください](#page-216-0)). . . . [10-39](#page-216-0) [DR003: Drive Unload Diagnostic \(](#page-216-0)ドライブのア ンロードの診断[\). . . . . . . . . . .](#page-216-0) [10-39](#page-216-0) [DR004: Manually Inspect Destination Element](#page-217-0) ([宛先エレメントの手動点検](#page-217-0)). . . . . . . [10-40](#page-217-0) [DR005: Motion Failure Diagnostic \(a Library](#page-217-0) Verify Test) (動作障害診断 ([ライブラリー検査](#page-217-0) 用テスト)). . . . . . . . . . . . [10-40](#page-217-0) [DR006: Drive Diagnostic \(a Library Verify](#page-217-0) Test) (ドライブ診断 ([ライブラリー検査用テス](#page-217-0) ト[\)\) . . . . . . . . . . . . . . .](#page-217-0) [10-40](#page-217-0) [DR007: Bar Code Scanner Diagnostic \(a Library](#page-218-0) Verify Test) ([バーコード・スキャナー診断](#page-218-0) (ラ [イブラリー検査用テスト](#page-218-0))) . . . . . . . [10-41](#page-218-0) [DR009: AC Failure Diagnostic \(AC](#page-219-0) 障害診断) [10-42](#page-219-0) [DR010: EM Connectivity Diagnostic \(EM](#page-219-0) 接続 診断) . . . . . . . . . . . . . [10-42](#page-219-0) [DR011: I/E \(I/O Station\) Lock Diagnostic \(a](#page-220-0) [Library Verify Test\)\(I/E \(I/O](#page-220-0) ステーション) ロ ック診断 ([ライブラリー検査用テスト](#page-220-0))) . . . [10-43](#page-220-0) [DR012: Host Cabling Diagnostic \(](#page-222-0)ホスト配線診  $h^{(1)}$  . . . . . . . . . . . . . . [10-45](#page-222-0)

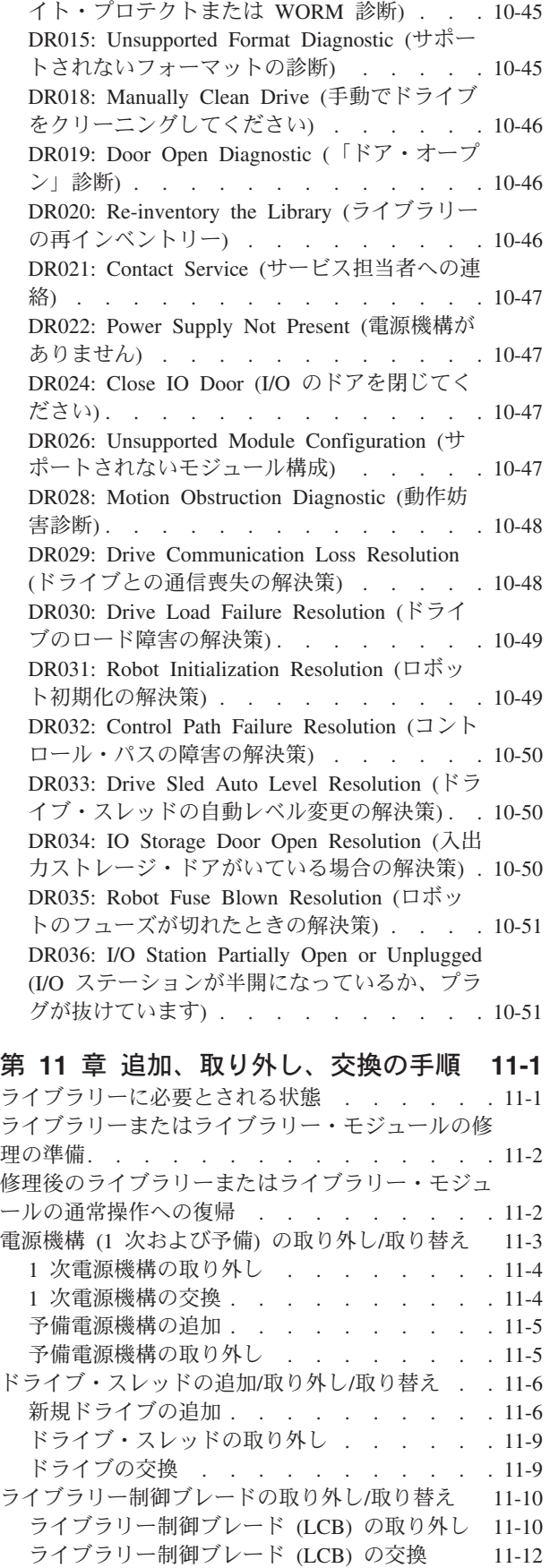

[DR014: Write Protect or WORM Diagnostic \(](#page-222-0)ラ

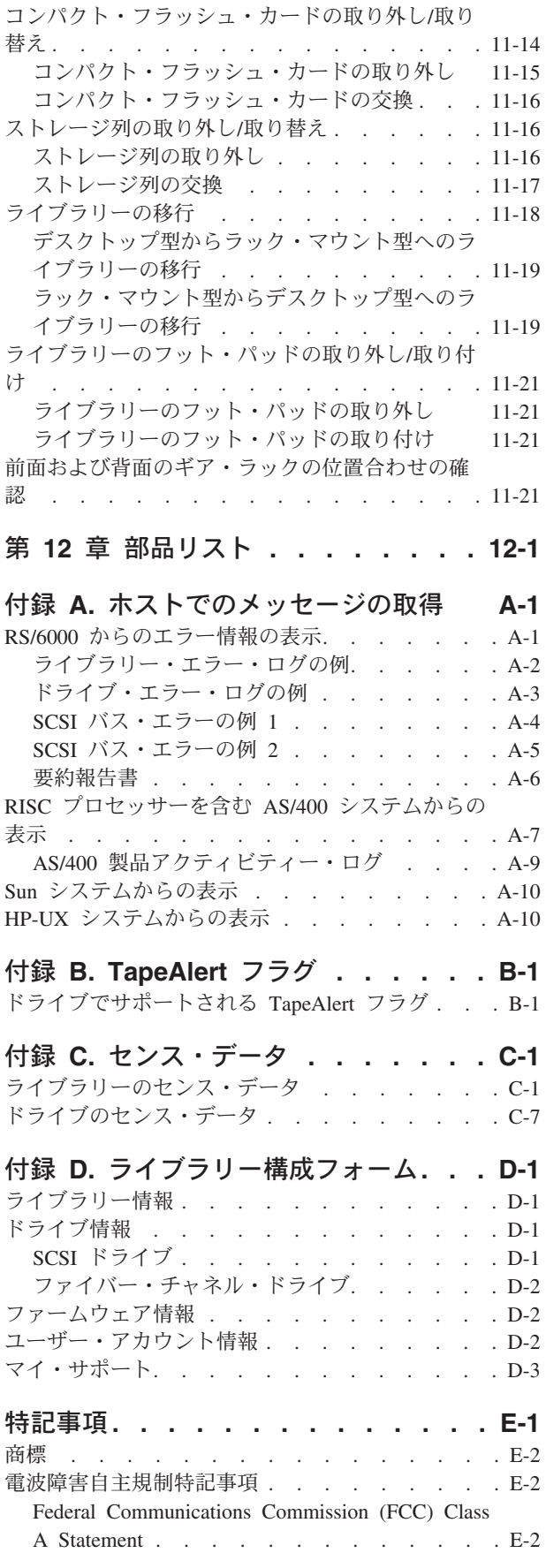

[European Union \(EU\) Electromagnetic](#page-292-0) [Compatibility Directive. . . . . . . . . . E-3](#page-292-0) [People's Republic of China Class A Electronic](#page-292-0) Emission Statement [. . . . . . . . . . . E-3](#page-292-0) [Taiwan Class A Electronic Emission Statement E-3](#page-292-0) [情報処理装置等電波障害自主規制協議会](#page-293-0) (VCCI) 表示 [. . . . . . . . . . . . . . . E-4](#page-293-0) [Industry Canada Class A Emission Compliance](#page-293-0) Statement . . . . . . . . . . . . . E-4

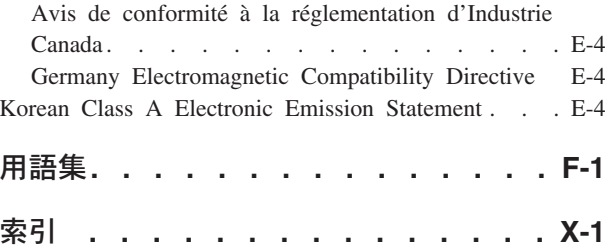

<span id="page-12-0"></span>図

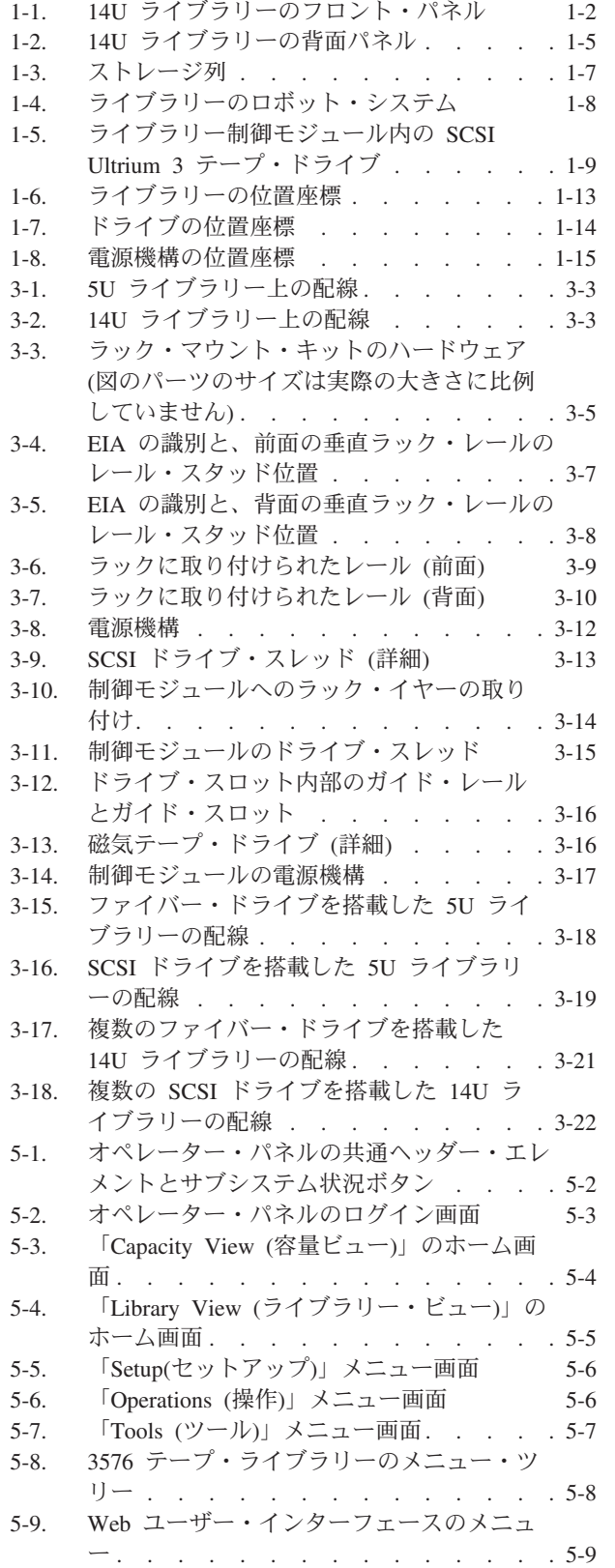

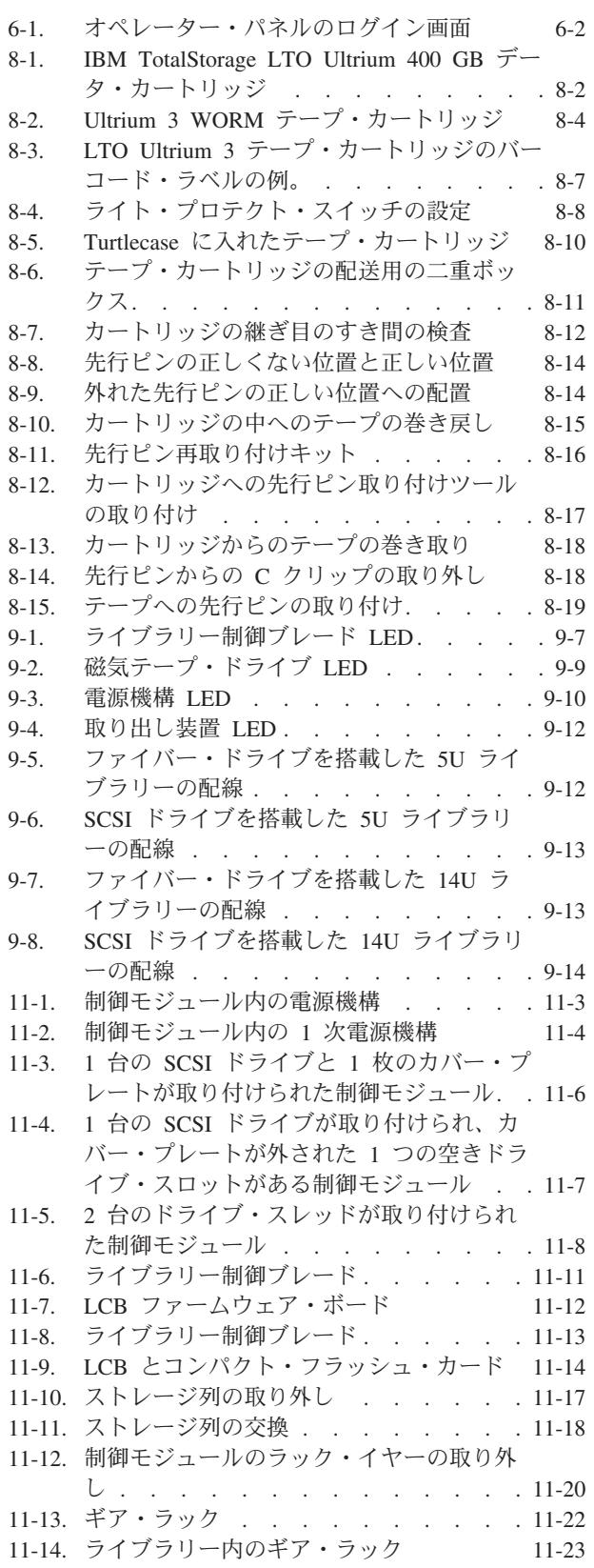

- 12-1. 電源コード・ブラグのタイプ . . . . [12-6](#page-259-0) A-4. [ライブラリーのコントロール・パスが原因](#page-264-0)
- A-1. AIX ERRPT [ライブラリー・エラー・ログの](#page-261-0)
- 例[. . . . . . . . . . . . . . . A-2](#page-261-0) A-2. AIX ERRPT [ドライブ・エラー・ログの例](#page-262-0) [A-3](#page-262-0)
- A-3. [バス全体をダウンさせる](#page-263-0) SCSI バスの問題
- を示唆するエラーの例 [. . . . . . . . A-4](#page-263-0)
- [である可能性があることを指す](#page-264-0) SCSI の問 題. . . . . . . . . . . . . . A-5
- A-5. AIX ERRPT [コマンドのエラー・ログの例](#page-265-0) [A-6](#page-265-0)

# <span id="page-14-0"></span>表

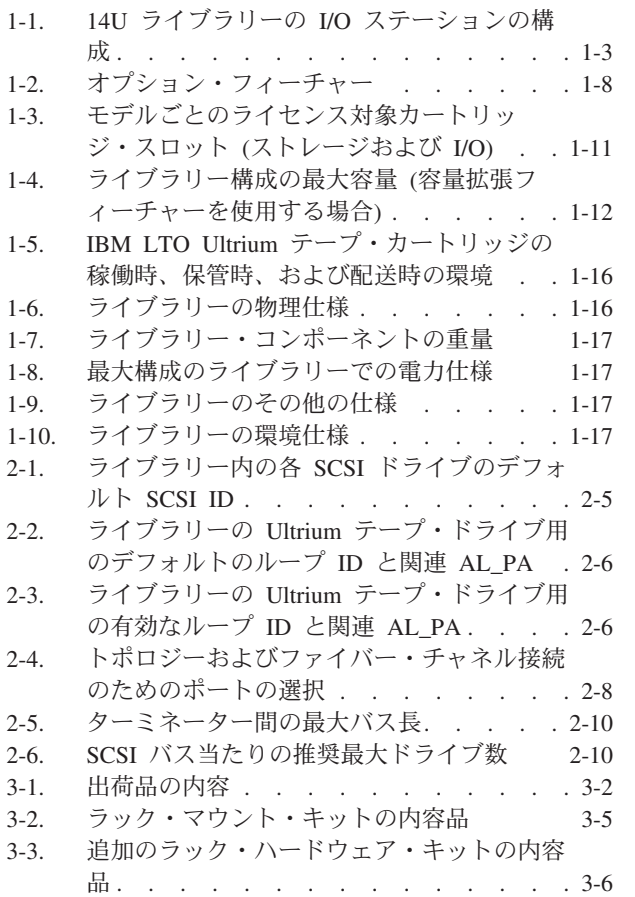

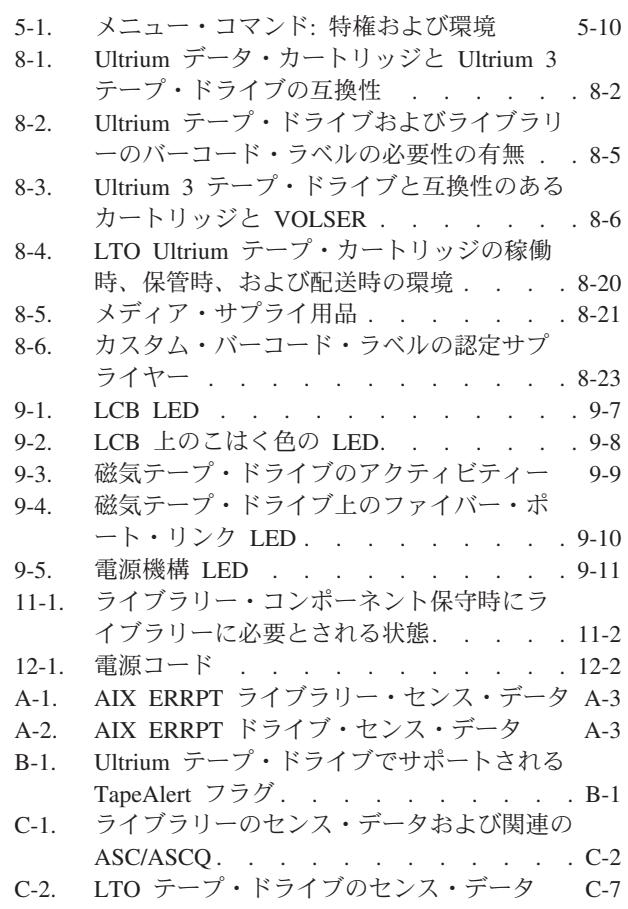

## <span id="page-16-0"></span>安全と環境に関する注意

本製品を使用する際は、本書に記載されている危険、警告、および注意の注記を守 ってください。これらの注記には、安全に対する重大度を示すシンボルが付けられ ています。

この後のセクションでは、各タイプの安全上の注意を定義し、その例を示します。

## 危険の注記

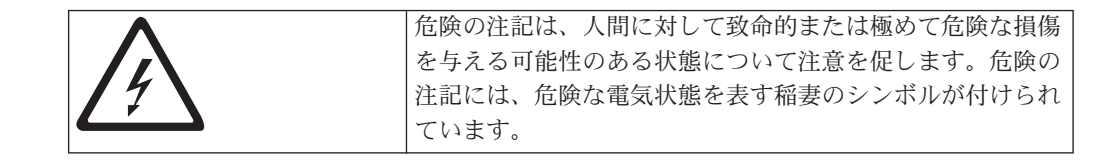

## 警告の注記

警告の注記は、何らかの状態が存在しているために、人間に危険な損傷を与える可 能性のある状態について注意を促します。警告の注記には、以下のいずれかのシン ボルが付いています。

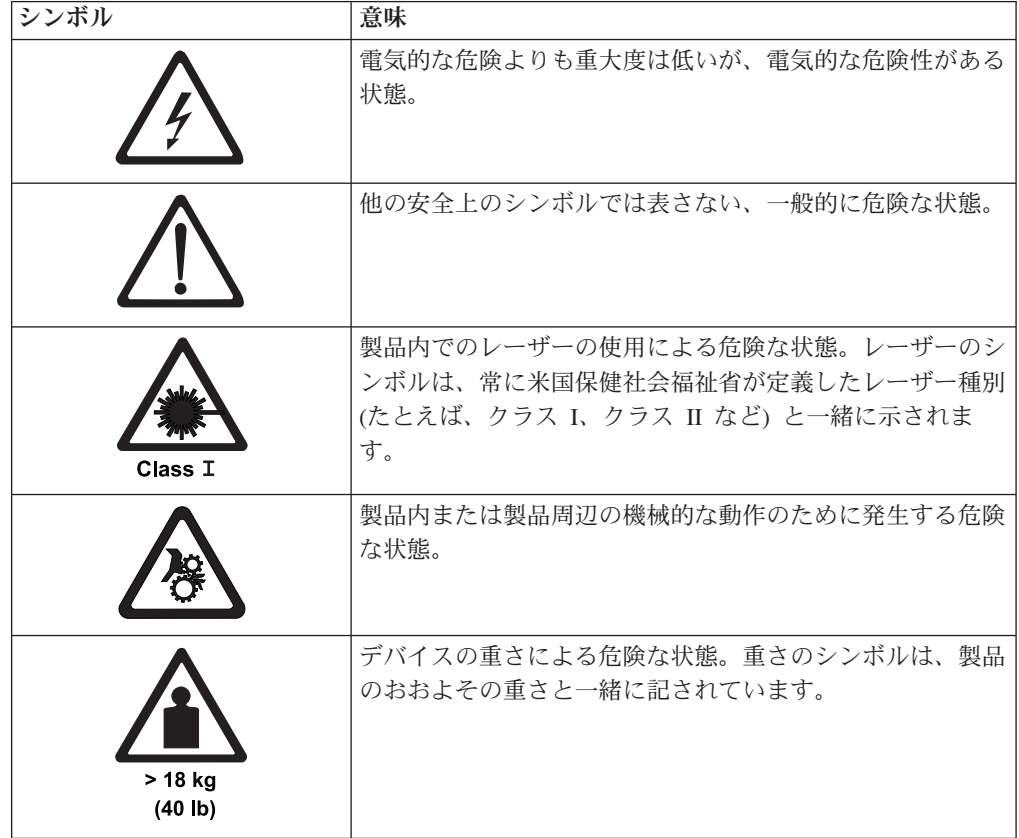

## <span id="page-17-0"></span>起こりうる安全上の危険

本製品の操作中に起こりうる安全上の危険には、以下のものがあります。

- 電気的危険性 フレームが電気を帯びることによって、重大な感電事故が起こる可 能性があります。
- 機械的危険性 安全カバーの脱落などの危険が存在すると、人体に害が及ぶ可能性 があります。
- 化学的危険性 本製品用として承認されていない溶剤、クリーナー、またはその他 の化学薬品は使用しないでください。

前述のような問題がある場合は、このライブラリーをご使用になる前に修理または 改善を行ってください。

### レーザーの安全および準拠

このライブラリーを使用する前に、以下のレーザーの安全上の注意を参照してくだ さい。

### クラス **I** レーザー製品

このライブラリーには、米国食品医薬品局によって設定されたクラス I レーザー製 品の性能規格に準拠したレーザー・アセンブリー部品が入っています。クラス I レ ーザー製品は危険なレーザー放射を発生しません。このライブラリーは、保護のた めの必要な格納ケースおよびスキャン防護手段を備えており、操作中にレーザー放 射の影響がないように、あるいはレーザー放射がクラス I の規制値内に収まるよう にしてあります。外部の安全検査機関がライブラリーをチェックして、適用される 最新基準の認可を得ています。

## 保護デバイス

このライブラリーは、以下の保護デバイスを備えています。

- v ライブラリーへのアクセスのモニター
- 主電源スイッチ

以下のセクションでは、各タイプの保護について説明します。

### ライブラリーへのアクセスのモニター

このライブラリーはエンクロージャー内に完全に格納されています。そのため、こ のライブラリーにはアクセスがモニター対象となる領域からしかアクセスできませ  $h_{\circ}$ 

ライブラリーを囲むエンクロージャーによって、ライブラリーの危険領域が通常の 作業域と分離されます。危険領域とは、操作員がコンポーネントの動作によって怪 我を負う可能性のある領域です。

<span id="page-18-0"></span>

警告**:** ライブラリー内の機械的コンポーネントの動作によって、 重大な傷害事故が起こる可能性があります。ライブラリーの操作 は、許可された担当員のみが行ってください。

## 主電源スイッチ

ライブラリーの電源をオンにするには、ライブラリーに取り付けられた各電源スイ ッチの | を押してください。電源をオフにする場合は、スイッチの 0 を押します。 操作員または資産が危険が及ぶ場合には、直ちに主電源スイッチをオフにしてくだ さい。

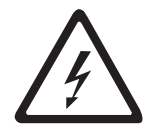

警告**:** すべての電源を完全に切るには、電気コンセントから回線 コードを抜いてください。

注意**:** 緊急の場合を除き、主電源スイッチをオフにする前に、通常シャットダウン 手順に従ってライブラリーを停止してください。IBM は、主電源スイッチの不適切 な使用方法が原因で生じた損傷の責任は負いかねます。そうした場合に生じるリス クの責任は、すべてユーザー側にあるものとします。

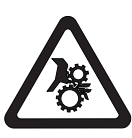

警告**:** テープ・ライブラリー内の機械的コンポーネントの動作に よって、重大な傷害事故が起こる可能性があります。主電源スイ ッチをオンにして、テープ・ライブラリーを再始動する場合は、 あらかじめ操作員または資産に危険が及ばないことを確認してく ださい。

## ラックの安全性

すべてのラック・マウント・デバイスについて、以下に示す一般的な安全上の注意 を適用してください。

- v ラック・キャビネットのレベル・パッドを常に下げてください。
- ラック・キャビネットにスタビライザー・ブラケットを常に取り付けておいて ください。
- v 機械的負荷が均等でないために起きる危険な状態を回避するため、最も重いデ バイスは、常にラック・キャビネットの最下部に取り付けてください。サーバ ーとオプション・デバイスは常に、ラック・キャビネットの下部から取り付け てください。
- v ラック・マウント・デバイスは、棚代わりや作業スペースとして使用しないで ください。ラック・マウント・デバイスの上に物体を置かないでください。
- v 各ラック・キャビネットに複数の電源コードが使われている場合があります。 ラック・キャビネットにあるデバイスの保守をするときは、保守の前にラッ ク・キャビネットの電源コードをすべて外してください。
- ラック・キャビネットに取り付けるデバイスはすべて、同じラック・キャビネ ットに取り付けられた電源機構に接続してください。あるラック・キャビネッ トに取り付けたデバイスの電源コードを、別のラック・キャビネットに取り付 けた電源機構に接続してはなりません。
- v 電源コンセントの配線が正しくないと、システムまたはこのシステムに接続さ れたデバイスの金属部分に危険な電圧がかかることがあります。電源コンセン トの配線および接地を正しく行って感電を防止するのは、お客様の責任です。

#### 警告**:**

- v すべてのラック・マウント・デバイスについて、ラック内部の環境温度が、製造 メーカーが推奨する環境温度を超えるようなラックにユニットを取り付けないで ください。
- v 通気が悪いラックに、ユニットを取り付けないでください。ユニット全体の通気 について、使用されるユニットの側面、前面、または背面のいずれでも通気が妨 げられていないか、あるいは低減されていないか確認してください。
- v 電源回路への装置の接続について十分配慮し、回路の過負荷のために供給配線の 不具合や、過電流が起こらないように保護してください。ラックへの電源接続を 正しく行うために、ラックの装置上に付いている定格ラベルを参照して、電源回 路の総消費電力を判別してください。
- v *(*スライド・ドロワーの場合*)* ラックのスタビライザー・ブラケットがラックに接 続されていない場合は、ドロワーまたは機構を引き出したり、取り付けないでく ださい。複数のドロワーを同時に引き出さないでください。複数のドロワーを同 時に引き出すと、ラックは不安定になります。
- v *(*固定ドロワーの場合*)* このドロワーは固定ドロワーです。製造メーカーに指示さ れない限り、保守のために移動しないでください。ドロワーを部分的に動かした り、完全にラックの外に引き出そうとすると、ラックは不安定になったり、ドロ ワーがラックの外に落ちたりすることがあります。

#### *(R001)*

警告**:** ラックを再配置する際は、ラック・キャビネットの上部からコンポーネント を取り外すと、ラックの安定度が向上します。同じ室内または建物内で、装置を取 り付けてあるラック・キャビネットを再配置する場合は、以下の一般ガイドライン に従ってください。

- ラック・キャビネットの最上部から順番に装置を取り外して、ラック・キャビネ ットの重量を軽減します。可能であれば、ラック・キャビネットを受け取ったと きの元の構成に戻します。その構成がわからないときは、次のようにしてくださ  $V_{\lambda_{\alpha}}$ 
	- 32U より上の位置にあるすべてのデバイスを取り外します。
	- 最も重いデバイスがラック・キャビネットの一番下にあることを確認します。
	- 32U レベルより下のラック・キャビネットに取り付けられたデバイス間に空の U レベルがないことを確認します。
- v 再配置するラック・キャビネットが一組のラック・キャビネットの一部である場 合は、該当のラック・キャビネットをその組から切り離します。
- v 予定している経路を点検して、潜在的な危険を取り除きます。
- v 選択した経路が、装置を取り付けたラック・キャビネットの重量に対応できるか を検査します。装置を取り付けたラック・キャビネットの重量については、ラッ ク・キャビネットに付属の資料を参照してください。
- v すべてのドアの開口部が少なくとも 760 x 230 mm あるか検査します。
- v すべてのデバイス、シェルフ、ドロワー、ドア、およびケーブルが保護されてい るか確認します。
- v 4 つのレベル・パッドが一番上の位置に引き上げられていることを確認します。
- v 移動中にラック・キャビネットに取り付けられたスタビライザー・ブラケットが ないか確認します。
- 10 度を超えて傾斜しているスロープは使用しないでください。
- v ラック・キャビネットを新しい位置に移動したら以下の手順を実行します。
	- 4 つのレベル・パッドを下げます。
	- ラック・キャビネットにスタビライザー・ブラケットを取り付けます。
	- ラック・キャビネットからデバイスを取り外している場合、ラック・キャビネ ットの下部から上部方向へ入れ直します。
- v 再配置場所までの距離が長い場合、ラック・キャビネットを受け取ったときの元 の構成に戻します。ラック・キャビネットを元の梱包材料か、同等の梱包材料で 梱包します。さらに、レベル・パッドを下げ、パレットからキャスターを引き上 げて離し、ラック・キャビネットをパレットにボルトで締めます。

#### *(R002)*

## 電源コード

<span id="page-21-0"></span>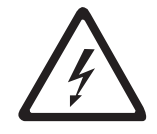

感電を避けるため、アース付き接続プラグが付いた電源コードが提供されていま す。適切に接地されたコンセントのみを使用してください。

すべての電源コードは、国際電気標準会議 (IEC) 規格 320、シート C13 に準拠する 電源接続器を使用しています。

受け取った電源コードがご使用のコンセントに適合しない場合、最寄りの販売業者 にお問い合わせください。

米国およびカナダで使用される電源コードは、保険会社研究所 (UL) にリストさ れ、カナダ規格協会 (CSA) に認証され、米国全米電気製造業者協会 (NEMA) のプ ラグ規格に準拠しています。

### **EU** 諸国に対する廃電気電子機器指令

この装置は、お客様の地域または国で適用される規制に従ってリサイクルまたは廃 棄する必要があります。IBM では、情報技術 (IT) 機器の所有者に、機器が必要で なくなったときに責任を持って機器のリサイクルを行うことをお勧めしています。 IBM は、機器の所有者による IT 製品のリサイクルを支援するため、いくつかの国 においてさまざまな回収プログラムとサービスを提供しています。IBM 製品に関す るリサイクルのオファリングについては、次の IBM インターネット・サイトを参 照してください。<http://www.ibm.com/ibm/environment/products/prp.shtml>

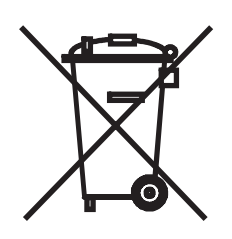

注**:** WEEE マークは EU 諸国とノルウェーにのみ適用されます。

この機器には、EU 諸国に対する廃電気電子機器指令 2002/96/EC (WEEE) のラベル が貼られています。この指令は、EU 諸国に適用する使用済み機器の回収とリサイ クルの骨子を定めています。このラベルは、使用済みになった時に指令に従って適 正な処理をする必要があることを知らせるために種々の製品に貼られています。

欧州 WEEE 指令に沿って、寿命がきた電気/電子機器 (EEE) は分別回収され再利 用、リサイクル、あるいは再生されます。WEEE 指令の付則 (Annex) IV 規則によ りマークされた電気/電子機器 (EEE) の使用者は、使用済みの電気・電子機器を地方 自治体の無分別ゴミとして廃棄することは許されず、機器に含まれる有害物質が環 境や人体へ与える悪影響を最小に抑えるためにお客様が利用可能な廃電気・電子機 器の返却、リサイクル、あるいは再生のための回収方法を利用しなければなりませ ん。電気/電子機器に含まれている可能性のある有害物質が、環境や人間の健康に与 える影響を最小化することにお客様が参加することは重要です。適切な回収方法や 処理方法の詳細については IBM 担当員にお問い合わせください。

<span id="page-22-0"></span>注意:このマークは EU 諸国およびノルウェーにおいてのみ適用されます。

この機器には、EU諸国に対する廃電気電子機器指令2002/96/EC(WEEE)のラベルが貼られて 知らせるために種々の製品に貼られています。

Remarque : Cette marque s'applique uniquement aux pays de l'Union Européenne et à la Norvège.

L'étiquette du système respecte la Directive européenne 2002/96/EC en matière de Déchets des Equipements Electriques et Electroniques (DEEE), qui détermine les dispositions de retour et de recyclage applicables aux systèmes utilisés à travers l'Union européenne. Conformément à la directive, ladite étiquette précise que le produit sur lequel elle est apposée ne doit pas être jeté mais être récupéré en fin de vie.

## バッテリー回収プログラム

この製品には、密封された鉛酸、ニッケル・カドミウム、ニッケル水素、リチウ ム、およびリチウム・イオン・バッテリーが含まれている場合があります。特定の バッテリー情報については、お手元のユーザー・マニュアルまたはサービス・マニ ュアルを参照してください。バッテリーは、正しくリサイクルするか廃棄する必要 があります。リサイクル施設がお客様の地域にない場合があります。米国以外の国 におけるバッテリーの廃棄については、

<http://www.ibm.com/ibm/environment/products/batteryrecycle.shtml> を参照する か、またはお客様の地域の廃棄物処理施設にお問い合わせください。

米国では、IBM は、IBM 装置からの使用済みの IBM の密封された鉛酸バッテリ ー・パック、ニッケル・カドミウム・バッテリー・パック、ニッケル水素バッテリ ー・パック、その他のバッテリー・パックの再利用、リサイクル、または適切な廃 棄のための回収プロセスを確立してあります。これらのバッテリーの正しい廃棄に ついては、IBM 1-800-426-4333 にお問い合せください。お問い合せの前に、バッテ リー上に記載されている IBM 部品番号をご用意ください。

台湾では、以下が適用されます。

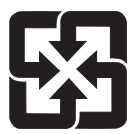

バッテリーはリサイクルしてください。

廢電池請回收

## <span id="page-23-0"></span>ケーブルに関する警告

警告**:** 本製品のコード、および本製品用のアクセサリーに付いているコードを扱う 際には、カリフォルニア州においてがん、先天性異常、または他の生殖系障害の原 因となることが疑われている化学物質の鉛が露出しているため注意してください。 取り扱い後は、手を洗浄してください。

## <span id="page-24-0"></span>まえがき

本書には、IBM® System Storage™ TS3310 テープ・ライブラリーのインストール、 操作、およびサービスを行うために必要な情報および手順が記載されています。

### 対象読者

本書の情報は、エンド・ユーザーを対象としています。

#### 関連資料

追加情報については、以下の資料を参照してください。ご使用の資料が最新のもの かどうかを確認するには、Web サイト **<http://www.ibm.com/storage/lto>** を参照して ください。

- v 「*IBM System Storage TS3310 Tape Library SCSI Reference*」(GA32-0476) は、サ ポートされる SCSI コマンドおよびプロトコル (SCSI インターフェースの動作を 制御するもの) について説明します。
- v 「*IBM System Storage TS3310 Tape Library Maintenance Information*」(GA32-0478) は、インストール、操作、および保守に関する情報を提供します。
- v 「*IBM Ultrium* デバイス・ドライバー インストールおよびユーザーズ・ガイド」 (GA88-8698) には、IBM がサポートするハードウェアをオープン・システムのオ ペレーティング・システムに接続する手順が記載されています。ここには、サポ ートされるデバイスおよびオペレーティング・システムのレベルが示されていま す。さらに、アダプター・カードの要件を紹介し、デバイス・ドライバーを使用 するためのホストの構成方法について説明しています。上記の内容はすべて、 Ultrium デバイス・ファミリーに関するものです。
- v 「*IBM Ultrium Device Driver Programming Reference* 」(GC35-0483) は、IBM が サポートする Ultrium ハードウェアに、オープン・システムのアプリケーション を組み込む必要があるアプリケーション所有者を対象にして説明を行っていま す。この解説書では、サポート対象のさまざまなオペレーティング・システム環 境ごとに、アプリケーション・プログラミング・インターフェース (API) につい て説明しています。

## <span id="page-26-0"></span>第 **1** 章 製品説明

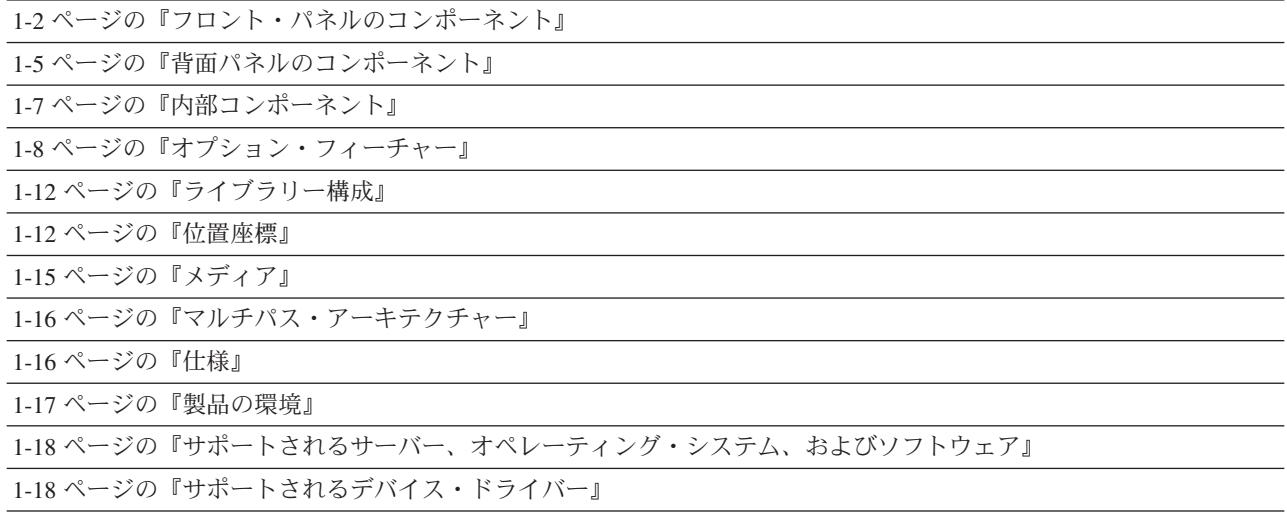

IBM System Storage™ TS3310 テープ・ライブラリーは、ハイパフォーマンス、大容 量を実現し、信頼性を確保しながら、テープ・ストレージに対する厳しい要求にも 応えられるように設計された優れたテクノロジーを提供します。このライブラリー は柔軟性に富むモジュラー形式を採用し、基本ライブラリーである 5U 制御モジュ ールから、それぞれ 9U の高さを持つ追加の拡張装置まで、さまざまな組み合わせ が可能なスケーラビリティーを備えています。この自動化テープ・ライブラリー は、ミッドレンジからエンタープライズ規模までのオープン・システム環境に適し た、ハイパフォーマンスの IBM LTO Ultrium 3 テープ・ドライブを搭載していま す。テープ・カートリッジの物理容量は、IBM TotalStorage® LTO Ultrium 400 GB データ・カートリッジ (Ultrium 3 フォーマット・テープ・ドライブ専用) を使用し たことで 2 倍に増え、非圧縮時は 400 GB (2:1 圧縮時は 800 GB) の容量となり、 ドライブ・パフォーマンスは、IBM TotalStorage LTO Ultrium 3 テープ・ドライブ を使用した場合、IBM LTO Ultrium 2 テープ・ドライブと比較して、2 倍を超える 80 MB/秒のネイティブ・データ転送速度を達成しています。IBM LTO Ultrium 3 テープ・ドライブは、オリジナルの LTO Ultrium 2 データ・カートリッジの読み取 りおよび書き込みができ、さらに LTO Ultrium 1 データ・カートリッジの読み取り も可能です。

5U ライブラリーには、ライブラリー制御モジュール、30 のスロットを持つ固定テ ープ・カートリッジ・ストレージ、6 つのスロットを持つ I/O ステーション、タッ チスクリーン式ディスプレイ、カートリッジ操作ロボット装置、および最大 2 台の LTO Ultrium 3 テープ・ドライブが含まれています。

14U ライブラリーには、5U ライブラリーに加え、オプションの 9U 拡張モジュー ルが含まれます。各 9U 拡張モジュールには、LTO Ultrium 3 テープ・ドライブを 4 台まで、テープ・カートリッジ・ストレージを 80 個まで、そして構成可能 I/O ステーション・スロットを 12 個まで収容できます。

このライブラリーは、LVD Ultra160 SCSI または 2 Gbps スイッチ・ファブリッ ク・ファイバー・チャネル接続機構を備えた LTO Ultrium 3 テープ・ドライブをサ ポートし、さまざまなオープン・システム・サーバーに接続可能です。

## <span id="page-27-0"></span>フロント・パネルのコンポーネント

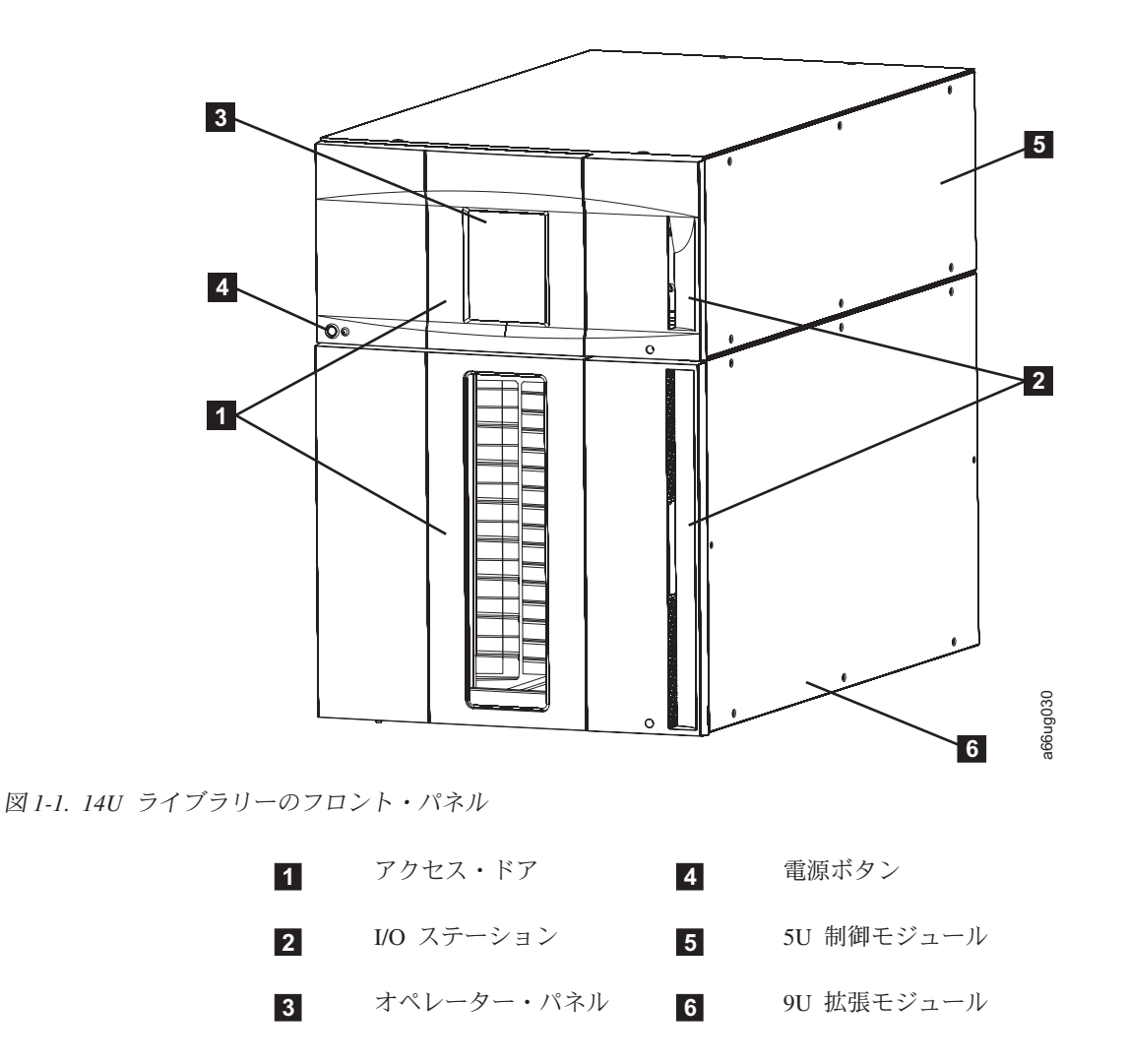

### 制御モジュール

すべてのライブラリー構成には、制御モジュール (<sup>図</sup> 1-1 <sup>の</sup> **<sup>5</sup>** ) が含まれていま す。制御モジュールには、ロボット装置、ライブラリー制御ブレード (LCB)、およ びタッチスクリーン式ディスプレイが装備されています。さらに、I/O ステーショ ン、固定ストレージ・スロット、テープ・ドライブ、および 1 つ以上の電源機構が 制御モジュールに装備されています。

制御モジュールには、 1 台または 2 台のテープ・ドライブと、1 つまたは 2 つの 電源機構を搭載することができます。電源機構は常に、最低 1 つは必要です。

### <span id="page-28-0"></span>拡張モジュール

9U 拡張モジュール ( 1-2 [ページの図](#page-27-0) 1-1 <sup>の</sup> **<sup>6</sup>** ) は、14U ライブラリーで制御モジ ュールの下に接続される補足的なモジュールです。制御モジュールと同様に、拡張 モジュールにも固定ストレージ・スロット、テープ・ドライブ・スロット、および 電源機構スロットが装備されています。拡張モジュールの I/O ステーションはスト レージとして構成することができます。

拡張モジュールにカートリッジしか入っていない場合、すべての電力は制御モジュ ールから供給されます。

### **I/O** ステーション

I/O ステーション ( 1-2 [ページの図](#page-27-0) 1-1 <sup>の</sup> **<sup>2</sup>** ) は、ライブラリーのフロント・パネ ル上にあり、通常のライブラリー操作を中断させずにカートリッジのインポートや エクスポートができます。制御モジュールの I/O ステーションには 6 個のカート リッジを収容できます。 9U 拡張モジュールの I/O ステーションの場合は、12 個 のカートリッジを収容できます。

I/O ステーション・スロットが論理ライブラリーに割り当てられている場合、その 論理ライブラリーしか該当するスロットにアクセスできません。 I/O ステーション は全部の論理ライブラリーの間で共用できますが、I/O ステーション・スロットを 所有するのは一度に 1 つの論理ライブラリーのみです。

5U ライブラリーでは、6 個の I/O ステーション・スロットはストレージとして構 成できません。 14U ライブラリーの場合、I/O ステーションを次のように構成する ことができます。

表 *1-1. 14U* ライブラリーの *I/O* ステーションの構成

| I/O ステーショ |                                                                                  |
|-----------|----------------------------------------------------------------------------------|
| ン・スロットの   |                                                                                  |
| 数         | I/O ステーション・スロットの位置                                                               |
| 6         | 6 個の I/O ステーション・スロットがすべて制御モジュールの中にある。                                            |
| 12        | - 12 個の I/O ステーション・スロットがすべて 9U 拡張モジュールの中に                                        |
|           | ある。                                                                              |
| 18        | I/O ステーション・スロットの 6 個が制御モジュールの中にある。残りの<br>12 個の I/O ステーション・スロットは 9U 拡張モジュールの中にある。 |

注**:** I/O ステーションを開くたびに、I/O ステーション内のカートリッジの順序を編 成し直して、入出力スロットを再配置することができます。

### アクセス・ドア

各制御モジュールと拡張モジュールのフロント・パネルにはドアがあり、そこか ら、ライブラリーの内部コンポーネントにアクセスできます。

このドアは、I/O ステーションによってロックされます。アクセス・ドア ( 1-2 [ペー](#page-27-0) [ジの図](#page-27-0) 1-1 <sup>の</sup> **<sup>1</sup>** ) を開くには、最初に I/O ステーションを開く必要があります。

<span id="page-29-0"></span>ライブラリーへのアクセスを制限する場合は、I/O ステーションのドアをロックし ます。方法は以下のとおりです。

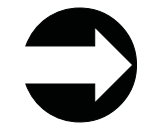

オペレーター・パネルから、 「**Operations (**操作**)**」 → 「**I/O Station Lock/Unlock (I/O** ステーションのロック**/**アンロック**)**」を選択します。

重要**:** いずれかのアクセス・ドアが開くと、進行中のすべてのモーション・コマン ドは停止し、取り出し装置がライブラリーの一番下まで下がり、ライブラリーはオ フラインになります (ライブラリーをオンラインに戻すには手動で操作する必要が あります)。アクセス・ドアを閉じると、ライブラリーは取り出し装置内のメディア を元のストレージ・スロットに戻します。

### オペレーター・パネル

オペレーター・パネル ( 1-2 [ページの図](#page-27-0) 1-1 <sup>の</sup> **<sup>3</sup>** ) は、制御モジュールのアクセ ス・ドア上にあるタッチスクリーン式のディスプレイ・デバイスです。ライブラリ ーの操作とサービス機能はこの画面から実行します。

Web ユーザー・インターフェースも Web ブラウザーを介して、オペレーター・パ ネルと同じ機能をいくつか提供します。Web ブラウザーを使用すると、ライブラリ ーへのリモート・アクセスが可能になります。オペレーター・パネルと Web ユー ザー・インターフェースについて詳しくは、 5-1 ページの『第 5 [章 ユーザー・イ](#page-96-0) [ンターフェース』を](#page-96-0)参照してください。

### 電源ボタン

制御モジュールのフロント・パネルにある電源ボタン ( 1-2 [ページの図](#page-27-0) 1-1 <sup>の</sup> **<sup>4</sup>** ) を押すと、取り出し装置とオペレーター・パネルをオン/オフすることができます。 ただし、電源機構にはいずれの場合でも電力が供給されています。電源ボタンを使 用するのは、ライブラリーのシャットダウン時、および手動でライブラリーをリブ ートする場合です。

## <span id="page-30-0"></span>背面パネルのコンポーネント

以下のコンポーネントは、ライブラリーの背面パネル上にあります。

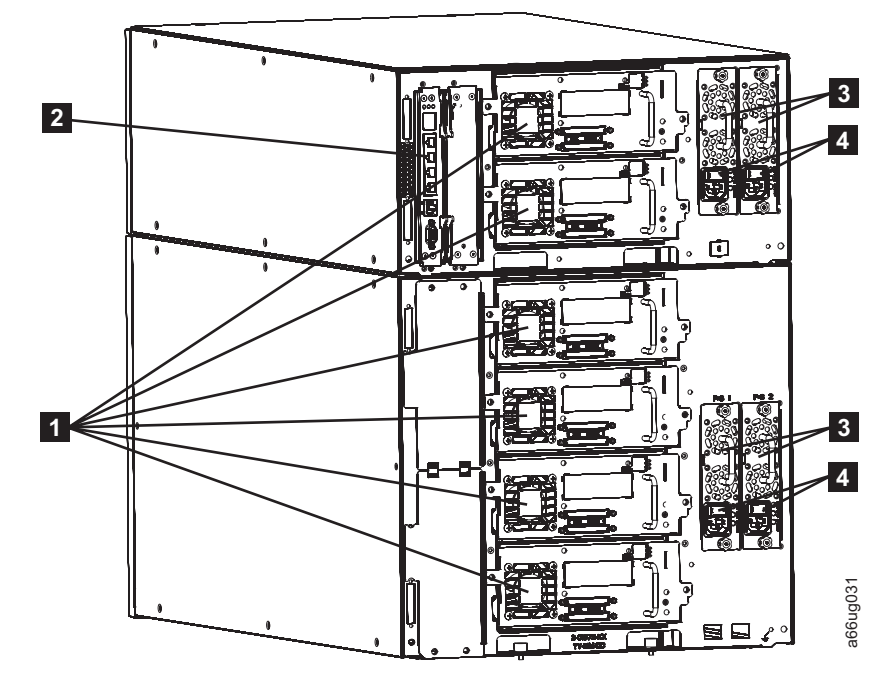

図 *1-2. 14U* ライブラリーの背面パネル

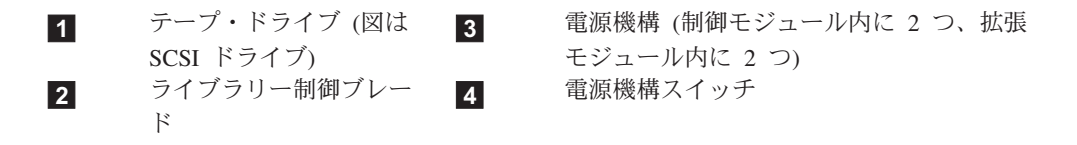

## ライブラリー制御ブレード **(LCB)**

ライブラリー制御ブレード (<sup>図</sup> 1-2 <sup>の</sup> **<sup>2</sup>** ) はオペレーター・パネルと取り出し装置 を含むライブラリー全体を管理し、システムのテストを実行して、ライブラリーが 正しく機能しているか確認する役目があります。

LCB にはコンパクト・フラッシュ・カードが収容されています。このカードには、 ライブラリー設定、シリアル番号などの重要プロダクト・データ (VPD) が保管され ています。

LCB は、3 つの発光ダイオード (LED) によって状況を示します。これらの LED は LCB 上部付近にあり、緑、こはく色、青の 3 つの色です。

- 緑は正常な状況を示します。
- v こはく色は機能低下状況を示します。
- v 青は障害の状況を示します。

## <span id="page-31-0"></span>磁気テープ・ドライブ

このライブラリーは Ultrium 3 SCSI ドライブおよびファイバー・チャネル・テー プ・ドライブをサポートします。

磁気テープ・ドライブ ( 1-5 [ページの図](#page-30-0) 1-2 <sup>の</sup> **<sup>1</sup>** ) はホット追加可能 (ライブラリ ーの電源はオンのまま、そして取り付けられた磁気テープ・ドライブの操作はアク ティブのままでも追加可能) です。ドライブはツールを使わずに取り外しや取り付 けが可能です。

SCSI テープ・ドライブは直接ホストに接続できます。ファイバー・チャネル・テー プ・ドライブは、ホストまたは Storage Area Network (SAN) に直接接続できます。

スレッドにマウントされたドライブは、ライブラリー背面のテープ・ドライブ・ス ロットに取り付けます。磁気テープ・ドライブ・スロットが空の場合、金属プレー トが空のドライブ・スロットを保護して、破片などがライブラリーに侵入しないよ うにします。

### 電源機構

このライブラリーは、単一電源構成および予備電源構成の両方をサポートします。 単一電源構成では、電源機構は各ライブラリー・モジュールの左側のスロットに取 り付けられます。予備電源構成では、電源機構は各ライブラリー・モジュールの両 方のスロットに取り付けられます。

単一構成では、AC 回線入力および DC 電源機構が 1 つずつ装備されます。オプシ ョンの冗長構成では、AC 回線入力と DC 電源機構がそれぞれ二重に装備されま す。電源機構 ( 1-5 [ページの図](#page-30-0) 1-2 <sup>の</sup> **<sup>3</sup>** ) は、ライブラリーに予備電源機構が装備 されている場合は、ホット・スワップが可能です。予備電源機構もホット追加が可 能です。

電源スイッチ ( 1-5 [ページの図](#page-30-0) 1-2 <sup>の</sup> **<sup>4</sup>** ) は、制御モジュールと拡張モジュール上 の各電源機構に付いています。このスイッチは、緊急の状況やサービスを行う目的 でライブラリーからすべての電源を除去するときに使用します。緊急の状態以外 は、電源スイッチをオフにする前にシャットダウン手順を実行してください。詳し くは、 7-9 [ページの『ライブラリーのシャットダウン』を](#page-124-0)参照してください。

ライブラリーの電源システムには、以下のコンポーネントが含まれています。

- v 電源機構
- AC 雷源コード

電源機構には、状況情報を知らせる 3 つの発光ダイオード (LED) が付いていま す。これらの LED は電源スイッチの右側にあり、緑、こはく色、青の 3 つの色で す。

- v 緑は AC および DC が正常な状況であることを示します。
- v こはく色は機能低下状況を示します。
- v 青は障害の状況を示します。

## <span id="page-32-0"></span>内部コンポーネント

以下のコンポーネントは、ライブラリー内部にあります。

- v 『ストレージ列』
- v 1-8 [ページの『ロボット・システム』](#page-33-0)

## ストレージ列

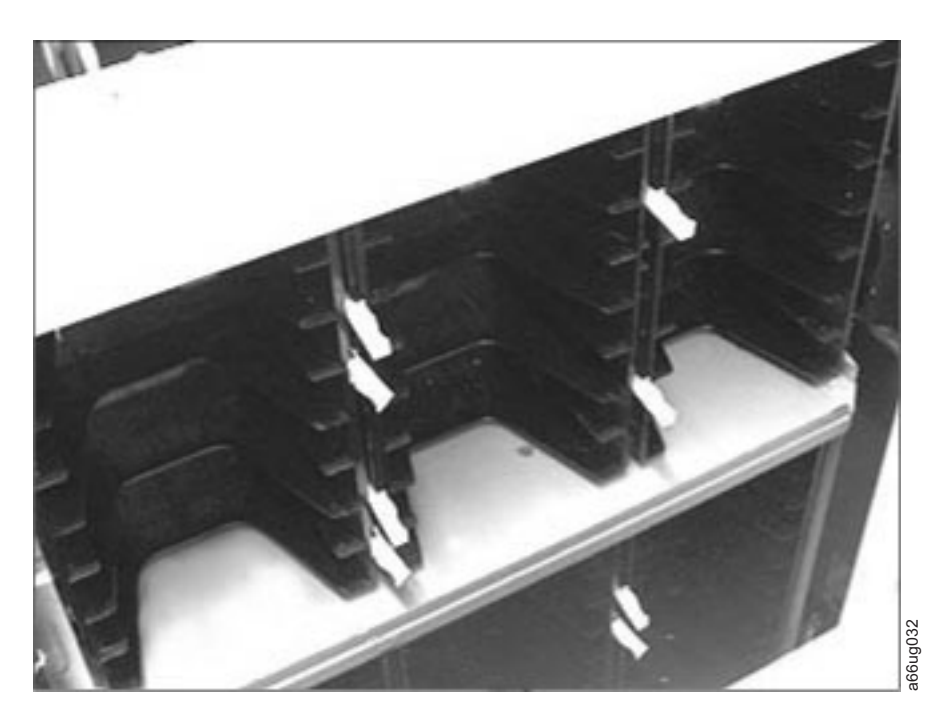

図 *1-3.* ストレージ列

ライブラリー内のストレージ列には、ドライブによって使用されていないカートリ ッジが保管されます。このライブラリーには 6 つのストレージ列が含まれます。そ の 6 つの列の 1 つが I/O ステーションです。

<span id="page-33-0"></span>ロボット・システム

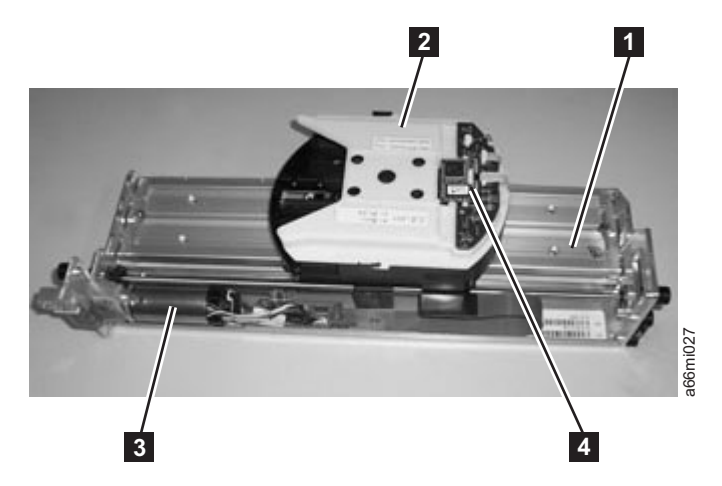

図 *1-4.* ライブラリーのロボット・システム

ロボット・システムには、Y モーターを収容する Y 軸アセンブリー ( 図 1-4 の **<sup>3</sup>** )、キャリア (<sup>図</sup> 1-4 <sup>の</sup> **<sup>1</sup>** ) に接続される取り出し装置 (<sup>図</sup> 1-4 <sup>の</sup> **<sup>2</sup>** )、および バーコード・スキャナー (<sup>図</sup> 1-4 <sup>の</sup> **<sup>4</sup>** ) が含まれます。クライマーは、ライブラリ ー内でロボット・システムを動かします。

取り出し装置 (ロボット・アーム) には指が付いていて、その指がテープ・カートリ ッジをつかんで、I/O ステーション、ストレージ・スロット、およびドライブの間 を往復します。バーコード・スキャナーは、各カートリッジのバーコード・ラベ ル、およびライブラリーに取り付けられたカートリッジ・マガジンとテープ・ドラ イブのタイプを識別する基準ラベルを読み取ります。

## オプション・フィーチャー

次の表には、パフォーマンスを向上するためにライブラリーに追加できる追加機構 (フィーチャー) をリストします。

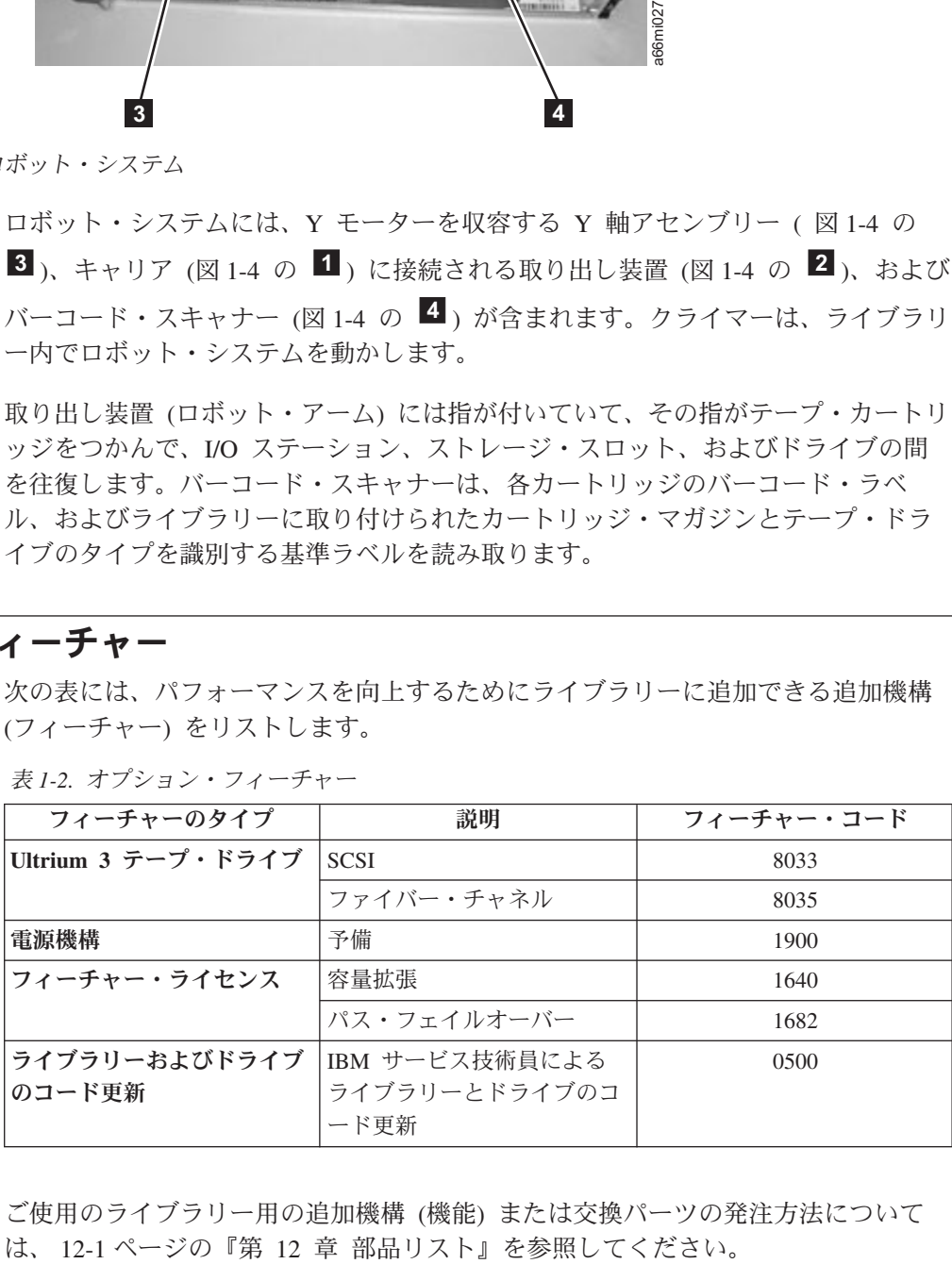

表 *1-2.* オプション・フィーチャー

ご使用のライブラリー用の追加機構 (機能) または交換パーツの発注方法について

## <span id="page-34-0"></span>**Ultrium 3** テープ・ドライブ

このライブラリーは Ultrium 3 テープ・ドライブをサポートします。ライブラリー 内の各テープ・ドライブは、ドライブ・スレッドと呼ばれるコンテナーの中にパッ クされています。このドライブはお客様交換可能ユニット (CRU) であり、ライブラ リーでの取り外しと取り付け作業を迅速に行えるように設計されています。

IBM Ultrium 3 テープ・ドライブは LVD Ultra160 インターフェースまたはファイ バー・チャネル・インターフェースをサポートします。このテープ・ドライブの特 長として、2 個の HD68 コネクター、または 1 個の LC ファイバー・チャネル・ コネクターが装備されています。

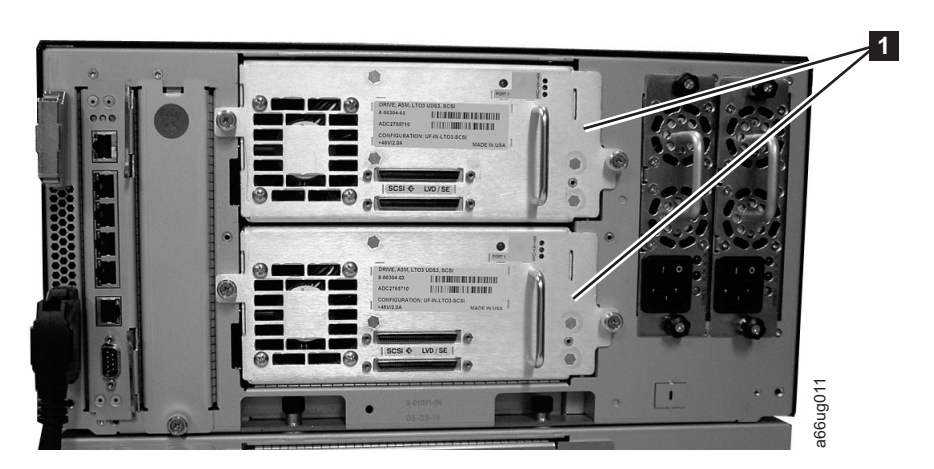

図 *1-5.* ライブラリー制御モジュール内の *SCSI Ultrium 3* テープ・ドライブ

注**:** LTO-3 SCSI ドライブとファイバー・チャネル・ドライブを、同じ論理ライブラ リー内に共存させることはできません。

### スピード・マッチング

システム・パフォーマンスを改善するために、Ultrium 3 テープ・ドライブでは、ス ピード・マッチング と呼ばれる技法を使用して、接続サーバーの低速なデータ転送 速度に合わせて、そのネイティブ (非圧縮) データ転送速度を動的に調整します。

#### チャネル調整

Ultrium 3 テープ・ドライブのチャネル調整機能により、最適なパフォーマンスを達 成するために、各読み取り/書き込みデータ・チャネルをカスタマイズすることがで きます。このカスタマイズによって、記録チャネル転送機能、メディア特性、およ び読み取り/書き込みヘッド特性のばらつきを補正できます。 ミリ<br>モジュール内の SCSI Ultrium 3 テープ・ドライブ<br>注:LTO-3 SCSI ドライブとファイバー・チャネル・ドライブを、同じ論理ライブ<br>注:LTO-3 SCSI ドライブとファイバー・チャネル・ドライブを、同じ論理ライブ<br>リー内に共存させることは<u>できません</u>。<br>メ**ビード・マッチング**<br>ビード・マッチングを呼ばれる技法を使用して、接続サーバーの低速なデータ転送<br>ビード・マッチングと呼ばれる技法を使用して、接続サー

#### 電源管理

Ultrium 3 テープ・ドライブの電源管理機能により、ドライブの電子部分を制御し て、回路機能がドライブの操作に不要になったときに、電子部分が完全にオフにな るようにします。

## 予備電源機構 **(**フィーチャー・コード **1900)**

オプションの冗長構成の電源機構では、ライブラリーの操作を中断せずにホット・

<span id="page-35-0"></span>れぞれの独自の入力 AC 回線コードが組み込まれています。予備電源による作動時 は、各電源機構が電力負荷の 1/2 ずつを負担します。一方の回線コードまたは電源 機構に障害が起こると、第 2 の電源機構がすべての電力負荷を担います。予備電源 が不要な場合は、オプションで、単一の電源機構と回線コードを取り付けることが できます。この構成では、第 2 の電源機構スロットはカバーによって物理的に覆わ れます。後で、予備電源が使用できるようにライブラリーをアップグレードするこ ともできます。

## フィーチャー・ライセンス

フィーチャー・ライセンスは、ユーザー入力キーに基づくフィーチャー使用可能フ ラグの設定と、ライブラリーの重要プロダクト・データ (VPD) に保管されているラ イブラリーのシリアル番号を制御します。ライブラリーごとに、シャーシのシリア ル番号とフィーチャー・コードを暗号化したものに基づいた固有キーが存在しま す。

いったん使用可能にしたフィーチャーは、使用不可にできません。ライブラリーの シリアル番号は、工場出荷時にしか割り当てることができないためです。

ライブラリーはこのフィーチャー・ライセンスを使用して、容量拡張フィーチャー とパス・フェイルオーバー・フィーチャーを使用可能にします。

### 容量拡張 **(**フィーチャー・コード **1640)**

容量拡張フィーチャー (フィーチャー・コード 1640) により、ファームウェア・ラ イセンス・キーを使って、ライブラリー内の未使用ストレージ・スロットを随時使 用可能にすることができます。

ライブラリーの現行構成を確認するには、次のように行います。

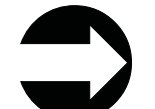

- v オペレーター・パネルから、「**Capacity View (**容量ビュー**)**」ホーム画面 を表示します。
- v Web ユーザー・インターフェースから、「**Monitor System (**システムの モニター**)**」 → 「**System Summary (**システムの要約**)**」を選択します。

容量拡張のライセンス・キーを入力するには、次のように行います。

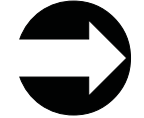

オペレーター・パネルから、 「**Setup (**セットアップ**)**」 → 「**License (**ラ イセンス**)**」を選択します。

ライセンス・キーを入力すると、ライブラリー内の使用可能スロットの合計数が増 加します。スロット数が増加したか確認するには、次のように行います。

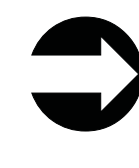

- v オペレーター・パネルから、「Capacity View (容量ビュー)」ホーム画 面を表示します。
- v Web ユーザー・インターフェースから、「**Monitor System (**システム のモニター**)**」 → 「**System Summary (**システムの要約**)**」を選択しま す。
表 *1-3.* モデルごとのライセンス対象カートリッジ・スロット *(*ストレージおよび *I/O)*

| ライブラリーの<br>構成                | 使用可能な<br>I/O ステーシ<br>ョン・スロッ<br>トの数* | 利用できるストレ<br>ージ・スロットの<br>数 | 合計スロット数** | 容量拡張ライセン<br>ス・キーの必要性<br>の有無                               |
|------------------------------|-------------------------------------|---------------------------|-----------|-----------------------------------------------------------|
| 5U ライブラリ<br>ー (制御モジュ<br>ール)  | 6                                   | 30                        | 46        | ライセンス・キー<br>は不要                                           |
| 14U ライブラ<br>リー (制御モジ         | 6/12/18                             | 76 / 70 / 64              | 82        | ライセンス・キー<br>は不要                                           |
| ュール + 9U<br>拡張モジュー<br>$J\nu$ | 6/12/18                             | 112 / 106 / 100           | 128       | ライセンス・キー<br>が 1 つ必要 (14U<br>ライブラリーの全<br>容量を使用可能に<br>するため) |

\*9U 拡張モジュール内の I/O ステーションには 12 個のスロットがあり、入出力スロット またはストレージ・スロットのいずれにも構成できます。 9U 拡張モジュールの I/O ステ ーションのスロットを入出力スロットとして構成すると、制御モジュールのスロットをスト レージ・スロットとして構成できます。

\*\*上記の表のリストにあるライセンス対象スロット数は、各構成内の使用できない 10 個の スロットに対して調整が行われます。物理スロットの数は、常にライセンス対象スロット数 より 10 個多くなります。これは、スペースの制限によって取り出し装置の動きが制限され て、ライブラリー最下部の 10 個のストレージ・スロットにアクセスできないためです。こ れらのスロットは、ライブラリーにモジュールが追加されると使用可能になります。

#### パス・フェイルオーバー **(**フィーチャー・コード **1682)**

パス・フェイルオーバー機能には、コントロール・パス・フェイルオーバーおよび データ・パス・フェイルオーバーをアクティブにするためのライセンス・キーが含 まれています。

#### コントロール・パス・フェイルオーバー

コントロール・パスはライブラリー内への論理パスのことで、このパスを通じて、 サーバーは論理ライブラリーを制御するための標準 SCSI メディア・チェンジャ ー・コマンドを送信します。コントロール・パスを追加すると、1 つのコントロー ル・パスに障害が発生したことが原因でライブラリー全体が使用できなくなる可能 性を低減することができます。コントロール・パス・フェイルオーバー機能を使用 すると、この可能性がさらに低くなります。 詳しくは、 2-3 [ページの『複数のコン](#page-48-0) [トロール・パスの使用』を](#page-48-0)参照してください。

### データ・パス・フェイルオーバー

データ・パス・フェイルオーバーは、IBM デバイス・ドライバーのフェイルオーバ ー機構で、SAN 環境に複数の冗長パスを構成できるように設計されています。パス またはコンポーネントに障害が発生した場合、フェイルオーバー機構が、自動的に エラー・リカバリーを行い、進行中の現行ジョブを打ち切らずに事前構成された代 替パスを使用して現行操作を再試行します。これにより、SAN の構成、可用性、お よび管理が柔軟になります。 詳しくは、 2-4 ページの『データ・パス・フェイルオ

[ーバー用の複数のデータ・パスの使用』を](#page-49-0)参照してください。

# ライブラリーおよびドライブのコード更新 **(**フィーチャー・コード **0500)**

ご使用のライブラリーおよびドライブのファームウェア更新を行うために IBM サ ービス技術員の派遣を希望される場合は、フィーチャー・コード 0500 の「ライブ ラリーとドライブのコード更新」を発注してください。

# ライブラリー構成

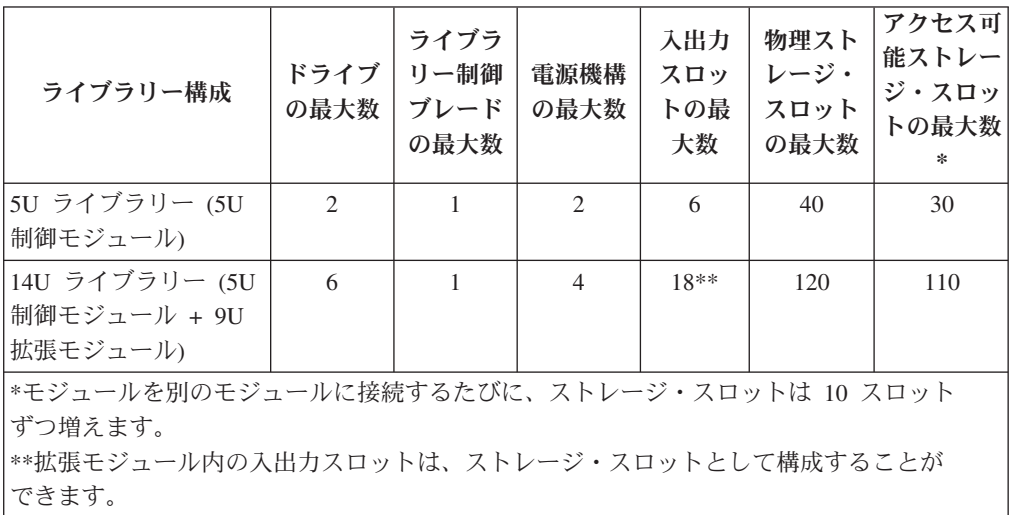

表 *1-4.* ライブラリー構成の最大容量 *(*容量拡張フィーチャーを使用する場合*)*

### 位置座標

ライブラリーのコンポーネントの識別に、番号付けシステムが使用されます。ライ ブラリーの位置座標には、[モジュール],[列],[スロット] の数字が入ります。次の図 は、制御モジュールと拡張モジュールを含むライブラリーの番号付け方法を示して います。

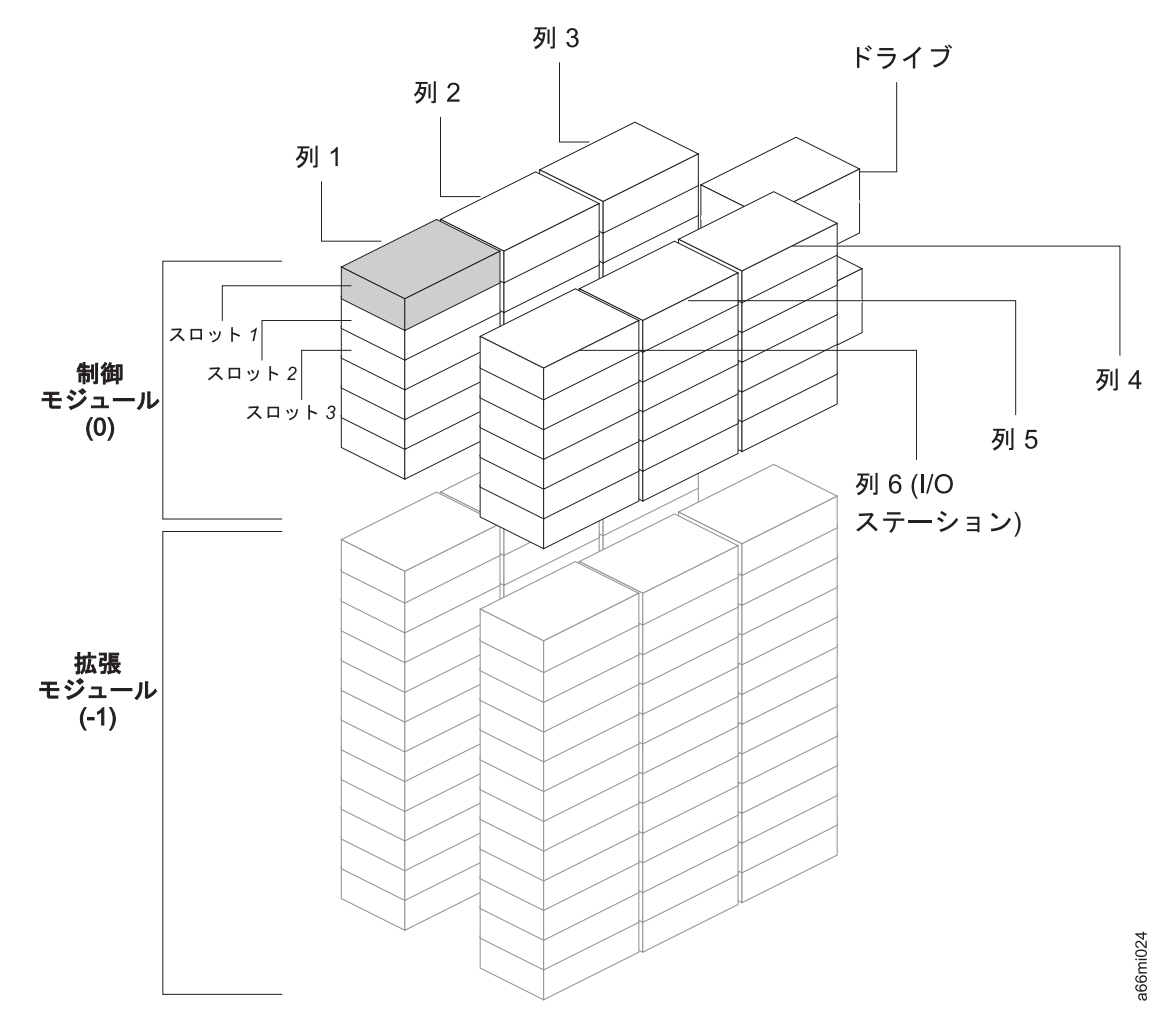

図 *1-6.* ライブラリーの位置座標

モジュールの数字では、ゼロをベースとした番号付けシステムが使用されます。制 御モジュールには 0 (ゼロ) のラベルが付きます。モジュール内の前面左端の列には 1 のラベルが付きます。各列の最上部のスロットには 1 のラベルが付きます。詳し くは、この後のセクションを参照してください。

### モジュール

ライブラリー・モジュールは、ライブラリー座標の最初の数字で表されます。モジ ュールは制御モジュール (CM) と相対させて識別されます。CM の番号は 0 です。 モジュールには、やはり、CM との相対位置に応じて負の整数が付きます。したが って、CM 直下の拡張モジュールの番号は -1 となります。

列

ストレージ列は、ライブラリー内で縦に配置されるスロットのグループのことで す。列はライブラリー座標の 2 番目の数字で表されます。列の識別は、ライブラリ ー前面左側との相対位置によって行われます。ライブラリーの前面左側の列の番号 は 1 です。列の番号付けは、ライブラリーの周囲を時計回り方向に進んでいきま す。 I/O ステーションの列は常に番号 6 です。

### スロット

固定ストレージ・スロットは、ライブラリーの位置座標の 3 番目の数字で表されま す。スロットの番号付けは、各列内で、その列の最上部を 1 として、上から下へ進 んでいきます。

### ドライブ

ドライブは、モジュールとモジュール内のドライブ・ベイによって表されます。モ ジュール内のドライブ・ベイの番号付けは、上から下へ進んでいきます。この場 合、1 をベースとする番号付けシステムが使用されます。つまり、最上部のドライ ブ・ベイはドライブ・ベイ 1 です。ドライブの完全なアドレスは、[モジュール, ド ライブ・ベイ] の形式を取ります。たとえば、[0,1]、[-1,2] などです。

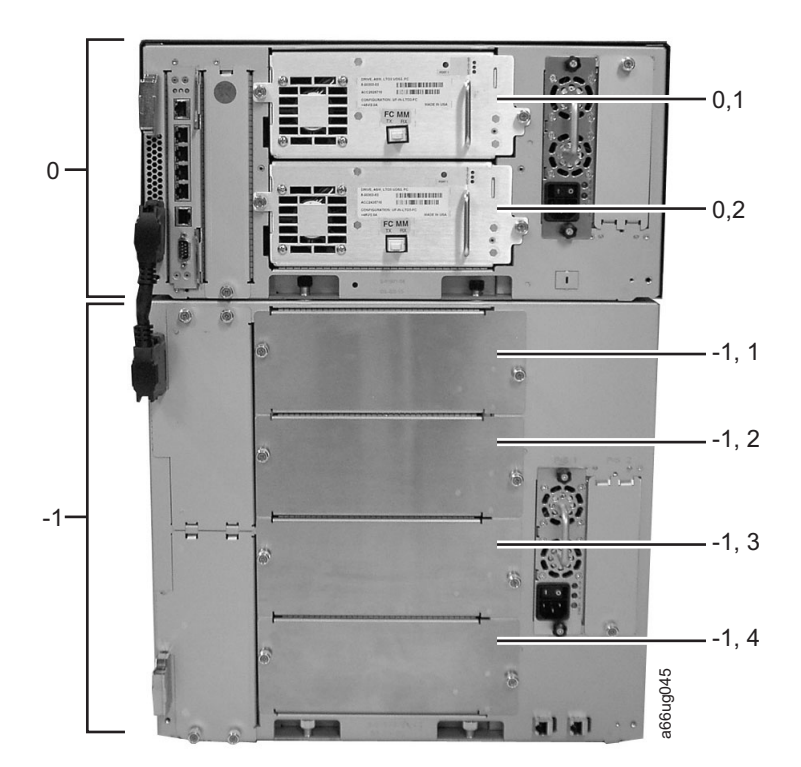

図 *1-7.* ドライブの位置座標

#### 電源機構

電源機構は [モジュール, PS#] として表されます。ここで、PS# は、左側の電源機 構では 1、右側の場合は 2 です。

<span id="page-40-0"></span>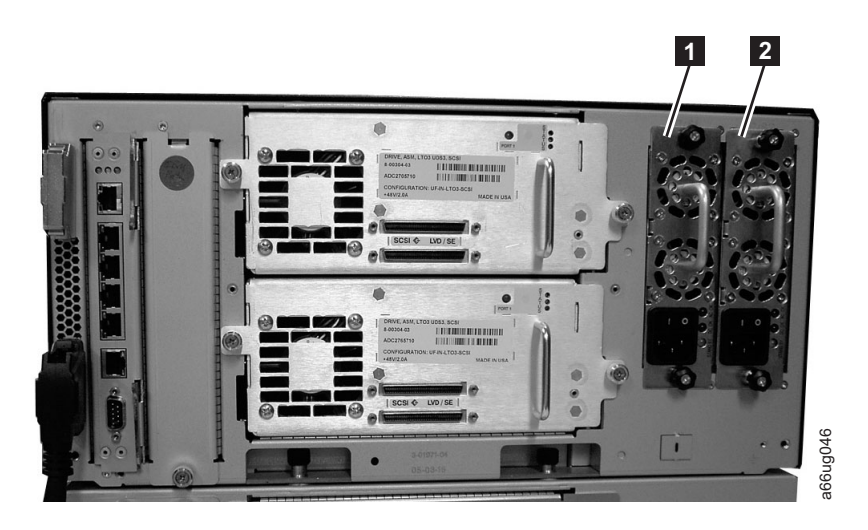

図 *1-8.* 電源機構の位置座標

**1** 0, PS1 (制御モジュール 内の 1 次電源機構)

**2** 0, PS2 (制御モジュール内の予備電源機 構)

# メディア

このライブラリーでは、最大 400 GB の非圧縮時 (2:1 ハードウェア・データ圧縮 では 800 GB) の容量を提供する Ultrium テープ・カートリッジを採用していま す。 気、汚染物質、および物理的損傷から保護します。カートリッジの配送には、クッ a66ug046

サポートされるカートリッジは以下のとおりです。

- v IBM TotalStorage LTO Ultrium 400 GB データ・カートリッジ (Ultrium 3)
- v IBM TotalStorage Write-Once-Read-Many データ・カートリッジ (WORM、Ultrium 3 のみ)
- v IBM TotalStorage LTO Ultrium 200 GB データ・カートリッジ (Ultrium 2)
- v IBM LTO Ultrium 100 GB データ・カートリッジ (Ultrium 1、読み取り専用)
- v IBM TotalStorage LTO Ultrium クリーニング・カートリッジ

追加情報については、 8-1 ページの『第 8 章 Ultrium [メディアの使用』を](#page-136-0)参照して ください。

### テープ・カートリッジの環境および配送時の仕様

テープ・カートリッジを使用する前に、24 時間またはドライブの結露を防ぐのに必 要な時間だけ、テープ・カートリッジを稼働環境に順応させます (必要な時間は、 メディアが放置されていた環境条件により異なります)。

カートリッジにとって最適な保管コンテナーは、元の出荷用コンテナー (開封前) で す。プラスチックで包装されているため、カートリッジにほこりが積もらず、湿度 の変化からもある程度保護されます。

カートリッジを配送するときは、保管ケースまたは密閉した湿気防止袋に入れ、湿

ションの働きをし、カートリッジがコンテナー内で移動しないようにするパッキン グ材を十分に詰めたコンテナーを使用してください。

表 1-5 に、IBM LTO Ultrium テープ・カートリッジの稼働時、保管時、および配送 時の環境を示します。

表 *1-5. IBM LTO Ultrium* テープ・カートリッジの稼働時、保管時、および配送時の環境

| 環境の仕様                    |                |                |                |                |  |
|--------------------------|----------------|----------------|----------------|----------------|--|
| 環境要因                     | 稼働時            | 稼働用の保管時        | 保存用の保管時        | 配送時            |  |
| 温度                       | 10°C から 45°C   | 16°C から 32°C   | 16°C から 25°C   | -23°C から 49°C  |  |
| 相対湿度 (結露なし)              | 10% から 80%     | 20% から 80%     | 20% から 50%     | 5% から 80%      |  |
| 湿球温度                     | $26^{\circ}$ C | $26^{\circ}$ C | $26^{\circ}$ C | $26^{\circ}$ C |  |
| 注:                       |                |                |                |                |  |
| 1.稼働用の保管は 1 年未満を想定。      |                |                |                |                |  |
| 2. 保存用の保管は 1 から 10 年を想定。 |                |                |                |                |  |

### マルチパス・アーキテクチャー

Storage Area Network (SAN) 対応のマルチパス・アーキテクチャーを使用すると、 複数の同種または異種のオープン・システム・アプリケーションが、ミドルウェア や、ライブラリー・マネージャーとして機能する専用サーバー (ホスト) を使用せず に、ライブラリーのロボット装置を共用できます。マルチパス・アーキテクチャー は、以下の接続インターフェースに準拠しています。

- SCSI
- ファイバー・チャネル

このライブラリーは、SAN ソリューション (LAN フリー・バックアップなど) とし て認定されています。

マルチパス・アーキテクチャーでは、1 つの論理ライブラリーに対して、追加のコ ントロール・パスおよびデータ・パスを構成することができます。詳しくは、 [2-3](#page-48-0) [ページの『複数のコントロール・パスの使用』お](#page-48-0)よび 2-4 [ページの『データ・パ](#page-49-0) [ス・フェイルオーバー用の複数のデータ・パスの使用』を](#page-49-0)参照してください。

### 仕様

表 *1-6.* ライブラリーの物理仕様

| 物理仕様 | 寸法         |                   |  |  |
|------|------------|-------------------|--|--|
|      | 5U 制御モジュール | 9U 拡張モジュール        |  |  |
| 幅    | 44.45 cm   | 44.45 cm          |  |  |
| 奥行   | 76.83 cm   | 76.83 cm          |  |  |
| 高さ   | 21.87 cm   | $40.0 \text{ cm}$ |  |  |

表 *1-7.* ライブラリー・コンポーネントの重量

| コンポーネント             | 重量                   |
|---------------------|----------------------|
| ドライブ                | $4.082 \; \text{kg}$ |
| 雷源機構                | $1.814$ kg           |
| ロボット装置              | $2.041 \text{ kg}$   |
| 5U 制御モジュールのシャーシ (空) | $21.55 \text{ kg}$   |
| 9U 拡張モジュールのシャーシ (空) | $29.48$ kg           |

表 *1-8.* 最大構成のライブラリーでの電力仕様

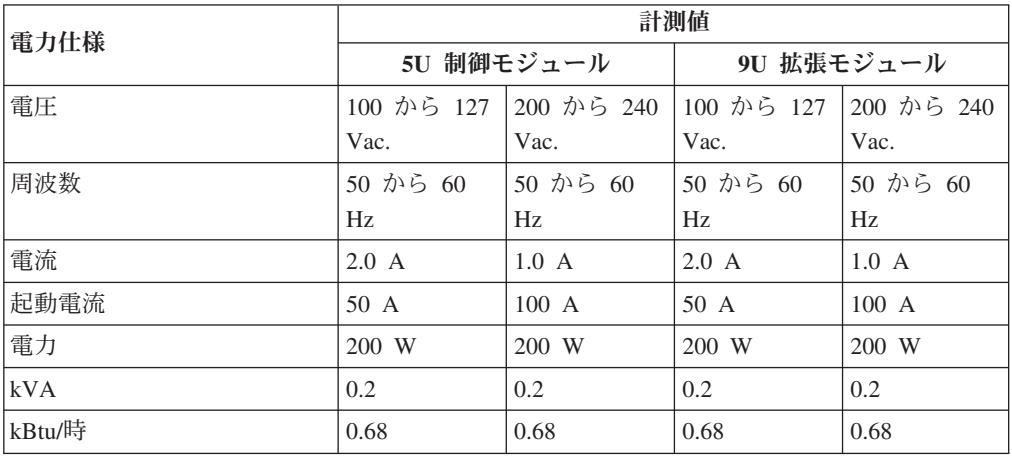

表 *1-9.* ライブラリーのその他の仕様

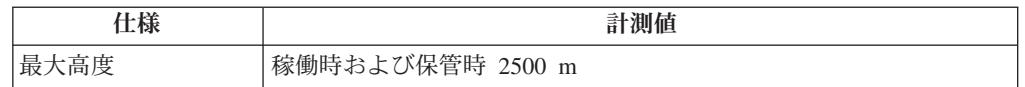

#### 表 *1-10.* ライブラリーの環境仕様

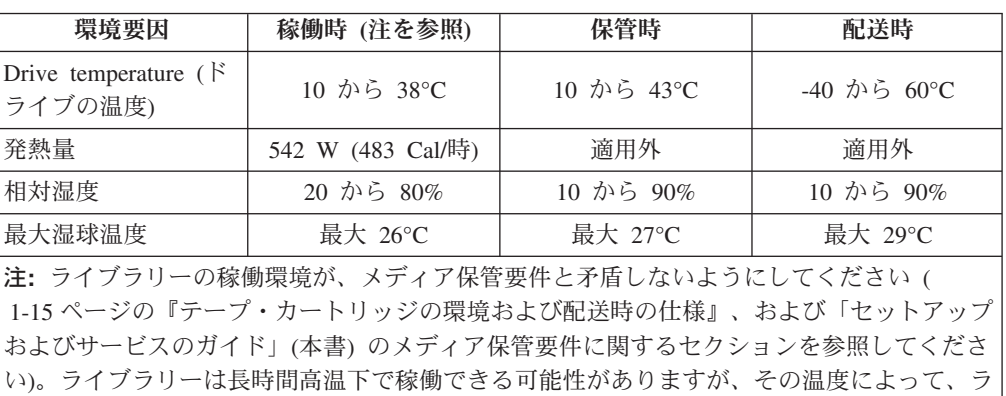

イブラリーに保管されているメディアの耐用寿命が縮まる場合があります。 10 時間を超え てメディアをライブラリー内に保管する場合は、メディアの保管時の温度要件を満たさなけ ればなりません。ライブラリー内に保管されているメディアの温度は、ライブラリーの電源 オン時には周囲温度より 2 度高くなることを想定しておくことが必要です。

### 製品の環境

このライブラリーは、一般的なビジネス環境で作動するように設計されています。

そのため、このライブラリーは一般的なビジネス区域カテゴリー 2D の騒音要件を 満たしています。カテゴリー 2D には、ライブラリーを常設のワークステーション から最低でも 4 m 離してインストールするように明記されています。

保守アクセス用のスペースを確保するために、ライブラリーは、あらゆる障害物か ら最低でも 0.9 m 離してインストールしてください。

このライブラリーは精密なコンピューター周辺装置です。ライブラリーを長くご使 用いただくために、ほこり、ごみ、そして空気中の浮遊微粒子がかからない場所に ライブラリーを設置してください。

- v カーペットが敷かれている場合には特に、人が多く行き交う区域から離してライ ブラリーを設置してください。カーペットにはほこりがたまりやすく、カーペッ トの上を人が歩くことで、カーペットの繊維やたまったほこりが空気中を浮遊す ることになります。
- v プリンター/コピー機が置かれた部屋にはライブラリーを設置しないでください。 トナーや用紙のちりを避けるためです。また、ライブラリーの隣にサプライ用紙 を保管しないでください。
- 出入り口、開いた窓、ファン、そしてエアコンからの風が当たらない場所にライ ブラリーを置いてください。

マシンのカバーは常に閉じておき、浮遊微粒子による汚染を最小限にとどめるよう にしてください。

# サポートされるサーバー、オペレーティング・システム、およびソフトウェ ア

ライブラリーは、さまざまなサーバー (ホスト)、オペレーティング・システム、お よびアダプターによってサポートされています。これらの接続機構は、製品のライ フ・サイクルの途中で変更される可能性があります。

サポートされる最新の接続機構を調べるには、Web サイト **<http://www.ibm.com/storage/lto>** にアクセスするか、「**Interoperability Matrix**」を参 照してください。

### サポートされるデバイス・ドライバー

デバイス・ドライバーは、ライブラリーの同梱物に含まれる CD-ROM に収録され ています。IBM では、インターネット上で、このライブラリー用の最新レベルのデ バイス・ドライバーとドライバーの資料を提供しています。デバイス・ドライバー やその資料にアクセスするには、以下のいずれかの手順を実行してください。 **(**注**:** インターネットにアクセスできない場合、デバイス・ドライバーについての資料を 入手するには営業担当員に連絡してください。**)**

- v ブラウザーを使用するときは、次のいずれかを入力します。
	- **<http://www.ibm.com/storage/lto>**
	- **<ftp://ftp.software.ibm.com/storage/devdrvr>**
- v ファイル転送プロトコル (FTP) を使用する場合は、以下の指定内容を入力しま す。
- FTP サイト: ftp.software.ibm.com
- IP アドレス: 207.25.253.26
- ユーザー ID: anonymous
- パスワード: (現在の E メール・アドレスを使用)
- ディレクトリー: /storage/devdrvr

IBM は、/storage/devdrvr/Doc ディレクトリーの中に、そのデバイス・ドライバ ー資料として PDF 形式 (.pdf) とポストスクリプト形式 (.ps) の両方のバージョン を用意しています。

- v IBM\_ultrium\_tape\_IUG.pdf および IBM\_ultrium\_tape\_IUG.ps は、現行バージョン の「*IBM Ultrium* デバイス・ドライバー インストールおよびユーザーズ・ガイ ド」です。
- v IBM\_ultrium\_tape\_PROGREF.pdf および IBM\_ultrium\_tape\_PROGREF.ps は、現行 バージョンの「*IBM Ultrium Device Drivers Programming Reference*」です。

サポートされる各サーバーのデバイス・ドライバーのリストは、以下のディレクト リー内の /storage/devdrvr/ に記載されています。

注**:** AS/400® サーバーおよび iSeries™ サーバーのデバイス・ドライバーは、 OS/400® オペレーティング・システムに含まれています。

# <span id="page-46-0"></span>第 **2** 章 インストール計画

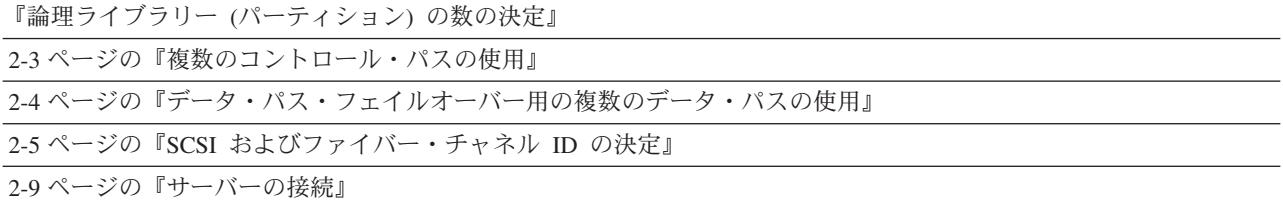

インストール計画は、インストール・プロセスにおける重要な第 1 ステップです。 インストールの計画を立てることにより、実際にハードウェアを扱う前に、システ ムのレイアウトに関するあらゆる内容を決定しておくことができます。これによ り、インストール・プロセスの単純化が図れます。

D-1 ページの『付録 D. [ライブラリー構成フォーム』の](#page-286-0)コピーを作成し、この章を 読み通しながらその各セクションに記入していってください。

### 論理ライブラリー **(**パーティション**)** の数の決定

このライブラリーは、その中にあるドライブの数だけ、論理ライブラリーとしてパ ーティション化することができます。 LTO-3 SCSI およびファイバー・チャネル・ ドライブは同じライブラリー内で共存できますが、同じ論理ライブラリー内では共 存できません。

### 基本的なガイドライン

- v 各論理ライブラリーには、少なくとも 1 つのドライブを含める必要があります。
- v 1 つのパーティションのライブラリー構成は、物理ライブラリー全体と同じにな ります。
- このライブラリーでは、論理ライブラリーの境界を越えてメディアを移動するこ とを求めるサーバー要求は回避されます。

### ライブラリーの共用

ライブラリーのデフォルト構成では、1 つのアプリケーションが 1 つのコントロー ル・パスを使用してライブラリーを操作することができます。しかし、1 つのライ ブラリーを、異種あるいは同種のアプリケーションの間で共用できるようにする と、しばしば便利な場合があります。一部のアプリケーション (および一部のサー バー) では、複数のシステム間で 1 つのライブラリーを共用することができませ ん。ただし、このライブラリーで、複数の異種アプリケーション (たとえば、IBM eServer pSeries™ アプリケーションと Windows NT<sup>®</sup> アプリケーション)、および複 数の同種アプリケーション (たとえば、複数の pSeries サーバーによって実行されて いる同じアプリケーションなど) からのコマンドを処理できるような構成を作成す ることができます。

このライブラリーの Web ユーザー・インターフェースまたはオペレーター・パネ ルから、以下のアクションを実行できます。

- v ライブラリーを別々の論理ライブラリーに区分化し、それぞれが独立して別々の コントロール・パスを使用して別々のアプリケーションと通信できるように構成 します。この構成では、サーバーまたはアプリケーションの特別な機能は必要あ りません (詳しくは、『ライブラリー共用のための複数論理ライブラリーの使 用』を参照してください)。
- 1 つの任意の論理ライブラリー (物理ライブラリー全体を含む) を、同じアプリケ ーションを実行する複数のサーバーで共用できるように構成します。サーバーと アプリケーションの機能に応じて、このタイプの構成をセットアップする方法が いくつかあります。以下は、代表的な 3 つの方法です。
	- 1 つのサーバー (ホスト) を、1 つのコントロール・パスを使用してライブラ リーと通信するように構成します。その他のすべてのサーバーは、ネットワー クを通じてそのサーバーに要求を送信します。 この構成は、Tivoli® Storage Manager (TSM) によって使用されます。
	- すべてのサーバーを、1 つの共通制御パスを使用してライブラリーと通信する ように構成します。この構成は、IBM の High Availability Clustered Microprocessing (HACMP)、および Microsoft の Systems Management Server (SMS) とクラスター・サーバー環境などのハイ・アベイラビリティー環境で使 用されます。マルチ・イニシエーター構成は、特定のアダプターおよび独立ソ フトウェア販売会社 (ISV) でのみサポートされています。お客様の ISV に確 認してください。
	- 1 つの論理ライブラリーを、複数のコントロール・パスを使用して複数のサー バーと通信するように構成します。この構成では、コントロール・パスを追加 する必要があります ( 2-3 [ページの『複数のコントロール・パスの使用』を](#page-48-0)参 照)。これは、Backup Recovery and Media Services (BRMS) で使用されます。

ライブラリーの構成は、上記に示した例に限られているわけではありません。多く の構成が可能であり、ユーザーがビジネスのニーズに応じて設計することができま す。追加情報については、ご使用のホスト・アプリケーションの資料を参照してく ださい。

### ライブラリー共用のための複数論理ライブラリーの使用

複数の論理ライブラリーは、ライブラリーが異種アプリケーションのデータを同時 にバックアップして復元できる有効な方法です。たとえば、ライブラリーをパーテ ィション化すると以下のように処理できるようになります。

- v 論理ライブラリー A でアプリケーション 1 からのコマンド (部門 X に関する) を処理
- v 論理ライブラリー B でアプリケーション 2 からのコマンド (部門 Y に関する) を処理
- v 論理ライブラリー C でアプリケーション 3 からのコマンド (部門 Z に関する) を処理

この構成では、それぞれの論理ライブラリー内のストレージ・スロットとドライブ はそのライブラリー専用になっており、他のライブラリーと共用されることはあり

<span id="page-48-0"></span>ません。アプリケーションから出されたコマンドは、3 つの固有のコントロール・ パスを通ってライブラリーに届きます。そのため、データ処理は以下のように行わ れます。

- v 部門 X のデータ処理は、論理ライブラリー A のストレージ・スロットとドライ ブのみで行われます。
- v 部門 Y のデータ処理は、論理ライブラリー B のストレージ・スロットとドライ ブのみで行われます。
- v 部門 Z のデータ処理は、論理ライブラリー C のストレージ・スロットとドライ ブのみで行われます。

### 複数のコントロール・パスの使用

複数の論理ライブラリーを作成するだけでなく、各論理ライブラリーを、複数のコ ントロール・パスを持つように構成することができます。追加のコントロール・パ スを構成すると、追加のライブラリー共用構成および可用性オプションが選択でき るようになります。論理ライブラリーへのアクセスは先着順であり、論理ライブラ リーの各コントロール・パスは、ライブラリーが別のコントロール・パスによって 使用されているときでもコマンドを受け入れることができます。デフォルトでは、 論理ライブラリーは、そのパーティション内にインストールされた最初の LUN-1 対応ドライブのみを介してサーバーと通信できます。

注**:** Microsoft Windows® 2000 および Microsoft Windows 2003 Removable Storage Manager (RSM) では、論理ライブラリー内に複数のコントロール・パスを作成 することはサポートされていません。 IBM では、この機能を使用するために RSM を使用不可にすることをお勧めします。

コントロール・パスを追加または追加したコントロール・パスを除去する方法につ いては、 7-17 [ページの『コントロール・パス・ドライブの論理ライブラリーへの追](#page-132-0) [加』を](#page-132-0)参照してください。1 つの論理ライブラリーでは、その論理ライブラリー内 のドライブの数だけコントロール・パスを使用可能にすることができます。

### **iSeries** および **AS/400** を接続するための複数のコントロール・パ スの使用

iSeries および AS/400 サーバーでのコントロール・パスの使用方法は独特です。一 般に、各 iSeries アダプターは、そのアダプターが接続されているドライブに関連す るコントロール・パスを認識する必要があります。iSeries および AS/400 サーバー の場合は、1 つから 6 つのドライブが LVD アダプターとファイバー・チャネル・ アダプター、および OS/400 5.1、OS/400 5.2、または OS/400 5.3 オペレーティン グ・システムによってサポートされます。

## コントロール・パス・フェイルオーバー用の複数のコントロール・ パスの使用

コマンドの失敗とタイムアウトは、コスト的に見て高いものにつきます。そのた め、ライブラリーはスムーズに効率よく稼働させる必要があります。処理が継続し て行われるように、このライブラリーにはオプションのコントロール・パス・フェ イルオーバー機能が用意され、ホスト・デバイス・ドライバーが、同じ論理ライブ ラリーの代替コントロール・パスにコマンドを再送できるようになっています。コ <span id="page-49-0"></span>ントロール・パス・フェイルオーバーがインストールされていると、代替コントロ ール・パスには、 HBA、 SAN、またはライブラリーのコントロール・パス・ドラ イブをもう 1 つ組み込むことができます。デバイス・ドライバーはエラー・リカバ リーを開始し、アプリケーションを中断せずに、代替コントロール・パス上で操作 を継続します。 AIX、Linux、Solaris、HP-UX、および Windows ホストでは、現在 この機能が使用できるようにサポートされています。

コントロール・パス・フェイルオーバー機能は、お客様がインストールできます。 発注情報については、 12-1 ページの『第 12 [章 部品リスト』を](#page-254-0)参照してくださ い。

注**:** コントロール・パス・フェイルオーバー機能は、ライセンス・キーによってア クティブにします。

コントロール・パス・フェイルオーバー機能の使用について詳しくは、「*IBM Ultrium* デバイス・ドライバー インストールおよびユーザーズ・ガイド」を参照し てください。

注**:** LTO-3 SCSI ドライブとファイバー・チャネル・ドライブを、同じ論理ライブラ リー内に共存させることはできません。

### データ・パス・フェイルオーバー用の複数のデータ・パスの使用

データ・パス・フェイルオーバーおよびロード・バランシングは、AIX および Linux 用の IBM デバイス・ドライバーを使用するライブラリー内で、ネイティブ・ ファイバー・チャネル Ultrium 3 テープ・ドライブを排他的にサポートします。デ ータ・パス・フェイルオーバーは、IBM デバイス・ドライバーのフェイルオーバー 機構で、SAN 環境で複数の冗長パスを構成できるように設計されています。パスま たはコンポーネントに障害が発生した場合、フェイルオーバー機構が、自動的にエ ラー・リカバリーを行い、進行中の現行ジョブを打ち切らずに事前構成された代替 パスを使用して現行操作を再試行します。これにより、SAN の構成、可用性、およ び管理が柔軟になります。

複数のホスト・ポートにまたがる代替パスを使用して構成されている磁気テープ・ ドライブ・デバイスにアクセスする場合、IBM デバイス・ドライバーは、自動的に オープン磁気テープ・デバイスの数が最も少ないホスト・バス・アダプター (HBA) 経由のパスを選択し、そのパスをアプリケーションに割り当てます。このオートノ ミックの自己最適化機能は、ロード・バランシングと呼ばれます。動的ロード・バ ランシング・サポートは、同じマシン内で複数の HBA への物理接続を持つデバイ スのリソースを最適化するために設計されています。動的ロード・バランシング・ サポートは、同じマシン内で複数の HBA への物理接続を持つデバイスのリソース を最適化するために設計されています。デバイス・ドライバーは、アプリケーショ ンがデバイスのオープンとクローズを行う際に各 HBA での使用率を動的に追跡 し、マシン内で各 HBA を使用するアプリケーションの数のバランスを取るよう設 計されています。デバイス・ドライバーは、アプリケーションがデバイスのオープ ンとクローズを行う際に各 HBA での使用率を動的に追跡し、マシン内で各 HBA を使用するアプリケーションの数のバランスを取るよう設計されています。これに より、HBA のリソースが最適化され、全体的なパフォーマンスが改善されます。さ らに、データ・パス・フェイルオーバーがコントロール・パス・フェイルオーバー に似たオートノミックの自己修復機能を提供し、1 次ホスト・サイド・パスで障害

<span id="page-50-0"></span>が発生した場合に代替データ・パスへの透過的なフェイルオーバーを行います。 Ultrium 3 テープ・ドライブのデータ・パス・フェイルオーバーおよびロード・バラ ンシングには、オプション・フィーチャーが必要です。

現在、Windows で Ultrium 3 テープ・ドライブを使用する場合、データ・パス・フ ェイルオーバーは使用できません。また現時点では、データ・パス・フェイルオー バーは HP-UX でも使用できません。

データ・パス・フェイルオーバー機能は、ライセンス・キーによってアクティブに します。発注情報については、 12-1 ページの『第 12 [章 部品リスト』を](#page-254-0)参照して ください。

追加情報については、ご使用のデバイス・ドライバーの資料を参照してください。

### **SCSI** およびファイバー・チャネル **ID** の決定

SCSI ID は SCSI ドライブに必要です。ループ ID は、ファイバー・チャネル・ド ライブに必要です。

### **SCSI** ドライブ **ID**

各 SCSI テープ・ドライブには、ライブラリー内の物理位置に基づいて、デフォル トの SCSI ID (0 から 13) が割り当てられます。 次の表には、デフォルトの SCSI ID がリストされています。

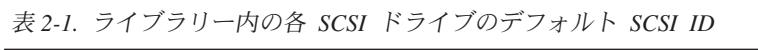

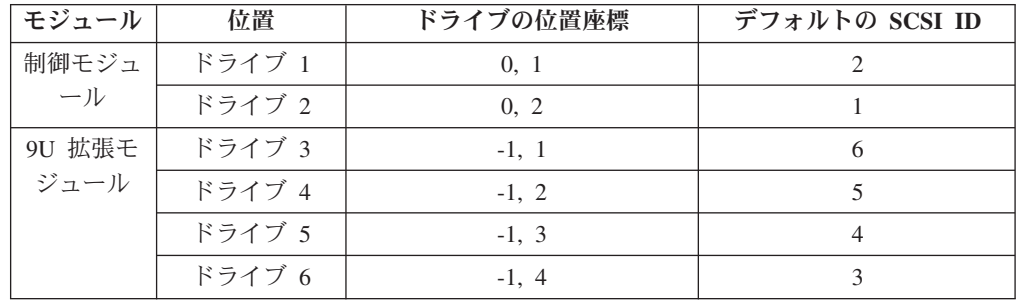

注**:** SCSI ID は、Web ユーザー・インターフェースまたはオペレーター・パネルを 使用して変更することができます。

#### **Ultrium** テープ・ドライブの **LUN** 割り当て

順次アクセス装置の論理装置番号 (LUN) は、必ずドライブの LUN 0 になり、メデ ィア・チェンジャー・デバイスの LUN は、必ず LUN 1 になります (その他の LUN はすべて無効なアドレスです)。これらのデバイスは、SCSI-3 規格と互換性が あります。テープ・ドライブおよびライブラリーで使用する SCSI コマンドについ ては、「*IBM TotalStorage LTO Ultrium Tape Drive SCSI Reference*」および「*IBM System Storage TS3310 Tape Library SCSI Reference*」を参照してください。

注**:** メディア・チェンジャーの SCSI ID は、コントロール・パス・ドライブの SCSI ID と同じです。複数の論理ライブラリーを構成するか、追加のコントロ ール・パスを使用可能にすることによって、追加ドライブを使用可能にし、オ

プションでメディア・チェンジャー (LUN 1) のアドレッシングができるように します ( 2-1 [ページの『論理ライブラリー](#page-46-0) (パーティション) の数の決定』を参 照)。

## ファイバー・チャネル・ドライブ **ID**

ライブラリー内の各ファイバー・チャネル Ultrium テープ・ドライブには、ファイ バー・チャネル・トポロジー内で通信するために、ループ ID と、対応するアービ トレーテッド・ループ物理アドレス (AL\_PA) が必要です。次の表に、ライブラリー の各ドライブのデフォルトのファイバー・チャネル・ループ ID と AL\_PA がリス トされています。

表 *2-2.* ライブラリーの *Ultrium* テープ・ドライブ用のデフォルトのループ *ID* と関連 *AL\_PA*

| モジュール                                          | ドライブ位置         |           | デフォルトのルー                    | デフォルトの |
|------------------------------------------------|----------------|-----------|-----------------------------|--------|
|                                                |                | ドライブの位置座標 | プID                         | AL PA  |
| 制御モジュー                                         |                | 0, 1      |                             | X'EF'  |
| JV                                             | $\mathcal{D}$  | 0, 2      |                             | X'ES'  |
| 9U 拡張モジ                                        | 3              | $-1, 1$   | $\mathcal{D}_{\mathcal{A}}$ | X'E4'  |
| ュール                                            | $\overline{4}$ | $-1, 2$   | 3                           | X'E2'  |
|                                                | 5              | $-1, 3$   | 4                           | X'E1'  |
|                                                | 6              | $-1, 4$   |                             | X'E0'  |
| 注: ループ ID は 10 進形式で表され、AL PA の値は 16 進形式で表されます。 |                |           |                             |        |

ループ ID を変更するには、ライブラリーのオペレーター・パネルか Web ユーザ ー・インターフェースを使用します。 ハード・アドレッシングと呼ばれる方法を使 用すると、ドライブは、対応する AL\_PA (デバイスが通信するために使用する ID) を自動的に選択します。ループ ID の値の有効な範囲は 0 から 125 です。ループ ID (および AL\_PA) の値が大きいほど、ループ内のそのデバイスの優先順位は低く なります。

また、ドライブが AL PA を、ループ内の他のファイバー・チャネル・デバイスと 動的に調停できるようにするループ ID を指定することもできます。この方法を使 用すると、アドレスの競合を避けることができ、ソフト・アドレッシングと呼ばれ ます。AL\_PA を動的に調停するには、ループ ID に 126 または 127 のどちらかを 指定します。

ループ ID とそれに対応する AL\_PA の全リストを、次の表に示します。

表 *2-3.* ライブラリーの *Ultrium* テープ・ドライブ用の有効なループ *ID* と関連 *AL\_PA*

|                             |         | 7 ビット・ループ 8 ビット AL_PA 7 ビット・ループ 8 ビット AL_PA 7 ビット・ループ 8 ビット AL_PA |         |            |             |
|-----------------------------|---------|-------------------------------------------------------------------|---------|------------|-------------|
| ID (10 進数)                  | (16 進数) | ID (10 進数)                                                        | (16 進数) | ID (10 進数) | (16 進数)     |
| $\theta$                    | X'EF'   | 43                                                                | X' A3'  | 86         | X'AD'       |
|                             | X'E8'   | 44                                                                | X'9F'   | 87         | $X'$ 4 $C'$ |
| $\mathcal{D}_{\mathcal{L}}$ | X'FA'   | 45                                                                | X'9E'   | 88         | X'4B'       |
| 3                           | X'E2'   | 46                                                                | X'9D'   | 89         | X'4A'       |
| 4                           | X'E1'   | 47                                                                | X'9B'   | 90         | X'49'       |
|                             | X'E0'   | 48                                                                | X'98'   | 91         | $X'$ 47'    |

|                  |                                                                    |            |                                                      | 7 ビット・ループ   8 ビット AL_PA   7 ビット・ループ   8 ビット AL_PA   7 ビット・ループ   8 ビット AL_PA |                                                      |
|------------------|--------------------------------------------------------------------|------------|------------------------------------------------------|-----------------------------------------------------------------------------|------------------------------------------------------|
| ID (10 進数)       | (16 進数)                                                            | ID (10 進数) | (16 進数)                                              | ID (10 進数)                                                                  | (16 進数)                                              |
| $\sqrt{6}$       | $\mathbf{X}^\prime \mathbf{D} \mathbf{C}^\prime$                   | 49         | X'97'                                                | 92                                                                          | $\mathrm{X}^{\prime}46^{\prime}$                     |
| $\boldsymbol{7}$ | $\mathbf{X}^{\prime}\mathbf{D}\mathbf{A}^{\prime}$                 | 50         | X'90'                                                | 93                                                                          | X'45'                                                |
| $8\,$            | X'D9'                                                              | 51         | $\mathbf{X}^{\prime} \mathbf{8} \mathbf{F}^{\prime}$ | 94                                                                          | X'43'                                                |
| $\overline{9}$   | $\mathbf{X}^{\prime }\mathbf{D6}^{\prime }$                        | 52         | $\mathbf{X}^{\prime}88^{\prime}$                     | 95                                                                          | $\mathbf{X}^{\prime}\mathbf{3}\mathbf{C}^{\prime}$   |
| $10\,$           | X'D5'                                                              | 53         | X'84'                                                | 96                                                                          | X'3A'                                                |
| $11\,$           | X'D4'                                                              | 54         | X'82'                                                | 97                                                                          | X'39'                                                |
| 12               | X'D3'                                                              | 55         | $\mathbf{X}$ 81'                                     | 98                                                                          | $\rm X'36'$                                          |
| 13               | $\mathbf{X}^{\prime}\mathbf{D}2^{\prime}$                          | 56         | $\mathrm{X}^\prime\mathrm{80}^\prime$                | 99                                                                          | $\rm X'35'$                                          |
| 14               | X'D1'                                                              | 57         | $\mathbf{X}^{\prime }\mathbf{7C}^{\prime }$          | 100                                                                         | X'34'                                                |
| 15               | $\mathbf{X}^{\prime}\mathbf{C}\mathbf{E}^{\prime}$                 | 58         | X'7A'                                                | 101                                                                         | $\mathbf{X}^{\prime}33^{\prime}$                     |
| 16               | $\mathbf{X}^{\prime}\mathbf{C}\mathbf{D}^{\prime}$                 | 59         | X'79'                                                | $102\,$                                                                     | $\mathbf{X}^{\prime}32^{\prime}$                     |
| 17               | $\mathbf{X}^{\prime}\mathbf{C}\mathbf{C}^{\prime}$                 | 60         | X'76'                                                | 103                                                                         | X'31'                                                |
| 18               | $\mathbf{X}^{\prime}\mathbf{C}\mathbf{B}^{\prime}$                 | 61         | X'75'                                                | 104                                                                         | $\mathbf{X}^{\prime}\mathbf{2E}^{\prime}$            |
| 19               | $\mathbf{X}^{\prime}\mathbf{C}\mathbf{A}^{\prime}$                 | 62         | X'74'                                                | 105                                                                         | X'2D'                                                |
| $20\,$           | X'C9'                                                              | 63         | X'73'                                                | 106                                                                         | $\mathbf{X}^\prime \mathbf{2C}^\prime$               |
| 21               | $\mathbf{X}^{\prime}\mathbf{C}7^{\prime}$                          | 64         | $\rm X'72'$                                          | 107                                                                         | $\mathbf{X}^{\prime} \mathbf{2B}^{\prime}$           |
| $22\,$           | $\mathbf{X}^{\prime}\mathbf{C6}^{\prime}$                          | 65         | X'71'                                                | 108                                                                         | $\mathbf{X}^{\prime} \mathbf{2} \mathbf{A}^{\prime}$ |
| 23               | X'C5'                                                              | 66         | X'6E'                                                | 109                                                                         | $\mathrm{X}^\prime29'$                               |
| 24               | $\mathbf{X}^{\prime}\mathbf{C}3^{\prime}$                          | 67         | X'6D'                                                | 110                                                                         | $\mathbf{X}^{\prime}27^{\prime}$                     |
| 25               | $\mathbf{X}^{\mathbf{\cdot}}\mathbf{B}\mathbf{C}^{\mathbf{\cdot}}$ | 68         | X'6C'                                                | 111                                                                         | X'26'                                                |
| 26               | X'BA'                                                              | 69         | X'6B'                                                | 112                                                                         | X'25'                                                |
| 27               | X'B9'                                                              | 70         | X'6A'                                                | 113                                                                         | $\mathbf{X}^{\prime} \mathbf{23}^{\prime}$           |
| $28\,$           | X'B6'                                                              | 71         | X'69'                                                | 114                                                                         | $\mathbf{X}$ 1F'                                     |
| 29               | X'B5'                                                              | 72         | $\mathrm{X}^\prime 67'$                              | 115                                                                         | $\mathbf{X}$ '1E'                                    |
| $30\,$           | $\mathbf{X}^{\prime}\mathbf{B}4^{\prime}$                          | 73         | X'66'                                                | 116                                                                         | $\mathbf{X}$ '1D'                                    |
| 31               | X'B3'                                                              | 74         | X'65'                                                | 117                                                                         | X'1B'                                                |
| 32               | $\mathbf{X}^{\mathbf{.}}\mathbf{B}2^{\mathbf{.}}$                  | 75         | X'63'                                                | 118                                                                         | $\mathbf{X}$ '18'                                    |
| 33               | X'B1'                                                              | 76         | X'5C'                                                | 119                                                                         | X'17'                                                |
| 34               | $\mathbf{X'AE'}$                                                   | 77         | X'5A'                                                | 120                                                                         | X'10'                                                |
| 35               | $\mathbf{X}^{\prime}\mathbf{A}\mathbf{D}^{\prime}$                 | 78         | X'59'                                                | 121                                                                         | $\mathbf{X}^{\ast}\mathbf{0}\mathbf{F}^{\ast}$       |
| 36               | X'AC'                                                              | 79         | X'56'                                                | 122                                                                         | X'08'                                                |
| 37               | X'AB'                                                              | 80         | X'55'                                                | 123                                                                         | X'04'                                                |
| 38               | X'AA'                                                              | 81         | X'54'                                                | 124                                                                         | $\mathbf{X}^{\prime}\mathbf{02}^{\prime}$            |
| 39               | X'A9'                                                              | 82         | X'53'                                                | 125                                                                         | X'01'                                                |
| 40               | $\mathbf{X}^{\star}\mathbf{A} \mathbf{7}^{\star}$                  | 83         | X'52'                                                | 126                                                                         | $\mathbf{X}$ '00'                                    |
| 41               | X'A6'                                                              | 84         | X'51'                                                | 127                                                                         |                                                      |
| 42               | X'AS'                                                              | 85         | X'4E'                                                |                                                                             |                                                      |

表 *2-3.* ライブラリーの *Ultrium* テープ・ドライブ用の有効なループ *ID* と関連 *AL\_PA (*続き*)*

#### サポートされるトポロジー

Ultrium 3 テープ・ドライブは、2 つのノードを含む構成内で接続することができ、 パブリック・デバイスとしてスイッチに直接接続することも (スイッチ・ファブリ ック)、専用デバイスとしてホスト・バス・アダプター (HBA) に直接接続すること もできます。また、(F\_port を介して) スイッチ・ファブリック・トポロジーでパブ リック・デバイスとして接続することも、(L\_port または FL\_port を介して) アービ トレーテッド・ループ・トポロジーを使用して接続することもできます。

Ultrium 3 テープ・ドライブは、ブート時に自動的に L\_port または N\_port に合わ せて構成されます。構成されるポートのタイプは、ドライブが、この接続をループ として認識するか、Point-to-Point 接続として認識するかによって決まります。

- v L\_Port は、NL\_port または FL\_port へのファイバー・チャネル・アービトレーテ ッド・ループ接続をサポートします。
- v N\_port は、スイッチ・ファブリック・トポロジー内の F\_port (たとえば、ディレ クター・クラス・スイッチ) への Point-to-Point 接続をサポートします。

ドライブをどのポートに接続する場合でも、ドライブは、パブリック・デバイスと して (F\_port または FL\_port を介してスイッチに接続)、または専用デバイスとして (L\_port を介し、直接接続を使用してサーバーに接続)、自動的に構成されます。

次の表には、Ultrium テープ・ドライブが作動できるトポロジー、使用可能なファイ バー・チャネル・サーバー接続、および通信を行う際に使用しなければならないポ ートがリストされています。

|                 |              | サーバーへのファイバー・チャネル接続のタイプ |
|-----------------|--------------|------------------------|
| トポロジーのタイプ       | 直接接続(プライベート) | スイッチ・ファブリック (パ         |
|                 |              | ブリック)                  |
| ファイバー・チャネル・アー   | L Port       | FL Port                |
| ビトレーテッド・ループ(2)  |              |                        |
| ノード・アービトレーテッ    |              |                        |
| ド・ループ、または 2 ノー  |              |                        |
| ド・スイッチ・ファブリッ    |              |                        |
| ク・ループのどちらでも可    |              |                        |
| 能、2 ノードに限られる)   |              |                        |
| スイッチ・ファブリック (2) | N/A          | F Port                 |
| つのノード)          |              |                        |

表 *2-4.* トポロジーおよびファイバー・チャネル接続のためのポートの選択

### **LUN** 割り当て

順次アクセス装置の論理装置番号 (LUN) は、必ずドライブの LUN 0 になり、メデ ィア・チェンジャー・デバイスの LUN は、必ず LUN 1 になります (その他の LUN はすべて無効なアドレスです)。これらのデバイスは、SCSI-3 規格と互換性が あります。テープ・ドライブおよびライブラリーで使用する SCSI コマンドについ ては、「*IBM TotalStorage LTO Ultrium Tape Drive SCSI Reference*」および「*IBM System Storage TS3310 Tape Library SCSI Reference*」を参照してください。

注**:** メディア・チェンジャーの SCSI ID は、コントロール・パス・ドライブの SCSI ID と同じです。複数の論理ライブラリーを構成するか、追加のコントロ <span id="page-54-0"></span>ール・パスを使用可能にすることによって、追加ドライブを使用可能にし、オ プションでメディア・チェンジャー (LUN 1) のアドレッシングができるように します ( 2-1 [ページの『論理ライブラリー](#page-46-0) (パーティション) の数の決定』を参 照)。

#### **World Wide Name** の使用

通常、World Wide Name (WWN) アドレスのブロックが IEEE 規格委員会によって 製造メーカーに割り当てられ、製造時に装置に組み込まれます。ただし、このライ ブラリーの場合、ライブラリー自体が World Wide Node Name と World Wide Port Name をドライブに割り当てます。この技法は、「永続 World Wide Name」と呼ば れます。使用される可能性のあるドライブ・スロットには WWN が 1 つずつ割り 当てられ、これは、ドライブがスワップまたは取り替えられても変更されません。

ドライブの WWN は装置依存ではなく、場所依存です。つまり、ドライブがリセッ トされるかパワーオンされるたびに、ライブラリーは WWN を再設定して、ドライ ブが取り替えられても、スロット x のドライブが常に同じ WWN を持つようにし ます。WWN は、ドライブの保守または取り替えが必要になったときでも、ホス ト・パラメーターを変更または再構成しなくても済むように設計されています。ま た、リブートが行われてもライブラリーの構成を容易に維持できます。

### サーバーの接続

このライブラリーは、以下を使用してサーバーに接続できます。

- 『SCSI インターフェース』
- v 2-11 [ページの『ファイバー・チャネル・インターフェース』](#page-56-0)

### **SCSI** インターフェース

注**:** このライブラリー内の LVD ハードウェアはシングル・エンド (SE) モードで作 動できますが、SE での作動は推奨またはサポートされていません。

このライブラリーは、68 ピン、D コネクターを備えた SCSI ケーブルを使用して SCSI LVD 接続をサポートします。 SCSI アダプターは正しく終端されていなけれ ばなりません。

SCSI ケーブルを取り付ける前に、損傷がないか、すべてのケーブルを点検してくだ さい。損傷のあるケーブルは取り付けないでください。損傷が見つかった場合は、 直ちに購入先に連絡してその旨を報告してください。

ご使用のバス配線の許容最大長は、使用している SCSI バスのタイプ (LVD) によ って異なります。

- LVD SCSI バスを使用するサーバーの場合:
	- ホスト・インターフェース・ボード (SCSI) および 1 台または 2 台のデイジ ー・チェーン接続ドライブに接続する場合は、システムとデバイス間の最大ケ ーブル長は 10 m とします。
	- ホスト・インターフェース・ボード (SCSI) および 3 台から 6 台のデイジ ー・チェーン接続ドライブに接続する場合は、システムとデバイス間の最大ケ ーブル長は 5 m とします。
- 注**:** 最高のパフォーマンスを達成するために、SCSI バスごとのドライブ数は 1 台までとすることをお勧めします。
- 1 台のデバイスに直接接続する (Point-to-Point 相互接続) 場合、システムとデ バイス間の最大ケーブル長は 25 m に限定してください。

#### **SCSI** インターフェースの物理的特性

このライブラリーは、SCSI-3 デバイスのセットとして作動します。Ultrium テー プ・ドライブは、LVD Ultra160 SCSI インターフェースを使用してサーバーに接続 します。各 SCSI ドライブ・スレッドは、シールドされた HD68 ピン・コネクター を使用し、直接 2 バイト幅の SCSI ケーブルに接続できます。

以下の条件が満たされる場合は、1 つの SCSI バス上で、最大 2 つのイニシエータ ー (サーバー) と最大 4 つのターゲット (装置) を組み合わせて使用できます。

- SCSI バスが両端で正しく終端されている。
- v SCSI-3 仕様に従ってケーブルの制約事項が守られている。

SCSI-3 プロトコルでは、適切なケーブルとターミネーターを使用すれば、このタイ プの接続で最大 25 m のケーブルを使用できます。次の表には、LVD インターフ ェースでのターミネーター間の最大バス長が示されています。ケーブル・コネクタ ーについては、 2-11 ページの『SCSI [コネクターおよびアダプター』を](#page-56-0)参照してく ださい。

表 *2-5.* ターミネーター間の最大バス長

| 相互接続のタイプ                                 | ターミネーター間の最大バス長 (メートル) |  |
|------------------------------------------|-----------------------|--|
| Point-to-Point (1 サーバーおよび 1 ドライブ)        | 25                    |  |
| マルチドロップ/デイジー・チェーン (1 サー<br> バーおよび複数ドライブ) | $12$ (LVD)            |  |

最高のパフォーマンスを達成するには、複数の SCSI バスが必要であり ( 2-11 [ペー](#page-56-0) ジの『複数の SCSI [バスの使用』を](#page-56-0)参照)、さらに、IBM Ultrium テープ・ドライブ がそのバス上で唯一のアクティブなターゲット・デバイスでなければなりません。

注**:** 最高のパフォーマンスは、1 つの SCSI バスにユーザーが接続できるテープ・ ドライブの量が制限され、使用するバスのタイプおよび達成できるデータ圧縮 の量によって決まります。 Ultra160 SCSI バスの帯域幅は 160 MB/秒、 Ultra320 SCSI バスの帯域幅は 320 MB/秒です。次の表には、SCSI バスのタイ プがリストされ、接続できる最大ドライブ数の推奨値が記載されています。

表 *2-6. SCSI* バス当たりの推奨最大ドライブ数

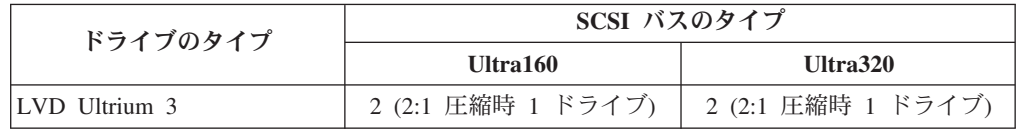

#### <span id="page-56-0"></span>複数の **SCSI** バスの使用

ライブラリーには、ライブラリー内のそれぞれのテープ・ドライブごとに 2 つの SCSI コネクターがあります。各ドライブは、それぞれのテープ・ドライブに含まれ る SCSI バス・ジャンパーを使ってデイジー・チェーン型に接続することができま す。

ジャンパーを除去すると、複数のサーバー、または 1 つのサーバー上の複数の SCSI アダプター・カードに接続するため、ライブラリーに取り付けられたドライブ ごとに SCSI バスが作成されます。アプリケーションおよびデータ圧縮率によって は、最大パフォーマンスを得るために、複数の SCSI バスが必要になります。ただ し、少なくとも 1 つの SCSI バス上で、ライブラリー (メディア・チェンジャー) コントロールが必要になることに注意してください。

各論理ライブラリーの最低番号のドライブ位置の LUN 1 を介して、メディア・チ ェンジャー・デバイスをアドレス指定する必要があります。いずれかの論理ライブ ラリー内の上記以外のドライブの LUN 1 を介して、メディア・チェンジャー・デ バイスを追加でアドレス指定することもできます。

ドライブの LUN 1 を使用してメディア・チェンジャー・デバイスを持っているバ スはすべて、コントロールおよびデータ・パスと呼ばれます。その他のバスはすべ て、データ・パスと呼ばれます。コントロール・パスについて詳しくは、 2-3 [ペー](#page-48-0) [ジの『複数のコントロール・パスの使用』を](#page-48-0)参照してください。

#### バスの終端

SCSI バスおよび SCSI ケーブル内のすべてのワイヤーは、SCSI 規格に従って正し く終端しなければなりません。

SCSI コネクターのいずれかに、外部ターミネーターをプラグ接続することができま す。ターミネーターは、一連になった複数のデバイスの各端にある最後のデバイス に取り付ける必要があります。ターミネーターは、それぞれの Ultrium テープ・ド ライブに組み込まれています。

#### **SCSI** コネクターおよびアダプター

ライブラリーは、さまざまなサーバー (ホスト)、オペレーティング・システム、お よびアダプターによってサポートされています。これらの接続機構は、製品のライ フ・サイクルの途中で変更される可能性があります。サポートされる最新の接続機 構を確認するには、Web サイト **<http://www.ibm.com/storage/lto>** にアクセスして ください。 または、IBM 営業担当員にお問い合わせください。

### ファイバー・チャネル・インターフェース

#### ケーブルと速度

Ultrium 3 ファイバー・チャネル・テープ・ドライブは、LC 二重光ファイバー・ケ ーブルを使用します。

ライブラリーがファイバー・チャネル・リンクでサポートする最大距離は、リンク 速度、ファイバーのタイプ (50 ミクロンまたは 62.5 ミクロン)、およびライブラリ ーが接続されているデバイスによって決まります。

ライブラリーが HBA に接続されている場合は、HBA によってサポートされている 距離を参照してください。ライブラリーがスイッチに接続されている場合は、サポ ートされる距離は以下のようになります。

- 50 ミクロン・ケーブルの場合:
	- 1 ギガビットのリンク速度 = 最大 500 m
	- 2 ギガビットのリンク速度 = 最大 300 m
- v 62.5 ミクロン・ケーブルの場合:
	- 1 ギガビットのリンク速度 = 最大 175 m
	- 2 ギガビットのリンク速度 = 最大 150 m

ライブラリーは、内部で 50 ミクロン・ケーブルを使用しています。したがって、 ライブラリーのポートに接続するには、50 ミクロン・ケーブルを使用する必要があ ります。 62.5 ミクロン SAN に接続するには、50 ミクロン・ケーブルをアクティ ブ・ポート (たとえば、スイッチのポート) に接続する必要があります。

### デバイスの分離とセキュリティー強化のためのゾーニングの使用

サーバーが認識またはアクセスできるデバイスを制限することは、セキュリティー 上の理由から重要なことです。また、ある種のパフォーマンス構成および SAN 構 成では、同じサーバーにある 1 つのデバイスが、複数回認識されることが起こりま す。たとえば、同じサーバーにある 2 つの HBA がライブラリー内の 1 つの Ultrium テープ・ドライブに接続されている場合、そのドライブは、2 つの論理デバ イスとして検出され、表示されます。つまり、1 つの物理装置に 2 つの特殊ファイ ルがあることになります。こうした問題は、ゾーニングによって対処できます。

ゾーニングを使用すると、ご使用の SAN は複数の論理的なデバイス・グループに 分割され、各グループは他のグループから分離されて、アクセスできるのはそのグ ループの中にあるデバイスのみに限定することができます。ゾーニングには、ハー ドウェア・ゾーニングとソフトウェア・ゾーニングの 2 つのタイプがあります。ハ ードウェア・ゾーニングは、物理的なファブリック・ポート番号を基にしていま す。ソフトウェア・ゾーニングは WWNN または WWPN を使用して定義されま す。ゾーニングは、障害を発生させずに再構成できますが、一部のゾーニング構成 には複雑なものがあります。ライブラリーの WWNN インプリメンテーションの利 点は、ドライブが保守または取り替えを必要としている場合にゾーニング構成を変 更する必要がないため、ゾーニング・エラーを招く危険性を避けられることです。

重要**:** 潜在的な構成上の矛盾を回避できるように、磁気テープ・ストレージ・デバ イスはディスク・ストレージ・デバイスとは別個の HBA に接続することをお勧め します。

#### **SCSI ID** 割り当てを確実に行うための永続バインディングの使用

サーバーがブートされると、デバイスがディスカバーされ、SCSI ターゲット ID と LUN ID が割り当てられます。これらの SCSI 割り当ては、次のブートまでに、変 更されることが起こりえます。一部のオペレーティング・システムでは、リブート 後に、デバイスに必ず同じ SCSI ターゲット ID が割り振られるとは限りません。 また、一部のソフトウェアではこの関連に依存しているので、この割り当ての変更 は望ましくありません。永続バインディングが、この SCSI ID 割り当ての問題の解 決に役立ちます。

永続バインディングは HBA 機能の 1 つで、ディスカバーされたターゲットのサブ セットを、サーバーとデバイスの間でバインドできます。永続バインディングは WWNN または WWPN によってインプリメントされ、磁気テープ・ドライブの WWN を特定の SCSI ターゲット ID にバインドできます。ある構成が設定される と、その構成情報が保存されるので、その構成を、リブートにもハードウェア構成 変更にも、そのまま使用できます。ドライブを取り替える必要がある場合でも、ド ライブの WWNN はライブラリー内の場所に依存しているため、新しいドライブは 古いドライブの WWNN を引き継ぎます。WWNN は変更されないため、永続バイ ンディングも変更する必要はありません。永続バインディングの変更が、故障の原 因となる場合があります。

### ファイバー・チャネル・コネクターおよびアダプター

ライブラリーは、さまざまなサーバー (ホスト)、オペレーティング・システム、お よびアダプターによってサポートされています。これらの接続機構は、製品のライ フ・サイクルの途中で変更される可能性があります。サポートされる最新の接続機 構を確認するには、Web サイト **<http://www.ibm.com/storage/lto>** にアクセスして ください。

#### **Storage Area Network** 上での共用

Storage Area Network (SAN) コンポーネントの使用により、複数システムおよび複 数ドライブに接続できる可能性が広がりました。すべてのソフトウェアおよびシス テムが、ドライブを共用するように設計されているわけではありません。 2 つのシ ステムで共用できるドライブをインストールする前に、そのシステムとソフトウェ アが共用をサポートしているか確認してください。ご使用のソフトウェアが共用を サポートしていない場合は、ファイバー・チャネル・スイッチが、SAN パーティシ ョンを形成するゾーニング機能を持っているかどうかを確認してください。共用を サポートしないシステムの場合は、ゾーニングを使用して、そのシステムが同じド ライブを共用しないようにしてください。ゾーニングされたパーティションは、ソ フトウェアとシステムのレベルをアップグレードするときに解除することができま す。

# 第 **3** 章 ライブラリーのインストール

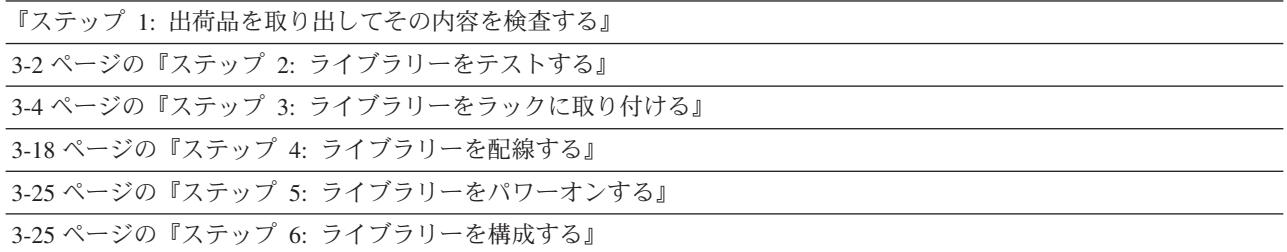

重要**:** ライブラリーのインストールを始める前に、 D-1 [ページの『付録](#page-286-0) D. ライブ [ラリー構成フォーム』の](#page-286-0)コピーを作成してください。このフォームを利用し て、ご使用のライブラリーの構成の記録を作成します。このフォームは安全 な場所に保管しておき、ハードウェアを追加したり、設定を変更したときに は随時更新してください。この情報は記録しておくべき重要な情報です。こ の時点では、ライブラリーを使用して VPD (重要プロダクト・データ) を保 存および復元できないからです。

## ステップ **1:** 出荷品を取り出してその内容を検査する

重要**:** コンポーネントの重量と大きさを考えて、ライブラリーの取り出しと組み立 ては、その設置場所で行うことをお勧めします。

- 1. 出荷品を取り出します。
	- a. 箱を開け、内容品をすべて取り出します。
	- b. ライブラリーの周囲にあるすべての外部梱包材を外します。
	- c. 取り出し装置アセンブリーを固定しているすべての内部梱包材を外します。
		- 注**:** 取り出し装置を固定している内部梱包材を外し忘れると、ライブラリーが 損傷する場合があります。

取り出し装置を固定している梱包材を外すには、次の手順を実行します。

- 1) 取り出し装置右側のプラスチック・バンドを切断します。
- 2) 取り出し装置の梱包材の上部に掛かっているプラスチック・バンドを切断 します。
- 3) 取り出し装置の周囲から梱包材を外します。
- 4) ライブラリーのフロア上の金属ブリッジのすぐ前の、取り出し装置左側に あるプラスチック・バンドを切断します。
- 5) プラスチック・タブをライブラリーの左壁面に向けて押してから、プラス チック・バンドをつかみ、ライブラリーのフロア上の金属ブリッジの背後 からバンドを引き出します。
- 6) ライブラリー内部に一片の梱包材も残さないようにしてください。

d. I/O ステーションのマガジンの周囲から黄色い紙のタブを取り外します。

<span id="page-61-0"></span>2. 出荷品の内容を検査します。

表 *3-1.* 出荷品の内容

| 品目番号                          | 説明                                                        |
|-------------------------------|-----------------------------------------------------------|
| $\mathbf{1}$                  | ライブラリー                                                    |
| $\mathfrak{D}_{\mathfrak{p}}$ | モジュール通信ターミネーター                                            |
| $\mathbf{1}$                  | モジュール間通信ケーブル (注文した拡張モジュールごと)                              |
| $\mathbf{1}$                  | 各電源機構の電源コード                                               |
| $\mathcal{L}$                 | 折り返しプラグ (SCSI ドライブ用に 1個、ファイバー・ドライブ用に 1個)                  |
| $\mathbf{1}$                  | 各磁気テープ・ドライブ用 SCSI ケーブルまたはファイバー・ケーブル (注文し<br>ている場合)        |
| $\mathbf{1}$                  | 注文した各 SCSI ドライブに付いている SCSI ドライブ間ケーブル                      |
| $\mathbf{1}$                  | データ・カートリッジ                                                |
| $\mathbf{1}$                  | クリーニング・カートリッジ                                             |
| $\mathbf{1}$                  | イーサネット・クロスケーブル (保守用のみ)                                    |
| $\mathbf{1}$                  | イーサネット用お客様ネットワーク・ケーブル (注文した場合)                            |
| $\mathbf{1}$                  | SCSI ターミネーター (SCSI 磁気テープ・ドライブごと)                          |
| $\overline{1}$                | セットアップおよびサービスのガイド (本書)                                    |
| $\mathbf{1}$                  | 保守情報                                                      |
| $\mathbf{1}$                  | デバイス・ドライバー CD-ROM                                         |
| $\mathbf{1}$                  | ラック・マウント・キット (注文した場合)                                     |
| $\mathbf{1}$                  | 追加のラック・ハードウェア・キット (注文した拡張モジュールごと)                         |
| $\mathbf{1}$                  | デスクサイド・キット* (ライブラリー脚部およびねじ。オプションのラック・<br>マウント・キットを注文した場合) |
|                               | * ライブラリーと一緒にラック・マウント・キットを注文しなかった場合、この脚部は後で                |
|                               | ライブラリーに取り付けます。                                            |

不足品目がある場合は、出荷品に入っているホットライン・カードに記載された該 当の番号に電話をしてください。

# ステップ **2:** ライブラリーをテストする

ライブラリーのインストールを始める前に、次のテストを実行して、輸送中にライ ブラリーが損傷していないか、および正しく機能するかを確認してください。

- 1. すべての外部および内部梱包材を外します。
	- 注**:** 取り出し装置を固定している内部梱包材を外し忘れると、ライブラリーが損 傷する場合があります。
- 2. 制御モジュールと拡張モジュールの前面および背面のギア・ラックの間にギャッ プができていないか確認してください ( 11-21 [ページの『前面および背面のギ](#page-250-0) [ア・ラックの位置合わせの確認』を](#page-250-0)参照)。
- 3. ライブラリーの背面パネルに以下を接続します。
	- 5U ライブラリー上:

<span id="page-62-0"></span>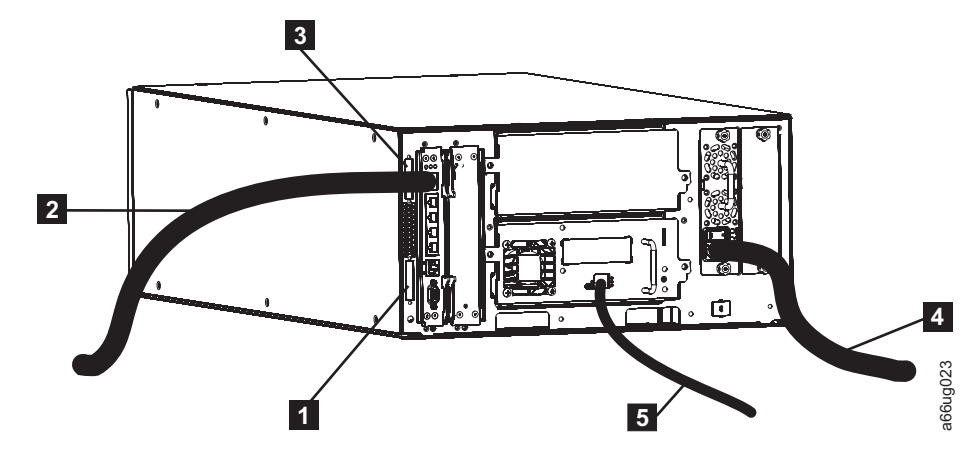

図 *3-1. 5U* ライブラリー上の配線

– 2 個のモジュール通信ターミネーター (<sup>図</sup> 3-1 <sup>の</sup> **<sup>1</sup>** および **<sup>3</sup>** ) – 各電源機構の電源コード (<sup>図</sup> 3-1 <sup>の</sup> **<sup>4</sup>** )、この後に給電部に接続 v 14U ライブラリー上:

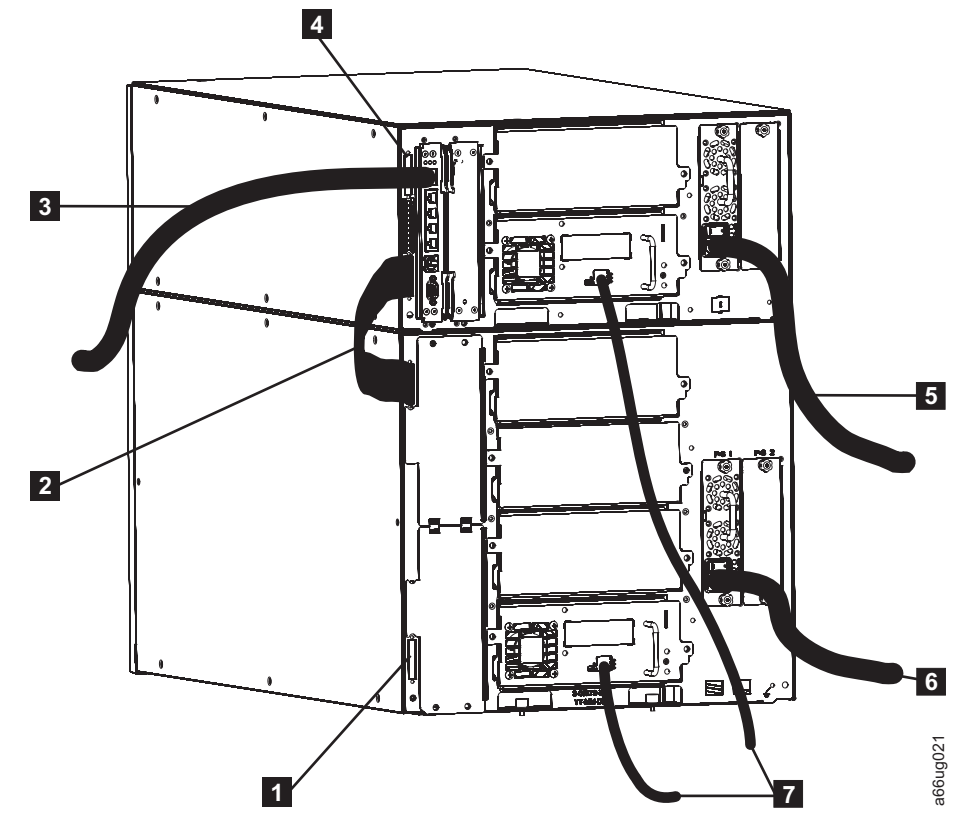

図 *3-2. 14U* ライブラリー上の配線

– 2 個のモジュール通信ターミネーター (<sup>図</sup> 3-2 <sup>の</sup> **<sup>1</sup>** および **<sup>4</sup>** ) – モジュール間通信ケーブル (<sup>図</sup> 3-2 <sup>の</sup> **<sup>2</sup>** )

- 各電源機構の電源コード ( 3-3 [ページの図](#page-62-0) 3-2 <sup>の</sup> **<sup>5</sup>** および **<sup>6</sup>** )、この後 に給電部に接続
- <span id="page-63-0"></span>4. ライブラリー内のすべての電源機構のスイッチをオン (1) 位置にしてくださ い。
- 5. ライブラリーのフロント・パネルの電源ボタンを押します。 ライブラリーが正 しく機能していれば、オペレーター・パネルがオンになり、ライブラリーは電源 オン自己診断テストを実行します。ライブラリーが正しく機能していない場合 は、 9-16 ページの『IBM [技術サポートへの連絡方法』を](#page-175-0)参照してください。
- 6. 各ライブラリー・モジュールのフロント・パネルの左下にある小さいラベルに記 載された以下の情報を、 D-1 ページの『付録 D. [ライブラリー構成フォーム』に](#page-286-0) 書き写します。
	- v **Type (**タイプ**)** (マシン・タイプ モデル)
	- v **S/N** (モジュールのシリアル番号)
- 7. オペレーター・パネルに「**Setup Wizard: Welcome (**セットアップ・ウィザード**:** ようこそ**)**」画面が表示されたら、電源ボタンを押してライブラリーの電源を遮 断します。

#### 重要**:** セットアップ・ウィザードが正常に起動されるように、この時点ではオペ レーター・パネルにはタッチしないでください。

- 8. ライブラリー内のすべての電源機構のスイッチをオフ (O) 位置にしてくださ い。
- 9. 給電部からライブラリーのすべての電源コードのプラグを抜き、その後に、各電 源コードの他方の端を、ライブラリーに取り付けられた各電源機構から抜きま す。

これで、ライブラリーの取り付け作業に進むことができます。

### ステップ **3:** ライブラリーをラックに取り付ける

ライブラリーをラックに取り付けない場合は、 3-18 [ページの『ステップ](#page-77-0) 4: ライブ [ラリーを配線する』に](#page-77-0)進んでください。

以下のセクションでは、ライブラリーをラックに取り付けるときの手順を紹介しま す。

- v 3-5 [ページの『ラック・マウント・キットの内容品の検査』](#page-64-0)
- v 3-6 [ページの『ラック内の位置の識別』](#page-65-0)
- 3-9 [ページの『レールの取り付け』](#page-68-0)
- v 3-11 [ページの『ライブラリーの重量の軽減』](#page-70-0)
- 3-13 [ページの『ライブラリーのラックへの取り付け』](#page-72-0)
- 3-14 [ページの『ラック・イヤーの取り付け』](#page-73-0)
- 3-15 [ページの『重量削減のために取り外したライブラリー・コンポーネントの取](#page-74-0) [り付け』](#page-74-0)

## <span id="page-64-0"></span>ラック・マウント・キットの内容品の検査

ラック・マウント・キットには、5U ライブラリー (制御モジュール) を取り付ける ためのレールとハードウェアが含まれています。14U ライブラリー (5U 制御モジュ ール + 9U 拡張モジュール) の取り付けに必要な部品が含まれる追加のラック・ハ ードウェア・キットは出荷品に含まれていますが、ラック・マウント・キットには 入っていません。

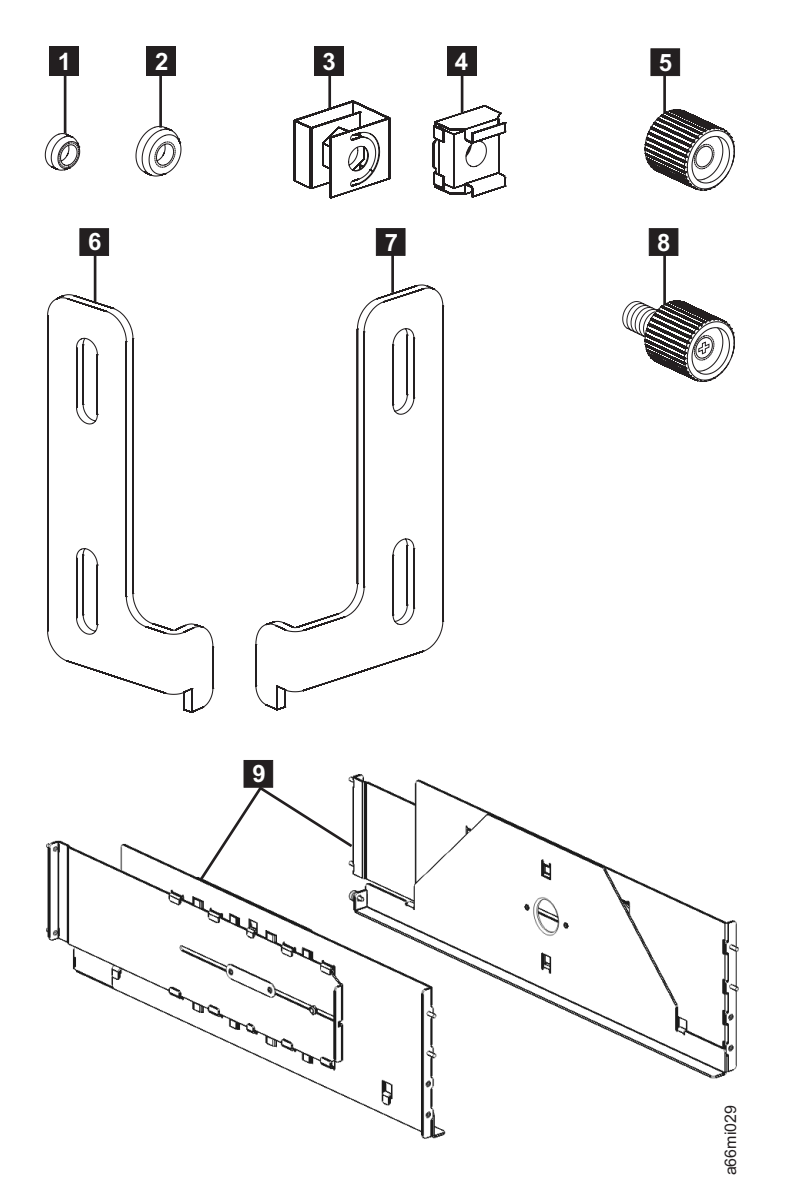

図 *3-3.* ラック・マウント・キットのハードウェア *(*図のパーツのサイズは実際の大きさに比例していません*)*

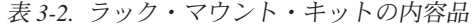

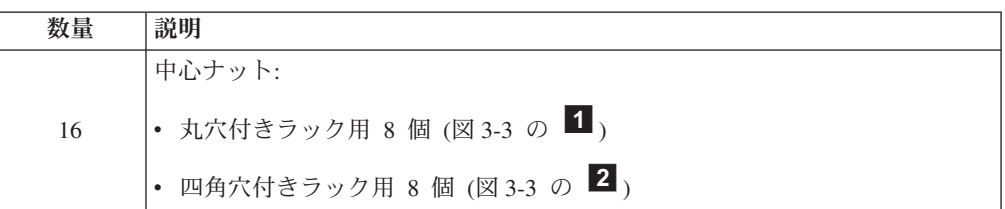

<span id="page-65-0"></span>表 *3-2.* ラック・マウント・キットの内容品 *(*続き*)*

| 数量 | 説明                                         |
|----|--------------------------------------------|
| 8  | 黒のサム・ナット (3-5 ページの図 3-3 の 5)               |
| 2  | ラック・イヤー (3-5ページの図3-3の 6 および 7):            |
| 4  | ラック・イヤーねじ (3-5 ページの図 3-3 の 3):             |
| 2  | レール (3-5ページの図 3-3 の 9)                     |
|    | 重要: 不足品目がある場合は、出荷品に入っているホットライン・カードに記載された該当 |
|    | の番号に電話をしてください。                             |

表 *3-3.* 追加のラック・ハードウェア・キットの内容品

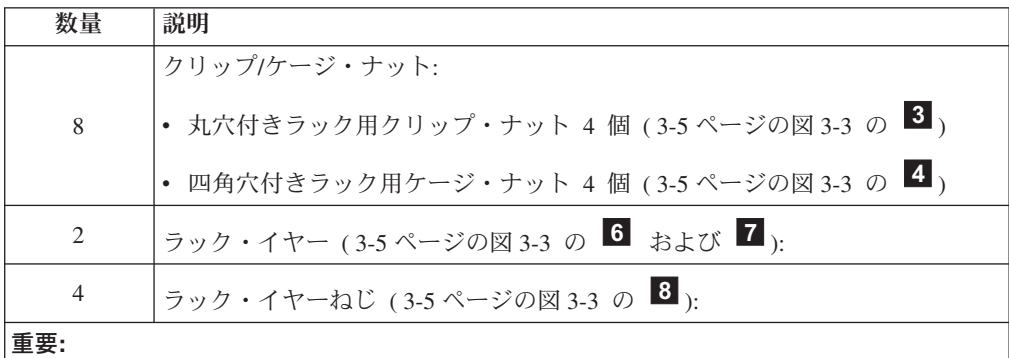

- この追加のラック・ハードウェア・キットは、すべての拡張モジュールに含まれていま す。この時点でライブラリーをラック・マウントしない場合は、後で使用できるようにこ のキットを保管しておきます。
- v 不足品目がある場合は、出荷品に入っているホットライン・カードに記載された該当の番 号に電話をしてください。

### ラック内の位置の識別

ライブラリーのラック内での位置を決めるときは、オペレーター・パネルがタッチ スクリーンであることを認識したうえで、このパネルが簡単にアクセスできる位置 にくるようにします。

- 注**:** ライブラリーのラックへの取り付けを始める前に、『安全と環境に関する注 意』の章に記載されたラックの安全性の情報をお読みください。また、ライブ ラリー下部にフット・パッドが取り付けられていないことを確認してくださ い。フット・パッドが取り付けられている場合、 11-21 [ページの『ライブラリー](#page-250-0) [のフット・パッドの取り外し』の](#page-250-0)手順を実行してから、ここに戻ります。
- 重要**:** 複数のモジュールを含むライブラリーは非常に重いため、ラックの一番下の 位置に取り付けることを強くお勧めします。ドライブ・スレッドと電源機構 を含まない **5U** ライブラリー **(**制御モジュール**)** の重量は約 **50** ポンドです。 ドライブ・スレッドと電源機構を含まない **14U** ライブラリー **(**制御モジュー ル **+ 9U** 拡張モジュール**)** の重量は約 **110** ポンドです。

次の表は、各ライブラリーに必要なラック・スペースを示しています。垂直方向の ラック・スペースの 1 単位は EIA として指定されます。 1 EIA は 4.45 cm に相

<span id="page-66-0"></span>当します。

| ライブラリー                                              | <b> 必要なラック・スペース</b> |
|-----------------------------------------------------|---------------------|
| 5U ライブラリー (制御モジュール)                                 | $5$ EIA $(5U)$      |
| 14U ライブラリー (制御モジュール + 9U 拡 14 EIA (14U)<br> 張モジュール) |                     |

ラック・マウント・キットに含まれるレール ( 3-5 [ページの図](#page-64-0) 3-3 <sup>の</sup> **<sup>9</sup>** ) は、垂直 方向のラック・スペースとして 5 EIA を必要とするため、ライブラリー用に選択し たラック位置の最下部の 5 つの EIA に取り付けます。

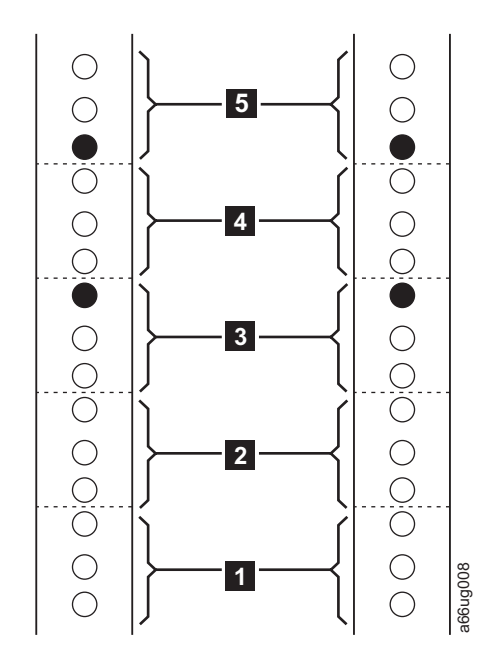

図 *3-4. EIA* の識別と、前面の垂直ラック・レールのレール・スタッド位置

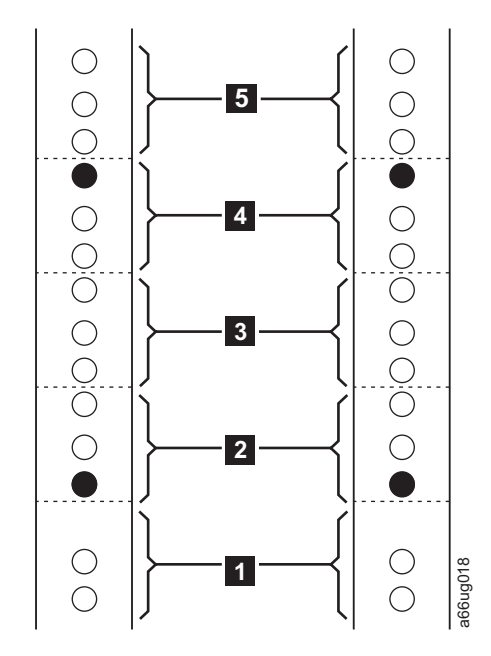

図 *3-5. EIA* の識別と、背面の垂直ラック・レールのレール・スタッド位置

- 1. 鉛筆を使って、ラック内の各垂直レールで選択した 5 つの EIA の最初の EIA ( 3-7 [ページの図](#page-66-0) 3-4 <sup>の</sup> **<sup>1</sup>** および 図 3-5 <sup>の</sup> **<sup>1</sup>** ) の下にマークを付けます。 レールのシェルフの最下部が、ラック内前面の垂直レールの最初の EIA の一番 下の穴の位置と合っていなければなりません。
- 2. レール・スタッドは、ラック・マウント・キットに含まれる各レールの表と裏に あります。レール・スタッドは、 3-7 [ページの図](#page-66-0) 3-4 および図 3-5 の黒く塗りつ ぶされた丸で示された位置に配置されます。
	- a. 前面の垂直ラック・レールの場合、レール・スタッドの配置は次のようにな ります。
		- <sup>v</sup> <sup>3</sup> 番目の EIA ( 3-7 [ページの図](#page-66-0) 3-4 <sup>の</sup> **<sup>3</sup>** ) の一番上の穴。
		- <sup>v</sup> <sup>5</sup> 番目の EIA ( 3-7 [ページの図](#page-66-0) 3-4 <sup>の</sup> **<sup>5</sup>** ) の一番下の穴。
	- b. 背面の垂直ラック・レールの場合、レール・スタッドの配置は次のようにな ります。
		- <sup>v</sup> <sup>2</sup> 番目の EIA (<sup>図</sup> 3-5 <sup>の</sup> **<sup>2</sup>** ) の一番下の穴。
		- <sup>v</sup> <sup>4</sup> 番目の EIA (<sup>図</sup> 3-5 <sup>の</sup> **<sup>4</sup>** ) の一番上の穴。
- 3. 14U ライブラリーの場合、前面ラック・レールの以下の位置に、丸穴付き垂直ラ ック・レールの場合はクリップ・ナット ( 3-5 [ページの図](#page-64-0) 3-3 <sup>の</sup> **<sup>3</sup>** ) を、また は四角穴付き垂直ラック・レールの場合はケージ・ナット ( 3-5 [ページの図](#page-64-0) 3-3
	- <sup>の</sup> **<sup>4</sup>** ) を取り付けます。
	- v 10 番目の EIA の一番上の穴
	- v 11 番目の EIA の一番上の穴
	- これらのクリップ/ケージ・ナットは、14U ライブラリーの上部ユニットのラッ ク・イヤーねじを固定するように配置されます。

<span id="page-68-0"></span>レールの取り付け

ラック・マウント・キットのレールを取り付けるには、次の手順を実行します。

重要**:** 複数のモジュールを含むライブラリーは非常に重いため、ラックの一番下の 位置に取り付けることを強くお勧めします。ドライブ・スレッドと電源機構 を含まない **5U** ライブラリー **(**制御モジュール**)** の重量は約 **50** ポンドです。 ドライブ・スレッドと電源機構を含まない **14U** ライブラリー **(**制御モジュー ル **+ 9U** 拡張モジュール**)** の重量は約 **110** ポンドです。

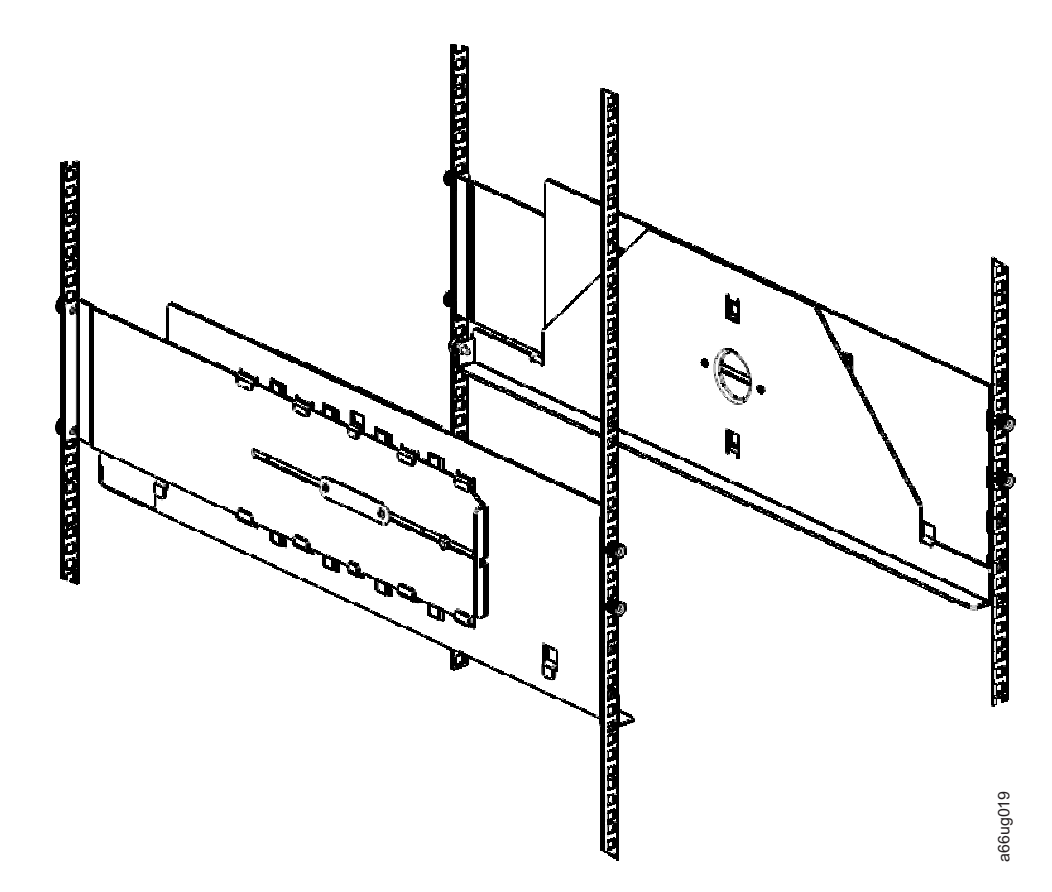

図 *3-6.* ラックに取り付けられたレール *(*前面*)*

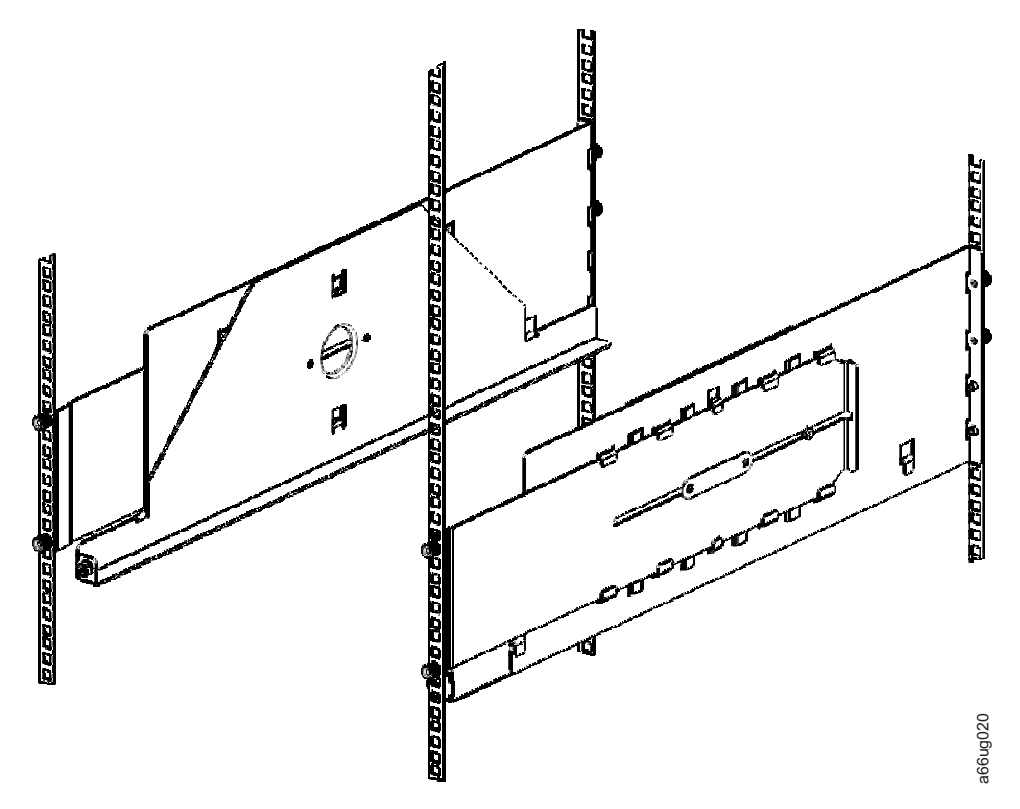

図 *3-7.* ラックに取り付けられたレール *(*背面*)*

- 1. レール ( 3-5 [ページの図](#page-64-0) 3-3 <sup>の</sup> **<sup>9</sup>** ) を縮めます。
- 2. 各レール・スタッド (各レールの前端、後端にそれぞれ 2 個ずつ) に中心ナット を取り付け、指で締めます (正しく取り付けられていれば、中心ナットの平らな 面がレールのフランジ側になっているはずです。
	- v 丸穴付きの垂直ラック・レールには、丸穴の中心ナット ( 3-5 [ページの図](#page-64-0) 3-3 <sup>の</sup> **<sup>1</sup>** ) を使用します。
	- 四角穴付きの垂直ラック・レールには、四角穴の中心ナット (3-5 [ページの図](#page-64-0) [3-3](#page-64-0) <sup>の</sup> **<sup>2</sup>** ) を使用します。
- 3. ラック前面から、次のように行います。
	- a. レールを設置可能な側 (右または左) に位置付け、垂直ラック・レールのマー クが付いている穴にレール・スタッドを挿入します。
		- 注**:** 左側のレールの小さなシェルフ部分が、レールの右側にくるように位置付 けます。さらに、右側のレールの小さなシェルフ部分は、レールの左側に くるように位置付けます。この方法でレールを位置付けると、ライブラリ ーを取り付けるシェルフが形成されます。
	- b. 各スタッドにサム・ナット ( 3-5 [ページの図](#page-64-0) 3-3 <sup>の</sup> **<sup>5</sup>** ) を取り付けて、締め ます。
- 4. ラック背面から、次のように行います。
	- a. レールを伸ばし、垂直ラック・レールのマークが付いている穴にレール・ス タッドを挿入します。
- <span id="page-70-0"></span>b. 各スタッドにサム・ナット ( 3-5 [ページの図](#page-64-0) 3-3 <sup>の</sup> **<sup>5</sup>** ) を取り付けて、締め ます。
- 5. ラック前面から見て、レールとラックの位置が正しく合っているか目視検査しま す。つまみねじの穴は以下の位置にあるはずです。
	- v 最初の EIA の一番上の穴 ( 3-7 [ページの図](#page-66-0) 3-4 を参照)
	- v 垂直ラック・レールの 3 番目の EIA の一番下の穴 ( 3-7 [ページの図](#page-66-0) 3-4 を参 照)
- 6. 他のレールについてもこの手順を繰り返します。

### ライブラリーの重量の軽減

重量を少なくするには、ライブラリーの各ユニットから以下のコンポーネントを取 り外します。

- v 電源機構
- ドライブ・スレッド
- 重要**:** 複数のモジュールを含むライブラリーは非常に重いため、ラックの一番下の 位置に取り付けることを強くお勧めします。ドライブ・スレッドと電源機構 を含まない **5U** ライブラリー **(**制御モジュール**)** の重量は約 **50** ポンドです。 ドライブ・スレッドと電源機構を含まない **14U** ライブラリー **(**制御モジュー ル **+ 9U** 拡張モジュール**)** の重量は約 **110** ポンドです。

電源機構の取り外し

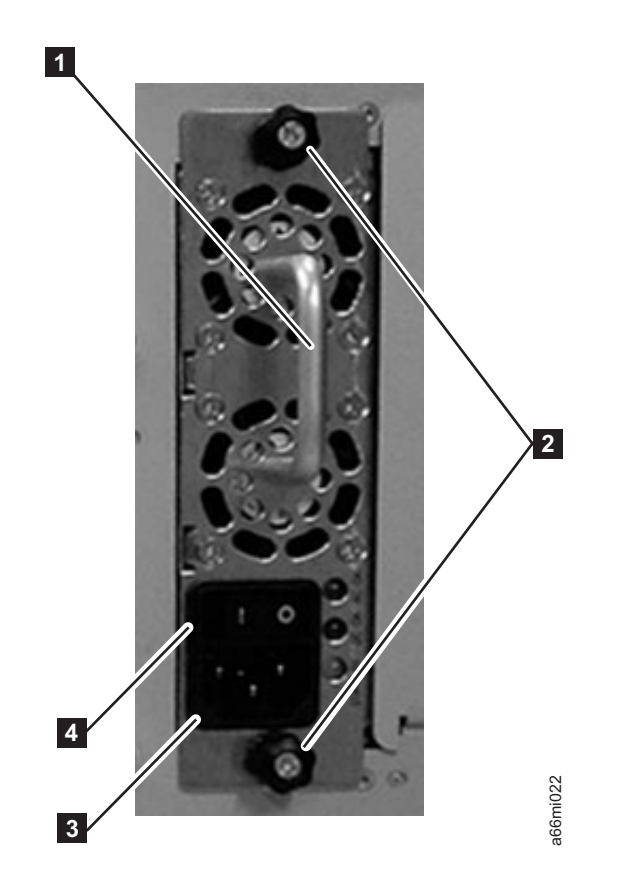

図 *3-8.* 電源機構

ライブラリーに取り付けられた各電源機構で、次のように行います。

- 1. 電源機構の <sup>2</sup> 本のつまみねじ (<sup>図</sup> 3-8 <sup>の</sup> **<sup>2</sup>** ) を反時計方向に回して緩めます。
- 2. 電源機構を取り外すには、ハンドル (<sup>図</sup> 3-8 <sup>の</sup> **<sup>1</sup>** ) をつかみ、下から支えなが らゆっくり手前に引きます。

### ドライブ・スレッドの取り外し

重要**:** ライブラリーの各ユニット内にある、各ドライブの位置および対応するドラ イブ・シリアル番号 (S/N) を、 D-1 ページの『付録 D. [ライブラリー構成フ](#page-286-0) [ォーム』に](#page-286-0)メモします。この情報は、ライブラリーにドライブを戻す際に重 要となります。
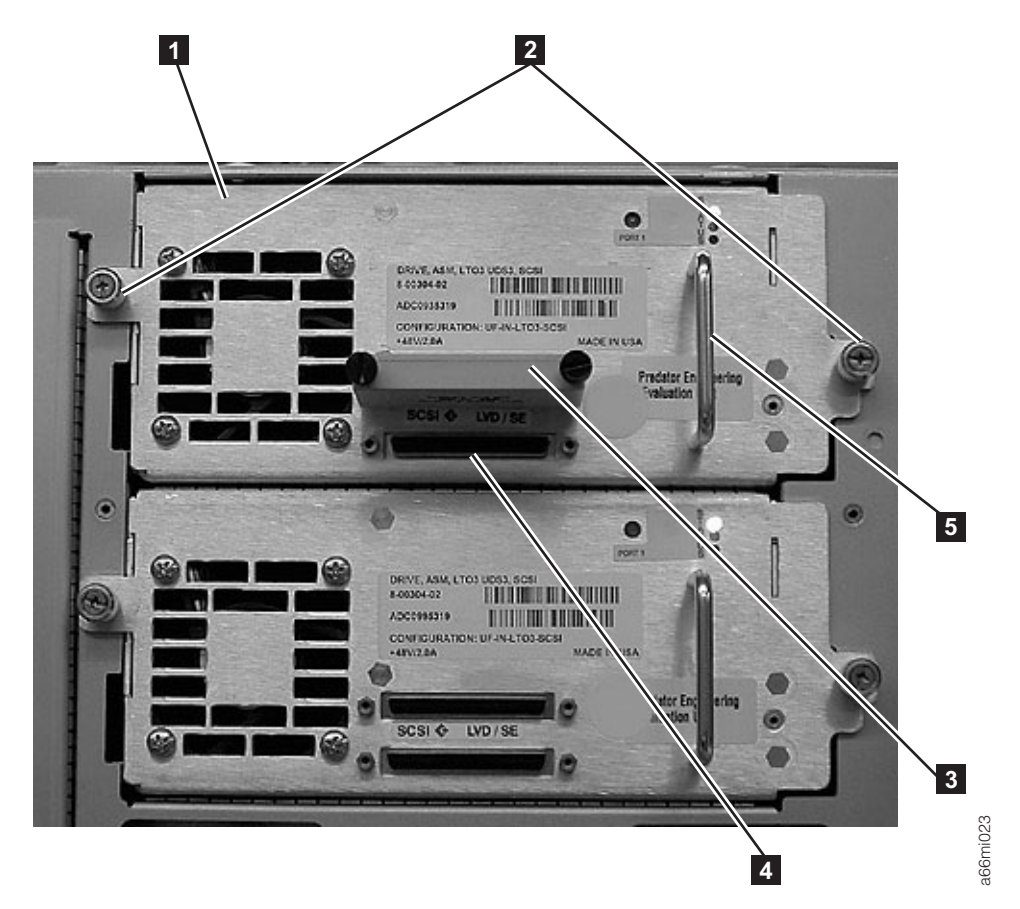

図 *3-9. SCSI* ドライブ・スレッド *(*詳細*)*

ライブラリーに取り付けられた各ドライブで、次のように行います。

- 1. ドライブ・スレッドを固定している <sup>2</sup> 本のつまみねじ (<sup>図</sup> 3-9 <sup>の</sup> **<sup>2</sup>** ) を反時計 方向に回して緩めます。
- 2. ドライブ・スレッドを取り外すには、ハンドル (<sup>図</sup> 3-9 <sup>の</sup> **<sup>5</sup>** ) をつかみ、下か らドライブ・スレッドを支えながらゆっくり手前に引きます。

# ライブラリーのラックへの取り付け

- v **5U** ライブラリー **(**制御モジュール**)** をラックに設置するには、次のように行いま す。
	- 1. 1 人でライブラリーの両側を持ち上げ、ライブラリーが各ラック・マウント・ キット・レール後部のフランジとそろうまで、ラック内のレール・シェルフ上 に押し込みます。
	- 2. 各ラック・マウント・キット・レール後部のフランジ上にある、背面つまみね じを取り付けて締めます。
- v **14U** ライブラリー **(**制御モジュール **+ 9U** 拡張モジュール**)** をラックに設置する には、次のように行います。
	- 1. 1 人がスリングを使ってライブラリーの両側を持ち上げ、もう 1 人がライブ ラリーの前面を支えて、ラック内のレール・シェルフにライブラリーを部分的 に滑り込ませます。
- 2. 引き続き前面からライブラリーを支えながら、スリングを外し、各ラック・マ ウント・キット・レール後部のフランジとそろうまで、そのままライブラリー をラックに押し込みます。
- 3. 各ラック・マウント・キット・レール後部のフランジ上にある、背面つまみね じを取り付けて締めます。

## ラック・イヤーの取り付け

ラック・イヤーは、重量を分散させるためにライブラリーの各モジュールの前面に 取り付けます。

1. 右のラック・イヤー (<sup>図</sup> 3-10 <sup>の</sup> **<sup>1</sup>** ) を取り付けます。

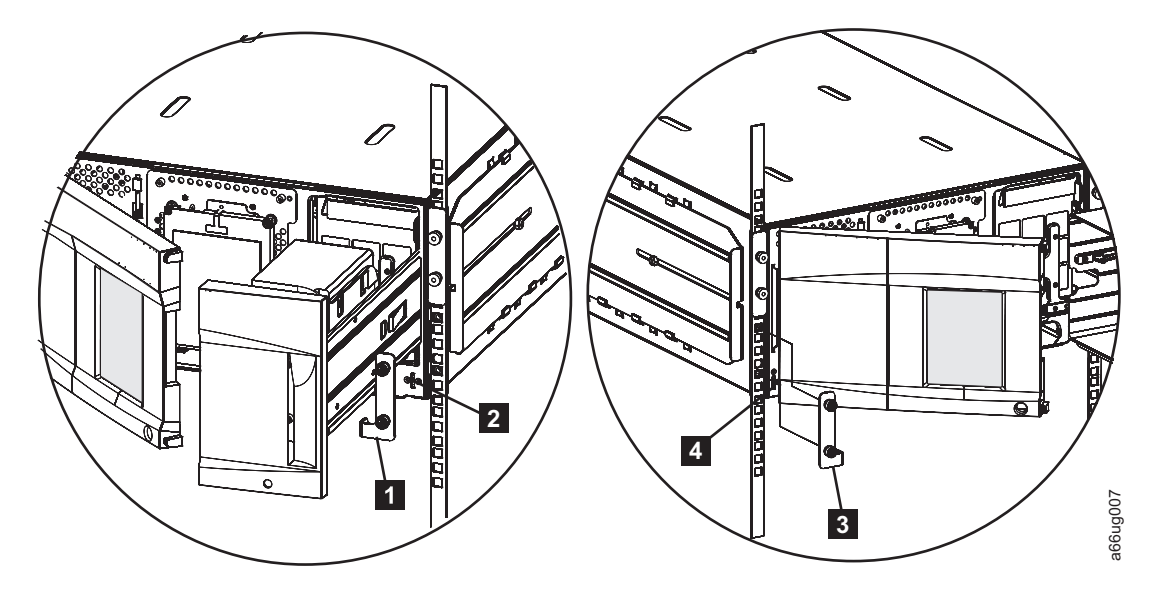

図 *3-10.* 制御モジュールへのラック・イヤーの取り付け

- a. 各ライブラリー・モジュール上の I/O ステーションの位置の右下に、スロッ <sup>ト</sup> (<sup>図</sup> 3-10 <sup>の</sup> **<sup>2</sup>** ) があります。右のラック・イヤーをそのスロットに挿入 します。
- b. 右のラック・イヤーをラック・レールの位置に揃えます。 ラック・イヤーの スロットの位置は、以下のようになっているはずです。
	- 5U ライブラリーでは、ラック・キット・レールの穴の位置と揃ってい る、ラック・レールの穴の上。
	- v 14U ライブラリーでは、クリップ/ケージ・ナットが取り付けられた、ラッ ク・レールの穴の上。
- c. 右のラック・イヤー ( 3-5 [ページの図](#page-64-0) 3-3 <sup>の</sup> **<sup>7</sup>** ) 上のスロットにねじ ( [3-5](#page-64-0) [ページの図](#page-64-0) 3-3 <sup>の</sup> **<sup>8</sup>** ) を取り付けて締めます。
- 2. 左のラック・イヤー (<sup>図</sup> 3-10 <sup>の</sup> **<sup>3</sup>** ) を取り付けます。
	- a. ライブラリー・モジュールの左のドアをわずかに開きます。
	- b. ドアのちょうつがい側を持ち、ドアを引きながら右に押して、左のラック・ イヤー (<sup>図</sup> 3-10<sup>の</sup> **<sup>4</sup>** ) のスロットを露出させます。
- c. 左のラック・イヤーをスロットに挿入します。
- d. 右のラック・イヤーをラック・レールの位置に揃えます。 ラック・イヤーの スロットの位置は、以下のようになっているはずです。
	- 5U ライブラリーでは、ラック・キット・レールの穴の位置と揃ってい る、ラック・レールの穴の上。
	- 14U ライブラリーでは、クリップ/ケージ・ナットが取り付けられた、ラッ ク・レールの穴の上。
- e. 左のラック・イヤー (3-5[ページの図](#page-64-0) 3-3 の ■) 上のスロットにねじ (3-5 [ページの図](#page-64-0) 3-3 <sup>の</sup> **<sup>8</sup>** ) を取り付けて締めます。
- 3. I/O ステーションとアクセス・ドアを閉じます。
- 4. この手順を、ライブラリー内のすべてのモジュールで繰り返します。

# 重量削減のために取り外したライブラリー・コンポーネントの取り 付け

取り付け手順のこの時点で、重量を少なくするために取り外しておいたドライブ・ スレッドと電源機構を再取り付けします。

#### ドライブ・スレッドの交換

重要**:** ドライブ内のカートリッジが排出位置にあるときには、決してドライブ・ス レッドを取り付けないでください。必ず先にカートリッジを取り出してください。

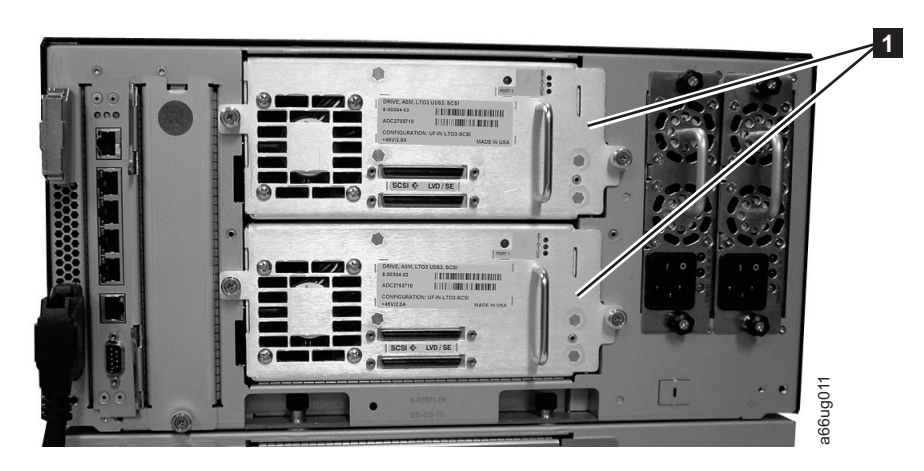

図 *3-11.* 制御モジュールのドライブ・スレッド

1. ドライブ・スレッドを、トラックに沿ってガイド・レールとガイド・スロットの 位置に合わせます ( 3-16 [ページの図](#page-75-0) 3-12 <sup>の</sup> **<sup>3</sup>** )。

<span id="page-75-0"></span>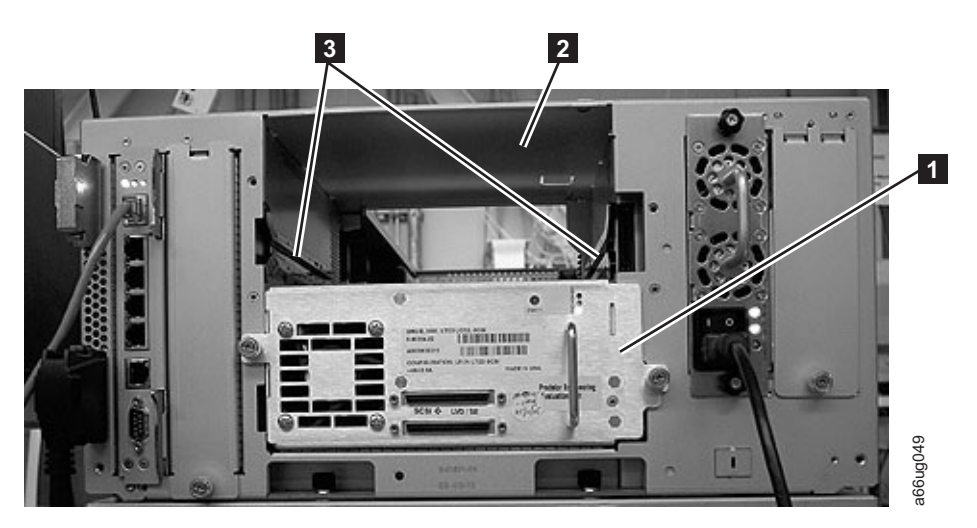

図 *3-12.* ドライブ・スロット内部のガイド・レールとガイド・スロット

2. ハンドル (<sup>図</sup> 3-13 <sup>の</sup> **<sup>5</sup>** ) をつかみ、ドライブ・スレッドを下から支えながらゆ っくりとドライブ・スロット内に滑り込ませます。

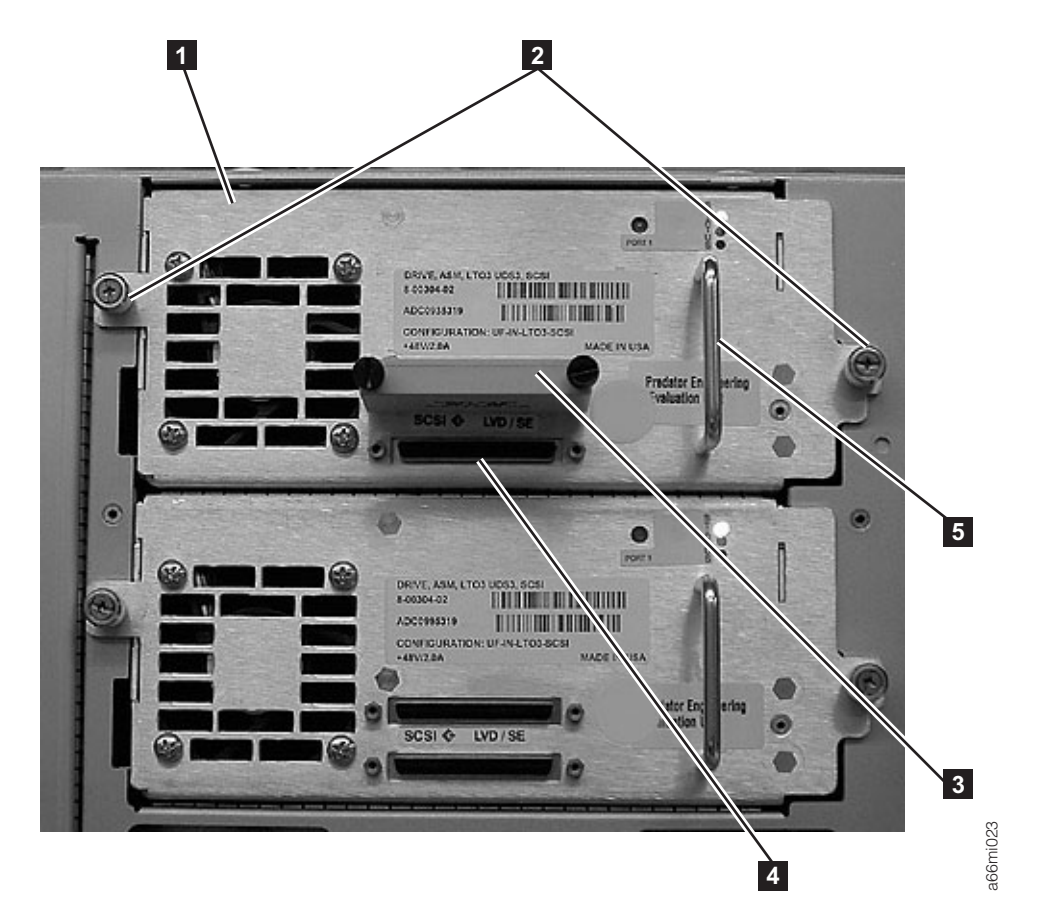

図 *3-13.* 磁気テープ・ドライブ *(*詳細*)*

- 3. ドライブ・スレッドを固定している <sup>2</sup> 本のつまみねじ (<sup>図</sup> 3-13 <sup>の</sup> **<sup>2</sup>** ) を時計 回りに回して締めます。
- 4. ドライブ・スレッドのケーブルを再接続します。

<span id="page-76-0"></span>a. SCSI ドライブ・スレッドの場合は、ケーブルとターミネーターのプラグをド ライブ・スレッドに接続します。 SCSI ケーブル ( 3-16 [ページの図](#page-75-0) 3-13 の

**<sup>4</sup>** <sup>は</sup> SCSI コンセントを示す) とターミネーター ( 3-16 [ページの図](#page-75-0) 3-13 <sup>の</sup>

**<sup>3</sup>** ) を固定するつまみねじを時計回りに回して締めます。

- b. ファイバー・チャネル・ドライブ・スレッドの場合は、ファイバー・ケーブ ルを接続します。
- 5. この手順を、ライブラリーに再取り付けするすべてのドライブで繰り返します。
- 6. ドライブ位置とその他の情報を D-1 ページの『付録 D. [ライブラリー構成フォー](#page-286-0) [ム』に](#page-286-0)記録します。

#### 電源機構の交換

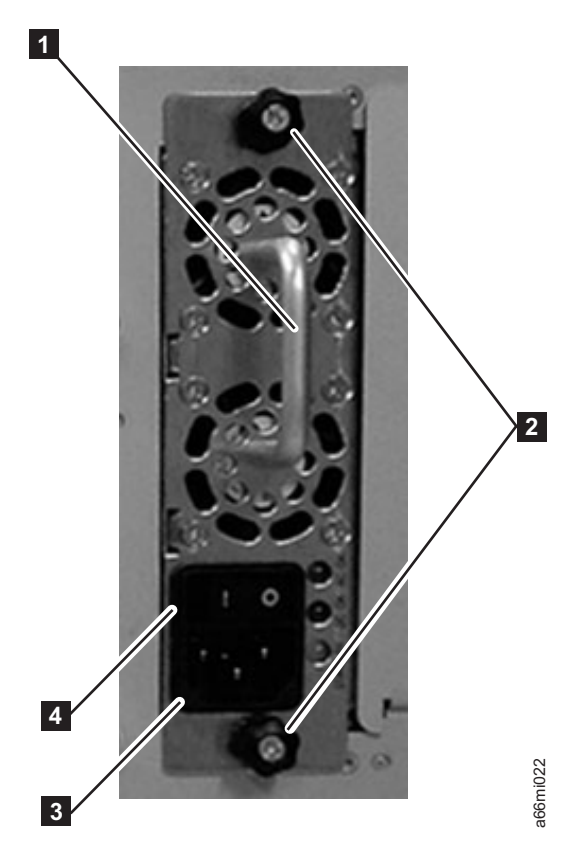

図 *3-14.* 制御モジュールの電源機構

- 1. 電源機構を取り替えるには、電源機構スロットの中にこのコンポーネントを滑り 込ませます。最初に、ハンドル (<sup>図</sup> 3-14 <sup>の</sup> **<sup>1</sup>** ) をつかみ、電源機構コンポーネ ントを下から支えます。次に、電源機構コンポーネントを電源機構スロットのガ イドに合わせ、慎重にライブラリーの中に押し込みます。 3. ライブラリーのそれぞれの電源機構ごとに、この手順を繰り返します。<br>2. 電源機構を取り替えるには、電源機構スロットの中にこのコンポーネン<br>込ませます。最初に、ハンドル (図 3-14 の ■) をつかみ、電源機構コ<br>シトを下から支えます。次に、電源機構コンポーネントを電源機構スロ<br>イドに合わせ、慎重にライブラリーの中に押し込みます。<br>2. 電源機構コンポーネント上の 2 本のつまみねじ (図 3-14 の ■) を時計<br>回して締め
- 2. 電源機構コンポーネント上の <sup>2</sup> 本のつまみねじ (<sup>図</sup> 3-14 <sup>の</sup> **<sup>2</sup>** ) を時計回りに 回して締めます。
- 

# <span id="page-77-0"></span>ステップ **4:** ライブラリーを配線する

取り付け手順のこの時点で、モジュール間通信ケーブル、モジュール通信ターミネ ーター、お客様が用意されたイーサネット・ケーブル、ドライブ・スレッド・ケー ブル、および電源機構ケーブルを取り付けます。お客様のライブラリー構成に応じ て、以下の配線手順のいずれかを選択して、実行します。

- v 『ファイバー・ドライブを搭載した 5U ライブラリーの配線』
- v 3-19 ページの『SCSI ドライブを搭載した 5U [ライブラリーの配線』](#page-78-0)
- v 3-20 [ページの『ファイバー・ドライブを搭載した](#page-79-0) 14U ライブラリーの配線』
- v 3-22 ページの『SCSI ドライブを搭載した 14U [ライブラリーの配線』](#page-81-0)
- v 3-24 [ページの『ファイバー・ドライブと](#page-83-0) SCSI ドライブを搭載したライブラリー [の配線』](#page-83-0)

### ファイバー・ドライブを搭載した **5U** ライブラリーの配線

ファイバー・ドライブを搭載した 5U ライブラリー (制御モジュール) を配線する には、次の手順を実行します。

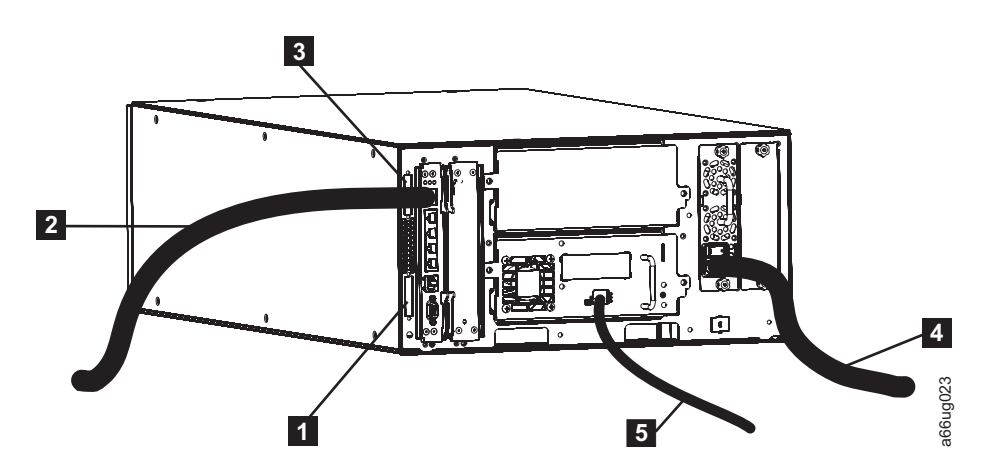

図 *3-15.* ファイバー・ドライブを搭載した *5U* ライブラリーの配線

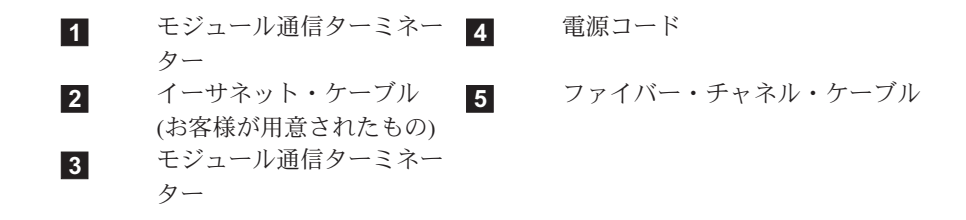

- 1. 上部モジュール通信ターミネーター (<sup>図</sup> 3-15 <sup>の</sup> **<sup>3</sup>** ) を取り付けます。
- 2. 下部モジュール通信ターミネーター (<sup>図</sup> 3-15 <sup>の</sup> **<sup>1</sup>** ) を取り付けます。
- 3. お客様が用意されたイーサネット・ケーブル (<sup>図</sup> 3-15 <sup>の</sup> **<sup>2</sup>** ) の一方の端をライ ブラリー制御ブレード・イーサネット・ポートに取り付け、次に、ケーブルの他 方の端をネットワークに接続します。
- <span id="page-78-0"></span>4. ドライブ・ファイバー・ケーブル ( 3-18 [ページの図](#page-77-0) 3-15 <sup>の</sup> **<sup>5</sup>** ) の一方の端を ライブラリー内のファイバー・ドライブに取り付け、次に、ケーブルの他方の端 をネットワークに接続します。この手順を、ライブラリー内のすべてのファイバ ー・ドライブで繰り返します。
- 5. 電源コード ( 3-18 [ページの図](#page-77-0) 3-15 <sup>の</sup> **<sup>4</sup>** ) の一方の端をライブラリーの電源機 構にあるコンセントに取り付け、次に、コードの他方の端を給電部に接続しま す。この手順を、ライブラリー内のすべての電源機構で繰り返します。
- 6. 3-25 ページの『ステップ 5: [ライブラリーをパワーオンする』に](#page-84-0)進みます。

#### **SCSI** ドライブを搭載した **5U** ライブラリーの配線

SCSI ドライブを搭載した 5U ライブラリー (制御モジュール) を配線するには、次 の手順を実行します。

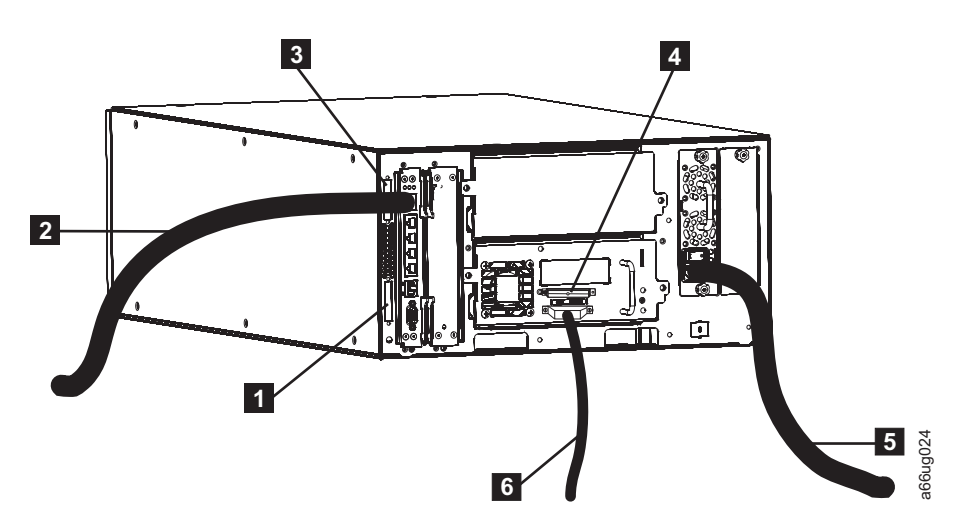

図 *3-16. SCSI* ドライブを搭載した *5U* ライブラリーの配線

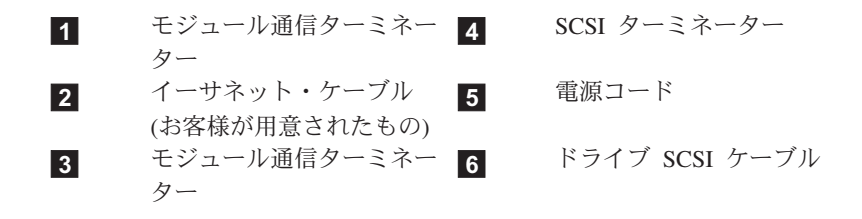

- 1. 上部モジュール通信ターミネーター (<sup>図</sup> 3-16 <sup>の</sup> **<sup>3</sup>** ) を取り付けます。
- 2. 下部モジュール通信ターミネーター (<sup>図</sup> 3-16 <sup>の</sup> **<sup>1</sup>** ) を取り付けます。
- 3. お客様が用意されたイーサネット・ケーブル (<sup>図</sup> 3-16 <sup>の</sup> **<sup>2</sup>** ) の一方の端をライ ブラリー制御ブレード・イーサネット・ポートに取り付け、次に、ケーブルの他 方の端をネットワークに接続します。
- 4. SCSI ケーブルとターミネーター (共に複数の場合もあり) の取り付けは、ライブ ラリー内のドライブの数に依存して決まります。
	- v 最大のドライブ・パフォーマンスを達成するには、次のように行います。
- <span id="page-79-0"></span><sup>v</sup> SCSI ターミネーター ( 3-19 [ページの図](#page-78-0) 3-16 <sup>の</sup> **<sup>4</sup>** ) を、ライブラリー内の各 SCSI ドライブの上部コンセントに取り付けます。
- <sup>v</sup> SCSI ケーブルの一方の端を各 SCSI ドライブ ( 3-19 [ページの図](#page-78-0) 3-16 <sup>の</sup> **<sup>6</sup>** ) の下部コンセントに接続し、次に、ケーブルの他方の端をホストに接続しま す。
- v SCSI ドライブをデイジー・チェーン型に接続したい場合は、次のように行い ます。
	- a. SCSI ターミネーターを、デイジー・チェーン内最上部の SCSI ドライブの 上部コンセントに取り付けます。
	- b. 出荷品に含まれる短いドライブ間 SCSI ケーブルの一方の端を、デイジ ー・チェーン内最上部の SCSI ドライブの下部コンセントに接続し、次 に、ケーブルの他方の端をデイジー・チェーン内の次のドライブの上部コ ンセントに接続します。この手順を、ライブラリー内のすべての SCSI ド ライブで繰り返します。
	- c. デイジー・チェーンの最後のドライブで、出荷品に含まれる長いドライブ とホスト間 SCSI ケーブルの一方の端をデイジー・チェーン内最後のドラ イブの下部コンセントに接続し、次に、ケーブルの他方の端をホストに接 続します。
	- 注**:** ドライブをデイジー・チェーン型に接続すると、ライブラリー内の SCSI ドライブで最高のパフォーマンスは達成できません。
- 5. 電源コード ( 3-19 [ページの図](#page-78-0) 3-16 <sup>の</sup> **<sup>5</sup>** ) の一方の端をライブラリーの電源機 構にあるコンセントに取り付け、次に、コードの他方の端を給電部に接続しま す。この手順を、ライブラリー内のすべての電源機構で繰り返します。
- 6. 3-25 ページの『ステップ 5: [ライブラリーをパワーオンする』に](#page-84-0)進みます。

#### ファイバー・ドライブを搭載した **14U** ライブラリーの配線

ファイバー・ドライブを搭載した 14U ライブラリー (制御モジュール + 9U 拡張 モジュール) を配線するには、次の手順を実行します。

<span id="page-80-0"></span>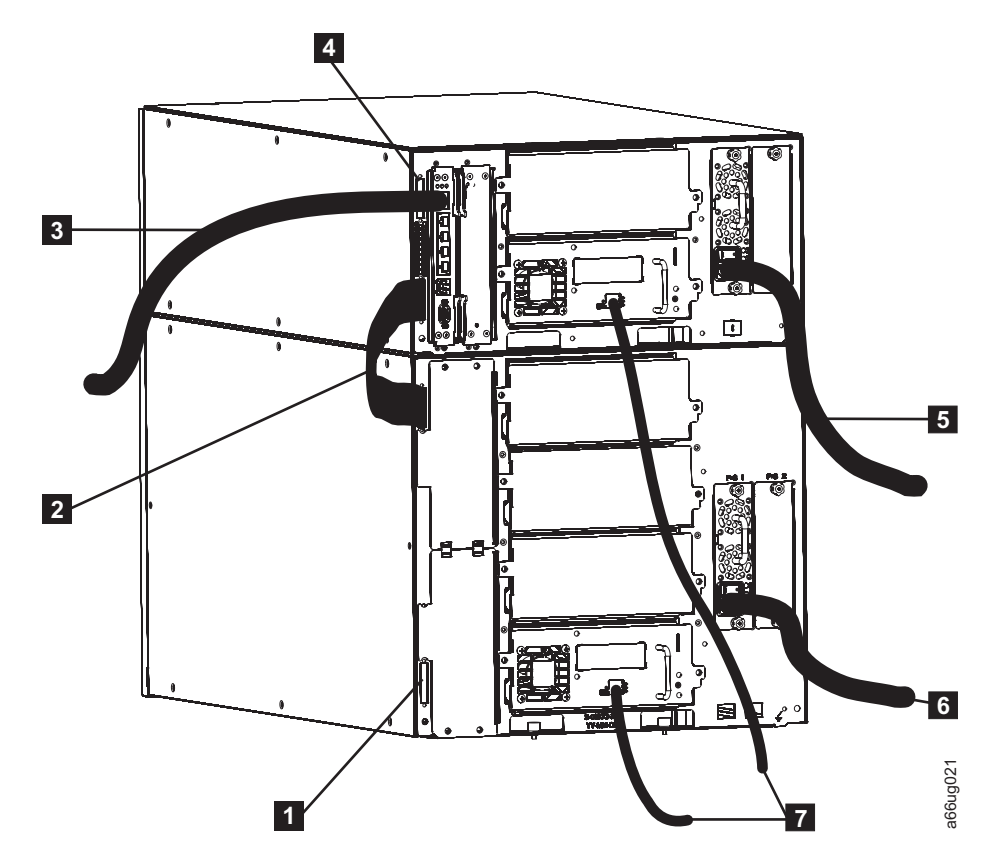

図 *3-17.* 複数のファイバー・ドライブを搭載した *14U* ライブラリーの配線

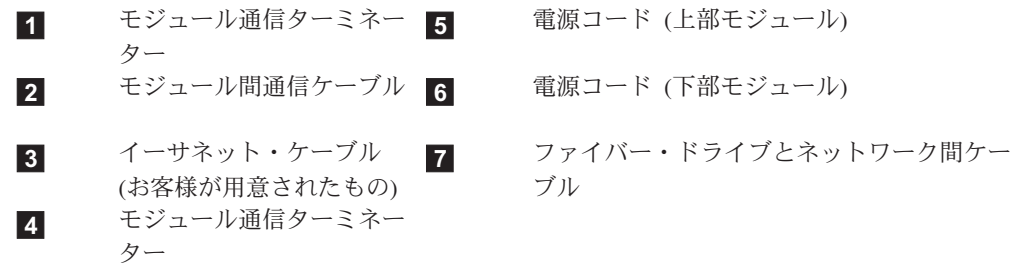

- 1. モジュール通信ターミネーター (<sup>図</sup> 3-17 <sup>の</sup> **<sup>4</sup>** ) を、ライブラリーの上部モジュ ールの上部コンセントに取り付けます。
- 2. モジュール間通信ケーブル (<sup>図</sup> 3-17 <sup>の</sup> **<sup>2</sup>** ) の一方の端をライブラリーの上部モ ジュールの下部コンセントに取り付け、次に、他方の端をライブラリーの下部モ ジュールの上部コンセントに取り付けます。
- 3. モジュール通信ターミネーター (<sup>図</sup> 3-17 <sup>の</sup> **<sup>1</sup>** ) を、ライブラリーの下部モジュ ールの下部コンセントに取り付けます。
- 4. お客様が用意されたイーサネット・ケーブル (<sup>図</sup> 3-17 <sup>の</sup> **<sup>3</sup>** ) の一方の端をライ ブラリー制御ブレード・イーサネット・ポートに取り付け、次に、ケーブルの他 方の端をネットワークに接続します。
- <span id="page-81-0"></span>5. ドライブ・ファイバー・ケーブル ( 3-21 [ページの図](#page-80-0) 3-17 <sup>の</sup> **<sup>7</sup>** ) の一方の端を ライブラリー内のファイバー・ドライブに取り付け、次に、ケーブルの他方の端 をネットワークに接続します。この手順を、ライブラリー内のすべてのファイバ ー・ドライブで繰り返します。
- 6. 電源コード ( 3-21 [ページの図](#page-80-0) 3-17 <sup>の</sup> **<sup>5</sup>** および **<sup>6</sup>** ) の一方の端をライブラリ ーの電源機構にあるコンセントに取り付け、次に、コードの他方の端を給電部に 接続します。この手順を、ライブラリー内のすべての電源機構で繰り返します。
- 7. 3-25 ページの『ステップ 5: [ライブラリーをパワーオンする』に](#page-84-0)進みます。

# **SCSI** ドライブを搭載した **14U** ライブラリーの配線

SCSI ドライブを搭載した 14U ライブラリー (制御モジュール + 9U 拡張モジュー ル) を配線するには、次の手順を実行します。

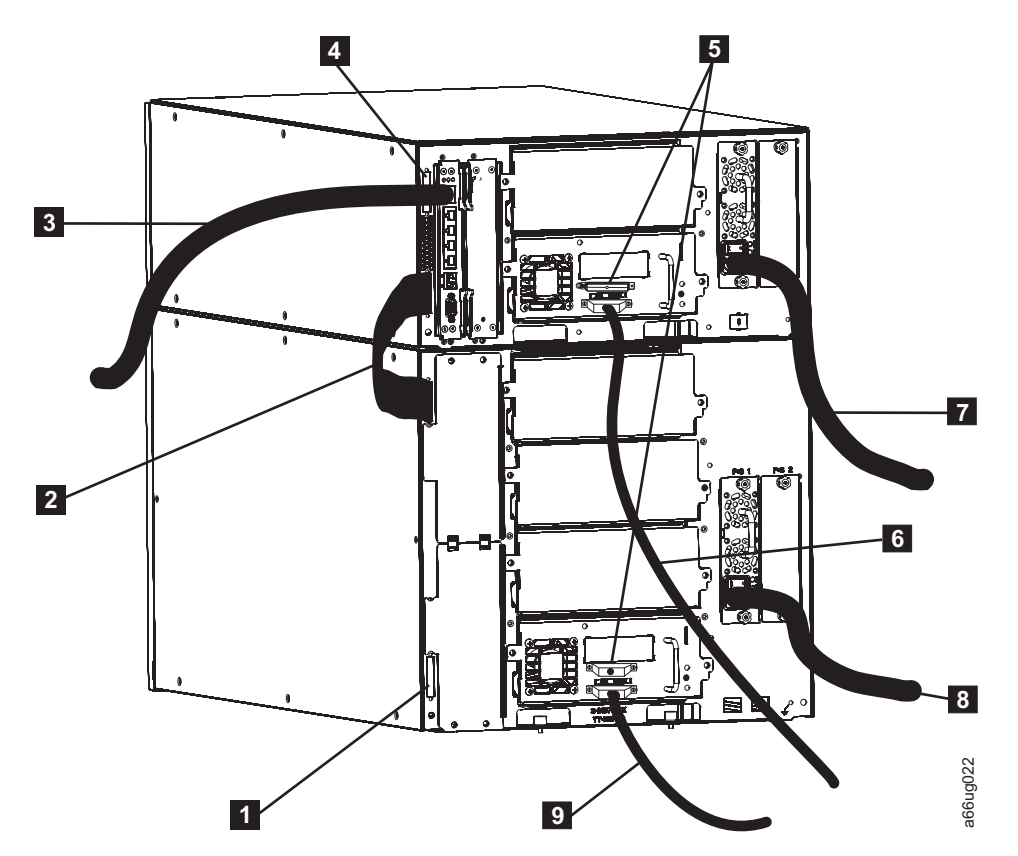

図 *3-18.* 複数の *SCSI* ドライブを搭載した *14U* ライブラリーの配線

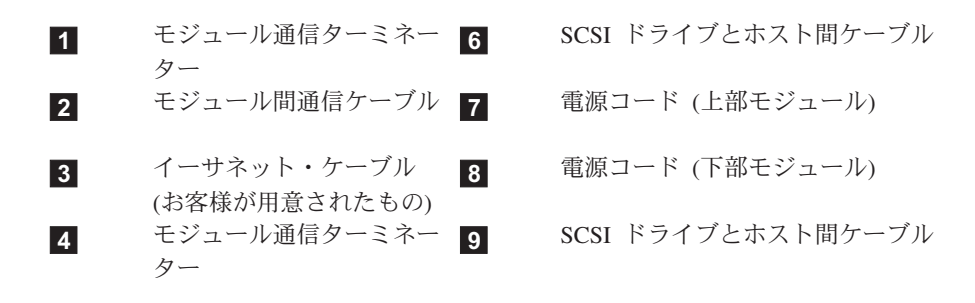

#### **5** SCSI ターミネーター

- 1. モジュール通信ターミネーター ( 3-22 [ページの図](#page-81-0) 3-18 <sup>の</sup> **<sup>4</sup>** ) を、ライブラリ ーの上部モジュールの上部コンセントに取り付けます。
- 2. モジュール間通信ケーブル ( 3-22 [ページの図](#page-81-0) 3-18 <sup>の</sup> **<sup>2</sup>** ) の一方の端をライブ ラリーの上部モジュールの下部コンセントに取り付け、次に、他方の端をライブ ラリーの下部モジュールの上部コンセントに取り付けます。
- 3. モジュール通信ターミネーター ( 3-22 [ページの図](#page-81-0) 3-18 <sup>の</sup> **<sup>1</sup>** ) を、ライブラリ ーの下部モジュールの下部コンセントに取り付けます。
- 4. お客様が用意されたイーサネット・ケーブル ( 3-22 [ページの図](#page-81-0) 3-18 <sup>の</sup> **<sup>3</sup>** ) <sup>の</sup> 一方の端をライブラリー制御ブレード・イーサネット・ポートに取り付け、次 に、ケーブルの他方の端をネットワークに接続します。
- 5. SCSI ケーブルとターミネーター (共に複数の場合もあり) の取り付けは、ライブ ラリー内のドライブの数に依存して決まります。
	- v 最大のドライブ・パフォーマンスを達成するには、次のように行います。
	- <sup>v</sup> SCSI ターミネーター ( 3-22 [ページの図](#page-81-0) 3-18 <sup>の</sup> **<sup>5</sup>** ) を、ライブラリー内の各 SCSI ドライブの上部コンセントに取り付けます。
	- <sup>v</sup> SCSI ケーブルの一方の端を各 SCSI ドライブ ( 3-22 [ページの図](#page-81-0) 3-18 <sup>の</sup> **<sup>6</sup>** ) の下部コンセントに接続し、次に、ケーブルの他方の端をホストに接続しま す。
	- v SCSI ドライブをデイジー・チェーン型に接続したい場合は、次のように行い ます。
		- a. SCSI ターミネーターを、デイジー・チェーン内最上部の SCSI ドライブの 上部コンセントに取り付けます。
		- b. 出荷品に含まれる短いドライブ間 SCSI ケーブルの一方の端を、デイジ ー・チェーン内最上部の SCSI ドライブの下部コンセントに接続し、次 に、ケーブルの他方の端をデイジー・チェーン内の次のドライブの上部コ ンセントに接続します。この手順を、ライブラリー内のすべての SCSI ド ライブで繰り返します。
		- c. デイジー・チェーンの最後のドライブで、出荷品に含まれる長いドライブ とホスト間 SCSI ケーブルの一方の端をデイジー・チェーン内最後のドラ イブの下部コンセントに接続し、次に、ケーブルの他方の端をホストに接 続します。
		- 注**:** ドライブをデイジー・チェーン型に接続すると、ライブラリー内の SCSI ドライブで最高のパフォーマンスは達成できません。
- 6. 電源コード ( 3-22 [ページの図](#page-81-0) 3-18 <sup>の</sup> **<sup>7</sup>** および **<sup>8</sup>** ) の一方の端をライブラリ ーの電源機構にあるコンセントに取り付け、次に、コードの他方の端を給電部に 接続します。この手順を、ライブラリー内のすべての電源機構で繰り返します。
- 7. 3-25 ページの『ステップ 5: [ライブラリーをパワーオンする』に](#page-84-0)進みます。

# <span id="page-83-0"></span>ファイバー・ドライブと **SCSI** ドライブを搭載したライブラリー の配線

ファイバー・ドライブと SCSI ドライブの両方を含むライブラリーを配線するに は、次の手順を実行します。

SCSI ドライブとファイバー・チャネル・ドライブは同じライブラリー内に常駐させ ることはできますが、同じ論理ライブラリー内ではできません。

- 1. モジュール通信ターミネーター ( 3-22 [ページの図](#page-81-0) 3-18 <sup>の</sup> **<sup>4</sup>** ) を、ライブラリ ーの上部モジュールの上部コンセントに取り付けます。
- 2. モジュール間通信ケーブル ( 3-22 [ページの図](#page-81-0) 3-18 <sup>の</sup> **<sup>2</sup>** ) の一方の端をライブ ラリーの上部モジュールの下部コンセントに取り付け、次に、他方の端をライブ ラリーの下部モジュールの上部コンセントに取り付けます。
- 3. モジュール通信ターミネーター ( 3-22 [ページの図](#page-81-0) 3-18 <sup>の</sup> **<sup>1</sup>** ) を、ライブラリ ーの下部モジュールの下部コンセントに取り付けます。
- 4. お客様が用意されたイーサネット・ケーブル ( 3-22 [ページの図](#page-81-0) 3-18 <sup>の</sup> **<sup>3</sup>** ) <sup>の</sup> 一方の端をライブラリー制御ブレード・イーサネット・ポートに取り付け、次 に、ケーブルの他方の端をネットワークに接続します。
- 5. SCSI ドライブの場合、SCSI ケーブルとターミネーター (共に複数の場合もあ り) の取り付けは、ライブラリー内のドライブの数に依存して決まります。
	- v 最大のドライブ・パフォーマンスを達成するには、次のように行います。
	- <sup>v</sup> SCSI ターミネーター ( 3-22 [ページの図](#page-81-0) 3-18 <sup>の</sup> **<sup>5</sup>** ) を、ライブラリー内の各 SCSI ドライブの上部コンセントに取り付けます。
	- <sup>v</sup> SCSI ケーブルの一方の端を各 SCSI ドライブ ( 3-22 [ページの図](#page-81-0) 3-18 <sup>の</sup> **<sup>6</sup>** ) の下部コンセントに接続し、次に、ケーブルの他方の端をホストに接続しま す。
	- SCSI ドライブをデイジー・チェーン型に接続したい場合は、次のように行い ます。
		- a. SCSI ターミネーターを、デイジー・チェーン内最上部の SCSI ドライブの 上部コンセントに取り付けます。
		- b. 出荷品に含まれる短いドライブ間 SCSI ケーブルの一方の端を、デイジ ー・チェーン内最上部の SCSI ドライブの下部コンセントに接続し、次 に、ケーブルの他方の端をデイジー・チェーン内の次のドライブの上部コ ンセントに接続します。この手順を、ライブラリー内のすべての SCSI ド ライブで繰り返します。
		- c. デイジー・チェーンの最後のドライブで、出荷品に含まれる長いドライブ とホスト間 SCSI ケーブルの一方の端をデイジー・チェーン内最後のドラ イブの下部コンセントに接続し、次に、ケーブルの他方の端をホストに接 続します。
		- 注**:** ドライブをデイジー・チェーン型に接続すると、ライブラリー内の SCSI ドライブで最高のパフォーマンスは達成できません。
- 6. ファイバー・ドライブの場合:
- <span id="page-84-0"></span>• ドライブ・ファイバー・ケーブル (3-21 [ページの図](#page-80-0) 3-17 の ■ ) の一方の端 をライブラリー内のファイバー・ドライブに取り付け、次に、ケーブルの他方 の端をネットワークに接続します。この手順を、ライブラリー内のすべてのフ ァイバー・ドライブで繰り返します。
- 7. 電源コード ( 3-22 [ページの図](#page-81-0) 3-18 <sup>の</sup> **<sup>7</sup>** および **<sup>8</sup>** ) の一方の端をライブラリ ーの電源機構にあるコンセントに取り付け、次に、コードの他方の端を給電部に 接続します。この手順を、ライブラリー内のすべての電源機構で繰り返します。
- 8. 『ステップ 5: ライブラリーをパワーオンする』に進みます。

# ステップ **5:** ライブラリーをパワーオンする

- 1. 各電源機構のスイッチ (3-17 [ページの図](#page-76-0) 3-14 の 4) をオン (1) 位置にしてく ださい。
- 2. ライブラリーのフロント・パネルの電源ボタンを押します。電源ボタン左側の緑 の LED 点灯して電源がオンであることを示します。
- 3. ライブラリーの初期化が済むのを待ちます。 この処理には約 10 分かかりま す。
	- 注**:** オペレーター・パネルが初期化されない場合は、すべてのケーブル接続をチ ェックし、すべてのドアがしっかり閉まっていること、およびすべての電源 機構のスイッチがオンの位置になっていることを確認します。この後にステ ップ 1 と 2 を繰り返します。
- 4. 初期化が完了したら、ライブラリーを構成します。

# ステップ **6:** ライブラリーを構成する

これで、セットアップ・ウィザードを使ってライブラリーを構成できるようになり ました。 6-1 ページの『第 6 [章 ライブラリーの構成』に](#page-108-0)進む前に、 4-1 [ページの](#page-86-0) 『第 4 [章 構成の計画』お](#page-86-0)よび 5-1 ページの『第 5 [章 ユーザー・インターフェー](#page-96-0) [ス』の](#page-96-0)説明をお読みください。

# <span id="page-86-0"></span>第 **4** 章 構成の計画

『ライブラリー内でのカートリッジの割り当ての理解』 4-2 [ページの『クリーニング・スロットの構成』](#page-87-0) 4-2 [ページの『論理ライブラリーでの作業』](#page-87-0) 4-5 ページの『I/O [ステーションの構成』](#page-90-0) 4-6 [ページの『ライセンス・キーの適用』](#page-91-0) 4-7 ページの『ドライブ ID [とドライブ・タイプの選択』](#page-92-0) 4-7 [ページの『ユーザー・アカウントの操作』](#page-92-0) 4-8 [ページの『ネットワーク設定の変更』](#page-93-0)

## ライブラリー内でのカートリッジの割り当ての理解

クリーニング・カートリッジまたはデータ・カートリッジを I/O ステーションに装 てんすると、ライブラリーが I/O ステーションをスキャンし、そのカートリッジを 「システム」に割り当てるか論理ライブラリーに割り当てるかを尋ねる画面が表示 されます。クリーニング・カートリッジは「システム」に割り当てます。これによ ってそれらのカートリッジは、ドライブの割り当て先の論理ライブラリーに関係な く、すべてのドライブが使用できます。データ・カートリッジは論理ライブラリー に割り当てます。これによってそれらのカートリッジが別の論理ライブラリーによ ってアクセスされないように制限されます。ドライブ・ファームウェア更新のため に I/O ステーションに装てんされたドライブのファームウェア (FMR) カートリッ ジも、I/O ステーションのドアを閉じた後に割り当て画面が表示されたら、必ずシ ステム・カートリッジとして割り当てます。「CANCEL (キャンセル)」を選択する か、割り当て画面をタイムアウトにすると、I/O ステーション内で新たに発見され たカートリッジはすべて、デフォルトでシステム・カートリッジとして割り当てら れます。

「システム」または論理ライブラリーに割り当てられたカートリッジは、ライブラ リーから I/O ステーションに物理的に搬送され、それぞれ I/O ステーションの異な るスロットに移動されてからでないと、ライブラリー内の新しい宛先に再割り当て できません。カートリッジが同じ I/O ステーション・スロット内にとどまっている 場合、I/O ステーションのドアを開いて閉じた場合でも、ライブラリーは同じ割り 当てを継続します。

ライブラリーがパワーオンされる前に I/O ステーションに装てんされたカートリッ ジは、初期割り当てが行われません。新たに発見されたカートリッジの割り当て画 面を「強制的」に表示するには、I/O ステーションを開いて閉じる必要がありま す。カートリッジ同士を別の I/O ステーション・スロットに移し替える必要はあり ません。パワーオフの前にすでに割り当てられ、同じ I/O ステーション・スロット にとどまっているカートリッジは、元の割り当てを継続します。

## <span id="page-87-0"></span>クリーニング・スロットの構成

ご使用のライブラリーでは、0 から 4 個のクリーニング・スロットを構成すること ができます。これらのスロットは、未割り当ての使用可能ストレージ・スロットか ら選ばれます。これらのスロットのクリーニング・カートリッジは、ドライブがク リーニングを要求すると、ライブラリーの自動クリーニング機能によって使用され ます。

これらのスロットでは、ホスト・ベースのクリーニングは行われません。ホスト・ ベースのクリーニングでは、クリーニング・カートリッジ (CLNxxx) はデータ・カ ートリッジとしてインポートされ、それらが特定の論理ライブラリーに割り当てら れます。

### ドライブのホスト・ベースのクリーニング

バックアップ・アプリケーションまたはアーカイブ・ファームウェア・アプリケー ションでは、ドライブのクリーニング処理の自動化に異なる技法を採用していま す。これらのツールは、ドライブのサイクル・カウント、ドライブ要求、または定 期的にスケジュールされるインターバルに基づいて、クリーニング・サイクルを指 定します。

クリーニング処理そのものに、特定の考慮事項が必要です。

- クリーニング・カートリッジには、ボリューム通し番号のラベルを付ける必要が あります。一部のケースでは、業界標準として特定のラベルが決められていま す。たとえば、プレフィックス「CLN」は、クリーニング・カートリッジの識別 に使用される場合があります。このライブラリーではラベルに特定の内容を記載 する必要はなく、従来のカートリッジ・ラベルを使用できます。
- v クリーニング・カートリッジは、他のデータ・カートリッジの場合とまったく同 じ方法で挿入します。たとえば、最も一般的な方法は、ホスト・アプリケーショ ン制御を使用して I/O ステーションを利用する方法です。
- v クリーニング・カートリッジは、多くの場合寿命が限られており、20 サイクルし か持続できません。制御側のホスト・アプリケーションは、クリーニング・カー トリッジの使用回数を管理しています。すでに最大回数まで使用されたカートリ ッジをドライブに挿入すると、エラーが発生する可能性があります。
- クリーニング・カートリッジは、他のデータ・カートリッジの場合とまったく同 じ方法でエクスポートしてください。
- v クリーニングの手順および方法をセットアップするときは、物理ライブラリーと 論理ライブラリーの概念を考慮に入れる必要があります。

# 論理ライブラリーでの作業

論理ライブラリーとは 1 つのライブラリー内の複数の仮想セクションのことで、フ ァイル管理、複数のユーザーによるアクセス、または 1 つ以上のホスト・アプリケ ーションによる専用化などの目的で、複数の別個のライブラリーが存在するように 見えます。このライブラリーにはデフォルトで 1 つの論理ライブラリーが作成され ており、その中には、ライブラリーのすべてのリソースが含まれています。

論理ライブラリーを作成するには、2 つの方法があります。

- v 自動的に ライブラリーが使用可能リソースを、選択された論理ライブラリー数 で均等に分割します。
- v 手動で 管理ユーザーが論理ライブラリーごとにスロット数を割り当てます (こ の操作は Web ユーザー・インターフェースからしかできません)。
- 注**:** 論理ライブラリー・モードをオンラインからオフラインに変更すると、モード 変更開始時に進行中のすべてのホスト・アプリケーション・コマンドは完了し ます。

管理ユーザーは、すべての論理ライブラリーを作成、変更、削除、およびアクセス 制御できます。ユーザーは特定の論理ライブラリーへのアクセスしか認められず、 他のライブラリーへのアクセスは拒否されます。

1 つの論理ライブラリーは、最低でも 1 台の磁気テープ・ドライブと 1 つのスロ ットから構成されます。磁気テープ・ドライブまたはスロットは別の論理ライブラ リーと共用することはできません (ただし、共用制限の例外として、クリーニン グ・カートリッジはすべての論理ライブラリーの間で共用できます)。 I/O ステーシ ョン・スロットおよびクリーニング・スロットは、すべての論理ライブラリーの間 で共用されます。

各論理ライブラリーは、テープ・ドライブ・インターフェース (SCSI またはファイ バー・チャネルなど) に固有です。論理ライブラリー内でのメディアの混合は可能 です。たとえば、1 つの論理ライブラリーに LTO 2 と LTO 3 のテープ・カート リッジを含めることができます。

#### 論理ライブラリーの自動作成

このライブラリーで論理ライブラリーが自動作成されると、使用可能リソースは、 作成された論理ライブラリーの数で均等に分割されます。論理ライブラリーの作成 に先立ち、まず、クリーニング・スロットと入出力スロット (拡張モジュールが存 在する場合) の必要数を指定することが重要です 。論理ライブラリー自動作成機能 では、すべての使用可能ストレージ・スロットが選択された論理ライブラリー数で 分割されるため、この指定が必要となります。

オペレーター・パネルで、残っているすべての使用可能リソースが自動作成された 論理ライブラリー数で分割されます。論理ライブラリーを手動で作成する場合は、 Web ユーザー・インターフェース (UI) を使用します。

- 注**:** Web ユーザー・インターフェースでは、「**Automatic (**自動**)**」ボタンを表示さ せるために、すべての論理ライブラリーを削除する必要があります。 「**Automatic (**自動**)**」ボタンが表示されない場合は、既存のすべての論理ライブ
	- ラリーを削除してください。

### 論理ライブラリーの手動作成

各論理ライブラリーにはすべて、少なくとも 1 台のドライブと 1 つのストレー ジ・スロットを割り当てる必要があります。たとえば、ライブラリーで 2 台の磁気 テープ・ドライブと 12 個のスロットが使用可能な場合、作成できる論理ライブラ リーの最大数は 2 です。どの構成でも、最大 12 個のスロットをその 2 つの論理 ライブラリーの間で割り振ることができます。

ライブラリーに論理ライブラリーが 1 つしかなく、すべてのリソースがそれに割り 当てられている場合、その論理ライブラリーを削除してからでないと、リソースを 新しい論理ライブラリーに再割り振りすることはできません。

以下のフィールドへの情報の入力が必要です。

- v 「**Emulation Type (**エミュレート・タイプ**)**」を指定して、論理ライブラリーをエ ミュレートします。
- v 「**Logical Library Name (**論理ライブラリー名**)**」には、最大 12 文字の英数字を 指定できます。
- v 「**Media Barcode Format (**メディアのバーコード形式**)**」では、デフォルトで最後 の 8 文字が指定されます。
- v 「**Automatic Drive Cleaning (**自動ドライブ・クリーニング**)**」はデフォルトで使 用可能に設定され、この設定には、少なくとも 1 個のクリーニング・カートリッ ジ、および磁気テープ・ドライブとの通信インターフェース (クリーニングが必 要であることを示す磁気テープ・ドライブ機能を備えたもの) が必要です。
- v 「**Number of Slots (**スロット数**)**」は、新しい論理ライブラリーに割り振る磁気テ ープ・カートリッジ・スロットの数です。

## 論理ライブラリーの削除

不要になった論理ライブラリーは削除することができます。論理ライブラリーを削 除すると、そのリソースは未割り当て状態となるため、それを使用して追加の論理 ライブラリーを作成したり、あるいは既存の論理ライブラリーに追加することもで きます。

### 論理ライブラリー・アクセスの変更

管理ユーザーは、指定のユーザーがどの論理ライブラリーにアクセスできるかを制 御できます。この制御はユーザーのアカウントを変更して行われます。

論理ライブラリー・アクセスを変更するには、以下の情報を指定する必要がありま す。

- v **Password (**パスワード**)** 管理者が表示および変更できる、固有の英数字ストリン グ。
- v **Privilege level (**特権レベル**)** ユーザーにアクセスを割り当てるライブラリー機 能。ユーザー特権レベルについて詳しくは、 5-9 [ページの『ユーザー特権』を](#page-104-0)参 照してください。

#### 論理ライブラリー・モードの変更

このライブラリーでは、デフォルトで 1 つの論理ライブラリーが使用可能になって います。論理ライブラリーまたはライブラリーを変更するには、論理ライブラリ ー・モードを変更する必要があります。論理ライブラリー・モードには、「オンラ イン」と「オフライン」の 2 種類があります。

v オンライン - 論理ライブラリーの通常の作動状態。このモードでは、ロボット装 置は使用可能となり、すべてのホスト・アプリケーション・コマンドは処理され ます。

<span id="page-90-0"></span>v オフライン - 論理ライブラリーは一切のホスト・アプリケーション・コマンドを 処理しません。 1 つの論理ライブラリーをオフラインにしても、物理ライブラリ ーと他の論理ライブラリーには影響しません。

物理ライブラリーまたはその論理ライブラリーはすべて、オンライン、オフライン のどちらにも設定できます。操作によっては、論理ライブラリーがオフラインであ ることが必須条件となっているものもあります。管理ユーザーは、ライブラリー全 体ではなく、個々の論理ライブラリーをオフラインにすることができるため、ライ ブラリー操作の中断は最小限に抑えられます。管理ユーザーは、論理ライブラリ ー・モードをオンラインまたはオフラインに変更する場合、オペレーター・パネル または Web ユーザー・インターフェース (UI) を使って手動で行う必要がありま す。

論理ライブラリー・モードの変更についての詳細を、以下に示します。

- v デフォルトの論理ライブラリー・モードはオンラインです。
- v 論理ライブラリー・モードの画面にアクセスすると、そのユーザーがアクセスで きる論理ライブラリーのみが表示されます。

論理ライブラリー・モードを変更する際は、以下の情報を知っておいてください。

- v 「**Online/Offline (**オンライン**/**オフライン**)**」ボタンは、状態の切り替えを行いま す。
- v 論理ライブラリーが使用中の場合、「**Online/Office (**オンライン**/**オフライン**)**」ボ タンはグレー化されます。
- v このボタンを「**Online (**オンライン**)**」を示すように設定すると、その現在の表示 に応じて、物理ライブラリーまたは論理ライブラリーがオンライン状態、すなわ ち通常の操作状態に設定されます。このモードでは、ロボット装置は使用可能と なり、すべてのホスト・コマンドは処理されます。
- v このボタンを「**Offline (**オフライン**)**」を示すように設定すると、その現在の表示 に応じて、物理ライブラリーまたは論理ライブラリーがオフライン状態に設定さ れます。物理ライブラリーをオフラインにすると、論理ライブラリーは、それ自 体がオンラインであってもロボット装置のコマンドを処理しません。 1 つの論理 ライブラリーをオフラインにしても、物理ライブラリーと他の論理ライブラリー にはいずれも影響しません。

## **I/O** ステーションの構成

I/O ステーション・スロットは、通常のライブラリー操作を中断させることなく、 ライブラリーでカートリッジをインポートまたはエクスポートするときに使用しま す。拡張モジュール (EM) 内の I/O ステーションは、I/O ステーション・スロット またはストレージ・スロットのいずれとしても構成できます。

構成に応じて、ライブラリーには少なくとも 1 つの I/O ステーションが含まれ、 各 I/O ステーションには 1 つまたは 2 つのマガジンを含めることができます。各 マガジンには 6 つのスロットがあります。

v 制御モジュールには 6 つの I/O ステーション・スロットと 1 つのマガジンがあ ります。

- <span id="page-91-0"></span>v 9U 拡張モジュールには、12 個の I/O ステーション・スロットと 2 つのマガジ ンがあります。 9U 拡張モジュールのマガジンは、両方とも同じ方法で構成する 必要があります。
- 注**:** ライブラリーが制御モジュールのみで構成されている場合、I/O ステーションは 必ず I/O ステーション・スロットとして構成します。

ストレージとして構成された I/O ステーションのストレージ・スロットは、通常、 複数の論理ライブラリーに割り当てられます。ライブラリー内の I/O ステーショ ン・スロットの数を増減するには、最初にすべての論理ライブラリーを削除する必 要があります。特定の論理ライブラリー内のすべてのカートリッジを 1 つにまとめ ておきたい場合、すべてのカートリッジを論理ライブラリーによって一括してエク スポートしてグループ化しておき、I/O ステーション・スロットの再構成後にその 特定の論理ライブラリーに 1 つのグループとして再インポートする必要がありま す。

# ライセンス・キーの適用

ライセンス・キーは、ライブラリーの容量拡大、コントロール・パス・フェイルオ ーバー、およびデータ・パス・フェイルオーバー用に購入することができます。

ライセンス・キーとは、ライセンス機能の追加のみを可能にする絶対値のことで す。たとえば、1 つのライセンス・キーがスロット数 92 を指定していて、後で、 46 のスロットを指定する別のライセンス・キーをインストールしても、合計のライ センス・スロット数はやはり 92 です。一度にライブラリー内で物理的に使用可能 な数より多くのスロット数に対してライセンス交付を受けることができます。拡張 モジュール (EM) を追加すると、追加のライセンス・スロットが使用可能になりま す。

容量拡張ライセンス・キー (フィーチャー・コード 1640) は、初期構成時、または それ以降の任意の時点でライブラリーに適用することができます。追加機能 (コン トロール・パス・フェイルオーバーかデータ・パス・フェイルオーバー、またはこ の両方) を購入すると、新規のライセンス・キーによって現行のライセンス・キー が置き換えられます。新規ライセンス・キーには、以前にライセンス交付を受けた すべての機能に加え、新たにライセンス交付を受けた機能が含まれます。

パス・フェイルオーバー・ライセンス・キー (フィーチャー・コード 1682) は、コ ントロール・パス・フェイルオーバーかデータ・パス・フェイルオーバー、または この両方に対して、1 つまたは 2 つのライセンスを提供します。詳しくは、 [2-3](#page-48-0) ペ [ージの『コントロール・パス・フェイルオーバー用の複数のコントロール・パスの](#page-48-0) [使用』お](#page-48-0)よび 2-4 [ページの『データ・パス・フェイルオーバー用の複数のデータ・](#page-49-0) [パスの使用』を](#page-49-0)参照してください。

注**:** ライセンス・キーは 5 文字の英数字で構成されます。

# <span id="page-92-0"></span>ドライブ **ID** とドライブ・タイプの選択

SCSI 接続の磁気テープ・ドライブの SCSI ID、またはファイバー接続の磁気テー プ・ドライブのループ ID は変更が可能です。こうした変更は、たとえば、インス トールしようとしている磁気テープ・ドライブのデフォルトの ID が、既存の磁気 テープ・ドライブの割り当て済み SCSI ID と競合する場合に必要です。また、特定 の SCSI ID の磁気テープ・ドライブと通信することがあらかじめ決まっているホス ト・アプリケーションを使用する場合に、その SCSI ID がすでに別の論理ライブラ リーで使用されるように構成されている場合などにも変更が必要になります。

注**:** SCSI テープ・ドライブでは、0 から 15 の数値に限定された SCSI ID が使用 されます。ファイバー・チャネル・テープ・ドライブでは、0 から 125 の数値 に限定されたループ ID が使用されます。

ドライブ ID について詳しくは、 2-5 ページの『SCSI [およびファイバー・チャネル](#page-50-0) ID [の決定』を](#page-50-0)参照してください。

# ユーザー・アカウントの操作

ユーザー・アカウントには、ユーザーと管理ユーザーの 2 つのタイプがあります。

- ユーザー 1 つ以上の割り当て済み論理ライブラリーにアクセスでき、論理ライ ブラリー内で、メディアやドライブ機能の実行などといった機能を行うことがで きます。ユーザーは、物理ライブラリーに影響を及ぼすアクション、たとえば、 論理ライブラリーの作成、変更、または削除などは実行できません。
- 管理ユーザー 物理ライブラリー全体およびそのすべての論理ライブラリーにア クセスできます。

デフォルトで 1 つの管理ユーザー・アカウント Admin が構成されており、これは 随時変更できますが、削除はできません。管理ユーザーはユーザー・アカウントの すべての機能を実行できますが、ユーザーは管理アカウントの機能を実行できませ ん。ライブラリーの許可レベルについて詳しくは、 5-9 [ページの『ユーザー特権』](#page-104-0) を参照してください。

## ユーザー・アカウントの作成

管理ユーザーは、初期構成後、随時ユーザー・アカウントを作成することができま す。ユーザーはユーザー・アカウントを作成できません。物理ライブラリー内に最 大 300 のユーザー・アカウントを作成できます。

注**:** ユーザー・アカウントのユーザー名は 1 から 12 文字の英数字に制限され、パ スワードは 6 から 12 文字の英数字に制限されています。

ユーザー・アカウントを作成するには、以下のフィールドに情報を指定する必要が あります。

- v 「**User Name (**ユーザー名**)**」は、作成するユーザー・アカウントのログイン名で す。
- v 「**Password (**パスワード**)**」は、作成するユーザー・アカウントに対する固有の英 数字ストリングです。

v 「**Privilege (**特権**)**」レベルは、User または Admin に設定します。ユーザー特権 レベルについて詳しくは、 5-9 [ページの『ユーザー特権』を](#page-104-0)参照してください。

### <span id="page-93-0"></span>ユーザー・アカウントの変更

ユーザー・アカウントを最初に設定した後、パスワード、特権レベル、論理ライブ ラリー・アクセスなどのアカウント設定は管理ユーザーによって随時変更すること ができます。

注**:** ユーザー・アカウントのパスワードは 6 から 12 文字の英数字に制限されてい ます。

ユーザー・アカウントを変更するには、以下のフィールドに情報を指定する必要が あります。

- v 「**User Name (**ユーザー名**)**」は、作成するユーザー・アカウントのログイン名で す。
- v 「**Password (**パスワード**)**」は、作成するユーザー・アカウントに対する固有の英 数字ストリングです。
- v 「**Privilege (**特権**)**」レベルは、User または admin に設定します。ユーザー特権 レベルについて詳しくは、 5-9 [ページの『ユーザー特権』を](#page-104-0)参照してください。

## ユーザー・アカウントの削除

不要になったユーザー・アカウントは、随時削除できます。

## ネットワーク設定の変更

ネットワーク設定とは、ネットワークへのライブラリーの接続性に関する設定で す。この接続では、管理ユーザーが、ネットワーク上でライブラリーを管理しなが ら情報を転送できます。

管理ユーザーがネットワーク設定の変更に使用できるのは、オペレーター・パネル のみです。

注**:** ネットワーク設定を変更する前に、ライブラリーがネットワークに接続されて いることを確認します。

ネットワーク設定を変更するには、以下のフィールドにデータを入力する必要があ ります。

- v 「**Library Name (**ライブラリー名**)**」は、ライブラリーに割り当てるネットワーク 名です。ライブラリー名に指定できる最大長は 12 文字です。
- v 「**Dynamic Host Configuration Protocol (**動的ホスト構成プロトコル**)**」(DHCP) は、デフォルトで使用可能に設定されています。ライブラリーでこの機能を使用 可能に設定すると、DHCP を介してライブラリーのネットワーク設定が自動的に 構成されるようにトリガーされます。「Enable (使用可能)」を設定すると、「**IP Address (IP** アドレス**)**」、「**Subnet Mask (**サブネット・マスク**)**」、および 「**Default Gateway (**デフォルト・ゲートウェイ**)**」テキスト・ボックスが使用でき なくなります。「Disable (使用不可)」を設定すると、「**IP Address (IP** アドレ ス**)**」、「**Subnet Mask (**サブネット・マスク**)**」、および「**Default Gateway (**デフ

ォルト・ゲートウェイ**)**」テキスト・ボックスが使用できるようになり、ライブラ リーのネットワーク設定を手動で設定できます。

- v 「**IP Address (IP** アドレス**)**」はライブラリーの IP アドレスです。このテキス ト・ボックスは、DHCP が使用不可の場合にのみ使用できます。
- v 「**Default Gateway (**デフォルト・ゲートウェイ**)**」は、イーサネット・ネットワー クのお客様部分に対するデフォルト・ゲートウェイの IP アドレスです。このテ キスト・ボックスは、DHCP が使用不可の場合にのみ使用できます。
- v 「**Subnet Mask (**サブネット・マスク**)**」テキスト・ボックスは、DHCP が使用不 可の場合にのみ選択できます。

# <span id="page-96-0"></span>第 **5** 章 ユーザー・インターフェース

『オペレーター・パネル』

5-8 ページの『Web [ユーザー・インターフェース](#page-103-0) (UI)』

5-9 [ページの『ユーザー特権』](#page-104-0)

このライブラリーには、ローカル・インターフェース、オペレーター・パネル、お よびリモート Web ユーザー・インターフェースがあります。

オペレーター・パネルは制御モジュール (CM) の前面ドア上にあり、ユーザーがユ ーザー・インターフェースを介してライブラリーのローカル作業を行うことができ ます。 Web UI では、ユーザーがリモート・サイトから一部のライブラリー機能を 表示および実行でき、Internet Explorer 4.0 以上を使用すると最も見やすく表示でき ます。

# オペレーター・パネル

オペレーター・パネルは制御モジュール (CM) の前面ドア上に物理的に接続されて います。ユーザー・インターフェースはオペレーター・パネルのタッチスクリーン の LCD ディスプレイに表示され、基本的なライブラリー管理機能を実行できま す。ユーザーがタッチスクリーンのボタンにタッチすると、「キー・クリック」音 などの音響フィードバックが生成されます。

# <span id="page-97-0"></span>共通のオペレーター・パネル・エレメント

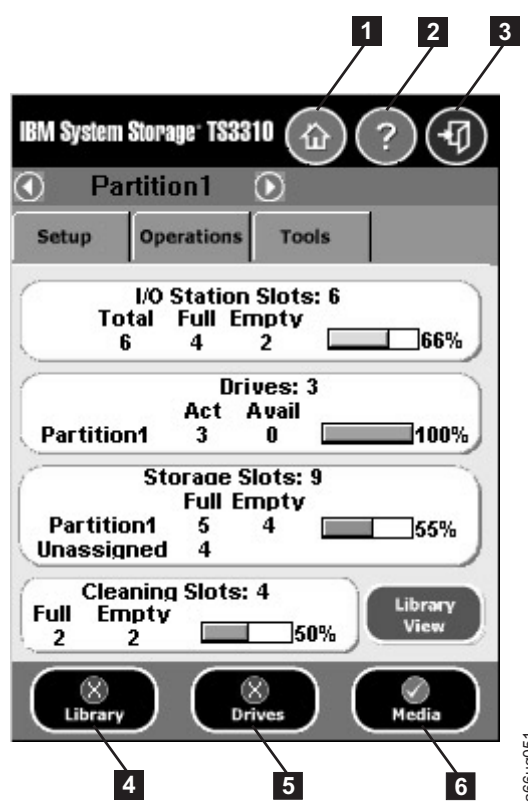

図 *5-1.* オペレーター・パネルの共通ヘッダー・エレメントとサブシステム状況ボタン

#### 共通ヘッダー・エレメント

すべてのオペレーター・パネル画面 (ログイン画面を除く) には、ヘッダーに以下の 共通エレメントが表示されます。

- <sup>v</sup> **Home (**ホーム**)** (<sup>図</sup> 5-1 <sup>の</sup> **<sup>1</sup>** ) 「**Capacity View (**容量ビュー**)**」画面が表示さ れます。これは、「**Library View (**ライブラリー・ビュー**)**」画面とトグルされま す。
- <sup>v</sup> **Help (**ヘルプ**)** (<sup>図</sup> 5-1<sup>の</sup> **<sup>2</sup>** ) 関連ページに関するコンテキスト・ヘルプ
- <sup>v</sup> **Logout (**ログアウト**)** (<sup>図</sup> 5-1<sup>の</sup> **<sup>3</sup>** ) ログアウトできます。

#### システムの要約とサブシステム状況

ライブラリーの正常性は、ホーム・ページの下にある 3 つのサブシステム状況ボタ ンによって判断できます。これらのボタンを使用するとライブラリーの正常性を簡 単に確認できるため、問題が発生した場合に迅速なリカバリーが可能になります。 これらのボタンを選択すると、ライブラリーに関する詳細情報を表示し、ライブラ リーのサブシステムにアクセスできます。 3 つのサブシステムとは、以下を指しま す。 ルの共通ヘッダー・エレメントとサブシステム状況ボタン<br>通へッダー・エレメント<br>通へッダー・エレメント<br>通エレメントが表示されます。<br>Home (ホーム) (図 5-1 の ■ ) - 「Capacity View (容量ビ:<br>Home (ホーム) (図 5-1 の ■ ) - 「Capacity View (容量ビ:<br>れます。これは、「Library View (ライブラリー・ビュー)」<br>コールファウト(図 5-1の ■ ) - 関連

<sup>v</sup> **Library (**ライブラリー**)** (<sup>図</sup> 5-1<sup>の</sup> **<sup>4</sup>** ) - ライブラリー・メニュー選択画面を開い

- <sup>v</sup> **Drives (**ドライブ**)** ( 5-2 [ページの図](#page-97-0) 5-1<sup>の</sup> **<sup>5</sup>** ) ドライブのオペレーター介入画 面を開きます。
- <sup>v</sup> **Media (**メディア**)** ( 5-2 [ページの図](#page-97-0) 5-1<sup>の</sup> **<sup>6</sup>** ) メディアのオペレーター介入画 面を開きます。

各ボタンには 3 つの状態が色分けして示されます。以下にその 3 つの状態を示し ます。

- v 正常 緑
- v 機能低下 黄色 (オペレーター介入実行済み。)
- 調査中 赤 (オペレーター介入実行済みですが、ライブラリーは引き続き作動可 能な場合があります。)

## キーボード

ユーザーがデータ入力を必要とするテキスト・ボックスにタッチすると、キーボー ド画面が表示されます。入力フィールドのタイプに応じて、英字または数字キーボ ードが表示されます。英字の入力はすべて小文字になります。画面最上部にテキス ト・ボックスが現れ、入力した数字/英字はそこに表示されます。 **123** ボタンを押す と英字キーボードから数字キーボードが開き、**abc** ボタンを押すと、数字キーボー ドから英字キーボードが開きます。 戻り矢印を押すと、1 回に 1 文字ずつ削除さ れます。

重要**:** タッチスクリーンを効率的に使用するには、軽くたたくようにして選択を行 います。

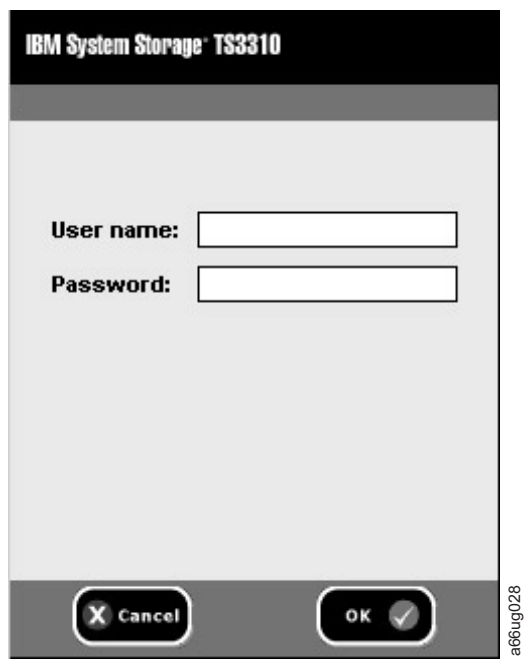

### ログイン画面

図 *5-2.* オペレーター・パネルのログイン画面

「**User name (**ユーザー名**)**」に記入するには、ブランク・フィールドに軽くタッチ し、英字と数字のタッチパッドを表示して、タッチ・キーを使ってユーザー ID を スペルアウトし、「**OK**」にタッチします。同様に、「**Password (**パスワード**)**」を 入力し、「**OK**」にタッチします。

最初のログインの場合、管理者は以下を使用する必要があります。

- v ユーザー名: **admin**
- v パスワード: **secure**

### ホーム・ページ

ホーム・ページからユーザー・インターフェース画面にアクセスするのに、2 つの ナビゲーション・モードがあります。「**Capacity View (**容量ビュー**)**」画面上のタブ と、「**Library View (**ライブラリー・ビュー**)**」画面のカテゴリー化された機能リン クです。

#### **Capacity View (**容量ビュー**)**

「**Capacity View (**容量ビュー**)**」画面には、ライブラリーのさまざまな領域の容量に 関するデータが表形式で表示されます。この画面を使用すると、ユーザー・ログイ ンに基づいて、ライブラリーの容量のクイック・サマリーが表示されます。

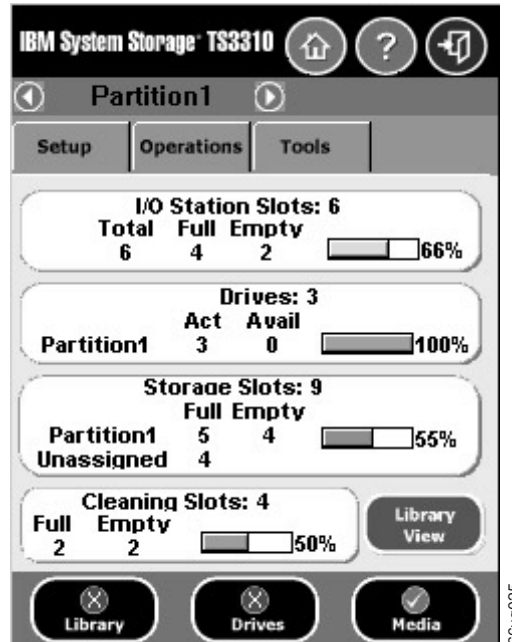

#### 図 *5-3.* 「*Capacity View (*容量ビュー*)*」のホーム画面

複数の論理ライブラリーにアクセスできるユーザーは、この画面の最上部にある論 理ライブラリー名の横の矢印を使って他の論理ライブラリーにナビゲートできま す。 **(《 Yest Drives Drives Media )** assessing and the test of the test of the test of the test of the set of the set of the set of the set of the set of the set of the set of the set of the set of the set of the set of the s

ユーザーがログインすると、そのユーザーがアクセスできる最初の論理ライブラリ ーがアルファベット順に現れます。

### **Library View (**ライブラリー・ビュー**)**

「**Library View (**ライブラリー・ビュー**)**」には、ライブラリーのグラフィック表示 が示され、別のナビゲーション・モードも表示されます。この画面を使用して、ラ イブラリー全体をナビゲートすることができます。制御モジュール (CM) は「ホッ ト」領域と呼ばれ、これを選択することにより、ライブラリーの各領域の機能にア クセスできます。「**Library View (**ライブラリー・ビュー**)**」画面のナビゲーショ ン・ボタンは、「**Capacity View (**容量ビュー**)**」画面と同じ表形式ナビゲーションが 採用されていますが、編成方法のみが異なっています。

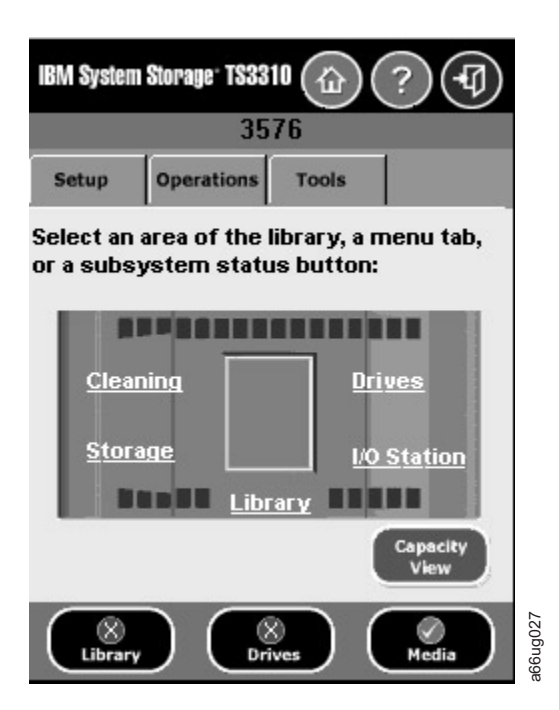

図 *5-4.* 「*Library View (*ライブラリー・ビュー*)*」のホーム画面

ユーザーはこの画面を「**Capacity View (**容量画面**)**」画面とトグルすることができま す。

### オペレーター・パネルから使用可能なメニュー

以下の 4 つのメニューによって、コマンドが論理グループに編成されています。

v 「**Setup (**セットアップ**)**」メニューは、ライブラリーのさまざまな部分 (論理ライ ブラリーの接続、ネットワーク、物理ライブラリー、ユーザー、日付と時刻、ラ イセンス、および SNMP トラップ登録など) をセットアップおよび構成するとき に使用できるコマンドで構成されます。

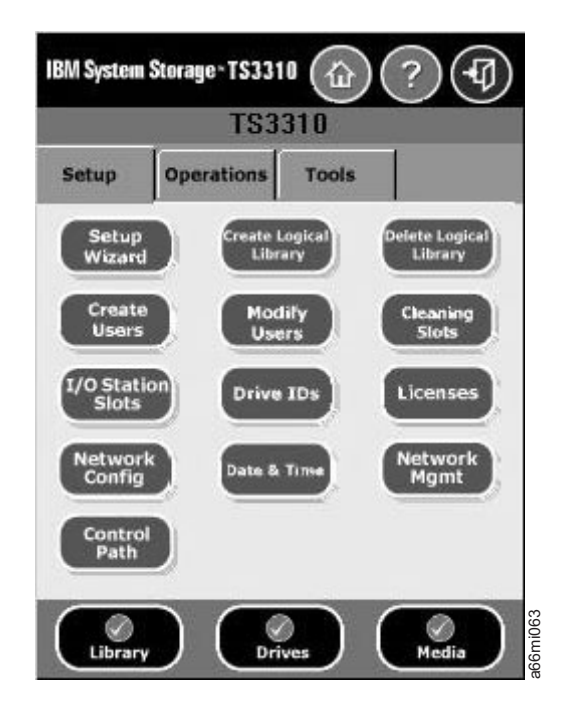

図 *5-5.* 「*Setup(*セットアップ*)*」メニュー画面

v 「**Operations (**操作**)**」メニューは、ライブラリーの操作モードの変更、カートリ ッジのインポートおよびエクスポート、ドライブのロードおよびアンロード、メ ディアの移動、およびライブラリーのシャットダウン/再始動を実行するためのコ マンドで構成されます。

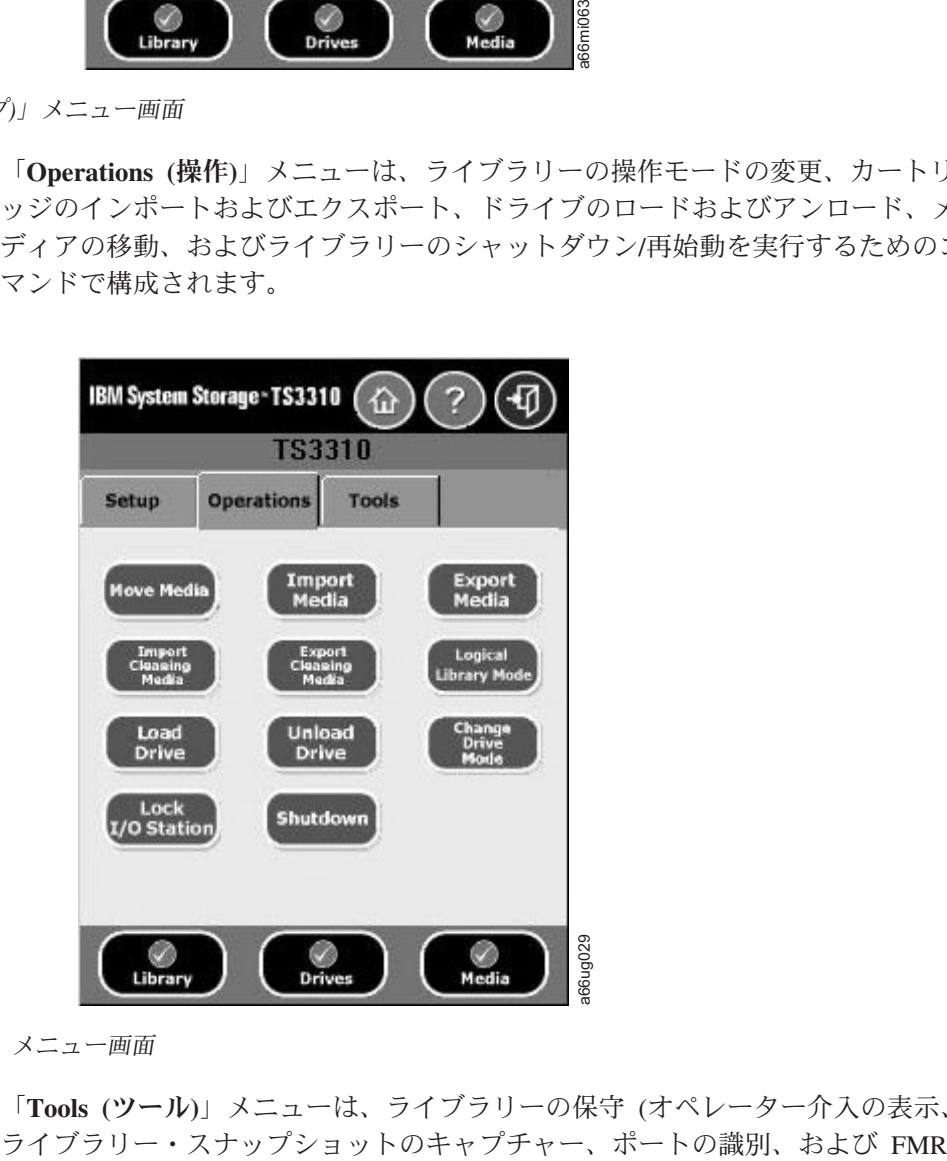

図 *5-6.* 「*Operations (*操作*)*」メニュー画面

v 「**Tools (**ツール**)**」メニューは、ライブラリーの保守 (オペレーター介入の表示、

(ファームウェア) カートリッジを使用するファームウェアの更新など) を行うた めに使用できるコマンドで構成されます。

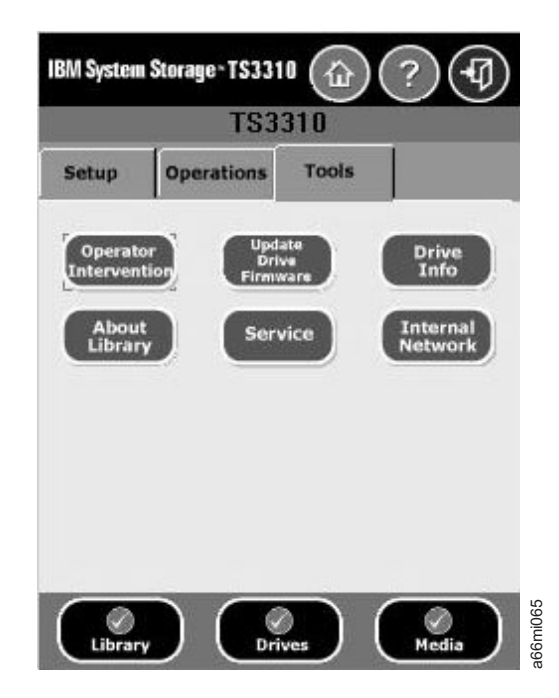

図 *5-7.* 「*Tools (*ツール*)*」メニュー画面

次の図は、オペレーター・パネル・インターフェースから使用できるすべての機能 を示すメニュー・ツリーです。

<span id="page-103-0"></span>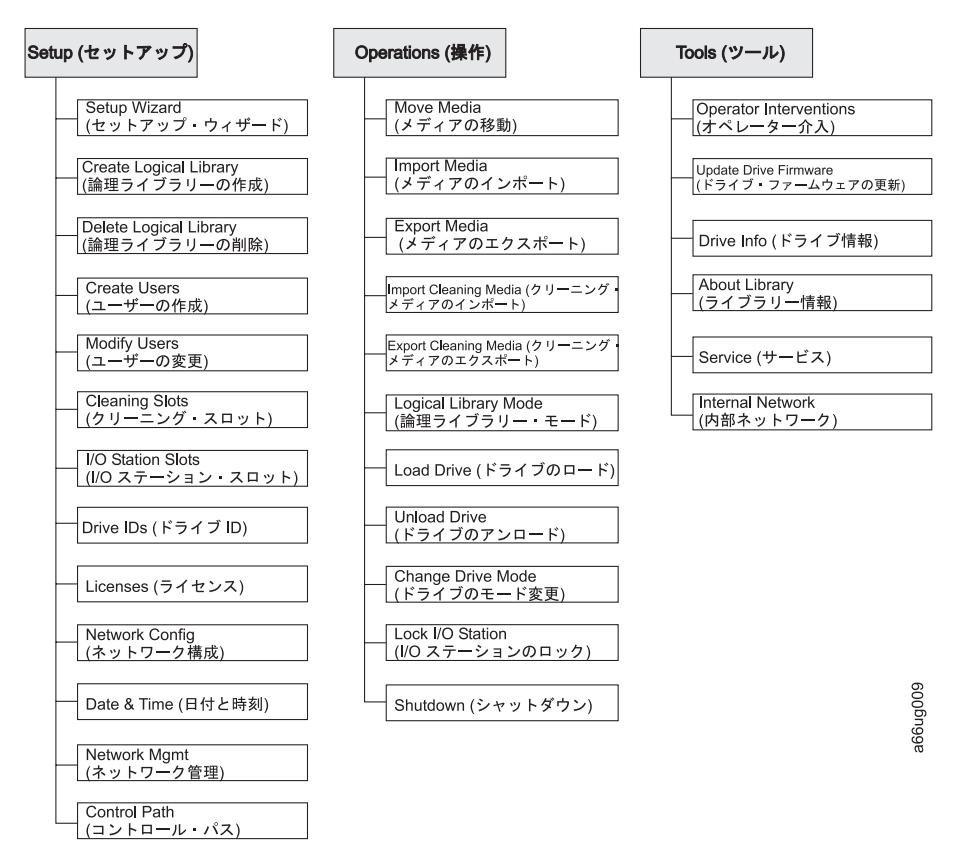

図 *5-8. 3576* テープ・ライブラリーのメニュー・ツリー

# **Web** ユーザー・インターフェース **(UI)**

Web UI には Web ブラウザーからアクセスでき、Internet Explorer 4.0 以上を使用 すると最も見やすく表示できます。

Web UI を使用してライブラリーを管理するには、オペレーター・パネルのタッチ スクリーンからライブラリーの初期ネットワーク構成をセットアップする必要があ ります。詳しくは、 4-8 [ページの『ネットワーク設定の変更』お](#page-93-0)よび 6-3 [ページの](#page-110-0) 『ステップ 4: [ライブラリー・ネットワーク構成をセットアップする』を](#page-110-0)参照してく ださい。

# **Web** ユーザー・インターフェースへのログイン

初期ログイン情報は以下のとおりです。

- v ユーザー: **admin**
- v パスワード: **secure**

ユーザー特権について詳しくは、 5-9 [ページの『ユーザー特権』を](#page-104-0)参照してくださ い。

重要**: Web** ユーザー・インターフェースを終了する前に、必ず、任意の **Web** ユー ザー・インターフェース画面の右上にある「**LOGOUT (**ログアウト**)**」をクリ ックしてください。ログアウトをし忘れると、ライブラリーに問題が起こる 場合があります。

# <span id="page-104-0"></span>共通ヘッダー・エレメント

すべてのオペレーター・パネル画面 (ログイン画面を除く) には、ヘッダーに以下の 共通エレメントが表示されます。

- v **Help (**ヘルプ**)** 関連ページのコンテキスト・ヘルプ
- v **Logout (**ログアウト**)** ここをクリックするとログアウトできます。

# **Web** ユーザー・インターフェースから使用可能なメニュー

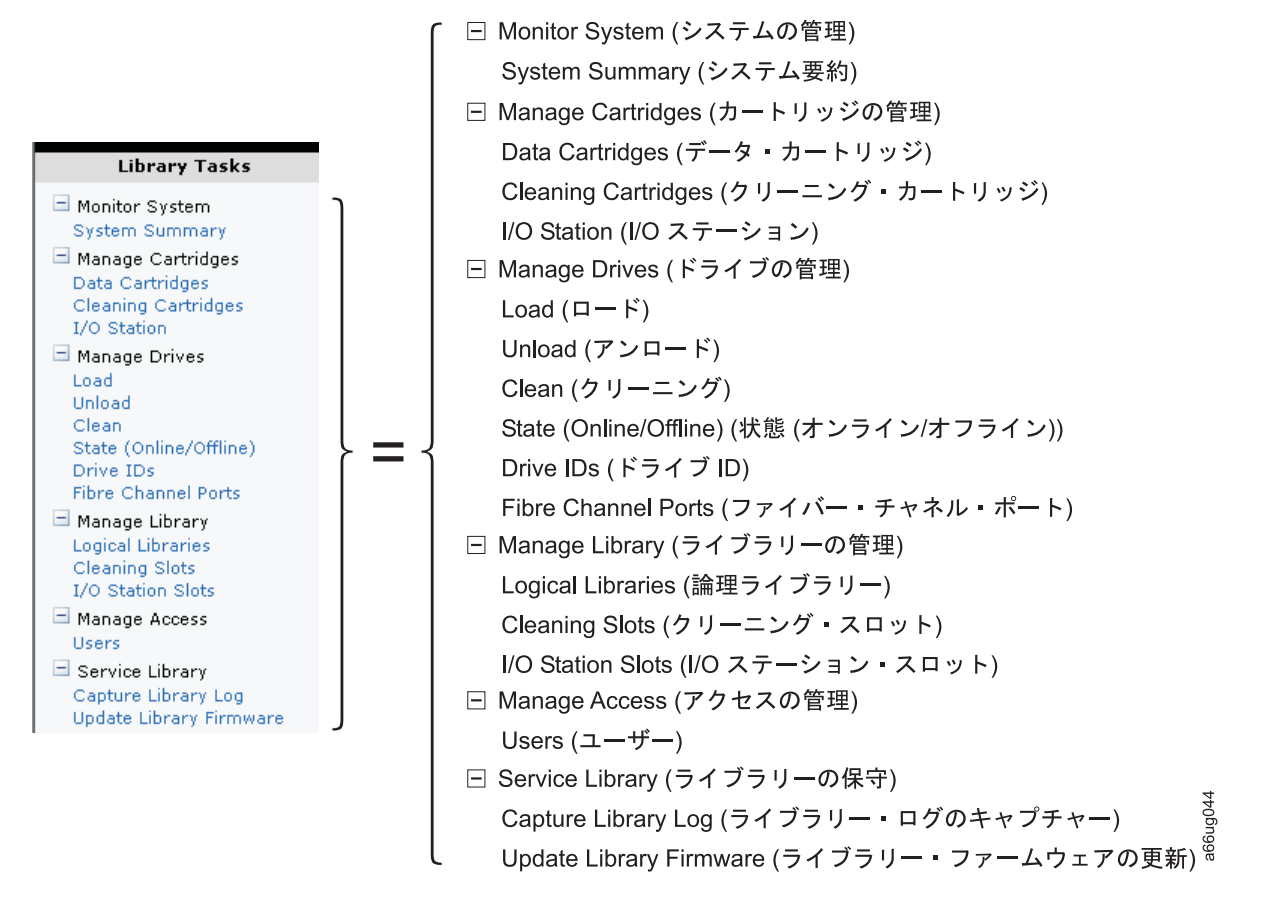

図 *5-9. Web* ユーザー・インターフェースのメニュー

# ユーザー特権

ユーザー特権レベルは、ライブラリー内で作成されたユーザー・アカウントに対し て手動で割り当てます。ライブラリー内の画面や操作へのアクセスを制御すること により、ライブラリーとライブラリー内に保管されているデータの保全性を維持す ることができます。

ライブラリー内のユーザー特権には 2 つのタイプがあります。

- 管理ユーザーは、物理ライブラリー全体とそのすべての論理ライブラリーにアク セスできます。管理者ユーザーのうち、1 人だけにログイン名 **admin** を割り当て る必要があります。
- ユーザーは論理ライブラリーを操作できますが、物理ライブラリーに影響するア クションを実行することはできません。

ユーザー特権の内容は、以下のとおりです。

- v オペレーター・パネルで 10 分間活動が行われないと、スクリーン・セーバーが 起動されます。 Web ユーザー・インターフェース (UI) では、スクリーン・セー バーは使用されません。10 分から 30 分の間、何も活動を行わなかったユーザ ー、管理ユーザー、または保守ユーザーは、画面を再びアクティブにすると、最 後にアクセスした画面に戻ります。
- v 30 分間を超えて何も活動を行わなかったログイン済みのユーザー、管理ユーザ ー、または保守ユーザーは、ログアウトされます。
- v Web UI では、最大 10 人のユーザー、または 1 人の管理ユーザー (あるいはこ の両方) が一度にログインできます。オペレーター・パネルでは一度に 1 人のユ ーザー (管理または保守) しかログインできません。 1 人の管理ユーザーが別の 管理ユーザーを切断することもできます。
- v どのユーザーも、一度に 1 つのインターフェースにしかログインできません。
- 保守ユーザーがログインすると、他のすべてのユーザーおよび管理ユーザーはロ グアウトされ、そのライブラリーでアクションを実行できないことが通知されま す。保守ユーザーがログインしたため、保守ユーザーがログアウトしてからでな いと他のユーザーはこのライブラリーにアクセスできないことを通知するメッセ ージも表示されます。

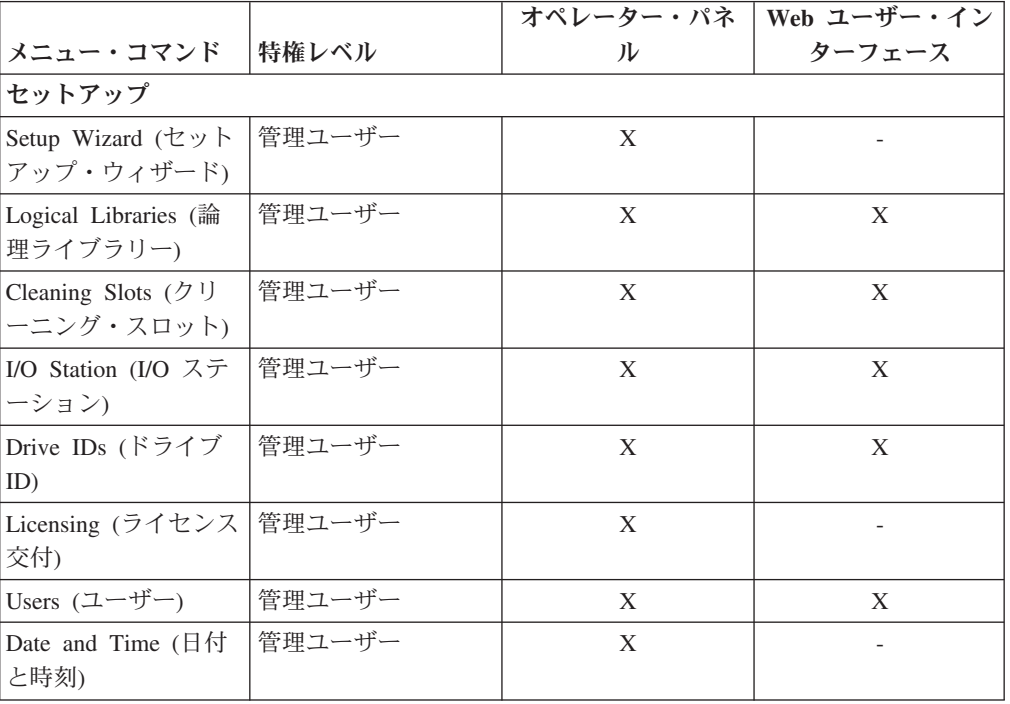

表 *5-1.* メニュー・コマンド*:* 特権および環境: (「X」- コマンドが使用可能、「-」- コマ ンドが使用不可)

|                                                                                                    |        | オペレーター・パネ | Web ユーザー・イン |
|----------------------------------------------------------------------------------------------------|--------|-----------|-------------|
| メニュー・コマンド                                                                                                    | 特権レベル  | ル         | ターフェース      |
| Modifying Network<br>Settings (ネットワー<br>ク設定の変更)                                                                      | 管理ユーザー | X         |             |
| Network Management<br>(ネットワーク管理)<br>$\text{-}$ SSL                                                                   | 管理ユーザー | X         |             |
| Network Management<br>(ネットワーク管理)<br>-> Trap Registration<br>(トラップ登録)                                                 | 管理ユーザー | X         |             |
| Network Management<br>(ネットワーク管理)<br>-> SNMP Version<br>(SNMP バージョン)                                                  | 管理ユーザー | Χ         |             |
| 操作                                                                                                    |        |           |             |
| Media (メディア) -><br>Move (移動)                                                                                         | 管理ユーザー | Χ         | X           |
| Media (メディア) -><br>Import (インポート)                                                                                    | 管理ユーザー | X         | $\mathbf X$ |
| Media $(\overrightarrow{\times} \overrightarrow{\tau} \times \overrightarrow{\tau})$ -><br>Export (エクスポー<br>$\vdash$ | 管理ユーザー | X         | X           |
| Cleaning Media $(2 \text{ } \cup$<br>ーニング・メディア)<br>-> Import(インポート)                                                  | 管理ユーザー | X         | X           |
| Cleaning Media $(2 \text{ } \cup$<br>ーニング・メディア)<br>-> Export (エクスポ<br>$-b$                                           | 管理ユーザー | X         | X           |
| Logical Libraries (論<br>理ライブラリー) -><br>Change Mode (変更モ<br>$ \aleph$ )                                               | 管理ユーザー | X         | X           |
| Drive (ドライブ) -><br>Load $(\Box - \Diamond)$                                                                          | 管理ユーザー | X         | X           |
| Drive $(F\bar{z}f\bar{z})$ -><br>Unload $(7 \n> \square - \n\mid \cdot)$                                             | 管理ユーザー | X         | Χ           |
| Drive $(F\bar{z}f\bar{z})$ -><br>Change Mode (変更モ<br>$ \beta$ )                                                      | 管理ユーザー | Χ         | X           |
| I/O Station<br>Lock/Unlock (I/O ス<br>テーションのロック/<br>アンロック)                                                            | 管理ユーザー | Χ         |             |

表 *5-1.* メニュー・コマンド*:* 特権および環境 *(*続き*)*: (「X」- コマンドが使用可能、「-」- コマンドが使用不可)

|                                                        |        |   | オペレーター・パネ   Web ユーザー・イン |
|--------------------------------------------------------|--------|---|-------------------------|
| メニュー・コマンド                                              | 特権レベル  | ル | ターフェース                  |
| System Shutdown ( $\sim$<br>ステムのシャットダ<br>ウン            | 管理ユーザー | X |                         |
| Log Out (ログアウト)   管理ユーザー                               |        | X | X                       |
| ツール                                                    |        |   |                         |
| All Operator<br>Interventions (すべて<br>のオペレーター介入)       | 管理ユーザー | X |                         |
| Capture Snapshot $(X$<br>ナップショットのキ<br>ャプチャー)           | 管理ユーザー |   | X                       |
| Identify Ports (ポート   管理ユーザー<br>の識別)                   |        | X |                         |
| Update Library<br>Firmware (ライブラリ<br>ー・ファームウェア<br>の更新) | 管理ユーザー |   | X                       |
| Update Drive<br>Firmware (ドライブ・<br>ファームウェアの更<br>新)     | 管理ユーザー | X |                         |

表 *5-1.* メニュー・コマンド*:* 特権および環境 *(*続き*)*: (「X」- コマンドが使用可能、「-」- コマンドが使用不可)
# <span id="page-108-0"></span>第 **6** 章 ライブラリーの構成

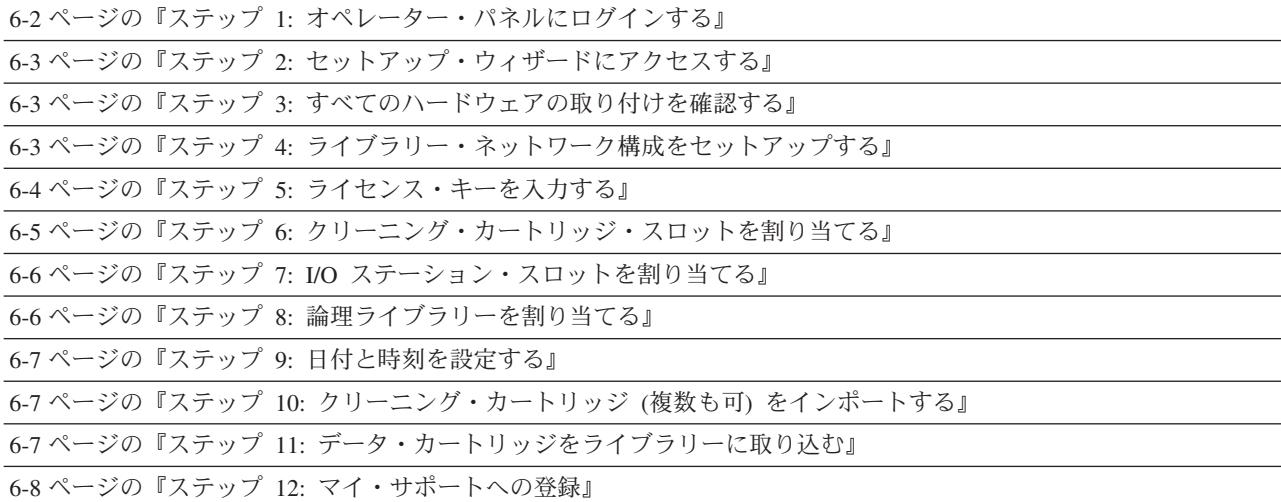

初期構成では、ユーザーの特定の要件と環境に合わせてライブラリーをカスタマイ ズします。ライブラリーを構成するときは、オペレーター・パネルのセットアッ プ・ウィザードを使用します。

セットアップ・ウィザードの使用に関する詳細は、以下のとおりです。

- v ライブラリーへのログインが不要な唯一の場合は、初めてライブラリーの電源を オンにして、オペレーター・パネルにセットアップ・ウィザードが表示されたと きです。
- v タイムアウト期間の 1 時間が経過すると、セットアップ・ウィザードは閉じ、ユ ーザーはライブラリーからログアウトされます。オペレーター・パネルにログイ ンするには、デフォルトの Admin アカウントを使用します。
- v セットアップ・ウィザードがタイムアウトになったか、セットアップ・ウィザー ド画面をすべて完了できなかった場合、ライブラリーはデフォルトの構成設定に 加え、ユーザーが行った変更がある場合はそれを併せて適用します。デフォルト 設定は以下のとおりです。
	- ネットワーク設定: DHCP は使用可能 (IP アドレスはネットワーク内のネット ワーク・デバイスに動的に割り当てられます。)
	- I/O ステーション・スロット:6(制御モジュールの場合)
	- クリーニング・カートリッジ・スロット: 1
	- 論理ライブラリー: 1
- ネットワーク設定はオペレーター・パネルでしか構成できません。また、ネット ワーク設定の構成を完了するまで、Web インターフェースからライブラリーにロ グインすることはできません。
- v オペレーター・パネルにログインするたびに、必ずセットアップ・ウィザードに 戻ることができます。
- <span id="page-109-0"></span>v ユーザーが作成した管理ユーザーも「Setup Wizard (セットアップ・ウィザー ド)」を使用でき、さらにセットアップと操作のメニュー・コマンドを使用してラ イブラリーを再構成することができます。
- v 必要な場合は、オペレーター・パネルでセットアップ・ウィザードを取り消し て、デフォルト設定のままライブラリーのローカルでの使用を開始することがで きます。デフォルトのネットワーク構成設定を受け入れると、Web ユーザー・イ ンターフェースからライブラリーにリモート・アクセスすることはできません。 ただし、セットアップ・ウィザードには随時戻れるため、いつでもネットワーク やその他の設定を変更できます。
- 重要**: D-1** ページの『付録 **D.** [ライブラリー構成フォーム』を](#page-286-0)使用して、すべての ライブラリー設定を記録してください。この時点では、電子的にライブラリ ー設定を保管および復元する方法はありません。

## ステップ **1:** オペレーター・パネルにログインする

オペレーター・パネルには、必要に応じてログインします。「**Setup Wizard: Welcome (**セットアップ・ウィザード**:** ようこそ**)**」画面が表示されている場合は、 このステップをスキップします。

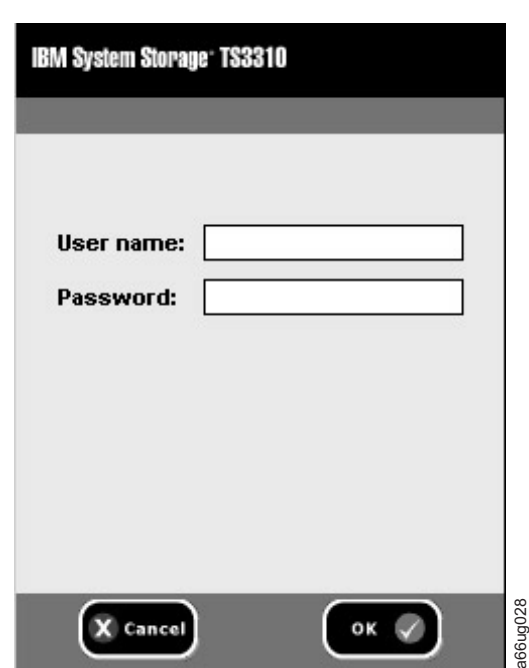

オペレーター・パネルのログイン画面で、次のように行います。

図 *6-1.* オペレーター・パネルのログイン画面

- 1. 「**User name (**ユーザー名**)**」テキスト・フィールドにタッチして、英数字キーボ ードにアクセスします。
- 2. 英字キーボードを使って **admin** と入力し、「**OK**」をタッチします。
- 3. 「**Password (**パスワード**)**」テキスト・フィールドにタッチして、英数字キーボー ドにアクセスします。
- <span id="page-110-0"></span>4. 英字キーボードを使って **secure** と入力し、「**OK**」をタッチします。
- 5. もう一度「**OK**」をタッチして「**Capacity View (**容量ビュー**)**」のホーム画面にア クセスします。ここにライブラリーのデフォルト構成が表示されます。
- 6. ライブラリーのデフォルトの論理ライブラリー設定を削除します。
	- a. 「**Setup (**セットアップ**)**」 → 「**Delete Logical Libraries (**論理ライブラリーの 削除**)**」を選択し、表示されるプロンプトに従います。

これで、セットアップ・ウィザードを使用してライブラリーを構成する準備ができ ました。

# ステップ **2:** セットアップ・ウィザードにアクセスする

- 重要**:** セットアップ・ウィザードの使用中に「**Cancel (**キャンセル**)**」をタッチする と、「**Setup Wizard: Cancel (**セットアップ・ウィザード**:** キャンセル**)**」画面 が表示されます。この画面は、セットアップ・ウィザードのその段階までに 適用された設定を含む、ライブラリーの現行構成を反映するように動的に更 新されます。「Cancel (キャンセル)」画面で「**Cancel (**キャンセル**)**」をタッ チすると、セットアップ・ウィザードで最後にアクセスした画面に再ナビゲ ートされます。「**OK**」をタッチするとその現行構成が適用され、「**Capacity View (**容量ビュー**)**」画面に戻ります。
- 1. 「**Setup Wizard: Welcome (**セットアップ・ウィザード**:** ようこそ**)**」画面が自動 的に表示されない場合は、「**Setup (**セットアップ**)**」 → 「**Setup Wizard (**セット アップ・ウィザード**)**」を選択して、「Welcome (ようこそ)」画面を表示しま す。
- 2. 画面の情報を読んだら、「**Begin (**開始**)**」をタッチします。

#### ステップ **3:** すべてのハードウェアの取り付けを確認する

- 1. 「**Hardware Installation (**ハードウェア取り付け**)**」画面を読みます。
- 2. すべての磁気テープ・ドライブとお客様が用意されたイーサネット・ケーブルが 取り付けられているか確認します。
- 3. ドライブとイーサネット・ケーブルが取り付けられていたら、「**Next (**次へ**)**」を タッチして先に進みます。

#### ステップ **4:** ライブラリー・ネットワーク構成をセットアップする

このステップを始める前に、 4-8 [ページの『ネットワーク設定の変更』を](#page-93-0)お読みく ださい。

重要**:** ネットワーク設定を適用するまでは、このライブラリーにリモート・アクセ スすることはできません。ライブラリー・ファームウェアの更新は、リモー トの Web ユーザー・インターフェースを使用する場合にしか行えません。

ネットワーク設定がわからない場合に、ライブラリーの構成を続けるには「**No (**い いえ**)**」をタッチします。

ネットワーク構成をセットアップするには、次のように行います。

- <span id="page-111-0"></span>1. ネットワーク設定 (IP アドレス、デフォルト・ゲートウェイ、およびサブネッ ト・マスク) を確認し、この情報を D-1 ページの『付録 D. [ライブラリー構成](#page-286-0) [フォーム』に](#page-286-0)記録します。
- 2. 「**Yes (**はい**)**」をタッチして、ライブラリーのネットワーク構成を開始します。
- 3. ライブラリーの名前を選択します。
- 4. 「**Library Name (**ライブラリー名**)**」テキスト・ボックスをタッチし、英数字キ ーボードにアクセスします。
- 5. 英数字キーボードを使って、「**Library Name (**ライブラリー名**)**」フィールドに 名前を入力します。

注**:** ライブラリー名には、最大 12 文字の英数字を指定できます。ライブラリー 名に使用する文字はすべて小文字でなければなりません。

- 6. ライブラリーのネットワーク設定を自動的に構成するには、「**Dynamic Host Configuration Protocol (DHCP) (**動的ホスト構成プロトコル **(DHCP))**」を選択 します。ネットワークを手動で構成する場合は、以下のネットワーク設定を入力 します。
	- v **IP Address (IP** アドレス**)** ライブラリーのインターネット・プロトコル (IP) アドレス
	- v **Default Gateway (**デフォルト・ゲートウェイ**)** イーサネット・ネットワーク のお客様部分に対するデフォルト・ゲートウェイの IP アドレス
		- 注**:** アドレスの最後のオクテットには「0」を使用しないでください。ゲート ウェイが工場出荷時に設定された元のアドレスにリセットされてしまうた めです。
	- v **Subnet Mask (**サブネット・マスク**)** サブネットワークの IP アドレス
- 7. 「**Apply (**適用**)**」をタッチして、ネットワーク設定を保管します。
- 8. 保管が正しく行われたら、「**Close (**閉じる**)**」をタッチします。
- 9. 「**Local (**ローカル**)**」をタッチし、オペレーター・パネルを使用してライブラリ ーの構成を完了します。
	- 注**:** 「**Setup Wizard (**セットアップ・ウィザード**)**」は、Web ユーザー・インタ ーフェースからは使用できません。

### ステップ **5:** ライセンス・キーを入力する

このステップを始める前に、 4-6 [ページの『ライセンス・キーの適用』を](#page-91-0)お読みく ださい。

ご使用の 5U または 14U ライブラリーと一緒にコントロール・パス・フェイルオ ーバー・ライセンス・キー (フィーチャー・コード 1682、コントロール・パス・フ ェイルオーバーとデータ・パス・フェイルオーバーを含む) を購入している場合、 または 14U ライブラリーと一緒に容量拡張ライセンス・キー (フィーチャー・コー ド 1640) を購入している場合は、それらのライセンス・キーをここで入力してくだ さい。

<span id="page-112-0"></span>注**:** データ・パス・フェイルオーバー・ライセンス・キー (フィーチャー・コード 1682) はホストで入力します。詳しくは、ライブラリーに付属のデバイス・ドラ イバーの資料、およびライセンス・キーに付属のインストール手順書を参照し てください。

ライセンス・キーを入力せずにライブラリーの構成を続けるには、「**No (**いいえ**)**」 をタッチします。

ライセンス・キーを入力するには、次のように行います。

- 1. ライセンス・キーのラベルを見つけます。
- 2. 「**Yes (**はい**)**」をタッチします。
- 3. 「**License Key (**ライセンス・キー**)**」テキスト・フィールドをタッチして、英数 字キーボードにアクセスします。
- 4. 英数字キーボードを使ってライセンス・キーを入力します。
- 5. 「**Apply (**適用**)**」をタッチします。
- 6. 「**Close (**閉じる**)**」をタッチして作業を続けます。
- 7. 「**Home (**ホーム**)**」アイコン ( 5-2 [ページの図](#page-97-0) 5-1 <sup>の</sup> **<sup>1</sup>** ) を選択して 「**Capacity View (**容量ビュー**)**」画面を表示することにより、ご使用のライブラ リーに正しい数のライセンス・スロットがあるか確認します。
- 8. ライセンス・キー・ラベルを、ライブラリー背面のライブラリー制御ブレード の右側にあるカバー・プレートに貼り付けます。
- 9. もう 1 枚のライセンス・キー・ラベルは、 D-1 [ページの『付録](#page-286-0) D. ライブラリ [ー構成フォーム』に](#page-286-0)貼り付けて安全に保管しておきます。
- 10. ライセンス・キーごとにこの手順を繰り返します。

# ステップ **6:** クリーニング・カートリッジ・スロットを割り当てる

このステップを始める前に、 4-2 [ページの『クリーニング・スロットの構成』を](#page-87-0)お 読みください。

このライブラリーでは、デフォルトとして 1 つのクリーニング・カートリッジ・ス ロットが割り当てられています。最大 4 つのクリーニング・カートリッジ・スロッ トがこのライブラリーで割り当て可能です。追加のクリーニング・カートリッジ・ スロットを割り当てる必要がない場合は、「**No (**いいえ**)**」をタッチしてライブラリ ーの構成を続けます。

追加のクリーニング・カートリッジ・スロットを割り当てるには、次のように行い ます。

- 1. 「**Yes (**はい**)**」をタッチします。
- 2. 上および下矢印を使って、ライブラリーに割り当てるクリーニング・スロットの 数を選択します。
- 3. 「**Next (**次へ**)**」をタッチして作業を続けます。

### <span id="page-113-0"></span>ステップ **7: I/O** ステーション・スロットを割り当てる

このステップを始める前に、 4-5 ページの『I/O [ステーションの構成』を](#page-90-0)お読みくだ さい。

このライブラリーには、デフォルトとして 6 つの I/O ステーション・スロットが 割り当てられています。 14U ライブラリーと容量拡張ライセンス・キー (フィーチ ャー・コード 1640) を一緒に購入した場合は、追加の I/O ステーション・スロット を割り当てることができます。 1 台の 14U ライブラリー内で、最大 18 個の I/O ステーション・スロットが割り当て可能です。追加の I/O ステーション・スロット を割り当てる必要がない場合は、「**No (**いいえ**)**」をタッチしてライブラリーの構成 を続けます。

追加の I/O ステーション・スロットを割り当てるには、次のように行います。

- 1. 「**Yes (**はい**)**」をタッチします。
- 2. 上および下矢印を使って、ライブラリーに割り当てる I/O ステーション・スロ ットの数を選択します。
- 3. 「**Next (**次へ**)**」をタッチして作業を続けます。

#### ステップ **8:** 論理ライブラリーを割り当てる

このステップを始める前に、 4-2 [ページの『論理ライブラリーでの作業』を](#page-87-0)お読み ください。

このライブラリーでは、デフォルトとして 1 つの論理ライブラリーが構成されてい ます。構成可能な論理ライブラリーの最大数は、ライブラリーに取り付けられたド ライブの数と一致します。

追加のライブラリーを作成する必要がない場合は、「**No (**いいえ**)**」をタッチしてラ イブラリーの構成を続けます。

追加の論理ライブラリーを作成するには、次のように行います。

- 1. 「**Yes (**はい**)**」をタッチして、ライブラリー内の論理ライブラリー数を変更しま す。
- 2. 上および下矢印を使って、ライブラリー内にセットアップする論理ライブラリー の数を選択します。
- 3. 「**Next (**次へ**)**」をタッチして作業を続けます。
- 4. テキスト・ボックスをタッチし、名前を入力するための英数字キーボードを使用 して、表示されているライブラリー名を変更します。
- 5. 「**Next (**次へ**)**」をタッチして作業を続けます。
- 6. クリーニング・スロットの数、I/O ステーション・スロットの数、そして作成し た論理ライブラリーの数が正しいか確認します。
- 7. 「**Apply (**適用**)**」をタッチして設定を保管し、セットアップ・ウィザードを終了 します。

### <span id="page-114-0"></span>ステップ **9:** 日付と時刻を設定する

- 1. 現在の日付と時刻を入力するには、それぞれの四角をタッチし、現行値を入力し ます。
	- 注**:** ライブラリーのクロックは 24 時間サイクルで動いています。たとえば、 4:00 pm は 16 (HH) および 00 (MM) と入力します。クロックを管理する ために、時刻のリセットが必要になる場合があります。
- 2. 「**Apply (**適用**)**」をタッチして日付と時刻の設定を保管し、先に進みます。
- 3. 「**Close (**閉じる**)**」をタッチして作業を続けます。

# ステップ **10:** クリーニング・カートリッジ **(**複数も可**)** をインポートする

このステップを始める前に、 4-1 [ページの『ライブラリー内でのカートリッジの割](#page-86-0) [り当ての理解』を](#page-86-0)お読みください。

- 1. クリーニング・カートリッジを I/O ステーションに装てんします。
- 2. 「**System (**システム**)**」をタッチして、特定の論理ライブラリーではなく、ライブ ラリー・システム全体にこのクリーニング・カートリッジを割り当てます。
- 3. 「**Operations (**操作**)**」 → 「**Importing Cleaning Media (**クリーニング・メディア のインポート**)**」を選択します。
- 4. クリーニング・カートリッジ用に設計された宛先スロットを選択します。
- 5. 「**OK**」をタッチします。
- 6. クリーニング・カートリッジごとにこの手順を繰り返します。

# ステップ **11:** データ・カートリッジをライブラリーに取り込む

このステップを始める前に、 4-1 [ページの『ライブラリー内でのカートリッジの割](#page-86-0) [り当ての理解』を](#page-86-0)お読みください。

ライブラリーにデータ・カートリッジを取り込むときに使用できる方法は 2 つあり ます。

- 一括ロード
- v I/O ステーション経由のインポート

以下の基準が満たされる場合は、カートリッジをライブラリーに一括ロードしてく ださい。

- v ライブラリーにフル・キャパシティー用のライセンスが交付されている
- v ブランク・カートリッジをロードしている
- クリーニング・スロットが割り当てられ、クリーニング・カートリッジが入って いる

論理ライブラリー内でストレージ・スロットが連続的に割り当てられていない。カ ートリッジが正しい論理ライブラリーに装てんされたか確認するには、以下の手順 に従って、I/O ステーション経由でデータ・カートリッジをインポートします。

1. 「**Capacity View (**容量ビュー**)**」ホーム画面に戻って、各論理ライブラリー内の 使用可能ストレージ・スロットの数を確認します。

- <span id="page-115-0"></span>2. 画面最上部付近にある右および左矢印を使って論理ライブラリー間をスクロール し、各論理ライブラリーに割り当てられたストレージ・スロットの数をメモしま す。
- 3. I/O ステーションにデータ・カートリッジをロードします。
- 4. これらのカートリッジの割り当て先となる論理ライブラリーを選択します。
- 5. 「**Operations (**操作**)**」 → 「**Import Media (**メディアのインポート**)**」を選択しま す。
- 6. すべてのデータ・カートリッジがライブラリーにインポートされるまで、この手 順を繰り返します。

# ステップ **12:** マイ・サポートへの登録

マイ・サポートに登録すると、ファームウェア・レベルが更新されてダウンロード およびインストールが可能になったとき、およびライブラリーに関するその他の情 報が、IBM から E メールで通知が行われます。

マイ・サポートに登録するには、次のように行います。

- v Web サイト **<https://www-1.ibm.com/support/mysupport/us/en/>** にアクセスします。
- v D-1 ページの『付録 D. [ライブラリー構成フォーム』に](#page-286-0)記録されているユーザー 名とパスワードを入力します。

IBM では、新しいレベルが使用可能になったときに、ライブラリーとドライブのフ ァームウェアを更新することをお勧めしています。

v ライブラリーとドライブのファームウェアの更新については、 7-12 [ページの『ラ](#page-127-0) [イブラリー・ファームウェアの更新』お](#page-127-0)よび 7-13 [ページの『ドライブ・ファー](#page-128-0) [ムウェアの更新』を](#page-128-0)参照してください。

これで、ライブラリーの使用準備ができました。

# 第 **7** 章 操作手順

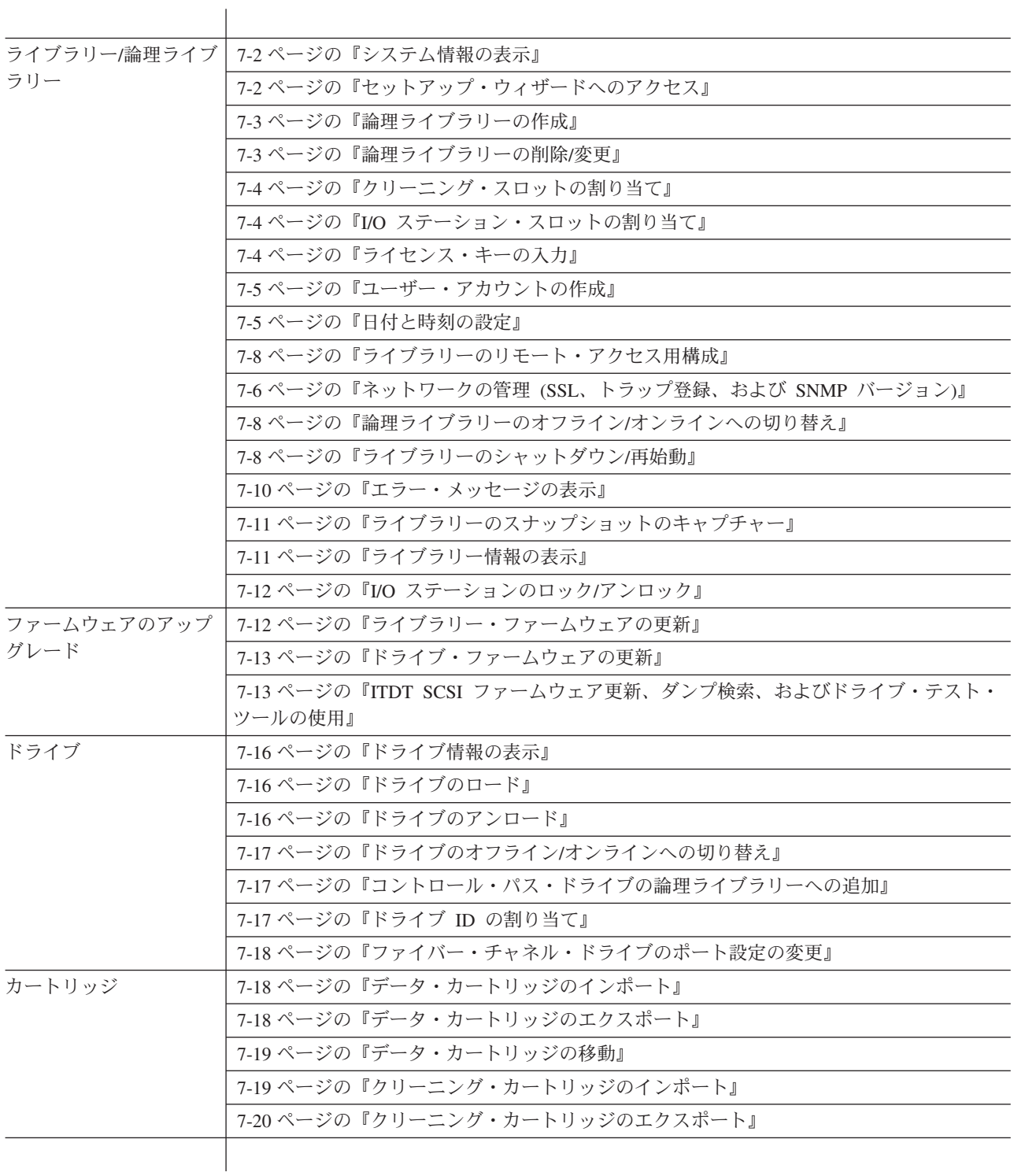

# <span id="page-117-0"></span>ライブラリーおよび論理ライブラリー

以下のセクションでは、ライブラリー、またはライブラリー内の論理ライブラリー に関連した操作手順の情報を紹介します。

## システム情報の表示

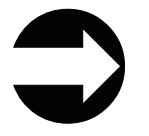

Web ユーザー・インターフェースから、 「**Monitor System (**システ ムのモニター**)**」 → 「**System Summary (**システムの要約**)**」を選択し ます。

このメニュー項目を選択すると、ライブラリーの全体的な正常性に関する情報と、 さらに入出力スロット、ドライブ、クリーニング・カートリッジ・スロット、およ びストレージ・スロットの現在の割り当てが表示されます。

# セットアップ・ウィザードへのアクセス

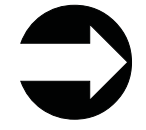

オペレーター・パネルから、 「**Setup (**セットアップ**)**」 → 「**Setup Wizard (**セットアップ・ウィザード**)**」を選択します。

セットアップ・ウィザードの使用については、 6-1 ページの『第 6 [章 ライブラリ](#page-108-0) [ーの構成』を](#page-108-0)参照してください。

# ライブラリーの検査用診断テスト

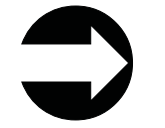

オペレーター・パネルから、 「**Tools (**ツール**)**」 → 「**Service (**サービス**)**」 → 「**System (**システム**)**」

- 1. 上記のメニュー・パスに従います。
- 2. 「**Yes (**はい**)**」をタッチして、すべての論理ライブラリーをオフラインにしま す。
- 3. 「**Library (**ライブラリー**)**」を選択し、以下のいずれかの診断テストを選択し、 表示される指示に従います。
	- v Robotics (ロボット装置) ライブラリーのロボット装置をテストします ( 10-40 ページの『[DR005: Motion Failure Diagnostic \(a Library Verify Test\) \(](#page-217-0)動 作障害診断 ([ライブラリー検査用テスト](#page-217-0)))』を参照)
	- I/O I/O ステーションのドアの開閉センサーおよびロック/アンロック・セン サーをテストします ( 10-43 ページの『[DR011: I/E \(I/O Station\) Lock](#page-220-0) [Diagnostic \(a Library Verify Test\)\(I/E \(I/O](#page-220-0) ステーション) ロック診断 (ライブ [ラリー検査用テスト](#page-220-0)))』を参照)
- <span id="page-118-0"></span>v Bar code (バーコード) - バーコード・スキャナーが内部ライブラリー・バー コードを読み取る機能をテストします ( 10-41 ページの『[DR007: Bar Code](#page-218-0) [Scanner Diagnostic \(a Library Verify Test\) \(](#page-218-0)バーコード・スキャナー診断 (ライ [ブラリー検査用テスト](#page-218-0)))』を参照)
- v Drive (ドライブ) 選択したドライブの読み取り/書き込み機能をテストしま す。このテストにはスクラッチ (ブランク) カートリッジが必要です ( [10-40](#page-217-0) ページの『[DR006: Drive Diagnostic \(a Library Verify Test\) \(](#page-217-0)ドライブ診断 (ラ [イブラリー検査用テスト](#page-217-0)))』を参照)
- Door (ドア) アクセス・ドアの開閉センサーをテストします。
- 4. 「**Back (**戻る**)**」をタッチして、「**System Diagnostics (**システム診断**)**」画面に戻 ります。
- 5. 「**Back (**戻る**)**」をタッチして、「**Library Offline (**ライブラリーのオフライ ン**)**」画面に戻ります。
- 6. 「**No (**いいえ**)**」をタッチして、論理ライブラリーをオフラインに切り替える画 面を終了します。
- 7. 「**Back (**戻る**)**」をタッチして、「**Service (**サービス**)**」メニュー画面に戻りま す。
- 8. 「**Exit (**終了**)**」をタッチして、「**Tools (**ツール**)**」メニューに戻ります。
- 9. 「**Operations (**操作**)**」タブをタッチした後、「**Logical Library Mode (**論理ライ ブラリー・モード**)**」をタッチして、論理ライブラリーをオンラインに戻しま す。

### 論理ライブラリーの作成

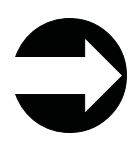

オペレーター・パネルから、 「**Setup (**セットアップ**)**」 → 「**Create Logical Libraries (**論理ライブラリーの作成**)**」

Web ユーザー・インターフェースから、 「**Manage Library (**ライブラ リーの管理**)**」 → 「**Logical Libraries (**論理ライブラリー**)**」を選択しま す。

ライブラリー内に論理ライブラリーを作成するには、このメニューを使用します。 ライブラリー内に作成できる論理ライブラリーの最大数は、ライブラリーに取り付 けられたドライブの数と一致します。詳しくは、 2-1 [ページの『論理ライブラリー](#page-46-0) ([パーティション](#page-46-0)) の数の決定』および 4-2 [ページの『論理ライブラリーでの作業』](#page-87-0) を参照してください。

#### 論理ライブラリーの削除**/**変更

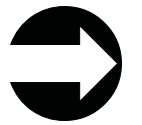

オペレーター・パネルから、 「**Setup (**セットアップ**)**」 → 「**Delete Logical Libraries (**論理ライブラリーの削除**)**」

Web ユーザー・インターフェースから、 「**Manage Library (**ライブラ リーの管理**)**」 → 「**Logical Libraries (**論理ライブラリー**)**」を選択しま す。

<span id="page-119-0"></span>ライブラリー内で論理ライブラリーを削除または変更するには、このメニューを使 用します。すべてのライブラリー・リソースが論理ライブラリーに割り当てられて いる場合、少なくとも 1 つの論理ライブラリーを削除してライブラリー・リソース を使用可能にしないと、新しい論理ライブラリーを作成したり、既存の論理ライブ ラリーを変更することはできません。

ライブラリー内に作成できる論理ライブラリーの最大数は、ライブラリーに取り付 けられたドライブの数と一致します。詳しくは、 4-2 [ページの『論理ライブラリー](#page-87-0) [での作業』を](#page-87-0)参照してください。

# クリーニング・スロットの割り当て

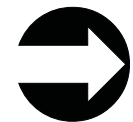

オペレーター・パネルから、 「**Setup (**セットアップ**)**」 → 「**Cleaning Slots (**クリーニング・スロット**)**」を選択します。

Web ユーザー・インターフェースから、 「**Manage Library (**ライブラリー の管理**)**」 → 「**Cleaning Slots (**クリーニング・スロット**)**」を選択します。

ライブラリー内でクリーニング・カートリッジ用のスロットを指定して、AutoClean (自動クリーニング) 機能を自動的に使用可能にするには、このメニュー項目を使用 します。ライブラリーのバーコード・スキャナーにそのカートリッジをクリーニン グ・カートリッジと認識させるには、すべてのクリーニング・カートリッジのバー コードに「CLN*xxx*」を含める必要があります。

詳しくは、 4-2 [ページの『クリーニング・スロットの構成』を](#page-87-0)参照してください。

#### **I/O** ステーション・スロットの割り当て

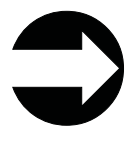

オペレーター・パネルから、 「**Setup (**セットアップ**)**」 → 「**I/O Station Slots (I/O** ステーション・スロット**)**」を選択します。

Web ユーザー・インターフェースから、 「**Manage Library (**ライブラリー の管理**)**」 → 「**I/O Station Slots (I/O** ステーション・スロット**)**」を選択し ます。

5U ライブラリーには 6 個の I/O ステーション・スロットがあります。14U ライブ ラリーには、6 個 (制御モジュール内)、12 個 (拡張モジュール内)、またはすべて 合わせた 18 個 (制御モジュールの 6 個プラス拡張モジュールの 12 個) の I/O ス テーション・スロットを割り当てることができます。詳しくは、 4-5 [ページの『](#page-90-0)I/O [ステーションの構成』を](#page-90-0)参照してください。

#### ライセンス・キーの入力

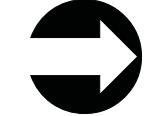

オペレーター・パネルから、 「**Setup (**セットアップ**)**」 → 「**License (**ライ センス**)**」を選択します。

<span id="page-120-0"></span>ライセンス・キーは、容量拡張 (フィーチャー・コード 1640) およびパス・フェイ ルオーバー (フィーチャー・コード 1682) 用に購入できます。容量拡張ライセン ス・キーを購入すると、ご使用の 14U ライブラリーの容量を 46 スロット単位で拡 張することができます。パス・フェイルオーバー機能には 2 つのライセンス・キー が用意されています。1 つはコントロール・パス・フェイルオーバー用、1 つはデ ータ・パス・フェイルオーバー用です。詳しくは、 1-10 [ページの『フィーチャー・](#page-35-0) [ライセンス』を](#page-35-0)参照してください。

ライセンス・キーの入力後に、余分なライセンス・キー・ラベルを D-1 [ページの](#page-286-0) 『付録 D. [ライブラリー構成フォーム』に](#page-286-0)貼り付けておいてください。

### ユーザー・アカウントの作成

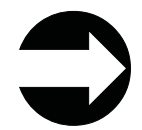

オペレーター・パネルから、 「**Setup (**セットアップ**)**」 → 「**Create Users (**ユーザーの作成**)**」を選択します。

Web ユーザー・インターフェースから、 「**Manage Access (**アクセスの管 理**)**」 → 「**Users (**ユーザー**)**」を選択します。

管理者は追加の管理者アカウントおよびユーザー・アカウントを作成することがで きます。ユーザー・アカウントはライブラリーの特定の領域に制限できます。詳し くは、 5-9 [ページの『ユーザー特権』を](#page-104-0)参照してください。

すべてのユーザー ID とパスワードを D-1 ページの『付録 D. [ライブラリー構成フ](#page-286-0) [ォーム』に](#page-286-0)記入してください。

# ユーザー・アカウントの変更**/**削除

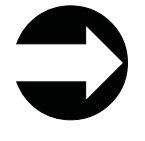

オペレーター・パネルから、 「**Setup (**セットアップ**)**」 → 「**Modify Users (**ユーザーの変更**)**」を選択します。

Web ユーザー・インターフェースから、 「**Manage Access (**アクセスの 管理**)**」 → 「**Users (**ユーザー**)**」を選択します。

管理ユーザーはこのメニュー項目を使用して、ユーザー・アカウントを変更または 削除できます。

日付と時刻の設定

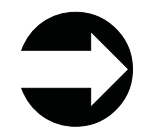

オペレーター・パネルから、 「**Setup (**セットアップ**)**」 → 「**Date and Time (**日付と時刻**)**」を選択します。

ライブラリーの日付と時刻は、ライブラリーの初期インストール時、電源異常の 後、そして夏時間調整が行われ、戻されたときに変更する必要があります。ライブ ラリーの日付と時刻の変更について詳しくは、 6-3 [ページの『ステップ](#page-110-0) 4: ライブラ [リー・ネットワーク構成をセットアップする』を](#page-110-0)参照してください。

# <span id="page-121-0"></span>ライブラリー制御ブレードの **IP** アドレスのリセット

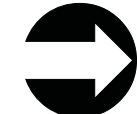

オペレーター・パネルから、 「**Tools (**ツール**)**」 → 「**Internal Network (**内部 ネットワーク**)**」を選択します。

ライブラリーのアーキテクチャーの中には、2 つのイーサネット・ネットワークが 含まれています。ライブラリー制御ブレード (LCB) は、Web インターフェースを 介してリモート管理を行うために、お客様のネットワークに接続することができま す。さらに、LCB が通信を行う「内部ネットワーク」もあります。内部ネットワー クにはサービス・イーサネット・ポート (偶然、LCB 外側に物理的に設けられてい る) が含まれています。

LCB には、関連の IP アドレスを持つ 2 つのネットワークがあります。同じ IP を 持つ 2 台のデバイスから、LCB との通信を試みることはできません。内部ネット ワークは、デフォルトで 10.10.10.X という IP のセットに設定されます。

ネットワーク上の他のデバイスが同じ IP を持っているために生じる競合を回避す るため、ライブラリーの内部ネットワークを、10.10.20.x から 10.10.90.x の範囲の アドレスに再構成することができます。

# ネットワークの管理 **(SSL**、トラップ登録、および **SNMP** バージ ョン**)**

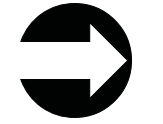

オペレーター・パネルから、 「**Setup (**セットアップ**)**」 → 「**Network Management (**ネットワーク管理**)**」を選択します。

ネットワーク管理画面には以下のタブが含まれます。

v **SSL** (Secure Sockets Layer)

Secure Socket Layer (SSL) は、インターネット上でデータを安全に送信するため に使用されるプロトコルです。 Netscape や MS Internet Explorer などのブラウザ ーでは、転送前にデータを暗号化する秘密鍵が使用されます。この保護されたデ ータの受信者は、データを受け取るとそのキーを使用して情報をデコードするこ とができます。

v **Trap Registration (**トラップ登録**)**

トラップとは、接続されたライブラリーを、ホスト・サーバー (複数の場合もあ り) により SNMP プロトコルを使用して積極的に管理するために収集、モニタ ー、および使用できるアラートまたは状況メッセージです。

v **SNMP** (Simple Network Management Protocol) **Version** (SNMP バージョン)

SNMP (Simple Network Management Protocol) は、複雑なネットワークを管理す るための 1 組のプロトコルです。 SNMP は、プロトコル・データ単位 (PDU) と呼ばれるメッセージを、ネットワークの種々の部分に送信する働きをします。

エージェントと呼ばれる SNMP 準拠デバイスは、自分自身に関するデータを管 理情報ベース (MIB) に保管し、このデータを SNMP リクエスター (ホストのモ ニター・アプリケーションなど) に戻します。

3 つのタブのいずれかで「**Apply (**適用**)**」をタッチすると、その設定がすべてのタブ に適用されます。「**SSL**」、「**Trap Registration (**登録トラップ**)**」、または「**SNMP Version (SNMP** バージョン**)**」のいずれかの設定、あるいはこれら全部の設定を変 更した後に「**Apply (**適用**)**」を選択すると、それに呼応して HTTP サービスが再始 動されます。すべてのログイン・ユーザーは、HTTP サービスの再始動後に再接続 する必要があります。

管理ユーザーは、オペレーター・パネルで随時これらの設定を変更することができ ます。ネットワーク管理設定は、オペレーター・パネルでしか変更できません。

#### **SSL** を使用可能にする

管理ユーザーは SSL 設定を使用可能または使用不可にすることができます。デフォ ルト設定は「使用不可」です。

「**Apply (**適用**)**」を選択すると、変更した設定が「**SSL**」、「**Trap Registration (**ト ラップ登録**)**」、および「**SNMP Version (SNMP** バージョン**)**」のすべてのタブに適 用されます。

#### トラップ登録の設定

このライブラリーはすべての SNMP SET 操作を無視するため、外部の管理アプリ ケーションは、このライブラリーからの SNMP トラップを受け取れるように自らを 登録することができません。「**Trap Registration (**トラップ登録**)**」タブを使用する と、外部アプリケーションを手動で登録できます。

トラップ登録は、管理ユーザーのみがオペレーター・パネルから設定できます。

注**:** この画面には、既存の IP アドレスと対応するポート番号がリストされます。

「**Apply (**適用**)**」を選択すると、変更した設定が「**SSL**」、「**Trap Registration (**ト ラップ登録**)**」、および「**SNMP Version (SNMP** バージョン**)**」のすべてのタブに適 用されます。

この画面では、以下のオプションが使用できます。

- v **Create IP address (IP** アドレスの作成**)**
	- リストの先頭に空の IP アドレス・フィールドが表示されます。
	- デフォルトのポート番号は 162 です。
	- IP アドレスが選択されないと、「**Modify (**変更**)**」および「**Delete (**削除**)**」ボ タンはぼかし表示になります。
- v **Modify IP address (IP** アドレスの変更**)**
	- IP アドレスを選択すると、「**Create (**作成**)**」ボタンがぼかし表示になります。
- v **Delete IP address (IP** アドレスの削除**)**
	- IP アドレスを選択すると、「**Create (**作成**)**」ボタンがぼかし表示になります。

#### <span id="page-123-0"></span>**SNMP** バージョンを使用可能にする

このライブラリーで使用可能な SNMP バージョンは、随時使用可能または使用不可 に設定することができます。 SNMP v3 を使用可能にすることが推奨されていま す。

- SNMP v1 および SNMP v2c
- SNMP v3 デフォルトで使用可能に設定済み

認証アルゴリズムは MD5 に設定され、暗号化はシステム全体で使用不可になって います。

「**Apply (**適用**)**」を選択すると、変更した設定が「**SSL**」、「**Trap Registration (**ト ラップ登録**)**」、および「**SNMP Version (SNMP** バージョン**)**」の 3 つすべてのタ ブに適用されます。

#### ライブラリーのリモート・アクセス用構成

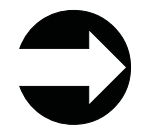

オペレーター・パネルから、 「**Setup (**セットアップ**)**」 → 「**Network Config (**ネットワーク構成**)**」を選択します。

リモート Web ユーザー・インターフェースを使用するには、先にライブラリーの ネットワークを構成する必要があります。詳しくは、 4-8 [ページの『ネットワーク](#page-93-0) [設定の変更』お](#page-93-0)よび 6-3 ページの『ステップ 4: [ライブラリー・ネットワーク構成](#page-110-0) [をセットアップする』を](#page-110-0)参照してください。

#### 論理ライブラリーのオフライン**/**オンラインへの切り替え

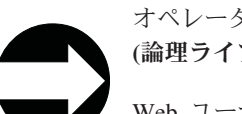

オペレーター・パネルから、 「**Operations (**操作**)**」 → 「**Logical Library Mode (**論理ライブラリーのモード**)**」を選択します。

Web ユーザー・インターフェースから、 「**Manage Library (**ライブラリーの管 理**)**」 → 「**Logical Libraries (**論理ライブラリー**)**」を選択します。

ライブラリーの特定の部品を追加または取り替えるために、事前に論理ライブラリ ーをオフラインにしなければならない場合があります。これらの部品の追加または 交換が済んだら、論理ライブラリーをオンラインに戻す必要があります。上記のメ ニュー項目を使用すると、論理ライブラリーをオフラインおよびオンラインに切り 替えることができます。

# ライブラリーのシャットダウン**/**再始動

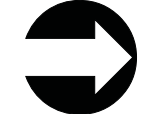

オペレーター・パネルから、 「**Operations (**操作**)**」 → 「**Shut down/Restart (**シ ャットダウン**/**再始動**)**」を選択します。

通常の環境下 (たとえば、ライブラリーがアイドル状態、つまり、動作、バックア ップ操作、ログ・ファイルへのアクセスなどが一切ない状態) でライブラリーを電 源遮断するときは、電源スイッチでライブラリーの電源をオフにできます。しか し、進行中の操作がある場合、このメニュー項目を使用してライブラリーをシャッ トダウンする必要があります。

「**Shutdown (**シャットダウン**)**」を選択すると、ライブラリーのオペレーティング・ システムとファームウェアがシャットダウンされます。これにより、ライブラリー の電源を物理的にオフにする準備ができます。シャットダウンを実行すると、ライ ブラリーはホスト・アプリケーションから受け取ったアクティブ・コマンドをすべ て終了し、新たなコマンドは処理しません。また、論理ライブラリーもすべてシャ ットダウンします。ライブラリーの電源を除去する前に、必ずオペレーター・パネ ルからのシャットダウンを行ってください。

電源機構を含め、ライブラリーからすべての電源を完全除去するには、前面の電源 スイッチを 1 回押します。ライブラリーをオンに戻すには、前面の電源スイッチを 再度押した後、ログイン手順に従います。

#### 重要**:** ライブラリーをパワーオフする前にそのシャットダウンを実行していない と、データが失われる可能性があります。

「**Restart (**再始動**)**」を選択すると、ライブラリーのオペレーティング・システムと ファームウェアがいったんシャットダウンされ、再始動されます。再始動を実行す ると、ライブラリーはホスト・アプリケーションから受け取ったアクティブ・コマ ンドをすべて終了し、新たなコマンドは処理しません。ライブラリーはすべての論 理ライブラリーをシャットダウンし、リブート中にそれらを再始動します。さら に、リブート中に、ライブラリーはカートリッジ、磁気テープ・ドライブ、および スロットのインベントリーを実行します。

#### ライブラリーのシャットダウン

一部のコンポーネントでは、その保守をするときにライブラリーをオフラインにす るだけで済みますが、コンポーネントによっては、その保守時にライブラリー全体 のパワーオフが必要なものもあります。詳しくは、 11-1 [ページの『ライブラリーに](#page-230-0) [必要とされる状態』を](#page-230-0)参照してください。ライブラリーの電源をシャットオフする と、取り出し装置アセンブリーがゆっくり下降し、ライブラリーの一番下の位置に 止まります。

#### 重要**:** 保守を行う前、または緊急時にすべての電源を完全除去するには、前面の電 源ボタンを押し、各電源機構の電源スイッチをオフ **(O)** 位置に切り替え、給 電部からすべての電源コードを抜きます。

- 1. ライブラリーのオペレーター・パネルを使用して、ライブラリーにアクセスして いるアプリケーションがないことを確認します。 「**Progress Screen (**進行状況 表示画面**)**」が開いたら、その操作が完了するまで待ちます。
- 2. ライブラリー全体 (すべてのドライブと論理ライブラリーを含む) をオフライン にします。
	- オペレーター・パネルを使用して各論理ライブラリーをオフラインにするに は、「**Operations (**操作**)**」 → 「**Change Logical Library Mode (**論理ライブラ リーのモード変更**)**」を選択します。
- <span id="page-125-0"></span>v オペレーター・パネルを使用して各ドライブをオフラインにするには、 「**Operations (**操作**)**」 → 「**Change Drive Mode (**ドライブのモード変更**)**」を 選択します。
- 3. オペレーター・パネルから「**Operations (**操作**)**」 → 「**Shutdown (**シャットダウ ン**)**」を選択して、ライブラリーをシャットダウンします。 「**System Shutdown (**システムのシャットダウン**)**」ウィンドウが表示されます。
- 4. 「**System Shutdown (**システムのシャットダウン**)**」ウィンドウで、「**Shutdown (**シャットダウン**)**」を選択し、「**Apply (**適用**)**」をクリックします。
- 5. 「**System Shutdown Confirmation (**システムのシャットダウンの確認**)**」ウィン ドウで、「**Yes (**はい**)**」をクリックします。
- 6. 制御モジュール前面にある電源ボタンを押します。
- 7. 各電源機構の電源スイッチをオフ (O) 位置に切り替えます。
- 8. ライブラリーの電源コードを給電部から抜きます。

#### ライブラリーの再始動

- 1. ライブラリーのオペレーター・パネルを使用して、ライブラリーにアクセスして いるアプリケーションがないことを確認します。 「**Progress Screen (**進行状況 表示画面**)**」が開いたら、その画面が閉じるまで待ってから、ライブラリーの再 始動を試みます。
- 2. ライブラリー全体 (すべてのドライブと論理ライブラリーを含む) をオフライン にします。
	- オペレーター・パネルを使用して各論理ライブラリーをオフラインにするに は、「**Operations (**操作**)**」 → 「**Change Logical Library Mode (**論理ライブラ リーのモード変更**)**」を選択します。
	- v オペレーター・パネルを使用して各ドライブをオフラインにするには、 「**Operations (**操作**)**」 → 「**Change Drive Mode (**ドライブのモード変更**)**」を 選択します。
- 3. 「**Operations (**操作**)**」メニューから、「**Restart (**再始動**)**」をクリックします。 「**System Shutdown (**システムのシャットダウン**)**」ウィンドウが表示されます。
- 4. 「**System Shutdown (**システムのシャットダウン**)**」ウィンドウで、「**Restart (**再 始動**)**」を選択し、「**Apply (**適用**)**」をクリックします。
- 5. 「**System Restart Confirmation (**システムの再始動の確認**)**」ウィンドウで、 「**Yes (**はい**)**」をクリックします。
- 6. 「**Operations (**操作**)**」 → 「**Logical Library Mode (**論理ライブラリーのモー ド**)**」を選択して、ライブラリーの該当する論理ライブラリーをオンラインに戻 します。

# エラー・メッセージの表示

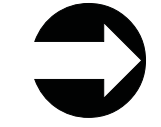

オペレーター・パネルから、 「**Tools (**ツール**)**」 → 「**Operator Interventions (**オペレーター介入**)**」を選択します。

<span id="page-126-0"></span>このメニュー項目によって、ログに記録されたサービス・アクション・チケットを 管理する方法が提供されます。

ログに記録されたサービス・アクション・チケットがファイル上にない場合、「No operator interventions were found. (オペレーター介入は検出されませんでした。)」と いうメッセージが表示されます。

# ライブラリーのスナップショットのキャプチャー

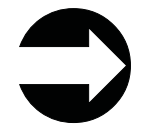

Web ユーザー・インターフェースから、 「**Service Library (**ライブラリーの 保守**)**」 → 「**Capture Log (**ログのキャプチャー**)**」を選択します。

このメニュー項目を使用して、ライブラリーのログをキャプチャーできます。この ログはホストに保管でき、さらに、診断用としてリモート・サイトに E メールで送 信することもできます。

# ライブラリー情報の表示

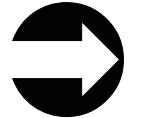

オペレーター・パネルから、 「**Tools (**ツール**)**」 → 「**About Library (**ライブラ リー情報**)**」を選択します。

「**About Library (**ライブラリー情報**)**」コマンドを使用すると、ホストに関する以下 の状況情報が表示されます。

- ホスト名
- v AIN 番号 (部品番号)
- シリアル番号
- ファームウェア・レベル
- 現在の日付と時刻

「**Logical Library Info (**論理ライブラリー情報**)**」ボタンをタッチすると、各論理ラ イブラリーに関する以下の情報が表示されます。

- v コントロール・パス
- シリアル番号
- v 状況
- スロット
- メディア
- ドライブ

「**View Drive Info (**ドライブ情報の表示**)**」ボタンをタッチすると、 7-16 [ページの](#page-131-0) [『ドライブ情報の表示』の](#page-131-0)説明にある情報が表示されます。

## <span id="page-127-0"></span>**I/O** ステーションのロック**/**アンロック

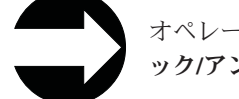

オペレーター・パネルから、 「**Operations (**操作**)**」 → 「**I/O** ステーションのロ ック**/**アンロック」を選択します。

このメニュー項目を使用すると、I/O ステーションのドアをロックまたはアンロッ ク状態に設定することができます。このコマンドは、ライブラリーのすべてのモジ ュールにある I/O ステーション・スロットに適用されます。

#### ファームウェアのアップグレード

以下のセクションでは、ライブラリーとドライブのファームウェアの更新に関する 情報を紹介します。

ライブラリーまたはドライブ (あるいは両方) のファームウェアを更新したら、その つど D-1 ページの『付録 D. [ライブラリー構成フォーム』に](#page-286-0)そのファームウェア・ レベルを記録してください。

#### ライブラリー・ファームウェアの更新

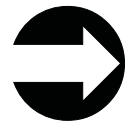

Web ユーザー・インターフェースから、 「**Service Library (**ライブ ラリーの保守**)**」 → 「**Update Library Firmware (**ライブラリー・フ ァームウェアの更新**)**」を選択します。

管理ユーザーは「**Update Library Firmware (**ライブラリー・ファームウェアの更 新**)**」コマンドを使用して、ライブラリーにファームウェアをダウンロードすること ができます。ライブラリー・ファームウェアの更新は、Web ユーザー・インターフ ェースからしか実行できません。

ライブラリー・ファームウェアを更新するには、次のように行います。

- 1. **<http://www-1.ibm.com/servers/storage/tape/lto/>** にアクセスして、ご使用のホス ト・コンピューターに最新レベルのライブラリー・ファームウェアをダウンロー ドします。
- 2. Web ユーザー・インターフェースから、「**Service Library (**ライブラリーの保 守**)**」 → 「**Update Library Firmware (**ライブラリー・ファームウェアの更新**)**」 を選択します。
- 3. コンピューター上の該当ファイルを参照し、IBM Web サイトからダウンロード した「.tgz」ファイルを選択し、「**Update Library Firmware (**ライブラリー・フ ァームウェアの更新**)**」をクリックします。操作が完了すると、Web ユーザー・ インターフェースに示されます。これは、ファームウェア・ファイルがホスト・ コンピューターからライブラリーに正しく移動したことを意味します。
- 4. ライブラリーがリブートするのを待ってから、通常のライブラリー操作を再開し ます。ライブラリーのリブートが済むまで数分かかります。

<span id="page-128-0"></span>重要**:** 更新処理の開始後は、ライブラリーのリブートが済むのを待つ必要がありま す。どのような方法でも、このプロセスを中断しようとしないでください。 アップグレードが正常に行われなくなります。

ライブラリー・ファームウェアをダウンロードすると、更新プログラムはそのファ ームウェア・パッケージを、ファイル構造内の事前に決められた場所にプットしま す。ファームウェアの更新処理の実行中、ファームウェア・パッケージのさまざま な部分が適切なライブラリー・コンポーネントに配布されます。

#### ドライブ・ファームウェアの更新

ドライブ・ファームウェアは、ドライブのアプリケーション・インターフェース (SCSI またはファイバー) を使用すると、最も確実に更新できます。

このプロセスを簡単に行うためのツールがいくつか用意されています。推奨ツール の ITDT は、IBM Web サイトから入手でき、特別なデバイス・ドライバーは必要 ありません。 ITDT は複数のプラットフォームに使用できます。NTUTIL や TapeUTIL などの他のツールも、ドライブ・ファームウェアの更新に使用できます。

このライブラリーでは、FMR カートリッジを作成し、これを使用することによるド ライブ・ファームウェアの更新もサポートしています。ただし、最新のドライブ・ ファームウェアが入った FMR カートリッジを作成するには、上記で説明したいず れかの方法を使用して、先にこのファームウェアをいずれかのドライブにダウンロ ードする必要があります。この後に、FMR カートリッジを作成し、それを使用して 残りのドライブをそのドライブ・タイプ (SCSI またはファイバー) に合わせて更新 することができます。 FMR カートリッジについて詳しくは、 7-14 [ページの『ファ](#page-129-0) ームウェア (FMR) [カートリッジを使用するドライブ・ファームウェアの更新』を](#page-129-0)参 照してください。

推奨されるドライブ・ファームウェアの更新方法は、以下のとおりです。

- 1. **<http://www-1.ibm.com/servers/storage/tape/lto/>** にアクセスして、ご使用のホス ト・コンピューターに最新のドライブ・ファームウェアをダウンロードします。
- 2. ITDT ツールを使用して、ライブラリー内の SCSI またはファイバー (あるいは 両方の) タイプのドライブをすべて更新します。 『ITDT SCSI ファームウェア 更新、ダンプ検索、およびドライブ・テスト・ツールの使用』を参照してくださ い。

#### **ITDT SCSI** ファームウェア更新、ダンプ検索、およびドライブ・テ スト・ツールの使用

新たに設計されたツール、ITDT は、複数のファンクション機能を持つツールで、ド ライブ・ファームウェアを更新するための非常に迅速、便利、かつ効率的な方法で す。 1 つの情報として、ドライブ・ダンプ検索もこのツールで実行できるので覚え ておいてください。

以下に、このツールの機能をいくつか紹介します。

- v すべての IBM LTO テープ・ドライブ製品に対する、SCSI を介したファームウ ェア更新機能。
- 特別なデバイス・ドライバーは不要です。
- <span id="page-129-0"></span>• ほとんどの主要プラットフォーム (Windows、AIX®、SUN、 Linux™、NetWare) で使用できます。
- v ドライブ・ダンプ・ファイルをアップロードできます。
- v このツールの 1 次機能はドライブの徹底的なテスト機能です。しかし、ライブラ リーが、このツールが常駐するサーバー/ホストでオンラインになっている場合、 ITDT はこのライブラリーを通じてドライブと通信して、テスト・カートリッジ をロードおよびアンロードし、それによっていくつかのライブラリー機能を実行 します。
- v SCSI バスをスキャンし、すべての IBM LTO デバイスを検出および表示し、選 択できるようにします。このツールでは IBM 以外のデバイスは表示されないた め、選択もできません。
- v 各機能には「ヘルプ」の選択項目があり、必須構文について説明するとともに、 特定の機能の要約説明を紹介します。
- v README テキスト・ファイルが .exe 拡張子付きで示され、このファイルには、 このツールの Web からの初期ダウンロード情報の詳しい説明と、ツールの機能 の説明が記載されています。
- v このツールは現在、簡単な入力によって実行される「コマンド行」ツールであ り、このツールが保管されているディレクトリーから実行可能な名前、**itdt** をキ ー入力して使用します。

ITDT ツールをダウンロードし、このツールの使用方法を参照するには、 **<http://www-03.ibm.com/servers/storage/support/>**にアクセスしてください。

#### ファームウェア **(FMR)** カートリッジを使用するドライブ・ファーム ウェアの更新

ファームウェア (FMR) カートリッジは、更新済みのドライブ・ファームウェア・コ ードをライブラリーに転送するために使用するブランク・テープ・カートリッジで す。ドライブ・コード・イメージが FMR カートリッジにコピーされ、そのイメー ジを使用して、ライブラリー内のすべての指定ドライブのドライブ・ファームウェ アを更新できます。詳しくは、『ドライブ FMR (ファームウェア) カートリッジの 作成』を参照してください。

重要**:** この手順に従ってドライブ・ファームウェアを更新する前に、いずれのドラ イブにも磁気テープがマウントされていないことを確認してください。更新 処理の実行中にカートリッジがドライブ内にマウントされていると、ライブ ラリーは、ストレージ内のカートリッジ・ホーム・セルを見失い、その結 果、ライブラリーとホストのインベントリーの問題が生じます。

#### ドライブ **FMR (**ファームウェア**)** カートリッジの作成**:**

FMR カートリッジをまだ作成していない場合は、この方法でドライブ・ファームウ ェアを更新するために、このカートリッジを作成する必要があります。 FMR カー トリッジは、ブランク (スクラッチ) データ・カートリッジを使用して作成します。 ライブラリー内ですでに使用されているドライブ・ファームウェア・バージョンの FMR カートリッジを作成する場合は、以下のステップに従います。

1. 「**Tools (**ツール**)**」**→**「**Update Drive Firmware (**ドライブ・ファームウェアの更 新**)**」**→**「**Create Firmware Cartridge (**ファームウェア・カートリッジの作成**)**」 を選択します。

2. オペレーター・パネルに要求が表示されたら、ブランクのスクラッチ・カートリ ッジを空の I/O ステーションの最上部のスロットに装てんします。 I/O ステー ションに他のカートリッジが入っている場合は、それを取り出してから FMR カ ートリッジを挿入します。

I/O ステーションのドアを閉じたら、「**I/O Assignment (**入出力の割り当て**)**」画 面で「**System (**システム**)**」を選択します。ライブラリーは I/O ステーションか らソース・ドライブにメディアを移動し、ソース・ドライブに、その現行コー ド・バージョンから FMR カートリッジを作成するように指示します。

注意**:**

**I/O** ステーションに **FMR** カートリッジをロードし、ドライブ・ファームウェア の更新処理を開始した後は、更新処理が完了するまで **I/O** ステーションを開か ないでください。

- 3. このプロセスが完了したら、「**Tools (**ツール**)**」**→**「**Update Drive Firmware (**ド ライブ・ファームウェアの更新**)**」**→**「**Use Firmware Cartridge (**ファームウェ ア・カートリッジの使用**)**」を選択し、更新するドライブ (複数も可) を選択しま す。
	- v これにより、ライブラリーはこの FMR カートリッジを、更新する各指定ドラ イブに次々に移動していきます。
	- ライブラリーは自動的に全ユーザーをログオフし、ドライブ・ファームウェア の更新操作が進行中にユーザーがライブラリー・オプションを実行できないよ うにします。
	- v ライブラリーは、各ターゲット・ドライブでファームウェアを更新します。更 新が完了すると、FMR カートリッジは I/O ステーションに戻されます。更新 操作が完了すると、メッセージで通知されます。
- 4. 「**Tools (**ツール**)**」**→**「**Update Drive Firmware (**ドライブ・ファームウェアの更 新**)**」**→**「**Erase Firmware Cartridge (**ファームウェア・カートリッジの消去**)**」を 選択して、カートリッジの内容を消去し、ライブラリーでデータ・カートリッジ として使用できるようにします。

#### **SCSI** またはファイバー・チャネル・インターフェースを介してドラ イブ・ファームウェアを更新するためのその他の方法

重要**:** SCSI ドライブおよびファイバー・チャネル・ドライブには、異なるファー ムウェア・イメージが必要です。

SCSI またはファイバー・チャネル・インターフェースを使用してドライブ・ファー ムウェアを更新する場合の手順は、ご使用のサーバーで IBM の磁気テープ装置ド ライバーを使用しているか、IBM 以外の磁気テープ装置ドライバー (Sun、Hewlett-Packard、または Microsoft® のドライバーなど) を使用しているかに よって異なります。

IBM の磁気テープ装置ドライバーを使用するサーバーからファームウェアを更新す る場合の説明については、「*IBM Ultrium* デバイス・ドライバー インストールおよ びユーザーズ・ガイド」を参照してください。

IBM 以外の磁気テープ装置ドライバーを使用するサーバーからファームウェアを更 新する場合は、そのデバイスの資料を参照してください。

# <span id="page-131-0"></span>ドライブ

以下のセクションでは、ご使用のライブラリーに取り付けられたドライブの操作に 関する情報を紹介します。

### ドライブ情報の表示

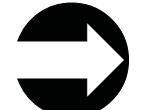

オペレーター・パネルから、 「**Tools (**ツール**)**」 → 「**Drive Info (**ドライブ情 報**)**」を選択します。

このメニュー項目では、ドライブごとに以下の情報が表示されます。

- ドライブの位置
- コントロール・パス (有無)
- v ベンダー ID ID
- 型式番号
- タイプ
- シリアル番号
- ファームウェア・レベル

### ドライブのロード

オペレーター・パネルから、 「**Operations (**操作**)**」 → 「**Load Drive (**ドライブ のロード**)**」を選択します。 Web ユーザー・インターフェースから、 「**Manage Drives (**ドライブの管理**)**」 → 「**Load Drive (**ドライブのロード**)**」を選択します。

このメニュー項目では、クリーニング・スロット、ストレージ・スロット、または I/O ステーション・スロットからカートリッジを取り出して、選択したドライブに そのカートリッジをロードします。

# ドライブのアンロード

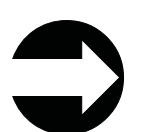

オペレーター・パネルから、 「**Operations (**操作**)**」 → 「**Unload Drive (**ドライ ブのアンロード**)**」を選択します。

Web ユーザー・インターフェースから、 「**Manage Drives (**ドライブの管理**)**」 → 「**Unload Drive (**ドライブのアンロード**)**」を選択します。

このメニュー項目では、ロードされたドライブのリストから、アンロードするドラ イブを選択できます。ドライブからアンロードされたカートリッジは、その指定の ストレージ・スロットに戻されます。

# <span id="page-132-0"></span>ドライブのオフライン**/**オンラインへの切り替え

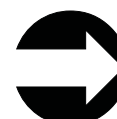

オペレーター・パネルから、 「**Operations (**操作**)**」 → 「**Change Drive Mode (**ドライブのモード変更**)**」を選択します。

Web ユーザー・インターフェースから、 「**Manage Drives (**ドライブの管 理**)**」 → 「**Change State of Drives (**ドライブの状態変更**)**」を選択します。

ライブラリー内のドライブを取り替える前に、取り替えようとしている取り付け済 みドライブをオフラインにする必要があります。新しいドライブを取り付けた後 は、そのドライブをオンラインにする必要があります。ドライブをオフライン/オン ラインにするには、上記のメニュー項目を使用します。

### コントロール・パス・ドライブの論理ライブラリーへの追加

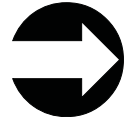

オペレーター・パネルから、 「**Setup (**セットアップ**)**」 → 「**Control Path (**コントロール・パス**)**」を選択します。

論理ライブラリー内で物理的に一番下にあるドライブは、自動的にその論理ライブ ラリーのコントロール・パス・ドライブとして設定されます。論理ライブラリーの 各ドライブは、それぞれコントロール・パス・ドライブとして指定できます。論理 ライブラリーに追加のコントロール・パス・ドライブを割り当てるには、このメニ ュー項目を使用します。

詳しくは、 2-3 [ページの『複数のコントロール・パスの使用』を](#page-48-0)参照してくださ  $\mathcal{U}$ 

### ドライブ **ID** の割り当て

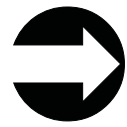

オペレーター・パネルから、 「**Setup (**セットアップ**)**」 → 「**Drive IDs (**ド ライブ **ID)**」を選択します。

Web ユーザー・インターフェースから、 「**Manage Drives (**ドライブの管 理**)**」 → 「**Drive IDs (**ドライブ **ID)**」を選択します。

このライブラリーは、SCSI およびファイバー・チャネル・ドライブ ID を自動的に 設定します。ホスト・システムでライブラリーが選択した ID と異なる ID が必要 な場合に、このメニュー項目を使用します。

詳しくは、 2-5 ページの『SCSI [およびファイバー・チャネル](#page-50-0) ID の決定』および 4-7 ページの『ドライブ ID [とドライブ・タイプの選択』を](#page-92-0)参照してください。

すべてのドライブ ID を D-1 ページの『付録 D. [ライブラリー構成フォーム』に](#page-286-0)記 録してください。

# <span id="page-133-0"></span>ファイバー・チャネル・ドライブのポート設定の変更

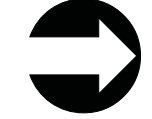

Web ユーザー・インターフェースから、 「**Manage Drives (**ドライブの管 理**)**」 → 「**Drive Fibre Port Channels (**ドライブ・ファイバー・ポート・チ ャネル**)**」

ご使用のライブラリーに取り付けられたファイバー・チャネル・ドライブのポート 設定を変更するには、このメニュー項目を使用します。詳しくは、 2-8 [ページの](#page-53-0) [『サポートされるトポロジー』を](#page-53-0)参照してください。

# ドライブ・ダンプのキャプチャー

ドライブ・ダンプをキャプチャーするには、ITDT ツールを使用します。詳しくは、 7-13 ページの『ITDT SCSI [ファームウェア更新、ダンプ検索、およびドライブ・テ](#page-128-0) [スト・ツールの使用』を](#page-128-0)参照してください。

# カートリッジ

以下のセクションでは、カートリッジの操作に関する情報を紹介します。

# データ・カートリッジのインポート

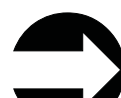

オペレーター・パネルから、 「**Operations (**操作**)**」 → 「**Import Media (**メディ アのインポート**)**」を選択します。

Web ユーザー・インターフェースから、 「**Manage Cartridges (**カートリッジの 管理**)**」 → 「**I/O Station (I/O** ステーション**)**」を選択します。

データ・カートリッジを I/O ステーションにロードしたら、そのデータ・カートリ ッジを論理ライブラリーに割り当てます (カートリッジの割り当てについて詳しく は、 4-1 [ページの『ライブラリー内でのカートリッジの割り当ての理解』を](#page-86-0)参照し てください)。

カートリッジを論理ライブラリーに割り当てたら、論理ライブラリー内のどこにそ のカートリッジを常駐させるかを選択します。

注**:** カートリッジは、輸送中または取り扱いを誤ったために損傷している場合があ ります。カートリッジをライブラリーにインポートする前に、カートリッジ・ ドアをスライドして開き、先行ピンを目視検査して、このピンが正しく固定さ れているか確認します。詳しくは、 8-13 [ページの『先行ピンの位置の変更また](#page-148-0) [は再取り付け』を](#page-148-0)参照してください。

# データ・カートリッジのエクスポート

オペレーター・パネルから、 「**Operations (**操作**)**」 → 「**Export Media (**メディ アのエクスポート**)**」を選択します。

Web ユーザー・インターフェースから、 「**Manage Cartridges (**カートリッジの 管理**)**」 → 「**Data Cartridges (**データ・カートリッジ**)**」を選択します。

<span id="page-134-0"></span>データ・カートリッジは、ストレージ・スロットから I/O ステーションにエクスポ ートされます。同じデータ・カートリッジを別の論理ライブラリーにインポートす るには、先に元の I/O ステーション・スロットから別の I/O ステーション・スロッ トに移動したうえで、異なる論理ライブラリーに割り当てる必要があります。

データ・カートリッジのインポートについては、 7-18 [ページの『データ・カートリ](#page-133-0) [ッジのインポート』を](#page-133-0)参照してください。

### データ・カートリッジの移動

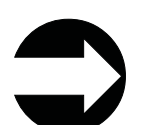

オペレーター・パネルから、 「**Operations (**操作**)**」 → 「**Move Media (**メディ アの移動**)**」を選択します。

Web ユーザー・インターフェースから、 「**Manage Cartridges (**カートリッジ の管理**)**」 → 「**Data Cartridges (**データ・カートリッジ**)**」

I/O ステーション、ストレージ・スロット、およびドライブ間でデータ・カートリ ッジを移動する場合に、このメニュー項目を使用します。ボリューム通し番号がわ かっているカートリッジについては、その特定のカートリッジに関する情報を表示 できます。ボリューム通し番号が不明な場合、以下のいずれかの場所でメディアを フィルターすることができます。

- I/O ステーション
- ストレージ
- ドライブ

#### クリーニング・カートリッジのインポート

オペレーター・パネルから、 「**Operations (**操作**)**」 → 「**Import Cleaning Media (**クリーニング・メディアのインポート**)**」を選択します。

Web ユーザー・インターフェースから、 「**Manage Cartridges (**カートリッジの 管理**)**」 → 「**Cleaning Cartridges (**クリーニング・カートリッジ**)**」を選択しま す。

クリーニング・カートリッジをインポートするには、先に、ライブラリー内でその カートリッジ用のクリーニング・スロットを指定する必要があります。クリーニン グ・スロットの割り当てについては、 7-4 [ページの『クリーニング・スロットの割](#page-119-0) [り当て』を](#page-119-0)参照してください。

ライブラリーのバーコード・スキャナーにそのカートリッジをクリーニング・カー トリッジと認識させるには、すべてのクリーニング・カートリッジのバーコードに 「CLN*xxx*」を含める必要があります。

注**:** カートリッジは、輸送中または取り扱いを誤ったために損傷している場合があ ります。カートリッジをライブラリーにインポートする前に、カートリッジ・ ドアをスライドして開き、先行ピンを目視検査して、このピンが正しく固定さ れているか確認します。詳しくは、 8-13 [ページの『先行ピンの位置の変更また](#page-148-0) [は再取り付け』を](#page-148-0)参照してください。

# <span id="page-135-0"></span>クリーニング・カートリッジのエクスポート

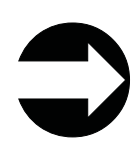

オペレーター・パネルから、 「**Operations (**操作**)**」 → 「**Export Cleaning Media (**クリーニング・メディアのエクスポート**)**」を選択します。

Web ユーザー・インターフェースから、 「**Manage Cartridges (**カートリッジの 管理**)**」 → 「**Cleaning Cartridges (**クリーニング・カートリッジ**)**」を選択しま す。

これらのメニュー項目を使用すると、クリーニング・カートリッジをその割り当て られたクリーニング・スロットから出して I/O ステーションに移動し、ライブラリ ーから取り出すことができます。この操作は、クリーニング・カートリッジの有効 期限が切れたため、取り替えなければならない場合に必要です。

期限切れのクリーニング・カートリッジを取り替えるには、 7-19 [ページの『クリー](#page-134-0) [ニング・カートリッジのインポート』を](#page-134-0)参照してください。

ライブラリーのバーコード・スキャナーにそのカートリッジをクリーニング・カー トリッジと認識させるには、すべてのクリーニング・カートリッジのバーコードに 「CLN*xxx*」を含める必要があります。

# <span id="page-136-0"></span>第 **8** 章 **Ultrium** メディアの使用

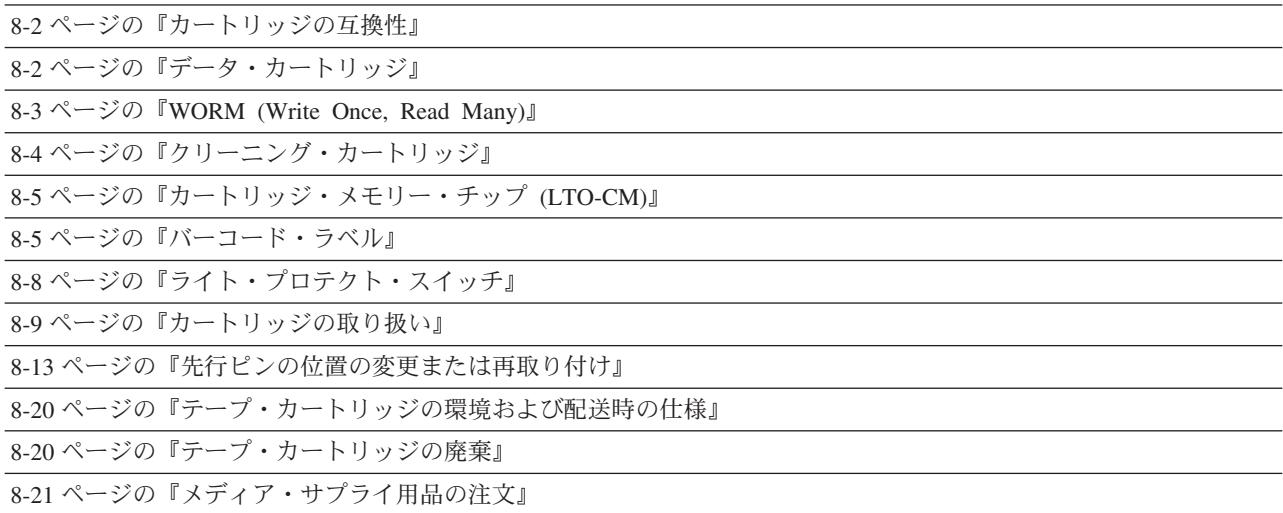

ご使用の IBM Ultrium テープ・ドライブが、信頼性を確保するための IBM 仕様を 確実に満たせるように、IBM LTO Ultrium テープ・カートリッジのみをご使用くだ さい。IBM TotalStorage LTO Ultrium 400 GB データ・カートリッジは、他の IBM の LTO Ultrium 以外のテープ製品で使用されるメディアと互換使用することはでき ません。

世代の異なる IBM TotalStorage Ultrium データ・カートリッジは、次のように色で 識別されます。

| <b> データ・カートリッジ</b> | ケースの色                |
|--------------------|----------------------|
| Ultrium 3 WORM     | 「上部はスレート・ブルー、下部はプラチナ |
|                    | (シルバー・グレー)色          |
| Ultrium 3          | <b>'スレート・ブルー</b>     |
| Ultrium 2          | 紫                    |
| Ultrium 1          | 黒                    |

3 つの世代はいずれも、1/2 インチの二重コーティングされた金属粒子テープを使用 しています。Ultrium データ・カートリッジのネイティブのデータ容量は、以下のと おりです。

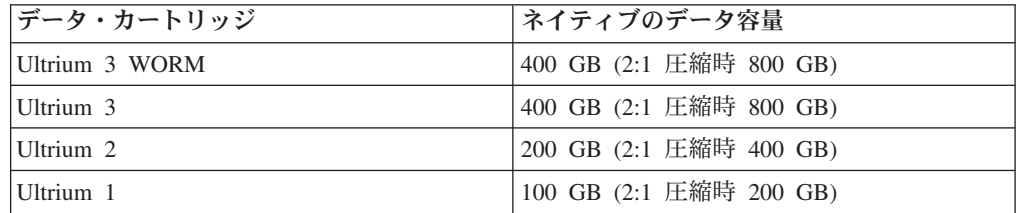

バーコード・ラベル付きのテープ・カートリッジを注文できますが、カスタム・ラ ベルを注文することもできます。テープ・カートリッジおよびバーコード・ラベル の入手方法については、 8-21 [ページの『メディア・サプライ用品の注文』を](#page-156-0)参照し てください。

# <span id="page-137-0"></span>カートリッジの互換性

表 *8-1. Ultrium* データ・カートリッジと *Ultrium 3* テープ・ドライブの互換性

|                          | IBM TotalStorage LTO Ultrium データ・カートリッジ |                    |                      |  |
|--------------------------|-----------------------------------------|--------------------|----------------------|--|
| IBM Ultrium テ<br>ープ・ドライブ | 400 GB (Ultrium 3)                      | 200 GB (Ultrium 2) | $100$ GB (Ultrium 1) |  |
|                          | 400 GB WORM                             |                    |                      |  |
| Ultrium 3                | 読み取り/書き込み                               | 読み取り/書き込み          | 読み取り専用               |  |

# データ・カートリッジ

カートリッジのテープを処理する際、Ultrium テープ・ドライブは線形サーペント (蛇行) 記録フォーマットを使用します。 Ultrium 3 ドライブは、一度に 16 トラッ クずつ、704 トラックのデータの読み取りおよび書き込みを行います。最初のトラ ック・セットが、テープの始め付近からテープの終わり付近まで書き込まれます。 その後、戻りのパスで、ヘッドが次のセットのトラックに位置変更されます。この 処理は、すべてのトラックが書き込まれてカートリッジがいっぱいになるまで、ま たはすべてのデータが書き込まれるまで続行されます。

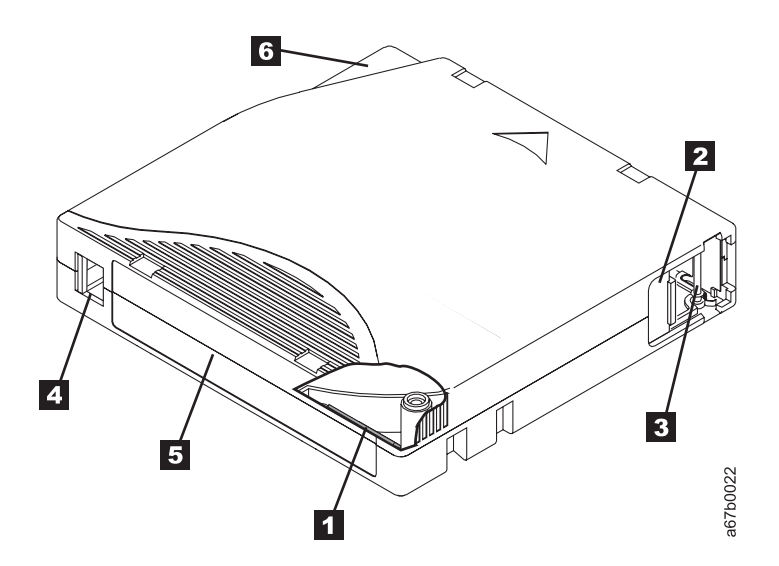

図 *8-1. IBM TotalStorage LTO Ultrium 400 GB* データ・カートリッジ

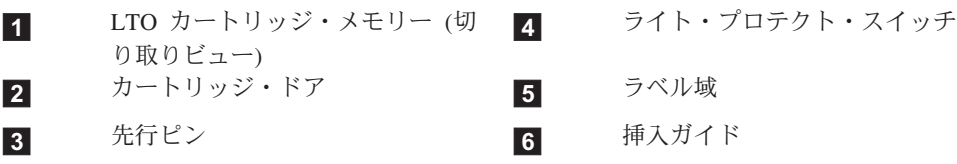

<span id="page-138-0"></span>カートリッジ・ドア ( 8-2 [ページの図](#page-137-0) 8-1<sup>の</sup> **<sup>2</sup>** ) は、カートリッジがドライブの外 に出ているときにテープが汚れないように保護するものです。ドアの後ろで、テー プは先行ピン ( 8-2 [ページの図](#page-137-0) 8-1 <sup>の</sup> **<sup>3</sup>** ) に取り付けられています。カートリッジ をドライブに挿入すると、スレッド機構がピン (およびテープ) をカートリッジから 引き出し、ドライブ・ヘッドを越えて、固定テープ巻取機構のリールにかけます。 その後、ヘッドがテープからデータを読み取ったり、テープにデータを書き込んだ りすることができます。

ライト・プロテクト・スイッチ ( 8-2 [ページの図](#page-137-0) 8-1<sup>の</sup> **<sup>4</sup>** ) は、テープ・カートリ ッジにデータが書き込まれないように保護するものです。詳しくは、 8-8 [ページの](#page-143-0) [『ライト・プロテクト・スイッチ』を](#page-143-0)参照してください。

ラベル域 ( 8-2 [ページの図](#page-137-0) 8-1<sup>の</sup> **<sup>5</sup>** ) は、ラベルを貼る場所です。詳しくは、 [8-5](#page-140-0) [ページの『バーコード・ラベル』を](#page-140-0)参照してください。

挿入ガイド ( 8-2 [ページの図](#page-137-0) 8-1<sup>の</sup> **<sup>6</sup>** ) は、大きなノッチ状のエリアで、カートリ ッジが間違った向きに挿入されるのを防ぎます。

どの世代も、LTO Ultrium データ・カートリッジの寿命は、公称 5000 回のロード およびアンロード・サイクルとなっています。

#### キャパシティー・スケーリング

カートリッジの容量を制御するには (たとえば、より高速なシーク・タイムを得る 場合)、SCSI コマンド SET CAPACITY を発行します。このコマンドについては、 「*IBM TotalStorage Ultrium Tape Drive SCSI Reference*」を参照してください。

#### **WORM (Write Once, Read Many)**

ある種のレコード保存およびデータ・セキュリティー・アプリケーションでは、デ ータをテープに保管する場合に、Write Once, Read Many (WORM) 方式が必要とな ります。このようなデータ保管要求を満たすため、IBM LTO Ultrium 第 3 世代ド ライブでは、新しい WORM 機能が用意されました。WORM 機能は、WORM 対応 ドライブのファームウェアをアップグレードし、特別な WORM テープ・カートリ ッジを使用することで、使用可能にできます。

Ultrium 3 ドライブを WORM 機能に対応させるために、ハードウェアを物理的に 変更する必要はありません。ただし、WORM 対応ドライブに適合したファームウェ アをインストールしてください。

#### **WORM** メディア

標準の読み取り/書き込みメディアでは WORM 機能に対応していないため、特別に フォーマットされた WORM テープ・カートリッジが必要です。WORM カートリ ッジにはそれぞれ固有の、ワールドワイド・カートリッジ識別子 (WWCID) が付い ています。この識別子は、固有の CM チップ・シリアル番号および固有の磁気テー プ・メディア・シリアル番号で構成されています。 8-21 ページの『メディア・サプ [ライ用品の注文』は](#page-156-0)、ご使用のライブラリーに適した WORM テープ・カートリッ ジの選択および購入方法を紹介しています。

<span id="page-139-0"></span>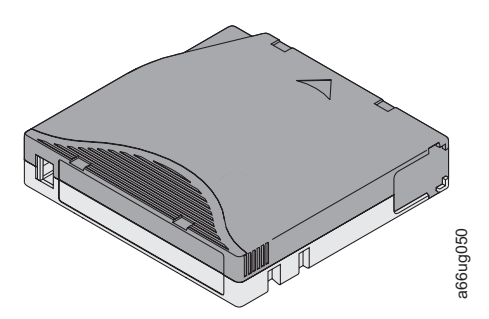

図 *8-2. Ultrium 3 WORM* テープ・カートリッジ

# **WORM** メディアのデータ・セキュリティー

標準装備されたある種のセキュリティー対策によって、WORM カートリッジに書き 込まれたデータは漏えいされないようになっています。

- v IBM Ultrium 3 400 GB WORM テープ・カートリッジのフォーマットは標準の読 み取り/書き込みメディアとは異なっています。この独自の形式により、WORM 対応ファームウェアがインストールされていないドライブでの WORM テープ・ カートリッジへの書き込みが防止されます。 テープ・カートリッジ<br> **メディアのデータ・セキュリティー**<br>
標準装備されたある種のセキュリティー対策によって、WORM カートリ<br>
標準装備されたある種のセキュリティー対策によって、WORM カートリ<br>
は、That Ultrium 3 400 GB WORM テラ・カートリッジのフォーマット<br>
み取り/書き込みメディアとは異なっています。この独自の形式により、<br>
対応ファームウェブがインストールされていないドライブでの WORM
- v ドライブが WORM カートリッジであることを検知すると、テープに書き込み済 みのユーザー・データの変更を、ファームウェアが禁止します。ファームウェア はテープの最後の追加可能ポイントを把握しています。

#### **WORM** メディア・エラー

WORM メディア・エラーは以下の条件で発生します。

- v テープのサーボ製造元ワード (SMW) の情報が、カートリッジ内のカートリッ ジ・メモリー (CM) モジュールの情報と一致していること。一致しない場合、メ ディア・オペレーター介入が表示されますエラー・コード 7 がドライブの 1 文 字ディスプレイ (SCD) に表示されます。
- v WORM 対応でないドライブに WORM テープ・カートリッジを挿入すると、カ ートリッジはサポートされないメディアとして処理される。ライブラリーは、メ ディア・オペレーター介入を報告します。

# クリーニング・カートリッジ

出荷品目の中に、ライブラリー内のドライブをクリーニングするための、特別なラ ベルが付いた IBM LTO Ultrium クリーニング・カートリッジが提供されていま す。ドライブは、ヘッドのクリーニングが必要になったとき、およびそれをライブ ラリーに連絡する必要があるときを自ら判断します。

クリーニングが終了すると、ドライブはカートリッジを排出し、取り出し装置がカ

指定されたクリーニング・スロットからクリーニング・カートリッジを取り出すに は、ライブラリーからエクスポートします。

IBM クリーニング・カートリッジは、50 回まで使用できます。カートリッジの LTO-CM チップが、カートリッジが使用された回数をトラッキングします。

# <span id="page-140-0"></span>カートリッジ・メモリー・チップ **(LTO-CM)**

すべての世代の IBM LTO Ultrium データ・カートリッジには Linear Tape-Open カ ートリッジ・メモリー (LTO-CM) チップ ( 8-1 [ページの『第](#page-136-0) 8 章 Ultrium メディ

[アの使用』](#page-136-0) の **<sup>1</sup>** ) が組み込まれ、この中に、カートリッジとテープに関する情報 (テープを製造したメーカーの名前など) と、カートリッジの使用回数に関する統計 情報が入っています。 LTO-CM によって、カートリッジの効率が向上します。た とえば、LTO-CM にはデータ終了位置が保管されるため、次回このカートリッジを 挿入し、書き込みコマンドを発行したときに、ドライブが次に使用可能な記録域を すばやく検出し、記録を開始することができます。さらに LTO-CM は、カートリ ッジの経過日数、ロードされた回数、および累積エラー数のデータを保管すること により、そのカートリッジの信頼性を判断する支援も行います。テープ・カートリ ッジをアンロードすると、磁気テープ・ドライブはそのカートリッジ・メモリーに 関連情報を書き込みます。 LTO-CM の記憶容量は 4096 バイトです。

# バーコード・ラベル

バーコード・ラベルには以下が記載されています。

- v 人間が読むことができるボリューム通し番号 (VOLSER)
- ライブラリーが読み取ることができるバーコード

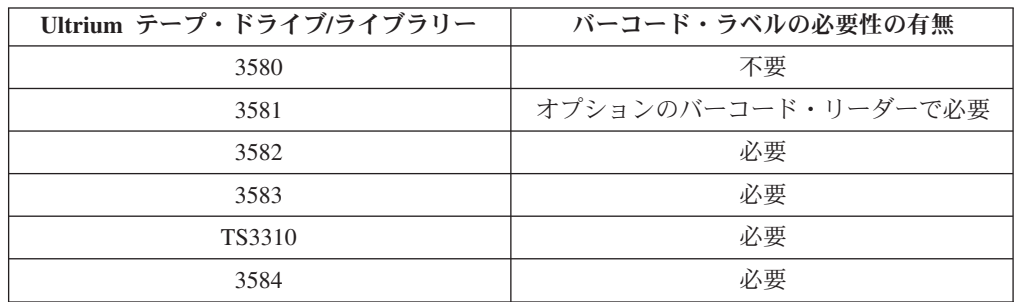

表 *8-2. Ultrium* テープ・ドライブおよびライブラリーのバーコード・ラベルの必要性の有無

ライブラリーのバーコード・リーダーがバーコードを読み取ると、ライブラリーに カートリッジの VOLSER が示されます。また、バーコードは、カートリッジがデ ータ・カートリッジかクリーニング・カートリッジかをライブラリーに示します。 さらに、バーコードには 2 文字のメディア・タイプ識別子 Lx が記載されていま す。x は、1、2、または 3 です。L はカートリッジを LTO カートリッジと識別し ます。1 は、カートリッジのタイプが第 1 世代であることを示し、2 は第 2 世 代、3 は第 3 世代であることを示します。 8-7 [ページの図](#page-142-0) 8-3 は、LTO Ultrium テープ・カートリッジのバーコード・ラベルの例です。

テープ・カートリッジは、 ラベルまたはカスタム・ラベルが貼られたものを注文で きます。 テープ・カートリッジとバーコード・ラベルを注文する方法については、

8-21 [ページの『メディア・サプライ用品の注文』を](#page-156-0)参照してください。 IBM テー プ・ライブラリーで使用されるバーコードは、定義済みの仕様に従っていなければ なりません。仕様には以下の項目が含まれます (ただし、これらに限定されませ  $\lambda$ <sub>)</sub>。

- v 8 文字の大文字の英数字。最後の 2 文字は、L3、L2、または L1 でなければなり ません。
- v ラベルと印刷はつや消しであること。
- v 細い線またはスペースの定格の幅は 0.423 mm。
- v 太い線と細い線の比は 2.75:1。
- v バーの最低限の長さは 11.1 mm。

表 *8-3. Ultrium 3* テープ・ドライブと互換性のあるカートリッジと *VOLSER*

| <b> カートリッジ</b>                                                                        | <b>VOLSER</b>   |  |
|---------------------------------------------------------------------------------------|-----------------|--|
| Ultrium 3 データ・カートリッジ                                                                  | xxxxxxL3        |  |
| Ultrium 3 WORM カートリッジ*                                                                | <b>XXXXXXLT</b> |  |
| Ultrium 2 データ・カートリッジ                                                                  | xxxxxxL2        |  |
| Ultrium 1 データ・カートリッジ (読み取り<br>専用)                                                     | xxxxxxL1        |  |
| IBM TotalStorage LTO Ultrium クリーニン<br> グ・カートリッジ (汎用)                                  | CLNUxxL1        |  |
| *Ultrium 3 テープ・ドライブが WORM カートリッジとの互換性を確保するには、そのファ<br> ームウェア・レベルが最低でも 54xx でなければなりません。 |                 |  |

LTO カートリッジ・ラベルのバーコードの種類は USS-39 です。説明と定義は、 Automatic Identification Manufacturers (AIM) 仕様の Uniform Symbol Specification (USS-39) および ANSI MH10.8M-1993 ANSI バーコード仕様から入手できます。

バーコードとバーコード・ラベルの詳しい仕様を確認するには、Web サイト **<http://www.ibm.com/storage/lto>** (「**IBM LTO Ultrium Cartridge Label Specification**」を検索) にアクセスするか、IBM 営業担当員にお問い合わせくださ い。

テープ・カートリッジにバーコード・ラベルを貼り付ける際は、くぼんだラベル域 ( 8-1 ページの『第 8 章 Ultrium [メディアの使用』](#page-136-0) の 4) の中にラベルを付けてく ださい。くぼんだ部分からラベルがはみ出していると、ロード時にドライブで問題 が発生する原因になります。

重要**:** バーコードの前後の空白部分には、マークなどを書き込まないでください。 この部分にマークをつけると、ライブラリーがラベルを読み取れなくなります。

<span id="page-142-0"></span>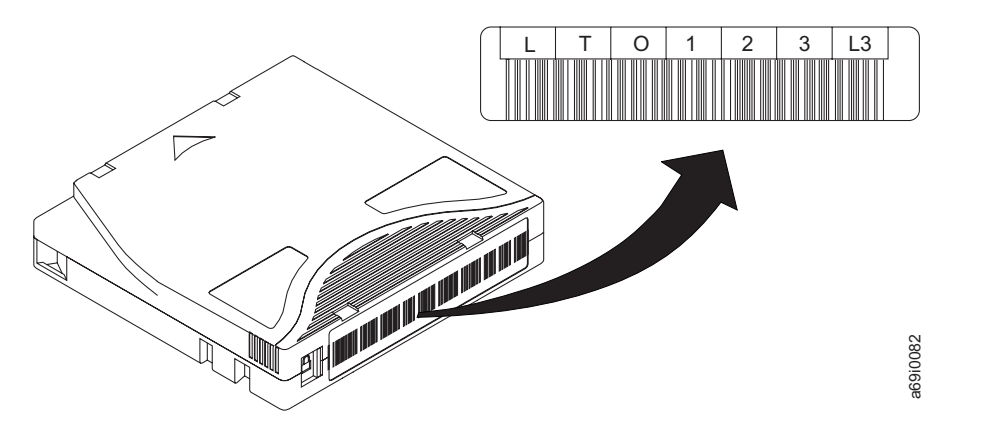

図 *8-3. LTO Ultrium 3* テープ・カートリッジのバーコード・ラベルの例。: このラベルにはボリューム通し番号 (LTO123) とバーコードが印刷されています。

# バーコード・ラベルを使用するためのガイドライン

バーコード・ラベルを使用するときには、必ず以下のガイドラインに従ってくださ  $V_{\lambda_{\alpha}}$ 

- v IBM テープ・ライブラリーで使用されるカートリッジには、IBM 認定バーコー ド・ラベルのみを使用してください。
- v ラベルを再利用したり、既存のラベルの上に使用済みラベルを再度貼り付けたり することは避けてください。
- v 新しいラベルを貼り付ける前に、古いラベルをはがしてください。ラベルをはが す際は、カートリッジ・ケースに対して直角方向にラベルをゆっくり引っ張って ください。
- v はがした後に接着剤などが残らない、きれいにはがせるラベルを使用してくださ い。カートリッジ上に接着剤が残ってしまったら、指でそっとこすって取ってく ださい。ラベル域をきれいにするために先のとがったもの、水、または薬品を使 用しないでください。
- v ラベルをカートリッジに貼り付ける前に、そのラベルを検査してください。印刷 されている文字やバーコードに欠損や汚れがある場合には、そのラベルを使用し ないでください (バーコード・ラベルを読み取ることができないと、ライブラリ ーのインベントリー操作に長い時間がかかります)。
- v ラベルをラベル・シートから取るときは、注意深く行ってください。ラベルを伸 ばしてしまったり、端を曲げてしまったりしないでください。
- v ラベルは、くぼんだラベル域 ( 8-1 ページの『第 8 章 Ultrium [メディアの使用』](#page-136-0) の 5) 内に貼ってください。
- 適度に指に力を入れてラベルを平らに貼り、表面にしわや浮いた所がないように してください。
- ラベルが平らで平行になっていること、めくれや丸まりがないことを確認してく ださい。ラベルは、ラベル長全体にわたって 0.5 mm 以内に収まるように平らに なっている必要があります。また、折れ曲がっていたり、一部が欠落していた り、汚れがあったりしてはなりません。

v カートリッジの他の面に別の機械可読ラベルを貼ることは避けてください。別の ラベルを貼ると、ドライブがカートリッジをロードできなくなる場合がありま す。

# <span id="page-143-0"></span>ライト・プロテクト・スイッチ

テープ・カートリッジのライト・プロテクト・スイッチ (図 8-4 の 1) の位置によっ て、テープへの書き込みが可能かどうかが決まります。スイッチは以下のいずれか の位置に設定されています。

- ロックされた位置 □ (無地の赤) の場合、データをテープに書き込むことがで きません。
- アンロックの位置 (黒いくぼみ) の場合、データをテープに書き込むことができま す。

可能な場合、ライト・プロテクト・スイッチを手動で設定するのではなく、サーバ ーのアプリケーション・ソフトウェアを使用してカートリッジをライト・プロテク トにしてください。これによって、サーバーのソフトウェアは、もはや最新データ が含まれていないために、スクラッチ (ブランク) データ・カートリッジとして使用 できるカートリッジを識別できます。スクラッチ (ブランク) カートリッジはライ ト・プロテクトにしないでください。それらのスクラッチ・カートリッジに磁気テ ープ・ドライブが新しいデータを書き込めなくなります。

ライト・プロテクト・スイッチを手で設定しなければならない場合は、右または左 にスライドして希望の位置に合わせてください。

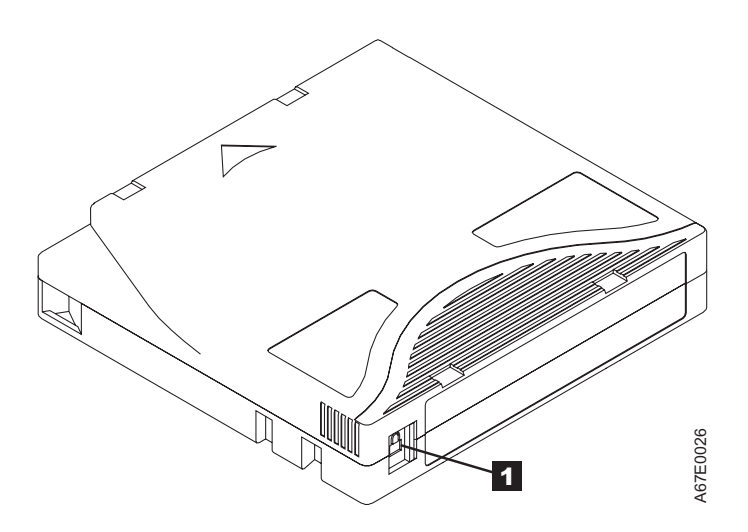

図 *8-4.* ライト・プロテクト・スイッチの設定
# カートリッジの取り扱い

重要**:** 破損したテープ・カートリッジをドライブに挿入しないでください。破損し ているカートリッジを挿入するとドライブの信頼性が低下し、ドライブとカートリ ッジの保証が無効になる場合があります。テープ・カートリッジを挿入する前に、 カートリッジ・ケース、カートリッジ・ドア、およびライト・プロテクト・スイッ チを検査して、壊れていないかどうか調べてください。

取り扱いを誤ったり、不適切な環境で使用したりすると、カートリッジまたはその 磁気テープが破損する場合があります。テープ・カートリッジの損傷を避け、IBM LTO Ultrium テープ・ドライブの高い信頼性を確実に維持するには、以下のガイド ラインに従ってください。

- v カートリッジを落とさないようにしてください。カートリッジを落とした場合、 カートリッジ・ドアを後ろにスライドさせて、ピン保持スプリング・クリップに 先行ピンが正しく収まっていることを確認します ( 8-14 [ページの図](#page-149-0) 8-8<sup>の</sup> **<sup>2</sup>** )。 先行ピンが外れている場合は、 8-13 [ページの『先行ピンの位置の変更または再取](#page-148-0) [り付け』に](#page-148-0)進んでください。
- v カートリッジの外側に出ているテープに手を触れてはなりません。テープに手を 触れると、テープの表面または端を損傷し、読み取り/書き込みの信頼性を害しま す。カートリッジの外側に出ているテープを引っ張ると、カートリッジ内のテー プとブレーキ機構を損傷するおそれがあります。
- カートリッジは 7 個以上積み重ねないでください。
- v 再使用する予定のカートリッジを消磁してはなりません。消磁すると、テープは 使用できなくなります。

### トレーニングの実施

- v メディアの正しい取り扱い方法を説明した手順を、人が集まる場所に掲示してく ださい。
- v テープを取り扱う人はすべて、取り扱い手順と配送手順について十分なトレーニ ングを受けていることを確認してください。テープを取り扱う人には、オペレー ター、ユーザー、プログラマー、アーカイブ・サービス、および出荷に携わる要 員が含まれます。
- アーカイブ作業を実行するサービス要員または契約要員の全員が、メディア取り 扱い手順について十分なトレーニングを受けていることを確認してください。
- v メディア取り扱い手順を、すべてのサービス契約の一部として組み入れてくださ  $\mathcal{V}^{\lambda}$
- v データのリカバリー手順を定義し、その手順を要員に徹底してください。

### 正しいパッケージの確認

- v カートリッジの配送には、元のパッケージまたはより優れたパッケージを使用し てください。
- v カートリッジの配送または保管は、必ず、保管ケースを使用してください。
- カートリッジの配送には、配送中にカートリッジをしっかりと保管ケースに保持 する、推奨出荷コンテナーのみを使用してください。Ultrium Turtlecase (Perm-A-Store 社製) は、満足できるテスト結果が得られています ( 8-10 ページの

図 8-5を参照)。これらのコンテナーは、**<http://www.turtlecase.com/>** から入手でき ます。

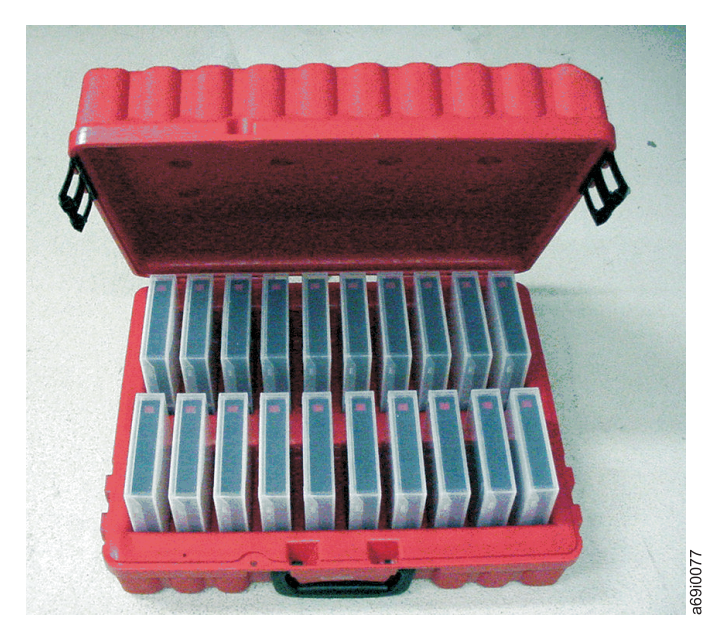

図 *8-5. Turtlecase* に入れたテープ・カートリッジ

- v カートリッジを市販の配送用封筒に入れて配送しないでください。カートリッジ は、必ず、ボックスまたはパッケージに入れてください。
- 段ボール箱またはしっかりした材料のボックスにカートリッジを入れて配送する 場合は、以下のことを守ってください。
	- ポリエチレンのプラスチック・ラップまたはバッグにカートリッジを入れて、 カートリッジをほこり、湿気、またはその他の汚染物質から保護してくださ い。
	- カートリッジは、移動しないように、きちんと梱包してください。
	- カートリッジを二重ボックスに入れて (カートリッジを 1 つのボックス内に入 れ、次にそのボックスを配送用ボックス内に入れる)、さらに、2 つのボックス の間に詰め物を入れてください ( 8-11 [ページの図](#page-146-0) 8-6を参照)。

<span id="page-146-0"></span>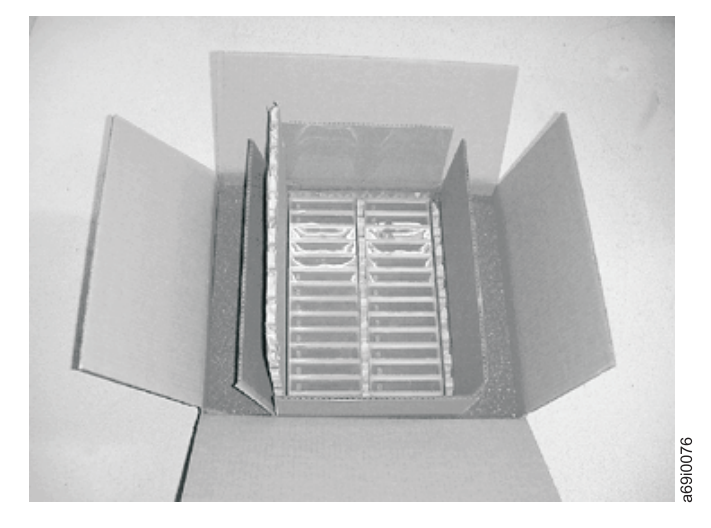

図 *8-6.* テープ・カートリッジの配送用の二重ボックス

## 環境条件と適切な順応

- v カートリッジを使用する前に、通常の稼働環境に 1 時間慣らします。カートリッ ジに結露がある場合は、さらに 1 時間必要です。
- カートリッジを使用できる状態にする前に、カートリッジのすべての表面が乾燥 していることを確認します。
- v カートリッジを湿気または直射日光にさらさないでください。
- 記録済みまたはブランクのカートリッジを、100 エルステッドを超える浮遊磁界 (たとえば、端末、モーター、ビデオ装置、X 線装置、あるいは、高電流ケーブル または電源機構の近くに存在する磁界) にさらさないでください。そのような露 出によって、記録済みデータが失われるか、ブランク・カートリッジが使用でき なくなります。
- 8-20 [ページの『テープ・カートリッジの環境および配送時の仕様』で](#page-155-0)説明する条 件を守ってください。

### 徹底的な検査の実行

カートリッジを購入したら、使用する前に以下のステップを実行します。

- カートリッジのパッケージを検査して、乱暴に取り扱われた形跡がないかを調べ ます。
- v カートリッジを検査するときは、カートリッジ・ドアのみを開きます。カートリ ッジ・ケースの他の部分は開かないでください。ケースの上部と下部は、ねじで しっかりと留められています。上部と下部を分離すると、カートリッジは使用で きなくなります。
- v カートリッジを使用または保管する前に、カートリッジを検査して損傷の有無を 調べます。
- カートリッジの背面 (テープ・ロード・コンパートメントに最初にロードする部 <sup>分</sup>) を検査して、カートリッジ・ケースの継ぎ目 ( 8-12 [ページの図](#page-147-0) 8-7 <sup>の</sup> **<sup>1</sup>** <sup>お</sup> よび 8-14 [ページの図](#page-149-0) 8-9<sup>の</sup> **<sup>4</sup>** ) にすき間がないことを確認します。継ぎ目にすき 間がある場合 ( 8-12 [ページの図](#page-147-0) 8-7 を参照) は、先行ピンが外れている可能性が

<span id="page-147-0"></span>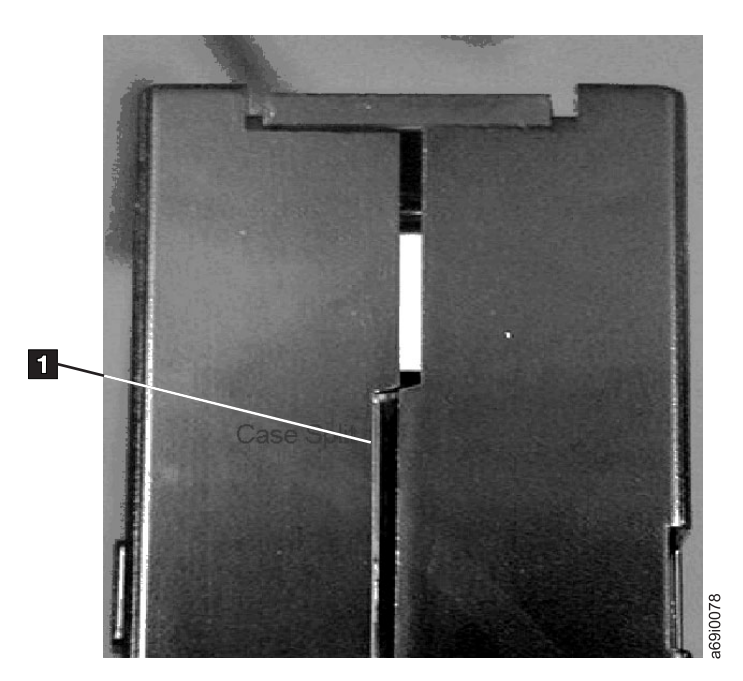

あります。 8-13 [ページの『先行ピンの位置の変更または再取り付け』に](#page-148-0)進んでく ださい。

図 *8-7.* カートリッジの継ぎ目のすき間の検査

- v 先行ピンが適切な位置にあることを確認します ( 8-14 [ページの図](#page-149-0) 8-8 の 2)。
- v 取り扱いを誤ったことが懸念されるカートリッジは、使用できると思われる場合 でも廃棄してください。

### カートリッジの問題の例

#### 例**:** カートリッジ・ケースの分離 **( 8-11** [ページの『徹底的な検査の実行』](#page-146-0) を参照**)**

カートリッジ・ケースが損傷しています。メディアの損傷と消失の高い可能性があ ります。以下のステップを実行します。

- 1. カートリッジの取り扱い不良を見つけます。
- 2. IBM 先行ピン再取り付けキット (部品番号 08L9129) を使用して、ピンを正しく 取り付けます (8-13 [ページの『先行ピンの位置の変更』を](#page-148-0)参照)。 次に、デー タ・リカバリー手順を即時に使用し、データ消失の可能性を最小化します。
- 3. メディアの取り扱い手順を確かめてください。

#### 例**:** 先行ピンの不適切な配置 **( 8-14** [ページの図](#page-149-0) **8-8** を参照**)**

先行ピンの取り付けが不良です。以下のステップを実行します。

- 1. カートリッジの損傷を見つけます。
- 2. IBM 先行ピン再取り付けキット (部品番号 08L9129) を使用して、ピンを正しく 取り付けます。 次に、データ・リカバリー手順を即時に使用し、データ消失の 可能性を最小化します。

### <span id="page-148-0"></span>先行ピンの位置の変更または再取り付け

重要**:** 修理されたテープ・カートリッジは、データをリカバリーして、別のカート リッジに移すためにだけ使用してください。修理したカートリッジを使用し続ける と、ドライブおよびカートリッジの保証が無効になる場合があります。

カートリッジ内の先行ピンがそのピン保持スプリング・クリップから外れているか テープから離れている場合は、 IBM 先行ピン再取り付けキット (部品番号 08L9129) を使用して、先行ピンの位置を直すか再取り付けしなければなりません。 (先行テープを 7 メートルより長く除去する必要がある場合は、ピンを再取り付け しないでください。) 以下のセクションでは、それぞれの手順を説明します。

重要**:** 修理されたテープ・カートリッジは、データをリカバリーして、別のカー トリッジに移すためにだけ使用してください。修理したカートリッジを使用し続け ると、ドライブおよびカートリッジの保証が無効になる場合があります。

### 先行ピンの位置の変更

カートリッジ内に不適切に取り付けられている先行ピンは、ドライブの操作を妨害 する可能性があります。 8-14 [ページの図](#page-149-0) 8-8 は、正しくない位置 ( **<sup>1</sup>** ) および正し い位置 ( **<sup>2</sup>** ) にある先行ピンを示しています。

先行ピンを正しい位置に取り付けるには、以下のツールが必要です。

- プラスチック製または先端が鋭くないピンセット
- カートリッジ手動巻き戻しツール (先行ピン再取り付けキット (部品番号 08L9129) にあります)

<span id="page-149-0"></span>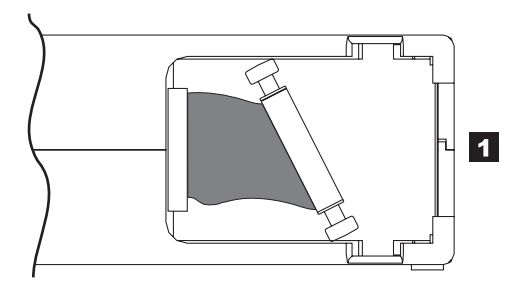

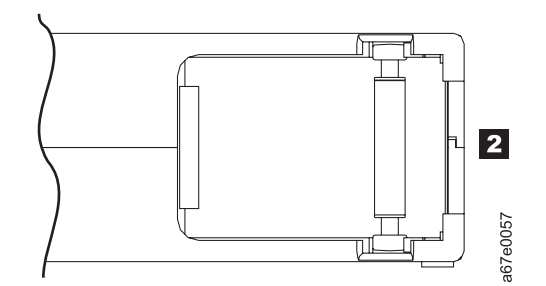

図 *8-8.* 先行ピンの正しくない位置と正しい位置: カートリッジ・ドアが開いていて、カートリッジ内部の先行ピンが 見えます。

先行ピンの位置を変更するには、以下のステップを実行します。

1. カートリッジ・ドア (<sup>図</sup> 8-9<sup>の</sup> **<sup>1</sup>** ) をスライドさせて開き、先行ピン (<sup>図</sup> 8-9 <sup>の</sup> **<sup>2</sup>** ) を探します。場合によっては、カートリッジを静かに振ってドアの方向にピ ンを転がす必要があります。

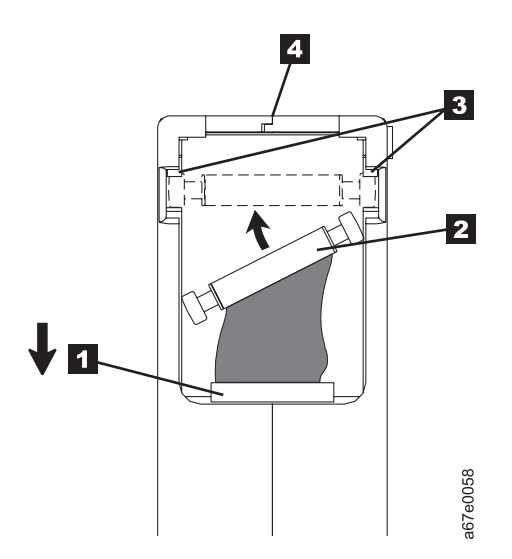

図 *8-9.* 外れた先行ピンの正しい位置への配置: 先行ピンが見えるように、カートリッジ・ドアが開いています。

2. プラスチック製または先端が鋭くないピンセットで先行ピンをつかみ、ピン保持 スプリング・クリップ (<sup>図</sup> 8-9 <sup>の</sup> **<sup>3</sup>** ) に取り付けます。テープに手を触れない ように注意してください。

- 3. 先行ピンを丁寧にクリップの中に押し込んで、定位置にしっかり取り付けます。
- 4. カートリッジ・ドアを閉じます。
- 5. テープを巻き戻すには、カートリッジ手動巻き戻しツール (<sup>図</sup> 8-10 <sup>の</sup> **<sup>1</sup>** ) をカ ートリッジのハブ (<sup>図</sup> 8-10 <sup>の</sup> **<sup>2</sup>** ) に挿入し、テープがピンと張るまで時計回り に回します。

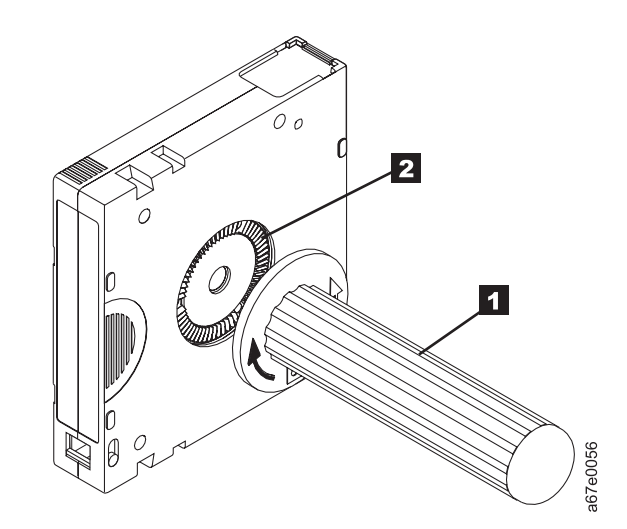

図 *8-10.* カートリッジの中へのテープの巻き戻し

- 6. カートリッジから巻き戻しツールを引いて、取り外します。
- 7. 取り扱いを誤ったカートリッジがまだ使用できると思われる場合は、データ・リ カバリーをするために、そのカートリッジにあるデータをすべて、良好なカート リッジに即時にコピーしてください。取り扱いを誤ったカートリッジは廃棄して ください。

### 先行ピンの再取り付け

カートリッジ内のテープの最初の 1 メートルは先行テープです。先行テープが取り 外されている場合は、テープが破損している可能性があります。先行ピンを再取り 付けしたあとで、損傷のあるテープ・カートリッジにあるデータを転送してくださ い。損傷のあるテープ・カートリッジは再使用しないでください。

先行ピン再取り付けキットには、以下の 3 つの部品が入っています。

- 先行ピン取り付けツール (8-16 [ページの図](#page-151-0) 8-11 の ■)。 カートリッジ・ドアを 開いたまま保持するプラスチックのブレースです。
- <sup>v</sup> カートリッジ手動巻き戻しツール ( 8-16 [ページの図](#page-151-0) 8-11 <sup>の</sup> **<sup>2</sup>** )。カートリッジ のハブにはめて、カートリッジの中にテープを巻いて入れたり、テープを巻いて カートリッジから出すデバイスです。
- <sup>v</sup> ピンのサプライ用品 ( 8-16 [ページの図](#page-151-0) 8-11 <sup>の</sup> **<sup>3</sup>** )。 先行ピンと <sup>C</sup> クリップで す。

<span id="page-151-0"></span>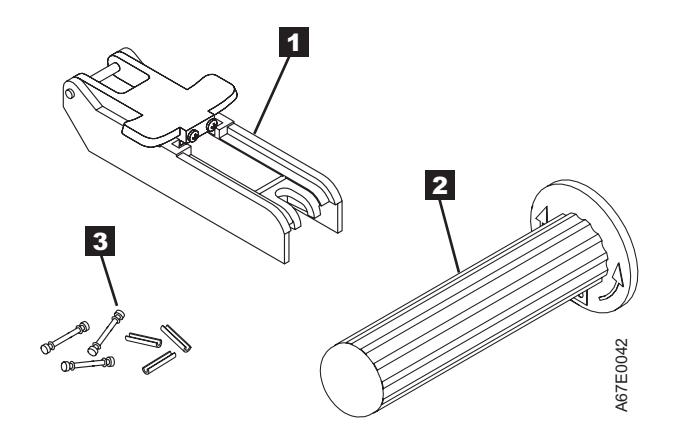

図 *8-11.* 先行ピン再取り付けキット

#### 重要**:**

- v 先行ピンをテープに再取り付けするには、 IBM 先行ピン再取り付けキットのみ を使用してください。その他の方法でピンを再取り付けすると、ピンが、テープ やドライブ、あるいはこれらの両方に損傷を与えるおそれがあります。
- ご使用のテープ・カートリッジでこの手順を行うのは、先行ピンが磁気テープか ら外れていて、カートリッジのデータを別のカートリッジにコピーしなければな らないときだけにしてください。データのコピーを終えたら、損傷を受けている カートリッジは破棄してください。この手順は、スレッドおよびアンロード操作 の際の先行ピンの性能に影響を与えることがあります。
- v 手に触れるのはテープの端だけにしてください。テープの終端部以外の部分に触 れると、テープの表面または縁に損傷を与える場合があります。それによって、 読み取りの信頼性が低下する可能性があります。

以下の手順では、先行ピンの再取り付け方法について説明します。

IBM 先行ピン再取り付けキットを使用して先行ピンを再取り付けするには、次のよ うに行います。

1. 先行ピン取り付けツール ( 8-17 [ページの図](#page-152-0) 8-12 <sup>の</sup> **<sup>1</sup>** ) をカートリッジ ( [8-17](#page-152-0) [ページの図](#page-152-0) 8-12 <sup>の</sup> **<sup>2</sup>** ) に取り付けます。このとき、ツールのフック ( [8-17](#page-152-0) <sup>ペ</sup> [ージの図](#page-152-0) 8-12 <sup>の</sup> **<sup>3</sup>** ) がカートリッジのドア ( **<sup>4</sup>** ) に掛かるようにします。ツ ールを引き戻してドアを開いたままにし、ツールをカートリッジ上でスライド <sup>●</sup><br>・ット<br>・ビンをテープに再取り付けするには、 IBM 先行ビン再<br>・デリンをテープに再取り付けするには、 IBM 先行ビント<br>トリコン・ストリッジでこの手順を与えるおそれが<br>ドライブ、あるいはこれらの両方に損傷を与えるおそれが<br>使用のテープ・カートリッジでこの手順を行うのは、先行<br>ないときだけにしてください。 ごの手順は、スレッドお<br>ないときだけにしてください。この手順は、スレッドお<br>たいときだけにしてください。この手順は、ス

<span id="page-152-0"></span>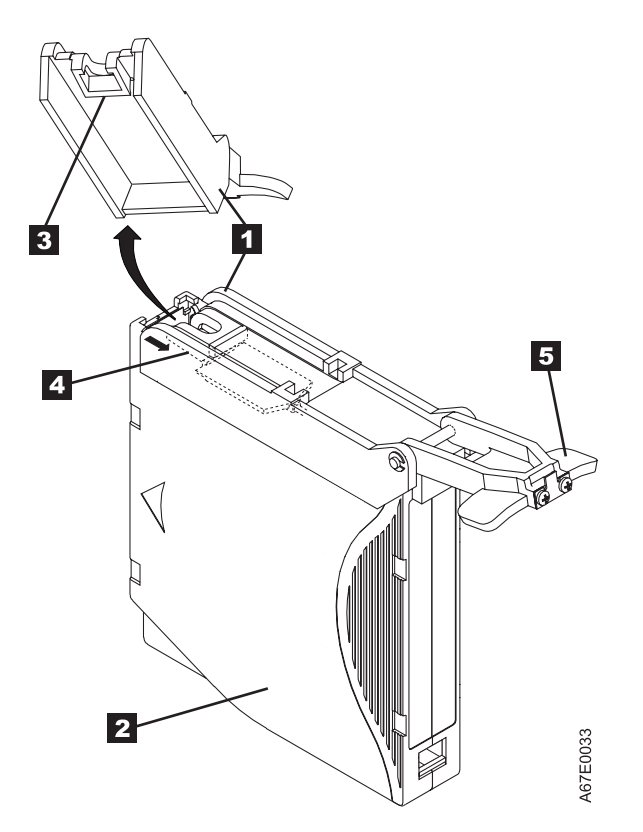

図 *8-12.* カートリッジへの先行ピン取り付けツールの取り付け: カートリッジ・ドアが開いたままになるように、ツー ルをドアに掛けてツールを引き戻します。

2. カートリッジ内のテープの端を見つけるために、カートリッジ手動巻き戻しツ ール ( 8-18 [ページの図](#page-153-0) 8-13 <sup>の</sup> **<sup>1</sup>** ) のつめをカートリッジのハブ <sup>2</sup> のつめに 合わせて、このツールをハブに取り付けます。カートリッジ内のテープの終端 が見えるまで、ツールを時計回りに回します。次に、巻き戻しツールを反時計 方向にゆっくり回して、テープの端をカートリッジ・ドア ( 8-18 [ページの図](#page-153-0)

[8-13](#page-153-0) <sup>の</sup> **<sup>3</sup>** ) に向けて動かします。

- 3. そのまま巻き戻しツールを反時計方向に回し、カートリッジ・ドアからテープ が約 13 cm 出るまで回し続けます。必要な場合、テープをつかんで丁寧に引っ 張って、カートリッジからテープをアンワインドします。
- 4. カートリッジから巻き戻しツールを引いて、取り外します。ツールとカートリ ッジを横に置きます。

<span id="page-153-0"></span>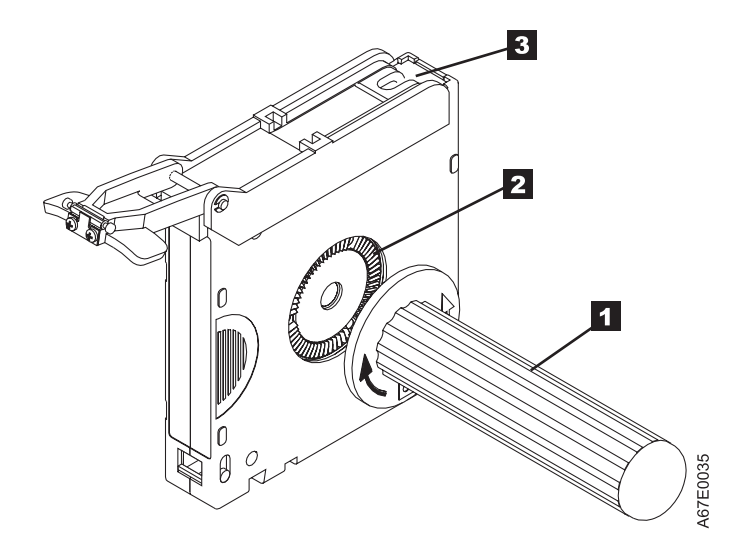

図 *8-13.* カートリッジからのテープの巻き取り: カートリッジの手動巻き戻しツールを時計回りに回してテープの終端 を見て、次に、反時計方向に回してテープをカートリッジ・ドアまで持ってきます。

- 5. 先行ピン (<sup>図</sup> 8-14 <sup>の</sup> **<sup>1</sup>** ) に、<sup>C</sup> クリップ (<sup>図</sup> 8-14 <sup>の</sup> **<sup>2</sup>** ) の開いている部分 を合わせます。 <sup>C</sup> クリップは黒色の小さい部品で、テープ (<sup>図</sup> 8-14 <sup>の</sup> **<sup>3</sup>** ) をピンに固定するためのものです。
- 6. C クリップを先行ピンから外す際は、指でクリップを押してピンから外してく ださい。ピンを横に置いて、クリップを廃棄します。

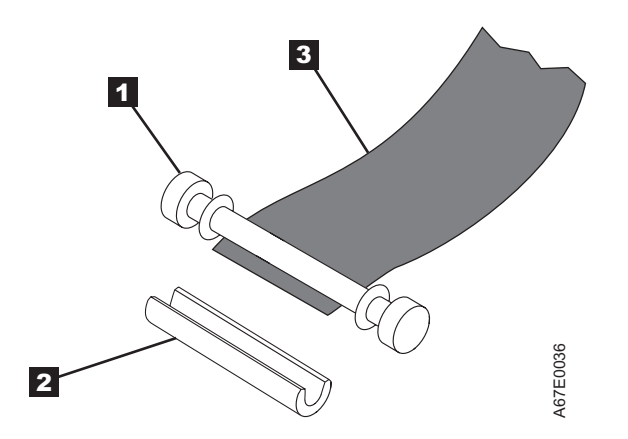

図 *8-14.* 先行ピンからの *C* クリップの取り外し: 指で C クリップを押して先行ピンから外します。

- 7. テープを、先行ピン取り付けツールの位置合わせの溝に合わせます ( 8-19 [ペー](#page-154-0) [ジの図](#page-154-0) 8-15 <sup>の</sup> **<sup>1</sup>** )。
- 8. 新しい C クリップを、先行ピン取り付けツールの保持溝 ( 8-19 [ページの図](#page-154-0) [8-15](#page-154-0) <sup>の</sup> **<sup>2</sup>** ) に入れ、クリップの開いているサイドが必ず上を向くようにしま す。
- 9. 先行ピンを先行ピン取り付けツールの空洞部分 ( 8-19 [ページの図](#page-154-0) 8-15 <sup>の</sup> **<sup>3</sup>** ) に入れます。
- <span id="page-154-0"></span>注**:** 先行ピンがカートリッジの中に転がり落ちないようにするために、以下の ステップでは、テープをピンの上で折り返すときに十分な注意が必要で す。
- 10. テープを先行ピンの上で折り返し、指で押さえます (図 8-15 を参照)。
	- 注**:** 十分に注意を払って、テープが先行ピンの中央にくるようにしてくださ い。テープが適切にピンの中央に位置していないと、修理済みカートリッ ジは作動できません。テープが中央に位置しているときは、ピンの両サイ ドに 0.25 mm のすき間があります。

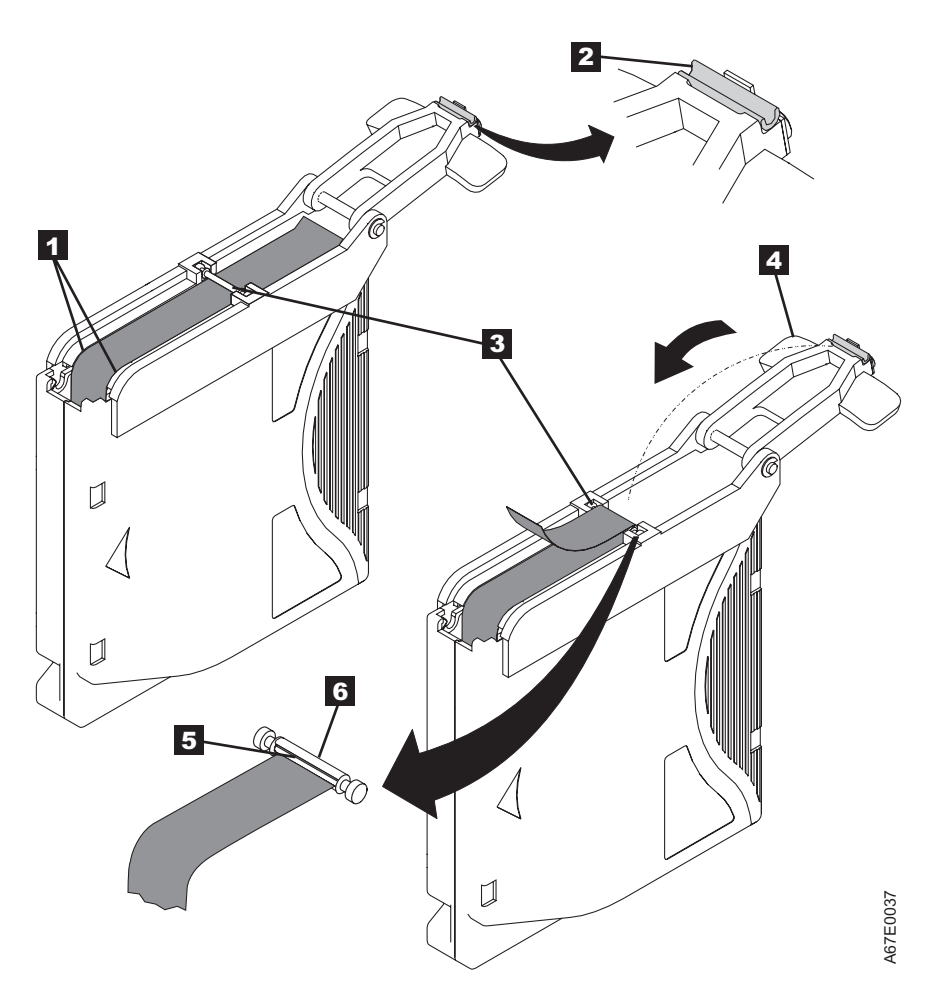

図 *8-15.* テープへの先行ピンの取り付け

- 11. C クリップがピンとテープにきちんとはまるように、先行ピンの上部で先行ピ ン取り付けツールを回転させて、このツールのピボット・アーム (図 8-15 の **<sup>4</sup>** ) を閉じます。
- 12. ピボット・アームを開き、余分なテープ (<sup>図</sup> 8-15 <sup>の</sup> **<sup>5</sup>** ) を切り取って、テー プの端を再取り付けされた先行ピン (<sup>図</sup> 8-15 <sup>の</sup> **<sup>6</sup>** ) にきちんとそろえます。
- 13. 指を使って、先行ピン取り付けツールの空洞部分 (<sup>図</sup> 8-15 <sup>の</sup> **<sup>3</sup>** ) から先行ピ ンを取り外します。
- <span id="page-155-0"></span>14. カートリッジ手動巻き戻しツールを使ってテープをカートリッジに巻き戻しま す (時計回りにテープを巻く)。先行ピンのそれぞれの端で、先行ピンにピン保 持スプリング・クリップが掛かっていることを確認します。
- 15. 巻き戻しツールを外します。
- 16. 先行ピン取り付けツールの端を持ち上げてカートリッジから離して、このツー ルを取り外します。

## テープ・カートリッジの環境および配送時の仕様

テープ・カートリッジを使用する前に、最低 24 時間、またはドライブの結露を防 ぐのに必要な時間だけ、テープ・カートリッジを稼働環境に順応させます (必要な 時間は、カートリッジが放置されていた環境条件により異なります)。

カートリッジにとって最も良い保管コンテナー (開けるまでの間) は、元の出荷用コ ンテナーです。プラスチックで包装されているため、カートリッジにほこりが積も らず、湿度の変化からもある程度保護されます。

カートリッジを配送するときは、保管ケースまたは密閉した湿気防止袋に入れ、湿 気、汚染物質、および物理的損傷から保護します。カートリッジの配送には出荷時 のコンテナーを使用することをお勧めします。このコンテナーには、クッションと してはたらき、カートリッジがコンテナー内で移動しないようにするパッキング材 が十分に入っています。

表 8-4 に、LTO Ultrium テープ・カートリッジの稼働時、保管時、および配送時の 環境を示します。

表 *8-4. LTO Ultrium* テープ・カートリッジの稼働時、保管時、および配送時の環境

|                       |               |               | 環境の仕様         |               |
|-----------------------|---------------|---------------|---------------|---------------|
| 環境要因                  | 稼働時           | 稼働用の保管時 1     | 保存用の保管時 2     | 配送時           |
| 温度                    | 10 から 45°C    | 16 から 32°C    | 16 から 25°C    | -23 から 49°C   |
| 相対湿度 (結露なし)           | 10 から 80%     | 20 から 80%     | 20 から 50%     | 5 から 80%      |
| 最大湿球温度                | $26^{\circ}C$ | $26^{\circ}C$ | $26^{\circ}C$ | $26^{\circ}C$ |
| 注:                    |               |               |               |               |
| 1. 稼働用の保管は 1年以内。      |               |               |               |               |
| 2. 保存用の保管は 1 から 10 年。 |               |               |               |               |

### テープ・カートリッジの廃棄

U.S. Environmental Protection Agency (EPA) の規定 40CFR261 の現在の規則では、 LTO Ultrium テープ・カートリッジは危険性のない廃棄物として分類されていま す。これによると、テープ・カートリッジは通常のオフィスのごみと同じように廃 棄できます。しかし、これらの規定はときどき修正されますので、廃棄する時点で 再度調べる必要があります。

お客様の地域、国 (米国以外)、または地域の規定が EPA 40CFR261 より厳しい場 合、カートリッジを処分する前にその規制を確認する必要があります。カートリッ ジ内の材料に関する情報については、営業担当員に問い合わせてください。

テープ・カートリッジを廃棄する際に機密を保護しなければならない場合、高出力 AC 消磁装置を使用してカートリッジ上のデータを消去することができます (カート リッジが占めるスペース全体に対して最低 1200 エルステッドのピーク・フィール ドを使用します)。消磁すると、カートリッジは使用できなくなります。

カートリッジおよびテープを燃やす場合は、完全に焼却することが、関連するすべ ての規定に準拠していることを確認してください。

# メディア・サプライ用品の注文

表 8-5 は、ドライブ用に注文できるカートリッジおよびメディア・サプライ用品の リストです。

表 *8-5.* メディア・サプライ用品

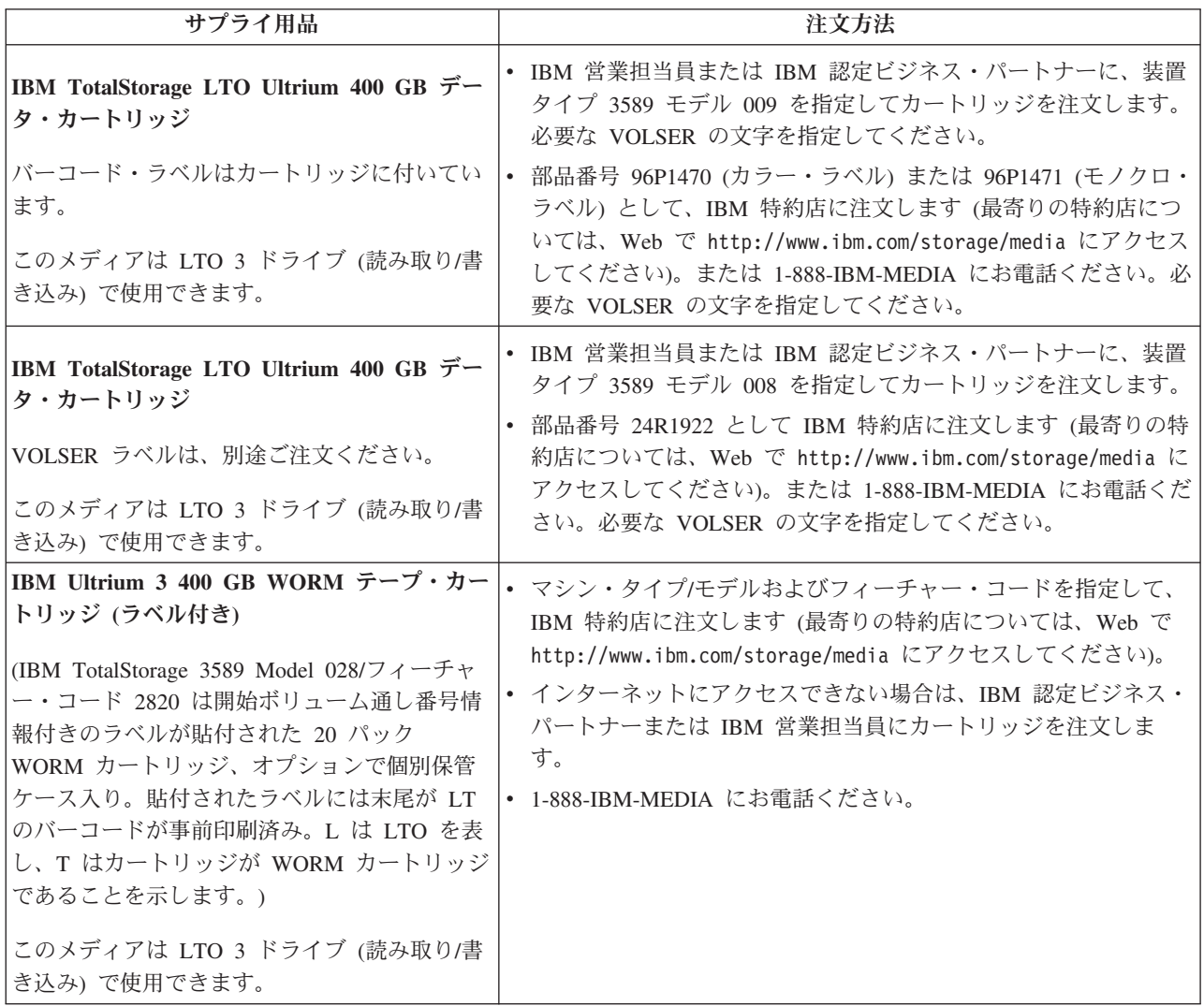

表 *8-5.* メディア・サプライ用品 *(*続き*)*

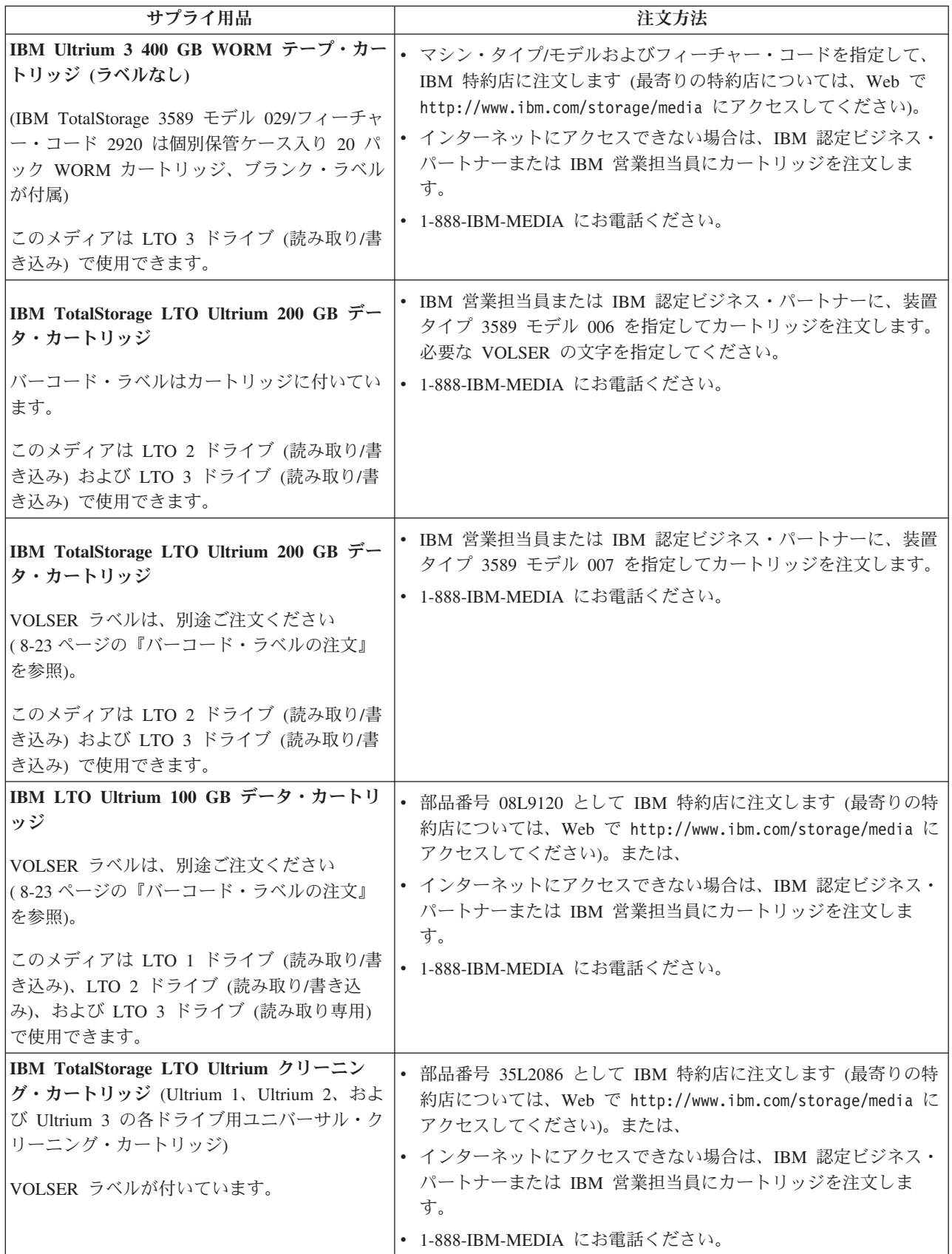

<span id="page-158-0"></span>表 *8-5.* メディア・サプライ用品 *(*続き*)*

| サプライ用品       | 注文方法                                                                                                    |
|--------------|----------------------------------------------------------------------------------------------------|
| 先行ピン再取り付けキット | 部品番号 08L9129 として IBM 特約店に注文します (最寄りの特約<br>店については、Web で http://www.ibm.com/storage/media にアク<br>セスしてください)。 |
| 手動巻き戻しツール    | 部品番号 08L9130 として IBM 特約店に注文します (最寄りの特約<br>店については、Web で http://www.ibm.com/storage/media にアク<br>セスしてください)。 |

### バーコード・ラベルの注文

IBM TotalStorage テープ・ドライブには、カートリッジ・バーコード・ラベルは必 要ありません。ただし、IBM テープ・ライブラリー製品でお客様のデータ・カート リッジまたはクリーニング・カートリッジを使用する場合、ご使用のテープ・ライ ブラリー製品にカートリッジ・バーコード・ラベルが必要であれば、このラベルを 用意していただく必要があります。これらのラベルは、IBM データ・カートリッジ およびクリーニング・カートリッジとは別途にご注文いただけます。

バーコード・ラベルは、表 8-6 に記載の認定ラベル・サプライヤーに直接注文する ことができます。

表 *8-6.* カスタム・バーコード・ラベルの認定サプライヤー

| 米国                             | ヨーロッパおよびアジア                                  |
|--------------------------------|----------------------------------------------|
|                                |                                              |
| EDP/Colorflex                  | EDP Europe, Ltd.                             |
| 2550 W. Midway Blvd.           | 43 Redhills Road                             |
| Broomfield, CO 80020           | South Woodham Ferrers                        |
| IU. S. A.                      | Chelmsford, Essex CM3 5UL                    |
| Telephone: 800-522-3528        | U.K.                                         |
| http://www.colorflex.com/      | Telephone: 44 (0) 1245-322380                |
|                                | http://www.edpeurope.com/media labelling.htm |
|                                |                                              |
| Dataware                       | Dataware Labels Europe                       |
| P.O. Box 740947                | Heubergstrasse 9                             |
| Houston, TX 77274              | D-83052 Bruckmuhl-Gotting                    |
| IU.S.A.                        | Germany                                      |
| Telephone: 800-426-4844        | Telephone: 49 8062-9455                      |
| http://www.datawarelabels.com/ | http://www.datawarelabels.com/               |

表 *8-6.* カスタム・バーコード・ラベルの認定サプライヤー *(*続き*)*

| 米国                      | ヨーロッパおよびアジア                    |
|-------------------------|--------------------------------|
|                         |                                |
| NetC                    | NetC Europe Ltd                |
| P. O. Box 1067          | Town Farm Bungalow             |
| Fairfield, CT 06825     | The Pavement                   |
| U. S. A.                | North Curry                    |
| Telephone: 203-372-6382 | TA3 6LX                        |
| http://www.netcllc.com/ | Somerset                       |
|                         | U.K.                           |
|                         | Telephone: 44 (0) 1823 49 1439 |
|                         | http://www.netclabels.co.uk    |
|                         |                                |
|                         | NetC Asia Pacific Pty Ltd      |
|                         | Locked Bag 1                   |
|                         | Kenthurst                      |
|                         | NSW 2156                       |
|                         | Australia                      |
|                         | Telephone: 61 (0) 2 4573 6556  |
|                         | http://www.netclabels.com.uk   |

# 第 **9** 章 トラブルシューティング

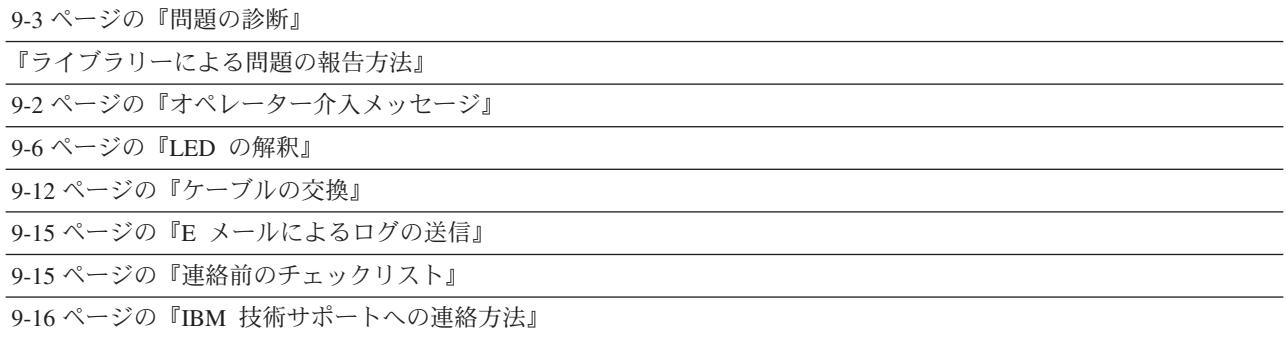

CRU 交換パーツを注文する前に、すべてのライブラリー・コンポーネントの LED を観察して、どの部品に障害が起こっているかを正確に判別してください。詳しく は、 9-6 [ページの『](#page-165-0)LED の解釈』を参照してください。すべてのコンポーネントの LED が正常に機能している場合は、 9-16 ページの『IBM [技術サポートへの連絡方](#page-175-0) [法』を](#page-175-0)参照してください。

重要**:** このライブラリーには必須の CRU (お客様交換可能ユニット) があります。 これらの CRU は、追加、取り外し、および交換をお客様に行っていただく 必要のあるライブラリーの部品です。お客様が CRU の追加、または取り外 し/取り替えを IBM サービス技術員に依頼する場合、そのサービスは有料と なります。

交換用 CRU を注文する前に、以下の基準が満たされていることを確認して ください。

- v 障害が繰り返して起こる。
- v IBM サービス技術員に E メールで送信できるように、ダンプをキャプチ ャーしている。
	- ドライブのダンプに ITDT ツールを使用している。
	- ライブラリーのダンプには Web ユーザー・インターフェース
		- (「**Service Library (**ライブラリーの保守**)**」 → 「**Capture Log (**ログのキ ャプチャー**)**」) を使用している。

## ライブラリーによる問題の報告方法

このライブラリーは、先進の問題検出、報告、および通知テクノロジーを採用して おり、問題が発生するとただちにお客様にアラートを送ります。また、さまざまな 自己診断テストを行って、ライブラリーの温度、電圧、および電流をモニターし、 さらに標準のライブラリー操作もモニターします。これらの自己診断テストはライ ブラリーがパワーオンされるたび、およびライブラリーがアイドル状態のときは通 常操作中に実行されます。

<span id="page-161-0"></span>自己診断テストで問題が検出されると、ライブラリーは保守レポートまたはオペレ ーター介入を生成し、問題を引き起こした可能性のあるコンポーネントを識別しま す。ライブラリーの LED も、異常な状態を示すためにオン/オフ、または明滅しま す。問題が重大でない場合、ライブラリーは影響を受けないすべての論理ライブラ リーに対し、引き続き全機能を提供します。

可能な場合、ライブラリーは問題を解決するための説明を表示します。これらの説 明は、ライブラリーのオペレーター・パネルに表示されます。

注**:** 問題解決の説明の中にアクセス・ドアを開く指示があった場合は、アクセス・ ドアをいったん開いて閉じることによってエラーをクリアし、ロボット装置が 正常に機能できるようにする必要があります。

多くの場合、単純な問題であれば、 9-3 [ページの『問題の診断』に](#page-162-0)記載された情報 を利用してお客様自身で解決することができます。問題に現場交換可能ユニット (FRU) が関わっている場合、お客様は IBM 技術サポートに連絡する必要がありま す ( 9-16 ページの『IBM [技術サポートへの連絡方法』を](#page-175-0)参照してください)。 FRU の保守は、資格を持つサービス技術員のみが行うことができます。

### オペレーター介入メッセージ

オペレーター・パネルの「**Tools (**ツール**)**」メニューから、ライブラリーのすべての オペレーター介入を表示することができます。このビューには、最新のものから始 まって、ライブラリーのすべてのオペレーター介入が作成順にリストされます。各 メッセージには、サービス・アクション・チケット (SAT) コード ( 10-1 [ページの](#page-178-0) [『サービス・アクション・チケット』を](#page-178-0)参照) およびライブラリーが検出したエラ ーの説明が表示されます。また、解決方法の詳細にも、この画面からナビゲートで きます ( 10-38 [ページの『診断の解決策』を](#page-215-0)参照)。ライブラリー・コンポーネント の交換、チケットのクローズ、または IBM 技術サポートへの連絡を行う前に、 [9-3](#page-162-0) [ページの『問題の診断』で](#page-162-0)、問題解決のための追加のヘルプを参照してください。

CRU 交換パーツを注文する前に、すべてのライブラリー・コンポーネントの LED を観察して、どの部品に障害が起こっているかを正確に判別してください。詳しく は、 9-6 [ページの『](#page-165-0)LED の解釈』を参照してください。すべてのコンポーネントの LED が正常に機能している場合は、 9-16 ページの『IBM [技術サポートへの連絡方](#page-175-0) [法』を](#page-175-0)参照してください。

# <span id="page-162-0"></span>問題の診断

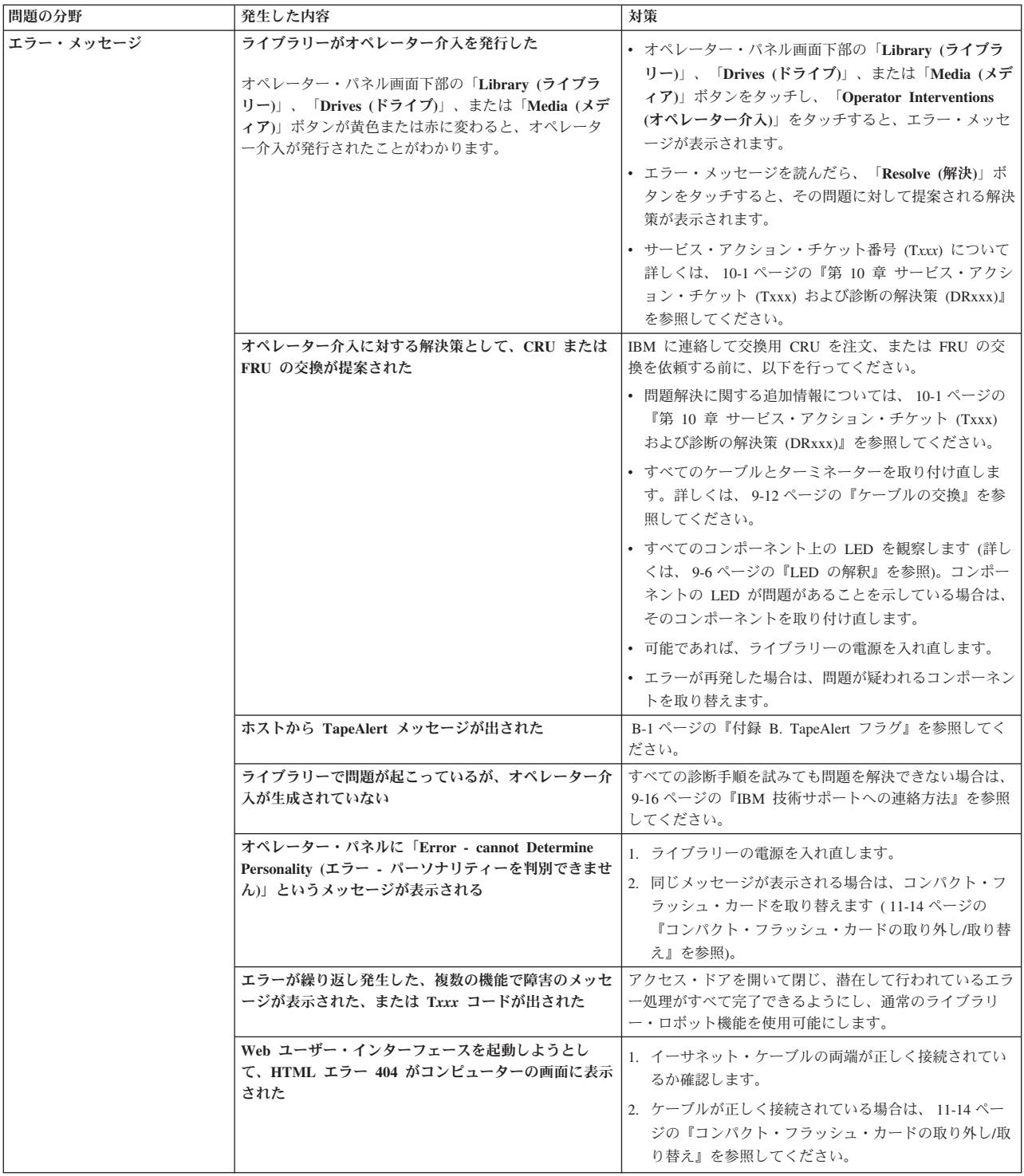

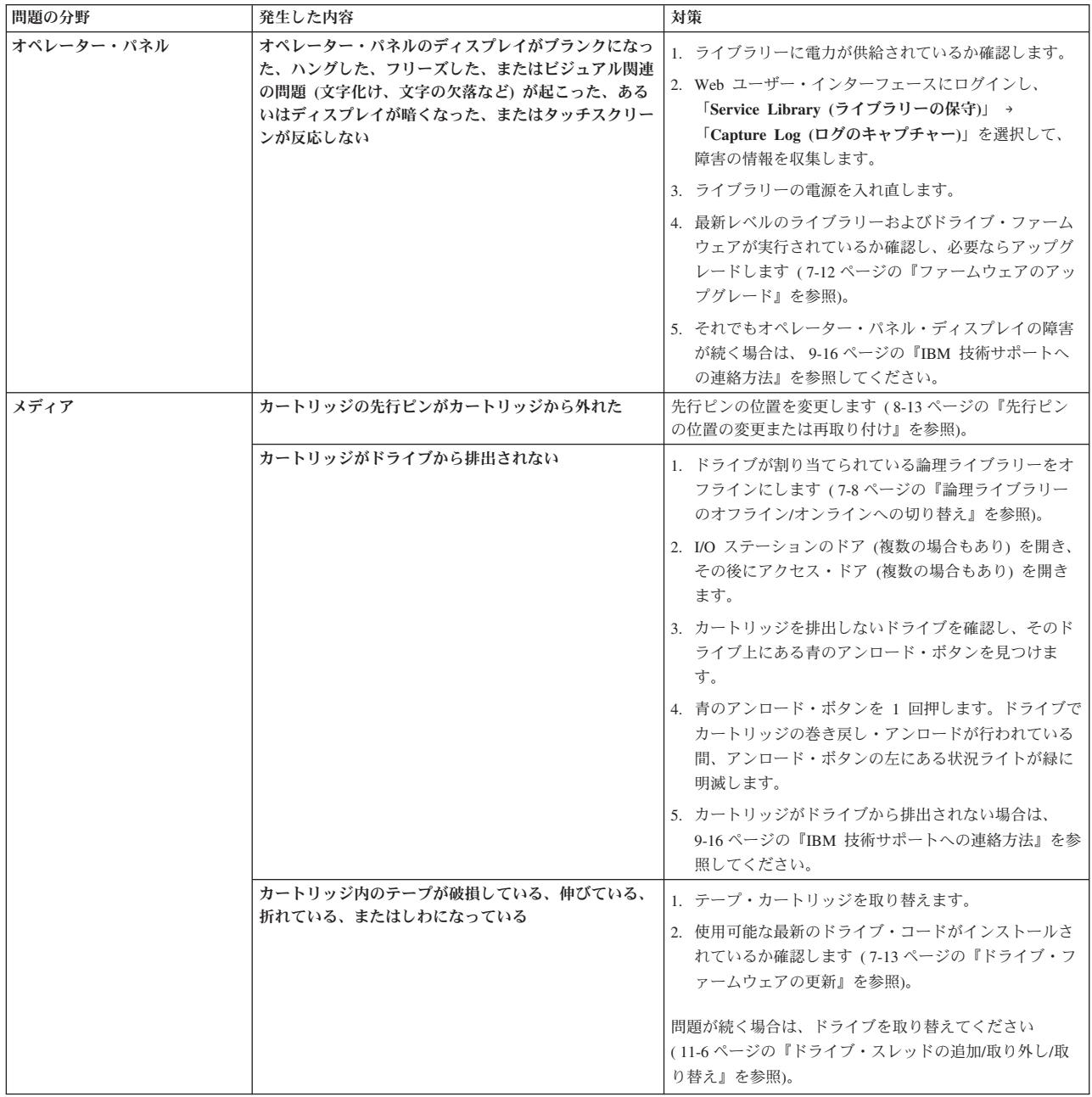

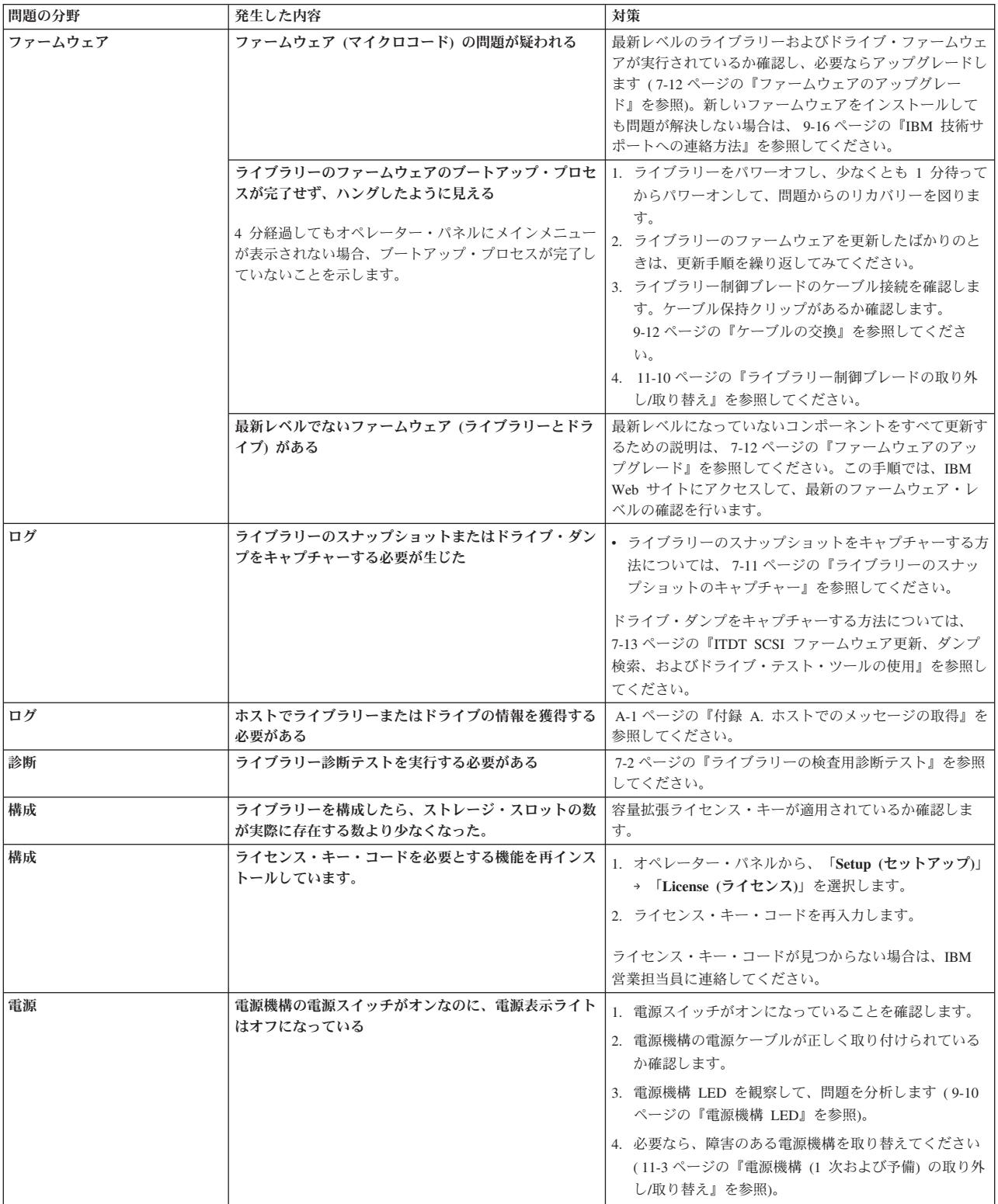

<span id="page-165-0"></span>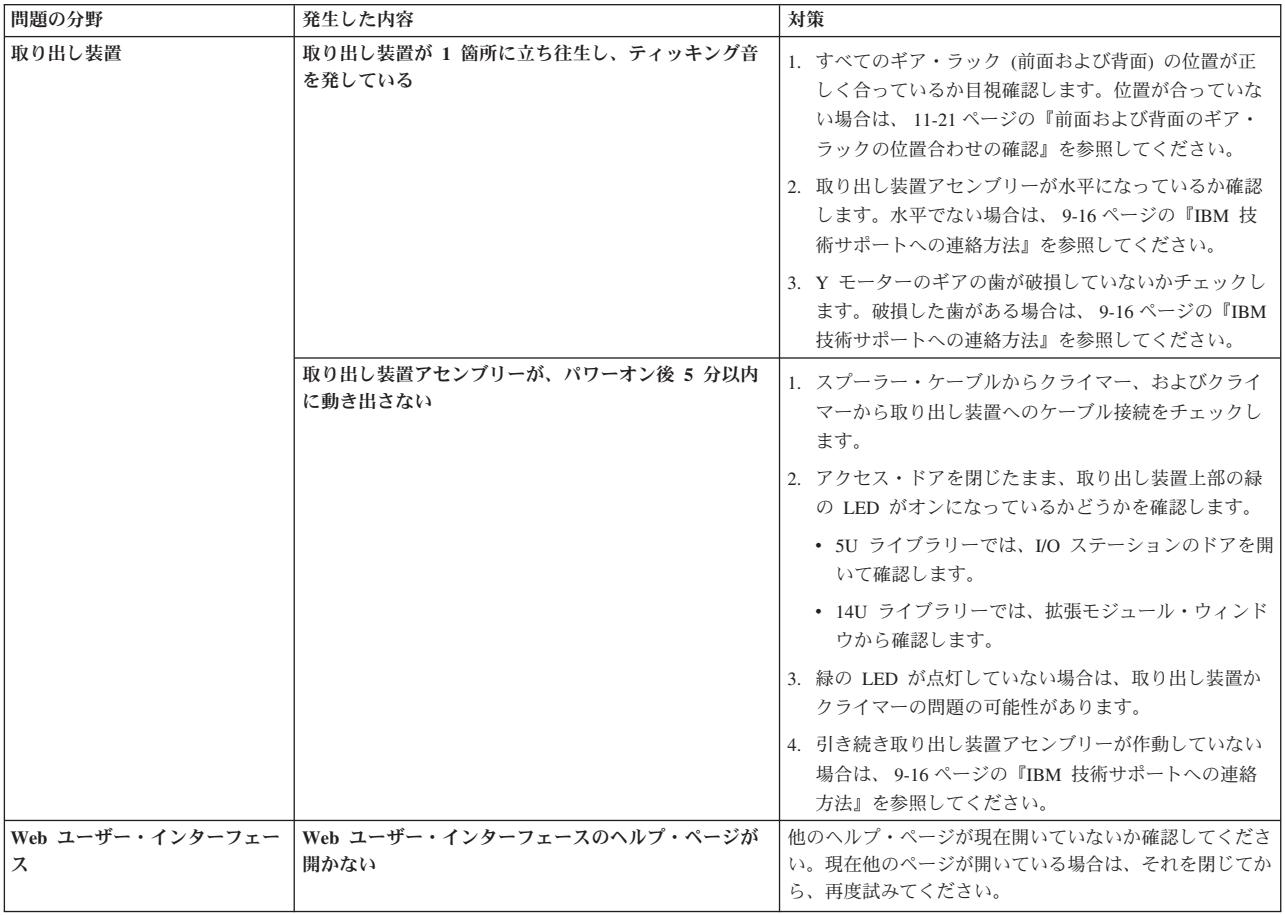

### **LED** の解釈

発光ダイオード (LED) は、特定のライブラリー・コンポーネントの状況を目で見て 判断できるようにするものです。 LED は、ときによっては、オペレーター介入に よって通知できない問題の存在を知らせることもできます。たとえば LED は、ラ イブラリーがオペレーター介入の生成を禁止されているファームウェアの問題を示 すことができます。

ライブラリーの以下のコンポーネントには LED が備わっています。

- v 『ライブラリー制御ブレード LED』
- v 9-8 [ページの『磁気テープ・ドライブ](#page-167-0) LED』
- v 9-10 [ページの『電源機構](#page-169-0) LED』
- v 9-11 [ページの『取り出し装置](#page-170-0) LED』

これらのコンポーネントの中には、ファイバー・ポート・リンク LED が装備され ているものもあります。

### ライブラリー制御ブレード **LED**

このライブラリーにはライブラリー制御ブレード (LCB) が含まれています。これら の LCB の状況を示すのに LED が使用されます。

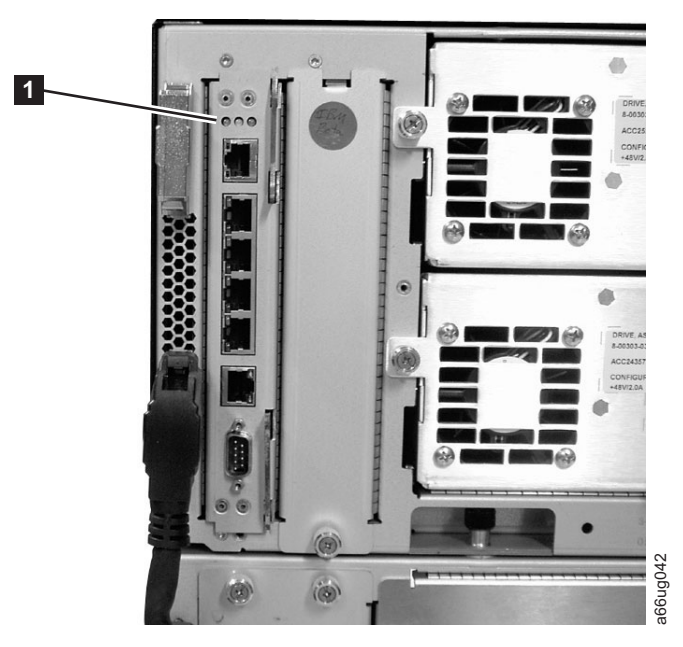

#### 図 *9-1.* ライブラリー制御ブレード *LED*

表 *9-1. LCB LED*

| 『ブレード <i>LED</i> |               | a66ug042                                                                                                    |
|------------------|---------------|----------------------------------------------------------------------------------------------------|
|                  |               | LCB LED (1) は、明滅速度で状況を知らせます。この LED の色は、報告されて<br>いるコンポーネントの領域を示します。<br>LCB LED の現在の状況を解釈するには、次の表を利用してください。                                                                                           |
| 表 9-1. LCB LED   |               |                                                                                                    |
| LED の<br>色       | 対象領域          | ブレードの状況                                                                                                    |
| 緑                | プロセッサー<br>の状況 | • 点灯 - プロセッサーは作動していない<br>• 3 秒間点灯してから、2 回明滅 - LCB ファームウェアをダウ<br>ンロード中<br>• 1 秒ごとに 1 回明滅 - 正常: プロセッサーは作動中<br>• 1 秒ごとに 10 回明滅 - 識別モード (ユーザー要求により、こ<br>の LCB を他の LCB と区別するため)<br>• 消灯 - プロセッサーは作動していない |
| こはく<br>色         | 正常性の状況        | • 1 秒ごとに 1 回明滅 - メインプロセッサーが作動していない<br>• 消灯 - 正常: ブレードは作動可能                                                                                                    |
| 青                | 雷源制御の状<br>況   | • 点灯 - スワップ・モード: LCB の電源がオフになっており、取<br>り外し可能<br>• 10 秒ごとに 1 回明滅 - 正常: LCB はオン<br>• 消灯 - LCB に電力が供給されていない                                                                                            |
|                  |               | ライブラリー制御ブレード上のこはく色の LED<br>通常の作動状態では、ライブラリー制御ブレード (LCB) のこはく色の LED は点灯<br>していません。 LCB のこはく色の LED が連続的に明滅しているか、少なくとも                                                                                 |

### ライブラリー制御ブレード上のこはく色の **LED**

<span id="page-167-0"></span>10 分間点灯したままの場合、できるだけ早く LCB の保守を実行してください。ラ イブラリーは、問題の原因により、オペレーター介入を生成する場合としない場合 があります。

重要**:** こはく色の LED が点灯中は、決して LCB を取り外さないでください。た だし、10 分以上点灯したままの場合は例外です。

次の表は、LED の状態に基づく、実行可能なアクションを示したものです。

表 *9-2. LCB* 上のこはく色の *LED*

| こはく色の    |                                                     |
|----------|-----------------------------------------------------|
| LED の状態  | 推奨されるサービス・アクション                                     |
| 10 分以上点灯 | LCB を取り替えてください。                                     |
| 1 秒ごとに 1 | LCB のファームウェアをチェックして、最新のファームウェアが使用で                  |
| 回明滅      | きるようになっているか確認します (http://www.ibm.com/storage/lto にア |
|          | クセス)。LCB は取り替えないでください。LCB のハードウェアが問題の               |
|          | 原因とは考えられません。 9-16 ページの『IBM 技術サポートへの連絡方              |
|          | 法』を参照する前に、他のコンポーネントの LED を観察してください。                 |

### **LED** 状況に基づくライブラリー制御ブレードの保守

LED 状況に基づいてブレードの保守を行う場合は、次のようにします。

- 1. LED の明滅パターンを少なくとも 30 秒間観察し、オペレーター介入および装 置障害レポートにその観察結果を記録します。そのレポートは、必ず問題の部品 と一緒に渡してください。 緑、こはく色、および青のすべての LED セットに ついて、あらゆる LED 状況を正確に報告することは、問題の原因を診断する上 で重要です。
- 2. ライブラリーの現行ログを生成し、それを分析用に技術サポートに送ってくださ  $V_{\lambda_{\alpha}}$

### 磁気テープ・ドライブ **LED**

オペレーター介入では、通常エラー・コードやテープ・アラートを含め、磁気テー プ・ドライブに関連するすべての問題が報告されます。しかし、磁気テープ・ドラ イブ LED の明滅パターンを観察することによっても、その磁気テープ・ドライブ で現在どの操作が実行されているかを正確に判断することができます。

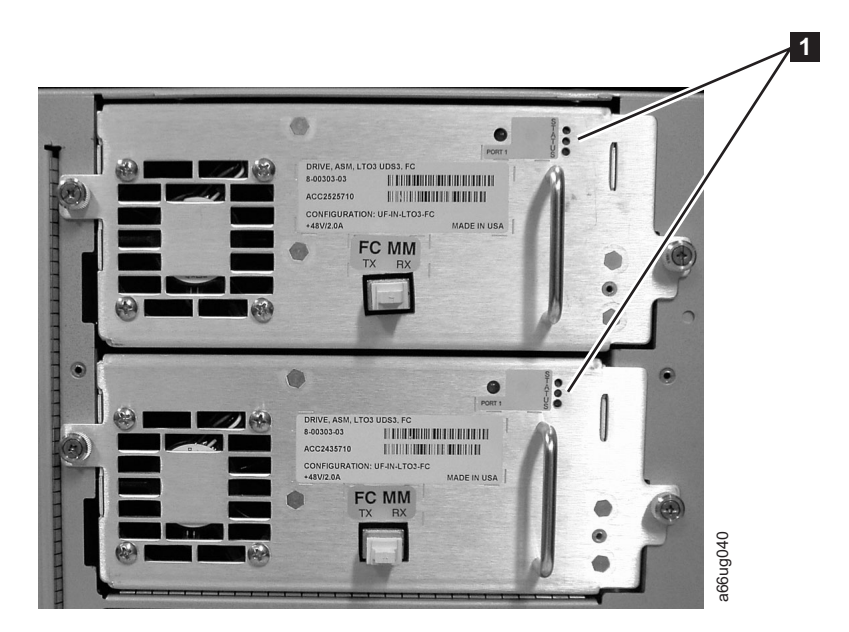

図 *9-2.* 磁気テープ・ドライブ *LED*

磁気テープ・ドライブ LED を観察することにより、その磁気テープ・ドライブの アクティビティーを解釈するには、次の表を利用してください (<sup>図</sup> 9-2 <sup>の</sup> **<sup>1</sup>** )。

表 *9-3.* 磁気テープ・ドライブのアクティビティー

| LED の |                |                                                                |
|-------|----------------|----------------------------------------------------------------|
| 色     | 対象領域           | ドライブの状況                                                        |
| 緑     | プロセッサ          | • 点灯 - ドライブのメインプロセッサーは作動していない                                  |
|       | ーのアクテ<br>ィビティー | • 3 秒間点灯してから、2 回明滅 - ドライブのファームウェアをダ<br>ウンロード中                  |
|       |                | • 1 秒ごとに 1 回明滅 - 正常: ドライブは作動可能                                 |
|       |                | • 3 秒間で 3 回明滅した後、停止 (消灯) し、次にその繰り返し -<br>ドライブの活動化中 (オンラインに変更中) |
|       |                | • 1 秒ごとに 10 回明滅 - 識別モード                                        |
|       |                | • 消灯 - ドライブのメインプロセッサーは作動していない                                  |
| こはく   | ドライブの          | • 点灯 - ドライブに障害が発生した                                            |
| 色     | 正常性            | • 消灯 - 正常: ドライブは作動可能                                           |
| 青     | 電源制御           | • 点灯 – ドライブの電源がオフになっており、交換またはオンライ<br>ンへの変更準備が完了                |
|       |                | • 10 秒ごとに 1 回明滅 - 正常: ドライブは作動可能                                |
|       |                | • 消灯 - ドライブに電力が供給されていない                                        |

### ファイバー・ポート・リンク **LED**

ファイバー・ポート・リンク LED は、ファイバー・チャネル・リンクの現在の状 態を表し、リンクがコマンドを送信する準備ができているかどうかを示します。

<span id="page-169-0"></span>磁気テープ・ドライブ上のファイバー・ポート・リンク LED は、ドライブ背面の ファイバー・ポートの横にあります。

ファイバー・チャネル・リンクのアクティビティーを解釈するには、次の表を利用 してください。

表 *9-4.* 磁気テープ・ドライブ上のファイバー・ポート・リンク *LED*

| LED の    |                                       |                                                                                                    |
|----------|---------------------------------------|----------------------------------------------------------------------------------------------------|
| 色        | 対象領域                                  | ファイバー・ポート・リンクの状況                                                                                              |
| 緑        | LIP およびアクテ<br>ィビティー                   | • 点灯 - ループ初期設定プロトコル (LIP) が発生した。<br>• 一定間隔で明滅 - ホスト・コマンド/データ・アクティビ<br>ティーが行われている。                             |
| こはく<br>色 | オンラインおよび<br>光が検出される状<br>況             | • 点灯 - ライブラリーはドライブ・データ・バスを使用可能<br>にし、光ファイバー・ケーブルによって光を検出できる。                                                  |
| 無色       | アクティビティー<br>がない、または光<br>が検出されない状<br>況 | • 消灯 - ドライブがオフであるか、または光ファイバー・ケ<br>ーブルによって光を検出できない (ファイバー・ケーブル<br>のない状態に匹敵)。ドライブをオフに変更すると、青の状<br>況 LED が点灯します。 |

### 電源機構 **LED**

オペレーター介入では、通常、電源機構に関連するすべての問題が報告されます。 また、電源機構 LED の明滅パターンを観察することによって、その電源機構が適 切に機能しているかどうかを確認することもできます。

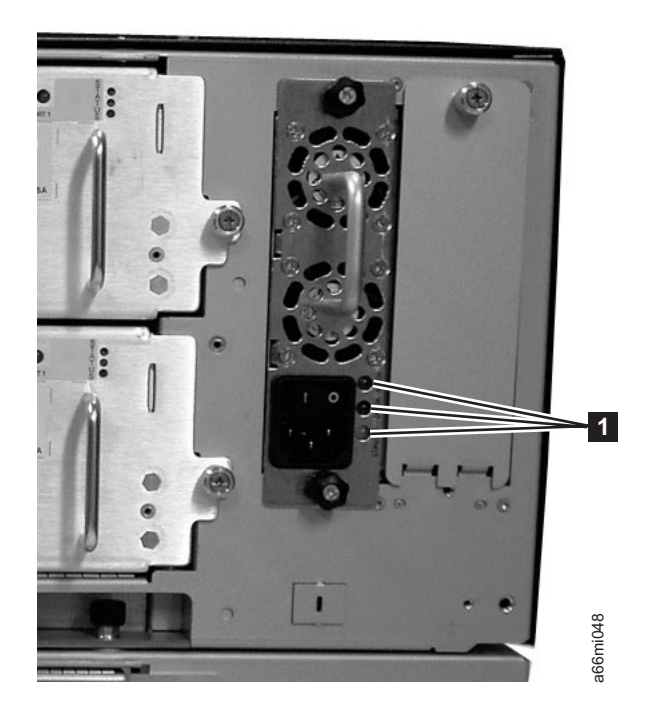

図 *9-3.* 電源機構 *LED*

<span id="page-170-0"></span>電源機構 LED は、明滅速度で状況を知らせます。この LED の色は、報告されて いるコンポーネントの領域を示します。

表 *9-5.* 電源機構 *LED*

| LED の |                     |                                               |
|-------|---------------------|-----------------------------------------------|
| 色     | 対象領域                | 電源機構の状況                                       |
| 緑     | AC OK $(E)$<br>部)   | • 点灯 - 電源機構の AC 入力が、稼働するための最小必要要件を<br>超えている。  |
|       |                     | • 消灯 - 電源機構の AC 入力が、稼働するための最小必要要件に<br>達していない。 |
| 緑     | DC OK $($ $#$<br>間) | • 点灯 - 電源機構の出力電圧が規定の範囲内である。                   |
|       |                     | • 消灯 - 電源機構の出力電圧が規定の範囲内から外れている。               |
| 青     | 障害 (下部)             | • 点灯 - 以下のいずれかの障害が検出されたことを示す。                 |
|       |                     | - 電源機構が仕様を満たしていない                             |
|       |                     | - 電流の制限を超えている                                 |
|       |                     | - 温度の制限を超えている                                 |
|       |                     | - AC 入力が存在し、最低稼働電圧を上回っているときに、ファ<br>ンに障害が起こった  |
|       |                     | - AC 入力が最低稼働電圧に達していない                         |
|       |                     | - 電源機構はオンだが、ライブラリーの表示パネルの電源ボタン<br>がオフである      |
|       |                     | • 消灯 - 正常: 障害は検出されていない                        |

障害のある電源機構に関連するオペレーター介入に、モジュール番号と、そのモジ ュールに接続された電源機構の番号を両方とも記録してください。

各モジュールは最大 2 つの電源機構を装備できます。右側の電源機構が #1 と見な され、左側の電源機構は #2 となります。

各モジュールには、制御モジュール (CM) との相対位置に応じた番号が付けられま す。

### 取り出し装置 **LED**

取り出し装置には緑の LED ( 9-12 [ページの図](#page-171-0) 9-4 <sup>の</sup> **<sup>1</sup>** ) <sup>が</sup> <sup>1</sup> つあり、取り出し 装置が正しく機能しているかどうかを示すインディケーターとなります。この緑の LED がオンの場合、取り出し装置は正しく機能しています。この LED が点灯して いない場合、取り出し装置アセンブリーに問題があるか調査する必要があります。

取り出し装置 LED の状況を観察するには、次のように行います。

- 1. ライブラリーをパワーオフします。取り出し装置がライブラリー最下部まで下降 します。
- 2. ライブラリーの一番下の I/O ステーションのドアを開き、フラップ左側の開口 部から I/O ステーション内部を見て、取り出し装置 LED を観察します。
	- 注**:** 取り出し装置 LED を観察するときに、アクセス・ドアは開かないでくださ い。アクセス・ドアを開くと、取り出し装置 LED がオフになります。

<span id="page-171-0"></span>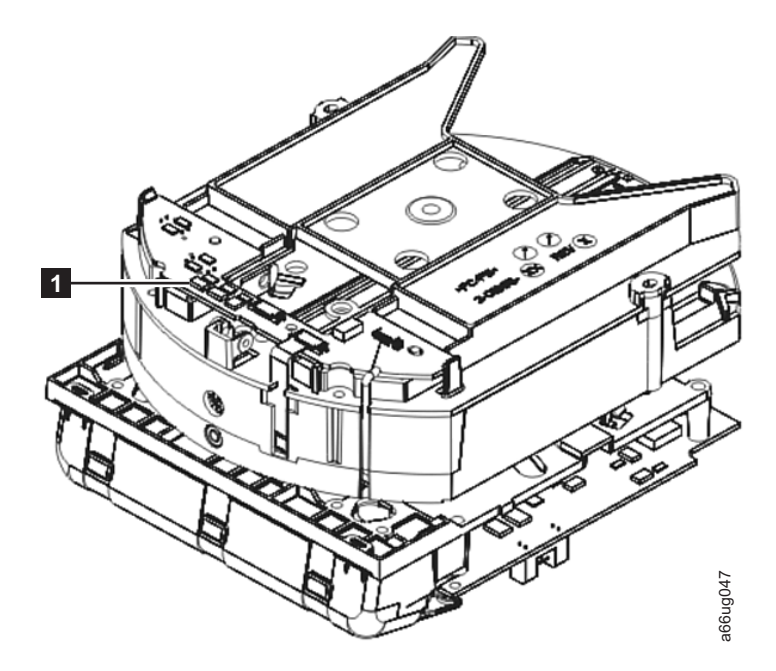

図 *9-4.* 取り出し装置 *LED*

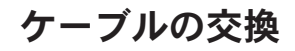

ライブラリーのケーブルとターミネーターを再取り付けするには、以下のステップ を実行します。

1. 以下の該当する図を参照して、ケーブルまたはターミネーターを見つけます。

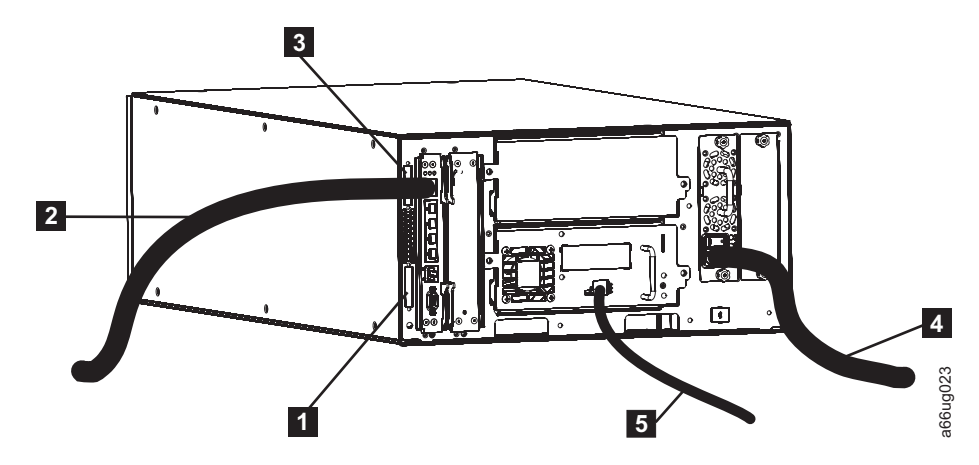

図 *9-5.* ファイバー・ドライブを搭載した *5U* ライブラリーの配線

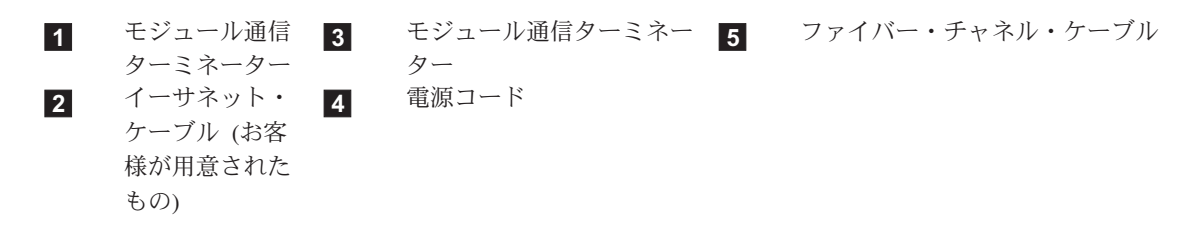

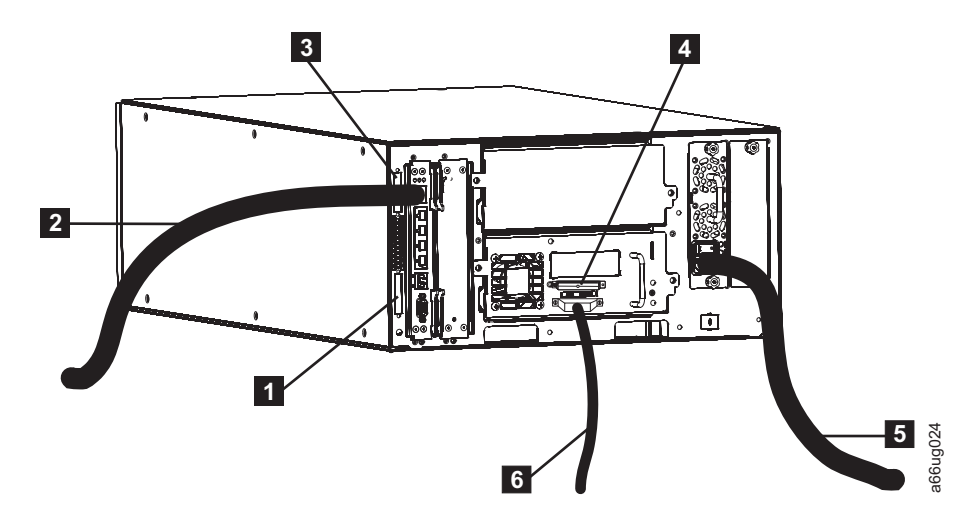

図 *9-6. SCSI* ドライブを搭載した *5U* ライブラリーの配線

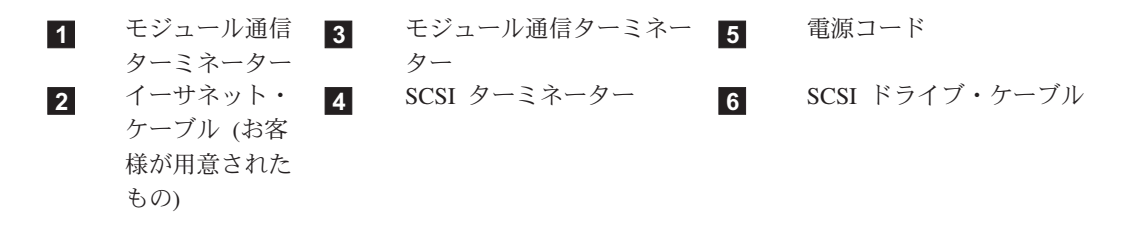

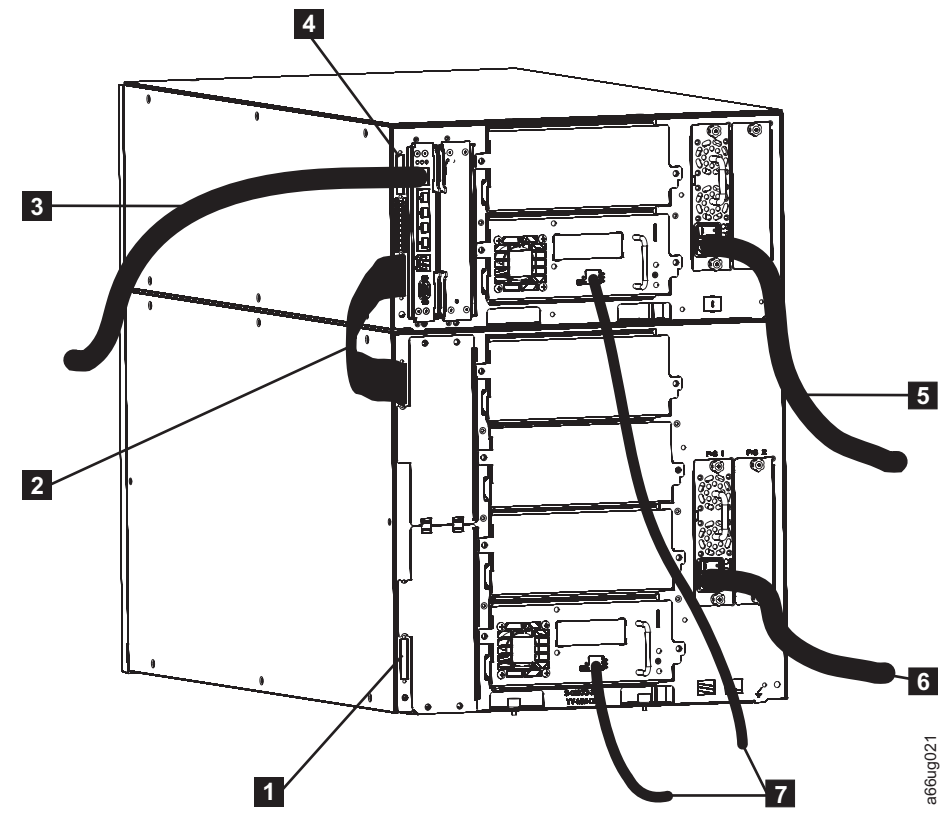

図 *9-7.* ファイバー・ドライブを搭載した *14U* ライブラリーの配線

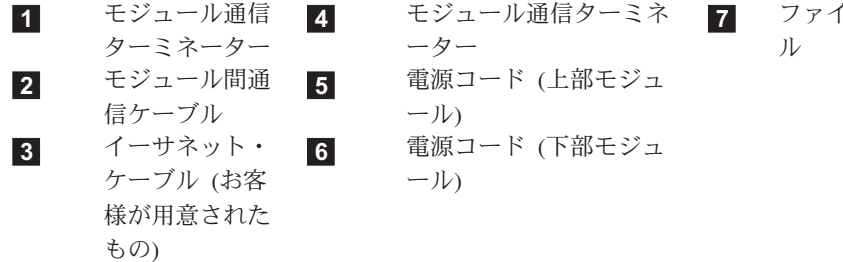

**アー・ドライブとネットワーク間ケーブ** 

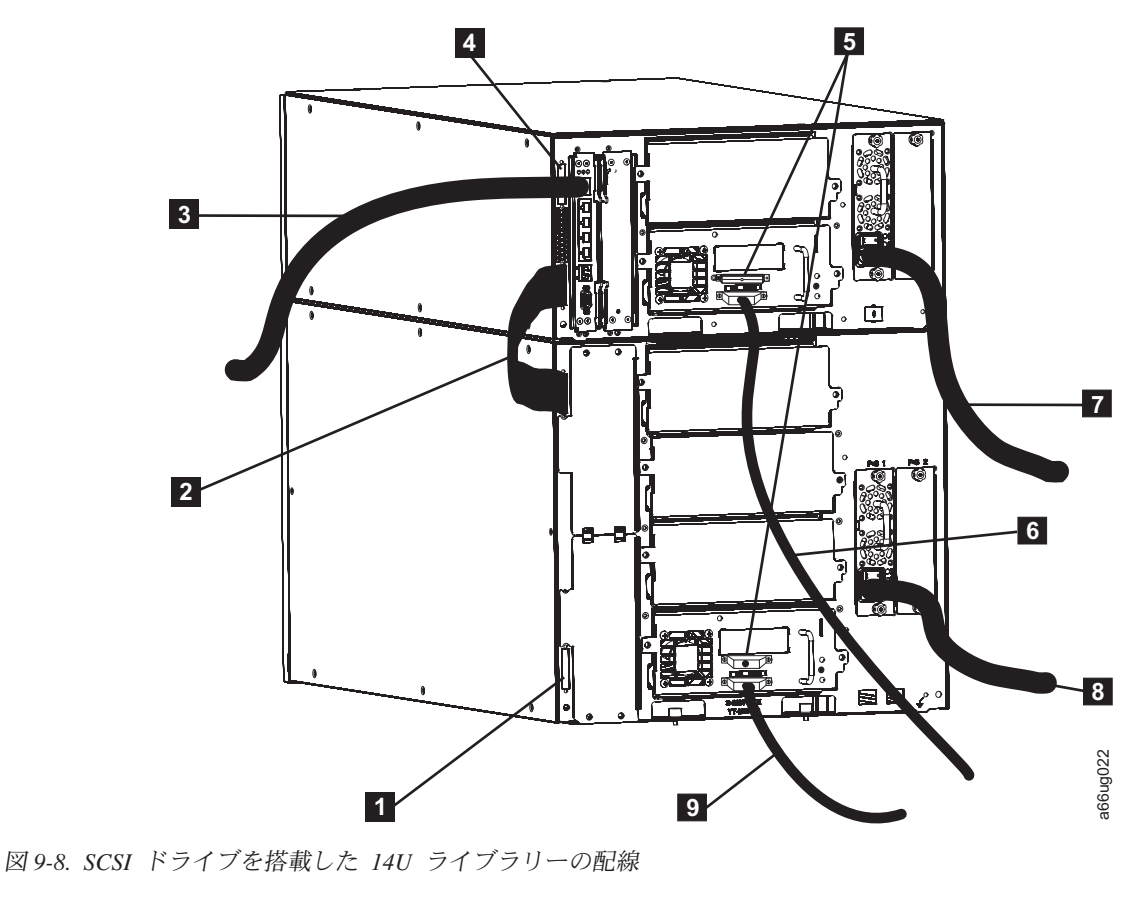

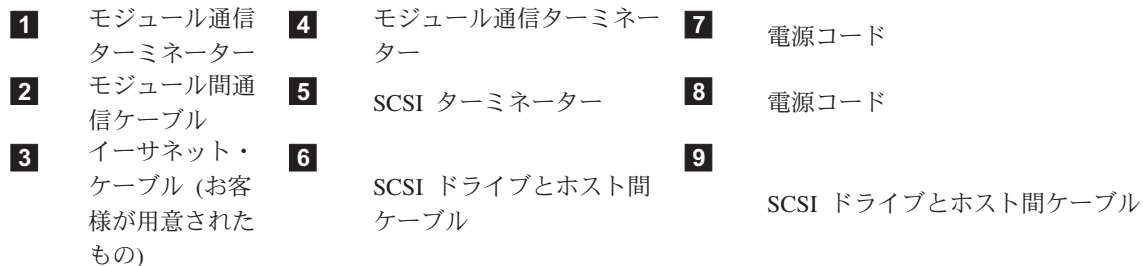

- 2. ケーブルのプラグを抜きます。
- 3. ケーブル・ピンに損傷がないか確認します。
- 4. ケーブルをしっかりと接続します。
- 5. ライブラリーに接続されたケーブルごとに、この手順を繰り返します。

### <span id="page-174-0"></span>**E** メールによるログの送信

ログにはライブラリーの現行状況の要約が記載され、構成設定およびオペレーター 介入で提供される情報が含まれています。

保守の実行前および実行後の両方の時点で、ライブラリーの現行ログをキャプチャ ーしてください。現行ログを E メールで送信するには、次のように行います。

- 1. アプリケーションにアクセス中のライブラリーがないことを確認します。 「**Progress Screen (**進行状況表示画面**)**」が開いたら、その画面が閉じるまで待っ てから、ログの生成を試みます。
- 2. ライブラリーの現行ログをキャプチャーします。 Web ユーザー・インターフェ ースからライブラリーのログをキャプチャーするには、「**Service Library (**ライ ブラリーの保守**)**」 → 「**Capture Log (**ログのキャプチャー**)**」を選択します。
- 3. IBM から要請があったら、このログを E メール・メッセージに添付して、IBM 技術サポートに送信し、さらに詳細な診断を受けてください。

### 連絡前のチェックリスト

ライブラリーに関する疑問または問題が生じたら、IBM 技術サポートに電話をする 前に、以下のステップを実行してください。

注**:** 説明の中で Web を参照するように指示されたら、 **<http://www.ibm.com/storage/support/lto>**にアクセスしてください。

- 1. すべてのトラブルシューティング・オプションを試みたか確認します ( 9-3 [ペー](#page-162-0) [ジの『問題の診断』を](#page-162-0)参照)。
- 2. ドライブのファームウェアが最新レベルであるか確認します ( 7-16 [ページの『ド](#page-131-0) [ライブ情報の表示』を](#page-131-0)参照)。ファームウェアの最新リリースを確認するには、 Web にアクセスしてください。
- 3. デバイス・ドライバーが最新レベルであるか確認します (説明についてはご使用 のサーバー (ホスト) のマニュアルを参照してください)。
	- v IBM デバイス・ドライバーの最新リリースを確認するには、Web にアクセス します。
	- 独立ソフトウェア販売会社 (ISV) のデバイス・ドライバーの最新リリースを 確認するには、該当するサード・パーティーの Web サイトにアクセスしてく ださい。
- 4. ご使用のハードウェアおよびソフトウェア構成がサポートされているものか確認 します。サポートされる最新の接続機構を確認するには、Web にアクセスして ください。
- 5. ハードウェアと接続について一般的な検査を実施します。
	- 正しい SCSI ターミネーターを使用しているか、および SCSI 折り返しプラ グの使用方法を誤っていないか確認します。
	- v SCSI ケーブル・コネクターのピンに曲がりやくぼみがないか、確認します。
	- v SCSI ケーブルおよびターミネーターのすべての保持ねじがしっかり締まって いるか確認します。
- 6. 上記のステップをすべて実行しても問題が解消されない場合は、 9-16 [ページの](#page-175-0) 『IBM [技術サポートへの連絡方法』を](#page-175-0)参照してください。

### <span id="page-175-0"></span>**IBM** 技術サポートへの連絡方法

- v IBM 技術サポートに電話をする前に、 9-15 [ページの『連絡前のチェックリス](#page-174-0) [ト』の](#page-174-0)ステップを実行してください。
- v IBM 技術サポートへの電話連絡前に、お客様は、ファームウェアの最新レベルへ の更新作業を含む、IBM が公開している以下の LTO 診断手順を実行してくださ い。詳しくは、**<http://www.ibm.com/storage/support/lto>** にアクセスしてください。
- v IBM サポート・センターは問題判別を支援し、必要な場合は、お客様の設置場所 に交換部品を出荷します。運送費は往復とも IBM が負担します。交換部品は、 故障パーツの交換として、お客様の所有物になります。故障パーツは IBM の所 有物になります。 お客様の責任で、故障パーツを、交換部品が入っていた配送用 カートンに梱包していただきます。故障パーツを IBM に 30 日以内に返却しな い場合は、表示価格が新たにお客様に請求されます。 CRU 交換部品の取り付け とセットアップは、お客様が行うものとします。 FRU 交換部品はすべて、認定 された IBM サービス技術員が取り付けます。
- 交換部品が入っていたカートンを使用せず、または返却部品を適切に梱包せず に、運送中に故障パーツへの損傷が発生した場合、その損傷についてお客様に負 担いただくことがあります。
- v サポート・センターに電話をかける前に、以下のステップを実行してください。 これらのステップによって、サポート・センターへの電話をフルに活用できるは ずです。
	- 1. 現在インストールされているライブラリーとドライブのファームウェア・レベ ルを提示する準備をしておいてください。
	- 2. すべての資料を注意深く確認してください。(経験によれば、ほとんどの質問 に対する応答は、資料の中で説明されています。)
	- 3. ソフトウェアまたはハードウェアが、過去のいずれかの時点で適切に作動した ことがあるかどうかを説明できるように準備してください。最近変更した部分 を確認しておきます。
	- 4. 可能な場合は、問題がどこにあるかを正確に示してください。問題が起こるま でのステップを振り返って、書き留めてください。問題を再現できますか、そ れとも、一度だけの現象ですか?
	- 5. PC モニターまたはファイル・サーバーに表示されたエラー・メッセージはす べて書き留めておいてください。エラー・メッセージは、そのままの言葉で正 確に書き留めてください。
	- 6. 可能な場合は、ライブラリーが取り付けられ、オンになっているコンピュータ ーがある場所で電話をかけてください。
	- 7. ネットワークで作動している場合は、関連する情報 (タイプ、バージョン番 号、ネットワーク・ハードウェアなど) をすべて用意してください。
	- 8. 以下のものを提供できるように準備してください。
		- マシン・タイプとモデル名 (1 つに限りません)
		- ライブラリーのシリアル番号 (制御モジュール前面の電源ボタンの下のラベ ルに記載)
		- ソフトウェアのバージョン番号
		- デバイス・ドライバーの情報
		- ホスト・アプリケーションの名前とバージョン
- ハードウェア構成 (ファームウェア・バージョン、日付、番号を含む)
- ホストのタイプ、オペレーティング・システムのバージョン、クロック速 度、RAM、ネットワーク・タイプ、ネットワーク・バージョン、および取 り付けられているすべての特殊ボード
- 問題の要旨

支援を受ける際にこれらの情報を用意して電話をかけると、サポート担当員が お客様の問題を効率よく解決することができます。

- v IBM 技術サポートへの連絡先は、以下のとおりです。
	- 米国の場合: 1-800-IBM\_SERV (1-800-426-7378)
	- その他のすべての国/地域の場合: **<http://www.ibm.com/us/>**
	- オンラインでサービス要求を開く方法: 「サポート **&** ダウンロード」で、 「製品のサポートサービス依頼」をクリックします。

# <span id="page-178-0"></span>第 **10** 章 サービス・アクション・チケット **(Txxx)** および診断の 解決策 **(DRxxx)**

『サービス・アクション・チケット』

10-38 [ページの『診断の解決策』](#page-215-0)

CRU 交換パーツを注文する前に、すべてのライブラリー・コンポーネントの LED を観察して、どの部品に障害が起こっているかを正確に判別してください。詳しく は、 9-6 [ページの『](#page-165-0)LED の解釈』を参照してください。すべてのコンポーネントの LED が正常に機能している場合は、 9-16 ページの『IBM [技術サポートへの連絡方](#page-175-0) [法』を](#page-175-0)参照してください。

### サービス・アクション・チケット

ライブラリーは問題を検出すると、エラー・コードを生成し、それをオペレーター 介入レポートに表示するとともに、問題の詳細な説明とその解決案を示します。

以下のセクションでは、オペレーター・パネル上でオペレーター介入に表示される 情報より詳しい情報を提供します。問題解決のための追加ヘルプが必要なときは、 この情報を参照してください。

ホストをチェックして、センス・データがあるか確認し、 C-1 [ページの『付録](#page-274-0) C. [センス・データ』を](#page-274-0)参照してください。

# **T001: Manually remove cartridge from Picker, motion OK (**取り出し装置からカートリッジを手動で取り出してください。動 作は正常です**)**

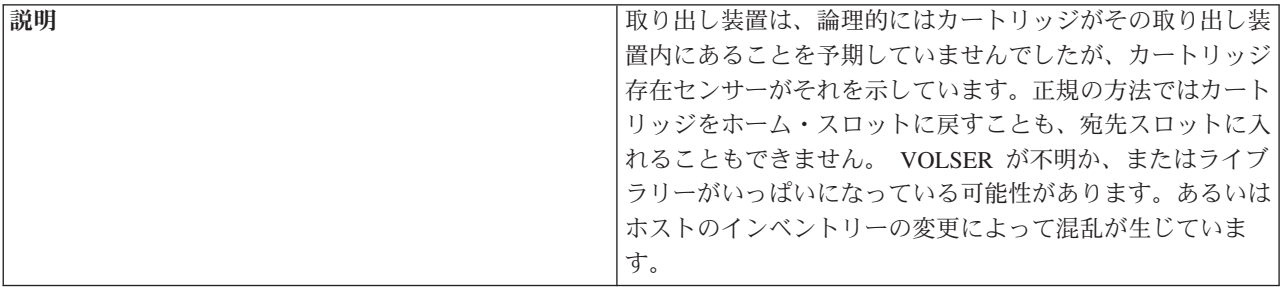

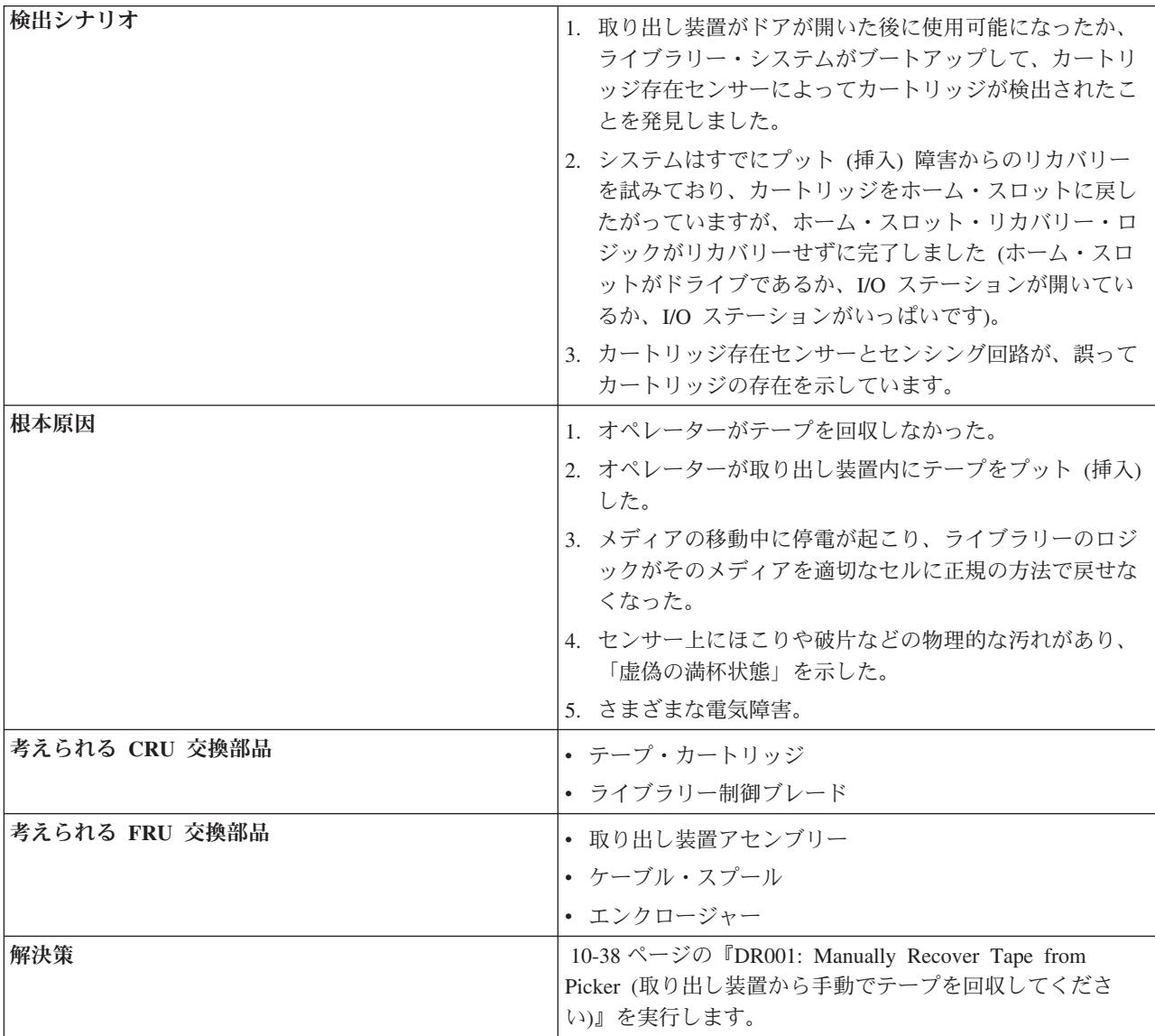

# **T002: PUT operation failed, cartridge final position unknown, motion OK (PUT** 操作が失敗しました。カートリッジ の最終位置は不明です。動作は正常**)**

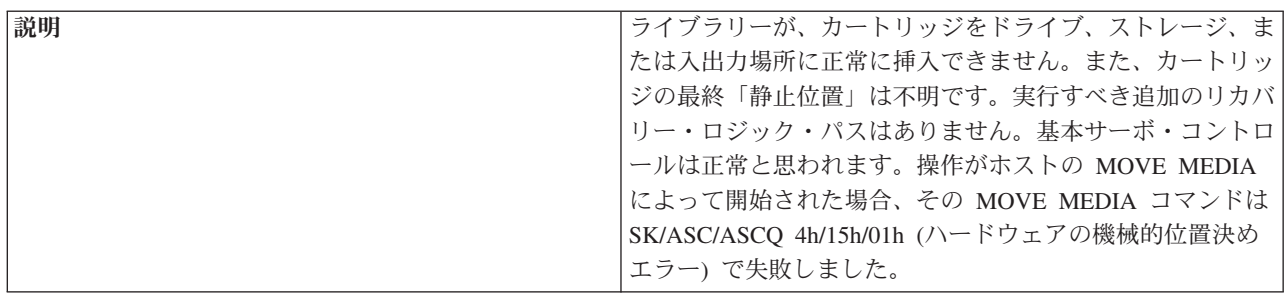
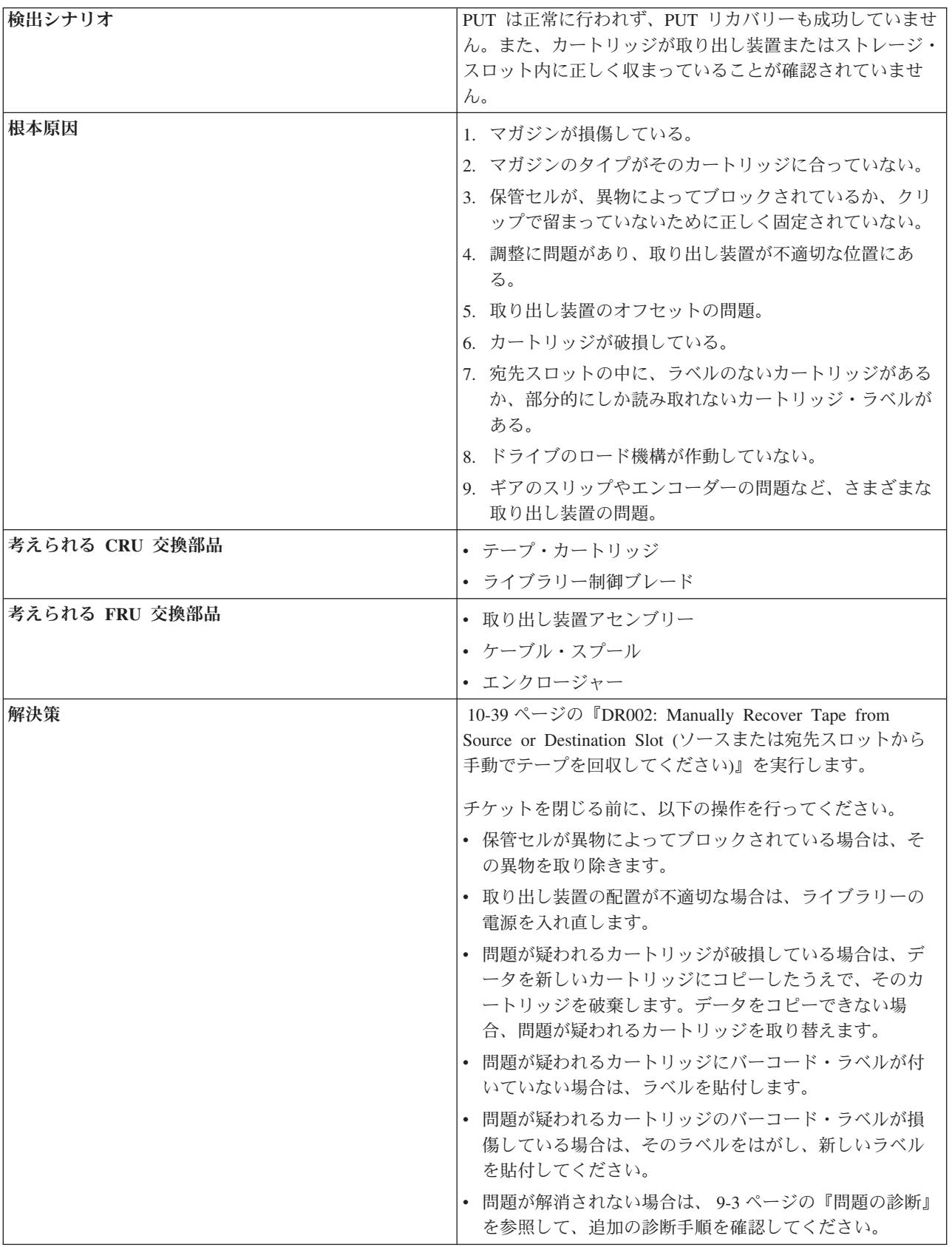

### **T003: GET operation failed, cartridge final position unknown, motion OK (GET** 操作が失敗しました。カートリッジ の最終位置は不明です。動作は正常**)**

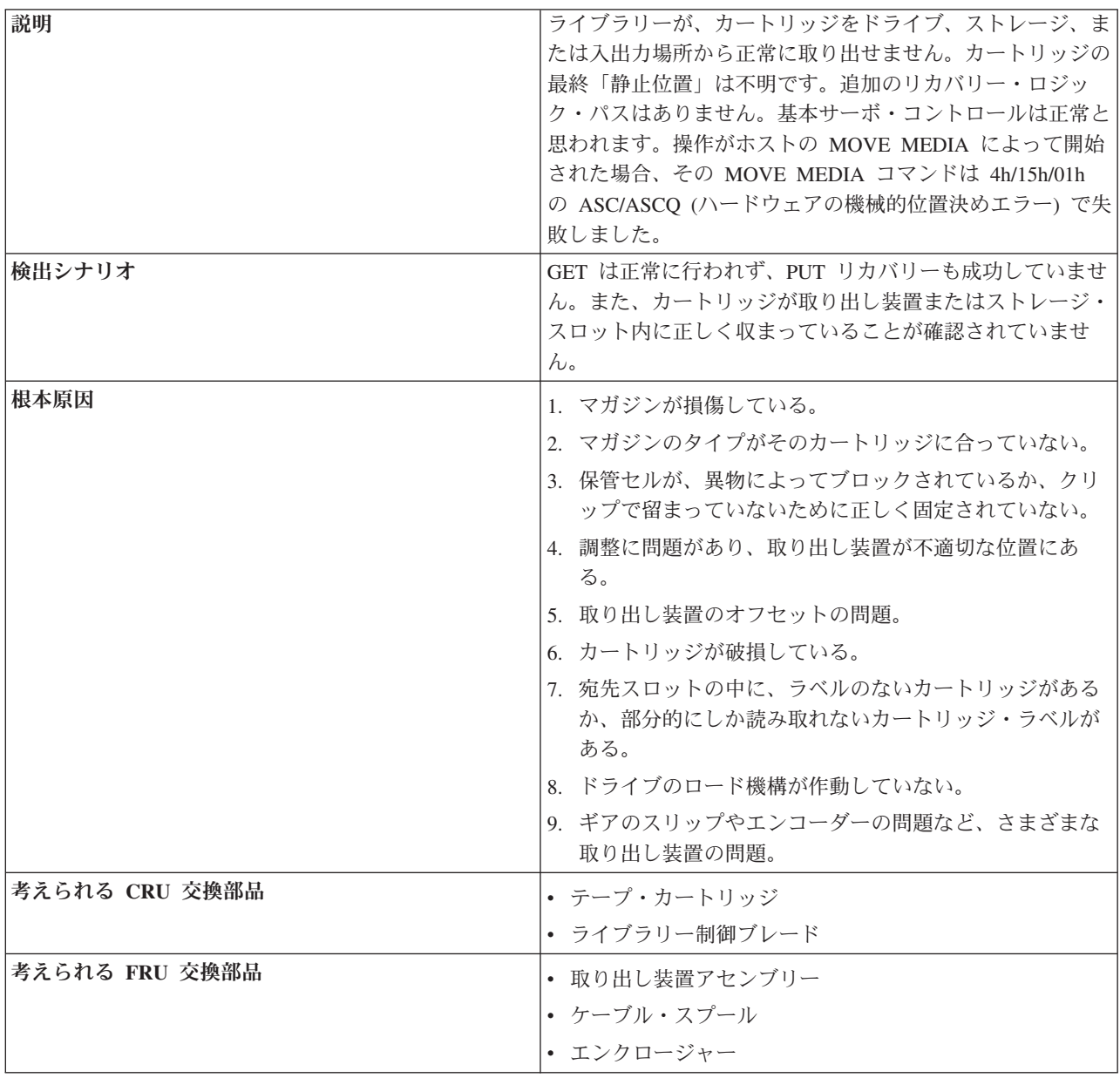

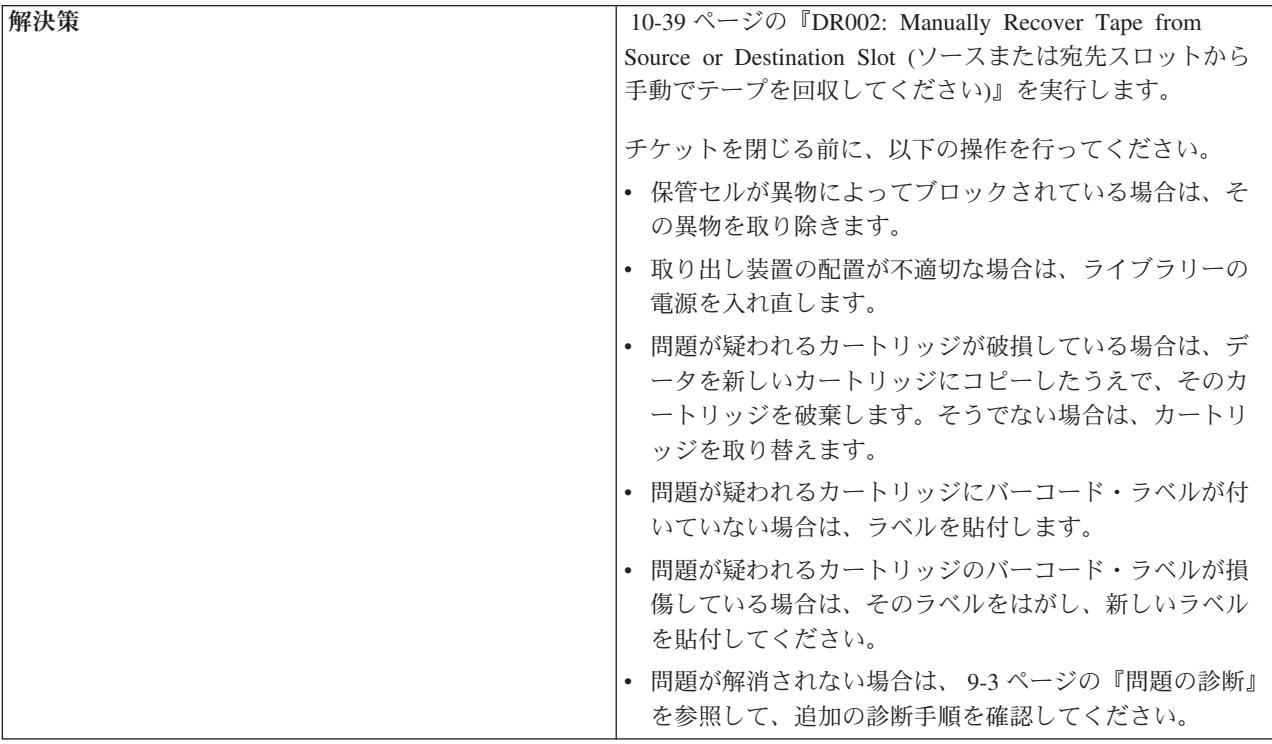

### **T004: PUT operation failed, cartridge back in source location, motion OK (PUT** 操作が失敗しました。カートリッジ はソース位置に戻されます。動作は正常**)**

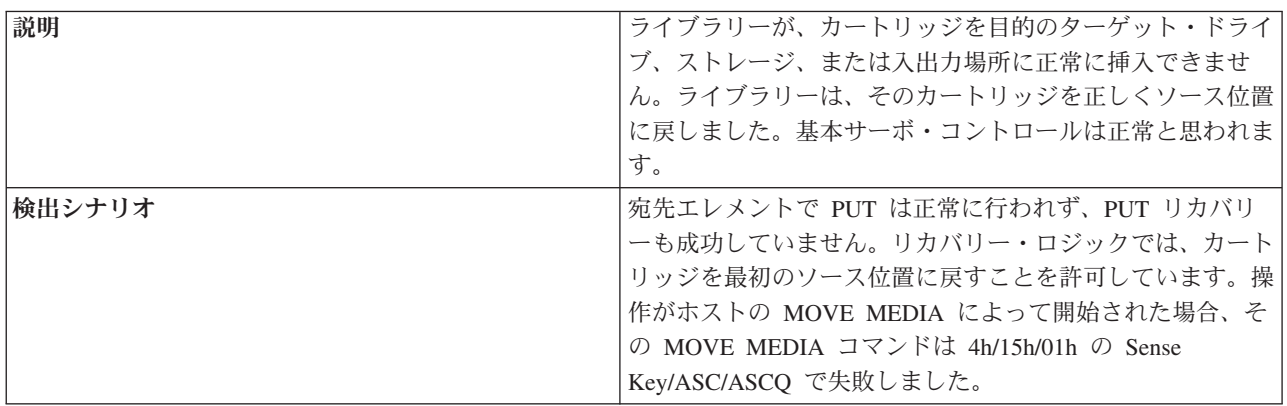

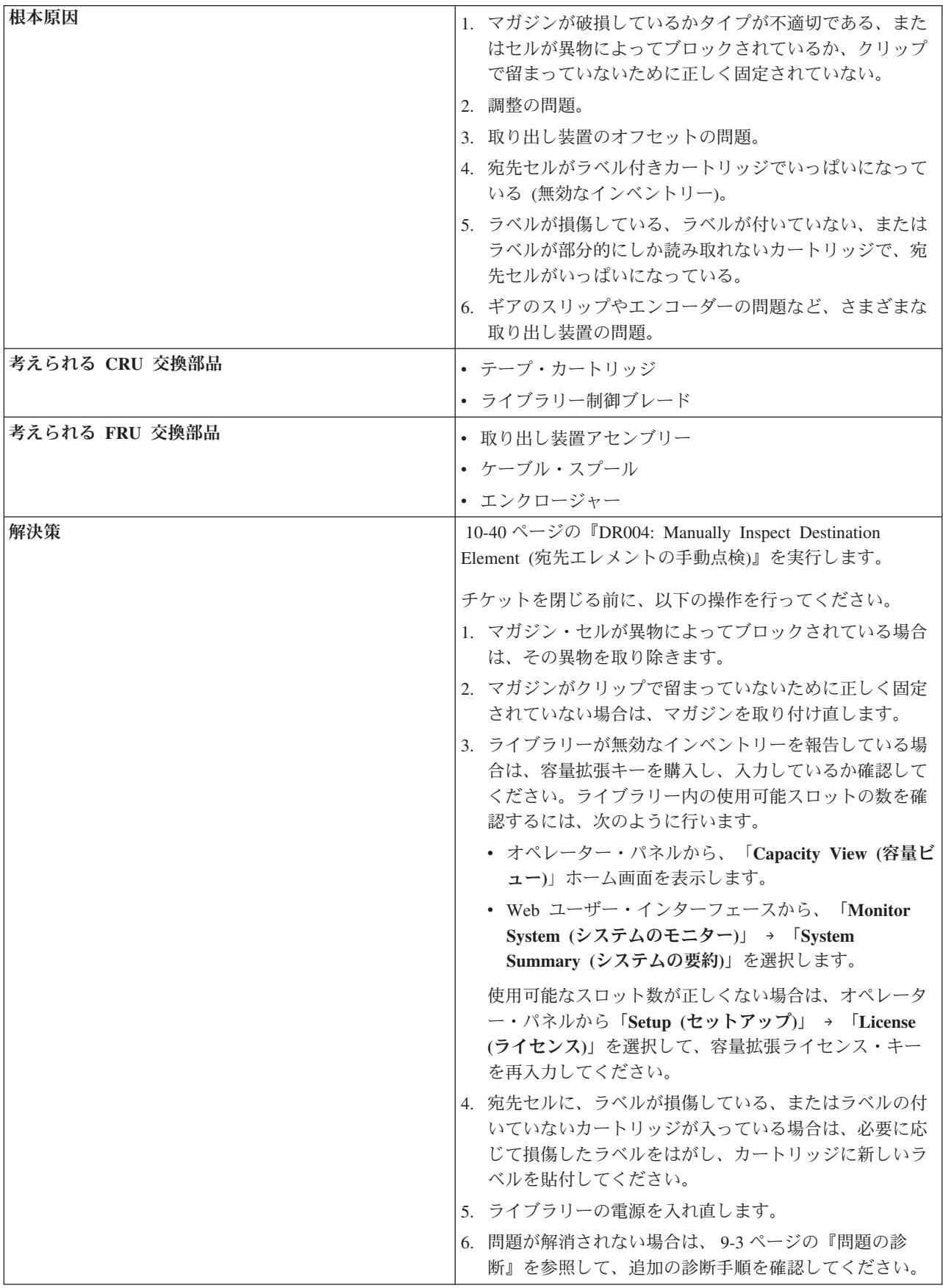

### **T005: X, Y, Θ motion profile failure, cartridge in Picker, motion NOT OK (X**、**Y**、**Θ** 動作プロファイルの障害、カートリッ ジは取り出し装置にあり、動作は不良**)**

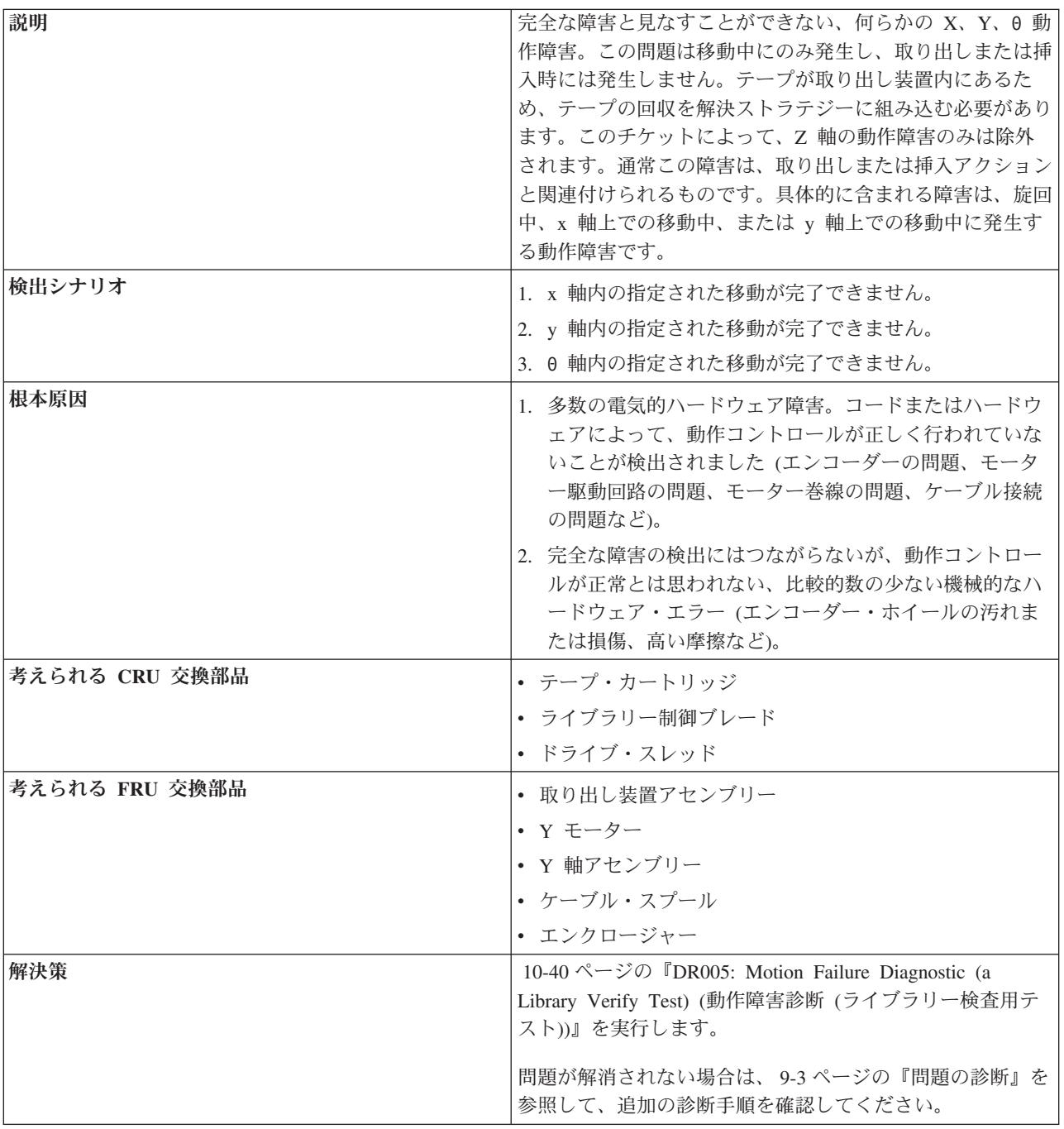

### **T006: X, Y, Θ motion profile failure, no cartridge in Picker, motion NOT OK (X**、**Y**、**Θ** 動作プロファイルの障害、カートリッ ジは取り出し装置内にない、動作は不良**)**

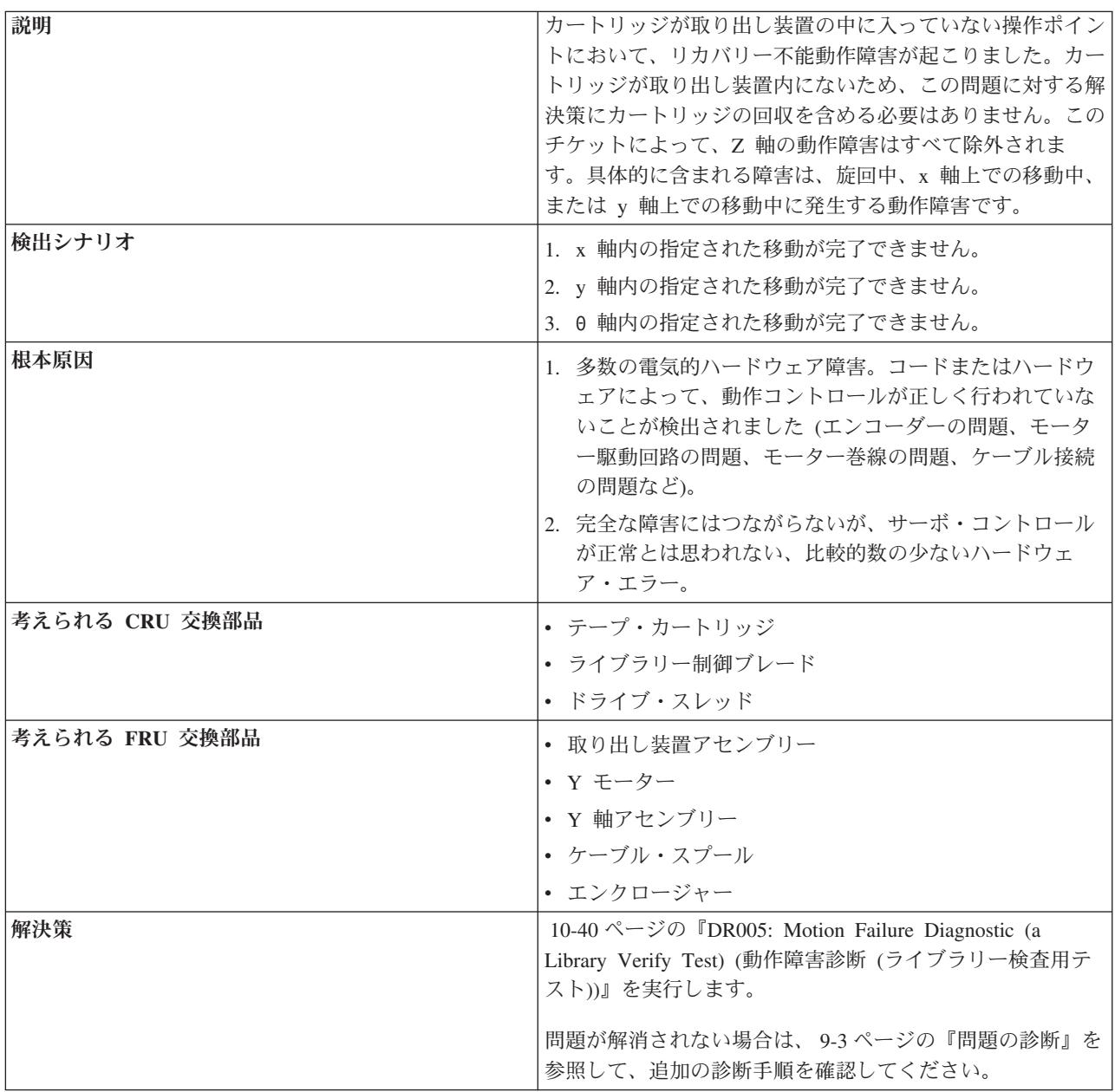

### **T007: X, Y, Θ motion obstruction, motion OK (X**、**Y**、**Θ** 動作 障害、動作は正常**)**

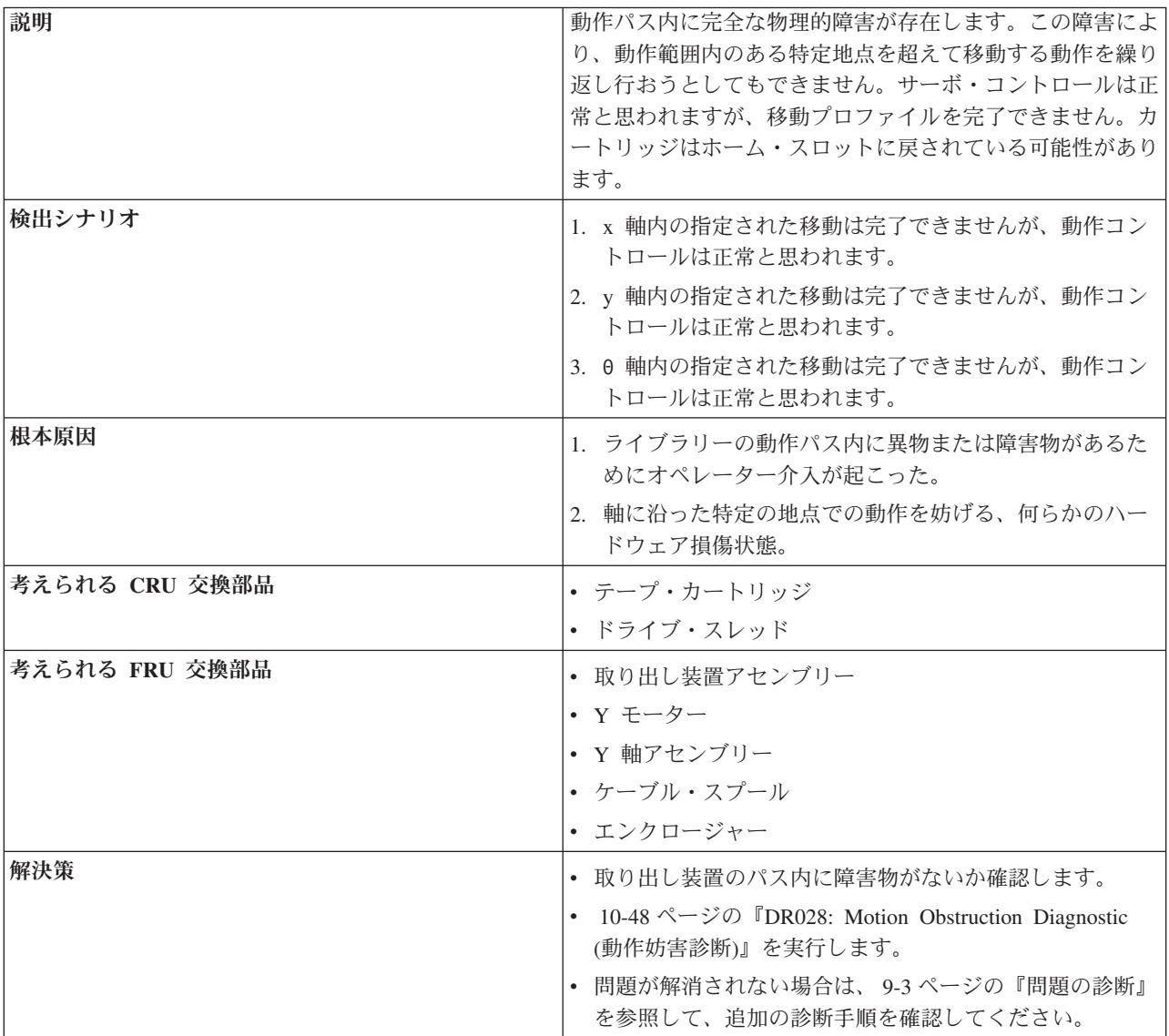

### **T008: Cannot home, motion OK (**ホーム位置に戻れません、動 作は正常**)**

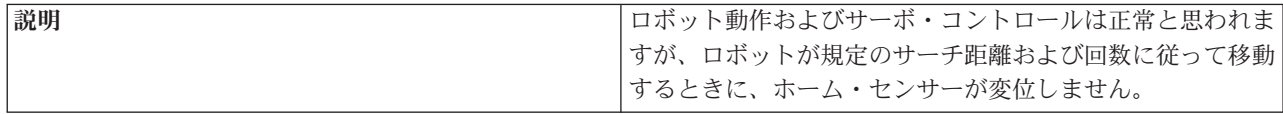

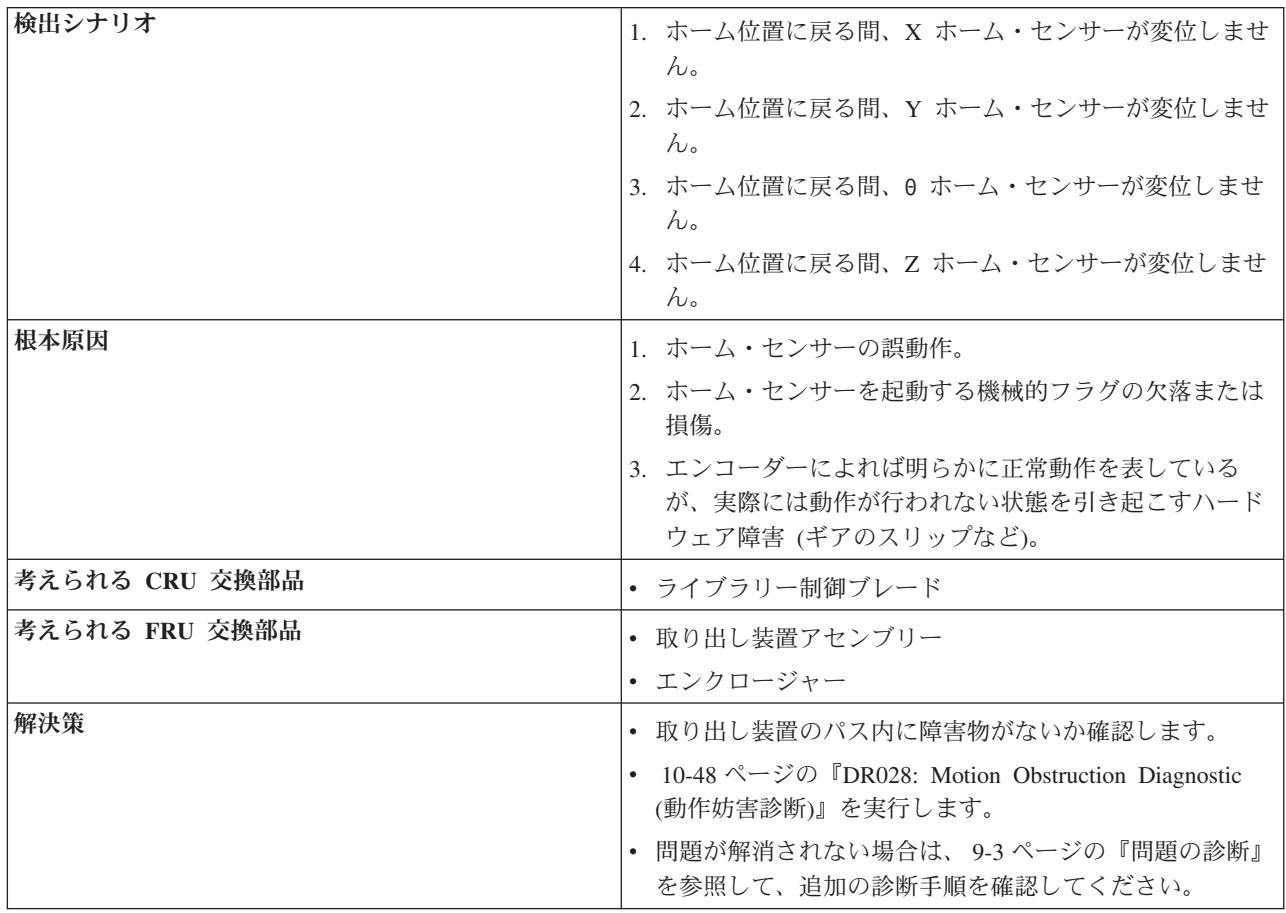

# **T009: Drive load unsuccessful, motion OK (**ドライブのロード の失敗、動作は正常**)**

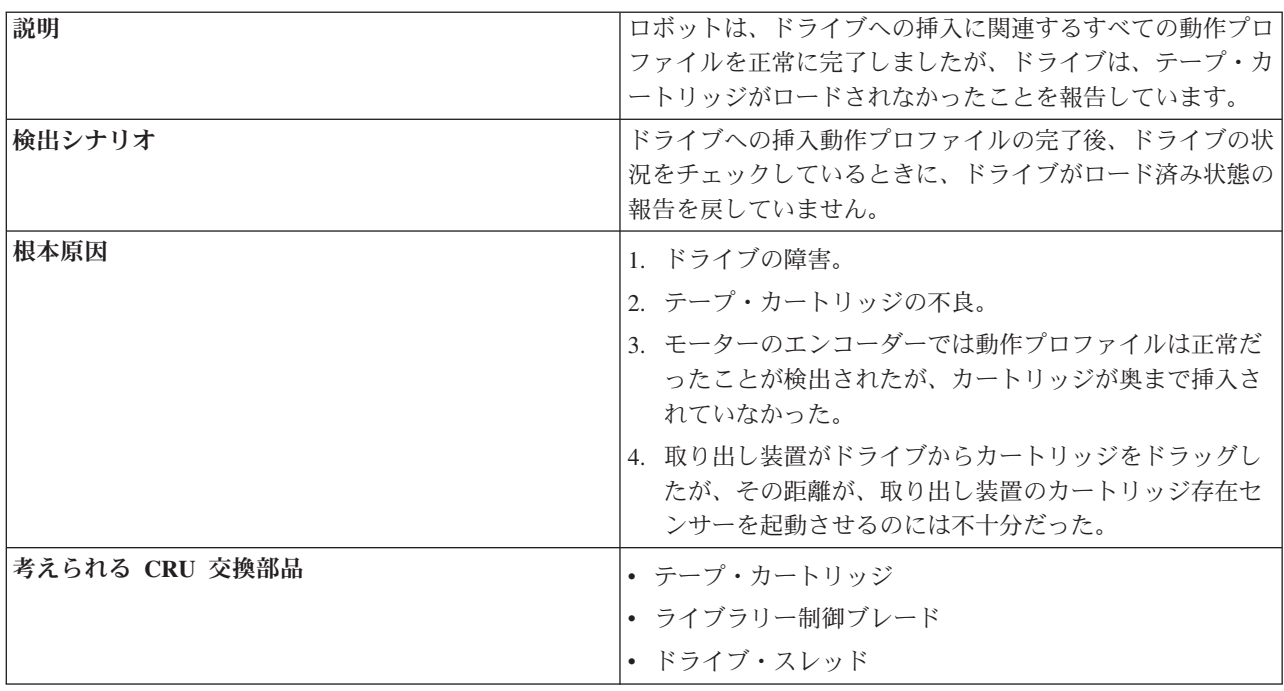

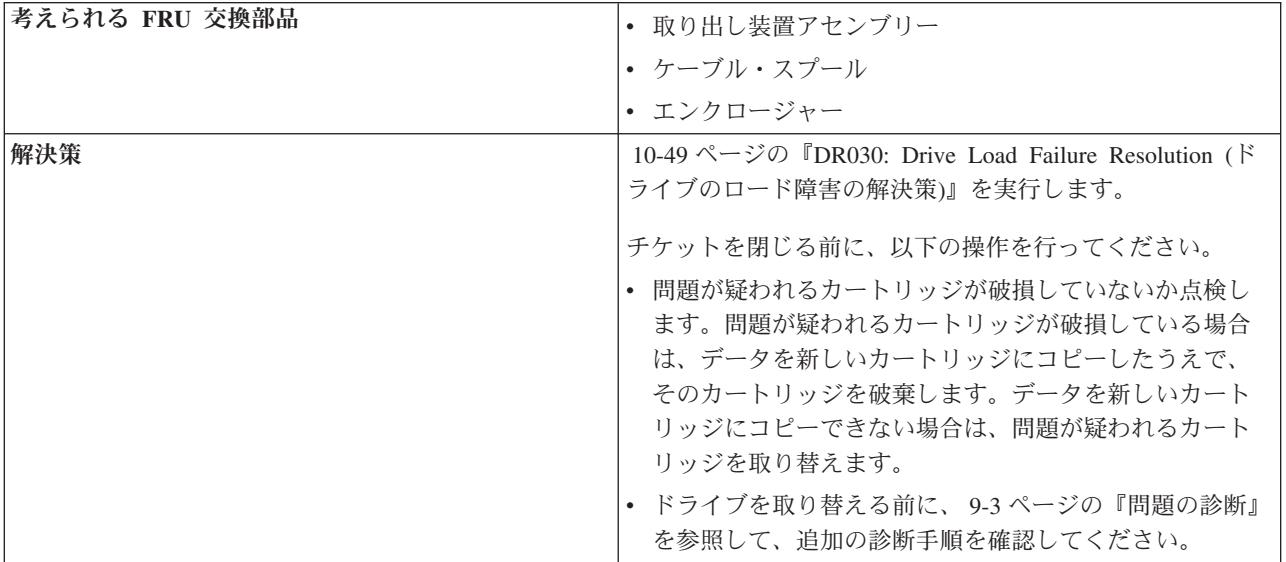

# **T010: Drive unload failed (**ドライブのアンロードが失敗した**)**

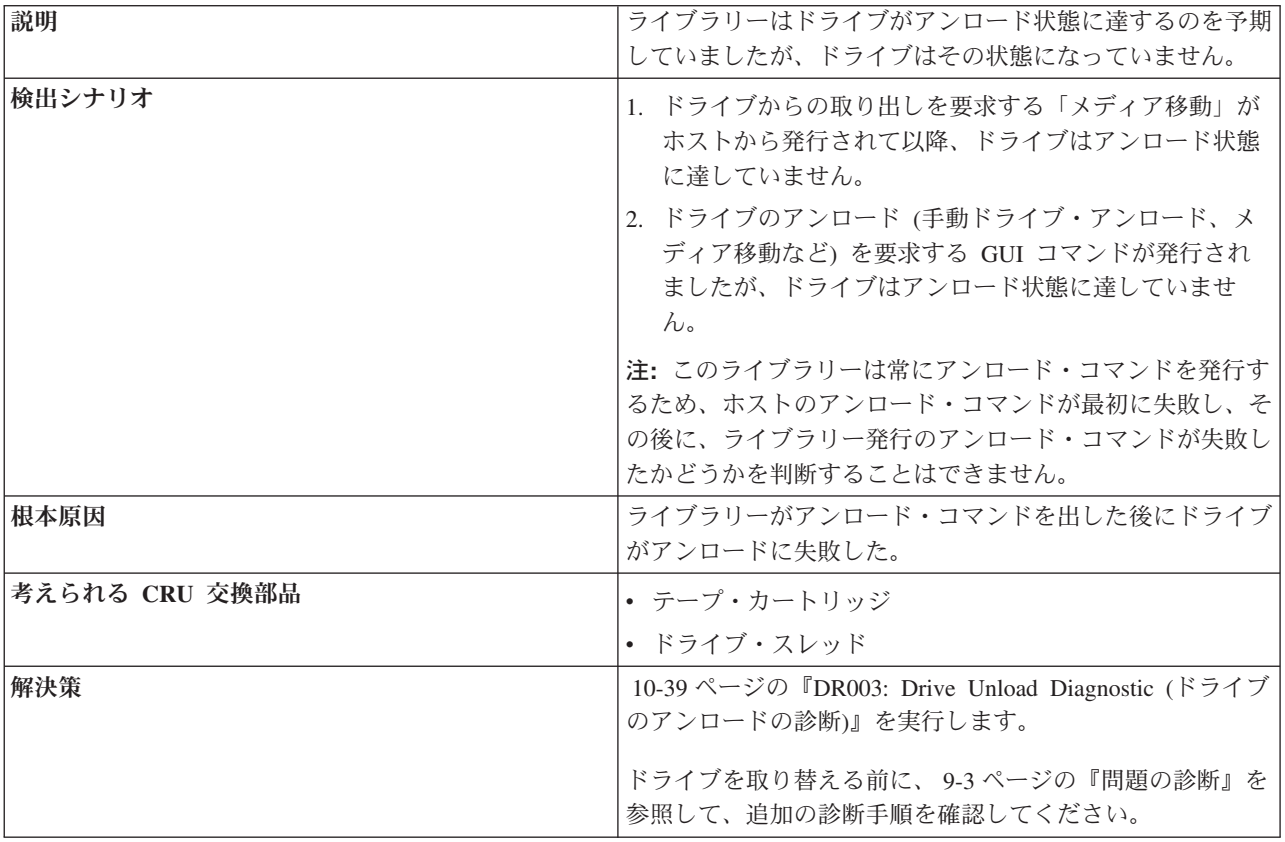

### **T013: Cannot read or invalid library serial number label (**ラ イブラリーのシリアル番号ラベルを読み取れません、またはこのラ ベルが無効です**)**

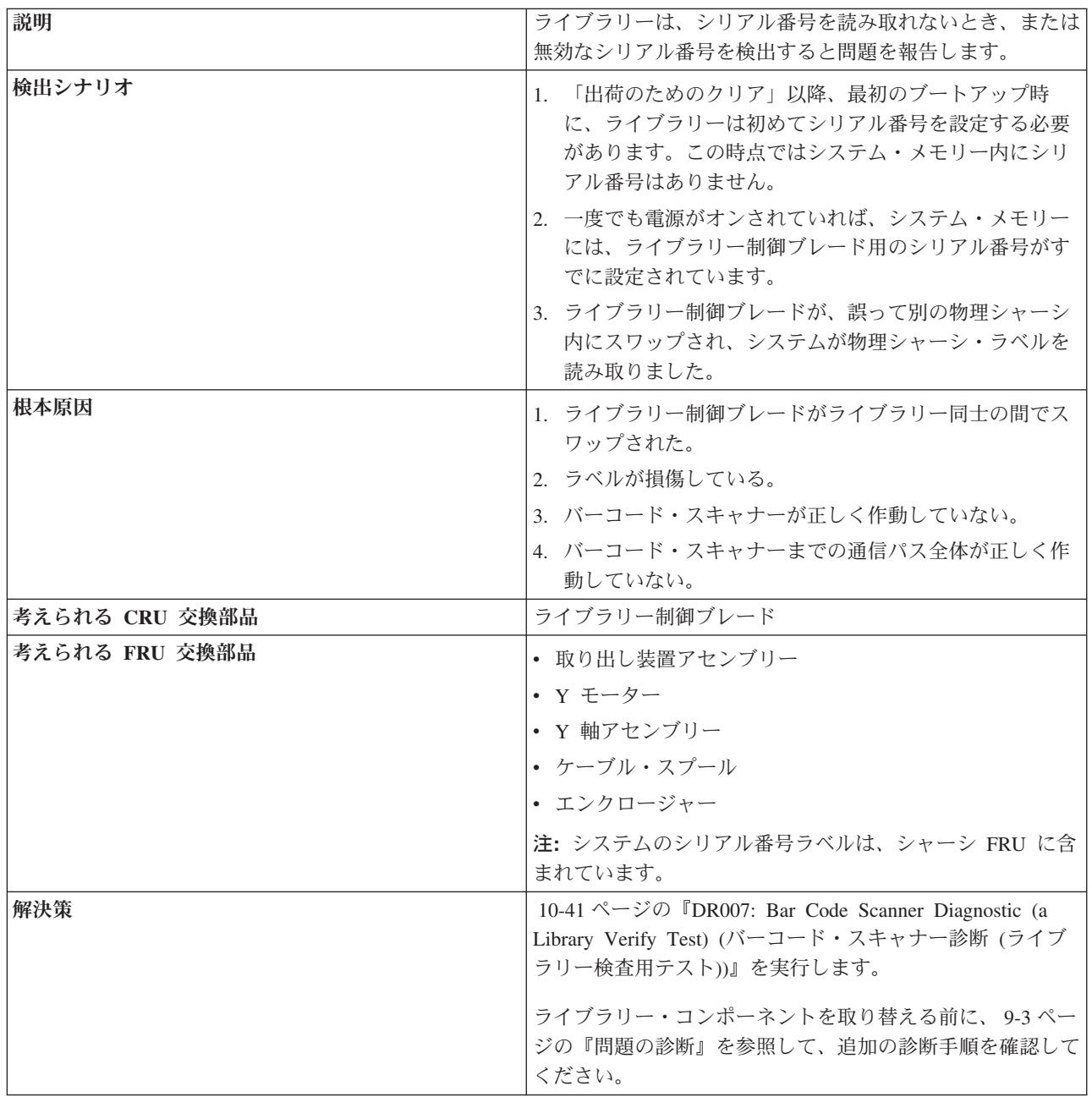

#### **T017: Invalid storage or I/O position (**ストレージまたは入出力 位置が無効**)**

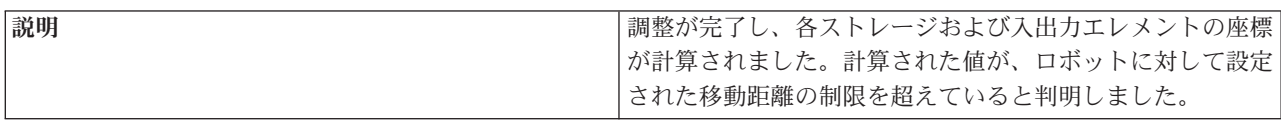

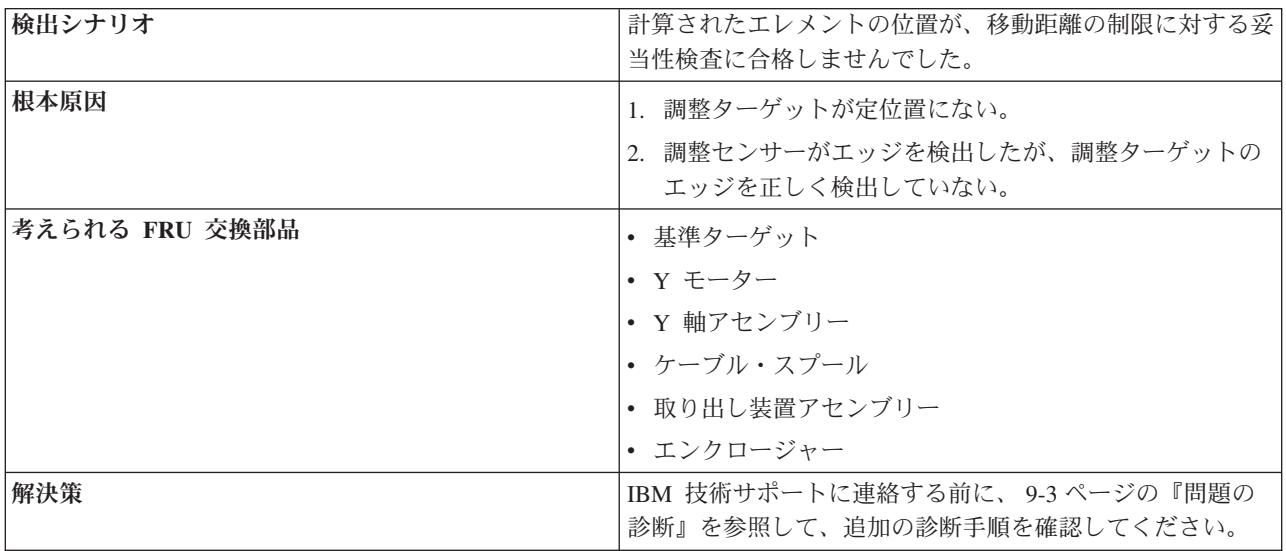

### **T018: Invalid Drive Position (**ドライブ位置が無効**)**

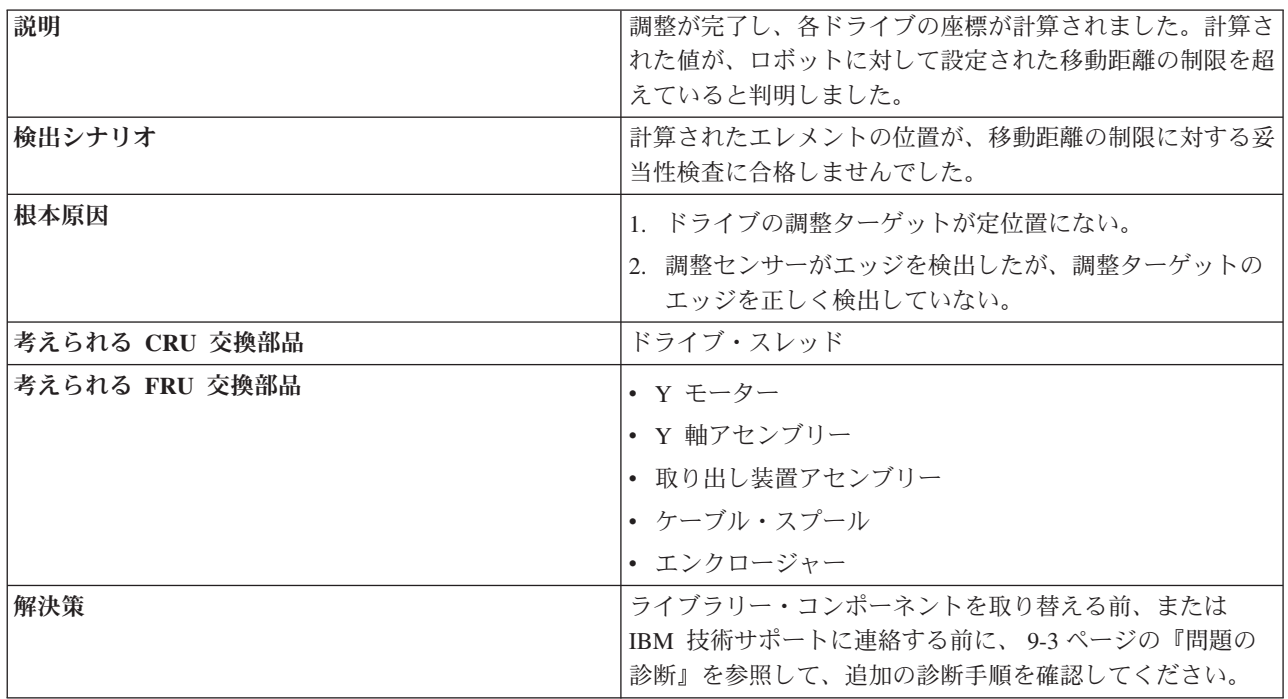

### **T019: Cannot calibrate drive, motion OK (**ドライブを調整でき ません、動作は正常**)**

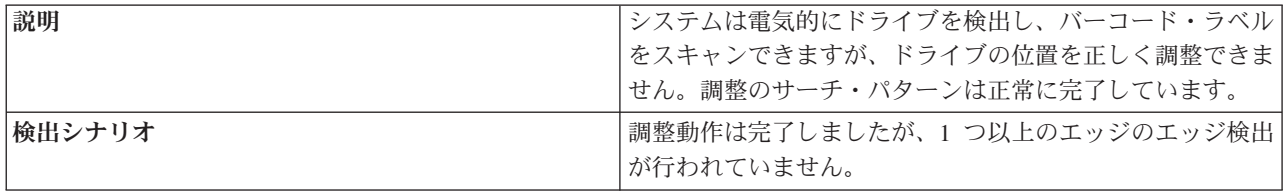

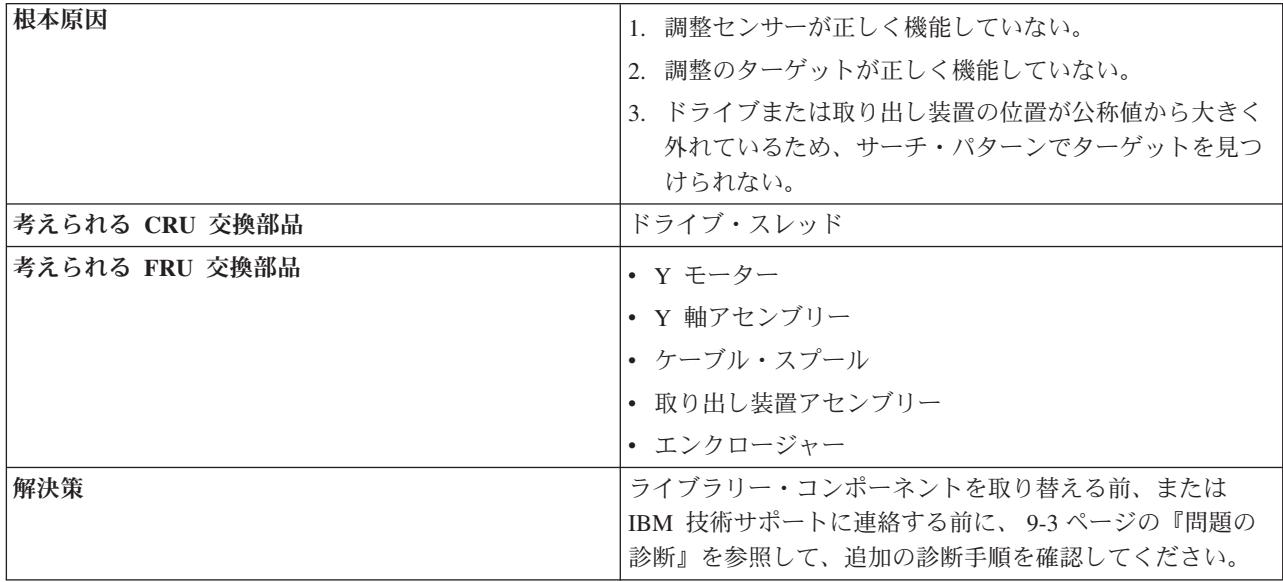

#### **T020: Cannot calibrate storage, motion OK (**ストレージを調 整できません、動作は正常**)**

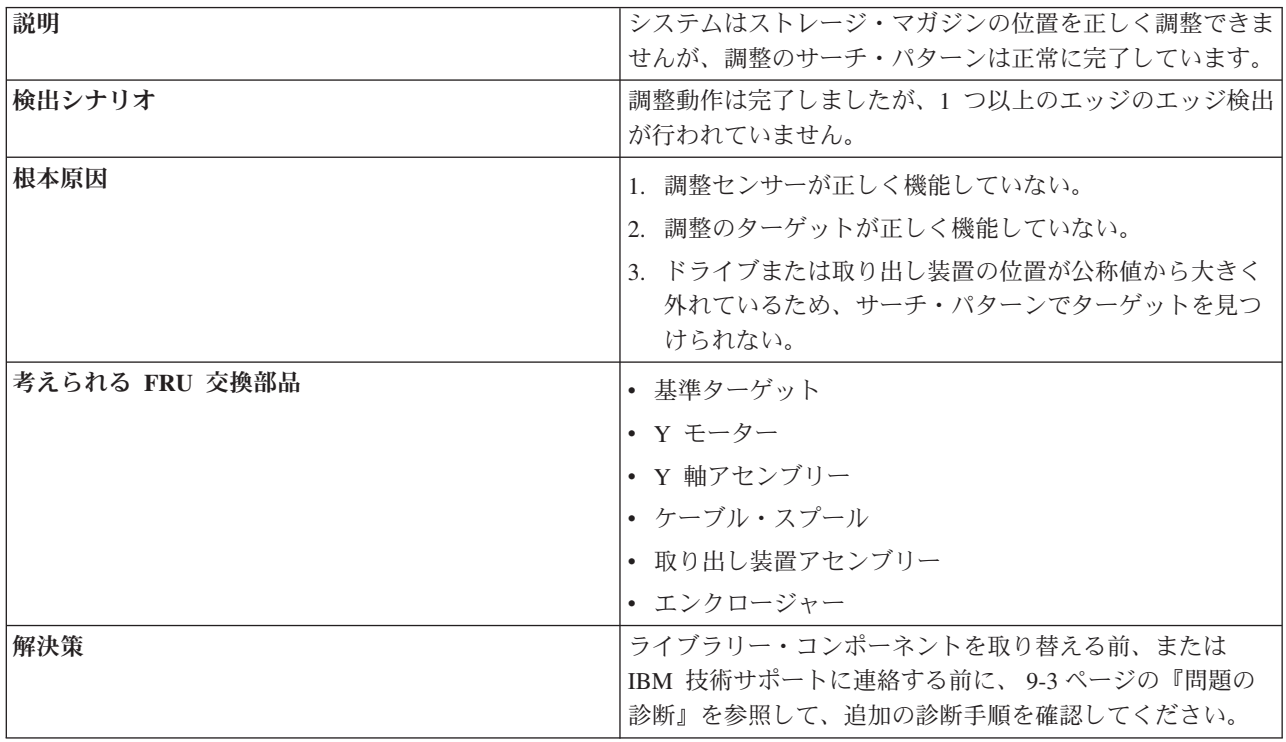

### **T021: Lost electrical connection/communications with drive sled (**ドライブ・スレッドとの電気接続**/**通信が失われました**)**

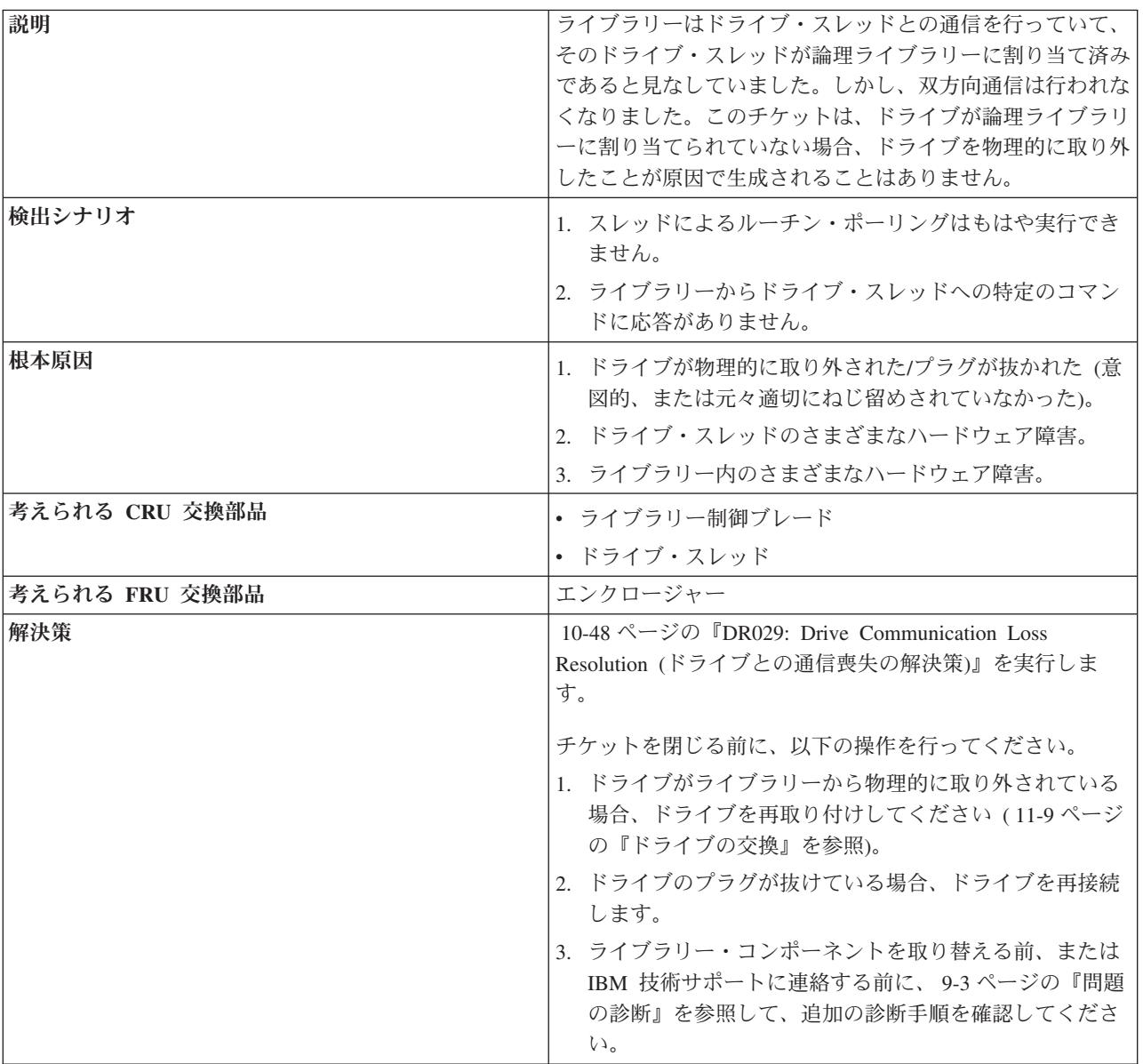

### **T022: Lost electrical connection/communication with drive brick (**ドライブ・ブリックとの電気接続**/**通信が失われました**)**

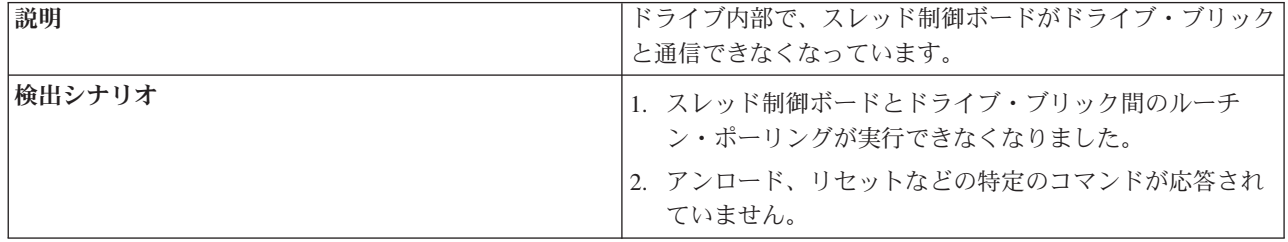

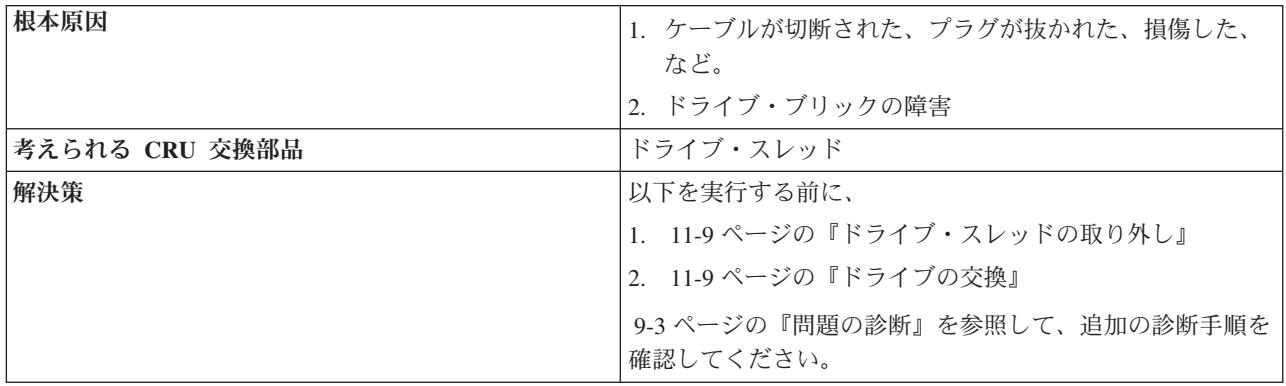

### **T023: Drive sled fan spinning too slow or not at all (**ドライ ブ・スレッドのファンの回転が遅すぎる、またはまったく回転して いない**)**

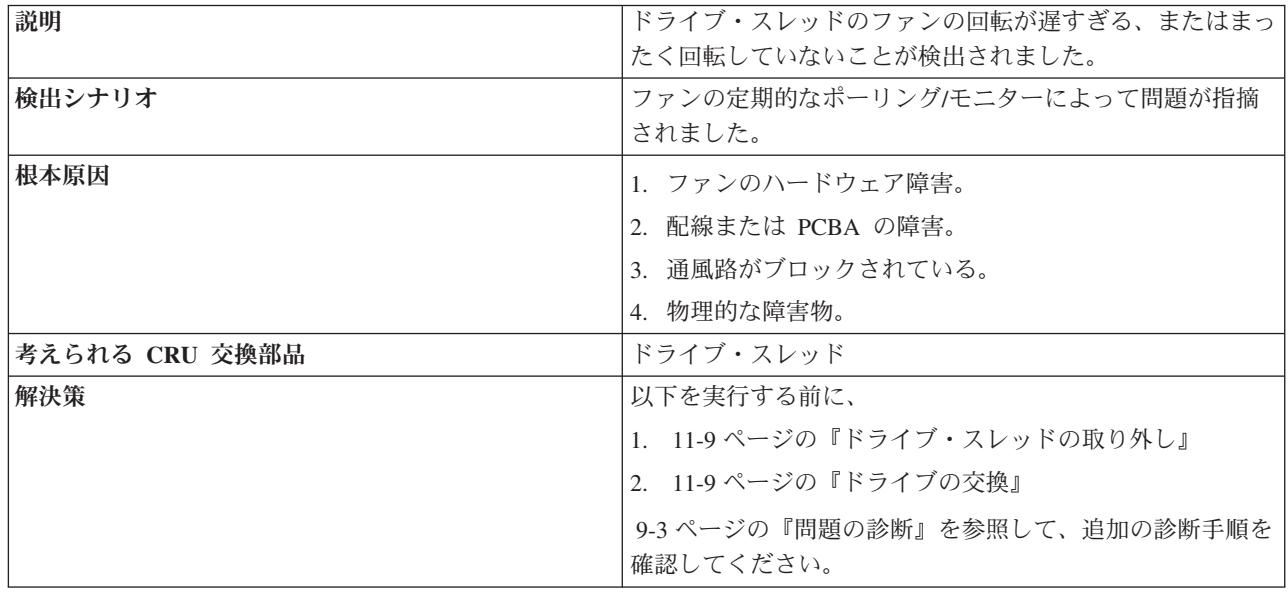

### **T024: AC power loss (AC** 電源喪失**)**

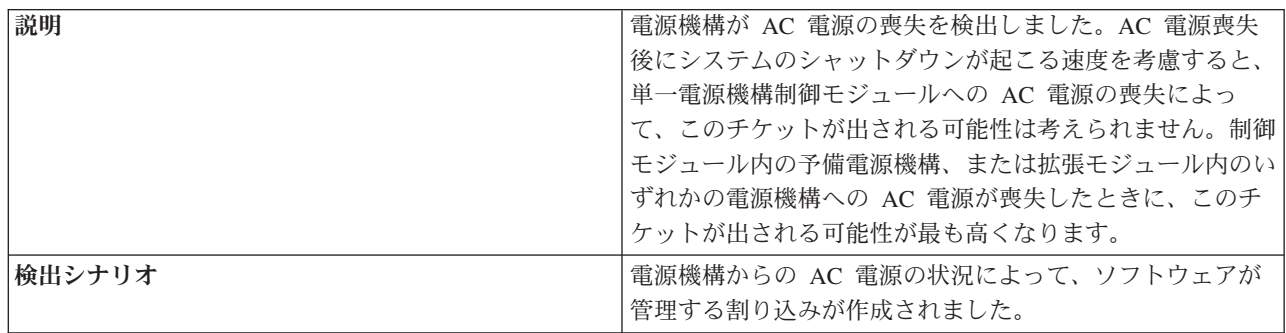

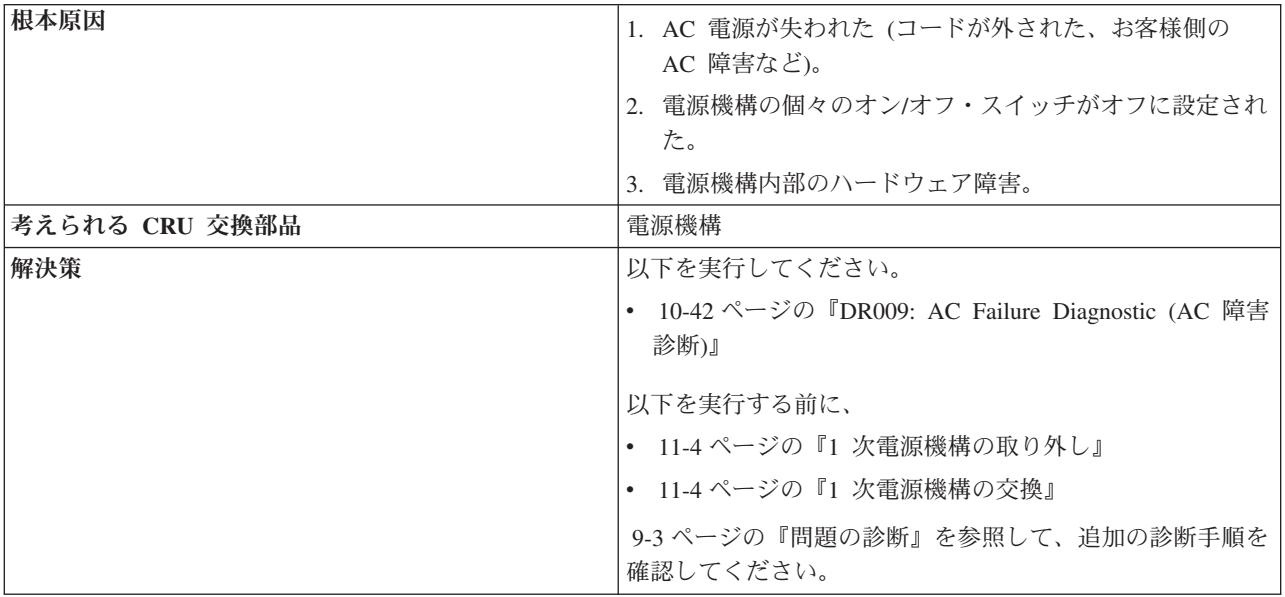

### **T025: Lost electrical connection with single power supply (**単一電源機構との電気接続が失われました**)**

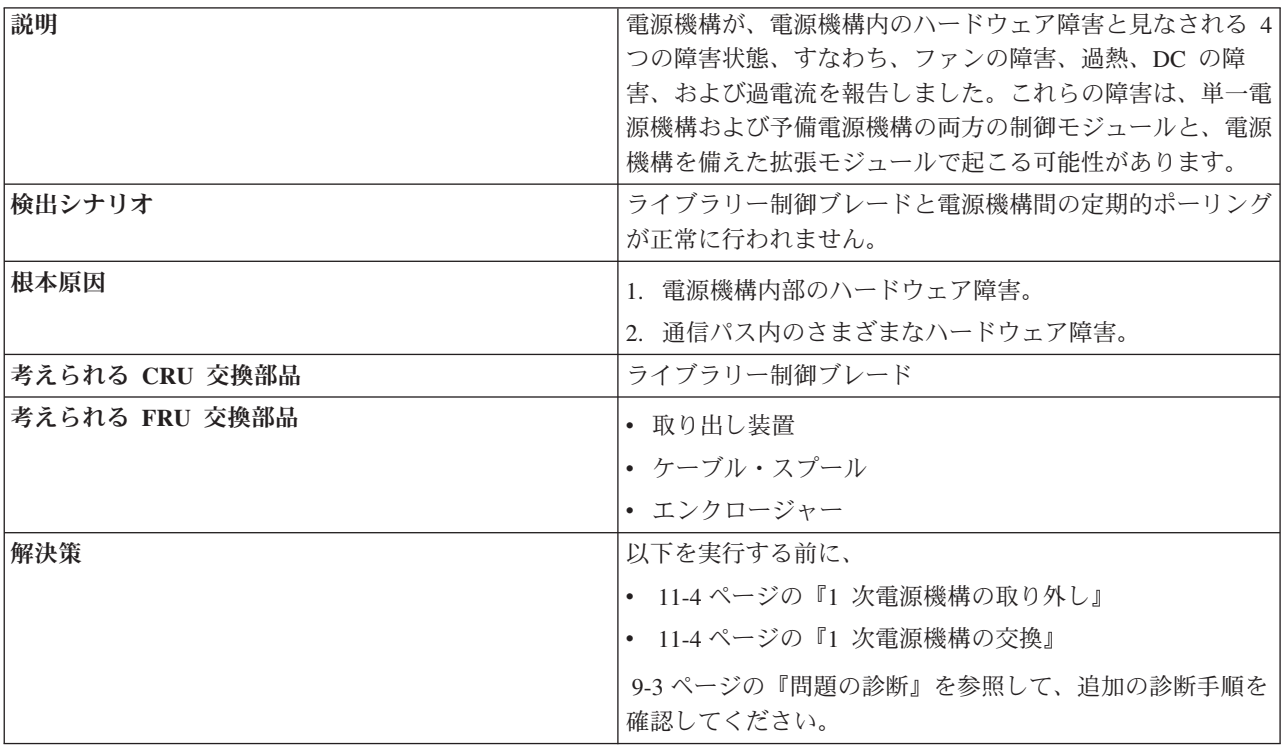

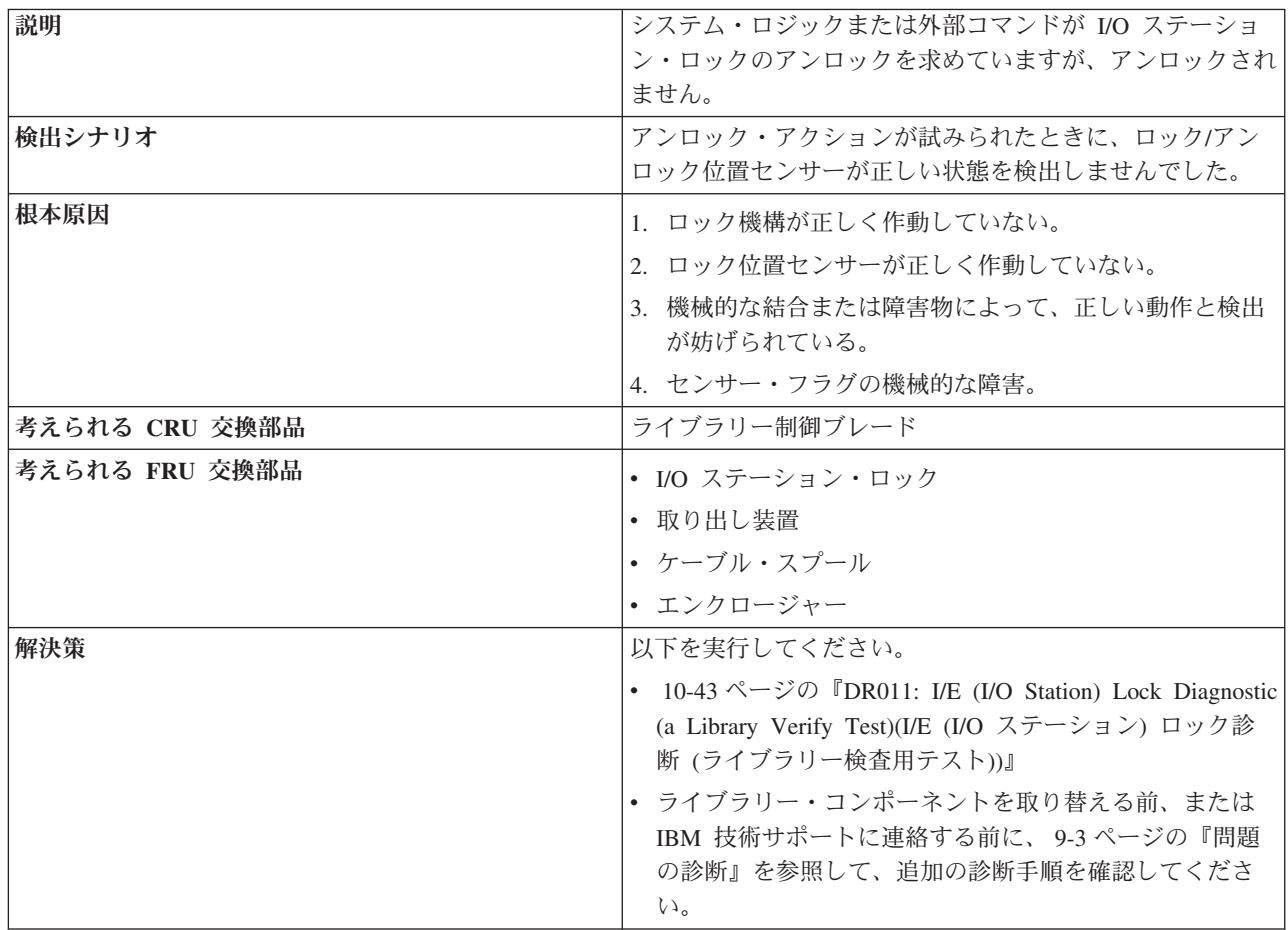

### **T031: Cannot unlock I/O Station (I/O** ステーションをアンロッ クできません**)**

### **T032: Cannot lock I/O Station (I/O** ステーションをロックでき ません**)**

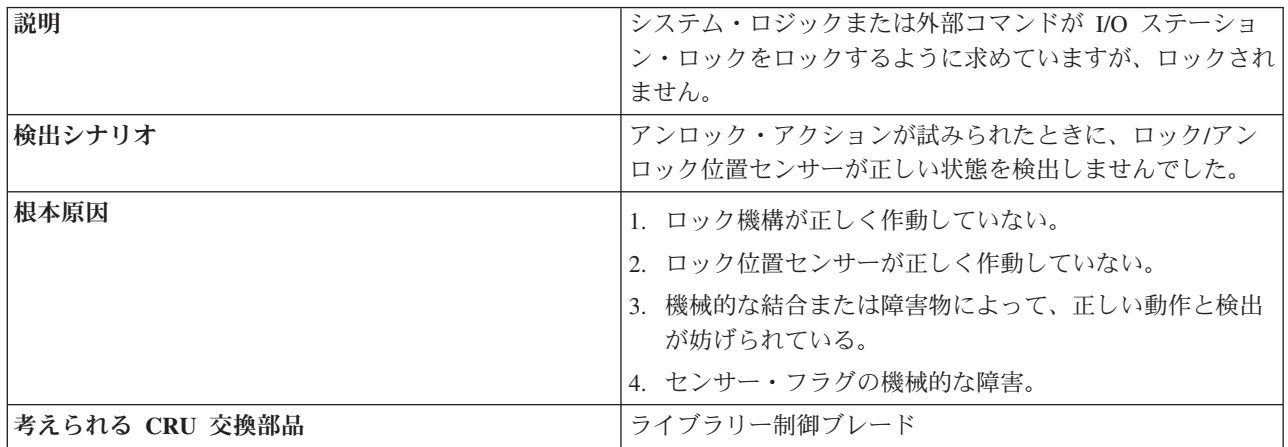

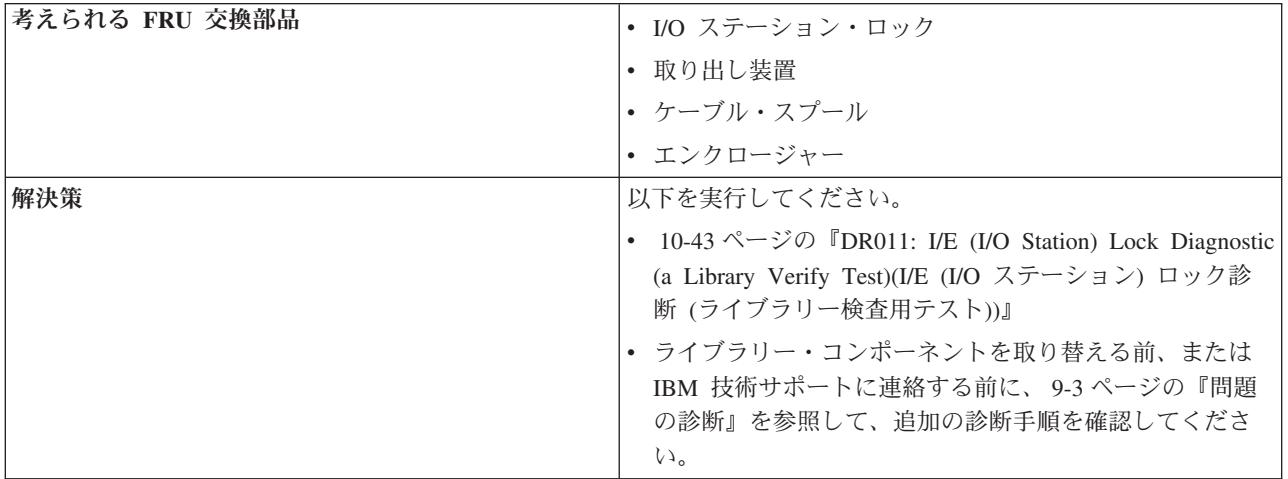

### **T033: Drive TapeAlert Flag 3 - Hard read or write error (**ド ライブの **TapeAlert** フラグ **3 -** 読み取りまたは書き込みのハー ド・エラー**)**

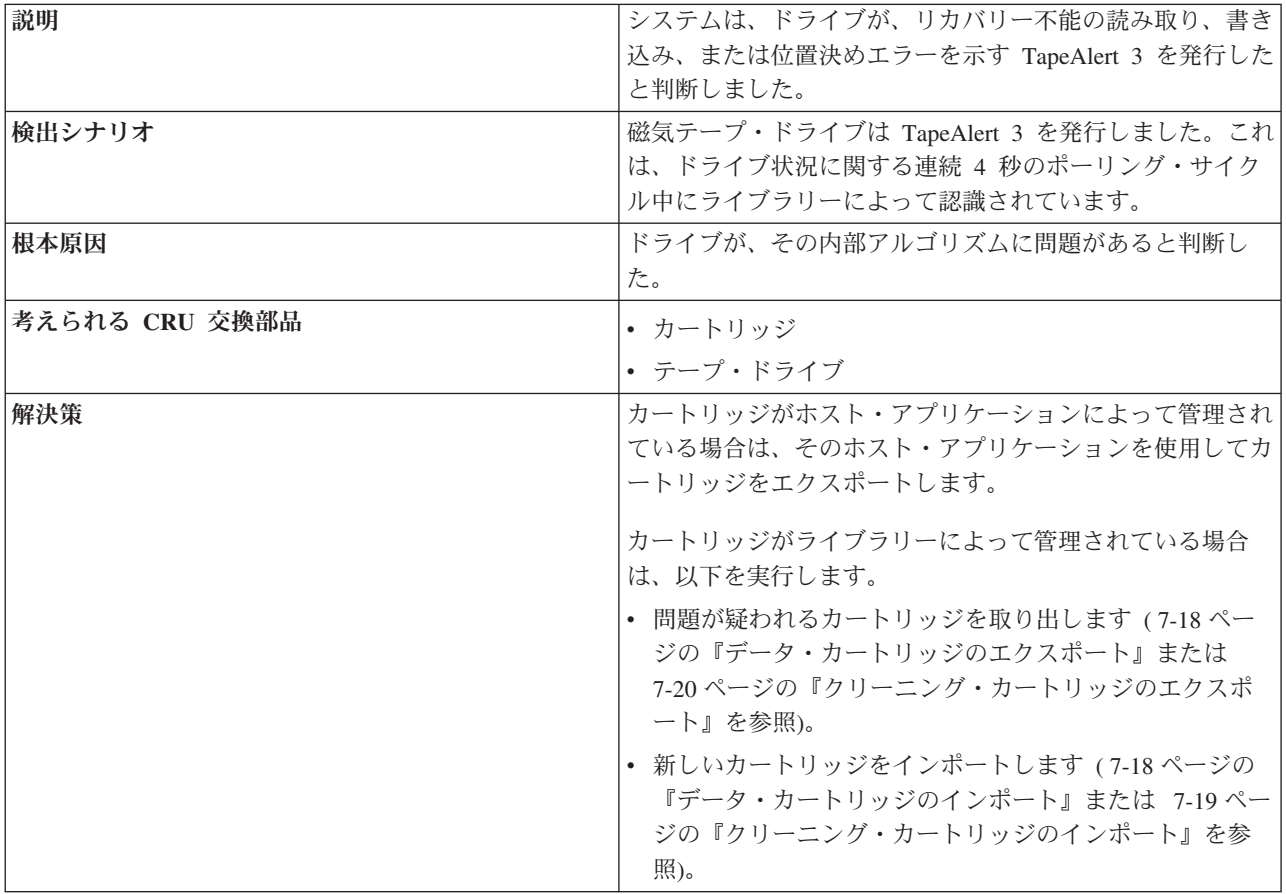

### **T034: Drive TapeAlert Flag 4 - Media (**ドライブの **TapeAlert** フラグ **4 -** メディア**)**

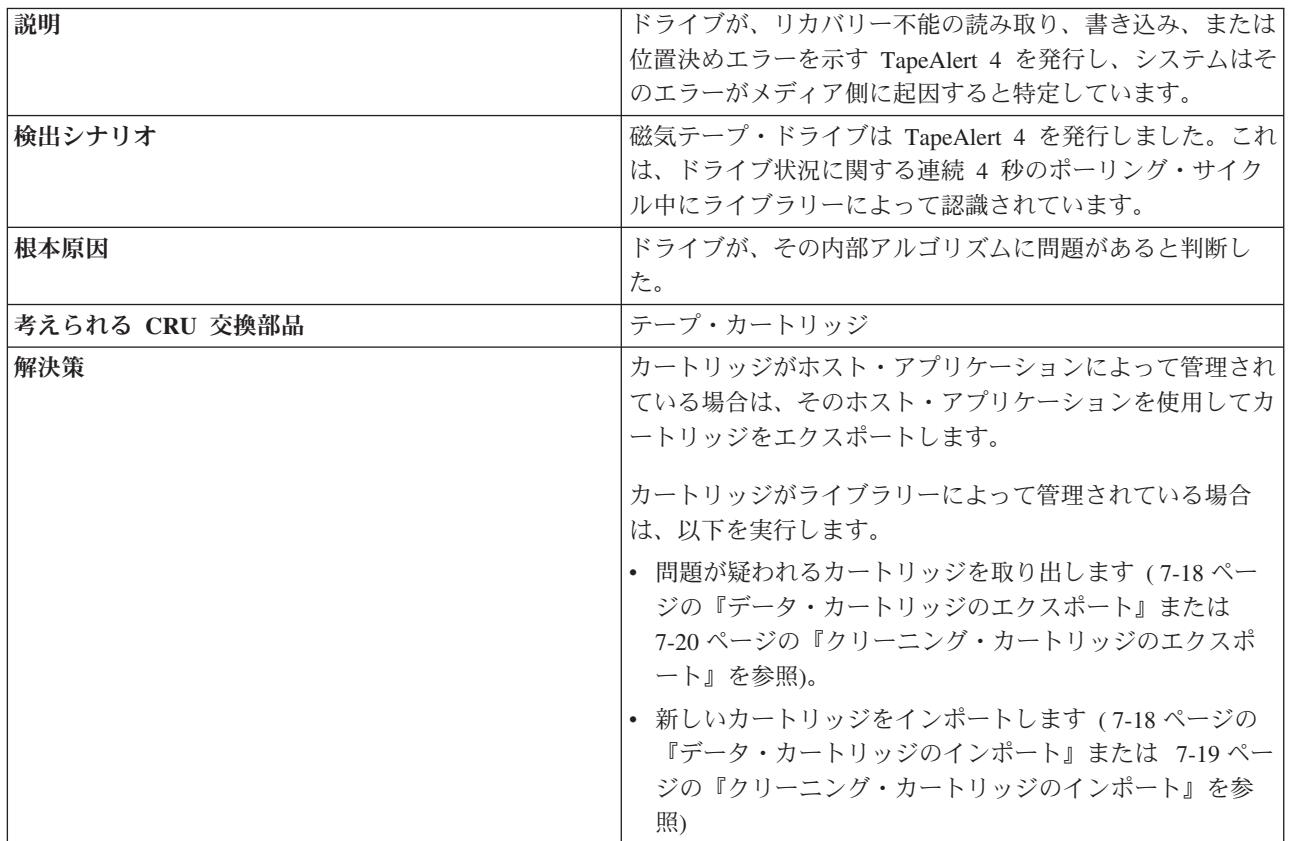

### **T035: Drive TapeAlert 5 - Read Failure (**ドライブの **TapeAlert 5 -** 読み取り障害**)**

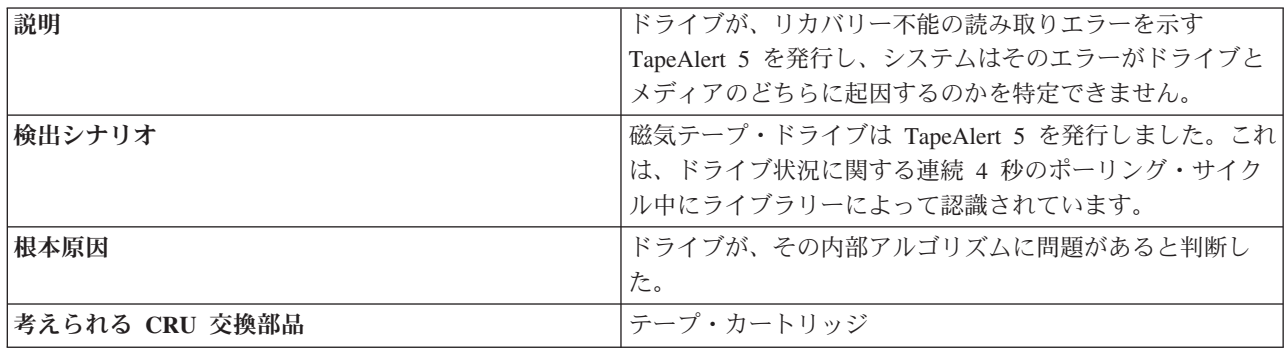

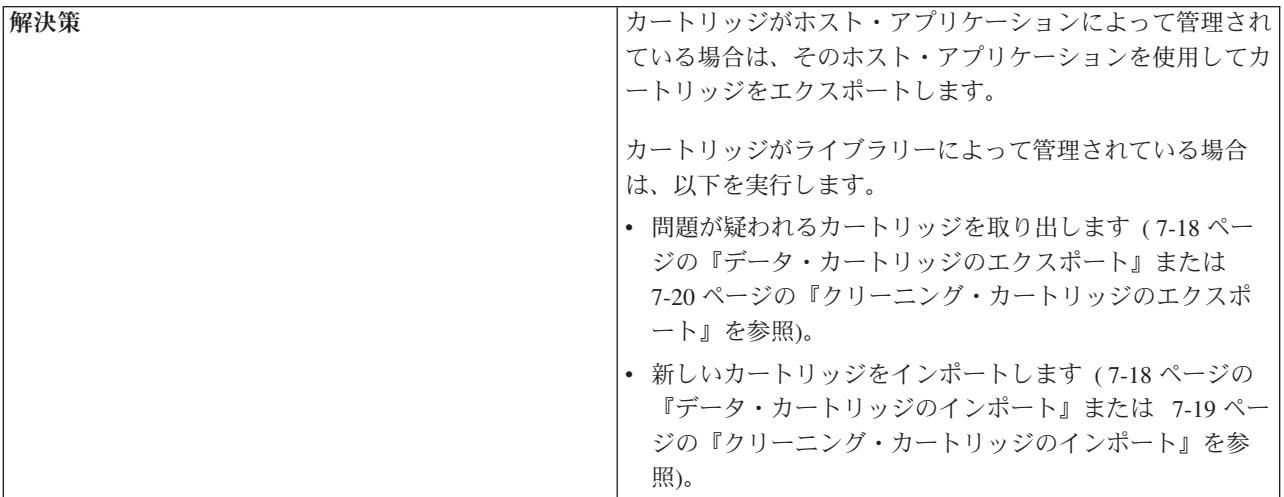

### **T036: Drive TapeAlert 6 - Write Failure (**ドライブの **TapeAlert 6 -** 書き込み障害**)**

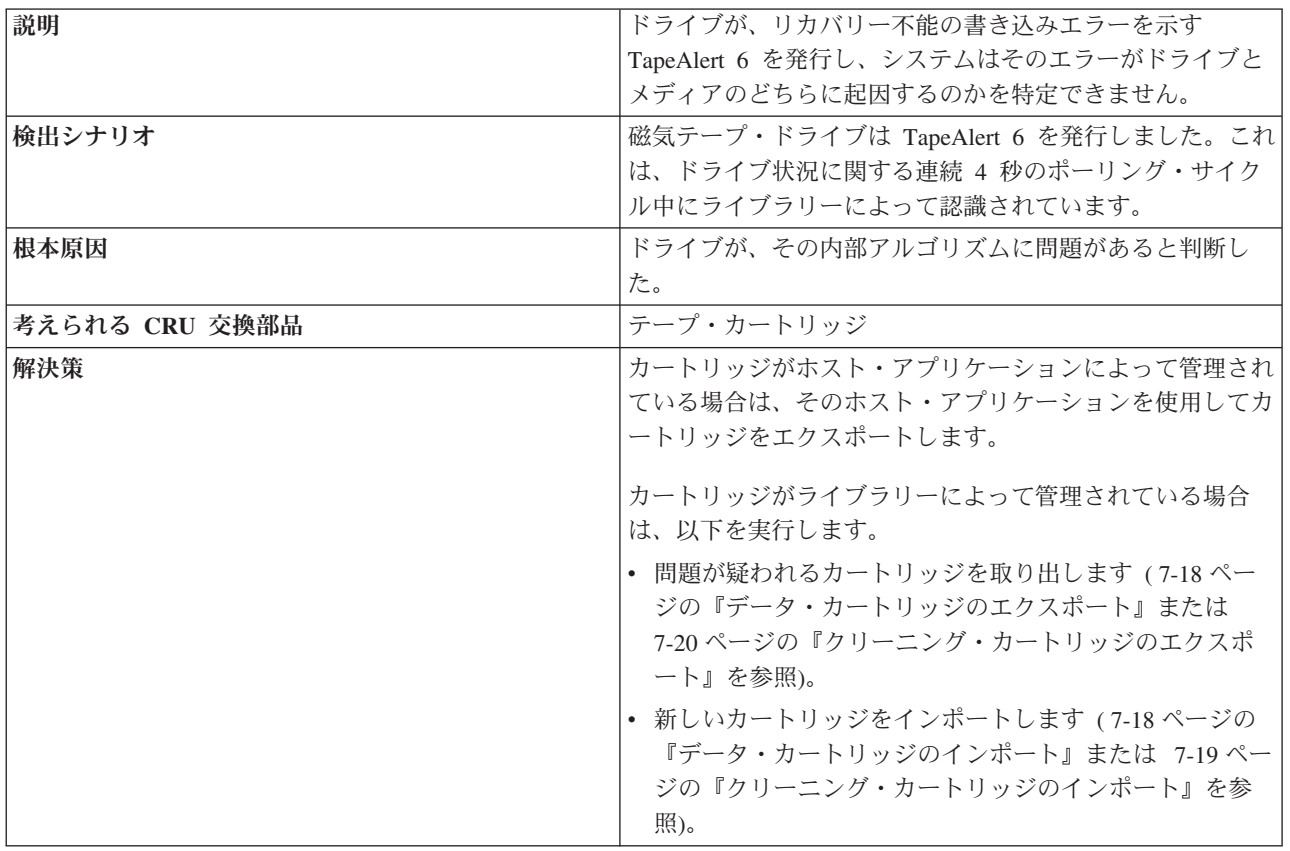

### **T037: Drive TapeAlert 8 - Not Data Grade (**ドライブの **TapeAlert 8 -** データ・グレードではありません**)**

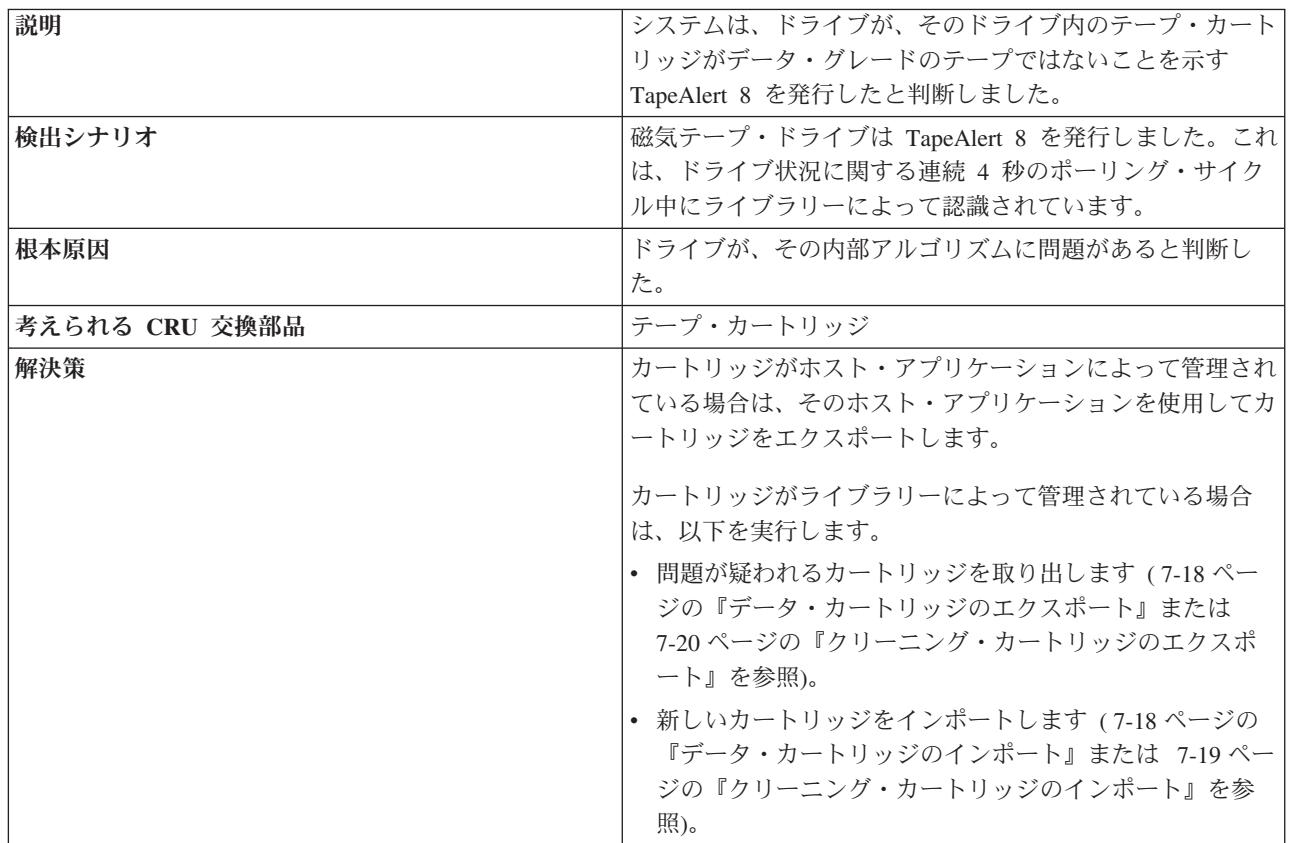

### **T038: Drive TapeAlert 9 - Write Protected (**ドライブの **TapeAlert 9 -** ライト・プロテクト**)**

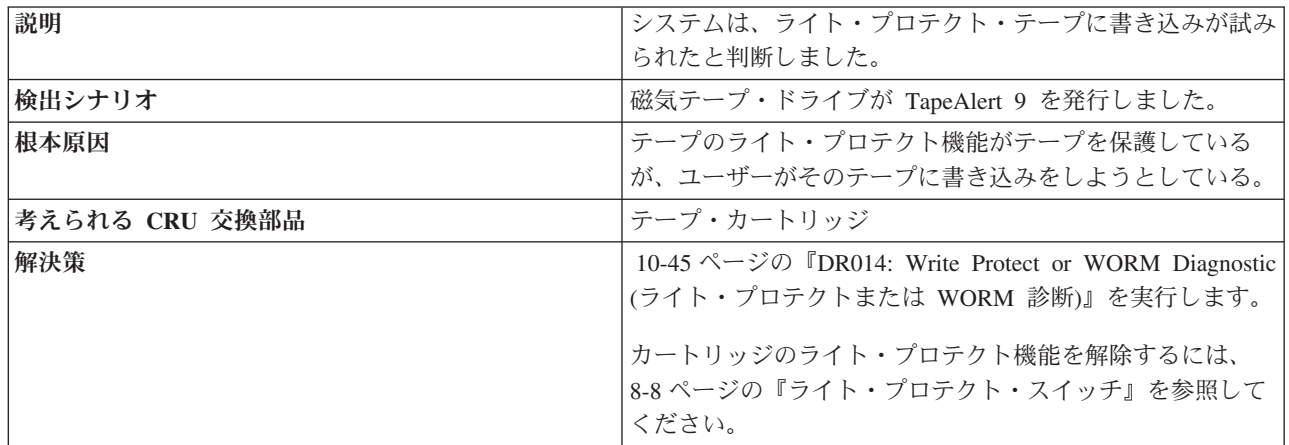

#### **T039: Drive TapeAlert Flag 12 - Unsupported Format (**ドライ ブの **TapeAlert** フラグ **12 -** サポートされないフォーマット**)**

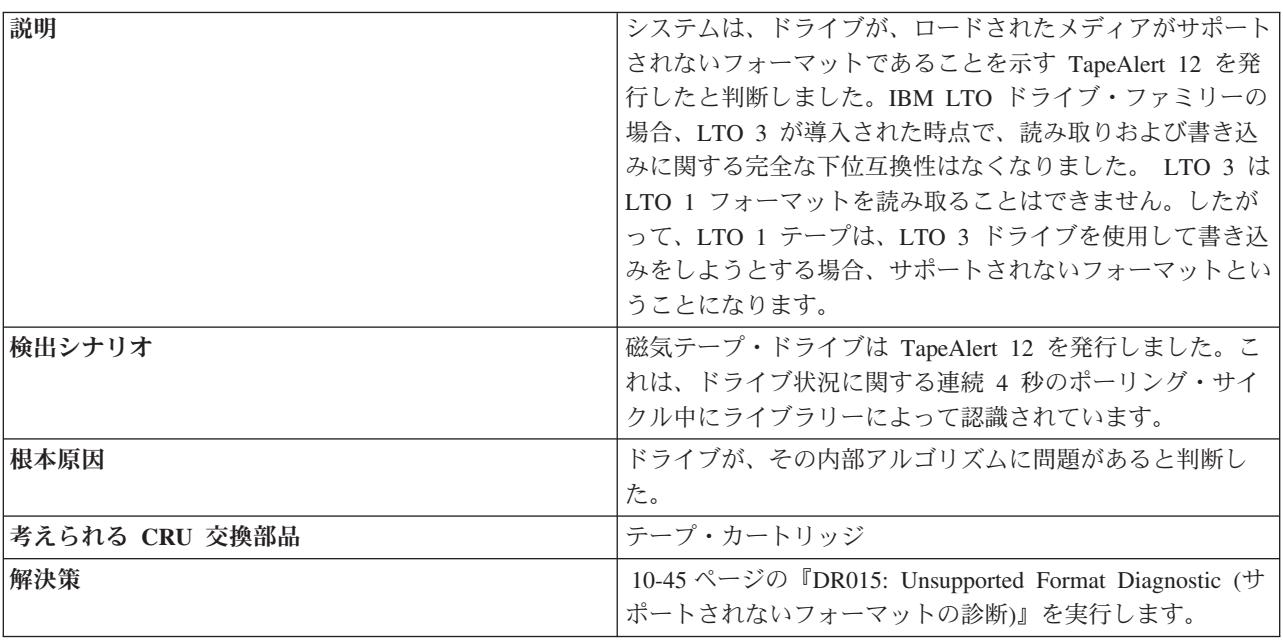

### **T040: Drive TapeAlert Flag 15 - MIC Chip Failure (**ドライブ の **TapeAlert** フラグ **15 - MIC** チップの障害**)**

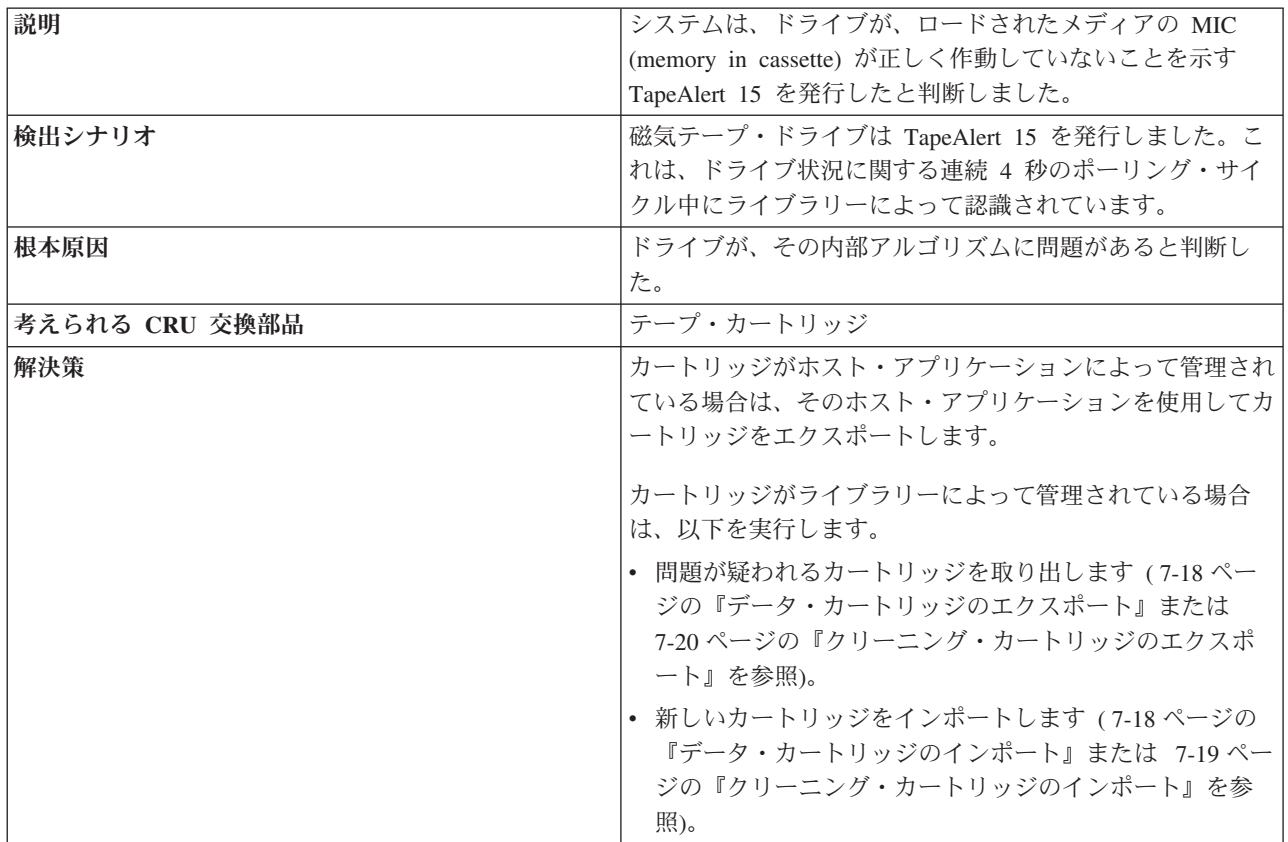

### **T041: Drive TapeAlert Flag 16 - Forced Eject (**ドライブの **TapeAlert** フラグ **16 -** 強制排出**)**

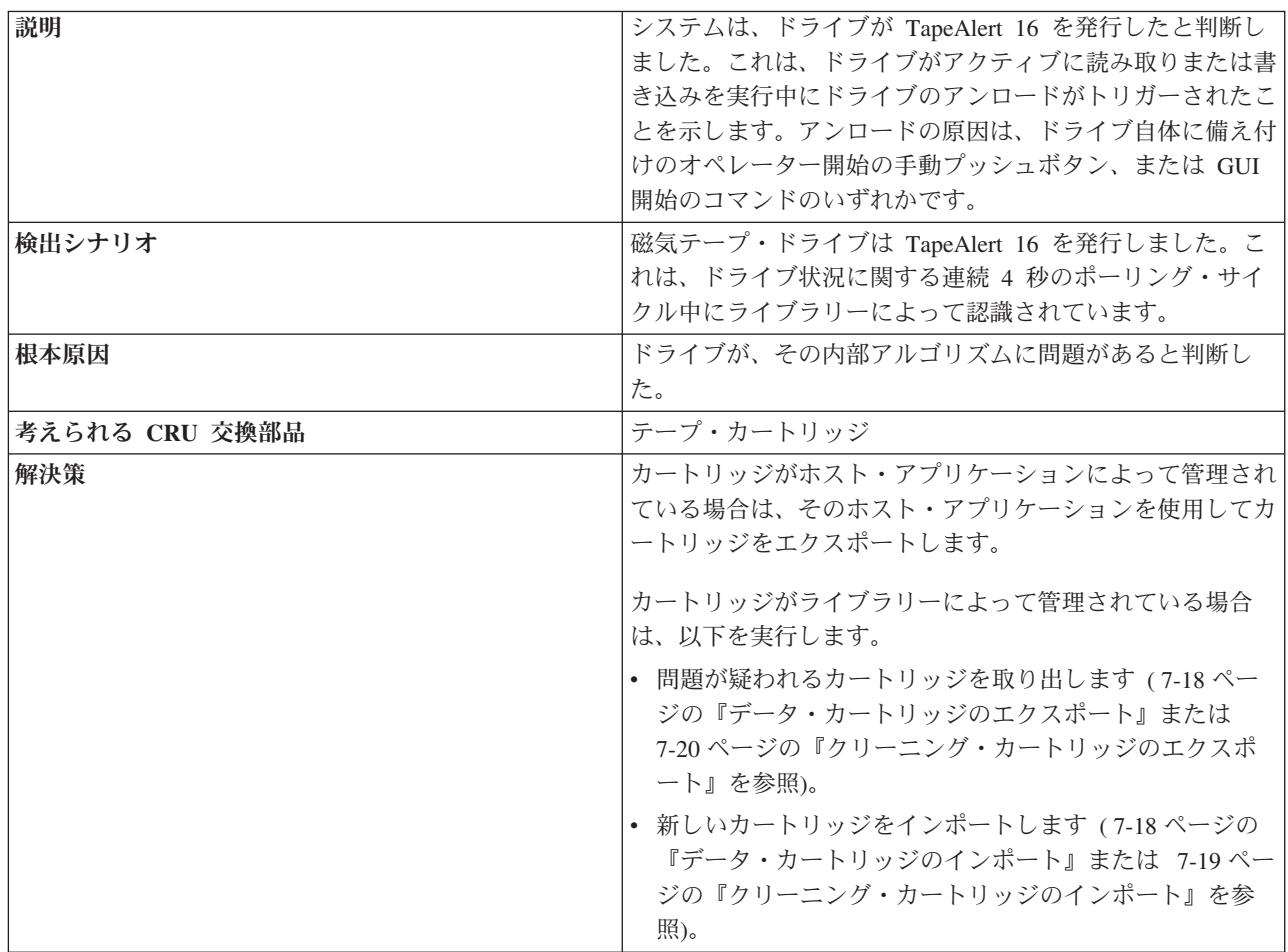

### **T045: Drive TapeAlert Flag 20- Clean Now (**ドライブの **TapeAlert** フラグ **20 -** 今すぐクリーニング**)**

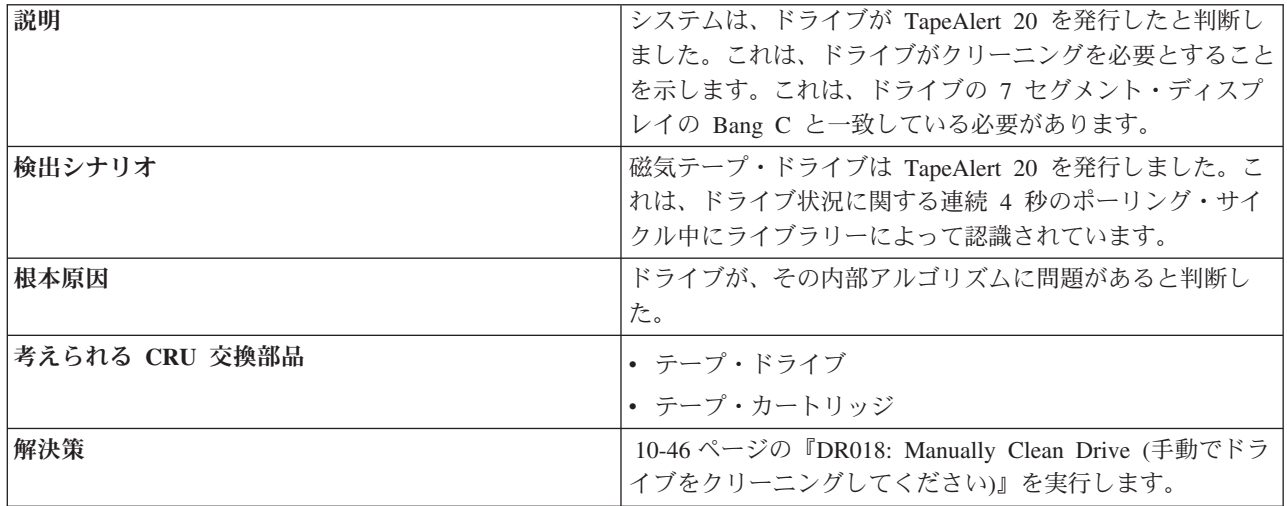

### **T046: Drive TapeAlert Flag 21 - Clean Periodic (**ドライブの **TapeAlert** フラグ **21 -** 定期クリーニング**)**

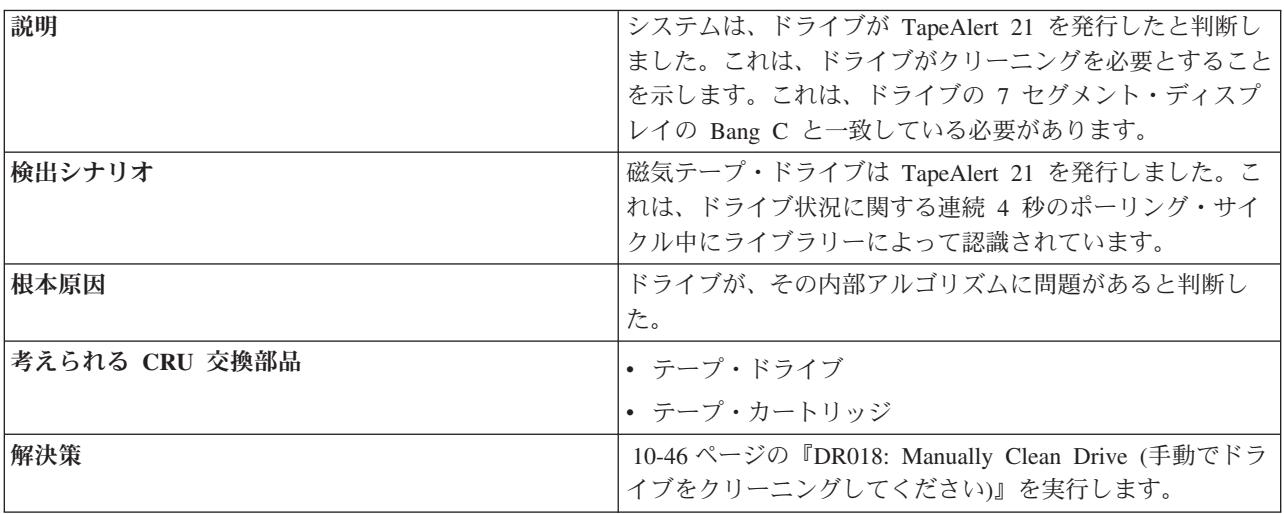

### **T047: Drive TapeAlert Flag 22 - Expired Cleaning Media (**ド ライブの **TapeAlert** フラグ **22 -** クリーニング・メディアの期限 切れ**)**

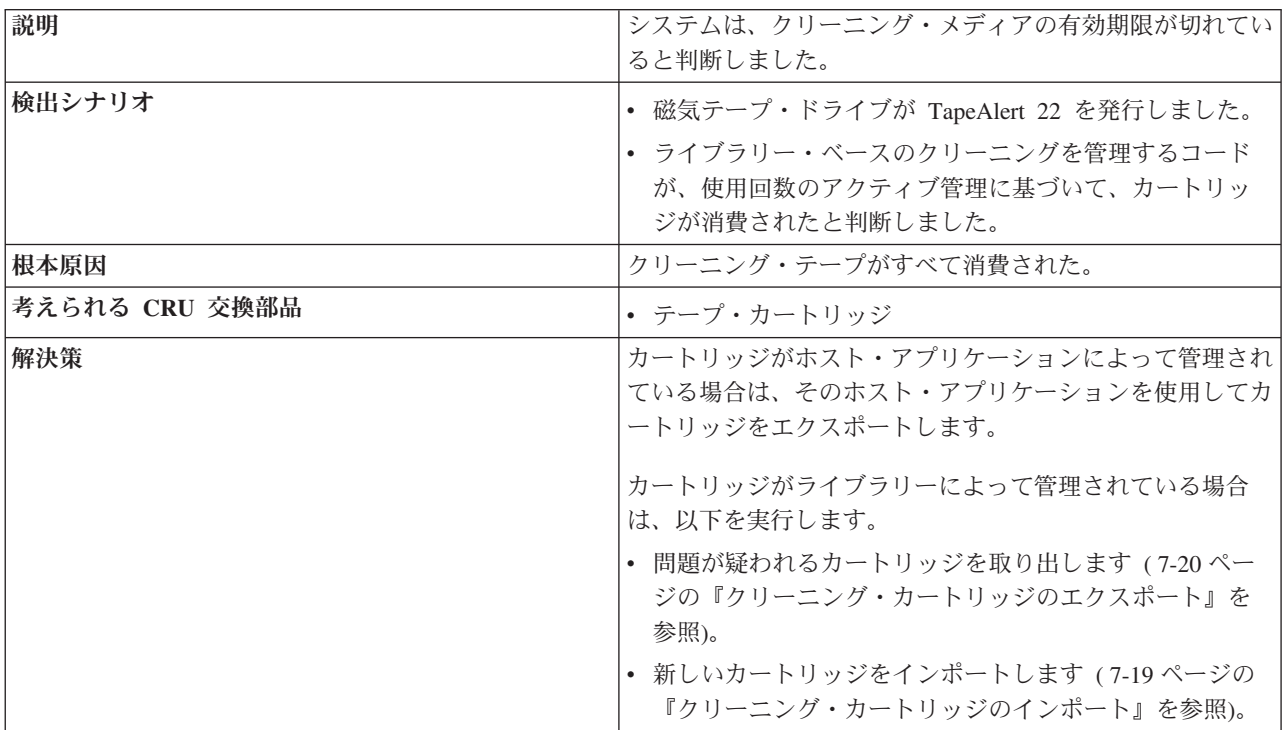

### **T048: Drive TapeAlert Flag 23 - Invalid Cleaning Tape (**ドラ イブの **TapeAlert** フラグ **23 -** クリーニング・テープが無効**)**

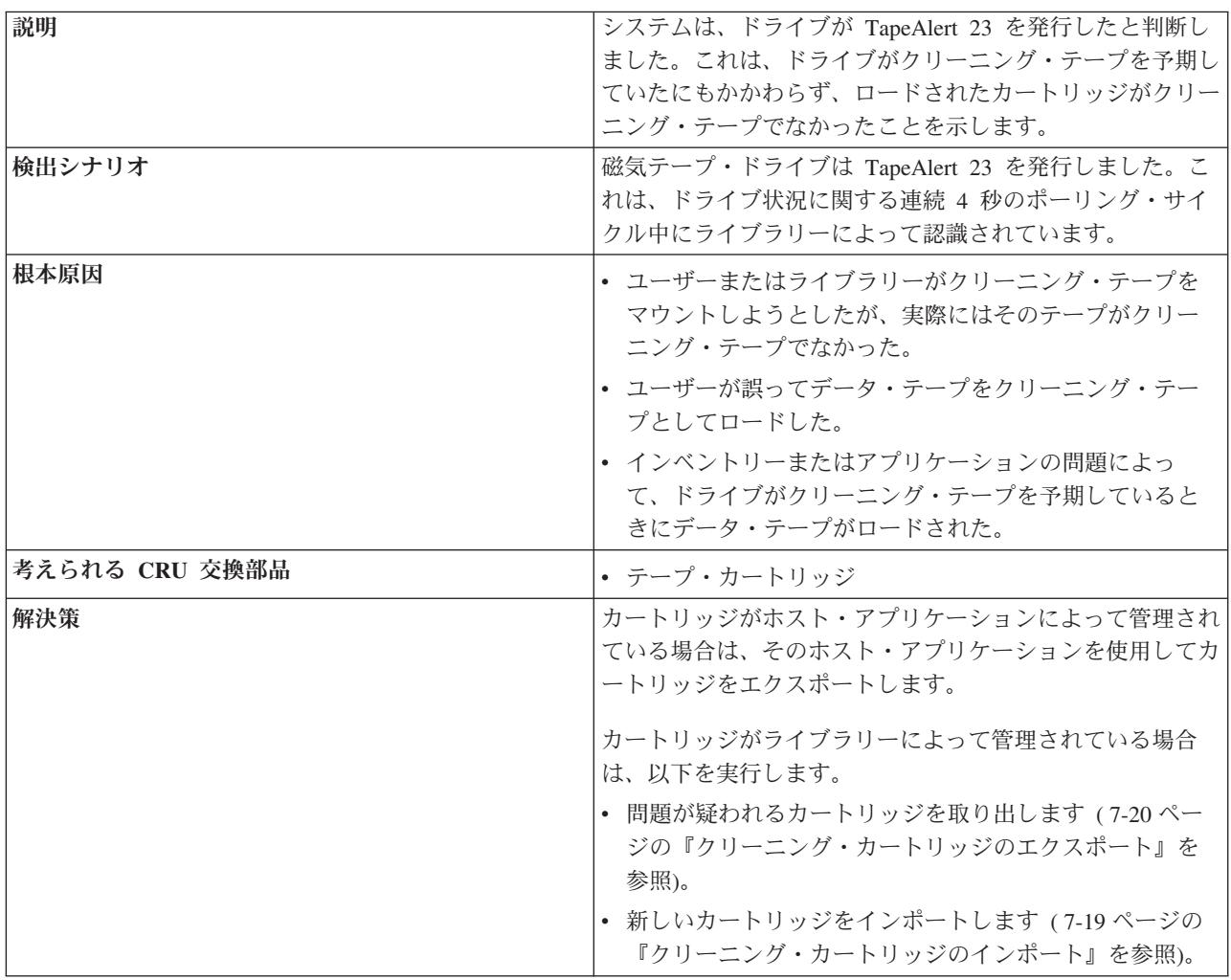

### **T049: Drive TapeAlert Flag 30 - Hardware A (**ドライブの **TapeAlert** フラグ **30 -** ハードウェア **A)**

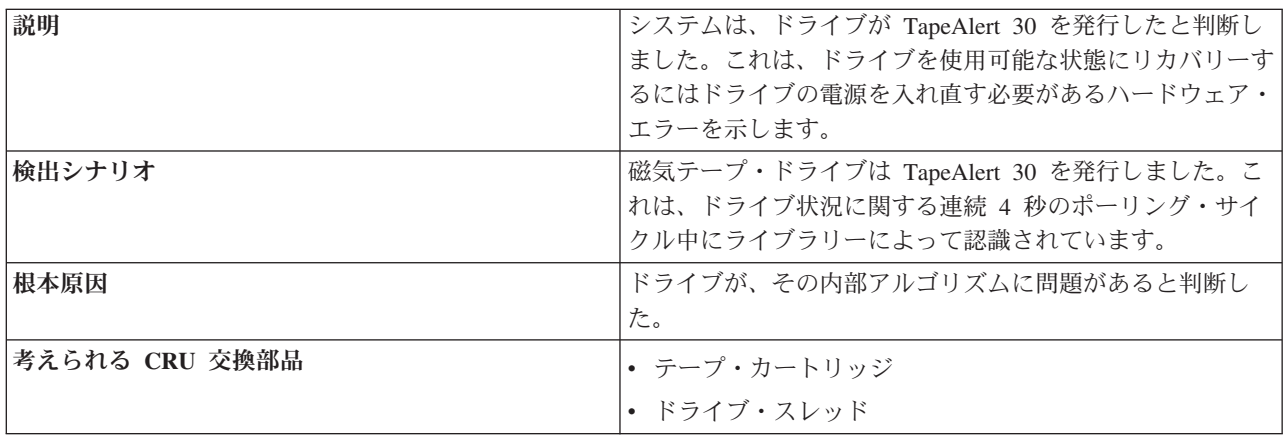

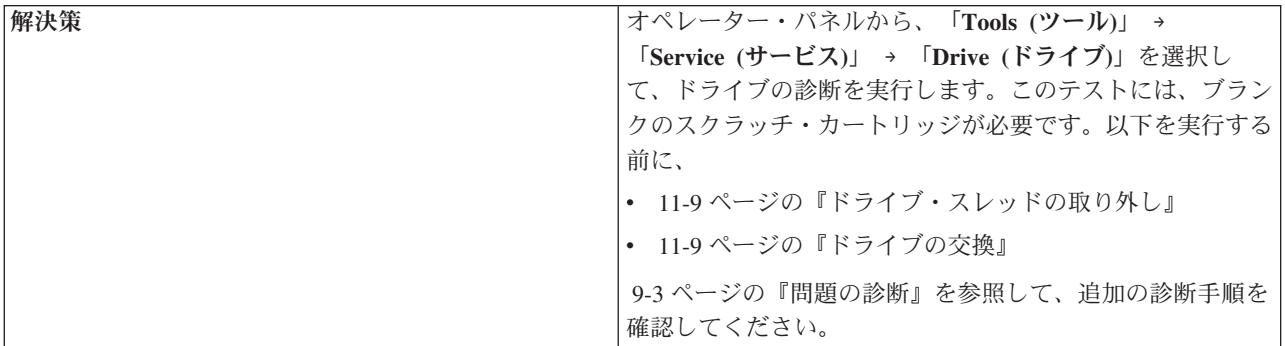

### **T050: Drive TapeAlert Flag 31 - Hardware B (**ドライブの **TapeAlert** フラグ **31 -** ハードウェア **B)**

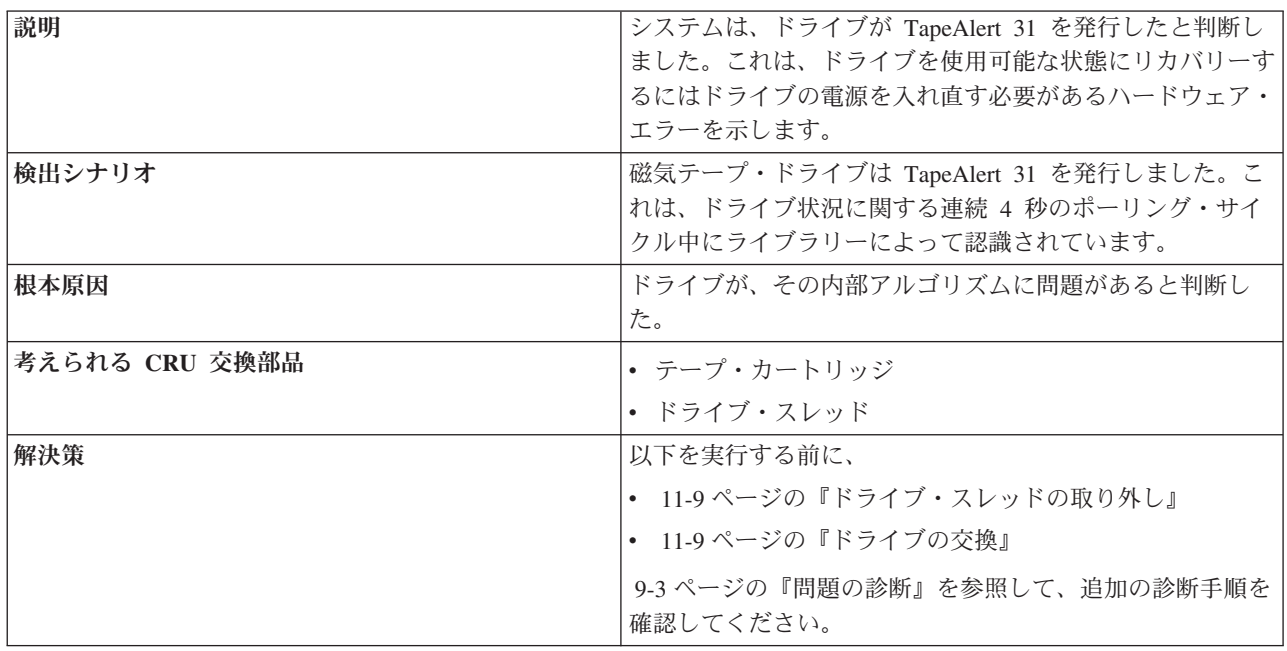

### **T051: Drive TapeAlert Flag 32 - Interface (**ドライブの **TapeAlert** フラグ **32 -** インターフェース**)**

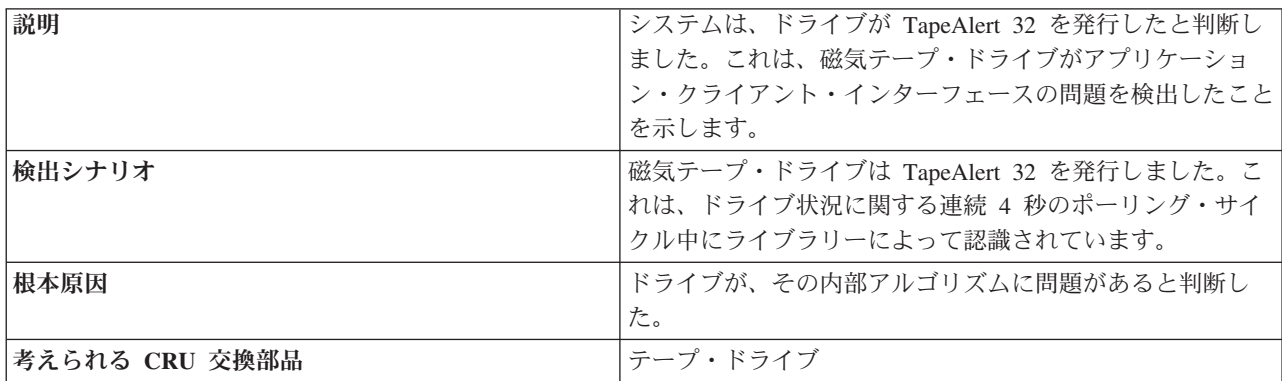

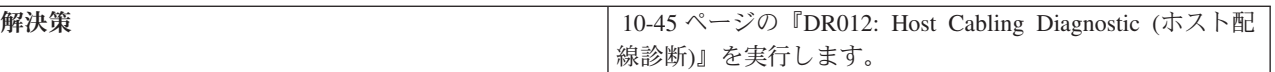

### **T052: Drive TapeAlert Flag 33 - Eject media error recovery (**ドライブの **TapeAlert** フラグ **33 -** メディア排出エラーのリカバ リー**)**

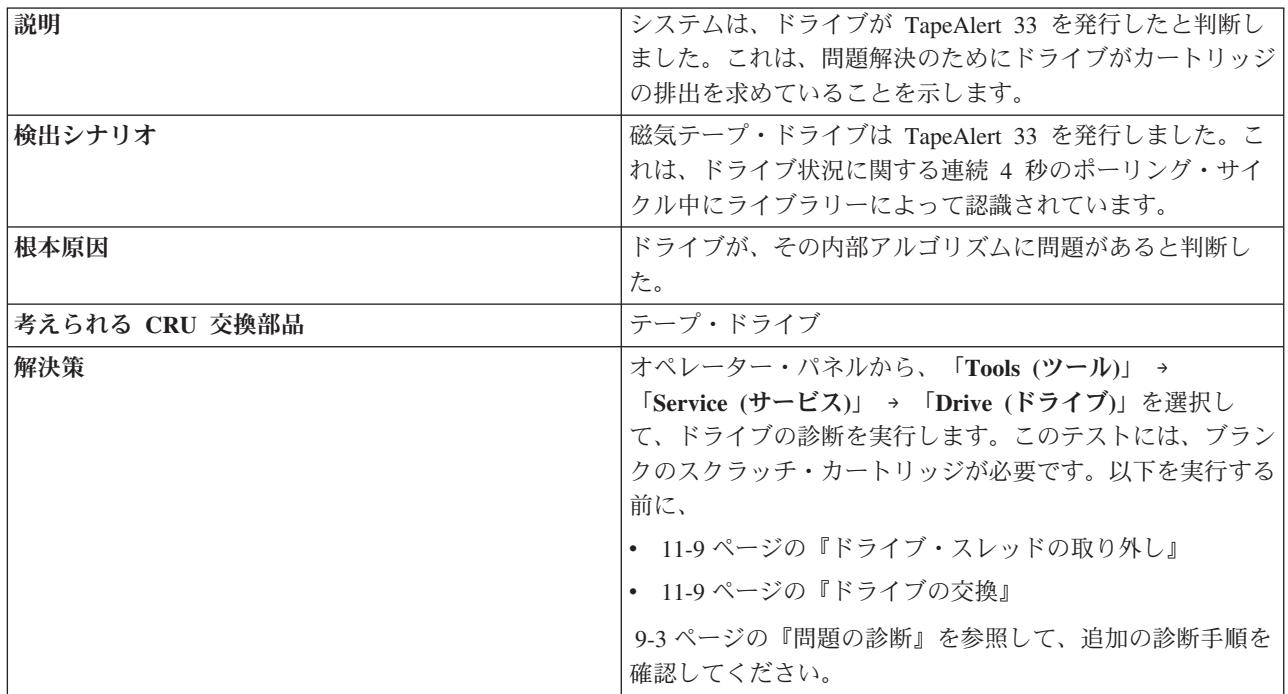

### **T060: Door Open (**ドアが開いています**)**

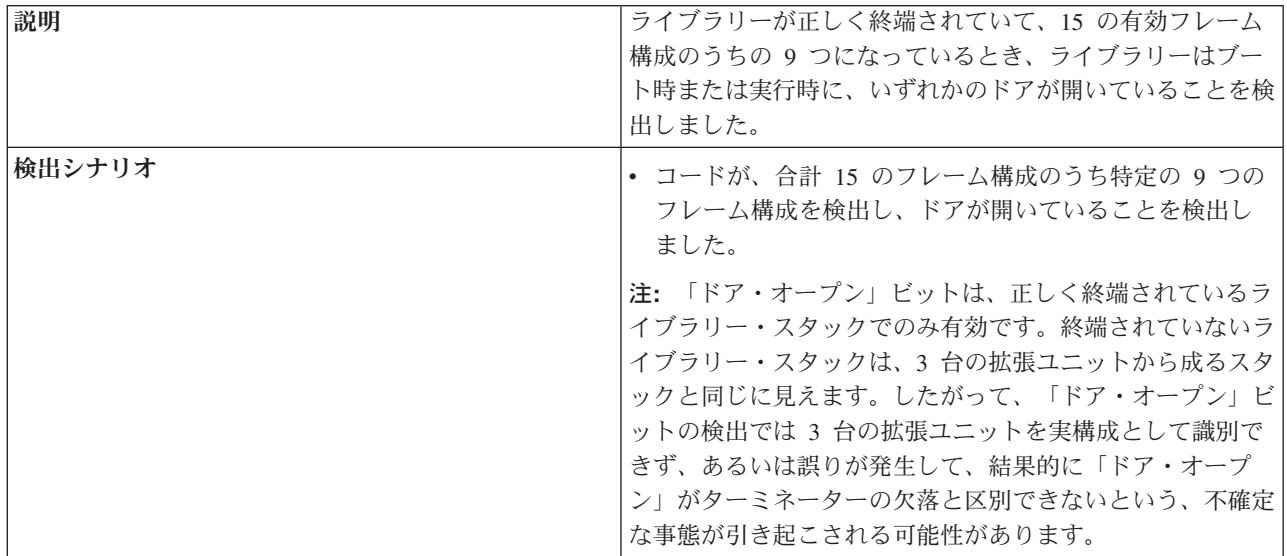

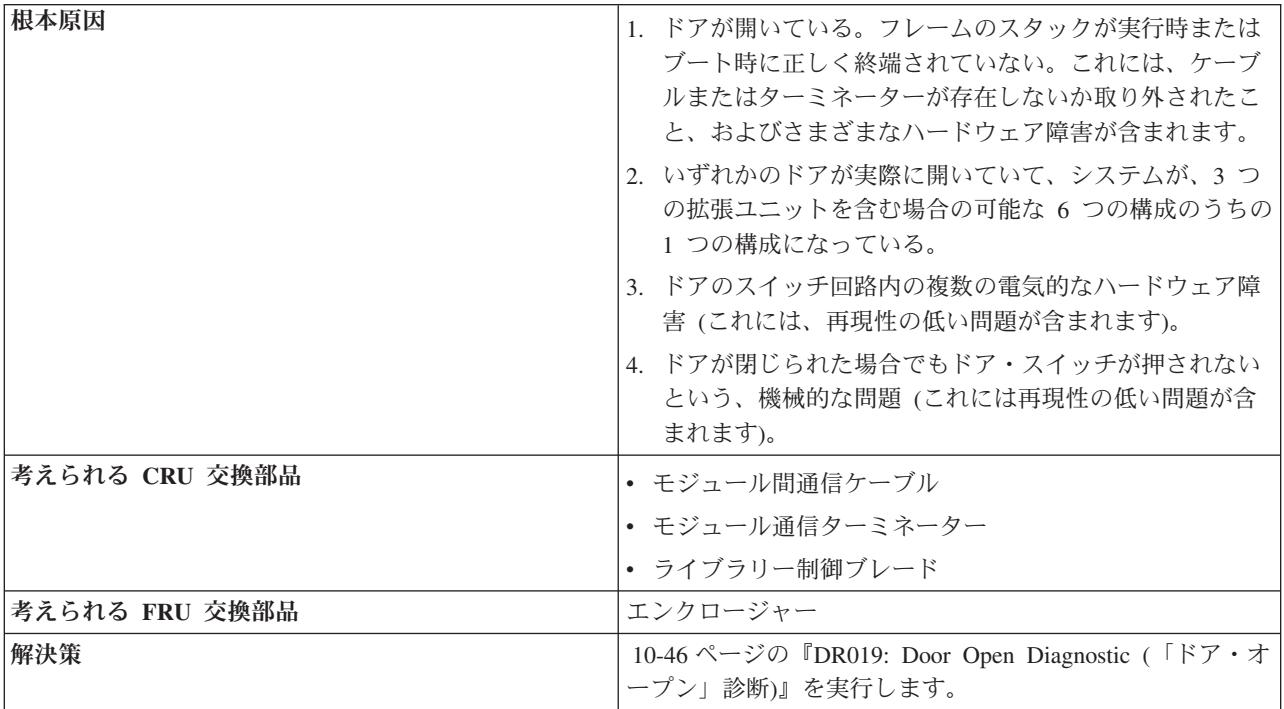

# **T062: Frame Configuration Problem (**フレーム構成の問題**)**

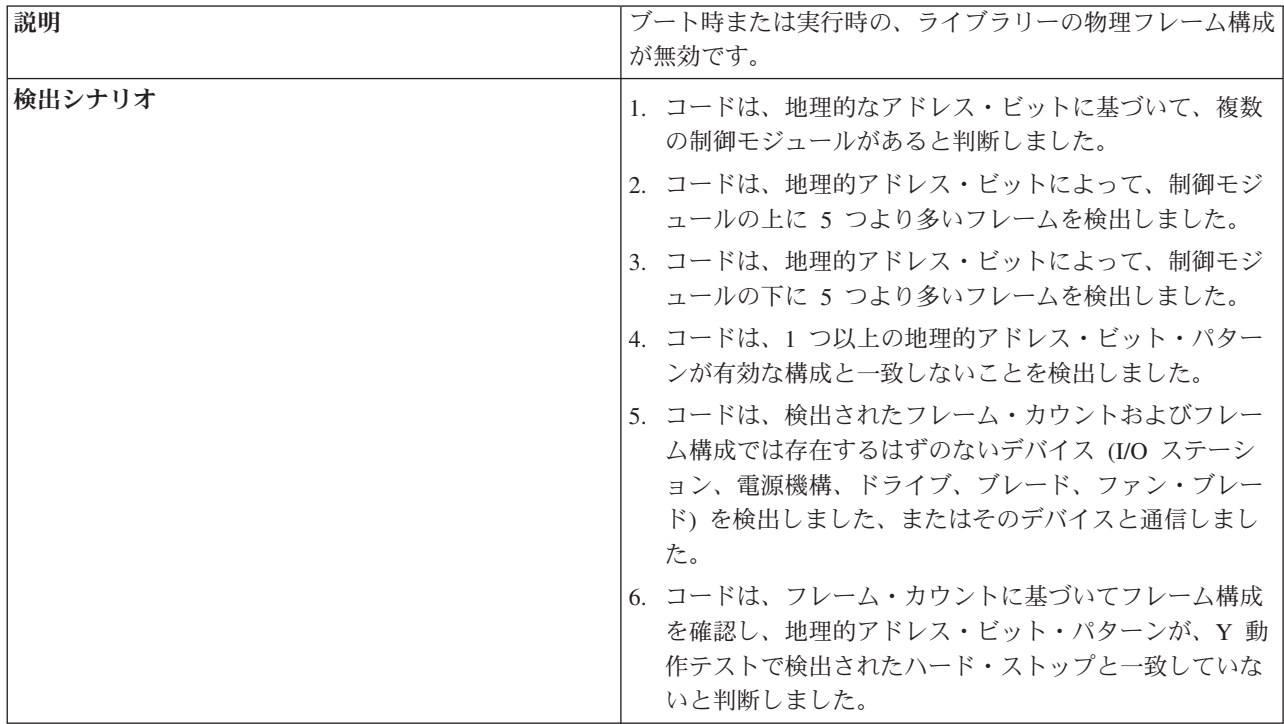

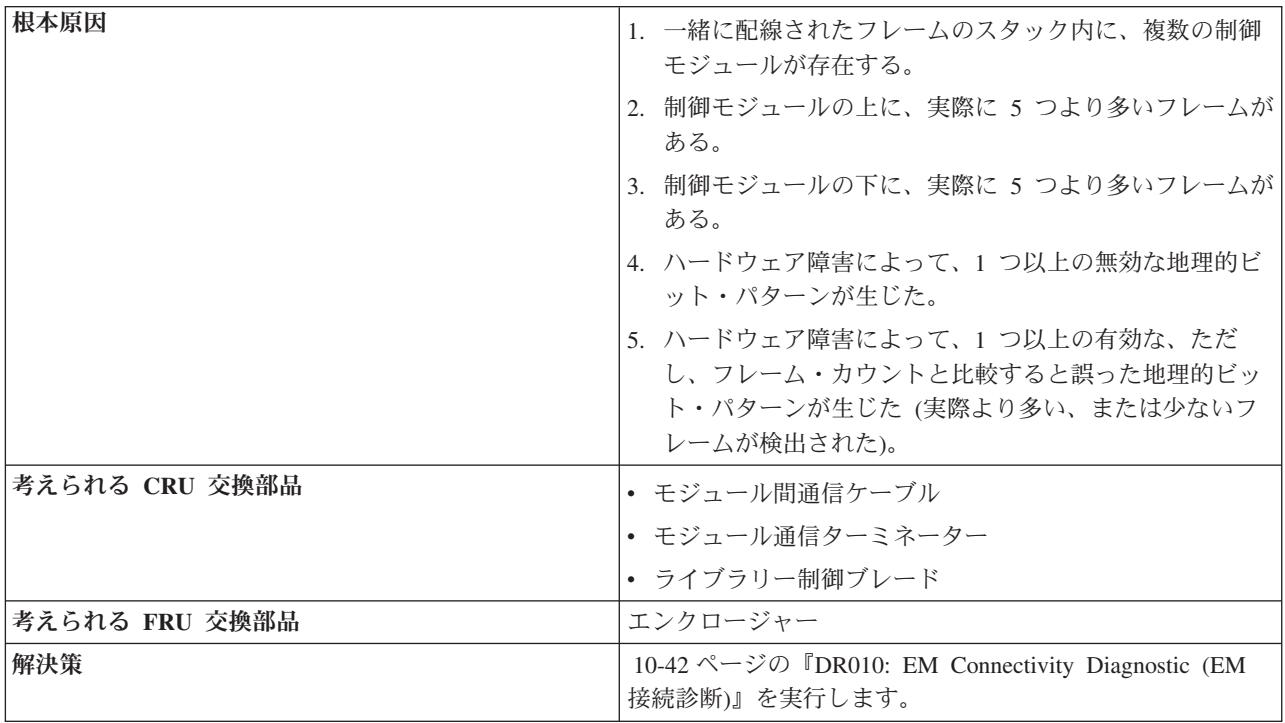

### **T063: Cannot read or mismatch WWN label (WWN** ラベルが 読み取り不能、またはミスマッチ**)**

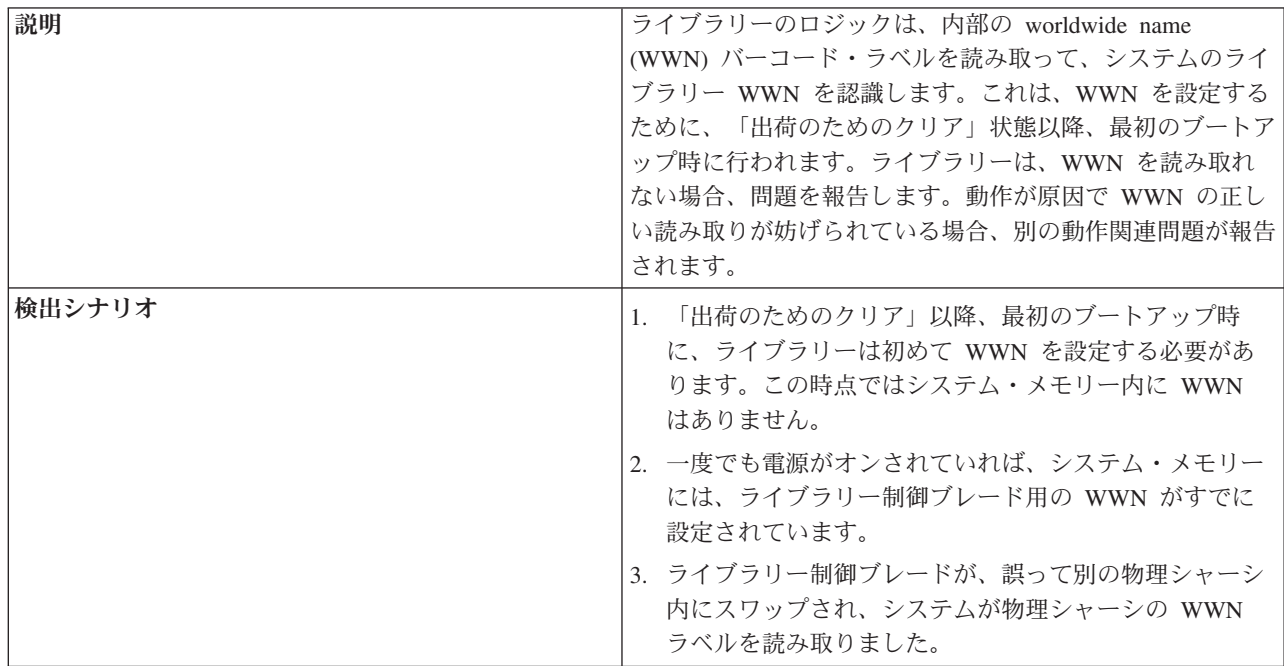

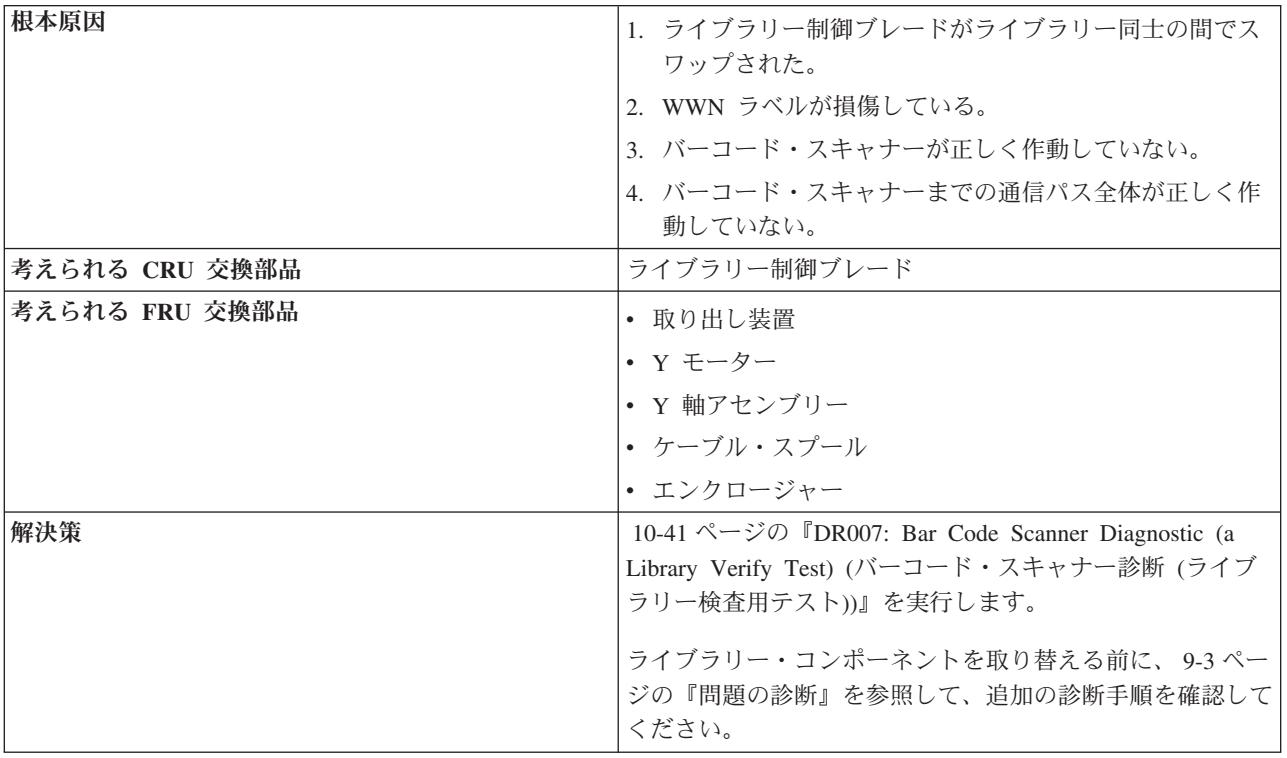

### **T064: Library Control Blade hardware failure (**ライブラリー制 御ブレードのハードウェア障害**)**

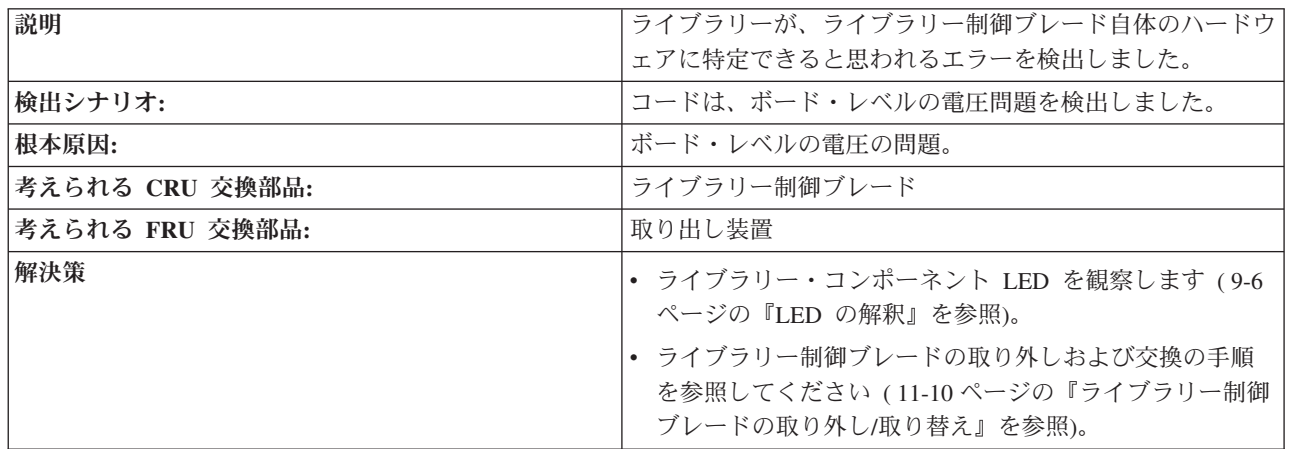

### **T065: Library Control Blade robot power fuse (F3) blown (42 volt bus) (**ライブラリー制御ブレードのロボット電源フューズ **(F3)** が切れました **(42** ボルト・バス**))**

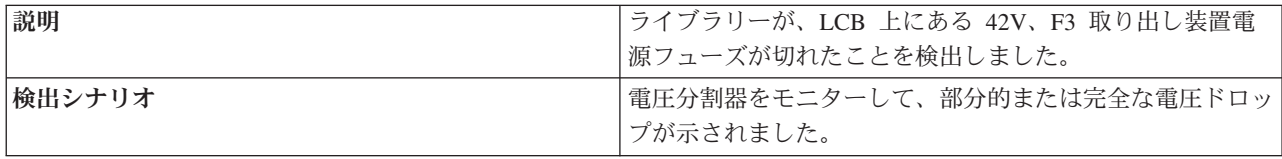

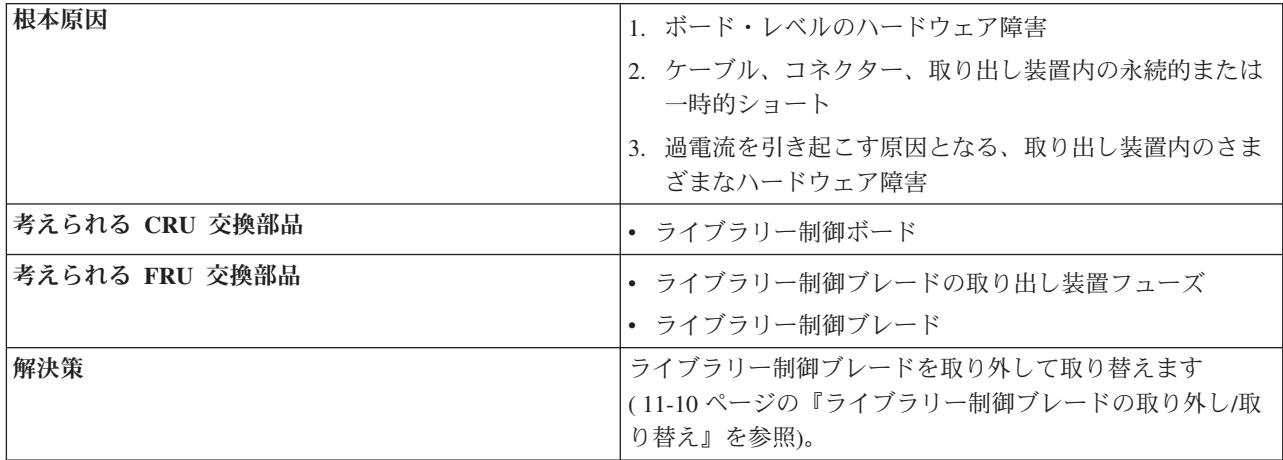

### **T066: Drive power fuse (F1) blown (**ドライブの電源フューズ **(F1)** が切れました**)**

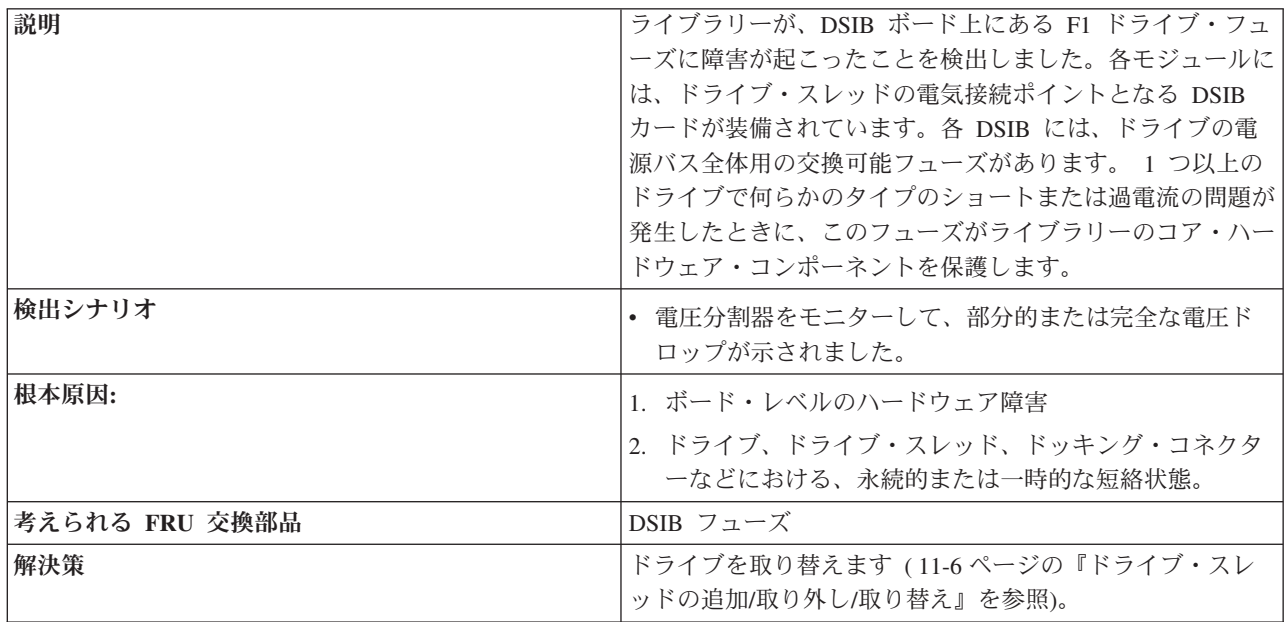

### **T067: Display Assembly hardware failure (**ディスプレイ・アセ ンブリーのハードウェア障害**)**

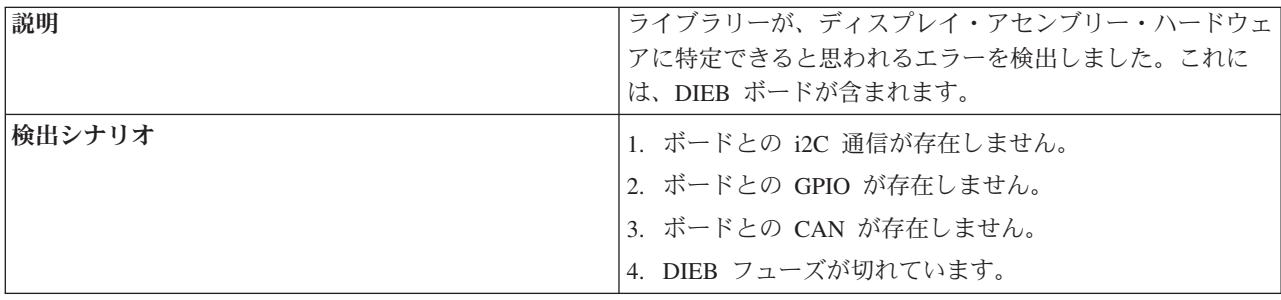

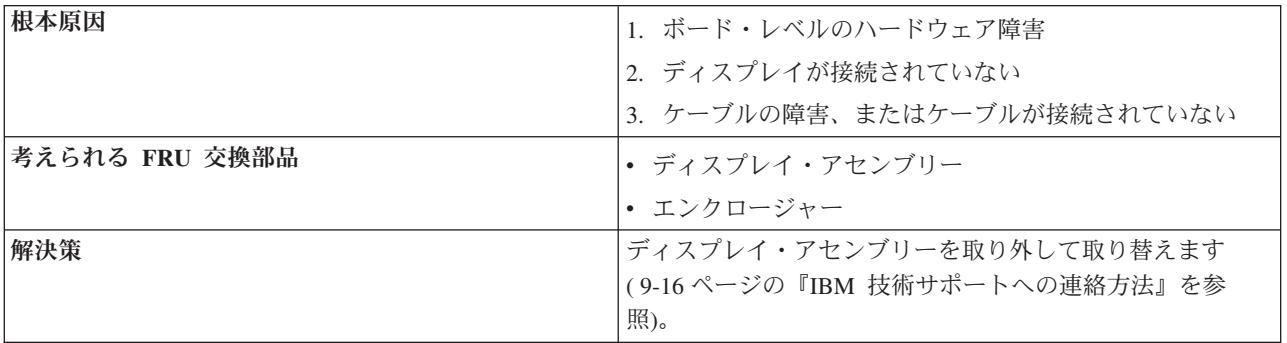

### **T068: Destination element for a move media is full (**メディ ア移動の宛先エレメントがいっぱいです**)**

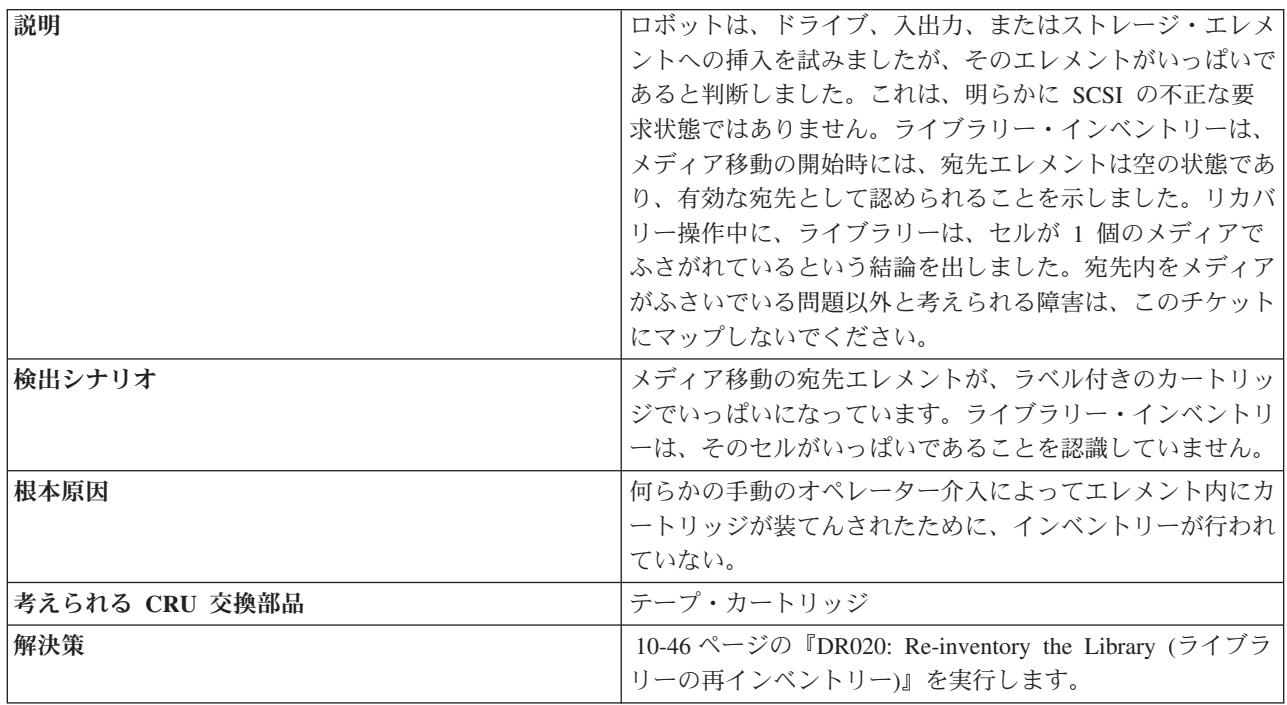

### **T069: Source element for a move media is empty (**メディア 移動のソース・エレメントが空です**)**

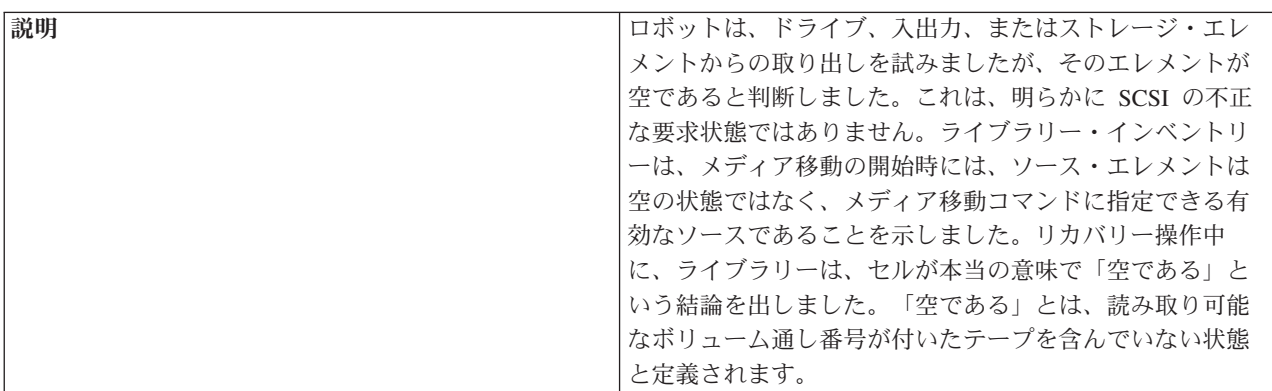

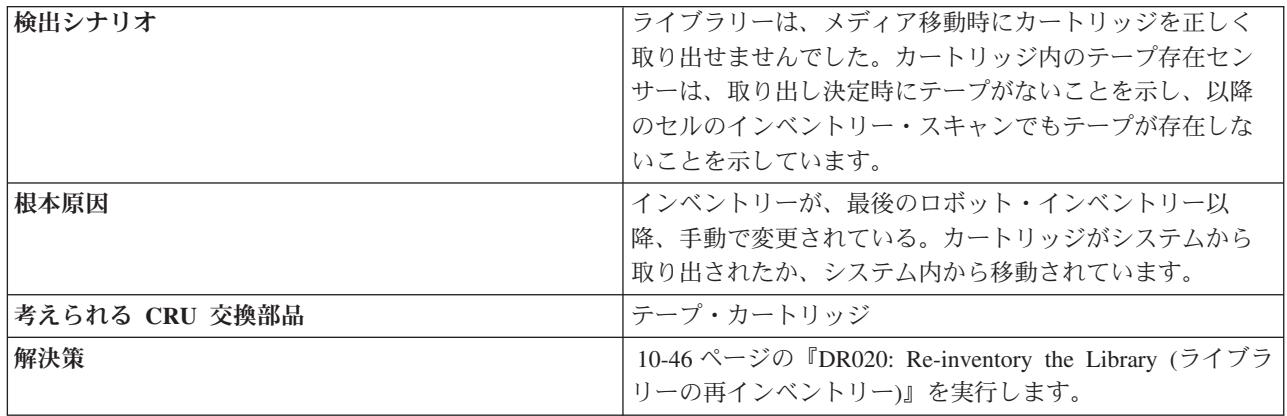

### **T070: Logical library control path failed (**論理ライブラリーの コントロール・パスの障害**)**

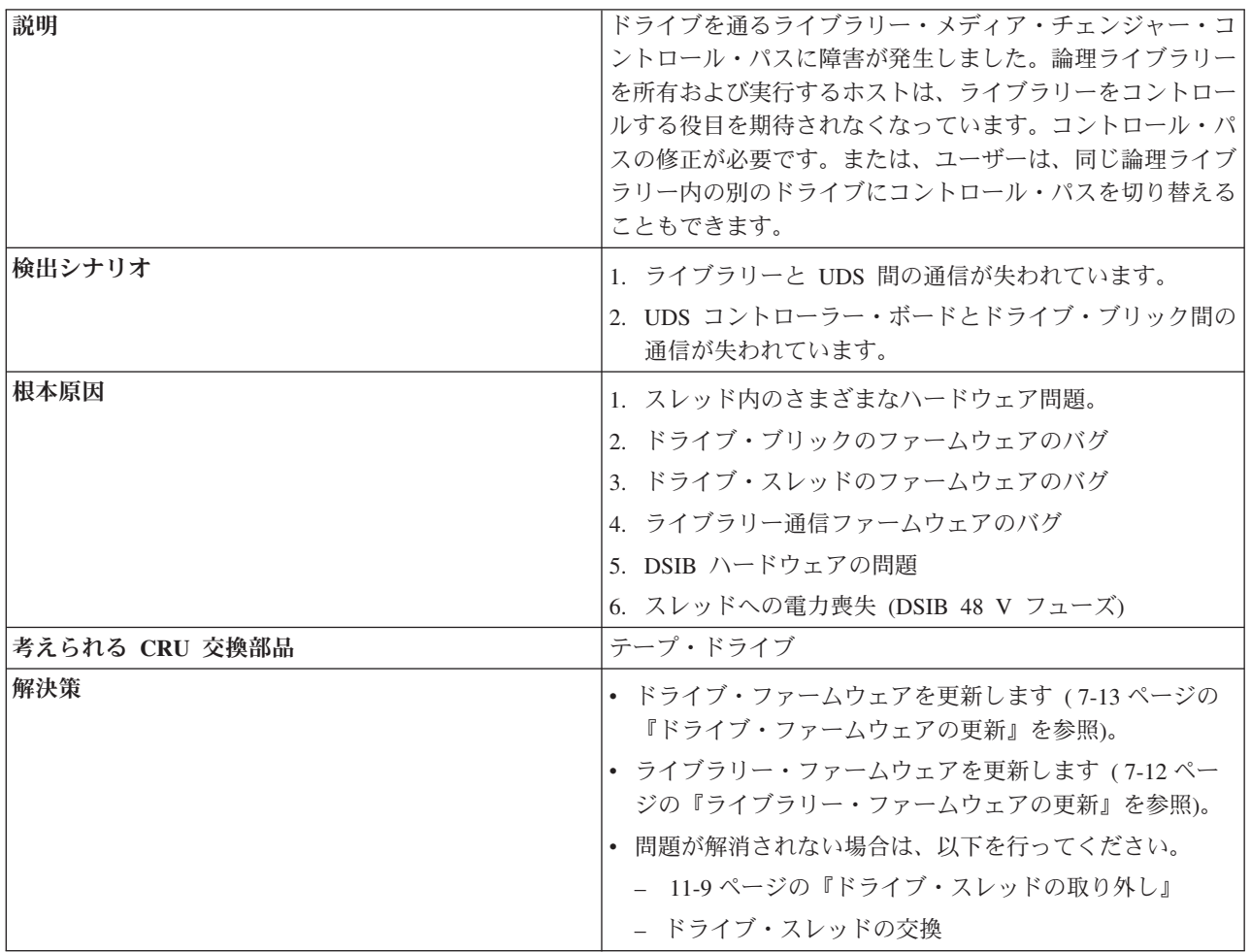

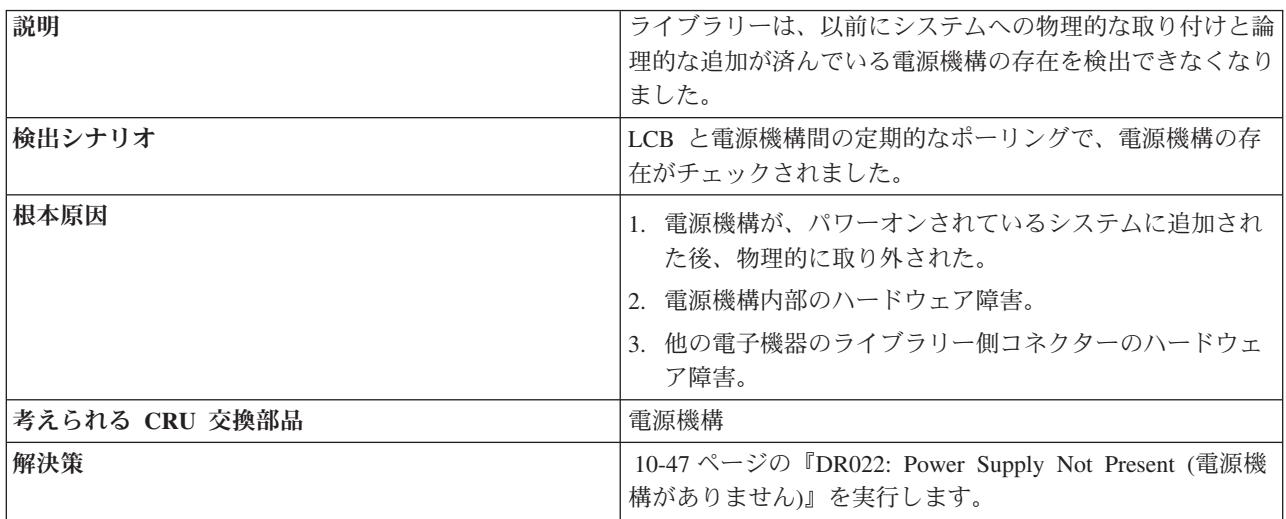

### **T071: Power Supply not present (**電源機構がありません**)**

#### **T072: The system has reported an unmanaged fault (**システ ムは管理不能な障害を報告しました**)**

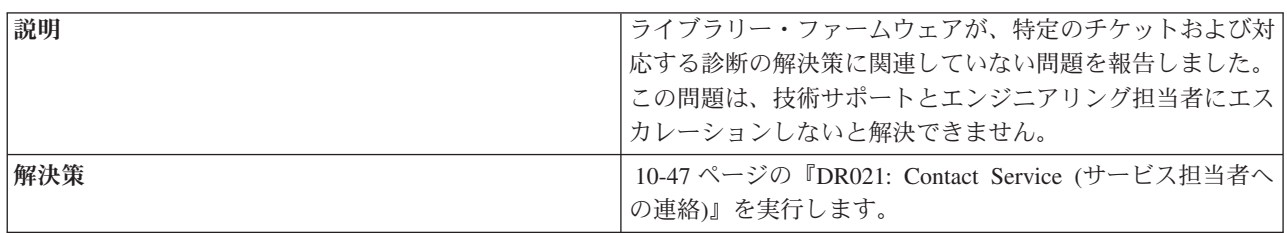

### **T073: I/O Storage Door Open (**入出力ストレージ・ドアが開い ています**)**

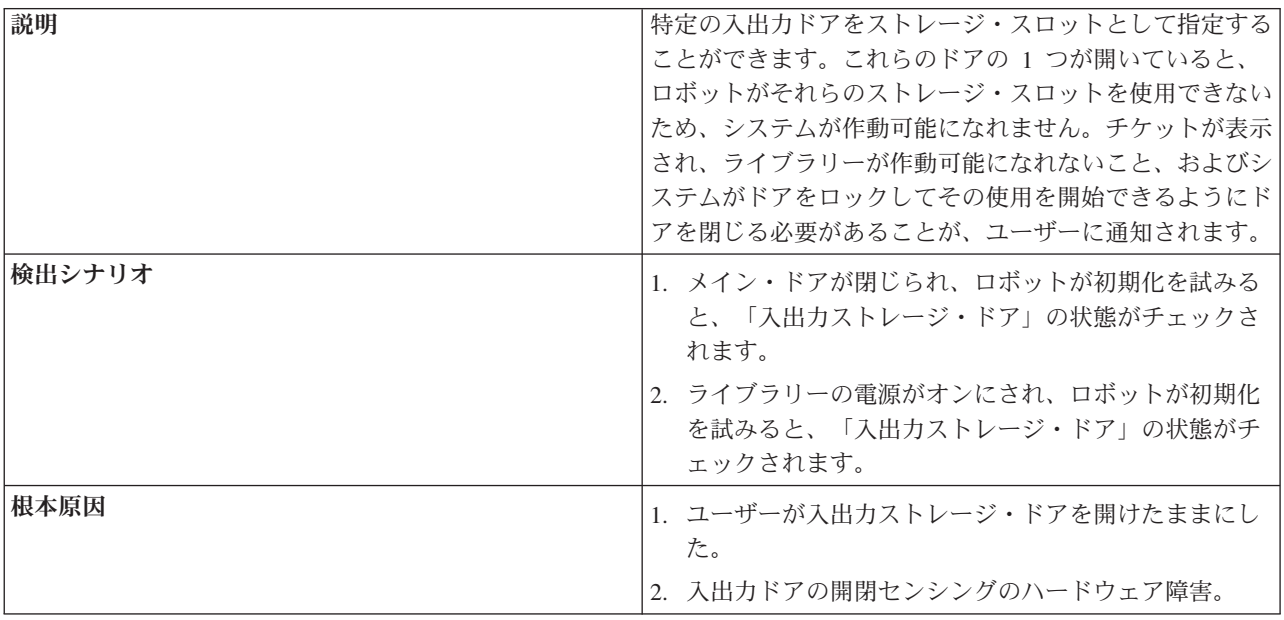

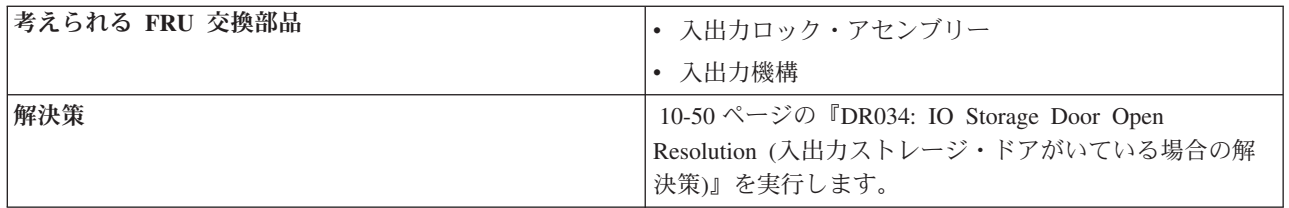

### **T074: Sled Auto-Leveling Failure (**スレッドの自動レベル変更の 失敗**)**

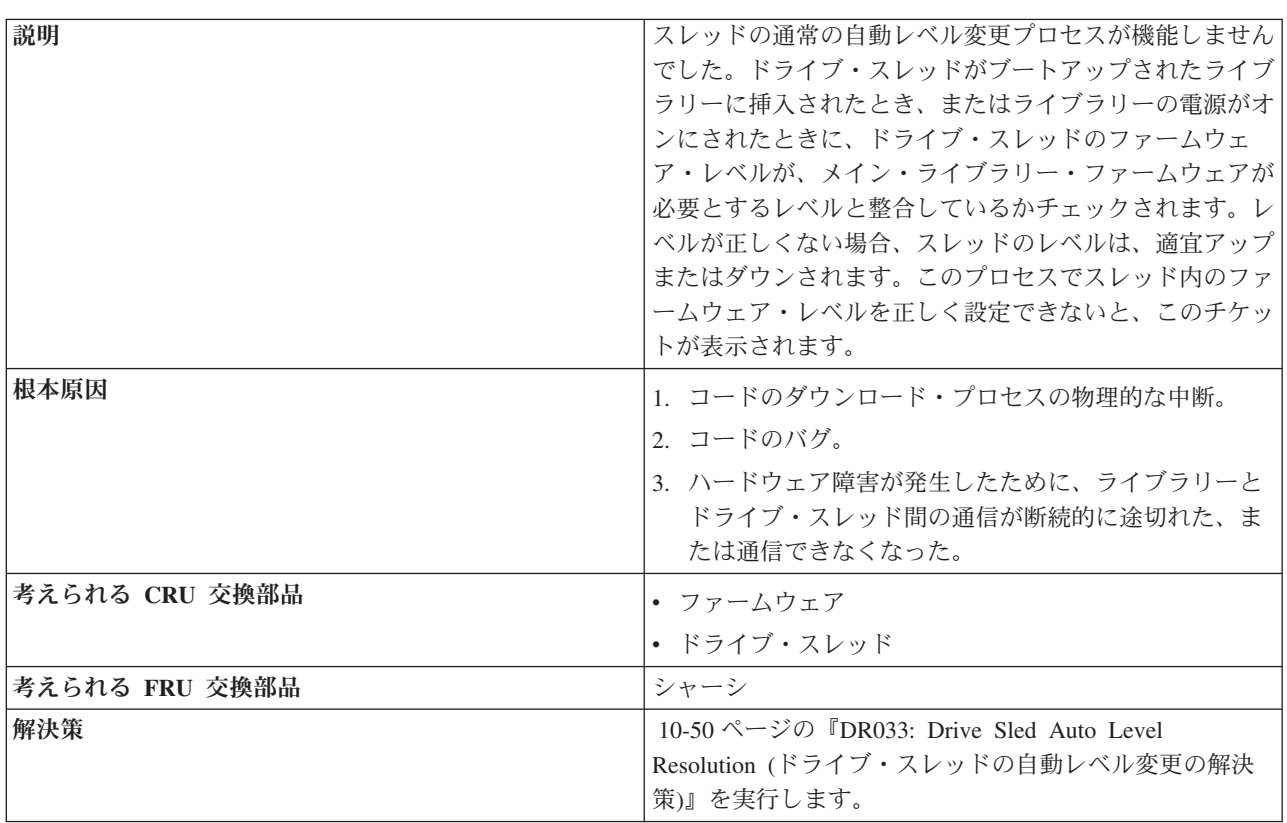

### **T075: Unsupported Module Configuration (**サポートされない モジュール構成**)**

ここに簡略説明を挿入します。最初のパラグラフおよび要約用に使用されます。

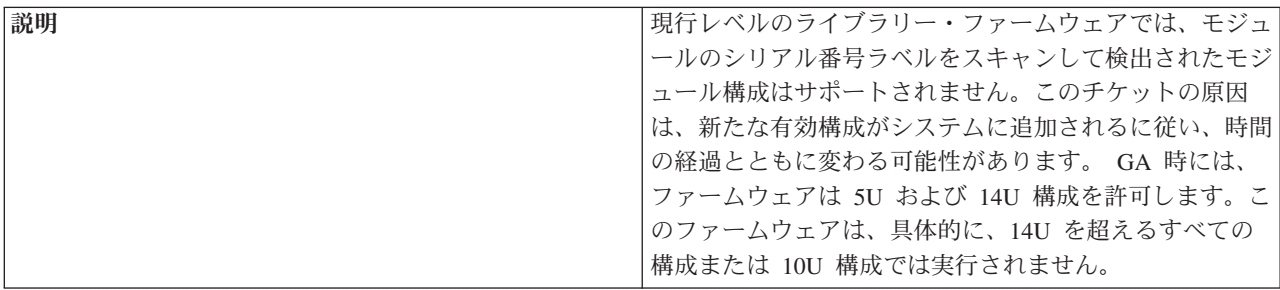

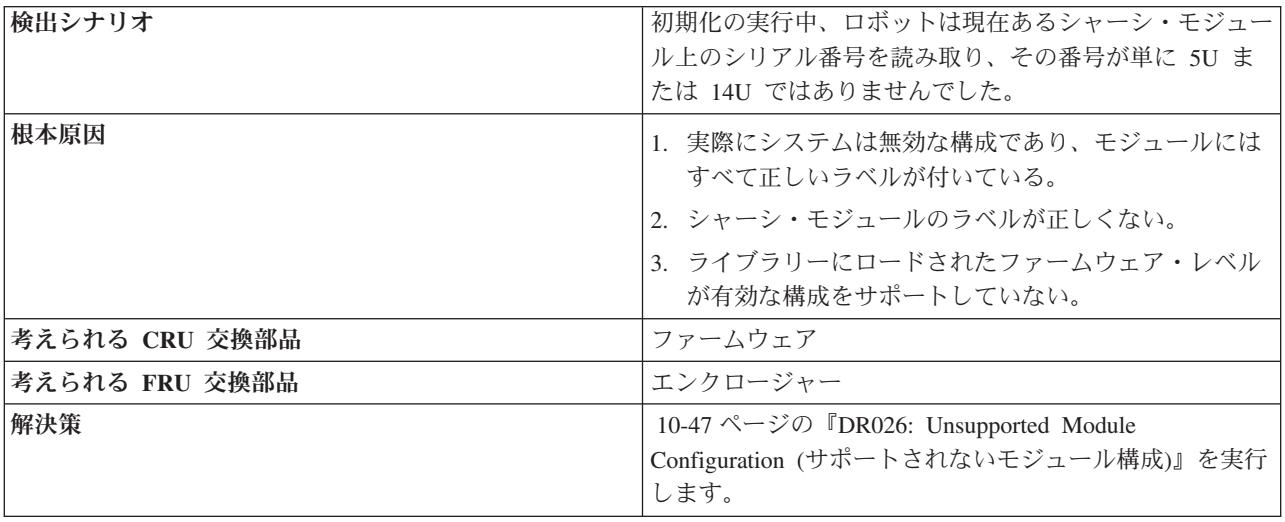

# **T076: Robot Initialization Failure (**ロボットの初期化の失敗**)**

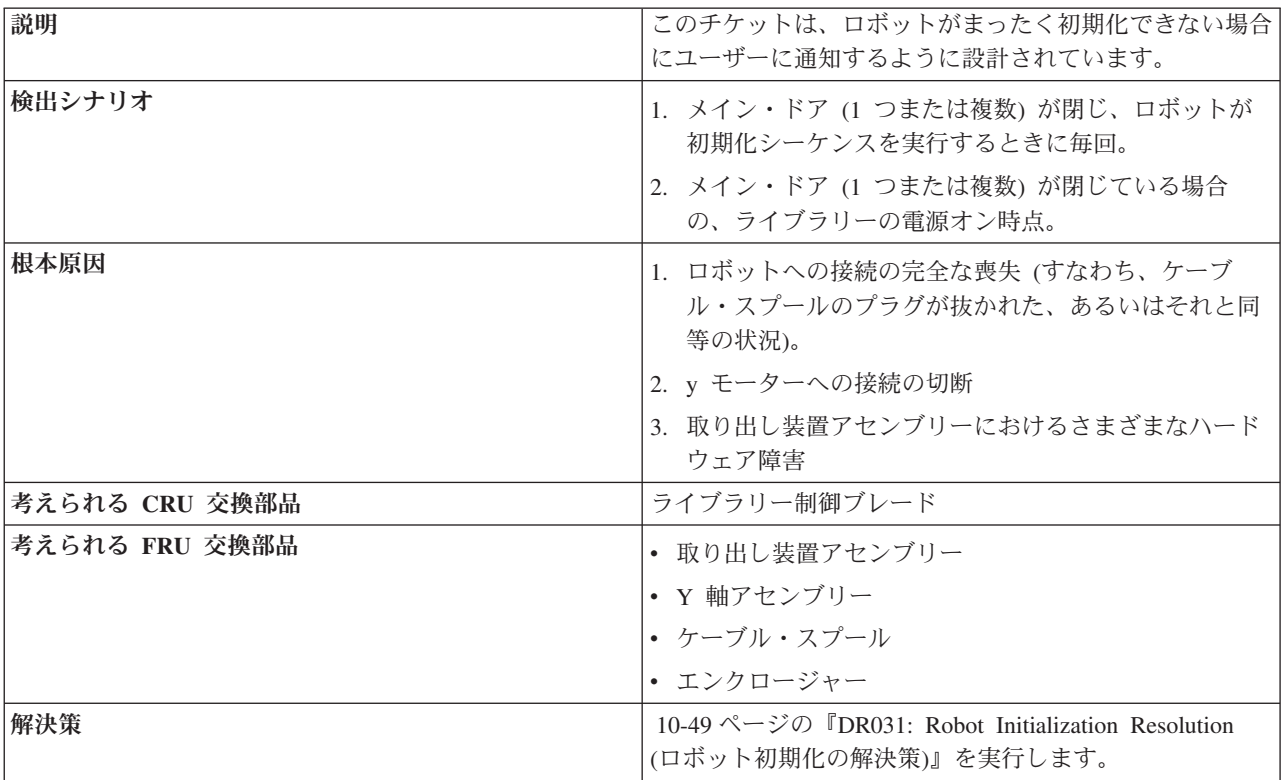

#### **T077: I/O Station Partially Open or Unplugged (I/O** ステーシ ョンが半開になっているか、プラグが抜けています**)**

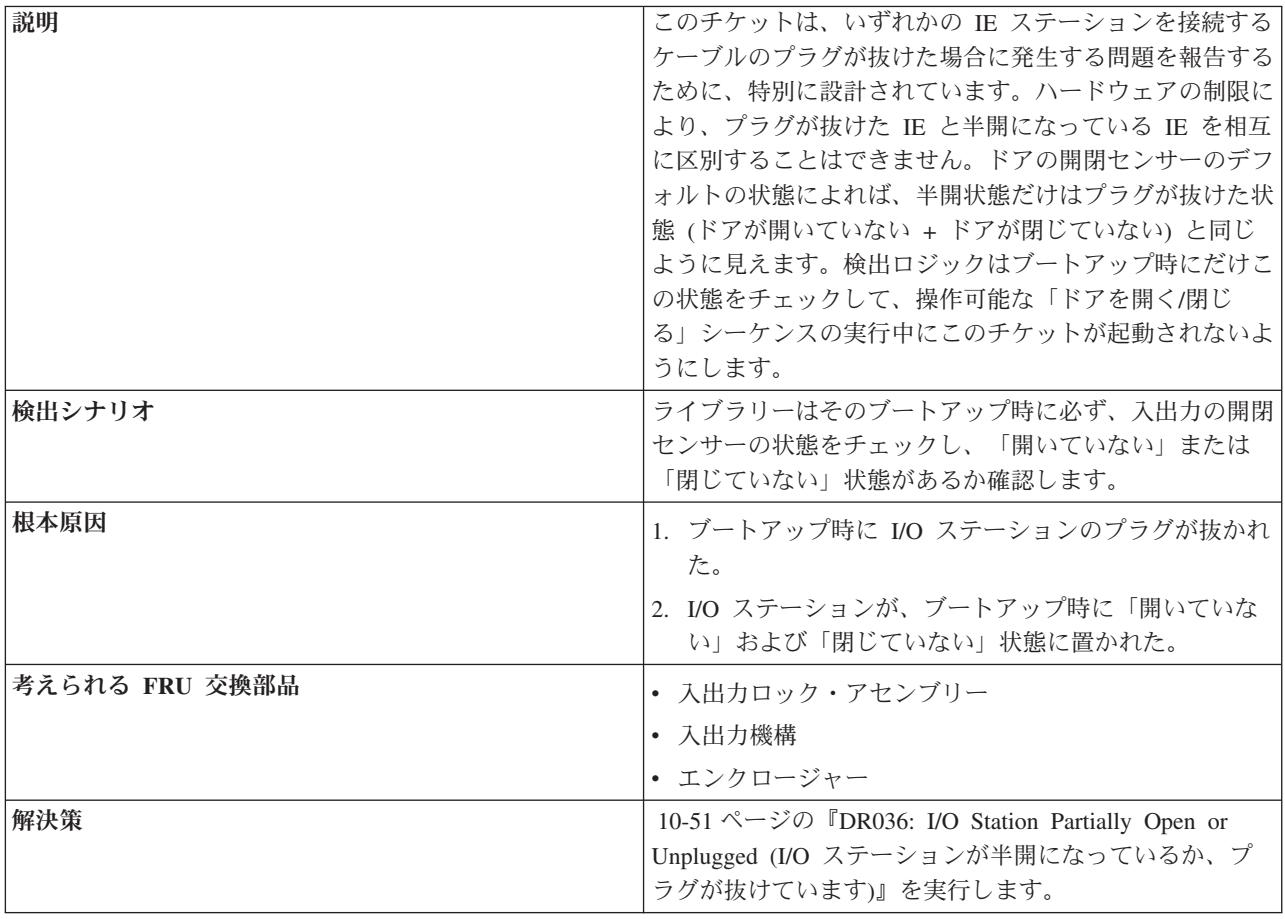

#### 診断の解決策

診断の解決策には、オペレーター・パネルのウィザード画面を通じてアクセスしま す。オペレーター介入が発生すると、診断の解決ウィザードが表示され、問題の解 決を支援します。

#### **DR001: Manually Recover Tape from Picker (**取り出し装置か ら手動でテープを回収してください**)**

問題:

ライブラリーの取り出し装置内にカートリッジがありますが、ユーザーが介入してカートリッジを取り出さない限り リカバリーできません。
#### トラブルシューティング・ステップ**:**

- 1. すべての論理ライブラリーをオフラインにします。
- 2. ライブラリーのアクセス・ドアを開きます。
- 3. 取り出し装置のサム・ホイールを使って、カートリッジを送り出します。
- 4. ライブラリーのアクセス・ドアを閉じます。
- 5. ホスト・アプリケーションを使用して、カートリッジを該当する論理ライブラリーにインポートします。

# **DR002: Manually Recover Tape from Source or Destination Slot (**ソースまたは宛先スロットから手動でテープを回収してくだ さい**)**

### 問題

メディア移動の最中に、ライブラリーのロボット (取り出し装置アセンブリー) に障害が発生しました。手動でカート リッジを回収しないと、操作を継続できません。

トラブルシューティング・ステップ**:**

- 1. メイン・アクセス・ドア (複数の場合もあり) を開き、カートリッジを見つけます。カートリッジは、取り出し装 置と移動のソースまたは宛先の間で止まっている可能性があります。
- 2. カートリッジを回収してください。
- 3. ドアを閉じ、システムが初期化を完了するのを待ちます。
- 4. 「**Tools (**ツール**)**」**>**「**Service (**サービス**)**」**>**「**Library (**ライブラリー**)**」**>**「**Robot (**ロボット**)**」によるテストを使 用して、ロボットが作動可能かどうか確認します。
	- v このテストに失敗した場合は、 9-16 ページの『IBM [技術サポートへの連絡方法』を](#page-175-0)参照してください。
	- v テストが正常に完了したら、オペレーター介入を閉じて操作を続行し、再発に備えてモニターしてください。

## **DR003: Drive Unload Diagnostic (**ドライブのアンロードの診断**)**

### 問題:

磁気テープ・ドライブがカートリッジをアンロードしていなければならないときに、アンロードしていませんでし た。自動回収は失敗しました。ユーザー介入が必要です。

#### トラブルシューティング・ステップ**:**

- 1. ホスト・バックアップ・アプリケーションからドライブのアンロードを再試行します。
- 2. ライブラリーのアクセス・ドアを開きます。
- 3. ドライブ前面の青のアンロード・ボタンを押します。カートリッジがドライブによって排出されていたら、取り出 します。
- 4. ドライブを該当する論理ライブラリーにインポートします。
- 5. カートリッジがドライブに挟まったままの場合は、IBM サービス技術員に連絡してください。

# **DR004: Manually Inspect Destination Element (**宛先エレメン トの手動点検**)**

### 問題:

ライブラリーがカートリッジをドライブ、ストレージ、または I/O ステーションに挿入しようとしました。宛先場所 が、完全に、または部分的にブロックされていると思われます。ライブラリーは、そのカートリッジを正しくソース 位置に戻しました。

### トラブルシューティング・ステップ**:**

- 1. チケットの詳細の中に示されている座標を確認します。
- 2. ライブラリーのバルク・ロード・ドア *(*アクセス・ドア*)* を開き、問題の場所を突き止めます。
- 3. その場所に、ラベルの付いていないメディア、またはライブラリー・ロボットによるカートリッジの装てんを妨げ るそれ以外の汚れや損傷があるか点検します。

# **DR005: Motion Failure Diagnostic (a Library Verify Test) (**動 作障害診断 **(**ライブラリー検査用テスト**))**

#### 問題**:**

取り出し装置が動作の実行に失敗しました。検出された障害は、純粋なハードウェア障害と思われます。

トラブルシューティング・ステップ**:**

- 1. I/O ステーションのドアを開き、次にアクセス・ドアを開いて、プラグの抜けたケーブルや取り出し装置の損傷な ど、明らかな問題がないか探します。
- 2. 取り出し装置または取り出し装置のパスからテープを取り除きます。
- 3. ドアを閉じ、システムが初期化を完了するのを待ちます。
- 4. 「**Tools (**ツール**)**」 → 「**Service (**サービス**)**」 → 「**Library (**ライブラリー**)**」 → 「**Robotics (**ロボット装置**)**」を選 択して、障害が永続的かどうかを判別します。
	- v テストに失敗した場合は、IBM 技術サポートに連絡してください ( 9-16 ページの『IBM [技術サポートへの連絡](#page-175-0) [方法』を](#page-175-0)参照)。
	- v テストが正常に完了した場合は、再発に備えてモニターしてください。

# **DR006: Drive Diagnostic (a Library Verify Test) (**ドライブ診 断 **(**ライブラリー検査用テスト**))**

この磁気テープ・ドライブの診断には、ブランクのスクラッチ・カートリッジが必 要です。

問題**:**

ドライブに問題が発生している可能性があります。

トラブルシューティング・ステップ**:**

問題**:**

1. オペレーター・パネルから、「**Tools (**ツール**)**」 → 「**Service (**サービス**)**」 → 「**System (**システム**)**」を選択しま す。 2. 「**Yes (**はい**)**」をタッチして、すべての論理ライブラリーをオフラインにします。 3. 「**Library (**ライブラリー**)**」を選択します。 4. 「**Drive (**ドライブ**)**」を選択します。 5. テストするドライブを選択します。 6. スクラッチ・カートリッジを一番上の I/O ステーションの一番上のスロットに装てんし、入出力ドアを閉じま す。 7. 「**Assign I/O (**入出力の割り当て**)**」画面が表示されたら、「**System (**システム**)**」をタッチし、「**Next (**次へ**)**」を タッチして継続します。 8. 「**Next (**次へ**)**」をタッチして、テストを始めます。 9. スクラッチ・カートリッジが一番上の I/O ステーションの一番上のスロットに戻され、テストの結果が表示され ます。 10. 「**Exit (**終了**)**」をタッチして、「**Library Verify (**ライブラリーの検査**)**」画面に戻ります。 11. 「**Back (**戻る**)**」をタッチして、「**System Diagnostics (**システム診断**)**」画面に戻ります。 12. 「**Back (**戻る**)**」をタッチして、「**Library Offline (**ライブラリーのオフライン**)**」画面に戻ります。 13. 「**No (**いいえ**)**」をタッチして、「bring all logical libraries OFFLINE (すべての論理ライブラリーをオフラインに します)」画面を終了します。 14. 「**Back (**戻る**)**」をタッチして、「**Service (**サービス**)**」メニュー画面に戻ります。 15. 「**Exit (**終了**)**」をタッチして、「**Tools (**ツール**)**」メニューに戻ります。 16. 「**Operations (**操作**)**」タブをタッチした後、「**Logical Library Mode (**論理ライブラリー・モード**)**」ボタンをタ ッチして、論理ライブラリーをオンラインに戻します。

## **DR007: Bar Code Scanner Diagnostic (a Library Verify Test) (**バーコード・スキャナー診断 **(**ライブラリー検査用テスト**))**

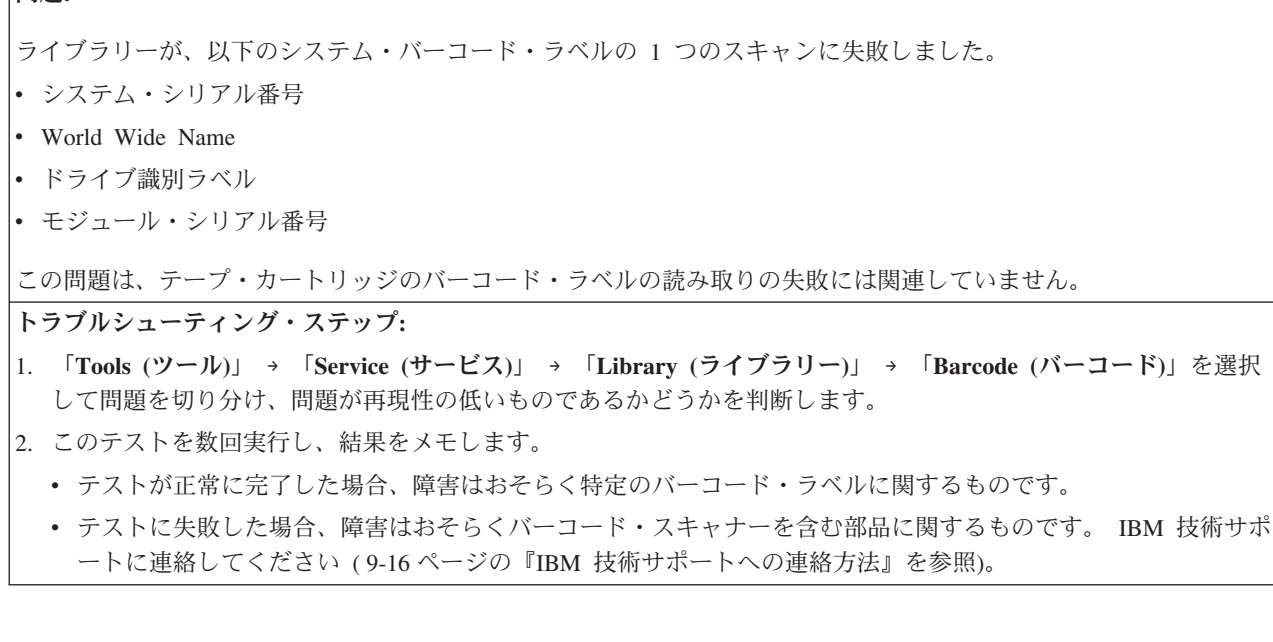

### **DR009: AC Failure Diagnostic (AC** 障害診断**)**

#### 問題:

電源機構上にある、設置場所の AC 電源に障害が発生したと思われます。この原因として、設置場所の電源が実際に オフにされた、電源機構の電源スイッチがオフにされた、または電源機構に実際に障害があることが考えられます。

トラブルシューティング・ステップ**:**

- 1. 設置場所の AC 電源と電源機構の電源スイッチをチェックします。
- 2. 必要に応じてそれらの修正処置を行い、チケットを閉じます。
- 3. 設置場所の AC 電源と電源機構の電源スイッチに異常がなければ、以下を実行してください。
	- v 11-4 ページの『1 [次電源機構の取り外し』](#page-233-0)
	- v 11-4 ページの『1 [次電源機構の交換』](#page-233-0)

# **DR010: EM Connectivity Diagnostic (EM** 接続診断**)**

#### 問題:

ライブラリーでは、その構成を自動的に検出するために、ライブラリー背面の 2 つの特定ポートに 2 つのコネクタ ーを接続する必要があります。複数モジュールのシステムでは、これらのプラグは、垂直にスタッキングされたモジ ュールの一番上および一番下の拡張モジュールに取り付けられています。さらに、ケーブルによってモジュールを相 互接続する必要があります。

トラブルシューティング・ステップ**:**

ターミネーターおよびすべてのモジュール間ケーブルは正しく接続されていますか。

- v **No (**いいえ**)** ケーブルとターミネーターが正しく接続されていないことを報告しました。ライブラリーの電源を オフにし、ケーブルを接続して、ライブラリーの電源を再度オンにします。ライブラリーの電源をオンにすると、 ライブラリーはケーブルとターミネーターの存在を検出し、自ら正しい構成を行います。
- v **Yes (**はい**)** CM に 2 つのターミネーターを取り付け、問題の切り分けを開始します。バックアップを行うか、自 己診断テストを開始します。
	- **Self Test Failed (**自己診断テストの失敗**)** 自己診断テストは失敗しました。IBM サービス技術員に連絡して、 交換用のターミネーターを注文してください。製品の資料を参照して、部品の注文方法を確認してください。
	- **Self Test Passed (**自己診断テストの成功**)** 自己診断テストは正常に完了しました。ターミネーターと制御モジ ュールは両方とも正しく作動しています。最初の上部モジュールにターミネーターを接続し、モジュール間通信 ケーブルを取り付けて、引き続き障害の切り分けを行います。ターミネーターとケーブルを取り付けたら、再 度、自己診断テストを実行します。

上部拡張モジュールがない場合は、「**Next (**次へ**)**」ボタンを選択します。

- **Self Test Failed (**自己診断テストの失敗**)** 自己診断テストは失敗しました。IBM サービス技術員に連絡し て、交換用のケーブルまたは上部拡張モジュールを注文してください。製品の資料を参照して、部品の注文方 法を確認してください。
- **Self Test Passed (**自己診断テストの成功**)** 上部拡張モジュールの自己診断テストが正常に完了したか、上部 拡張モジュールがありませんでした。最初の下部モジュールにターミネーターを接続し、モジュール間通信ケ ーブルを取り付けて、引き続き障害の切り分けを行ってください。ターミネーターとケーブルを取り付けた ら、再度、自己診断テストを実行します。

下部モジュールがない場合は、「**Next (**次へ**)**」ボタンを選択します。

- v **Self Test Failed (**自己診断テストの失敗**)** 自己診断テストは失敗しました。IBM サービス技術員に連絡し て、交換用のケーブルまたは下部拡張モジュールを注文してください。製品の資料を参照して、部品の注文 方法を確認してください。
- v **Self Test Passed (**自己診断テストの成功**)** すべての自己診断テストは正常に完了しました。問題は検出さ れなくなりました。

モジュールの構成が、意図した操作構成として完全に起動されるようにするには、ライブラリーの電源を入 れ直す必要があります。

# **DR011: I/E (I/O Station) Lock Diagnostic (a Library Verify Test)(I/E (I/O** ステーション**)** ロック診断 **(**ライブラリー検査用テ スト**))**

問題**:**

ライブラリーが、モジュール *n* 内の I/O ステーションをロックまたはアンロックできません。

トラブルシューティング・ステップ**:**

トラブルシューティングを進めるには、ライブラリーをサービス休止にする必要があります。

- v ユーザーはすべてのホスト操作を静止する必要があります。
- v すべての論理ライブラリーをオフラインにする必要があります。

進行中のホスト・コマンドによっては、すべてのパーティションがオフライン状態に達するまでに数分かかる場合が あります。

この時点ですべての論理ライブラリーをオフラインに設定しますか。

- v **No (**いいえ**)** 後でトラブルシューティングを行うことを選択しました。チケットは開いたままです。
- v **Yes (**はい**)** すべての I/O ステーションのドアを開きます。自己診断テストを選択すると、ライブラリーはすべて のドアが開いていることの確認を行います。
	- **Self Test Failed (**自己診断テストの失敗**)** 自己診断テストは失敗しました。ドア *X* が開いていることが検出さ れません。 I/O ステーション・アセンブリーを取り替えてください。
	- **Self Test Passed (**自己診断テストの成功**)** 「ドア・オープン」テストは正常に完了しました。

すべての I/O ステーションのドアを閉じます。自己診断テストを選択すると、ライブラリーはすべての I/O ス テーションのドアが閉じていることの確認を行います。

- **Self Test Failed (**自己診断テストの失敗**)** 自己診断テストは失敗しました。ドア *X* が閉じていることが検出 されません。 I/O ステーション・アセンブリーを取り替えてください。
- **Self Test Passed (**自己診断テストの成功**)** 「ドア・クローズ」テストは正常に完了しました。

自己診断テストを選択すると、ライブラリーはすべての I/O ステーション・ロックがロックでき、開けられる ことの確認を行います。

- v **Self Test Failed (**自己診断テストの失敗**)** 自己診断テストは失敗しました。ロック *X* は「開く」および 「閉じる」を正しく行えません。 I/O ステーション・ロック・アセンブリーを取り替えてください。
- v **Self Test Passed (**自己診断テストの成功**)** ロック・テストは正常に完了しました。

すべての I/O ステーションのドアを開いてみて、ドアがロックされているか確認します。

開いているドアがありましたか。

- **Yes (**はい**)** I/O ステーションのドア *X* が、ロックされて開かないはずのときに開きました。 I/O ステ ーション・ロック・アセンブリーを取り替えてください。
- **No (**いいえ**)** 「ドア・ロック・シャット」テストが正常に完了しました。

この時点で、システムはロボット装置によって I/O ステーション・マガジンを見つけようとします。

- **Self Test Failed (**自己診断テストの失敗**)** I/O ステーション *Y* の I/O ステーション・マガジン *X* を 正しく調整できません。 I/O ステーション・アセンブリーとマガジンを取り替えてください。
- **Self Test Passed (**自己診断テストの成功**)** すべての自己診断テストは正常に完了しました。元の問題 は解決されました。

チケットは閉じられています。

再発に備えてモニターしてください。

### **DR012: Host Cabling Diagnostic (**ホスト配線診断**)**

#### 問題**:**

磁気テープ・ドライブが、ホスト・インターフェースでハードウェア・タイプの問題を検出しました。この原因とし て、FC (ファイバー・チャネル) または SCSI 接続の緩みまたは汚れが考えられます。

トラブルシューティング・ステップ**:**

外部ドライブの配線と接続が完全に行われているか、または損傷の可能性があるかをチェックします。

# **DR014: Write Protect or WORM Diagnostic (**ライト・プロテク トまたは **WORM** 診断**)**

#### 問題**:**

バックアップ・アプリケーションが、ライト・プロテクトされたカートリッジまたは WORM カートリッジにデータ を書き込もうとしました。

トラブルシューティング・ステップ**:**

カートリッジがライト・プロテクトされていないかどうか確認してください。

ライト・プロテクトされていない場合、バックアップ・アプリケーションを使用してカートリッジをエクスポート し、カートリッジのライト・プロテクト・スイッチを手動で変更して問題を訂正してください。

カートリッジが「読み取り専用」テープとして正しく設定されている場合、ホスト・アプリケーションを調べて、書 き込みが試みられた理由を判別してください。

# **DR015: Unsupported Format Diagnostic (**サポートされないフ ォーマットの診断**)**

#### 問題**:**

カートリッジが、正しいフォーマットでないドライブにロードされました。いくつかの一般的なシナリオがありま す。

1. ファームウェア更新カートリッジがデータ・カートリッジとしてロードされた

- 2. クリーニング・カートリッジがデータ・カートリッジとしてロードされた
- 3. データ・カートリッジが FUP (FMR) カートリッジとしてロードされた

4. データ・カートリッジがクリーニング・カートリッジとしてロードされた

トラブルシューティング・ステップ**:**

そのカートリッジがライブラリーの GUI を使用してドライブにロードされた場合、ライブラリーの「**Operations (**操 作**)**」 → 「**Media (**メディア**)**」 → 「**Export (**エクスポート**)**」機能を使用してカートリッジをエクスポートしてくださ い。必要な操作に適した正しいカートリッジ・タイプをインポートして続行します。

カートリッジがホスト・アプリケーションによってドライブにロードされた場合は、そのホスト・アプリケーション を使用してカートリッジをエクスポートします。必要な操作に適した正しいカートリッジ・タイプをインポートして 続行します。

# **DR018: Manually Clean Drive (**手動でドライブをクリーニング してください**)**

問題**:**

ドライブが、クリーニングが必要であること、およびライブラリーのクリーニング機能が使用可能でないことを報告 しました。

トラブルシューティング・ステップ**:**

1. ライブラリーのクリーニング機能を使用可能にし、クリーニング・カートリッジをインポートしてドライブをクリ ーニングします。

または

2. ホスト・アプリケーションのクリーニング・ツールを使用して、ドライブをクリーニングします。

# **DR019: Door Open Diagnostic (**「ドア・オープン」診断**)**

問題**:**

ライブラリーのアクセス・ドアの 1 つが開いています。

リカバリーを必要とする状態として、以下の 2 つの基本的なシナリオがあります。

1. ドアが開いていても、ライブラリーの MOVE MEDIA が中断されなかった。

2. ドアが開いていたために、ライブラリーの MOVE MEDIA が中断された。

### 解決策**:**

1. ドアが開いていても、ライブラリーの MOVE MEDIA が中断されなかった。

ドアが開いた状態が計画されたものであり、取り出し装置がアイドル状態のときに実行された場合、リカバリー操 作は単純にドアを閉じるだけです。ライブラリーはインベントリーをし直し、バックアップ・アプリケーションを 起動してインベントリーを再同期します。

2. ドアが開いていたために、ライブラリーの MOVE MEDIA が中断された。

ドアが開いた状態が計画されたものでない場合、MOVE MEDIA 操作が中断された可能性があります。バックアッ プ・アプリケーションをチェックして、中断したジョブがないか確認してください。その他の問題については、 「**Resolve (**解決**)**」の指示に従います。

# **DR020: Re-inventory the Library (**ライブラリーの再インベント リー**)**

問題**:**

ライブラリーは、ライブラリーのインベントリーとホスト・アプリケーションのインベントリー間のミスマッチを示 す問題を検出しました。ライブラリーの再インベントリーが必要です。

トラブルシューティング・ステップ**:**

ラベルの付いていないメディア、またはラベルが損傷したメディアがないか確認します。

ライブラリーのインベントリーを起動するには、バルク・ロード・ドア *(*アクセス・ドア*)* の 1 つを開いて閉じま す。ライブラリーは、ライブラリーのインベントリー状況が変わったことを自動的にホスト・アプリケーションに通 知し、ホスト・アプリケーションは新しいライブラリー・インベントリーへの同期化を行うはずです。

# **DR021: Contact Service (**サービス担当者への連絡**)**

このチケットは、IBM の技術支援を求めています。電話か Web によって IBM サービス技術員に連絡して、サービ ス要求を開いてください。

米国の場合: 800-IBM-SERV (1-800-426-7378)

その他のすべての国/地域の場合:<http://www.ibm.com>

オンラインでサービス要求を開く方法:<http://www.ibm.com>

IBM 技術サポートの指示で、以下の機能を実行するように求められる場合があります。

v スナップショットのキャプチャー (Web ユーザー・インターフェースから、「**Service Library (**ライブラリーの保 守**)**」 → 「**Capture Library Log (**ライブラリー・ログのキャプチャー**)**」を選択)

v チケットのクローズ

## **DR022: Power Supply Not Present (**電源機構がありません**)**

問題**:**

システム内に電源機構が存在しないことが検出されました。おそらく、実際に電源機構が取り外されたことがこの問 題の原因です。

トラブルシューティング・ステップ**:**

最近、ライブラリーから電源機構を取り外した場合は、元どおりに取り付けて、このチケットを閉じてください。

すべての電源機構が存在していると思われる場合、IBM サービス技術員に連絡して、電源機構のハードウェア交換の 可能性について確認してください。

# **DR024: Close IO Door (I/O** のドアを閉じてください**)**

問題**:**

I/O ステーションのドアが開いていますが、ライブラリーが操作を継続するには、そのドアを閉じる必要がありま す。

トラブルシューティング・ステップ**:**

I/O ステーションのドアを閉じ、このチケットを閉じてください。

# **DR026: Unsupported Module Configuration (**サポートされない モジュール構成**)**

問題**:**

ライブラリー内部のモジュール・シリアル番号のバーコード・スキャンで、検出されたモジュール構成がライブラリ ー・ファームウェアによってサポートされていません。

#### トラブルシューティング・ステップ**:**

IBM 技術サポートに連絡して ( 9-16 ページの『IBM [技術サポートへの連絡方法』を](#page-175-0)参照)、そのモジュール構成がサ ポートされていない理由を確認してください。その構成が有効であれば、それをサポートする新しいライブラリー・ ファームウェアが入手できる可能性があります。

### **DR028: Motion Obstruction Diagnostic (**動作妨害診断**)**

### 問題**:**

ライブラリー・ロボットが動作の実行に失敗しました。動作が異物または誤って配置されたカートリッジによって妨 げられたと思われます。

トラブルシューティング・ステップ**:**

- 1. メイン・アクセス・ドア (複数の場合もあり) を開き、動作を妨げている明らかな異物またはテープを見つけま す。
- 2. ロボットの下を覗いて、ライブラリーのフロア上にテープやその他の隠れた障害物がないか確認します。
- 3. ドアを閉じ、システムが初期化を完了するのを待ちます。
- 4. 「**Tools (**ツール**)**」**>**「**Service (**サービス**)**」**>**「**Library (**ライブラリー**)**」**>**「**Robot Test (**ロボット・テスト**)**」を実 行し、ロボットを動かしてみて、障害物が取り除かれたか確認します。
	- v テストに失敗した場合は、IBM 技術サポートに連絡して、さらなるトラブルシューティングを実施してくださ い。 9-16 ページの『IBM [技術サポートへの連絡方法』を](#page-175-0)参照してください。
	- v テストが正常に完了した場合は、障害物は取り除かれています。再発に備えてモニターしてください。

# **DR029: Drive Communication Loss Resolution (**ドライブとの 通信喪失の解決策**)**

問題**:**

システムがドライブ・スレッドと通信できなくなりました。

この問題を発生させたと思われるシナリオがいくつかあります。

- 1. ユーザーがドライブ・スレッドを取り外した。
- 2. ハードウェアの障害によって、ドライブが取り外されたように見えた。

トラブルシューティング・ステップ**:**

- 1. ドライブが意図的に取り外された場合は、この問題を閉じます。
- 2. この問題が操作中に発生した場合は、スレッドが正しく取り付けられているか確認します。ドライブのねじをチェ ックして、それらがしっかり締まっているか、およびドライブがライブラリーのシャーシとそろう位置にマウント されているか確認します。
- 3. その他の問題があるか確認します。これ以外にも、「T066 Drive Power Fuse Blown (ドライブの電源フューズが 切れた)」など、通信喪失を引き起こす問題があります。
- 4. 上記のステップを実行しても問題が解決されない場合は、ドライブを取り替えてください。

## **DR030: Drive Load Failure Resolution (**ドライブのロード障害 の解決策**)**

### 問題**:**

ロボットが磁気テープ・ドライブをロードできませんでした。ロボットの動作は正常に完了しましたが、ドライブが テープを正常にロードしたことを報告していません。

この問題を引き起こす可能性のあるシナリオは 2 つあります。

1. ドライブのハードウェアが正しく機能していない。

2. ロボットのハードウェアが正しく機能していない。

#### トラブルシューティング**:**

- 1. 問題は、おそらく「Details (詳細)」ボタンの下に参照されている特定のドライブに切り分けられます。ただし、シ ステム内の他のドライブでも同じ問題が報告されているか確認してください。
- 2. これと同じ問題が複数のドライブで報告されている場合は、IBM 技術サポートに連絡して取り出し装置を取り替 えてください。
- 3. 問題が個々のドライブに特定される場合は、IBM 技術サポートに連絡してドライブを取り替えてください。

# **DR031: Robot Initialization Resolution (**ロボット初期化の解決 策**)**

### 問題**:**

パワーオン中、またはライブラリーのメイン・アクセス・ドアを閉じた後に、ロボットが正しく初期化を行いません でした。

この問題の一般的な原因は、ロボットにつながるケーブルのプラグが抜かれたことです。その他、ロボットとの接続 を失う原因となる永続的なハードウェア障害が根本原因になっている可能性もあります。

トラブルシューティング・ステップ**:**

- 1. ライブラリーのメイン・アクセス・ドアを開きます。これでロボットにアクセスして、ロボットの電源を除去でき ます。ロボットにつながるケーブルで、明らかに外れているものがあるか確認します。
- 2. 外れたケーブルが発見された場合はそれを接続し、すべてのメイン・アクセス・ドアを閉じます。ロボットは自動 的に初期化を試みます。
- 3. 問題が検出されない場合、または引き続きロボットに障害がある場合は、IBM 技術サポートに連絡してくださ しょ。

## **DR032: Control Path Failure Resolution (**コントロール・パス の障害の解決策**)**

### 問題**:**

ライブラリーへのコントロール・パスに障害が発生しました。ドライブ・スレッドの障害が、別の問題として報告さ れる可能性があります。

複数のドライブを搭載したライブラリーでは、ホスト接続アーキテクチャーで許可されていれば、コントロール・パ スとして代替ドライブを使用するオプションが用意されています。

コントロール・パスの変更は、元のドライブの問題が修正されるか、セットアップで永続的な変更が行われるまでの 一時的な対応策です。

手順**:**

- 1. 「**Setup (**セットアップ**)**」**>**「**Control Path (**コントロール・パス**)**」メニューの下の機能を使用して、コントロー ル・パスを切り替えます。
- 2. コントロール・パスを変更するかどうかに関係なく、この問題を閉じることができます。
- 3. 関連のドライブの問題は、別途解決する必要があります。

## **DR033: Drive Sled Auto Level Resolution (**ドライブ・スレッ ドの自動レベル変更の解決策**)**

問題**:**

ライブラリーはドライブ・スレッドのファームウェア・レベルを変更しようとしましたが、そのプロセスが失敗しま した。

トラブルシューティング・ステップ**:**

- 1. 問題の詳細に示されているドライブの座標を使用して、障害を起こしたドライブ・スレッドを識別します。
- 2. ライブラリー背面でそのドライブを突き止めたら、つまみねじを取り外し、そのドライブをライブラリーから完全 に引き出し、少なくとも 30 秒間そのままにしておきます。ドライブを再挿入し、つまみねじを締めます。
- 3. これで、ライブラリーはドライブの発見と初期化を再度試みるはずです。
- 4. この 2 回目の試みでもドライブのファームウェア・レベルを設定できなかった場合は、IBM 技術サポートに連絡 してください ( 9-16 ページの『IBM [技術サポートへの連絡方法』を](#page-175-0)参照)。

# **DR034: IO Storage Door Open Resolution (**入出力ストレー ジ・ドアがいている場合の解決策**)**

#### 問題**:**

このライブラリーには、磁気テープ・ストレージとして機能するように構成された I/O ステーションのドアがありま す。ライブラリーでこのドアが閉じていなければならないときに、それが開いていることが検出されました。この I/O ステーションのドアが閉じられ、ライブラリーがロックするまで、ライブラリーはこの磁気テープ・ストレージ の場所にアクセスできません。

トラブルシューティング・ステップ**:**

- 1. すべての I/O ステーションのドアを閉じます。ライブラリーは、ストレージとして指定されたすべての I/O ステ ーションのドアを自動的にロックします。
- 2. ストレージとして使用されていない I/O ステーションは通常、アンロックされたままになります。

# **DR035: Robot Fuse Blown Resolution (**ロボットのフューズが 切れたときの解決策**)**

#### 問題**:**

ロボットが一時的に大量の電流を引き込みました。回路保護が起こったために、フューズが切れたか、内部の電源機 構が一時的にシャットオフした可能性があります。

トラブルシューティング・ステップ**:**

- 1. いずれの場合も、過電流状態の根本原因の可能性があるものとして、取り出し装置を取り替える必要があります。 9-16 ページの『IBM [技術サポートへの連絡方法』を](#page-175-0)参照してください。
- 2. さらに、LCB のフューズが切れた場合は、その LCB を取り替える必要があります。 11-10 [ページの『ライブラ](#page-239-0) [リー制御ブレードの取り外し](#page-239-0)/取り替え』を参照してください。
- 3. 取り出し装置の交換は、ライブラリーをパワーオフした状態で行います。ライブラリーの電源をオフにする前に、 メイン・アクセス・ドアを開いて、この問題を終了してください。
- 4. 新しく取り付けた取り出し装置でも再度この問題が報告され、ライブラリーの電源が再びオンにされた場合、LCB を取り替える必要があります。

# **DR036: I/O Station Partially Open or Unplugged (I/O** ステー ションが半開になっているか、プラグが抜けています**)**

### 問題**:**

I/E ステーションに障害が起こったと思われます。

考えられる原因:

- 1. I/O ステーションのドアが半開になっている。該当する場合、ドアを閉じてください。
- 2. I/O ステーションへの制御ケーブルのプラグが抜けている。

トラブルシューティング・ステップ**:**

- 1. いずれかの I/O ステーションのドアが半開になっている場合は、閉じてください。
- 2. 半開のドアがない場合、アクセス・ドアを開き、ロック・アセンブリー背面にプラグの抜けたケーブルがないか探 してください。
- 3. 問題が解消されない場合は、IBM 技術サポートに連絡してください。

# 第 **11** 章 追加、取り外し、交換の手順

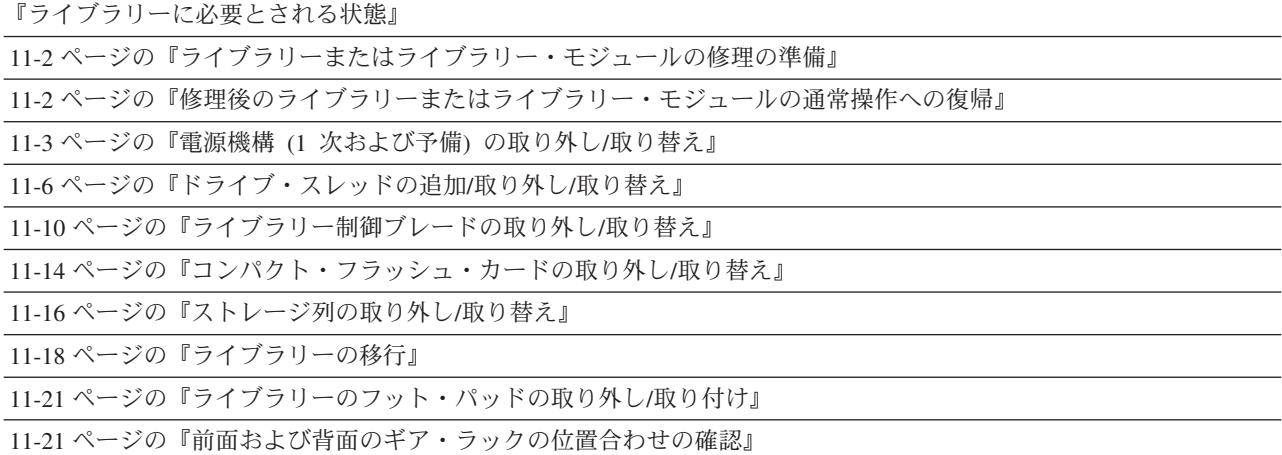

重要**:** このライブラリーには必須の CRU (お客様交換可能ユニット) があります。 これらの CRU は、追加、取り外し、および交換をお客様に行っていただく 必要のあるライブラリーの部品です。お客様が CRU の追加、または取り外 し/取り替えを IBM サービス技術員に依頼する場合、そのサービスは有料と なります。

交換用 CRU を注文する前に、以下の基準が満たされていることを確認して ください。

- 障害が繰り返して起こる。
- v IBM サービス技術員に E メールで送信できるように、ダンプをキャプチ ャーしている。
	- ドライブのダンプに ITDT ツールを使用している。
	- ライブラリーのダンプには Web ユーザー・インターフェース (「**Service Library (**ライブラリーの保守**)**」 → 「**Capture Log (**ログのキ ャプチャー**)**」) を使用している。

各手順を始める前に、関連の説明全体を読み、よく理解しておいてください。

# ライブラリーに必要とされる状態

ライブラリー・コンポーネントの追加、取り外し、および交換を行う際は、通常、 ライブラリー全体をパワーオフする必要があります。ただし、ライブラリーをパワ ーオフしなくても保守ができるコンポーネントもいくつかあります。こうしたコン ポーネントでは、パワーオフする代わりに特定の論理ライブラリーをオフラインに するだけで済み、場合によってはライブラリーの状況を一切操作する必要がない場 合もあります。

<span id="page-231-0"></span>次の表を参照して、保守を始める前にライブラリーに必要とされる状態を確認して ください。

表 *11-1.* ライブラリー・コンポーネント保守時にライブラリーに必要とされる状態

| ライブラリー・コンポーネント | ライブラリーに必要とされる状態 |
|----------------|-----------------|
| ライブラリー制御ブレード   | パワーオフ           |
| 雷源機構           | オン/通常           |
| ストレージ列         | パワーオフ           |
| ドライブ           | パワーオン           |

# ライブラリーまたはライブラリー・モジュールの修理の準備

- 1. 必要な場合は、ライブラリーまたはライブラリー・モジュールからすべてのテー プ・カートリッジを取り出してもらってください。
	- 重要**:** 取り出したテープ・カートリッジをカートリッジ・マガジン内の元の位置 に戻すことが重要な状況では、お客様は各カートリッジ・マガジン内の個 々のカートリッジの位置をメモしたうえで取り出しを行い、各カートリッ ジを確実に元の位置に戻せるようにしてください。
- 2. ライブラリーをパワーオフします。
	- v ライブラリーがアイドル状態の場合は、次のように行います。
		- a. 制御モジュールのフロント・パネルにある電源ボタンを押します。
		- b. 各電源機構スイッチをオフ (O) 位置に切り替えます。
	- v ライブラリーが処理中の場合は、次のように行います。
		- a. オペレーター・パネルから、「**Operations (**操作**)**」 → 「**Shutdown (**シャッ トダウン**)**」を選択し、現行のライブラリー・タスクを終了し、ライブラリ ーのオペレーティング・システムをシャットダウンします。
		- b. ライブラリーがアイドル状態になったら、制御モジュールのフロント・パ ネルにある電源ボタンを押します。
		- c. 各電源機構スイッチをオフ (O) 位置に切り替えます。

### 修理後のライブラリーまたはライブラリー・モジュールの通常操作への復帰

- 1. ライブラリーをパワーオンします。
	- a. 各電源機構スイッチをオン (I) 位置に切り替えます。
	- b. ライブラリー前面にある電源ボタンを押します。
- 2. 必要な場合は、すべてのテープ・カートリッジをライブラリーまたはライブラリ ー・モジュールの元の位置に戻してもらってください。

# <span id="page-232-0"></span>電源機構 **(1** 次および予備**)** の取り外し**/**取り替え

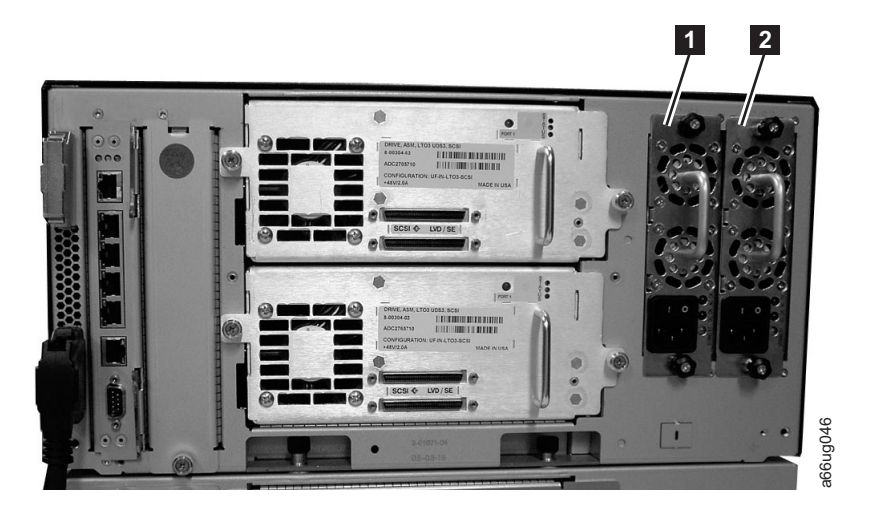

図 *11-1.* 制御モジュール内の電源機構

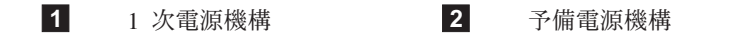

ライブラリーの電源は、個々の電源機構およびライブラリーのフロント・パネルで 制御されます。各電源機構背面にあるスイッチが、ライブラリーの電源を制御しま す (注: 電源機構はパワーオンされたままです)。制御モジュール前面にあるボタン が、制御モジュールと拡張モジュールのすべての電源機構を制御します。 <<br>「今の*電源機構*<br>「インスの電源機構を取りするので、全国販機構となり、ティブラリーの電源機構を取り替えます。各電源機構は、インスインティブラリーのプロークで、注:電源機構はパワーオンされたままです)。制御モジュール前<br>おけざれます。各電源機構背面にあるスイッチが、ライブラリーの<br>おく注:電源機構はパワーオンされたままです)。制御モジュール前<br>か、制御モジュールと拡張モジュールのすべての電源機構を制御して主電源機構は、主電源機構に

2 次 (予備) 電源機構は、主電源機構に障害が起こった場合に、ライブラリーを停止 (およびアクセス不能に) させないために使用します。ライブラリーは、何らかの理 由で主電源機構が停止すると、自動的に予備電源機構に切り替えます。

予備電源機構は、1 次電源機構とは別の AC 回路に接続する必要があります。でき れば、予備電源機構は別個の配電盤に接続してください。 1 次電源機構に障害が起 こった場合、または不安定な状態になった場合、予備電源機構がオンになっていれ ば自動的にライブラリーに電力を供給します。

ライブラリーに予備電源機構を備えておくと、ライブラリーをパワーオフせずに 1 次電源機構を取り替えることができます。ライブラリーに予備電源機構が取り付け

<span id="page-233-0"></span>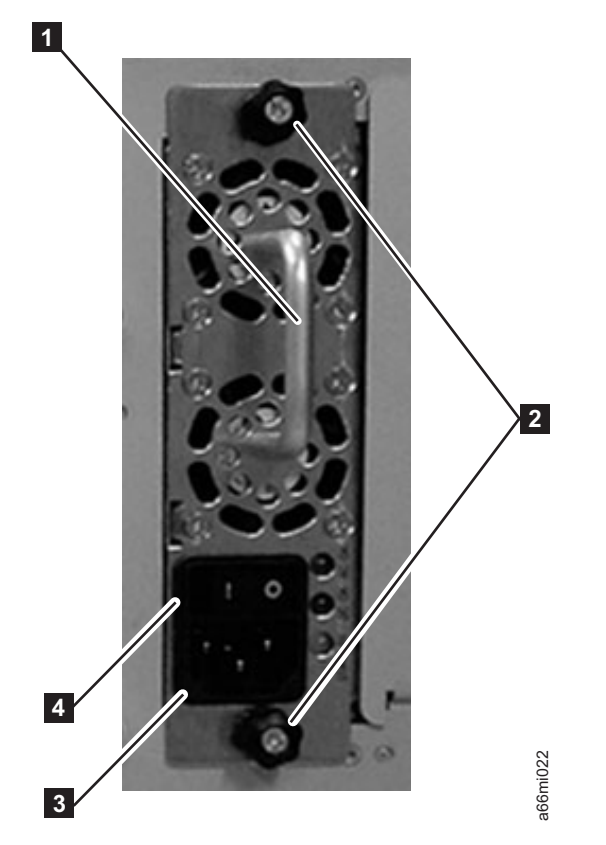

図 *11-2.* 制御モジュール内の *1* 次電源機構

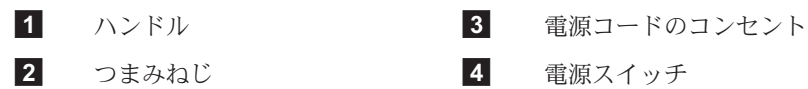

### **1** 次電源機構の取り外し

- 1. 11-2 [ページの『ライブラリーまたはライブラリー・モジュールの修理の準備』](#page-231-0) を実行します。
- 2. 電源コードの両端それぞれのプラグを、適切な順序に従って取り外します。 重要**:** 最初に、電源コードを給電部から取り外します。次に、電源機構のコン セント (<sup>図</sup> 11-2<sup>の</sup> **<sup>3</sup>** ) から電源コードを抜きます。
- 3. 2 本のつまみねじ (<sup>図</sup> 11-2 <sup>の</sup> **<sup>2</sup>** ) を反時計方向に回して緩めます。
- 4. ハンドル (<sup>図</sup> 11-2 <sup>の</sup> **<sup>1</sup>** ) をつかみ、電源機構を下から支えながら、ゆっくり手 前に引き出します。
- 5. すぐに交換用の電源機構を取り付けない場合は、空いた電源機構スロットに金属 カバー・プレートを取り付けます。

## **1** 次電源機構の交換

1. 電源機構を下から支えながら、ハンドル (<sup>図</sup> 11-2 <sup>の</sup> **<sup>1</sup>** ) をつかみます。次に、 電源機構をスロット内のガイドに合わせ、ライブラリー内に慎重に押し込みま す。

- 2. 2 本のつまみねじ ( 11-4 [ページの図](#page-233-0) 11-2 <sup>の</sup> **<sup>2</sup>** ) を時計回りに回して締めま す。
- 3. 電源コードの両端それぞれのプラグを適切な順序に従って接続し、電源機構を接 続します。

重要**:** 最初に、電源コードを電源機構のコンセント ( 11-4 [ページの図](#page-233-0) 11-2 の **<sup>3</sup>** ) に接続します。次に、電源コードを給電部に接続します。

4. 11-2 [ページの『修理後のライブラリーまたはライブラリー・モジュールの通常](#page-231-0) [操作への復帰』を](#page-231-0)実行します。

### 予備電源機構の追加

- 1. 空いている電源機構スロットを見つけ、つまみねじを緩めて金属プレートを取り 外します。
- 2. 電源機構を下から支えながら、ハンドル ( 11-4 [ページの図](#page-233-0) 11-2 <sup>の</sup> **<sup>1</sup>** ) をつか みます。次に、電源機構をスロット内のガイドに合わせ、ライブラリー内に慎重 に押し込みます。
	- 注**:** 予備電源機構は正しい位置になるように挿入してください。オン/オフ・スイ ッチが下部の、ハンドルの下にくる位置です。予備電源機構を制御モジュー ル内にスムーズに滑り込ませるには、水平にして挿入する必要があります。
- 3. つまみねじ ( 11-4 [ページの図](#page-233-0) 11-2 <sup>の</sup> **<sup>2</sup>** ) を時計回りに回して締めます。
- 4. 電源コードを予備電源機構のコンセント ( 11-4 [ページの図](#page-233-0) 11-2<sup>の</sup> **<sup>3</sup>** ) に接続し ます。
- 5. 電源スイッチ ( 11-4 [ページの図](#page-233-0) 11-2 <sup>の</sup> **<sup>4</sup>** ) <sup>を</sup> **<sup>|</sup>** (オン) 位置に切り替えます。
- 6. 予備電源機構の LED の状況をチェックします。ライブラリーがパワーオンされ るまでは、上部の緑と青の LED は点灯したままになっているはずです。
- 7. マシン前面にある電源ボタンを使用してライブラリーをパワーオンします。
- 8. 予備電源機構の LED の状況をチェックし、緑の 2 つの LED が点灯し、青の LED は点灯していないことを確認します。

### 予備電源機構の取り外し

- 1. ライブラリー背面で、取り外す予備電源機構が入っているスロットを見つけま す。
- 2. 予備電源機構の電源スイッチ (11-4 [ページの図](#page-233-0) 11-2 の ) を ∩ (オフ) 位置 に切り替えます。
- 3. 予備電源機構のコンセント ( 11-4 [ページの図](#page-233-0) 11-2 <sup>の</sup> **<sup>3</sup>** ) から電源コードのプ ラグを抜きます。
- 4. 2 本のつまみねじ ( 11-4 [ページの図](#page-233-0) 11-2 <sup>の</sup> **<sup>2</sup>** ) を反時計方向に回して緩めま す。
- 5. ハンドル ( 11-4 [ページの図](#page-233-0) 11-2 <sup>の</sup> **<sup>1</sup>** ) をつかみ、電源機構を手前に引き出し ます。このとき、コンポーネントをもう一方の手で下から支えます。

6. すぐに交換用の電源機構を取り付けない場合は、空いた予備電源機構スロットに 金属カバー・プレートを取り付けます。

# <span id="page-235-0"></span>ドライブ・スレッドの追加**/**取り外し**/**取り替え

スレッドにマウントされた磁気テープ・ドライブは、ライブラリー背面の磁気テー プ・ドライブ・スロットに取り付けます。

### 新規ドライブの追加

ライブラリーに新しい論理ライブラリーまたは新しいホストを追加する際に、ドラ イブの追加が必要になる場合があります。

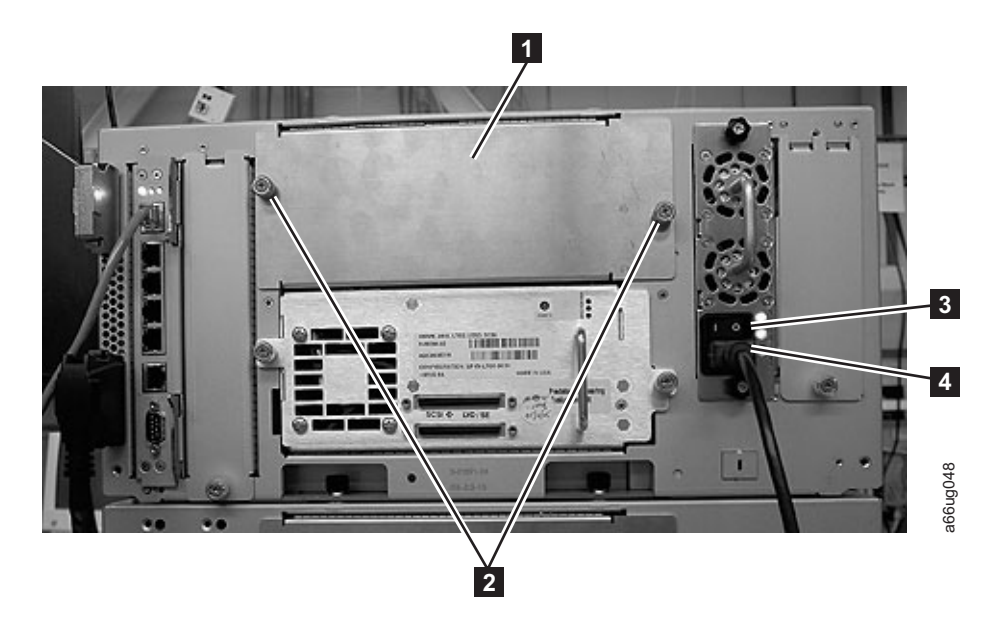

図 *11-3. 1* 台の *SCSI* ドライブと *1* 枚のカバー・プレートが取り付けられた制御モジュール

- **1** ドライブ・スロット・カバ ー・プレート **<sup>3</sup>** 電源機構の電源スイッチ **2** カバー・プレートつまみね 4 じ **<sup>4</sup>** 電源機構の電源コード
- 1. 11-2 [ページの『ライブラリーまたはライブラリー・モジュールの修理の準備』](#page-231-0) を実行します。
- 2. 電源コードの両端それぞれのプラグを適切な順序に従って抜き、電源機構を取り 外します。

重要**:** 最初に、電源コードを給電部から取り外します。次に、電源機構のコン セント (<sup>図</sup> 11-3 <sup>の</sup> **<sup>4</sup>** ) から電源コードを抜きます。

- 3. ドライブ・スロット・カバー・プレートを取り外します。
	- a. モジュールの空いているドライブ・スロットを見つけます。ドライブ・スロ ットを覆っているカバー・プレートを取り外します。 まず 2 本のつまみね <sup>じ</sup> (<sup>図</sup> 11-3 <sup>の</sup> **<sup>2</sup>** ) を反時計方向に回して緩め、カバー・プレート ( **<sup>1</sup>** ) <sup>を</sup> 取り外します。

<span id="page-236-0"></span>図 11-4 は、1 台の SCSI ドライブ・スレッドが取り付けられ(■)、カバ ー・プレートを取り外した後の空のドライブ・スロットが露出した ( **<sup>2</sup>** ) <sup>制</sup> 御モジュールを示しています。

- b. カバー・プレートは安全な場所に保管しておいてください。 後日このドライ ブを取り外すときに、このカバー・プレートを再取り付けする必要がありま す。
- 4. ドライブを追加します。

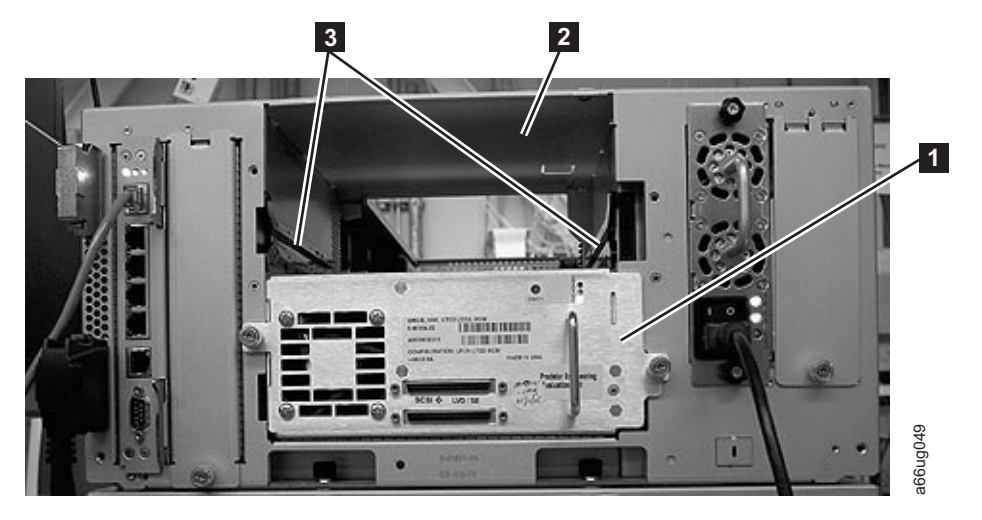

図 *11-4. 1* 台の *SCSI* ドライブが取り付けられ、カバー・プレートが外された *1* つの空きドライブ・スロットがある制 御モジュール

- **1** 取り付けられた 2 ドライブ **2** 使用可能ドライ ブ・スロット **3** ドライブ・スロット・ガイド・レ ール
	- a. 新しいドライブ・スレッドを空のドライブ・スロットに挿入します。ドライ ブ・スレッド上とドライブ・スロット (<sup>図</sup> 11-4 <sup>の</sup> **<sup>3</sup>** ) 内の両方のガイド・ レールを利用して、ドライブ・スレッドをスロット内にゆっくり滑り込ませ ます。ドライブ・スレッドは水平に保たないとスムーズに挿入できません。
	- b. ドライブ・スレッドが所定の位置 ( 11-8 [ページの図](#page-237-0) 11-5 <sup>の</sup> **<sup>1</sup>** ) に収まった ら、つまみねじ ( 11-8 [ページの図](#page-237-0) 11-5 <sup>の</sup> **<sup>2</sup>** ) を時計回りに回して締め、ド ライブをモジュールに固定します。
- 5. ライブラリーをオンラインに戻します。

<span id="page-237-0"></span>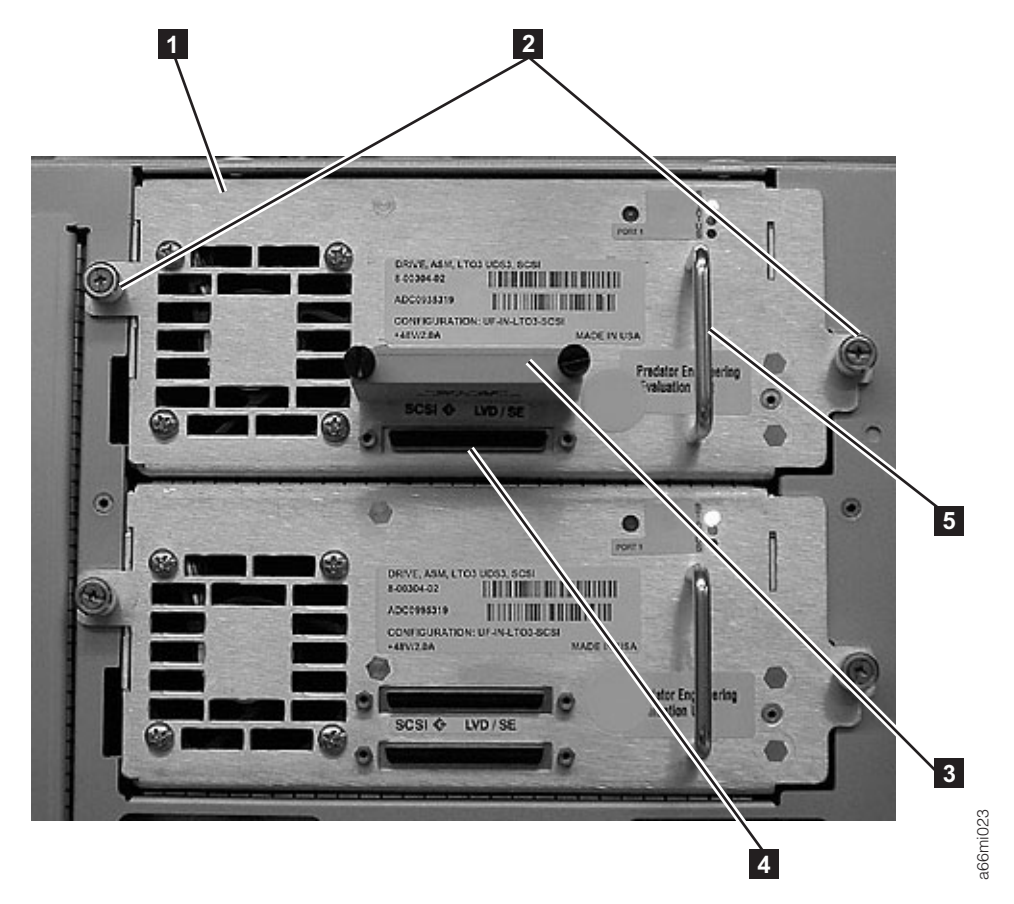

図 *11-5. 2* 台のドライブ・スレッドが取り付けられた制御モジュール

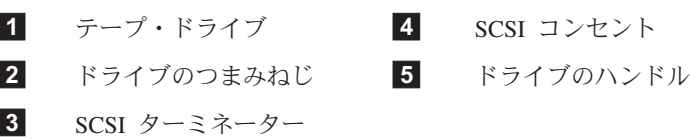

- 注**:** つまみねじは、モジュール内のねじ穴の位置と合っていなければなりませ ん。位置が合っていないと、ドライブ・スレッドは正しく挿入されません。
- a. 11-2 [ページの『修理後のライブラリーまたはライブラリー・モジュールの通](#page-231-0) [常操作への復帰』を](#page-231-0)実行します。
- b. 新しいドライブの LED をチェックして、ドライブが正しく機能しているか 確認します。
- 注**:** ライブラリーのパワーオン直後、ライブラリーとドライブのブートアッ プ中は緑の LED が毎秒 1 回の速さで明滅します。ドライブがライブラ リー・アプリケーション・コードをドライブ・スレッドにダウンロード している間、こはく色の LED が点灯し、青と緑の両方の LED が毎秒 1 回の速さで明滅します。ライブラリーが新しいドライブを検出すると、 直ちにファームウェアのダウンロードが始まります。ファームウェアの ダウンロードには、通常、最大 25 分かかります。 **トが取り付けられた制御モジュール**<br>-<br>-<br>テープ・ドライブ ■ SCSI コンセント<br>SCSI ターミネーター<br>SCSI ターミネーター<br>SCSI ターミネーター<br>-<br>コースページの「修理後のライブラリーまたはライブラリー・モジュールの通<br>- 出ってージの「修理後のライブラリーまたはライブラリー・モジュールの通<br>- 常操作への復帰」を実行します。<br>新しいドライブの LED をチェックして、ドライブが正しく機能しているか<br>- 第世に
- c. ホスト・インターフェース・ケーブルをドライブに接続します。図 11-5 に示

ホストにリンクするために使用され、SCSI バス・ターミネーターは一番上の コネクター ( 11-8 [ページの図](#page-237-0) 11-5 <sup>の</sup> **<sup>3</sup>** ) に接続されています。

- d. ドライブをオンラインに変更します。
	- **オペレーター・パネルから、「Operations (操作)」 → 「Change Drive Mode (**ドライブのモード変更**)**」を選択します。
	- v Web ユーザー・インターフェースから、「**Manage Drives (**ドライブの管 理**)**」 → 「**Change State of Drives (**ドライブの状態変更**)**」を選択します。

注**:** ライブラリーは、ライブラリー・アプリケーション・コードがダウンロ ードされた直後からドライブを使用できます。

e. オペレーター・パネルから「**Tools (**ツール**)**」 → 「**Drive Info (**ドライブ情 報**)**」を選択して、ドライブのファームウェア・レベルを確認します。ドライ ブに適切なレベルのファームウェアがインストールされていない場合は、更 新してください ( 7-13 [ページの『ドライブ・ファームウェアの更新』を](#page-128-0)参 照)。

### ドライブ・スレッドの取り外し

- 1. すべてのドライブをホストからオフラインに変更します。
	- 注**:** つまみねじは、モジュール内のねじ穴の位置と合っていなければなりませ ん。位置が合っていないと、ドライブ・スレッドは正しく挿入されません。
	- オペレーター・パネルから、「Operations (操作)」 → 「Change Drive Mode **(**ドライブのモード変更**)**」を選択します。
	- v Web ユーザー・インターフェースから、「**Manage Drives (**ドライブの管 理**)**」 → 「**Change State of Drives (**ドライブの状態変更**)**」を選択します。
- 2. ドライブ・ケーブルを取り外し、平らで安全な場所に置いてケーブルが損傷しな いようにします。
	- a. SCSI ドライブの場合、SCSI ケーブルとターミネーターを固定している 2 本 のつまみねじを反時計方向に回して緩めます。取り外すドライブからケーブ ルとターミネーターを外します。
	- b. ファイバー・チャネル・ドライブの場合は、ファイバー・ケーブルのプラグ を抜きます。
- 3. ドライブを固定している <sup>2</sup> 本のつまみねじ ( 11-8 [ページの図](#page-237-0) 11-5 <sup>の</sup> **<sup>2</sup>** ) を反 時計方向に回して緩めます。
- 4. ドライブをライブラリー・モジュールから引き出します。ハンドル ( 11-8 [ページ](#page-237-0) [の図](#page-237-0) 11-5 <sup>の</sup> **<sup>5</sup>** ) をつかみ、ドライブを下から支えながら、ゆっくり手前に引 き出してください。

### ドライブの交換

1. ドライブ・スレッドを、トラックに沿ってガイド・レールとガイド・スロットの 位置に合わせ ( 11-7 [ページの図](#page-236-0) 11-4 <sup>の</sup> **<sup>3</sup>** )、ドライブを下から支えながら、ラ イブラリー・モジュールの中にゆっくり滑り込ませます。

重要**:** ドライブにテープが入っている場合は、ドライブをライブラリーに取り 付ける前にテープを取り出してください。

- <span id="page-239-0"></span>2. ドライブを固定している <sup>2</sup> 本のつまみねじ ( 11-8 [ページの図](#page-237-0) 11-5 <sup>の</sup> **<sup>2</sup>** ) を時 計回りに回して締めます。
- 3. ドライブ・スレッドのケーブルを再接続します。
	- a. SCSI ドライブ・スレッドの場合は、ケーブルとターミネーターのプラグをド ライブ・スレッドに接続します。 SCSI ケーブルとターミネーターを固定し ているつまみねじを時計回りに回して締めます。

重要**:** SCSI ケーブルを取り付ける前に、そのコネクターを目視検査しま す。ケーブルまたはターミネーターのコネクターのピンが曲がっている場 合、その部品を取り替えてください。

b. ファイバー・チャネル・ドライブ・スレッドの場合は、ファイバー・ケーブ ルを接続します。

重要**:** ファイバー・チャネル接続の場合はターミネーターはなく、別のタ イプのプラグが必要です。各プラグは、それぞれ別個のケーブルを介してフ ァイバー・ネットワークに接続されます。

ケーブルに引っかき傷のような損傷がないかチェックします。このような傷 があると、ケーブルの絶縁が損なわれます。ケーブルに損傷があるときは、 接続に問題が起きないようにそのケーブルを取り替えてください。

ファイバー・コネクターがドライブのソケットにしっかりロックされている か確認します。コネクターがきちんと取り付けられると、カチッという「ク リック音」が聞こえます。

- 4. ドライブをオンラインに変更します。
	- **オペレーター・パネルから、「Operations (操作)」 → 「Change Drive Mode (**ドライブのモード変更**)**」を選択します。
	- v Web ユーザー・インターフェースから、「**Manage Drives (**ドライブの管 理**)**」 → 「**Change State of Drives (**ドライブの状態変更**)**」を選択します。

# ライブラリー制御ブレードの取り外し**/**取り替え

ライブラリー制御ブレード (LCB) は、オペレーター・パネルと取り出し装置アセン ブリーを含むライブラリー全体を管理します。また、システム・テストを実行し て、ライブラリーが正しく機能しているか確認します。

コンパクト・フラッシュ・カードは LCB 上に収容され、構成設定などのライブラ リーの重要プロダクト・データ (VPD) を含んでいます。このカードの取り外しと交 換については、 11-14 [ページの『コンパクト・フラッシュ・カードの取り外し](#page-243-0)/取り [替え』を](#page-243-0)参照してください。

## ライブラリー制御ブレード **(LCB)** の取り外し

- 重要**: LCB** を取り外すときは、**ESD** 帯電防止リスト・ストラップを着用するか、 ライブラリーのフレームに触れて体内の静電気を放電する必要があります。 **LCB** の取り外しを行うときは、必ず適切な **ESD** 予防措置を実施してくださ  $\mathcal{U}$
- 1. 11-2 [ページの『ライブラリーまたはライブラリー・モジュールの修理の準備』](#page-231-0) を実行します。
- 2. LCB (<sup>図</sup> 11-6) 上で、イーサネット・ケーブル (<sup>図</sup> 11-6 <sup>の</sup> **<sup>2</sup>** ) を取り外しま す。タブをつまんでケーブルを解放してから、コネクターを LCB から引いて外 します。
	- 注**:** イーサネット・ケーブルの下には 6 つのスロットがあります。上の 4 つの スロットは将来利用できるように予約されています。下の 2 つのスロット は、イーサネット・ポート (<sup>図</sup> 11-6 <sup>の</sup> **<sup>5</sup>** ) およびシリアル・ポート (<sup>図</sup> 11-6 <sup>の</sup> **<sup>6</sup>** ) として指定され、IBM サービス技術員が使用するために予約 されています。

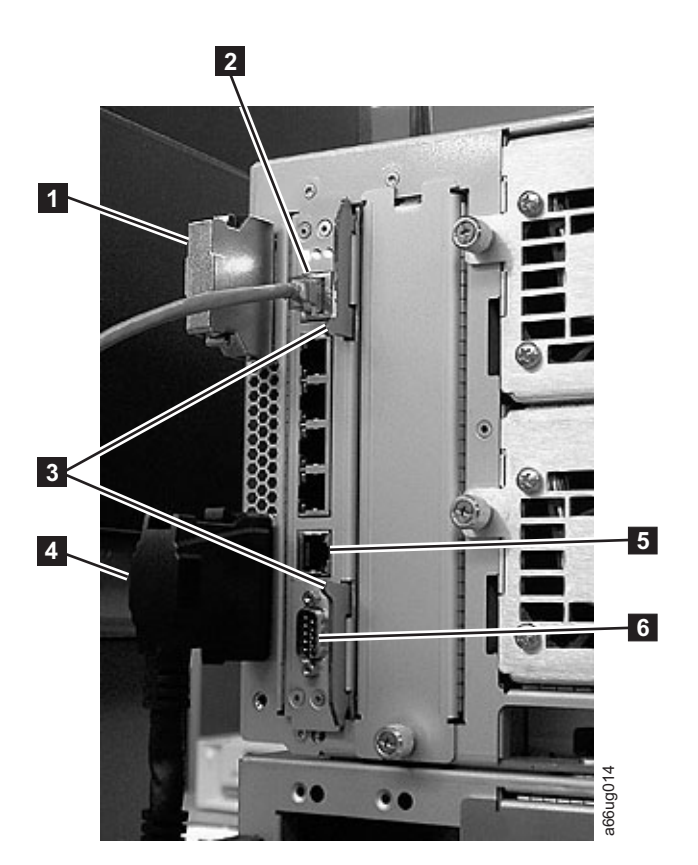

#### 図 *11-6.* ライブラリー制御ブレード

- **1** モジュール通信ターミネ ーター **<sup>4</sup>** モジュール間通信ケーブル **2** イーサネット・ケーブル (お客様が用意されたもの) **5** イーサネット・ポート (IBM サービス技術員 専用) **3** ラッチ **6** シリアル・ポート (IBM サービス技術員専 用)
- 3. LCB 上部および下部付近の <sup>1</sup> 対のラッチ (<sup>図</sup> 11-6 <sup>の</sup> **<sup>3</sup>** ) をつかみます。それ らのラッチを同時に左に押した後、引き出して LCB から外します。
- 4. 再び上記と同じラッチを同時につかみ、ゆっくり手前に引きます。 LCB が制御 モジュールから引き出され始めたら、金属カバーとアース・プレーン以外には触 れないようにして、必ず LCB を下から支えてください。

### 重要**: LCB** ファームウェア・ボード上のコンポーネントには決して触れないで ください。このボードは必ず金属カバー部分を持ち、金属アース・プレー ンの下端を持って支えます。

5. LCB を制御モジュールから取り外したら、清潔で平らな場所に注意して置きま す (図 11-7)。

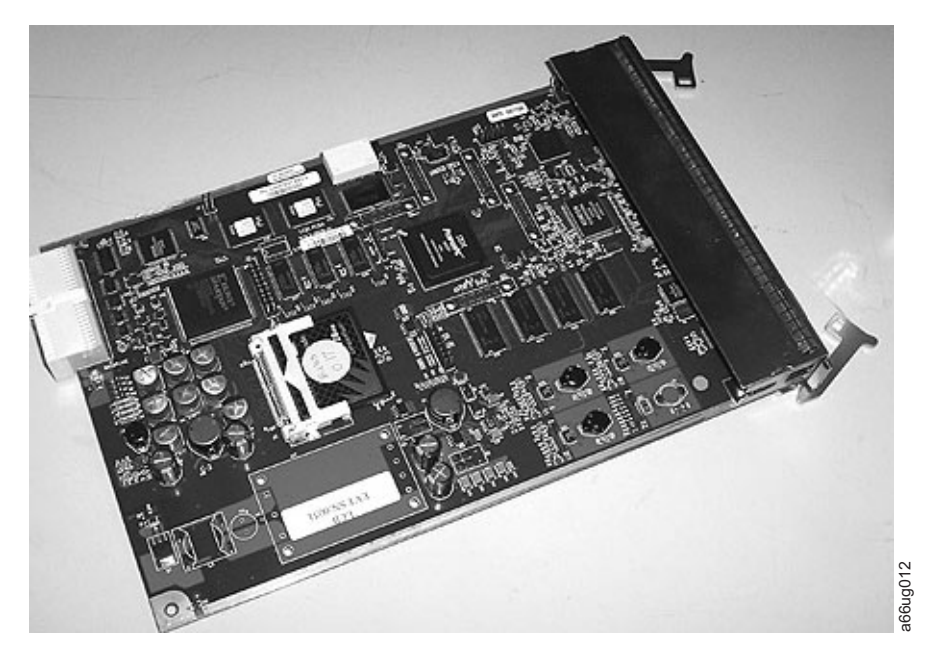

図 *11-7. LCB* ファームウェア・ボード

## ライブラリー制御ブレード **(LCB)** の交換

- 重要**: LCB** を取り外すときは、**ESD** 帯電防止リスト・ストラップを着用するか、 ライブラリーのフレームに触れて体内の静電気を放電する必要があります。 **LCB** の取り外しを行うときは、必ず適切な **ESD** 予防措置を実施してくださ  $\mathcal{U}$
- 1. 新しい LCB を梱包から取り出し、清潔で平らな場所に注意して置きます。
	- 重要**:** ファームウェア・ボード上のコンポーネントには決して触れないでくださ い **(**図 **11-7**を参照**)**。ファームウェア・ボードは必ず金属カバー部分を持 ち、金属アース・プレーンだけを持って支えます。
- 2. 制御モジュール (CM) の背面パネルにある空の LCB スロットを見つけます。次 に、新しい LCB ボードをガイド・スロットに沿って慎重に位置合わせし、コネ クターがはまるまで制御モジュールの中に静かに押し込みます。
	- 重要**: LCB** を制御モジュール内に挿入し始めたら、必ずファームウェア・ボー ドを下から支え、金属カバーとアース・プレーンの下端以外には触れない ようにします。

3. LCB 上部および下部付近の <sup>1</sup> 対のラッチ (<sup>図</sup> 11-8 <sup>の</sup> **<sup>3</sup>** ) をつかみ、所定の場 所にカチッと音がするまで押し込みます。

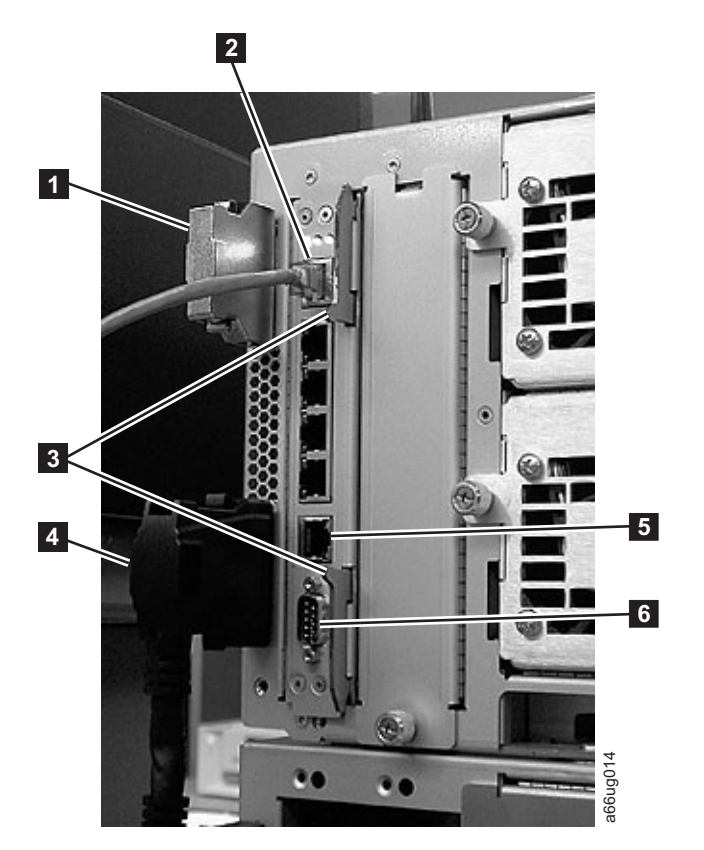

#### 図 *11-8.* ライブラリー制御ブレード

- **1** モジュール通信ターミネー ター **<sup>4</sup>** モジュール間通信ケーブル **2** イーサネット・ケーブル (お客様が用意されたもの) **5** イーサネット・ポート (IBM サービス技術員専 用) **3** ラッチ **6** シリアル・ポート (IBM サービス技術員専用)
- 4. イーサネット・ケーブル (<sup>図</sup> 11-8 <sup>の</sup> **<sup>2</sup>** ) を再接続します。タブをつまんで、コ ネクターを LCB 内に押し込みます。
	- 注**:** イーサネット・ケーブルの下には 6 つのスロットがあります。上の 4 つの スロットは将来利用できるように予約されています。下の 2 つのスロット はイーサネット・ポート (<sup>図</sup> 11-8 <sup>の</sup> **<sup>5</sup>** ) およびシリアル・ポート (<sup>図</sup> 11-8 <sup>の</sup> **<sup>6</sup>** ) として指定され、IBM サービス技術員が使用するために予約されて います。
- 5. 11-2 [ページの『修理後のライブラリーまたはライブラリー・モジュールの通常](#page-231-0) [操作への復帰』を](#page-231-0)実行します。

# <span id="page-243-0"></span>コンパクト・フラッシュ・カードの取り外し**/**取り替え

コンパクト・フラッシュ・カードには、ドライブとライブラリーに関するファーム ウェアやその他の重要データが保管されています。コンパクト・フラッシュ・カー ドは制御モジュールの 1 つのコンポーネントであり、ライブラリー制御ブレード (LCB) 上にあります。

図 11-9 の白い円で囲んだ部分が、LCB 上のコンパクト・フラッシュ・カードの位 置を示しています。コンパクト・フラッシュ・カードのクローズアップ (図 11-9 の

**<sup>1</sup>** ) が、同じ図の詳細ビューに示されています。

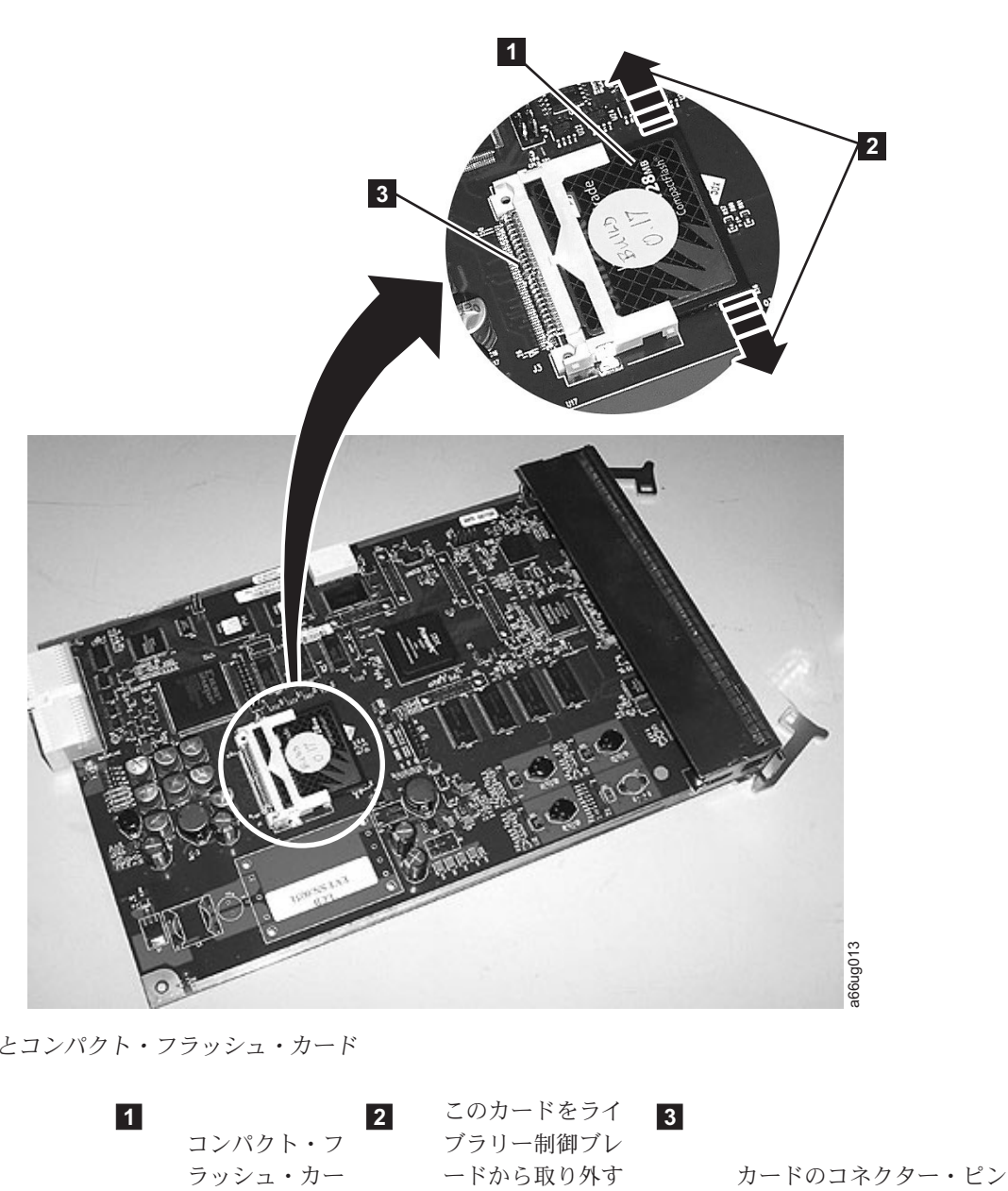

図 *11-9. LCB* とコンパクト・フラッシュ・カード

**1** コンパクト・フ ラッシュ・カー ド **2** このカードをライ ブラリー制御ブレ ときに必要な左右 の動き **3** コンパクト・フラッシュ・カードには、以下の情報が保管されています。

- 最新バージョンのライブラリー・ファームウェア
- 最新バージョンのドライブ・ファームウェア
- 重要プロダクト・データ (VPD)
- v エラー・ログ・データ
- v エラー発生時にライブラリーに保管されるマシン状態の「スナップショット」

ドライブ・ファームウェアは、ドライブ上の EPROM に保存されます。ダウン・レ ベルのドライブ・ファームウェアがインストールされた新しいドライブを取り付け ると、ライブラリーは、コンパクト・フラッシュ・カードに保管されている最新バ ージョンのドライブ・ファームウェアを使用して、自動的にその新しいドライブを 更新します。電源オン時に、ライブラリー・ブート・コードがライブラリー・アプ リケーション・ファームウェアを、コンパクト・フラッシュ・カードからアクティ ブ RAM メモリーにロードします。

LCB が誤動作し、交換の必要が生じた場合は、コンパクト・フラッシュ・カードを 古い LCB から取り外し、交換用 LCB にマウントする必要があります。

### コンパクト・フラッシュ・カードの取り外し

重要**:** コンパクト・フラッシュ・カードを取り外すときは、**ESD** 帯電防止リスト・ ストラップを着用するか、ライブラリーのフレームに触れて体内の静電気を 放電する必要があります。 コンパクト・フラッシュ・カードの取り外しを行 うときは、必ず適切な **ESD** 予防措置を実施してください。

ライブラリーの構成時に選択した内容は、コンパクト・フラッシュ・カード に保管されています。このカードを取り外す前に、 D-1 [ページの『付録](#page-286-0) D. [ライブラリー構成フォーム』を](#page-286-0)使用して、ライブラリーのすべての現行設定 を記録してください。この情報は、このカードの交換後、ライブラリーを再 構成するときに必要になります。ライブラリーの再構成は、オペレーター・ パネルを使用して行います。

この手順については、 11-14 [ページの図](#page-243-0) 11-9を参照してください。

- 1. LCB を取り外します。詳しい説明については、 11-10 [ページの『ライブラリー制](#page-239-0) 御ブレード (LCB) [の取り外し』を](#page-239-0)参照してください。
- 2. LCB ボード ( 11-14 [ページの図](#page-243-0) 11-9 <sup>の</sup> **<sup>1</sup>** ) 上のコンパクト・フラッシュ・カ ード・コンポーネントを見つけます。
- 3. LCB ファームウェア・ボード上の他のコンポーネントには一切触れずに、コン パクト・フラッシュ・カードを注意してつかみ、左右にやさしく小刻みに動かし <sup>て</sup> ( 11-14 [ページの図](#page-243-0) 11-9<sup>の</sup> **<sup>2</sup>** )、コンパクト・フラッシュ・カードのピンを LCB ボード上のピンから外します ( 11-14 [ページの図](#page-243-0) 11-9 <sup>の</sup> **<sup>3</sup>** )。次に、コン パクト・フラッシュ・カードをゆっくりとガイド・スロットからスライドさせま す。
- 4. コンパクト・フラッシュ・カードをファームウェア・ボードから慎重に持ち上 げ、清潔で平らな場所に置きます。

## <span id="page-245-0"></span>コンパクト・フラッシュ・カードの交換

重要**:** コンパクト・フラッシュ・カードを取り外すときは、**ESD** 帯電防止リスト・ ストラップを着用するか、ライブラリーのフレームに触れて体内の静電気を 放電する必要があります。 コンパクト・フラッシュ・カードの取り外しを行 うときは、必ず適切な **ESD** 予防措置を実施してください。

この手順については、 11-14 [ページの図](#page-243-0) 11-9を参照してください。

1. LCB 上のコンパクト・フラッシュ・カードの場所にある空きスロットを見つけ ます。

(この場所については、 11-14 [ページの図](#page-243-0) 11-9 の白い円で囲んだ部分を参照して ください)。

2. ラベルを上向き、バーコードを下向きにし、ピンの位置を合わせて、コンパク ト・フラッシュ・カードを新しい LCB に移します。 LCB 上の他のコンポーネ ントには一切触れずに、コンパクト・フラッシュ・カードを注意してつかみ、ガ イド・スロットにゆっくり滑り込ませます。ピンが接続しかかるまで、コンパク ト・フラッシュ・カードをガイド・スロット内に押し込みます。次に、親指をコ ネクターの端 ( 11-14 [ページの図](#page-243-0) 11-9<sup>の</sup> **<sup>3</sup>** ) に当て、人差し指をコンパクト・ フラッシュ・カードの反対側の端に当てて、コンパクト・フラッシュ・カードを 両側から強く押して、ピンをコネクターにしっかりはめ込みます ( 11-14 [ページ](#page-243-0) [の図](#page-243-0) 11-9<sup>の</sup> **<sup>1</sup>** )。

### ストレージ列の取り外し**/**取り替え

ストレージ列には、I/O ステーションのカートリッジ・マガジンと同様に、ライブ ラリー内に装てんするテープ・カートリッジを保管します。

### ストレージ列の取り外し

- 1. ストレージ列をしっかり持ちます。 常に、前面の列から取り外しを始めます。 次に、残りの列を取り外します。
	- 重要**:** 列を取り外した順序を覚えておいてください。取り外した列は、それぞれ 元の位置に取り付けます。
- 2. ストレージ列をライブラリー前面方向に引き ( 11-17 [ページの図](#page-246-0) 11-10 <sup>の</sup> **<sup>1</sup>** )、 列の背面にあるロッキング・タブを外します。

<span id="page-246-0"></span>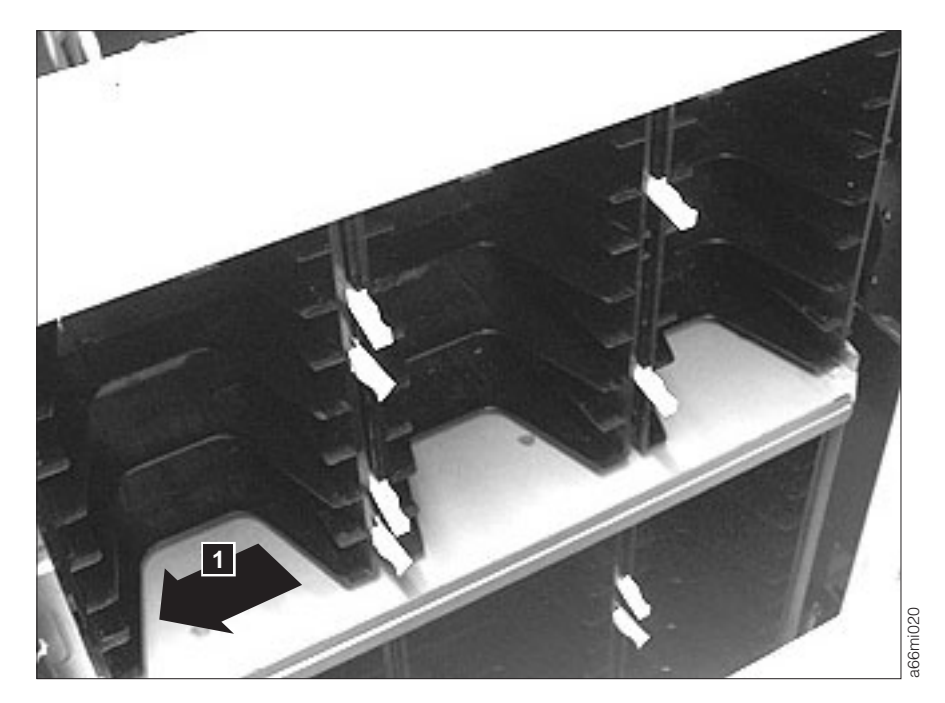

図 *11-10.* ストレージ列の取り外し

- 3. 列をシャーシの側壁に沿ってまっすぐに引き出します。
- 4. 列ごとにこの手順を繰り返します。

## ストレージ列の交換

- 1. ストレージ列をシャーシの側壁に沿ってまっすぐに挿入します。
	- 重要**:** 取り外した列は、それぞれ元の位置に取り付けます。常に、背面の列から 取り付けを始めます。次に、真ん中と前面の列を取り付けます。
- 2. 以下を挿入すると、確実に正しい方向に取り付けられます。

<span id="page-247-0"></span>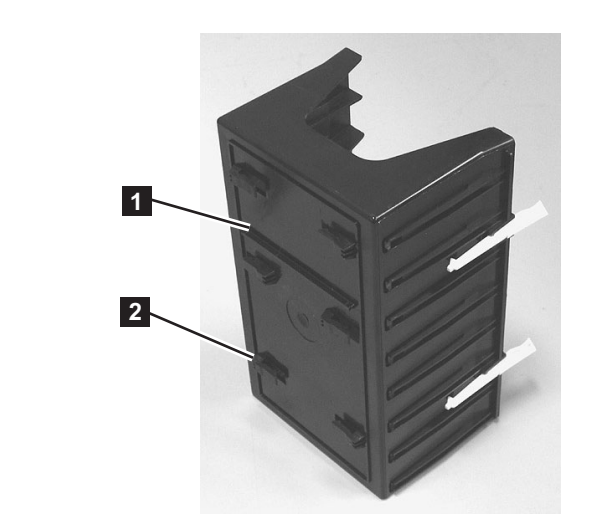

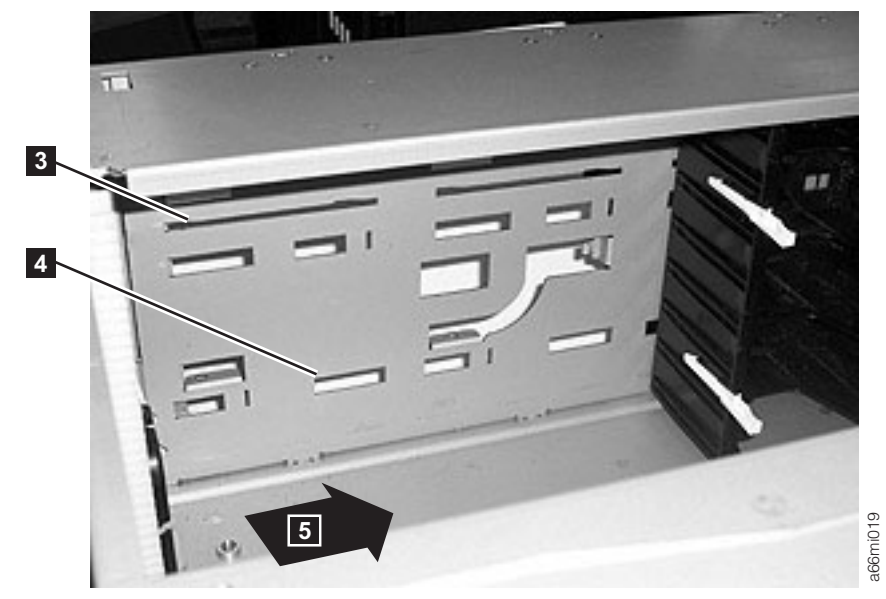

図 *11-11.* ストレージ列の交換

- **<sup>1</sup>** ストレージ列のタブ <sup>1</sup> **<sup>3</sup>** ストレージ列の位置にあるライブラリー・シャ ーシ壁面のスロット 1 **2** ストレージ列のタブ 2 4 ストレージ列の位置にあるライブラリー・シャ ーシ壁面のスロット 2 a. タブ **1** (図 11-11) をスロット <sup>3</sup> (図 11-11) に b. タブ **<sup>2</sup>** (<sup>図</sup> 11-11) をスロット **<sup>4</sup>** (<sup>図</sup> 11-11) <sup>に</sup> 3. 列をライブラリー背面方向に押し (<sup>図</sup> 11-11 <sup>の</sup> **<sup>5</sup>** )、列の背面にあるロッキン グ・タブをはめます。
- 4. 列ごとにこの手順を繰り返します。

# ライブラリーの移行

ライブラリーの移行の説明については、以下のセクションを参照してください。

- v 『デスクトップ型からラック・マウント型へのライブラリーの移行』
- v 『ラック・マウント型からデスクトップ型へのライブラリーの移行』

### デスクトップ型からラック・マウント型へのライブラリーの移行

ご使用のライブラリーをデスクトップ型ユニットからラック・マウント型ユニット に移行するには、以下を実行してください。

- 1. 11-2 [ページの『ライブラリーまたはライブラリー・モジュールの修理の準備』](#page-231-0) を実行します。
- 2. ライブラリーのケーブルを抜きます。
	- a. 給電部とライブラリーからすべての電源コードを抜きます。
	- b. すべてのドライブ・ケーブルを抜きます。
	- c. ライブラリー制御ブレードからイーサネット・ケーブルを抜きます。
- 3. ライブラリーのフット・パッドを取り外します。 詳しくは、 11-21 [ページの](#page-250-0) [『ライブラリーのフット・パッドの取り外し](#page-250-0)/取り付け』を参照してください。
- 4. ライブラリーをラックに取り付けます。 詳しくは、 3-4 [ページの『ステップ](#page-63-0) 3: [ライブラリーをラックに取り付ける』を](#page-63-0)参照してください。
- 5. ライブラリーにケーブルを接続します。 詳しくは、 3-18 [ページの『ステップ](#page-77-0) 4: [ライブラリーを配線する』を](#page-77-0)参照してください。
- 6. 11-2 [ページの『修理後のライブラリーまたはライブラリー・モジュールの通常](#page-231-0) [操作への復帰』を](#page-231-0)実行します。

### ラック・マウント型からデスクトップ型へのライブラリーの移行

ご使用のライブラリーをラック・マウント型ユニットからデスクトップ型ユニット に移行するには、以下を実行してください。

- 1. 11-2 [ページの『ライブラリーまたはライブラリー・モジュールの修理の準備』](#page-231-0) を実行します。
- 2. ライブラリーのケーブルを抜きます。
	- a. 給電部とライブラリーからすべての電源コードを抜きます。
	- b. すべてのドライブ・ケーブルを抜きます。
	- c. ライブラリー制御ブレードからイーサネット・ケーブルを抜きます。
- 3. ライブラリーの重量を少なくします。 詳しくは、 3-11 [ページの『ライブラリー](#page-70-0) [の重量の軽減』を](#page-70-0)参照してください。
- 4. すべてのライブラリー・モジュールからラック・イヤーを取り外します。
	- a. I/O ステーションのハンドルをつかんで手前に引き、開位置にロックします。
	- b. 右のラック・イヤーを取り外します ( 11-20 [ページの図](#page-249-0) 11-12<sup>の</sup> **<sup>1</sup>** )。

<span id="page-249-0"></span>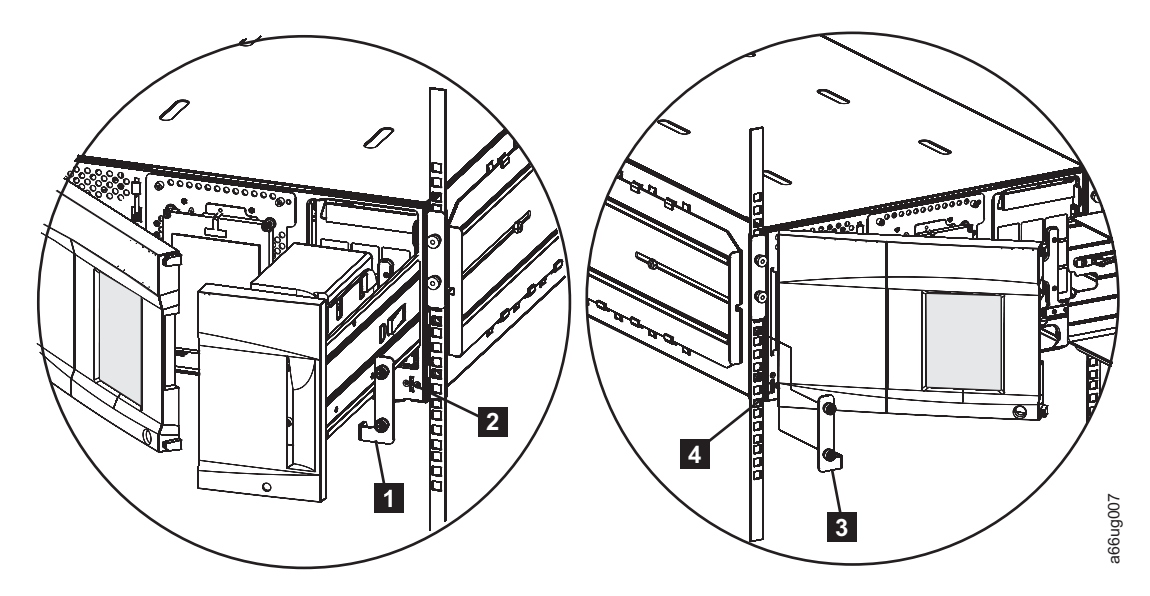

図 *11-12.* 制御モジュールのラック・イヤーの取り外し

- 1) 右のラック・イヤーのつまみねじを緩めます。
- 2) 右のラック・イヤーを取り外します。
- c. 左のラック・イヤーを取り外します (<sup>図</sup> 11-12<sup>の</sup> **<sup>3</sup>** )。
	- 1) ライブラリー・ユニットの左のドアをわずかに開きます。
	- 2) ドアのちょうつがい側を持ち、ドアを引きながら右に押して左のラック・ イヤーを露出させます。
	- 3) 左のラック・イヤーのつまみねじを緩めます。
	- 4) 左のラック・イヤーを取り外します。
- d. このプロセスを、ライブラリー内のすべてのモジュールで繰り返します。
- 5. ラックからライブラリーを取り外します。
	- 注**:** ドライブ・スレッドと電源機構を含まない 5U ライブラリー (制御モジュー ル) の重量は約 50 ポンドです。また、14U ライブラリー (制御モジュール + 9U 拡張モジュール) の重量は約 110 ポンドです。
	- a. ライブラリーのそれぞれの側を 1 人ずつが持ち、ラックからライブラリーを スライドさせて取り出します。 複数のユニットを含むライブラリーでは、ユ ニットを 1 台ずつ別個にラックからスライドさせるようにしてください。
	- b. ユニットを頑丈な作業面に置き、移行作業を行います。
- 6. ライブラリーのフット・パッドを取り付けます。 詳しくは、 11-21 [ページの](#page-250-0) [『ライブラリーのフット・パッドの取り外し](#page-250-0)/取り付け』を参照してください。
- 7. 重量を少なくするために取り外しておいたライブラリー・コンポーネントを取り 付けます。 詳しくは、 3-15 [ページの『重量削減のために取り外したライブラリ](#page-74-0) [ー・コンポーネントの取り付け』を](#page-74-0)参照してください。
- 8. ライブラリーにケーブルを接続します。 詳しくは、 3-18 [ページの『ステップ](#page-77-0) 4: [ライブラリーを配線する』を](#page-77-0)参照してください。
- 9. 11-2 [ページの『修理後のライブラリーまたはライブラリー・モジュールの通常](#page-231-0) [操作への復帰』を](#page-231-0)実行します。

### <span id="page-250-0"></span>ライブラリーのフット・パッドの取り外し**/**取り付け

- 『ライブラリーのフット・パッドの取り外し』
- v 『ライブラリーのフット・パッドの取り付け』

### ライブラリーのフット・パッドの取り外し

ライブラリーを現在デスクトップ型ユニットとして使用している場合、ライブラリ ー底部にフット・パッドが取り付けられているはずです。

ライブラリーのフット・パッドを取り外すには、次のように行います。

- 1. ライブラリー配送時に同梱されていたスリングを、ライブラリーの下の、前部脚 部と後部脚部の中間地点にセットします。このとき、スリングのそれぞれのハン ドルが、ライブラリーの各側から同じ距離になるようにします。 14U ライブラ リーの場合はスリングの使用を強くお勧めします。5U ライブラリーの場合はこ れより重量がかなり軽いため、スリングを使用する必要がない可能性がありま す。
- 2. 十分に注意しながら、ライブラリーを横向きに寝かせます。
- 3. プラス・ドライバーを使用して、ライブラリー底面に取り付けられたフット・パ ッドを取り外します。 これらのパッドは、将来再び使用できるように保管して おきます。
- 4. スリングの上で慎重にライブラリーを直立位置に戻します。

## ライブラリーのフット・パッドの取り付け

ライブラリーを現在ラック・マウント型で使用している場合、ライブラリーをデス クトップ型ユニットとして使用できるようにするには、ライブラリー・シャーシ底 部にフット・パッドを取り付ける必要があります。ライブラリーにフット・パッド を取り付けるには、次のように行います。

- 1. 十分に注意しながら、ライブラリーを横向きに寝かせます。
- 2. プラス・ドライバーを使用して、ライブラリー・シャーシ底面にフット・パッド を取り付けます。
- 3. 慎重にライブラリーを直立位置に戻します。

### 前面および背面のギア・ラックの位置合わせの確認

複数ユニット・ライブラリー内で取り出し装置がユニットからユニットへ移動でき るようにするには、制御モジュールの前面 ( 11-22 [ページの図](#page-251-0) 11-13 <sup>の</sup> **<sup>3</sup>** ) および 背面 ( 11-22 [ページの図](#page-251-0) 11-13 <sup>の</sup> **<sup>1</sup>** ) のギア・ラックが、拡張ユニットのギア・ラ ックと正しく位置合わせされていることが必要です。

<span id="page-251-0"></span>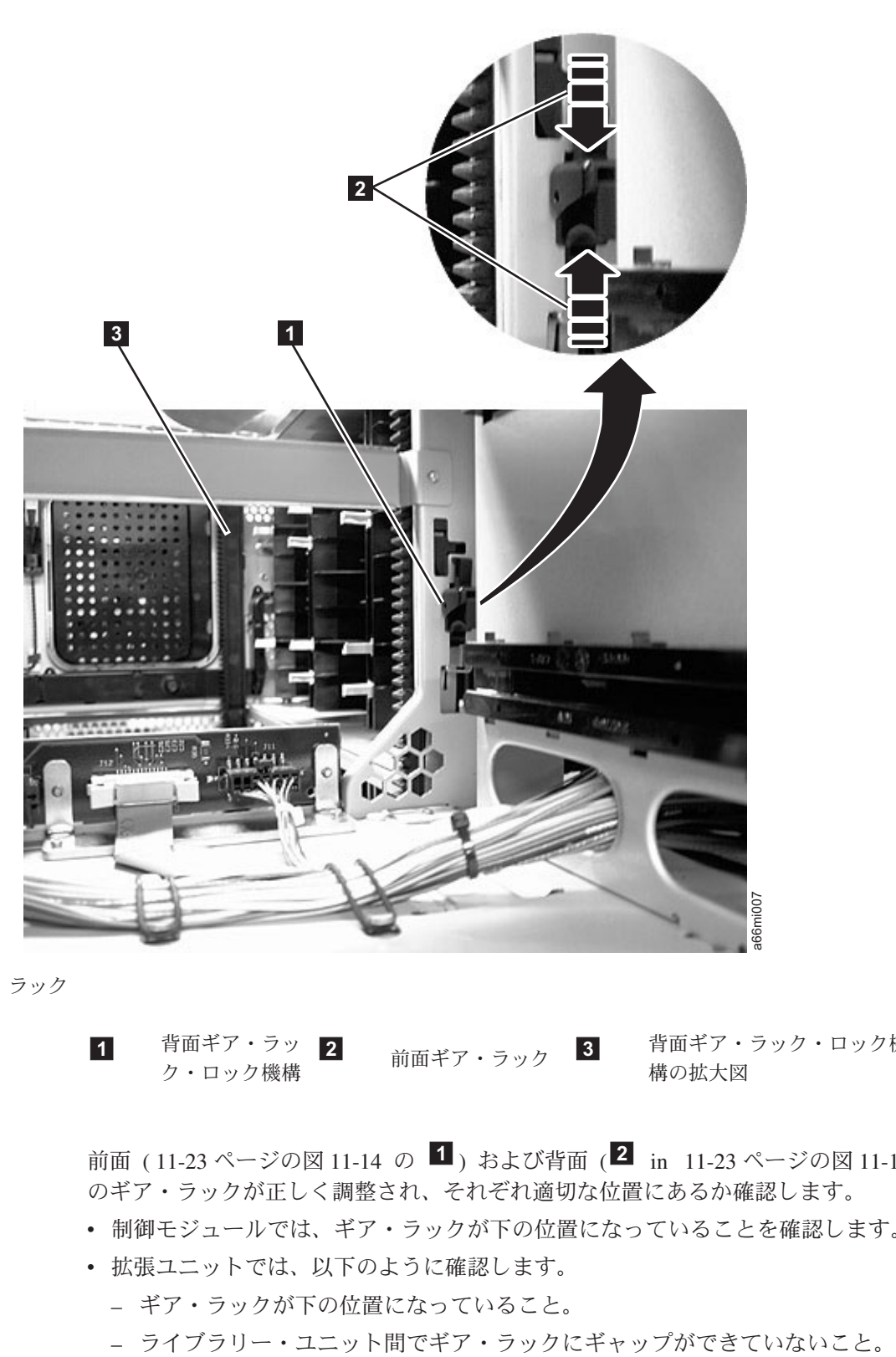

図 *11-13.* ギア・ラック

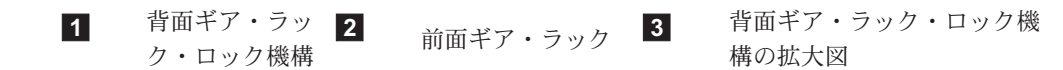

前面 ( 11-23 [ページの図](#page-252-0) 11-14 <sup>の</sup> **<sup>1</sup>** ) および背面 ( **<sup>2</sup>** in 11-23 [ページの図](#page-252-0) 11-14) のギア・ラックが正しく調整され、それぞれ適切な位置にあるか確認します。

- v 制御モジュールでは、ギア・ラックが下の位置になっていることを確認します。
- v 拡張ユニットでは、以下のように確認します。
	- ギア・ラックが下の位置になっていること。
	-
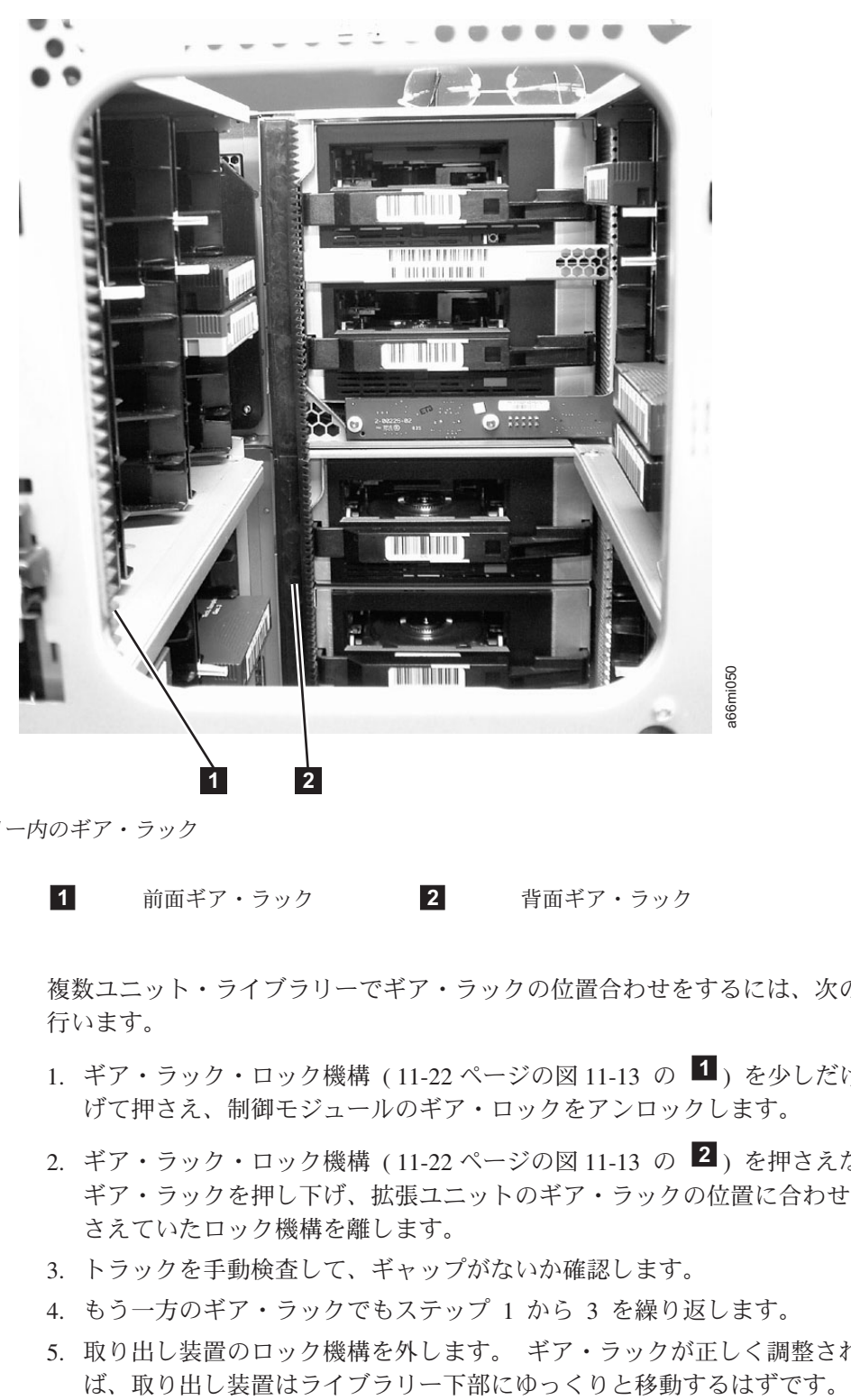

図 *11-14.* ライブラリー内のギア・ラック

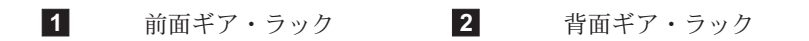

複数ユニット・ライブラリーでギア・ラックの位置合わせをするには、次のように 行います。

- 1. ギア・ラック・ロック機構 ( 11-22 [ページの図](#page-251-0) 11-13 <sup>の</sup> **<sup>1</sup>** ) を少しだけ押し上 げて押さえ、制御モジュールのギア・ロックをアンロックします。
- 2. ギア・ラック・ロック機構 ( 11-22 [ページの図](#page-251-0) 11-13 <sup>の</sup> **<sup>2</sup>** ) を押さえながら、 ギア・ラックを押し下げ、拡張ユニットのギア・ラックの位置に合わせた後、押 さえていたロック機構を離します。
- 3. トラックを手動検査して、ギャップがないか確認します。
- 4. もう一方のギア・ラックでもステップ 1 から 3 を繰り返します。
- 5. 取り出し装置のロック機構を外します。 ギア・ラックが正しく調整されていれ

# 第 **12** 章 部品リスト

#### お客様交換可能ユニット **(CRU)** 部品リスト

CRU 部品を注文するには、IBM 営業担当員に連絡してください。

メディアの注文については、 8-21 [ページの『メディア・サプライ用品の注文』を](#page-156-0)参 照してください。

重要**:** このライブラリーには必須の CRU (お客様交換可能ユニット) があります。 これらの CRU は、追加、取り外し、および交換をお客様に行っていただく 必要のあるライブラリーの部品です。お客様が CRU の追加、または取り外 し/取り替えを IBM サービス技術員に依頼する場合、そのサービスは有料と なります。

交換用 CRU を注文する前に、以下の基準が満たされていることを確認して ください。

- v 障害が繰り返して起こる。
- v IBM サービス技術員に E メールで送信できるように、ダンプをキャプチ ャーしている。
	- ドライブのダンプに ITDT ツールを使用している。
	- ライブラリーのダンプには Web ユーザー・インターフェース (「**Service Library (**ライブラリーの保守**)**」 → 「**Capture Log (**ログのキ

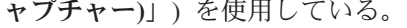

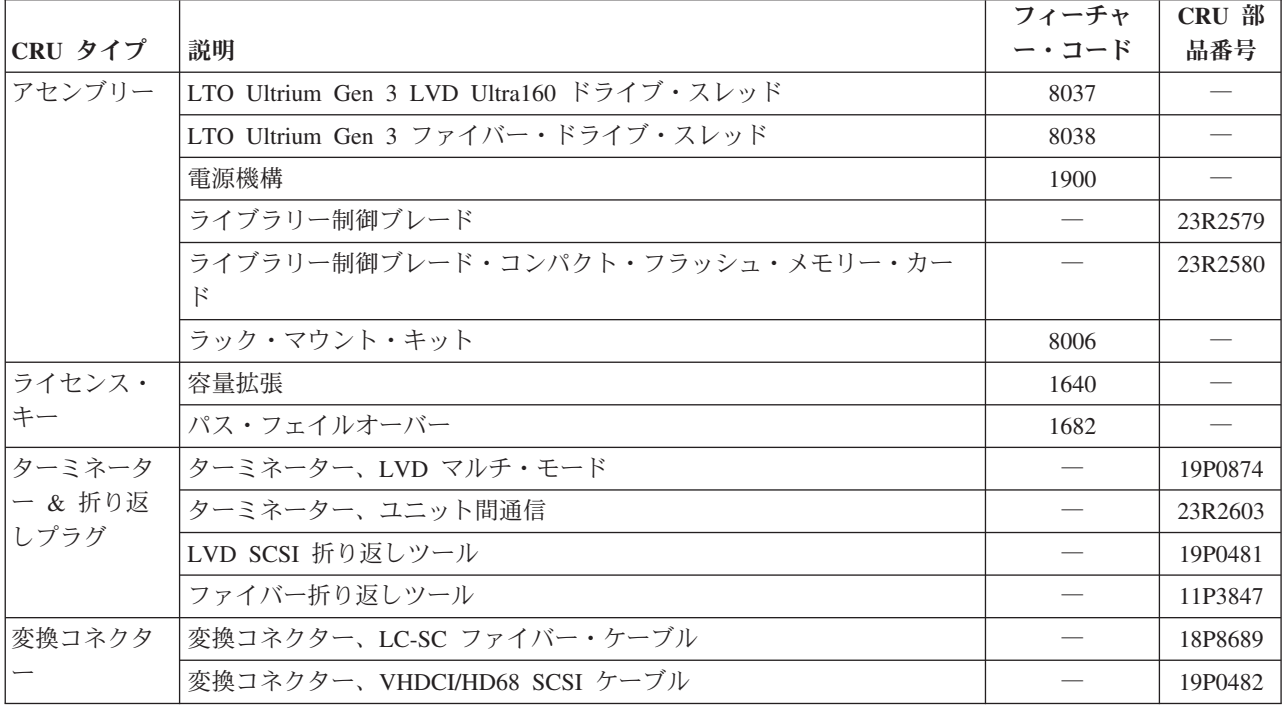

<span id="page-255-0"></span>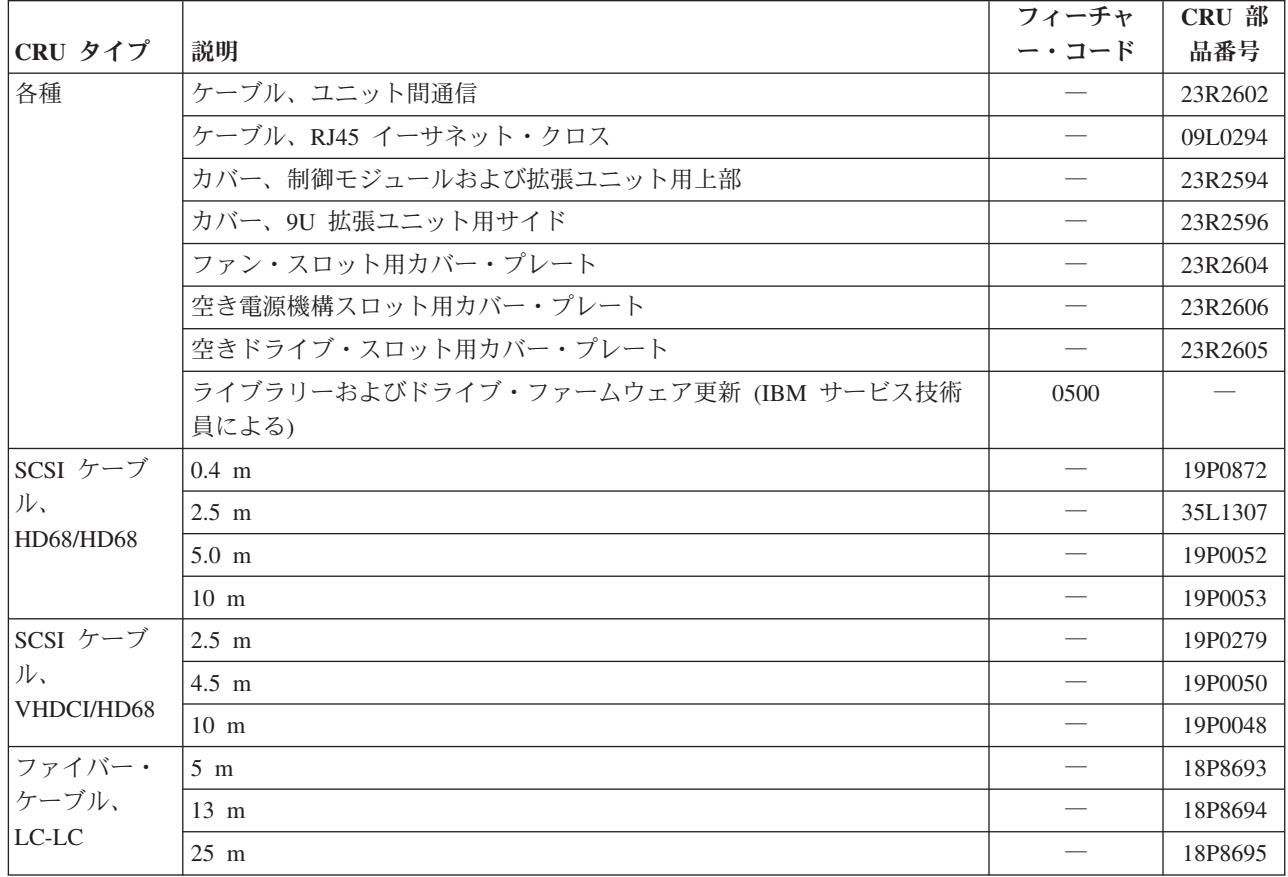

#### 電源コード

表 *12-1.* 電源コード

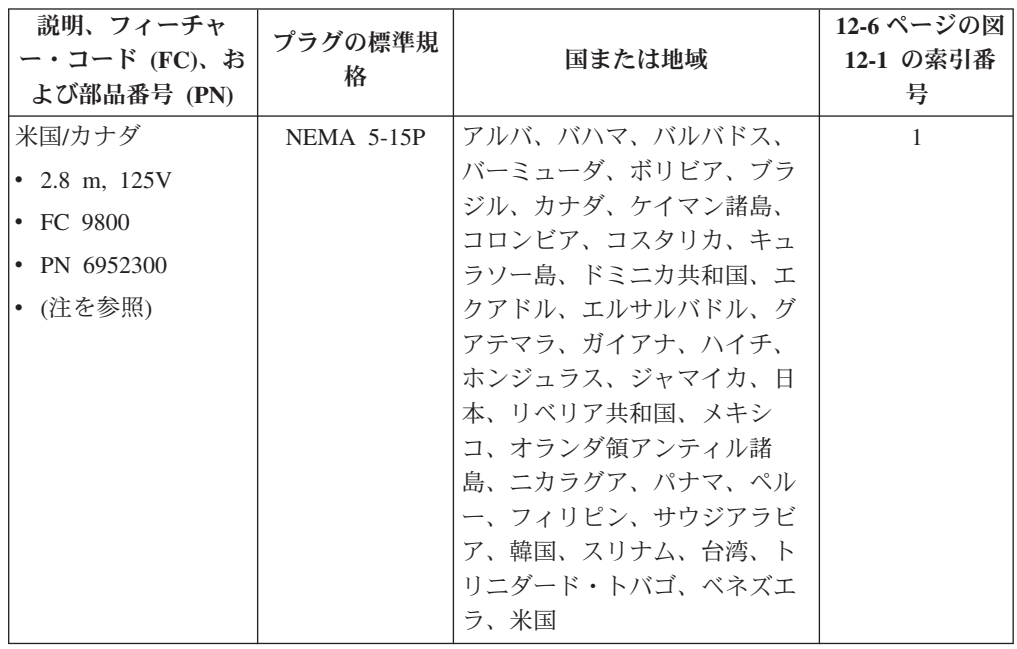

表 *12-1.* 電源コード *(*続き*)*

| 説明、フィーチャ<br>ー・コード (FC)、お<br>よび部品番号 (PN)                                                                                         | プラグの標準規<br>格                    | 国または地域                                                                                                    | 12-6 ページの図<br>12-1 の索引番<br>号   |
|----------------------------------------------------------------------------------------------------|---------------------------------|----------------------------------------------------------------------------------------------------|--------------------------------|
| シカゴ<br>$\cdot$ 1.8 m, 125 V<br>$\cdot$ FC 9986<br>• PN $6952301$<br>米国/カナダ<br>• 2.8 m, 250 V<br>$\cdot$ FC 9833<br>• PN 1838574 | $NEMA$ 5-15 $P$<br>$NEMA$ 6-15P | シカゴ(米国)<br>アルバ、バハマ、バルバドス、<br>バーミューダ、ボリビア、ブラ<br>ジル、カナダ、ケイマン諸島、<br>コスタリカ、キュラソー島、ド<br>ミニカ共和国、エクアドル、エ<br>ルサルバドル、グアテマラ、ガ<br>イアナ、ハイチ、ホンジュラ<br>ス、ジャマイカ、日本、リベリ<br>ア共和国、オランダ領アンティ<br>ル諸島、ニカラグア、パナマ、<br>ペルー、フィリピン、スリナ<br>ム、台湾、タイ、トリニダー<br>ド・トバゴ、ベネズエラ、米国 | $\mathbf{1}$<br>$\overline{2}$ |
| オーストラリア<br>• 2.8 m, $250V$<br>• FC 9831<br>• PN 39M5102                                                                         | AS 3112<br><b>NZS 198</b>       | アルゼンチン、オーストラリ<br>ア、中国、コロンビア、ニュー<br>ジーランド、パプアニューギニ<br>ア、パラグアイ、ウルグアイ、<br>西サモア                                                                                                    | $\mathcal{E}$                  |

表 *12-1.* 電源コード *(*続き*)*

| 説明、フィーチャ        | プラグの標準規     |                                  | 12-6 ページの図     |
|-----------------|-------------|----------------------------------|----------------|
| ー・コード (FC)、お    | 格           | 国または地域                           | 12-1 の索引番      |
| よび部品番号 (PN)     |             |                                  | 号              |
| フランス、ドイツ        | CEE 7 - VII | アフガニスタン、アルジェリ                    | $\overline{4}$ |
| • 2.8 m, $250V$ |             | ア、アンドラ、アンゴラ、アル                   |                |
| • FC 9820       |             | バ、オーストリア、ベルギー、                   |                |
| • PN 13F9979    |             | ベナン、ブラジル、ブルガリ<br>ア、ブルキナファソ、ブルン   |                |
|                 |             | ジ、カメルーン、中央アフリカ                   |                |
|                 |             | 共和国、チャド、コンゴ (ブラ                  |                |
|                 |             | ザビル)、キュラソー島、チェコ                  |                |
|                 |             | 共和国、コンゴ民主共和国、デ                   |                |
|                 |             | ンマーク、エジプト、フィンラ                   |                |
|                 |             | ンド、フランス、仏領ギアナ、                   |                |
|                 |             | ドイツ、ギリシャ、ギニア、ハ                   |                |
|                 |             | ンガリー、アイスランド、イン                   |                |
|                 |             | ドネシア、イラン、コートジボ<br>アール、ヨルダン、ケニア、韓 |                |
|                 |             | 国、レバノン、ルクセンブル                    |                |
|                 |             | グ、マカオ、マラガシ、マリ、                   |                |
|                 |             | マルチニーク島、モーリタニ                    |                |
|                 |             | ア、モーリシャス、モナコ、モ                   |                |
|                 |             | ロッコ、モザンビーク、オラン                   |                |
|                 |             | ダ、オランダ領アンティル諸                    |                |
|                 |             | 島、ニューカレドニア、ニジェ                   |                |
|                 |             | ール、ノルウェー、ポーラン                    |                |
|                 |             | ド、ポルトガル、ルーマニア、                   |                |
|                 |             | ロシア、サウジアラビア、セネ                   |                |
|                 |             | ガル、スペイン、スウェーデ<br>ン、スーダン、シリア、トー   |                |
|                 |             | ゴ、チュニジア、トルコ、ユー                   |                |
|                 |             | ゴスラビア、ザイール、ジンバ                   |                |
|                 |             | ブエ、ベトナム                          |                |
| デンマーク           | $DK2-5A$    | デンマーク                            | 5              |
| • 2.8 m, $250V$ |             |                                  |                |
| • FC 9821       |             |                                  |                |
| • PN 13F9997    |             |                                  |                |
| 南アフリカ           | SABS 164    | バングラデシュ、ミャンマー、                   | 6              |
| • 2.8 m, $250V$ |             | パキスタン、南アフリカ、スリ                   |                |
| • FC 9829       |             | ランカ                              |                |
|                 |             |                                  |                |
| • PN 14F0015    |             |                                  |                |

表 *12-1.* 電源コード *(*続き*)*

| 説明、フィーチャ                                 | プラグの標準規                  |                                                | 12-6 ページの図     |  |  |
|------------------------------------------|--------------------------|------------------------------------------------|----------------|--|--|
| ー・コード (FC)、お                             | 格                        | 国または地域                                         | 12-1 の索引番<br>号 |  |  |
| よび部品番号 (PN)                              |                          |                                                |                |  |  |
| グレートブリテンお<br>よび北部アイルラン                   | BS 1363                  | アンティグア、バーレーン、バ<br>ーミューダ、ブルネイ、チャネ               | $\tau$         |  |  |
| ド連合王国                                    |                          | ル諸島、中国 (香港 S.A.R.)、キ                           |                |  |  |
| • 2.8 m, $250V$                          |                          | プロス、フィジー、ガーナ、ガ                                 |                |  |  |
| • FC 9825                                |                          | イアナ、インド、イラク、アイ                                 |                |  |  |
| • PN 14F0033                             |                          | ルランド、ヨルダン、ケニア、                                 |                |  |  |
|                                          |                          | クウェート、マレーシア、マラ                                 |                |  |  |
|                                          |                          | ウィ、マルタ、ネパール、ナイ<br>ジェリア、オマーン、ポリネシ               |                |  |  |
|                                          |                          | ア、カタール、シエラレオネ、                                 |                |  |  |
|                                          |                          | シンガポール、タンザニア、ウ                                 |                |  |  |
|                                          |                          | ガンダ、グレートブリテンおよ                                 |                |  |  |
|                                          |                          | び北部アイルランド連合王国、                                 |                |  |  |
|                                          |                          | アラブ首長国連邦 (ドバイ)、イ<br>エメン、ザンビア                   |                |  |  |
|                                          | SEV SN 416534            | リヒテンシュタイン、スイス                                  |                |  |  |
| スイス                                      |                          |                                                | 8              |  |  |
| • 2.8 m, $250V$                          |                          |                                                |                |  |  |
| $\cdot$ FC 9828                          |                          |                                                |                |  |  |
| • PN 14F0051                             |                          |                                                |                |  |  |
| イタリア                                     | CEI 23-16                | チリ、エチオピア、イタリア、<br>リビア、ソマリア                     | 9              |  |  |
| • 2.8 m, $250V$                          |                          |                                                |                |  |  |
| $\cdot$ FC 9830                          |                          |                                                |                |  |  |
| • PN 14F0069                             |                          |                                                |                |  |  |
| イスラエル国                                   | S <sub>11</sub> -32-1971 | イスラエル国                                         | 10             |  |  |
| • 2.8 m, $250V$                          |                          |                                                |                |  |  |
| • FC 9827                                |                          |                                                |                |  |  |
| • PN 14F0087                             |                          |                                                |                |  |  |
| アルゼンチン                                   | IEC 83-A5                | アルゼンチン、ブラジル、コロ                                 | 11             |  |  |
| • 2.8 m, $250V$                          |                          | ンビア、パラグアイ、トリニダ<br>ード・トバゴ、ウルグアイ                 |                |  |  |
| • FC 9834                                |                          |                                                |                |  |  |
| • PN 36L8880                             |                          |                                                |                |  |  |
| 中国                                       | <b>CCEE</b>              | 中華人民共和国                                        | 12             |  |  |
| • 2.8 m, $250V$                          |                          |                                                |                |  |  |
| • FC 9840                                |                          |                                                |                |  |  |
| • PN 02K0546                             |                          |                                                |                |  |  |
|                                          |                          | 注:部品番号 6952300 は、リストされている国または地域のデフォルトの電源コードです。 |                |  |  |
| ご注文の際に電源コードを指定されない場合、IBM はこの電源コードを納入します。 |                          |                                                |                |  |  |

図 12-1 は、 12-2 [ページの表](#page-255-0) 12-1 に記載されている電源コードで使用するプラグを 示しています。各プラグの横にある索引番号と、表の索引番号を突き合わせてくだ さい。

<span id="page-259-0"></span>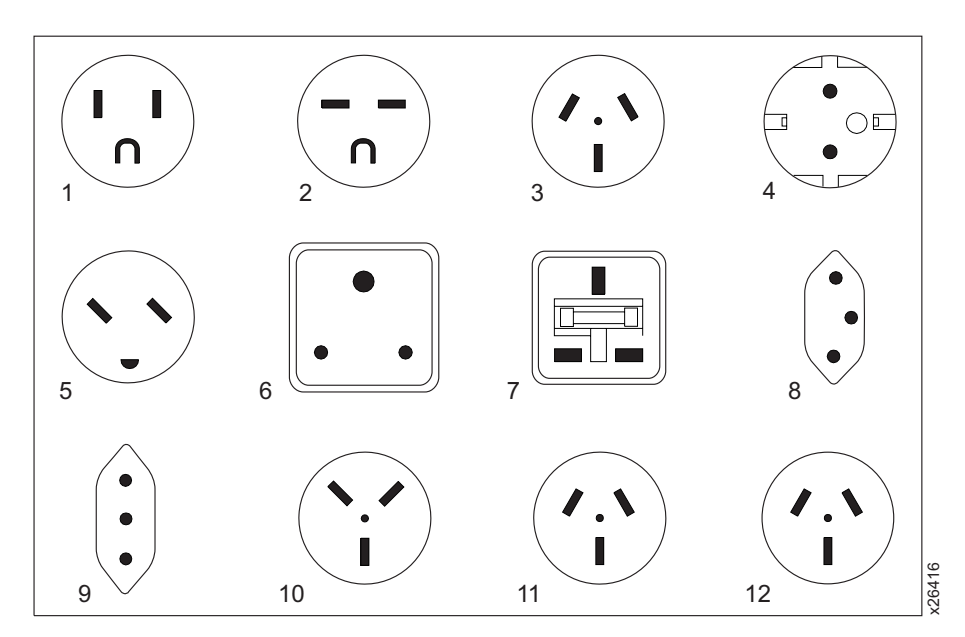

図 *12-1.* 電源コード・プラグのタイプ

## 付録 **A.** ホストでのメッセージの取得

この付録では、さまざまなホストからメッセージを取得する方法について説明しま す。

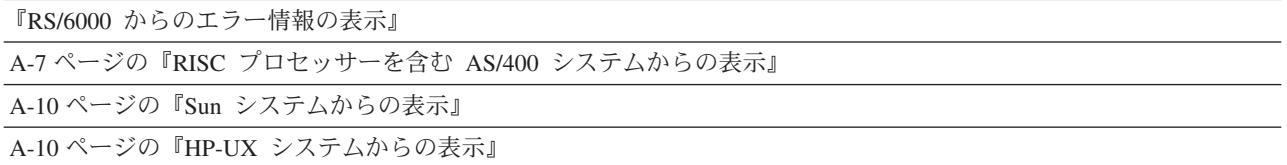

#### **RS/6000** からのエラー情報の表示

RS/6000 システムの IBM デバイス・ドライバーは、磁気テープ・ドライブまたは ライブラリーでエラーが発生すると、エラー情報をログに記録します。

エラー情報には以下の情報が含まれています。

- 1. デバイス VPD
- 2. SCSI コマンド・パラメーター
- 3. SCSI センス・データ (ある場合)

RS/6000 の AIX テープおよびメディア・チェンジャー・デバイス・ドライバーは、 さまざまなエラーを、システム・エラー・ログに記録します。エラー・ログは、以 下の手順を実行して表示することができます。

- 1. AIX コマンド行で、要約報告書を表示するには **errpt |pg** と入力し、明細報告書 を表示する場合は **errpt -a |pg** と入力します。**Enter** を押します。
	- 注**:** 多くの場合、要約報告書を使用してライブラリー・デバイスに関連したエラ ーの発生日時を調べ、次に、明細報告書を使用して、エラーの原因を確認す るために必要なセンス・データを調べます。
- 2. **Enter** を押して、エラー・ログをスクロールします。
- 3. エラー・ログの処理を終了するには、**q** と入力して **Enter** を押します。

**errpt** レポートで検出した問題を訂正するには、以下の例を使用して、エラーのタイ プを判別します。

- v ライブラリー・エラー [Resource Name = **smc**n (たとえば、smc0) および Resource Type = 3576] の場合は、 A-2 [ページの『ライブラリー・エラー・ログ](#page-261-0) [の例』を](#page-261-0)参照し、SCSI センス・データを見つけてください。
- v ドライブ・エラー [Resource Name = **rmt**n (たとえば、rmt0) および Resource Type = LTO] の場合は、 A-3 [ページの『ドライブ・エラー・ログの例』を](#page-262-0)参照 し、SCSI センス・データを見つけてください。
- <span id="page-261-0"></span>v SCSI バス・エラー (SCSI アダプター・エラーではなく) の場合は、 A-4 [ページ](#page-263-0) の『SCSI [バス・エラーの例](#page-263-0) 1』および A-5 ページの『SCSI [バス・エラーの例](#page-264-0) 2[』を](#page-264-0)参照して、どのホスト・アダプター、SCSI バス、およびデバイスが影響を 受けたのかを判別します。
- v ファイバー・チャネル・エラー (ファイバー・チャネル・アダプター・エラーで はなく) の場合は、どのホスト・アダプターおよびデバイスが影響を受けたのか を判別し、
- SCSI アダプター・エラー (SCSI バス・エラーではなく) の場合は、ホストの保 守パッケージを使用します。
- 注**:** センス・データについて詳しくは、 C-1 ページの『付録 C. [センス・データ』を](#page-274-0) 参照してください。

### ライブラリー・エラー・ログの例

```
LABEL: TAPE_ERR2<br>IDENTIFIER: 476B351D
IDENTIFIER:
Date/Time: Wed Oct 11 11:42:17
Sequence Number: 25265
Machine ID: 000D090D4C00
Node ID: tsm
Error Class: H
Error Type: PERM
Resource Name: smc0
Resource Class: tape
Resource Type: 3576
Location: 40-60-00-6,0
VPD:
       Manufacturer................IBM
       Machine Type and Model......ULT3576-TL
       Serial Number...............IBM7810698
       Device Specific . (FW) .....x.xx (Firmware Level)
Description
TAPE DRIVE FAILURE
Probable Causes
TAPE DRIVE
Failure Causes
TAPE
TAPE DRIVE
       Recommended Actions
       PERFORM PROBLEM DETERMINATION PROCEDURES
Detail Data
SENSE DATA
0C00 0000 A500 0001 1009 0101 0000 0000 0000 0000 7000 0400 0000 0046 0000 0000
4400 8100 0000 0000 0000 0000 0000 0200 4801 E300 0000 0000 0000 0000 0000 0000
0000 0000 0000 0000 0000 0000 0000 0000 0000 0000 0000 0000 0000 0000 0000 0000
0000 0000 0000 0000 0000 0000 0000 0000 0000 0000 0000 0000 0000 0000 0000 0000
0000 0000 0000 0000 0000 0000 0000 0000 0000 0000 0000 0000 0000 0000
```
図 *A-1. AIX ERRPT* ライブラリー・エラー・ログの例

<span id="page-262-0"></span>表 *A-1. AIX ERRPT* ライブラリー・センス・データ

| 16 進数            | 説明                                |
|------------------|-----------------------------------|
| l A5             | SCSI コマンド                         |
| 0001, 1009, 0101 | <b> コマンド・パラメーター</b>               |
| 70               | ライブラリー・センス・データのバイト 0              |
| 04               | ヤンス・キー                            |
| 4400             | ASC/ASCQ (追加センス・コード/追加センス・コード修飾子) |
| 81               | ライブラリー SAT (サービス・アクション・チケット) コード  |

# ドライブ・エラー・ログの例

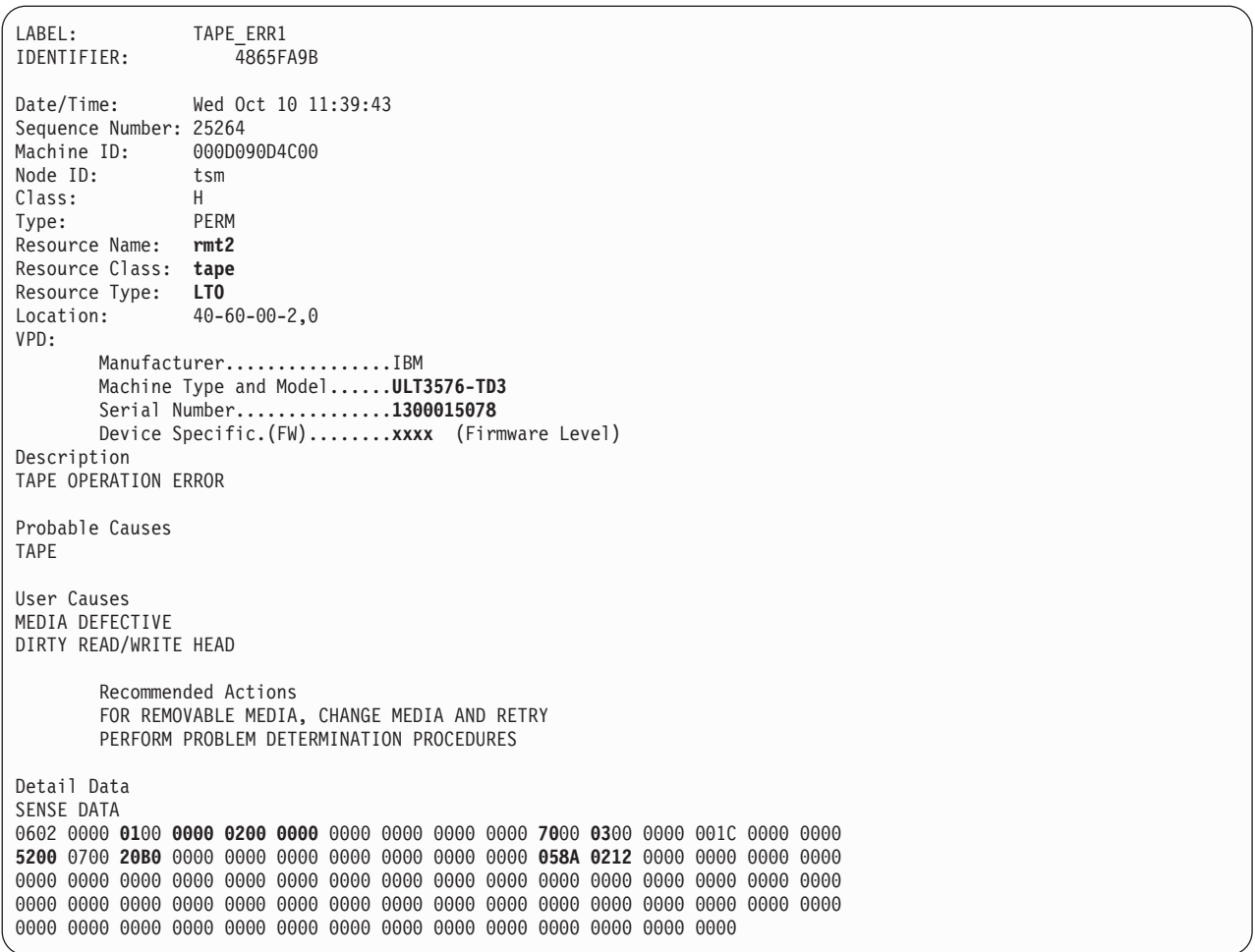

図 *A-2. AIX ERRPT* ドライブ・エラー・ログの例

表 *A-2. AIX ERRPT* ドライブ・センス・データ

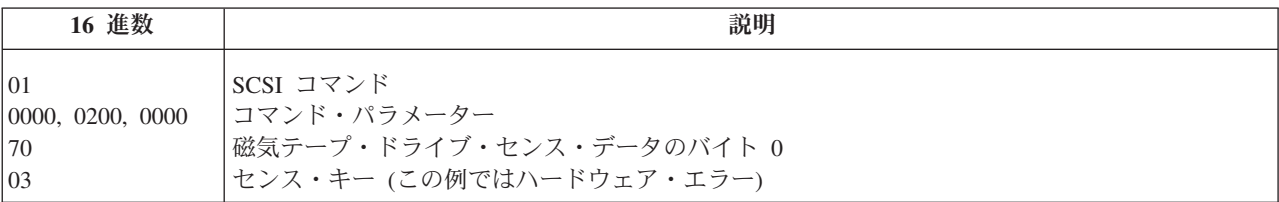

<span id="page-263-0"></span>表 *A-2. AIX ERRPT* ドライブ・センス・データ *(*続き*)*

| 16 進数 | 説明                                |
|-------|-----------------------------------|
| 5200  | ASC/ASCQ (追加センス・コード/追加センス・コード修飾子) |
| 20B0  | FSC (障害症状コード)                     |
| 058A  | 相対 LPOS                           |
| 02    | SCSI ID                           |

### **SCSI** バス・エラーの例 **1**

```
LABEL: SCSI_ERR10<br>IDENTIFIER: 0BA49C99
IDENTIFIER:
Date/Time: Wed Oct 17 09:55:32
Sequence Number: 16140
Machine Id: 00003ABF4C00<br>Node Id: ofgtsm
Node Id:
Class: H
Type: TEMP
Resource Name: scsi3
Resource Class: adapter
Resource Type: sym896
Location: 40-59
VPD:
     Product Specific.( ).......DUAL CHANNEL PCI TO ULTRA2 SCSI
                                  ADAPTER
       Part Number.................03N3606
       EC Level....................F71335
       Manufacture ID..............A16592
       Serial Number...............0749
Description
SCSI BUS ERROR
Probable Causes
CABLE
CABLE TERMINATOR
DEVICE
ADAPTER
Failure Causes
CABLE LOOSE OR DEFECTIVE
DEVICE
ADAPTER
       Recommended Actions
       PERFORM PROBLEM DETERMINATION PROCEDURES
       CHECK CABLE AND ITS CONNECTIONS
Detail Data
SENSE DATA
0001 0017 0000 0000 0000 0091 0000 0000 0000 0000 0000 0000 0000 0000 0000 0000
0000 0000 0000 4304 0000 0000 0000 0000 2000 0003 0203 6760 9808 0000 F7FB E1B8
0000 0015 000B 0210 0678 C800 0000 8200 8277 1B20 00A2 ED00 0000 0002 FFFF FFFF
00FF 0000 111F F000 F3DF F110
```
図 *A-3.* バス全体をダウンさせる *SCSI* バスの問題を示唆するエラーの例

<span id="page-264-0"></span>LABEL: TAPE\_ERR4 IDENTIFIER: 5537AC5F Date/Time: Wed Oct 17 09:00:41 Sequence Number: 16101 Machine Id: 00003ABF4C00 Node Id: ofgtsm<br>Class: H Class: H<br>Type: PERM Type: Resource Name: **smc0** Resource Class: **tape** Resource Type: **3576** Location: 40-58-00-0,1 VPD: Manufacturer................IBM Machine Type and Model......ULT3576-TL Serial Number...............IBM7810698 Device Specific.(FW)........x.xx Description TAPE DRIVE FAILURE Probable Causes ADAPTER TAPE DRIVE Failure Causes ADAPTER TAPE DRIVE Recommended Actions PERFORM PROBLEM DETERMINATION PROCEDURES Detail Data SENSE DATA 0600 0000 1200 0000 FF00 0000 0000 0000 0200 0800 0000 0000

図 *A-4.* ライブラリーのコントロール・パスが原因である可能性があることを指す *SCSI* の問題

要約報告書

| 1        | 34 5<br>2            |                       | 6 |                                    |   |  |
|----------|----------------------|-----------------------|---|------------------------------------|---|--|
| FFE2F73A | 1012150900 U H       | rmt5                  |   | UNDETERMINED ERROR                 |   |  |
| 0BA49C99 |                      | 1012150800 T H scsi8  |   | <b>SCSI BUS ERROR</b>              | 7 |  |
| C60BB505 | 1012141500 P S       |                       |   | SOFTWARE PROGRAM ABNORM TERMINATED |   |  |
| C42F11D4 |                      | 1012105200 U S VSC:DE |   | SOFTWARE ERROR                     |   |  |
| C42F11D4 |                      | 1012105000 U S VSC:DE |   | SOFTWARE ERROR                     |   |  |
| FFFA352B |                      | 1012104900 U S MS:CS  |   | SOFTWARE ERROR                     |   |  |
| FFFA352B | 1012104900 U S MS:CS |                       |   | SOFTWARE ERROR                     |   |  |
| 5537AC5F | 1012091700 P H rmt9  |                       |   | TAPE DRIVE FAILURE                 |   |  |
| 5537AC5F | 1012091700 P H rmt9  |                       |   | TAPE DRIVE FAILURE                 |   |  |
| 5537AC5F | 1012091700 P H rmt9  |                       |   | TAPE DRIVE FAILURE                 |   |  |
| 5537AC5F | 1012091600 P H rmt8  |                       |   | TAPE DRIVE FAILURE                 |   |  |
| 5537AC5F | 1012091600 P H rmt8  |                       |   | TAPE DRIVE FAILURE                 |   |  |
| 5537AC5F | 1012091600 P H rmt8  |                       |   | TAPE DRIVE FAILURE                 |   |  |
| C60BB505 | 1012082000 P S       |                       |   | SOFTWARE PROGRAM ABNORM TERMINATED |   |  |
| C42F11D4 |                      | 1011183600 U S VSC:DE |   | SOFTWARE ERROR                     |   |  |
| C42F11D4 |                      | 1011183300 U S VSC:DE |   | SOFTWARE ERROR                     |   |  |
| C42F11D4 |                      | 1011181800 U S VSC:DE |   | SOFTWARE ERROR                     |   |  |
| C42F11D4 |                      | 1011174700 U S VSC:DE |   | SOFTWARE ERROR                     |   |  |
| FFFA352B |                      | 1011172900 U S MS:CS  |   | SOFTWARE ERROR                     |   |  |
| FFFA352B |                      | 1011172900 U S MS:CS  |   | SOFTWARE ERROR                     |   |  |
| C42F11D4 |                      | 1011155300 U S VSC:DE |   | SOFTWARE ERROR                     |   |  |
| C42F11D4 |                      | 1011153900 U S VSC:DE |   | SOFTWARE ERROR                     |   |  |
| C42F11D4 |                      | 1011153800 U S VSC:DE |   | SOFTWARE ERROR                     |   |  |
| C42F11D4 |                      | 1011150900 U S VSC:DE |   | SOFTWARE ERROR                     |   |  |

図 *A-5. AIX ERRPT* コマンドのエラー・ログの例

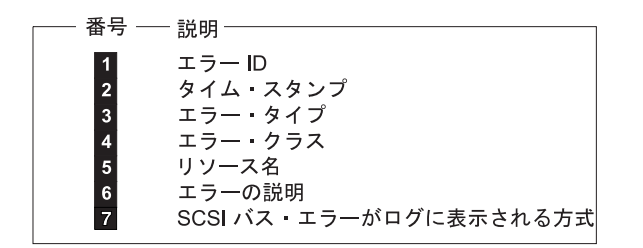

┌ エラー・クラス 一説明 一

| н  | ハードウェア |
|----|--------|
| S. | ソフトウェア |
| ∩  | 诵知     |

一エラー・タイプー説明 一

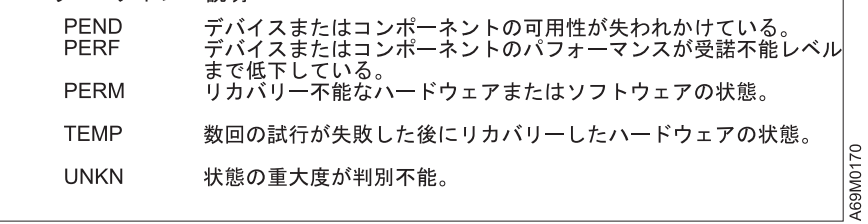

#### <span id="page-266-0"></span>**RISC** プロセッサーを含む **AS/400** システムからの表示

AS/400 システムの IBM デバイス・ドライバーは、磁気テープ・ドライブまたはラ イブラリーでエラーが発生すると、エラー情報をログに記録します。

エラー情報には以下の情報が含まれています。

- 1. デバイス VPD
- 2. SCSI コマンド・パラメーター
- 3. SCSI センス・データ (ある場合)

AS/400 の問題ログおよびエラー・ログにアクセスするには、QSRV ログオンおよび そのセキュリティー・パスワード (QSRV) を使用して、使用可能なワークステーシ ョンにサインオンします。サインオンすると、正式なアクセス許可の権限が付与さ れ、AS/400 のメインメニューが表示されます。

- 1. AS/400 のメインメニューのコマンド入力行で STRSST (Start System Service Tools) コマンドを入力し、**Enter** を押します。
- 2. 「System Service Tool (SST) (システム・サービス・ツール)」画面で、「**Start a service tool (**サービス・ツールの開始**)**」を選択し、**Enter** を押します。
- 3. 「Start a Service Tool (サービス・ツールの開始」画面で、「**Product activity log (**製品アクティビティー・ログ**)**」を選択し、**Enter** を押します。
- 4. 「Product activity log (製品アクティビティー・ログ)」画面で、「**Analyze log (**ログの分析**)**」を選択し、**Enter** を押します。
- 5. 「Select Subsystem Data (サブシステム・データの選択)」画面で、「**Magnetic media (**磁気メディア**)**」を選択し、エラー・ログを検索する開始時間と終了時間 を入力し、**Enter** を押します。
- 6. 「Select Analysis Report Options (分析レポート・オプションの選択)」画面で、 以下を選択し、**Enter** を押します。
	- a. レポート・タイプ. . . . . . . . . . . . . . . . . 1
	- b. 組み込むオプションの項目
		- 1) 通知 . . . . . . . . . . . . . . . . . . . YES (はい)
		- 2) 統計 . . . . . . . . . . . . . . . . . . . NO (いいえ)
	- c. 参照コードの選択
		- 1) オプション....................1
		- 2) 参照コード . . . . . . . . . . . . . . . . . \*ALL (すべて)
	- d. デバイスの選択
		- 1) オプション....................1
		- 2) デバイス・タイプまたはリソース名 .......... \*ALL (すべて)
- 7. 「Log Analysis Report (ログ分析レポート)」画面で、3583 (ライブラリー) また は 3580 (ドライブ) というリソース・タイプが記載されたエラー行に **5** と入力 し、**Enter** を押します。
- 8. 「Display Detail Report for Resource (リソースの明細報告書の表示)」画面で、 以下のように押します。
	- v F4=追加情報。

F4 を押すと、デバイスのマシン・タイプとシリアル番号が表示されます。 SCSI センス・データがある場合は、このデータも表示されます。

v F6=16 進レポート。

F6 を押すと、デバイスの 16 進データが表示されます (サポートが使用)。 v F9=アドレス情報。

F9 を押すと、SCSI アドレス情報が表示されます。

# **AS/400** 製品アクティビティー・ログ

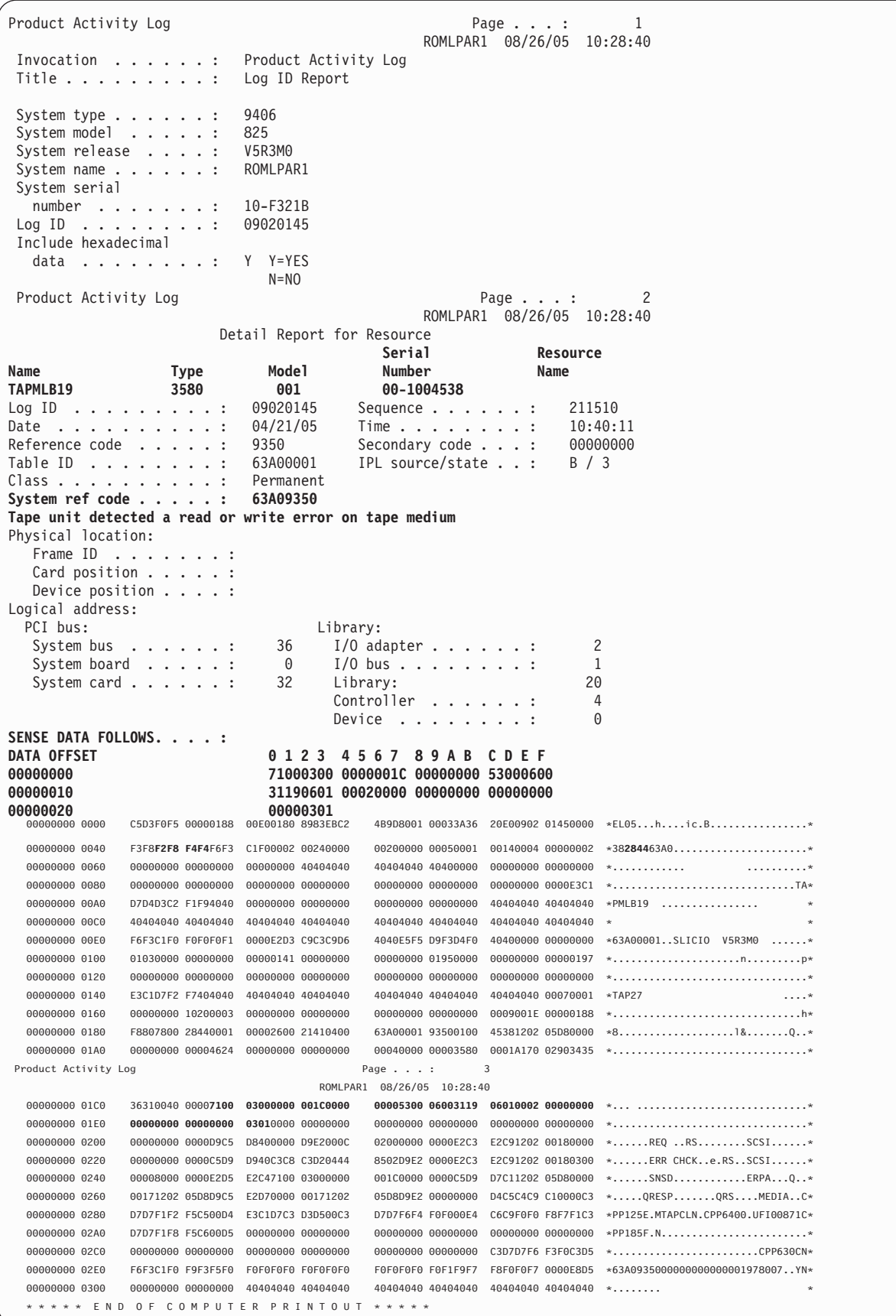

### <span id="page-269-0"></span>**Sun** システムからの表示

Sun システムは、磁気テープ・ドライブまたはライブラリーでエラーが発生する と、system-errolog /var/adm/messages の中に情報を表示します。このエラー情報 を見つけたら、 9-1 ページの『第 9 [章 トラブルシューティング』を](#page-160-0)参照してくだ さい。

Sun OS 用の IBM SCSI 磁気テープ装置ドライバーには、以下の 2 つの保守援助 プログラムが付属しています。

v テープ・サービス・プログラム

**tapesrvc.c** というテープ・サービス・プログラムが用意され、以下の保守援助機 能が入っています。

- デバイスのシリアル番号の照会
- テープ・カートリッジのフォーマット
- デバイス・エラー・ダンプの強制実行
- デバイス・エラー・ダンプの保管
- 装置コードのダウンロード

テープ・サービス・プログラムは、**/opt/stddutil/tapesrvc** コマンドを使用して起動 されます。

注**:** テープ・サービス・プログラムを実行するには、root 権限が必要です。

このプログラムはメニュー駆動型です。このプログラムはデバイスを診断モード で開くため、このプログラムを実行する際には十分な注意が必要です。

v サンプル・プログラム

**tapetest.c** というサンプル・プログラムが提供されています。このプログラムは、 デバイス・ドライバー・インターフェースの使用方法についてのデモンストレー ションを行います。

このサンプル・プログラムは、**/opt/stddutil/tapetest** コマンドを使用して起動され ます。このプログラムは、デバイス・ドライバーおよびデバイスが機能している ことを確認する際に役立ちます。このプログラムはメニュー駆動型です。

#### **HP-UX** システムからの表示

HP-UX システムは、磁気テープ・ドライブまたはライブラリーでエラーが発生する と、syslog /var/adm/syslog.log の中に情報を表示します。このエラー情報を見つ けたら、 9-1 ページの『第 9 [章 トラブルシューティング』を](#page-160-0)参照してください。

## 付録 **B. TapeAlert** フラグ

この付録は、読者に磁気テープ・ドライブに関する追加情報を提供する目的で記載 されています。この付録に含まれるすべてのエラー・コードと診断情報には、ライ ブラリーのオペレーター・パネルからアクセスできます。オペレーター・パネルの 表示のドライブに関する部分には、ドライブのエラー・コードが表示されます。そ のため、この付録の説明に従ってドライブ上のボタンにアクセスするために、ライ ブラリーを開く必要はありません。オペレーター・パネルの機能と表示内容の詳し い説明については、「セットアップおよびサービスのガイド」を参照してくださ  $\mathcal{U}$ 

TapeAlert とは、磁気テープ・ドライブ、オートローダー、およびライブラリーなど のデバイスで検出される状況条件と問題を定義する規格です。この規格により、サ ーバーは、SCSI バスを介して磁気テープ・ドライブから TapeAlert メッセージ (フ ラグ と言います) を読み取ることができます。サーバーは、Log Sense Page 0x2E からフラグを読み取ります。

このライブラリーは TapeAlert テクノロジーに対応しています。TapeAlert テクノロ ジーによって、ドライブとライブラリーに関するエラー情報と診断情報がサーバー に提供されます。ライブラリーとドライブ・ファームウェアは周期的に変更される 可能性があるため、ライブラリー内の SNMP インターフェースでは、デバイスが現 在サポートされていない TapeAlert を追加した場合でもコード変更は必要ありませ ん。ただしこの状況が発生すると、SNMP モニター端末への影響を最小限に抑える ため、MIB が書き込まれます。この書き込みが行われる時点での、この付録の TapeAlert フラグは、送信される TapeAlert を正しく表しています。 MIB ファイル は、その MIB 内で定義されたすべてのトラップがライブラリーによって送信され ること、またはそれらのトラップが将来送信されることを意味するものと解釈しな いでください。

この付録には、Ultrium 3 テープ・ドライブがサポートする TapeAlert フラグがリス トされています。

#### ドライブでサポートされる **TapeAlert** フラグ

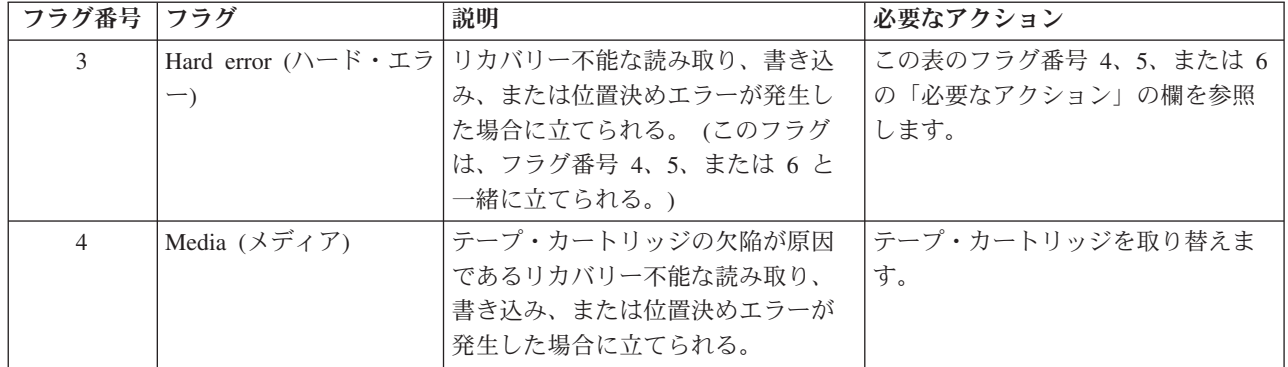

表 *B-1. Ultrium* テープ・ドライブでサポートされる *TapeAlert* フラグ

表 *B-1. Ultrium* テープ・ドライブでサポートされる *TapeAlert* フラグ *(*続き*)*

| フラグ番号          | フラグ                                                        | 説明                                                                                                    | 必要なアクション                                                                                                    |
|----------------|------------------------------------------------------------|----------------------------------------------------------------------------------------------------|----------------------------------------------------------------------------------------------------|
| $\mathfrak{S}$ | Read failure (読み取りの<br>失敗)                                 | 切り分けが明確ではなく、障害の原<br>因がテープ・カートリッジの欠陥か<br>ドライブ・ハードウェアの欠陥か断<br>定できない、リカバリー不能な読み<br>取りエラーの場合に立てられる。            | フラグ 4 も立てられている場合は、<br>カートリッジに障害があります。テ<br>ープ・カートリッジを取り替えま<br>す。フラグ番号 4 が立てられていな<br>い場合、ドライブ・エラー・コード<br>およびメッセージでエラー・コード<br>6 を参照します。                                                                                                    |
| 6              | Write failure (書き込みの<br>失敗)                                | 切り分けが明確ではなく、障害の原<br>因がテープ・カートリッジの欠陥か<br>ドライブ・ハードウェアの欠陥か断<br>定できない、リカバリー不能な書き<br>込みまたは位置決めエラーの場合に<br>立てられる。 | フラグ番号 9 も立てられている場合<br>は、データをテープに書き込めるよ<br>うにライト・プロテクト・スイッチ<br>が設定されていることを確認します<br>(ライト・プロテクト・スイッチの設<br>定を参照)。フラグ番号 4 も立てられ<br>ている場合は、カートリッジに障害<br>があります。テープ・カートリッジ<br>を取り替えます。フラグ番号 4 が立<br>てられていない場合、ドライブ・エ<br>ラー・コードおよびメッセージでエ<br>ラー・コード 6 を参照。 |
| 8              | Not data grade (データ・<br>グレードではない)                          | カートリッジがデータ・グレードで<br>ない場合に立てられる。このテープ<br>に書き込まれるデータは、損傷する<br>おそれがある。                                        | このテープをデータ・グレードのテ<br>ープと取り替えてください。                                                                                                    |
| $\overline{Q}$ | Write protect $(\bar{z} \uparrow \uparrow \cdot$<br>プロテクト) | テープ・カートリッジがライト・プ<br>ロテクトされていることを磁気テー<br>プ・ドライブが検出した場合に立て<br>られる。                                           | 磁気テープ・ドライブがデータをテ<br>ープに書き込めるようにカートリッ<br>ジのライト・プロテクト・スイッチ<br>が設定されていることを確認します<br>(ライト・プロテクト・スイッチの設<br>定を参照)。                                                                                                    |
| 10             | No removal (取り外しな<br>$\cup$                                | サーバーによってテープ・カートリ<br>ッジの取り外しが止められた後、磁<br>気テープ・ドライブが UNLOAD コ<br>マンドを受信した場合に立てられ<br>る。                       | サーバーのオペレーティング・シス<br>テムの資料を参照します。                                                                                                    |
| 11             | Cleaning media $(2 \nvdash)$ -<br>ニング・メディア)                | ドライブにクリーニング・カートリ<br>ッジをロードした場合に立てられ<br>る。                                                                  | アクションは不要です。                                                                                                    |
| 12             | Unsupported format (サポ<br>ートされないフォーマッ<br>$\vdash)$         | ドライブにサポートされないタイプ<br>のカートリッジをロードした場合、<br>またはカートリッジのフォーマット<br>が破壊されている場合に立てられ<br>る。                          | サポートされるテープ・カートリッ<br>ジを使用します。                                                                                                    |
| 14             | Unrecoverable snapped<br>tape (リカバリー不能な<br>テープの切れ)         | ドライブ内のテープが切れたために<br>操作が失敗したときに立てられる。                                                                       | その古いテープ・カートリッジを無<br>理に取り出そうとしないでくださ<br>い。磁気テープ・ドライブの製造業<br>者のヘルプ・ラインに電話をしてく<br>ださい。                                                                                                    |

表 *B-1. Ultrium* テープ・ドライブでサポートされる *TapeAlert* フラグ *(*続き*)*

| フラグ番号 | フラグ                                                                                          | 説明                                                                                   | 必要なアクション                                                                                                    |
|-------|----------------------------------------------------------------------------------------------|--------------------------------------------------------------------------------------|----------------------------------------------------------------------------------------------------|
| 15    | Cartridge memory chip<br>failure (カートリッジ・<br>メモリー・チップ障害)                                     | ロードされたテープ・カートリッジ<br>でカートリッジ・メモリー (CM) 障<br>害が検出された場合に立てられる。                          | テープ・カートリッジを取り替えま<br>す。このエラーが複数のカートリッ<br>ジで発生する場合、ドライブ・エラ<br>ー・コードおよびメッセージでエラ<br>ー・コード 6 を参照します。                                                                                              |
| 16    | Forced eject (強制排出)                                                                          | ドライブが読み取りまたは書き込み<br>を行っているときにテープ・カート<br>リッジを手動でアンロードした場合<br>に立てられる。                  | アクションは不要です。                                                                                                    |
| 18    | Tape directory corrupted<br>in the cartridge memory<br>(カートリッジ・メモリ<br>一内のテープ・ディレク<br>トリーの破壊) | カートリッジ・メモリー内のテー<br>プ・ディレクトリーが破壊されてい<br>ることをドライブが検出した場合に<br>立てられる。                    | テープからすべてのデータを再読み<br>取りし、テープ・ディレクトリーを<br>再作成します。                                                                                                    |
| 20    | Clean now (今すぐクリ<br>ーニング)                                                                    | クリーニングが必要であることを磁<br>気テープ・ドライブが検出した場合<br>に立てられる。                                      | 磁気テープ・ドライブをクリーニン<br>グします (「IBM TotalStorage 3576<br>Modular Tape Library Setup and<br>Operator Guide」のドライブのクリー<br>ニングに関するセクションを参照)。                                                          |
| 21    | Clean periodic (定期クリ<br>ーニング)                                                                | 定期的なクリーニングが必要である<br>ことをドライブが検出した場合に立<br>てられる。                                        | できるだけ早くテープ・ドライブを<br>クリーニングしてください。ドライ<br>ブは動作し続けることができます<br>が、すぐにクリーニングする必要が<br>あります。「IBM TotalStorage 3576<br>Modular Tape Library Setup and<br>Operator Guide」のドライブのクリー<br>ニングに関するセクションを参照。 |
| 22    | Expired clean $(2 \cup -1)$<br>ングの期限切れ)                                                      | 磁気テープ・ドライブが期限切れの<br>クリーニング・カートリッジを検出<br>した場合に立てられる。                                  | クリーニング・カートリッジを取り<br>替えます。                                                                                                    |
| 23    | Invalid cleaning tape $($ $/2)$<br>リーニング・テープが無<br>効)                                         | ドライブがクリーニング・カートリ<br>ッジを必要としているのに、ロード<br>されたカートリッジがクリーニン<br>グ・カートリッジではない場合に立<br>てられる。 | 有効なクリーニング・カートリッジ<br>を使用します。                                                                                                    |
| 30    | Hardware A (ハードウェ<br>$\mathcal{T}$ A)                                                        | 磁気テープ・ドライブをリセットし<br>てリカバリーする必要があるハード<br>ウェア障害が発生した場合に立てら<br>れる。                      | ドライブをリセットしてもエラーか<br>らリカバリーしない場合は、1文字<br>ディスプレイに表示されているエラ<br>ー・コードを書き留め、ドライブ・<br>エラー・コードおよびメッセージで<br>該当する指示を参照します。                                                                            |
| 31    | Hardware B (ハードウェ<br>$\mathcal{T}$ B)                                                        | 磁気テープ・ドライブ内部の電源オ<br>ン自己診断テストで障害が発生した<br>場合に立てられる。                                    | 1 文字ディスプレイに表示されてい<br>るエラー・コードを書き留め、ドラ<br>イブ・エラー・コードおよびメッセ<br>ージで該当する指示を参照します。                                                                                                    |

表 *B-1. Ultrium* テープ・ドライブでサポートされる *TapeAlert* フラグ *(*続き*)*

| フラグ番号 | フラグ                                                                             | 説明                                                                                          | 必要なアクション                                                                |  |
|-------|---------------------------------------------------------------------------------|---------------------------------------------------------------------------------------------|-------------------------------------------------------------------------|--|
| 32    | Interface (インターフェ<br>$-\lambda$                                                 | 磁気テープ・ドライブが SCSI、ファ<br>イバー・チャネル、または RS-422<br>インターフェースの問題を検出した<br>場合に立てられる。                 | ドライブ・エラー・コードおよびメ<br>ッセージでエラー・コード 8 または<br>9 を参照します。                     |  |
| 33    | Eject media (メディアの<br>排出)                                                       | ドライブからカートリッジをアンロ<br>ードする必要がある障害が発生した<br>場合に立てられる。                                           | テープ・カートリッジをアンロード<br>してから、再度挿入し、操作を再開<br>します。                            |  |
| 34    | Download fail (ダウンロ<br>ード障害)                                                    | FMR イメージが SCSI またはファイ<br>バー・チャネル・インターフェース<br>を介して磁気テープ・ドライブに正<br>常にダウンロードされない場合に立<br>てられる。  | それが正しい FMR イメージである<br>か確認します。FMR イメージをダウ<br>ンロードし直します。                  |  |
| 36    | Drive temperature ( $\breve{\triangleright}$ $\breve{\triangleright}$<br>イブの温度) | ドライブの温度がライブラリーの推<br>奨温度を超えていることをドライブ<br>の温度センサーが示した場合に立て<br>られる。                            | ドライブ・エラー・コードおよびメ<br>ッセージでエラー・コード 1 を参照<br>します。                          |  |
| 37    | Drive voltage (ドライブ<br>の電圧)                                                     | 外部供給の電圧が指定電圧限度に近<br>づきつつある、または電圧限度を超<br>えていることをドライブが検出した<br>場合に立てられる (1-16ページの<br>『仕様』を参照)。 | ドライブ・エラー・コードおよびメ<br>ッセージでエラー・コード 2 を参照<br>します。                          |  |
| 39    | Diagnostics required (診<br>断が必要)                                                | 問題を切り分けるために診断を必要<br>とする障害をドライブが検出した場<br>合に立てられる。                                            | ドライブ・エラー・コードおよびメ<br>ッセージでエラー・コード 6 を参照<br>します。                          |  |
| 51    | Tape directory invalid at<br>unload (テープ・ディレ<br>クトリーがアンロード時<br>に無効)             | 前にアンロードされたテープ・カー<br>トリッジ上のテープ・ディレクトリ<br>ーが破壊されている場合に立てられ<br>る。ファイル検索のパフォーマンス<br>は低下する。      | バックアップ・ソフトウェアを使用<br>して、すべてのデータを読み取るこ<br>とによってテープ・ディレクトリー<br>を再作成してください。 |  |
| 52    | Tape system area write<br>failure (テープ・システ<br>ム領域の書き込み障害)                       | 前にアンロードされたテープ・カー<br>トリッジがシステム領域に正常に書<br>き込みできなかった場合に立てられ<br>る。                              | データを別のテープ・カートリッジ<br>にコピーしてから、その古いカート<br>リッジを廃棄します。                      |  |
| 53    | Tape system area read<br>failure (テープ・システ<br>ム領域の読み取り障害)                        | ロード時にテープ・システム領域を<br>正常に読み取れなかった場合に立て<br>られる。                                                | データを別のテープ・カートリッジ<br>にコピーしてから、その古いカート<br>リッジを廃棄します。                      |  |

# <span id="page-274-0"></span>付録 **C.** センス・データ

『ライブラリーのセンス・データ』

C-7 [ページの『ドライブのセンス・データ』](#page-280-0)

ドライブはエラーを検出すると、センス・データを提供します。IBM デバイス・ド ライバーを使用すると、そのセンス・データを調べ、エラーを判別することができ ます。 IBM デバイス・ドライバーをダウンロード、インストール、および正しく 構成するための説明は、「*IBM Ultrium* デバイス・ドライバー インストールおよび ユーザーズ・ガイド」に記載されています。構成を適切に行わないと、IBM デバイ ス・ドライバーが一部の市販ソフトウェア・アプリケーションと競合する場合があ ります。 Windows オペレーティング・システムで競合を回避するには、ご使用の デバイス・ドライバーの手順を参照して、そのドライバーを手動開始モードに設定 してください。 IBM が提供するオープン・システム・デバイス・ドライバーを使 用するアプリケーション (たとえば、AIX、Linux、Sun Solaris、HP-UX、Windows 2003、および Windows 2000) の場合、「*IBM Ultrium* デバイス・ドライバー イン ストールおよびユーザーズ・ガイド」に、エラー発生後のセンス・データの入手方 法が記載されています。

ご使用のアプリケーションがその他のデバイス・ドライバーを使用している場合 は、それらのドライバーの該当する資料を参照して、センス・データを入手してく ださい。

生のセンス・データ (ドライブから戻されたままの状態) は、「*IBM TotalStorage LTO Ultrium Tape Drive SCSI Reference*」に記載されています。

デバイス・ドライバー以外にも、センス・データとエラー情報を入手する方法があ ります。この後のセクションでは、こうした情報を IBM AS/400、eServer iSeries、 RS/6000®、および eServer pSeries サーバーから収集するための代替方法について説 明します。

### ライブラリーのセンス・データ

次の表には、報告されたセンス・キーに関連する追加センス・コード (ASC) および 追加センス・コード修飾子 (ASCQ) をリストしています。

センス・キー 00h (センスなし) には ASC/ASCQ は関連付けられていません。1 つ のセンス・キーに、複数の ASC/ASCQ を関連付けることができます。特定の ASC/ASCQ を生成できるセンス・キーを「センス・キー」欄の中に示しています。 ASC/ASCQ は、エレメント・ディスクリプターの一部として異常なエレメント状態 を示すことができます。

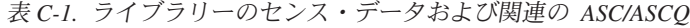

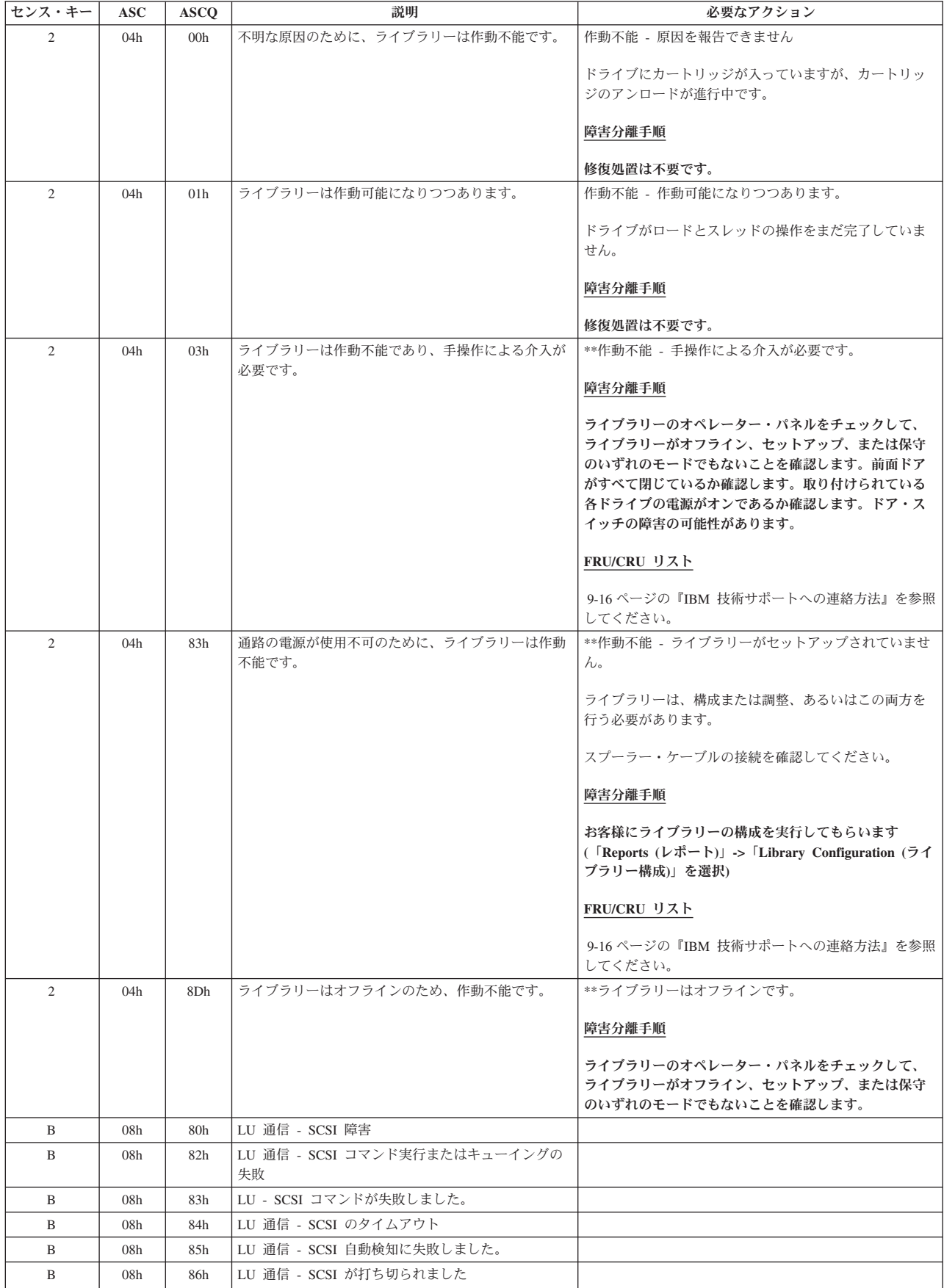

表 *C-1.* ライブラリーのセンス・データおよび関連の *ASC/ASCQ (*続き*)*

| センス・キー         | <b>ASC</b>      | <b>ASCQ</b>      | 説明                         | 必要なアクション                                                                                                    |
|----------------|-----------------|------------------|----------------------------|----------------------------------------------------------------------------------------------------|
| B              | 08h             | 87h              | LU 通信 - SCSI の打ち切りに失敗しました  |                                                                                                    |
| B              | 08h             | 88h              | LU 通信 - SCSI 状況に障害が発生しました。 |                                                                                                    |
| B              | 08h             | <b>B</b> Oh      | LU 通信 - FC データのアンダーラン      |                                                                                                    |
| B              | 08h             | B <sub>1</sub> h | LU 通信 - FC DMA エラー         |                                                                                                    |
| B              | 08h             | B2h              | LU 通信 - FC リセット            |                                                                                                    |
| B              | 08 <sub>h</sub> | B <sub>3</sub> h | LU 通信 - FC データのオーバーラン      |                                                                                                    |
| B              | 08h             | B <sub>4</sub> h | LU 通信 - FC キュー・フル          |                                                                                                    |
| B              | 08h             | B <sub>5</sub> h | LU 通信 - ポートが使用不可           |                                                                                                    |
| B              | 08h             | B <sub>6</sub> h | LU 通信 - ポートがログアウトされました。    |                                                                                                    |
| B              | 08h             | B7h              | LU 通信 - ポートの構成が変更されました     |                                                                                                    |
| $\overline{4}$ | 15h             | 01 <sub>h</sub>  | 機械的位置決めエラーが起こりました。         | **お客様に、別のテープ・カートリッジを使用してジョ<br>ブを試行するように依頼してください。問題が解決しな<br>い場合は、更新済みドライブ・コードが使用可能か確認<br>してください。新しいコードが使用可能な場合は、それ<br>をインストールします。<br>障害分離手順<br>CRU/FRU リスト<br>1. 問題が解決しない場合は、「Tools (ツール)」 →<br>「Service (サービス)」を選択し、ロボット装置のテス<br>トを実行してください。<br>2. 問題が解決しない場合は、次のレベルのサポートに連 |
|                |                 |                  |                            | 絡してください。                                                                                                    |
| 5              | 1Ah             | 00 <sub>h</sub>  | パラメーター・リストの長さエラー。          | ファームウェア値が正しくないか無効です。<br>障害分離手順<br>9-16 ページの『IBM 技術サポートへの連絡方法』を参照<br>してください。                                                                                                    |
| B              | 1Bh             | 00 <sub>h</sub>  | 同期データ転送エラー                 | 障害分離手順                                                                                                    |
|                |                 |                  |                            | ホストのエラー・データを検証して、どのコントロー<br>ル・パス・ドライブがエラーを報告したのかを判別し、<br>障害を起こした SCSI またはファイバー・チャネル・コ<br>ンポーネントを特定し、修理してください。                                                                                                    |
| 5              | 20 <sub>h</sub> | 00h              | CDB に正しくない命令コードがあります。      | CDB に無効なコマンド命令コードがあります。コマン<br>ド・ディスクリプター・ブロックに指定された命令コー<br>ドが無効でした。                                                                                                    |
|                |                 |                  |                            | 障害分離手順                                                                                                    |
|                |                 |                  |                            | 9-16 ページの『IBM 技術サポートへの連絡方法』を参照<br>してください。                                                                                                    |
| 5              | 21h             | 01 <sub>h</sub>  | CDB に無効なエレメント・アドレスがあります。   | ファームウェア値が正しくないか無効です。                                                                                                    |
|                |                 |                  |                            | 障害分離手順<br>9-16 ページの『IBM 技術サポートへの連絡方法』を参照<br>してください。                                                                                                    |
| 5              | 24h             | 00 <sub>h</sub>  | CDB に無効フィールドがあります。         | コマンド・ディスクリプター・ブロックで無効値が検出<br>されました。                                                                                                    |
|                |                 |                  |                            | 障害分離手順                                                                                                    |
|                |                 |                  |                            | 9-16 ページの『IBM 技術サポートへの連絡方法』を参照<br>してください。                                                                                                    |

表 *C-1.* ライブラリーのセンス・データおよび関連の *ASC/ASCQ (*続き*)*

| センス・キー | <b>ASC</b>      | <b>ASCQ</b>     | 説明                       | 必要なアクション                                               |
|--------|-----------------|-----------------|--------------------------|--------------------------------------------------------|
| 5      | 25h             | 00 <sub>h</sub> | 正しくない LUN                | コマンドが、存在しない論理装置番号にアドレッシング                              |
|        |                 |                 |                          | されました。                                                 |
|        |                 |                 |                          | 障害分離手順                                                 |
|        |                 |                 |                          | 9-16 ページの『IBM 技術サポートへの連絡方法』を参照<br>してください。              |
| 5      | 26h             | 00 <sub>h</sub> | パラメーター・リストに無効フィールドがあります。 | データ・フェーズ中に送信されたデータで無効値が検出<br>されました。                    |
|        |                 |                 |                          | 障害分離手順                                                 |
|        |                 |                 |                          |                                                        |
|        |                 |                 |                          | 9-16 ページの『IBM 技術サポートへの連絡方法』を参照<br>してください。              |
| 5      | 26h             | 04h             | 永続予約のリリースが無効です。          |                                                        |
| 6      | 28h             | 00 <sub>h</sub> | 1 つまたは複数のドアが開いて、閉じました。   | カートリッジがドライブに正常にロードされ、アクセス<br>できる準備ができました。              |
| 6      | 28h             | 01h             | I/O ステーションが開いて、閉じました。    | **イニシエーターが I/O ステーションに最後にアクセス                          |
|        |                 |                 |                          | して以降、その I/O ステーションが開いて、閉じまし<br>た。                      |
| 6      | 29h             | 00 <sub>h</sub> | パワーオンまたはリセットが行われました。     | リセット。イニシエーターが最後にドライブにアクセス                              |
|        |                 |                 |                          | して以降、そのドライブがパワーオンされたか、リセッ<br>トを受け取りました。                |
|        |                 |                 |                          | 障害分離手順                                                 |
|        |                 |                 |                          | アクションは不要です。これは単なる状況メッセージで                              |
|        |                 |                 |                          | す。                                                     |
| 6      | 29h             | 01h             | パワーオンが行われました。            | リセット。イニシエーターが最後にドライブにアクセス                              |
|        |                 |                 |                          | して以降、そのドライブがパワーオンされたか、リセッ<br>トを受け取りました。                |
|        |                 |                 |                          |                                                        |
|        |                 |                 |                          | 障害分離手順                                                 |
|        |                 |                 |                          | アクションは不要です。これは単なる状況メッセージで<br>す。                        |
| 6      | 29h             | 04h             | 内部リセットが行われました。           | 状況が変わりました。                                             |
|        |                 |                 |                          | 障害分離手順                                                 |
|        |                 |                 |                          |                                                        |
|        |                 |                 |                          | アクションは不要です。これは単なる状況メッセージで<br>す。                        |
| 6      | 2Ah             | 01 <sub>h</sub> | モード・パラメーターが変更されました。      | **ドライブのモード・パラメーターが、コマンドを実行                             |
|        |                 |                 |                          | したイニシエーター以外のイニシエーターによって変更<br>されました。モード選択パラメーターが別のホストによ |
|        |                 |                 |                          | って変更されたか、コマンドが別のホストによってクリ                              |
|        |                 |                 |                          | アされました。                                                |
|        |                 |                 |                          | 障害分離手順                                                 |
|        |                 |                 |                          | アクションは不要です。これは単なる状況メッセージで<br>す。                        |
| 6      | 2Ah             | 03h             | 予約が優先使用されました。            |                                                        |
| 6      | 2Ah             | 04h             | 予約が解放されました。              |                                                        |
| 6      | 2Ah             | 05h             | 登録が優先使用されました。            |                                                        |
| 5      | 2 <sub>Ch</sub> | 00 <sub>h</sub> | コマンド・シーケンス・エラー           | コマンド・シーケンス・エラー。                                        |
|        |                 |                 |                          | 障害分離手順                                                 |
|        |                 |                 |                          | 9-16 ページの『IBM 技術サポートへの連絡方法』を参照<br>してください。              |

表 *C-1.* ライブラリーのセンス・データおよび関連の *ASC/ASCQ (*続き*)*

| センス・キー         | <b>ASC</b> | <b>ASCQ</b>     | 説明                               | 必要なアクション                                             |  |  |  |
|----------------|------------|-----------------|----------------------------------|------------------------------------------------------|--|--|--|
| 5              | $*30h$     | $*00h$          | 非互換メディアが取り付けられました。               | 非互換メディア。書き込み可能でないカートリッジに対<br>する書き込み操作が要求されました。       |  |  |  |
|                |            |                 |                                  | 障害分離手順                                               |  |  |  |
|                |            |                 |                                  | アクションは不要です。これは単なる状況メッセージで<br>す。                      |  |  |  |
| 5              | 39h        | 00 <sub>h</sub> | パラメーターの保管はサポートされません。             | パラメーターの保管はサポートされません。                                 |  |  |  |
|                |            |                 |                                  | 障害分離手順                                               |  |  |  |
|                |            |                 |                                  | アクションは不要です。これらのメッセージは、ホス                             |  |  |  |
|                |            |                 |                                  | ト・アプリケーションが無効/サポートされないコマンド                           |  |  |  |
|                |            |                 |                                  | を送信したか、複数のホストが同時に 1 台のドライブを<br>使用しようとしたことを示します。      |  |  |  |
| $4 - 5$        | 3Bh        | 0D <sub>h</sub> | 宛先エレメントがフルです。                    | ホストはカートリッジを移動しようとしていますが、そ<br>の試みは無効なものとしてリジェクトされました。 |  |  |  |
|                |            |                 |                                  | 障害分離手順                                               |  |  |  |
|                |            |                 |                                  | 9-16 ページの『IBM 技術サポートへの連絡方法』を参照<br>してください。            |  |  |  |
| $4 - 5$        | 3Bh        | 0Eh             | ソース・エレメントが空です。                   | ホストはカートリッジを移動しようとしていますが、そ<br>の試みは無効なものとしてリジェクトされました。 |  |  |  |
|                |            |                 |                                  | 障害分離手順                                               |  |  |  |
|                |            |                 |                                  | 9-16 ページの『IBM 技術サポートへの連絡方法』を参照<br>してください。            |  |  |  |
| 5              | $*3Bh$     | $*12h$          | メディア・マガジンが取り付けられていません。           | **ライブラリーがインベントリーの実行中にマガジンが<br>ないことを検出しました。           |  |  |  |
|                |            |                 |                                  | 障害分離手順                                               |  |  |  |
|                |            |                 |                                  | アクションは不要です。これは単なる状況メッセージで<br>す。                      |  |  |  |
| 5              | $*3Bh$     | *A0h            | メディア・タイプが宛先のメディア・タイプに一致し<br>ません。 |                                                      |  |  |  |
| 6              | 3Fh        | 01 <sub>h</sub> | 新規ファームウェアがロードされました。              | 状況が変わりました。                                           |  |  |  |
|                |            |                 |                                  | 障害分離手順                                               |  |  |  |
|                |            |                 |                                  | アクションは不要です。これは単なる状況メッセージで<br>す。                      |  |  |  |
| $\overline{4}$ | 3Fh        | 0Fh             | エコー・バッファーが上書きされました。              |                                                      |  |  |  |
| $\overline{4}$ | 40h        | 80h             | コンポーネントの障害                       |                                                      |  |  |  |
| B              | 43H        | 00H             | メッセージ・エラー                        | 伝送エラーが多く発生したために、メッセージの送信ま<br>たは受信ができません。             |  |  |  |
|                |            |                 |                                  | 障害分離手順                                               |  |  |  |
|                |            |                 |                                  | 問題が解決しない場合は、SCSI バス問題の修正を参照し<br>てください。               |  |  |  |
| $4 - B$        | 44h        | 00 <sub>h</sub> | ファームウェアが内部ロジック障害を検出しました。         | $\gg \gg$                                            |  |  |  |

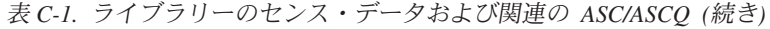

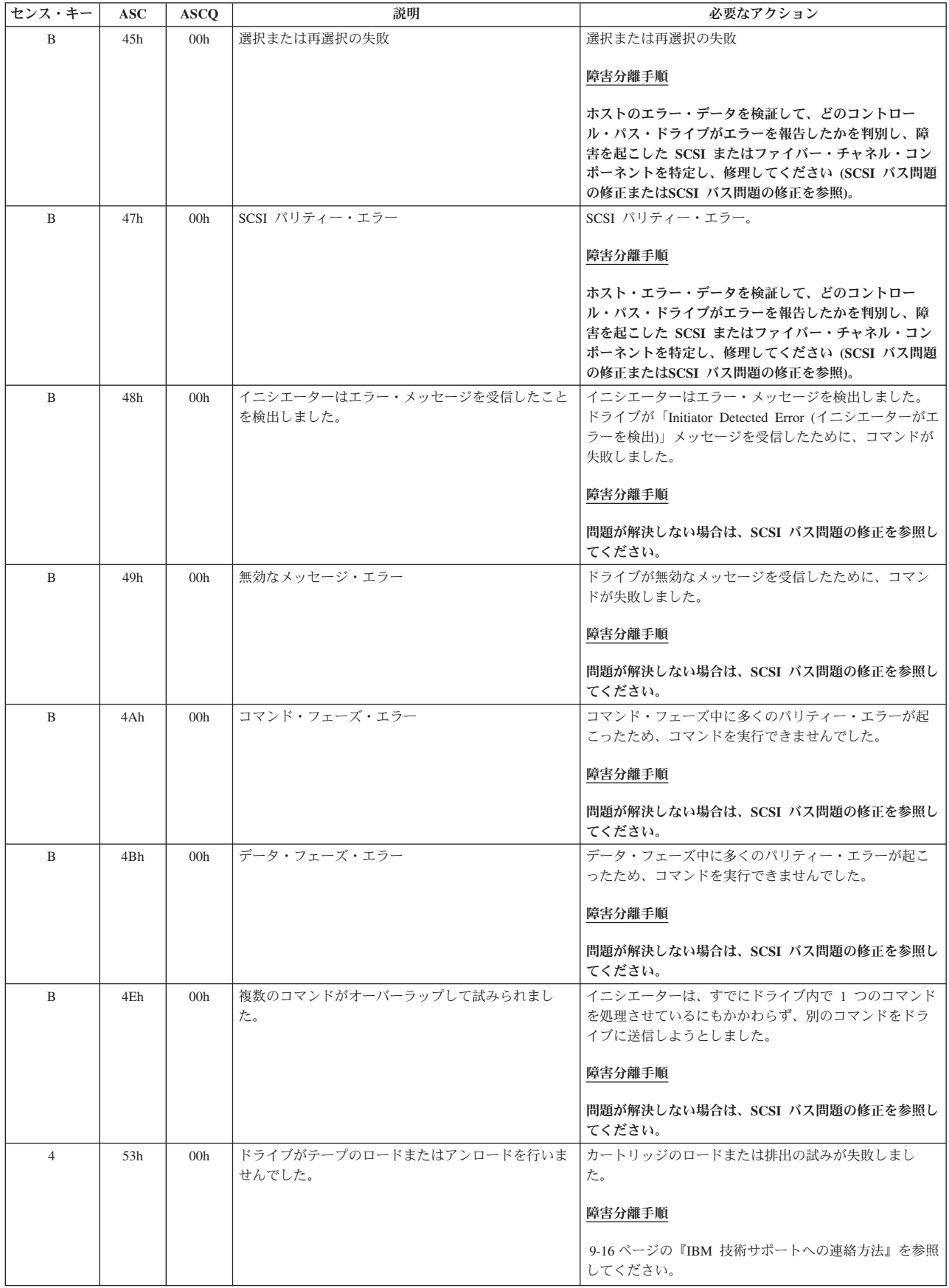

<span id="page-280-0"></span>表 *C-1.* ライブラリーのセンス・データおよび関連の *ASC/ASCQ (*続き*)*

| センス・キー         | <b>ASC</b>      | <b>ASCO</b> | 説明<br>必要なアクション              |  |  |  |
|----------------|-----------------|-------------|-----------------------------|--|--|--|
| $4 - 5$        | $*53h$          | $*01h$      | ドライブがカートリッジをアンロードしませんでし     |  |  |  |
|                |                 |             | た。                          |  |  |  |
| 5              | $*53h$          | $*02h$      | メディアの取り出しが妨げられました。          |  |  |  |
| 5              | 53h             | 81h         | I/O ステーションのドアが開いています。       |  |  |  |
| $\overline{4}$ | 53h             | 82h         | I/O ステーションをロックできません。        |  |  |  |
| $\overline{4}$ | 53 <sub>h</sub> | 83h         | I/O ステーションをアンロックできません。      |  |  |  |
| $\overline{4}$ | $*83h$          | $*00h$      | ラベルが短すぎるか長すぎます。             |  |  |  |
| 5              | $*83h$          | $*02h$      | 不審なバーコード・ラベル                |  |  |  |
| 5              | $*83h$          | $*03h$      | 不審なセル状況とバーコード・ラベル           |  |  |  |
| 5              | $*83h$          | $*04h$      | データ転送エレメントがインストールされていませ     |  |  |  |
|                |                 |             | $\mathcal{h}_{\circ}$       |  |  |  |
| $\overline{2}$ | $*83h$          | $*05h$      | データ転送エレメントがオフに変更されているため、    |  |  |  |
|                |                 |             | ライブラリー操作のためのアクセスができません。     |  |  |  |
| $\overline{5}$ | $*83h$          | $*06h$      | エレメントがオフラインのタワーまたは I/O ステーシ |  |  |  |
|                |                 |             | ョン内に含まれているため、ライブラリー操作のため    |  |  |  |
|                |                 |             | のアクセスができません。                |  |  |  |

# ドライブのセンス・データ

表 *C-2. LTO* テープ・ドライブのセンス・データ

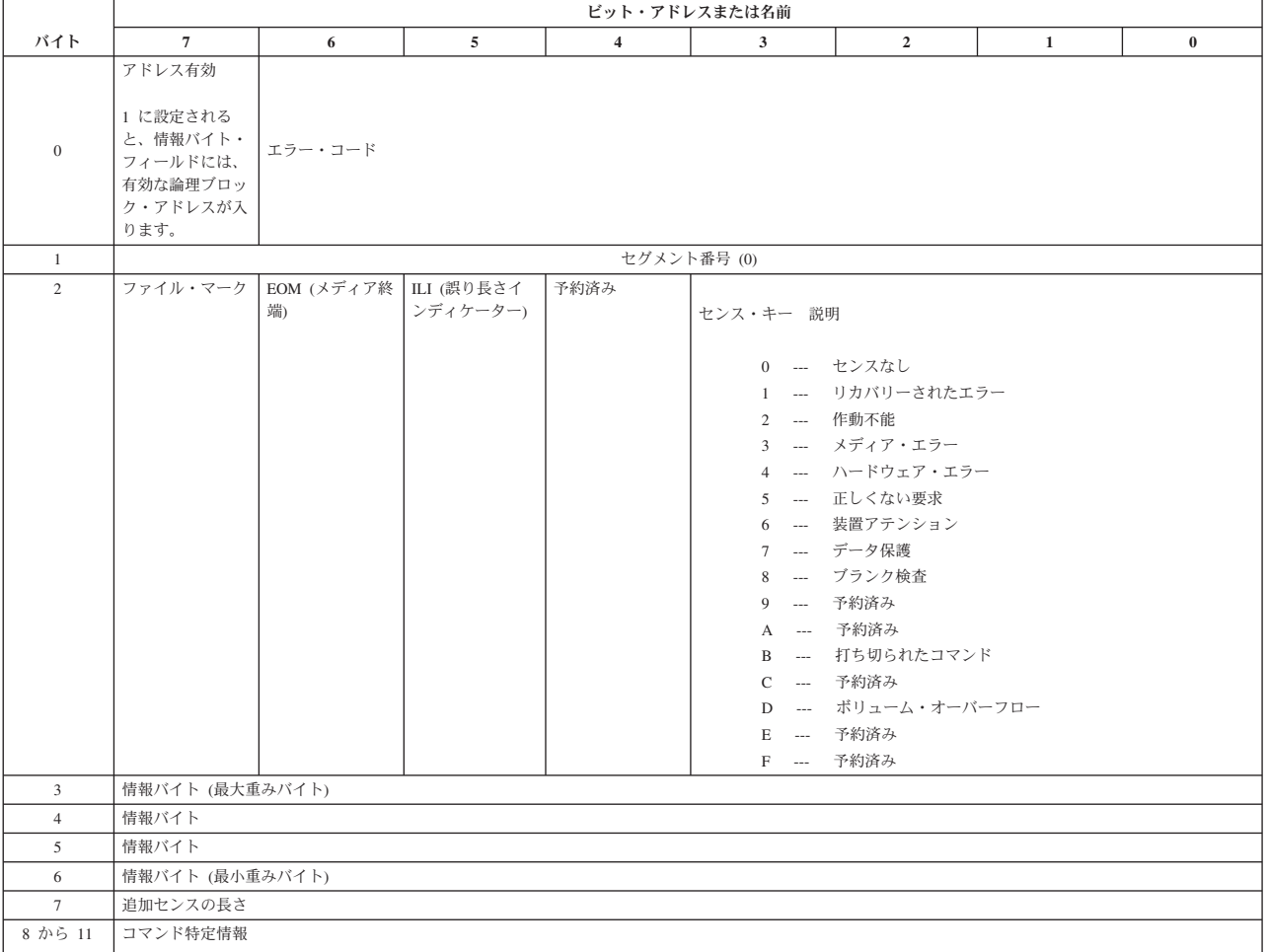

表 *C-2. LTO* テープ・ドライブのセンス・データ *(*続き*)*

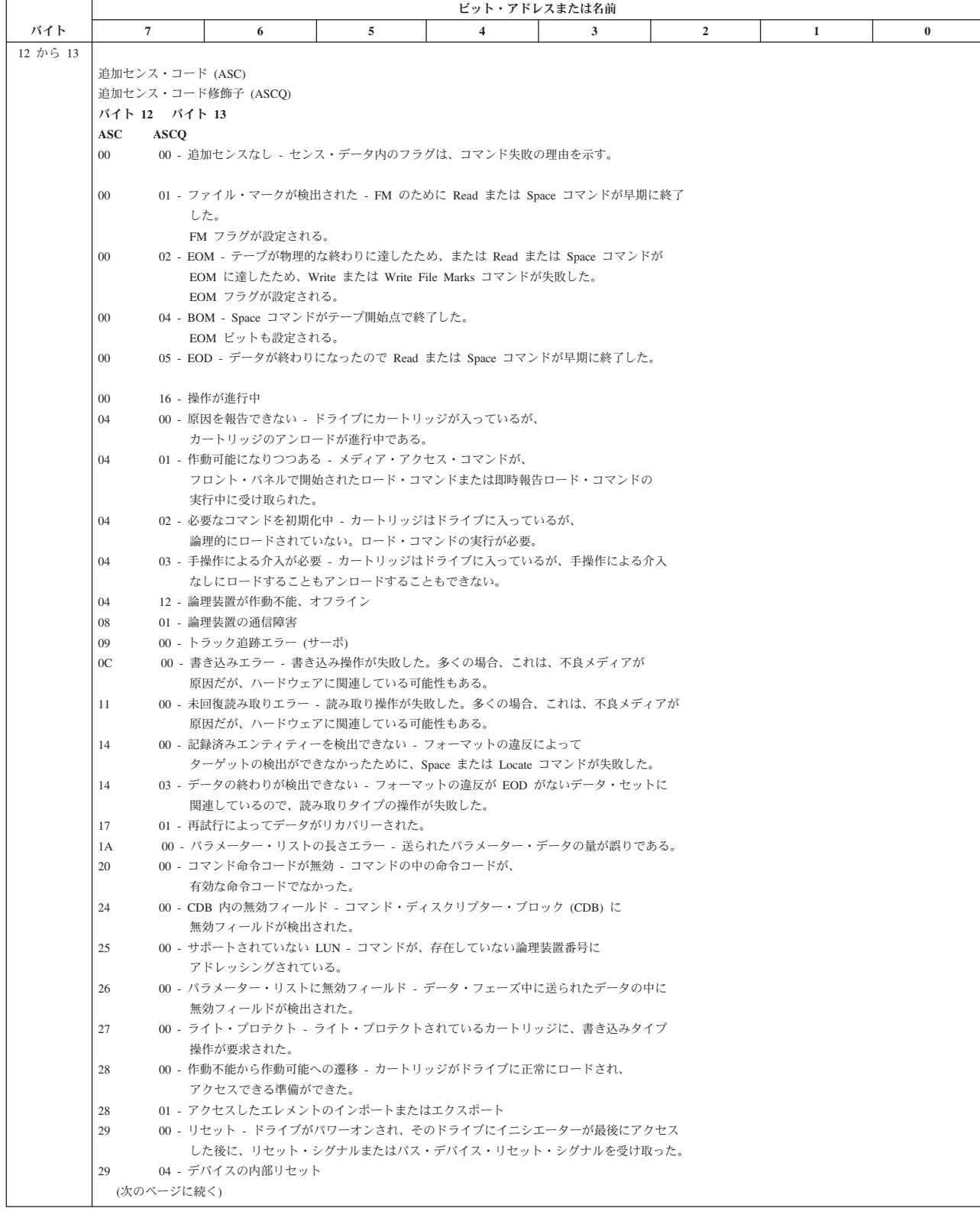

表 *C-2. LTO* テープ・ドライブのセンス・データ *(*続き*)*

|          | ビット・アドレスまたは名前                                                                                         |                                                                                       |   |                |   |                |              |          |  |  |
|----------|----------------------------------------------------------------------------------------------------|---------------------------------------------------------------------------------------|---|----------------|---|----------------|--------------|----------|--|--|
| バイト      | 7                                                                                                    | 6                                                                                     | 5 | $\overline{4}$ | 3 | $\overline{2}$ | $\mathbf{1}$ | $\bf{0}$ |  |  |
| 12 から 13 | 追加センス・コード (ASC) 一                                                                                     |                                                                                       |   |                |   |                |              |          |  |  |
|          | 追加センス・コード修飾子 (ASCO) (続き)                                                                              |                                                                                       |   |                |   |                |              |          |  |  |
|          | バイト 12 バイト 13                                                                                         |                                                                                       |   |                |   |                |              |          |  |  |
|          | $\bf{ASC}$<br><b>ASCO</b>                                                                             |                                                                                       |   |                |   |                |              |          |  |  |
|          | 2A                                                                                                    | 01 - モード・パラメーターが変更された - ドライブのモード・パラメーターが、                                             |   |                |   |                |              |          |  |  |
|          |                                                                                                    | コマンドを実行したイニシエーター以外のイニシエーターによって変更された。                                                  |   |                |   |                |              |          |  |  |
|          | 2C                                                                                                    | 00 - コマンド・シーケンス・エラー                                                                   |   |                |   |                |              |          |  |  |
|          |                                                                                                    | 00 - コマンドが別のイニシエーターによってクリアされた<br>2F                                                   |   |                |   |                |              |          |  |  |
|          |                                                                                                    | 30<br>00 - 非互換メディアが取り付けられている - 書き込みタイプ操作は、ロードされている                                    |   |                |   |                |              |          |  |  |
|          | 30                                                                                                    | カートリッジ・タイプではサポートされていないために実行できなかった。<br>01 - フォーマットが不明 - ドライブ内のカートリッジのフォーマットが、ドライブでサポート |   |                |   |                |              |          |  |  |
|          |                                                                                                    | されているフォーマットと異なるために、操作が実行できない。                                                         |   |                |   |                |              |          |  |  |
|          | 30                                                                                                    | 02 - フォーマットが非互換 - 論理フォーマットが正しくないために、操作が完了できない。                                        |   |                |   |                |              |          |  |  |
|          | 30                                                                                                    |                                                                                       |   |                |   |                |              |          |  |  |
|          |                                                                                                    | 03 - クリーニング・カートリッジが取り付けられている - ドライブの中のカートリッジが<br>クリーニング・カートリッジであるために操作が完了できない。        |   |                |   |                |              |          |  |  |
|          | 30                                                                                                    | 05 - メディアに書き込めない、非互換フォーマット                                                            |   |                |   |                |              |          |  |  |
|          | 30                                                                                                    | 07 - クリーニングの失敗 - クリーニング操作を実行しようとしたが、何らかの理由で完了                                         |   |                |   |                |              |          |  |  |
|          |                                                                                                    | できない。                                                                                 |   |                |   |                |              |          |  |  |
|          | 31                                                                                                    | 00 - メディアのフォーマットが破壊されている - テープ上のフォーマットは既知の                                            |   |                |   |                |              |          |  |  |
|          |                                                                                                    | フォーマットであるが無効であるので、データは読み取ることができなかった。                                                  |   |                |   |                |              |          |  |  |
|          |                                                                                                    | FID を書き込もうとしたときに障害が起きた。                                                               |   |                |   |                |              |          |  |  |
|          | 37                                                                                                    | 00 - パラメーターが丸められた - Mode Select コマンド・パラメーターは、                                         |   |                |   |                |              |          |  |  |
|          |                                                                                                    | ドライブがコマンドを正確な形のまま保管できなかったので、丸められた。                                                    |   |                |   |                |              |          |  |  |
|          | 3A                                                                                                    | 00 - メディアが存在しない - カートリッジがロードされていないときに、                                                |   |                |   |                |              |          |  |  |
|          |                                                                                                    | メディア・アクセス・コマンドが受け取られた。                                                                |   |                |   |                |              |          |  |  |
|          | 3B                                                                                                    | 00 - 順次位置決めエラー - コマンドが失敗し、論理位置が、                                                      |   |                |   |                |              |          |  |  |
|          |                                                                                                    | 予期しない位置に置かれたままになっている。                                                                 |   |                |   |                |              |          |  |  |
|          | OC - メディア開始位置を過ぎている ― メディアが BOP にないときに、メディアが BOP<br>3B<br>になければならないコマンド (Set Capacity など) が実行されようとした。 |                                                                                       |   |                |   |                |              |          |  |  |
|          | 3D                                                                                                    | 00 - Identify Message の中のビットが無効 - コマンドの開始時に、                                          |   |                |   |                |              |          |  |  |
|          |                                                                                                    | 正しくない Identify Message がドライブで受け取られた。                                                  |   |                |   |                |              |          |  |  |
|          | 3E                                                                                                    | 00 - 論理装置が自己構成をまだ完了していない - ドライブは、パワーオンされたばかりで、                                        |   |                |   |                |              |          |  |  |
|          |                                                                                                    |                                                                                       |   |                |   |                |              |          |  |  |
|          | 自己診断テスト手順をまだ完了しておらず、コマンドを処理することができない。<br>3F<br>01 - コードのダウンロード - ドライブ内のファームウェアが、                      |                                                                                       |   |                |   |                |              |          |  |  |
|          | Write Buffer コマンドによって、いま変更された。                                                                        |                                                                                       |   |                |   |                |              |          |  |  |
|          | 03 - 照会データが変更された。<br>3F                                                                               |                                                                                       |   |                |   |                |              |          |  |  |
|          | 0E - 報告された LUN データが変更された。<br>3F                                                                       |                                                                                       |   |                |   |                |              |          |  |  |
|          | OF - エコー・バッファーが上書きされた。<br>3F                                                                          |                                                                                       |   |                |   |                |              |          |  |  |
|          | xx - 診断が失敗した。- 診断テストが失敗した。xx (ASCO) は、<br>40                                                          |                                                                                       |   |                |   |                |              |          |  |  |
|          | 故障したコンポーネントを示すベンダー固有のコードである。                                                                          |                                                                                       |   |                |   |                |              |          |  |  |
|          | 00 - データ・パス障害<br>41                                                                                   |                                                                                       |   |                |   |                |              |          |  |  |
|          | 43                                                                                                    | 00 - メッセージ・エラー - 伝送エラーが多く発生したために、                                                     |   |                |   |                |              |          |  |  |
|          |                                                                                                    | メッセージを送ることも受け取ることもできない。                                                               |   |                |   |                |              |          |  |  |
|          | 44                                                                                                    | 00 - 内部ターゲットの障害 - ドライブ内でハードウェア障害が検出され、                                                |   |                |   |                |              |          |  |  |
|          |                                                                                                    | その結果、コマンドが失敗した。                                                                       |   |                |   |                |              |          |  |  |
|          | 45                                                                                                    | 00 - 選択/リセットの障害 - コマンドを完了させるためのイニシエーターの再選択の試みが                                        |   |                |   |                |              |          |  |  |
|          | 失敗した。<br>00 - イニシエーターがエラー・メッセージを受け取ったことを検出した。                                                         |                                                                                       |   |                |   |                |              |          |  |  |
|          | 48<br>49                                                                                              | 00 - 無効メッセージ・エラー                                                                      |   |                |   |                |              |          |  |  |
|          | 4A                                                                                                    | 00 - コマンド・フェーズ・エラー                                                                    |   |                |   |                |              |          |  |  |
|          | 4B                                                                                                    | 00 - データ・フェーズのエラー - データ・フェーズ中に多くのパリティー・エラーが起こった                                       |   |                |   |                |              |          |  |  |
|          |                                                                                                    | ため、コマンドが完了できなかった。                                                                     |   |                |   |                |              |          |  |  |
|          | 4E                                                                                                    | 00 - コマンドがオーバーラップした - ドライブに未解決のコマンドがすでにあるにも                                           |   |                |   |                |              |          |  |  |
|          |                                                                                                    | かかわらず、イニシエーターがそのドライブを選択した。                                                            |   |                |   |                |              |          |  |  |
|          |                                                                                                    | (次のページに続く)                                                                            |   |                |   |                |              |          |  |  |

表 *C-2. LTO* テープ・ドライブのセンス・データ *(*続き*)*

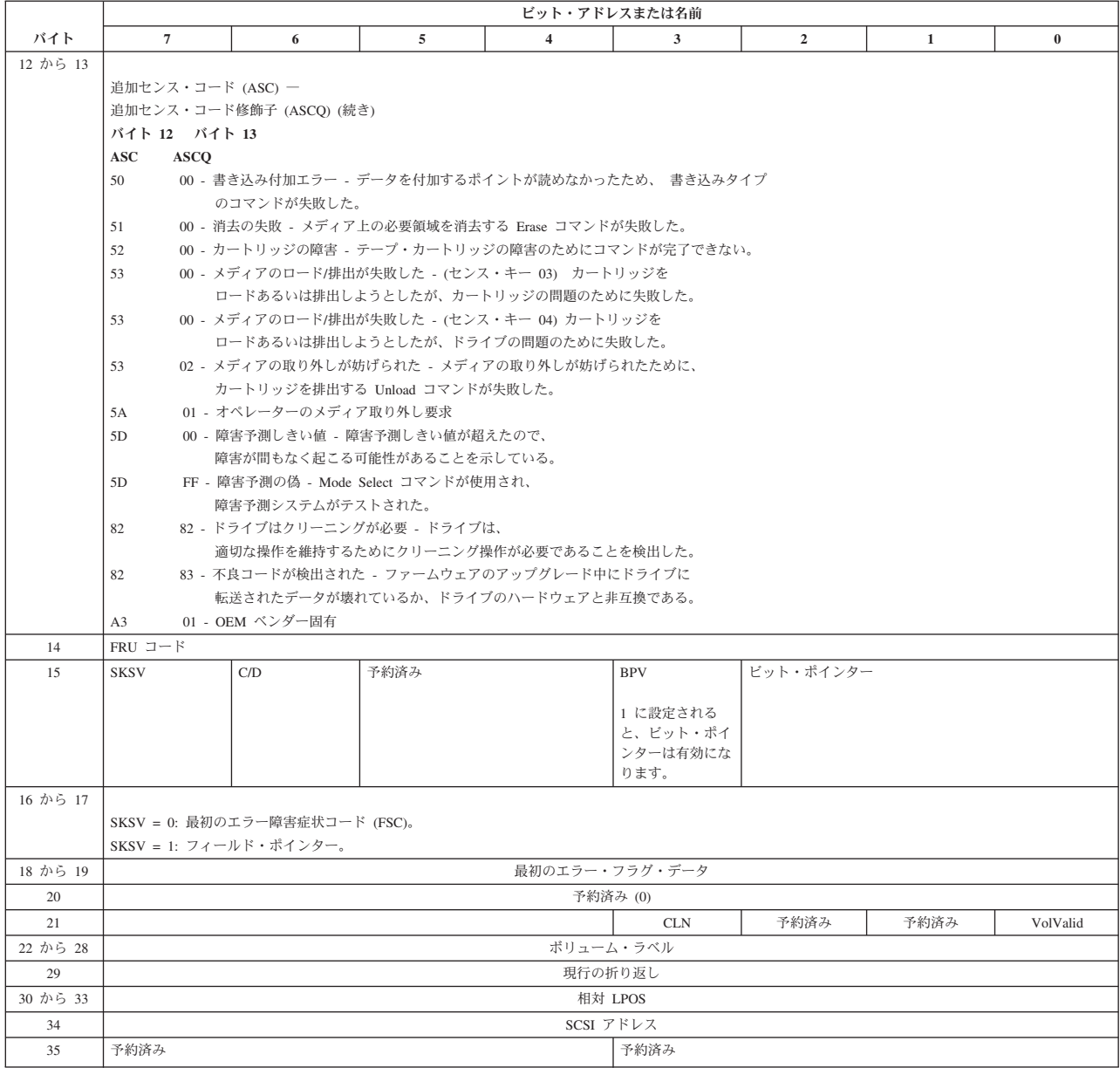

以下の記述は、テープ・ドライブのセンス・レポートの概要を説明することを目的 としています。このテープ・ドライブは、SCSI 規格に指定されているセンス・フィ ールド・レポートのすべてに準拠しています。

- 注**:**
- 1. エラー・コード・フィールド (バイト 0) は 70h にセットされ、現行エラ ー、つまり、受け取った最新コマンドに関連したエラーを示します。これ が 71h にセットされると、現行コマンドに関連していない据え置きエラー を示します。
- 2. セグメント番号 (バイト 1) は、Copy、Compare、Copy および Verify の各 コマンドがサポートされていないので、ゼロになります。
- 3. ファイル・マーク・フラグ (バイト 2、ビット 7) は、ファイル・マークが 読み取られたために Space、Read、または Verify コマンドが完了しなかっ た場合にセットされます。
- 4. メディア終わり (EOM) フラグ (バイト 2、ビット 6) は、Write または Write File Marks コマンドが早期警告領域で完了した場合にセットされま す。また、このフラグは、BOM の中にスペースを入れるとセットされま す。さらに、このフラグは、EOD を過ぎて読み取りを行おうとしたりスペ ースを入れようとした場合、あるいは、メディアの先頭にスペースを入れ ようとするとセットされます。
- 5. テープから読み取られたブロックがコマンドで要求されたブロック長にな っていないために Read または Verify が終了した場合、正しくない長さイ ンディケーター (ILI) フラグ (バイト 2、ビット 5) がセットされます。
- 6. 情報バイト (バイト 3 から 5) は、Valid フラグがセットされた場合にのみ 有効になります。これは、現行エラーに対してのみ起こり、据え置きエラ ーに対しては起こりません。
- 7. 現場交換可能ユニット (FRU) フィールド (バイト 14) は、ベンダー特定コ ードのゼロまたは非ゼロのどちらかにセットされ、ドライブのどの部品が 障害を起こしていると疑われているかを示します。
- 8. クリーン (CLN) フラグ (バイト 21、ビット 3) は、ドライブがクリーニン グを必要としている場合にセットされ、クリーニングを必要としていない 場合は消えています。
- 9. ボリューム・ラベル・フィールド有効 (VolValid) ビット (バイト 21、ビッ ト 0) は、報告されたボリューム・ラベルが有効な場合にセットされます。
- 10. ボリューム・ラベル・フィールド (バイト 22 から 28) は、カートリッジ がドライブにロードされ、ボリューム・ラベル・フィールド有効がセット されている場合に、ボリューム・ラベルを報告します。
- 11. 現在の折り返しフィールド (バイト 29) は、テープの物理的折り返しを報 告します。最下位ビット (LSb) は、現在の物理的方向を示します。0 は、 現在の方向がテープの物理的先頭の方向とは逆に向かっていることを示し ます。 1 は、現在の方向がテープの物理的先頭の方向に向かっていること を示します。
- 12. 相対 LPOS フィールド (バイト 30 から 33) は、テープの現在の物理的な 位置を報告します。
- 13. SCSI アドレス・フィールド (バイト 34) は、ドライブの SCSI バス・アド レスを報告します。戻される値は 00h から 0Fh の値です。

# 付録 **D.** ライブラリー構成フォーム

このフォームのコピーを作成し、ライブラリーをインストールおよび構成するとき に記入してください。このフォームは、ライブラリーに変更が行われたら、そのつ ど更新してください。このフォームの情報は非常に重要です。この時点では、オペ レーター・パネルに情報を再入力する以外、ライブラリーの構成を保管および復元 する方法はありません。このフォームに情報を記入しておくと、IBM サービス技術 員に連絡する必要が生じた場合に役立ちます。このフォームは安全な場所に保管し ておいてください。

# ライブラリー情報

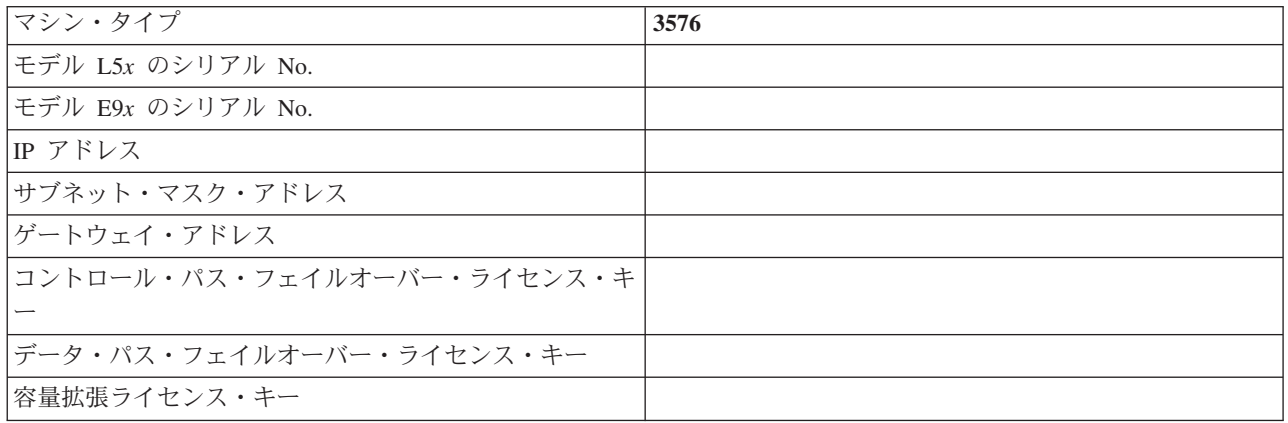

### ドライブ情報

## **SCSI** ドライブ

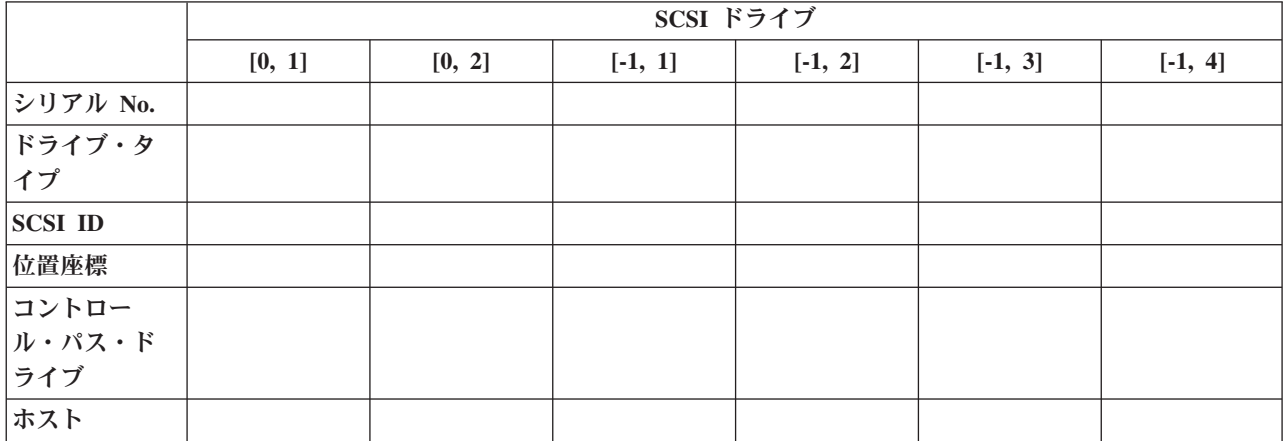

ファイバー・チャネル・ドライブ

|              | ファイバー・チャネル・ドライブ |        |           |           |           |           |  |
|--------------|-----------------|--------|-----------|-----------|-----------|-----------|--|
|              | [0, 1]          | [0, 2] | $[-1, 1]$ | $[-1, 2]$ | $[-1, 3]$ | $[-1, 4]$ |  |
| シリアル No.     |                 |        |           |           |           |           |  |
| ループ ID       |                 |        |           |           |           |           |  |
| <b>AL-PA</b> |                 |        |           |           |           |           |  |
| Worldwide    |                 |        |           |           |           |           |  |
| Node Name    |                 |        |           |           |           |           |  |
| 位置座標         |                 |        |           |           |           |           |  |
| コントロー        |                 |        |           |           |           |           |  |
| ル・パス・ド       |                 |        |           |           |           |           |  |
| ライブ          |                 |        |           |           |           |           |  |
| ホスト          |                 |        |           |           |           |           |  |

# ファームウェア情報

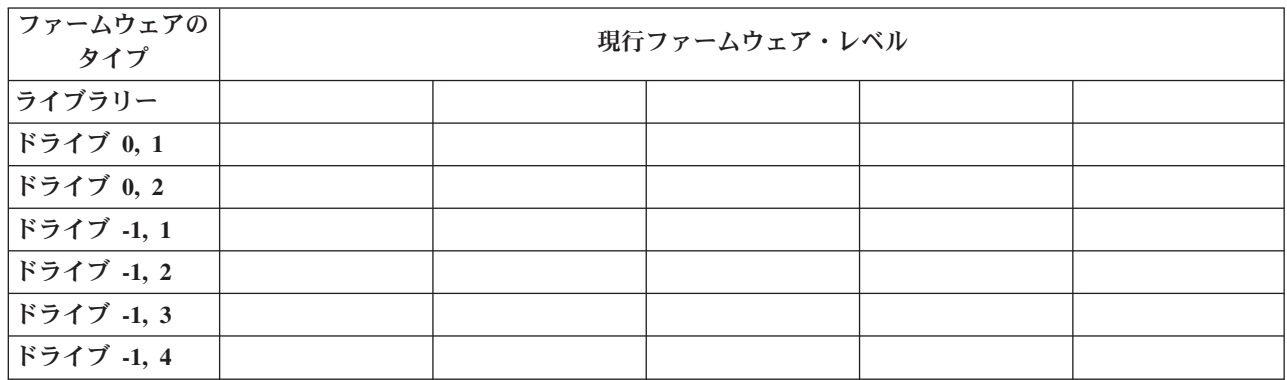

# ユーザー・アカウント情報

管理者パスワードを次の表にリストしてください。管理者名とユーザー名、および パスワードを追加で作成した場合は、ここに書き加えます。

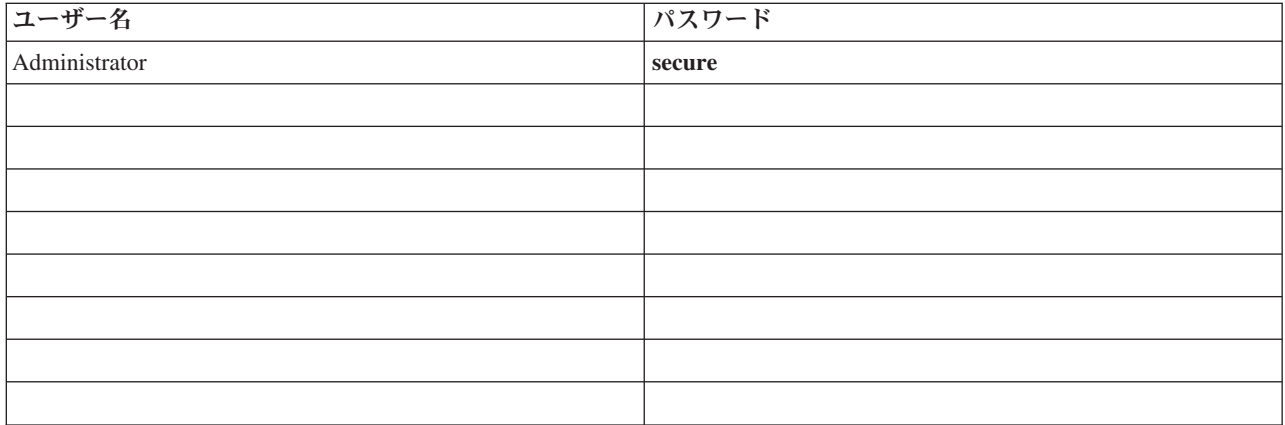
## マイ・サポート

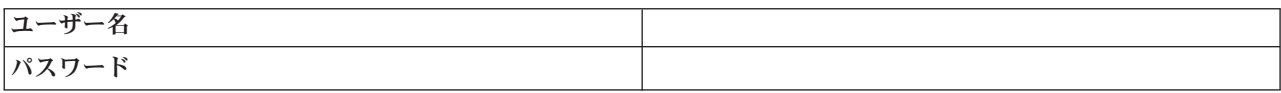

### 特記事項

本書は米国 IBM が提供する製品およびサービスについて作成したものであり、本 書に記載の製品、サービス、または機能が日本においては提供されていない場合が あります。日本で利用可能な製品、サービス、および機能については、日本 IBM の営業担当員にお尋ねください。本書で IBM 製品、プログラム、またはサービス に言及していても、その IBM 製品、プログラム、またはサービスのみが使用可能 であることを意味するものではありません。これらに代えて、IBM の知的所有権を 侵害することのない、機能的に同等の製品、プログラム、またはサービスを使用す ることができます。ただし、IBM 以外の製品とプログラムの操作またはサービスの 評価および検証は、お客様の責任で行っていただきます。

IBM は、本書に記載されている内容に関して特許権 (特許出願中のものを含む) を 保有している場合があります。本書の提供は、お客様にこれらの特許権について実 施権を許諾することを意味するものではありません。実施権についてのお問い合わ せは、書面にて下記宛先にお送りください。

〒106-0032 東京都港区六本木 3-2-31 IBM World Trade Asia Corporation Licensing

以下の保証は、国または地域の法律に沿わない場合は、適用されません。**IBM** およ びその直接または間接の子会社は、本書を特定物として現存するままの状態で提供 し、商品性の保証、特定目的適合性の保証および法律上の瑕疵担保責任を含むすべ ての明示もしくは黙示の保証責任を負わないものとします。 国または地域によって は、法律の強行規定により、保証責任の制限が禁じられる場合、強行規定の制限を 受けるものとします。

この情報には、技術的に不適切な記述や誤植を含む場合があります。本書は定期的 に見直され、必要な変更は本書の次版に組み込まれます。 IBM は予告なしに、随 時、この文書に記載されている製品またはプログラムに対して、改良または変更を 行うことがあります。

本書において IBM 以外の Web サイトに言及している場合がありますが、便宜のた め記載しただけであり、決してそれらの Web サイトを推奨するものではありませ ん。それらの Web サイトにある資料は、この IBM 製品の資料の一部ではありませ ん。それらの Web サイトは、お客様の責任でご使用ください。

IBM は、お客様が提供するいかなる情報も、お客様に対してなんら義務も負うこと のない、自ら適切と信ずる方法で、使用もしくは配布することができるものとしま す。

IBM 以外の製品に関する情報は、その製品の供給者、出版物、もしくはその他の公 に利用可能なソースから入手したものです。IBM は、それらの製品のテストは行っ ておりません。したがって、他社製品に関する実行性、互換性、またはその他の要 求については確証できません。 IBM 以外の製品の性能に関する質問は、それらの 製品の供給者にお願いします。

以下は、IBM Corporation の商標です。

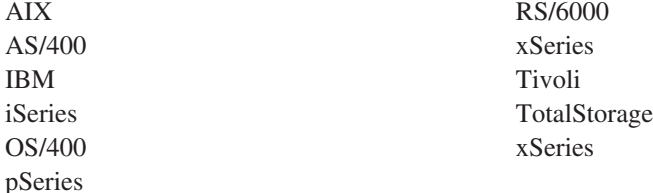

次の用語は、Hewlett-Packard Company、IBM Corporation、および Certance の米国 における商標です。

Linear Tape-Open LTO Ultrium

Intel は、Intel Corporation の米国およびその他の国における商標です。

Microsoft、Windows、Windows NT、Windows 2000、および Windows ロゴは、 Microsoft Corporation の米国およびその他の国における商標です。

Solaris および Sun は、Sun Microsystems Incorporated の米国およびその他の国にお ける商標または登録商標です。

UNIX は、The Open Group の米国およびその他の国における登録商標です。

他の会社名、製品名およびサービス名等はそれぞれ各社の商標です。

#### 電波障害自主規制特記事項

#### **Federal Communications Commission (FCC) Class A Statement**

**Note:** This equipment has been tested and found to comply with the limits for a Class A digital device, pursuant to Part 15 of the FCC Rules. These limits are designed to provide reasonable protection against harmful interference when the equipment is operated in a commercial environment. This equipment generates, uses, and can radiate radio frequency energy and, if not installed and used in accordance with the instruction manual, may cause harmful interference to radio communications. Operation of this equipment in a residential area is likely to cause harmful interference, in which case the user will be required to correct the interference at his own expense.

IBM is not responsible for any radio or television interference caused by unauthorized changes or modifications to this equipment. Unauthorized changes or modifications could void the user's authority to operate the equipment.

商標

This device complies with Part 15 of the FCC Rules. Operation is subject to the following two conditions: (1) this device may not cause harmful interference, and (2) this device must accept any interference received, including interference that may cause undesired operation.

### **European Union (EU) Electromagnetic Compatibility Directive**

This product is in conformity with the protection requirements of EU Council Directive 89/336/EEC on the approximation of the laws of the Member States relating to electromagnetic compatibility. IBM cannot accept responsibility for any failure to satisfy the protection requirements resulting from a non-recommended modification of the product, including the fitting of non-IBM option cards.

This product has been tested and found to comply with the limits for Class A Information Technology Equipment according to European Standard EN 55022. The limits for Class A equipment were derived for commercial and industrial environments to provide reasonable protection against interference with licensed communication equipment.

**Attention:**This is a Class A product. In a domestic environment this product may cause radio interference in which case the user may be required to take adequate measures.

### **People's Republic of China Class A Electronic Emission Statement**

中华人民共和国"A类"警告声明

声明 此为A级产品,在生活环境中,该产品可能会造成无线电干扰。在这种情况下, 可能需要用户对其干扰采取切实可行的措施。

#### **Taiwan Class A Electronic Emission Statement**

警告使用者: 這是甲類的資訊產品,在 居住的環境中使用時,可 能會造成射頻干擾,在這 種情況下,使用者會被要 求採取某些適當的對策。

#### 情報処理装置等電波障害自主規制協議会 **(VCCI)** 表示

この装置は、情報処理装置等電波障害自主規制協議会(VCCI)の基準に基づくクラスA情報技術装置です。この装置を家庭環境で使用すると電波妨害を引き起こすことがあります。この場合には使用者が適切な対策を講ずるよう要求<br>引き起こすことがあります。この場合には使用者が適切な対策を講ずるよう要求

#### **Industry Canada Class A Emission Compliance Statement**

This Class A digital apparatus complies with Canadian ICES-003.

#### **Avis de conformité à la réglementation d'Industrie Canada**

Cet appareil numérique de la classe A est conform à la norme NMB-003 du Canada.

#### **Germany Electromagnetic Compatibility Directive**

**Zulassungsbescheinigung laut dem Deutschen Gesetz über die elektromagnetische Verträglichkeit von Geräten (EMVG) vom 18. September 1998 (bzw. der EMC EG Richtlinie 89/336)**

Dieses Gerät ist berechtigt, in Übereinstimmung mit dem Deutschen EMVG das EG-Konformitätszeichen - CE - zu führen.

Verantwortlich für die Konformitätserklärung nach Paragraph 5 des EMVG ist die: IBM Deutschland Informationssysteme GmbH 70548 Stuttgart.

Informationen in Hinsicht EMVG Paragraph 4 Abs. (1) 4:

#### **Das Gerät erfüllt die Schutzanforderungen nach EN 55024 und EN 55022 Klasse A.**

EN 55022 Klasse A Geräte müssen mit folgendem Warnhinweis versehen werden: ″Warnung: dies ist eine Einrichtung der Klasse A. Diese Einrichtung kann im Wohnbereich Funkstörungen verursachen; in diesem Fall kann vom Betreiber verlangt werden, angemessene Maßnahmen durchzuführen und dafür aufzukommen.″

Anmerkung: Um die Einhaltung des EMVG sicherzustellen, sind die Geräte wie in den IBM Handbüchern angegeben zu installieren und zu betreiben.

#### **Korean Class A Electronic Emission Statement**

#### 이기기는 업무용으로 전자파 적합등록을 받은 기기 아오니, 판매자 사용자는 이점을 주의하시기 ∝⊨ 바라며, 만약 잘못 구입하셨을 때에는 구입한 곳에<br>서 비업무용으로 교환하시기 바랍니다.

### <span id="page-294-0"></span>用語集

この用語集では、本書で使用している特別な用 語、省略語、および頭字語について定義していま す。探している用語が見つからない場合は、索 引、または「*Dictionary of Computing*」(1994) を参 照してください。

## [ア行]

アーカイブ **(archive).** ファイルを収集して指定の場所 に保管すること。

アクセス方式 **(access method).** 主ストレージと入力ま たは出力装置の間でデータを移動する技法。

アダプター・カード **(adapter card).** コンピューターに 機能を追加する回路ボード。

圧縮 **(compression).** レコードまたはブロックの長さを 短縮するために、ギャップ、空フィールド、冗長性、お よび不要データを除去するプロセス。

アンペア **(A) (ampere (A)).** 1 クーロン (C)/秒の流 れ、または 1 オームの抵抗に 1 ボルトをかけたときに 生成される電流に等しい、電流の計測単位。

アンロード **(unload).** テープ・カートリッジをドライ ブから取り出す準備をすること。

イニシエーター **(initiator).** コマンドを実行するコンポ ーネント。イニシエーターは、ホスト・システムまたは テープ・コントロール・ユニットの場合がある。

インターフェース **(interface).** 共有境界。インターフェ ースは、2 台のデバイスをリンクするハードウェア・コ ンポーネントの場合、または 2 つ以上のコンピュータ ー・プログラムがアクセスするストレージやレジスター の一部分の場合がある。

英数字 **(alphanumeric).** 文字、数字、および通常は句 読記号などのその他の記号を含む、文字セットに属する もの。

液晶ディスプレイ **(LCD) (liquid crystal display (LCD)).** コンピューターおよびその他の入出力装置で 使用される、低電力ディスプレイ・テクノロジー。

エラー・ログ **(Error log).** 製品またはシステム内にあ る、エラー情報が保管されるデータ・セットまたはファ イルのこと。その情報には後からアクセスできる。

エルステッド **(oersted).** 有理化されていないセンチメ ートル - グラム - 秒 (cgs) 電磁気システムにおける磁 気フィールドの強さの単位。エルステッドは、軸の長さ 4π センチメートル当たり 1 絶対アンペアの巻き線の線 形電流密度で励磁される、細長い均一巻きのソレノイド 内部の磁場の強さ。

オーバーラン **(overrun).** 送信された速度で受信側のデ バイスがデータを受信できないためにデータが失われる こと。

オフライン **(offline).** コンピューターによる継続的な制 御が行われない、機能単位の動作を示す。「オンライン *(online)*」と対比。

オンライン **(online).** コンピューターによる継続的な制 御の下にある、機能単位の動作を示す。「オフライン *(offline)*」と対比。

# [カ行]

カートリッジ手動巻き戻しツール **(cartridge manual rewind tool).** カートリッジのリールの中にはめること ができ、カートリッジの内外にテープを巻き戻すのに使 用できるデバイス。

カートリッジ保管スロット **(cartridge storage slot).** テ ープ・カートリッジを収容するマガジン内にある個々の スロット。

介入要求 **(intervention required).** 手動によるアクショ ンが必要であること。

過締め付け **(overtightening).** きつく締めすぎること。

ギガバイト **(GB) (gigabyte (GB)).** 1 000 000 000 バイ ト。

ギガビット **(Gbit) (gigabit (Gbit)).** 1 000 000 000 ビッ ト。

ギガビット・インターフェース・コンバーター **(GBIC) (Gigabit Interface Converter (GBIC)).** 銅インターフェ ースから光インターフェースへの変換を行う。

危険 **(**注記**) (danger (notice)).** 人体に致命的な危害が及 ぶ可能性について注意を促す言葉。「重要 *(attention)*」 および「注意 *(caution)*」と対比。

基準 **(fiducial).** ロボットに物理位置をティーチングす るときに使用する目標。

機能低下 **(degradation).** 出力またはスループットの品 質の低下、またはマシン・エラー率の増加。

機能低下状態 **(degraded).** 出力またはスループットの 質が低下している状態、またはマシン・エラー率が増加 している状態。

機能マイクロコード **(functional microcode).** お客様の 通常の操作中にマシンに常駐しているマイクロコード。

記録密度 **(recording density).** 記録メディアの長さ単位 ごとに計測される、1 本の線形トラック内のビット数。

キログラム **(kg) (kilogram (kg)).** 1000 グラム (約 2.2 ポンド)。

クリーニング・カートリッジ **(cleaning cartridge).** テ ープ・ドライブのヘッドをクリーニングするために使用 するテープ・カートリッジ。「データ・カートリッジ *(data cartridge)*」と対比。

現場交換可能ユニット **(FRU) (field replaceable unit (FRU)).** そのいずれかのコンポーネントで障害が起きた 場合に、全体が交換されるアセンブリー。

#### 高電圧差動型 **(HVD) (High Voltage Differential**

**(HVD)).** サポートされるホストとライブラリーの間の データ通信を可能にする論理信号システム。 HVD 信号 方式は、SCSI バスでのノイズの影響を減らすため、プ ラスとマイナスの対の信号レベルを使用する。信号に取 り込まれるノイズは、プラスとマイナスの両方の状態で 存在し、その結果取り消される。差動型 *(differential)* と 同義。

コマンド **(command).** あるアクションまたは一連のア クションの最初のアクションを開始させる制御信号。

コントローラー **(controller).** システムと 1 台以上のテ ープ・ドライブ間のインターフェースの働きをするデバ イス。

コンパクト・ディスク **(CD) (compact disc (CD)).** 通 常は直径 4.75 インチのディスクで、このディスクから データをレーザーによって光学的に読み取る。

### [サ行]

サーボ **(servo, servos).** サーボ機構の何らかの部分また は性質を限定するときに使用する形容詞。

サーボ機構 **(servomechanism).** システム信号の少なく とも 1 つが機械的な動作を表している、フィードバッ ク制御システム。

再インベントリー **(reinventory).** 再度インベントリー すること。

差動型 **(differential).** 「高電圧差動型 *(HVD) (High Voltage Differential (HVD))*」を参照。

サブシステム **(subsystem).** 通常、制御側のシステムか ら独立して、あるいはそれと非同期的に作動できる 2 次システムまたは従属システム。

磁気テープ **(magnetic tape).** 磁気記録によってデータ を保管できる磁化表面層を持ったテープ。

磁気テープのボイド **(tape void).** 信号を検出できない テープ中の区域。

周囲温度 **(ambient temperature).** 指定された範囲、特 に装置の周囲の範囲での空気またはその他のメディアの 温度。

修飾子 **(modifier).** 意味を変えるためのもの。

重要 **(**注記**) (attention (notice)).** プログラム、デバイ ス、システム、またはデータに危険が及ぶ可能性につい て注意を促す言葉。「注意 *(caution)*」および「危険 *(danger)*」と対比。

障害症状コード **(FSC) (fault symptom code (FSC)).** 検出されたサブシステムのエラーに呼応して、ドライブ またはコントロール・ユニットのマイクロコードによっ て生成される 16 進コード。

条件付き接続 **(contingent connection).** 入出力操作中、 装置チェックが行われたときに、それが原因で確立され るチャネル・パスとドライブ間の接続。

消磁 **(degauss).** テープの磁気を中和する電流が流れて いる電気コイルによって、磁気テープの磁気を消すこ と。

消磁装置 **(degausser).** 磁気テープの磁気を消すデバイ ス。

初期マイクロプログラム・ロード **(IML) (initial microprogram load (IML)).** 外部ストレージから書込 可能制御ストレージにマイクロプログラムをロードする 操作。

シリアライザー **(serializer).** データを表す、スペース 配分の同時発生状態を、対応する時系列の状態に変換す るデバイス。

シリアライズ **(serialize).** バイト・パラレルからビッ ト・シリアルに変更すること。

スクラッチ・カートリッジ **(scratch cartridge).** 必要な データが含まれておらず、新しいデータを書き込むこと ができるデータ・カートリッジのこと。

擦り切れ **(frayed).** 研磨剤を使ったような状態で損傷す ること。

スレッド**/**ロード操作 **(thread/load operation).** テープ・ パスに沿ってテープを配置する手順。

セグメント **(segment).** 一部分。

センチメートル **(cm) (centimeter (cm)).** 1/100 メート ル (0.01 m)。約 0.39 インチ。

装置チェック **(equipment check).** 誤動作を非同期的に 表示すること。

## [タ行]

ダウンロード **(download).** (1) コンピューターから接続 デバイス (一般的にはパーソナル・コンピューター) に プログラムやデータを転送すること。 (2) コンピュータ ーから接続デバイス (ワークステーションやマイクロコ ンピューターなど) にデータを転送すること。

タコメーター **(tachometer, tach).** 速度または距離を計 測/検査するために使用されるパルスを発するデバイス。

チャネル・コマンド **(channel command).** データ・チ ャネル、制御装置、またはデバイスに、1 つの操作また は一連の操作を実行するように指示する命令。

注意 **(**注記**) (caution (notice)).** 人体に危害が及ぶ可能 性について注意を促す言葉。「重要 *(attention)*」および 「危険 *(danger)*」と対比。

直接アクセス・ストレージ **(direct access storage).** ア クセス時間がデータの位置によって変わらないストレー ジ・デバイス。

データ **(data).** 意味を割り当てる、あるいは意味を割り 当てることのできる、文字やアナログ数量などの任意の 表記。

データ・カートリッジ **(data cartridge).** データの保管 専用のテープ・カートリッジ。「クリーニング・カート リッジ *(cleaning cartridge)*」と対比。

データ・チェック **(data check).** 無効データまたは誤っ たデータ配置が原因で生じる状態を同期的または非同期 的に表示すること。

データ・バッファー **(data buffer).** コントロール・ユ ニット内のストレージ・バッファー。このバッファー は、コントロール・ユニットとチャネル間のデータ転送 速度を上げるために使用される。

テープ・カートリッジ **(tape cartridge).** 磁気テープを 収容するコンテナー。磁気テープはコンテナーから取り 外さずに処理できる。

デシリアライズ **(deserialize).** ビット・シリアルからバ イト・パラレルに変更すること。

デバイスをマウントする **(mount a device).** オペレー ターに要求を出して入出力装置を割り当てること。

デバイスを割り当てる **(assigning a device).** デバイス と、実行中のタスク、プロセス、ジョブ、またはプログ ラムとの関係を確立すること。

デバイス**/**装置 **(device).** ハードウェア・コンポーネン ト、またはテープ・ドライブやテープ・ライブラリーと いったデータを送受信できる周辺装置。

デバイス・ドライバー **(device driver).** 接続デバイスを 使用するのに必要なコードが含まれているファイル。

電子メール **(electronic mail).** コンピューター・ネット ワークを介してユーザー端末間で伝送されるメッセージ 形式での通信。

特殊機構 **(special feature).** 製品の能力、記憶容量、ま たはパフォーマンスを拡張するために発注できるが、製 品の基本的な動作に不可欠ではない機構。

ドライブ、磁気テープ **(drive, magnetic tape).** 磁気テ ープを動かして、その動作を制御する仕組み。

取り出し装置 **(picker).** カートリッジ保管スロットとド ライブ間でカートリッジを移動する、ライブラリー内部 にあるロボット機構。

取り出す **(pick).** ライブラリーに関する場合、ロボット 装置を使用してテープ・カートリッジをストレージ・ス ロットまたはドライブから取り出すことをいう。

## [ナ行]

二色 **(bicolored).** 2 種類の色があること。

ノード **(node).** ネットワーク内で、1 つ以上の機能単 位がチャネルまたはデータ回線に接続するポイント。

# [ハ行]

バーコード **(bar code).** 横方向のスキャンによって光 学的に読み取られる、異なる太さや間隔をもつ並列の縦 線の組み合わせによって文字を表すコード。

バーコード・ラベル **(bar code label).** 裏が粘着性にな っている、バーコードが記載された用紙。テープ・カー トリッジにバーコード・ラベルを貼り付けて、ライブラ リーがカートリッジとそのボリューム通し番号を識別で きるようにする必要がある。

バーコード・リーダー **(bar code reader).** バーコード をスキャンして読み取り、それらを ASCII または EBCDIC デジタル文字コードに変換するための特殊なレ ーザー装置。

排出 **(eject).** 中身を除去する、または強制的に取り出 すこと。

バイト **(byte).** 1 つの単位として扱われて 1 つの文字 を表す、特定の数 (通常は 8 個) のビットで構成される ストリング。基本的なデータ単位。

バス **(bus).** 2 つのエンドポイント間にある複数のデバ イス間でデータを転送するための機能で、一度に 1 つ のデバイスしか送信できない。

バックアップ **(backup).** 保管を目的として文書やソフ トウェアの追加コピーを作成すること。

バッファー **(buffer).** デバイスから別のデバイスにデー タを転送する際の、データ・フロー速度やイベント発生 時刻の差違を補正するために使用されるルーチンまたは ストレージ。

パラメーター **(parameter).** 指定されたアプリケーショ ンに関して定数値が与えられている変数で、場合によっ てはそのアプリケーションを示す。

ビット **(bit).** 2 進法で使用される場合、0 または 1 の いずれかの数字。

非同期 **(asynchronous).** 共通タイミング・シグナルなど の特定のイベントの出現に依存しない、複数のプロセス を指す。

標準機構 **(standard feature).** 基本製品の一部として組 み込まれている、その製品の重要な設計エレメント。

ファームウェア **(firmware).** 通常、オペレーティン グ・システムの一部であるマイクロコードとして提供さ れる、プロプラエタリー・コード。ファームウェアは、 変更可能なメディアからロードされるソフトウェアより も効率が良く、ハードウェアのみの回路よりも変更しや すい。ファームウェアの例として、PC のマザーボード 上の読み取り専用メモリー (ROM) の基本入出力システ ム (BIOS) がある。

ファイル **(file).** 1 つの単位として保管または処理され る、レコードの名前付きセット。データ・セットともい う。

ファイル転送プロトコル **(FTP) (file transfer protocol (FTP)).** インターネットのプロトコル・スイートにおけ るアプリケーション層プロトコルで、TCP および Telnet のサービスを使用してマシンまたはホスト間で大 量データ・ファイルを転送する。

ファイル保護 **(file protection).** ファイルへの無許可ア クセス、またはファイルの汚染や削除を阻止するように 設計された、情報システム内で確立済みのプロセスおよ び手順。

フォーマッター **(formatter).** データ変換、スピード・ マッチング、エンコード、および第 1 レベル・エラ ー・リカバリーを実行し、1 台以上のテープ・ドライブ とのインターフェースとして機能する磁気テープ・サブ システムの部分。

フォーマット **(format).** データ・メディア上でのデー タの配置またはレイアウト。

部品表 **(BM** または **bill of materials).** ある 1 つのジ ョブまたはある量の出力を生成するために使用が予想さ れる、直接材料の具体的なタイプおよび量を示すリス ト。

ブラウザー **(browser).** Web サーバーへの要求を開始 し、サーバーが戻す情報を表示するクライアント・プロ グラム。

並行 **(concurrent).** サブシステムの他の部分はお客様の アプリケーションが使用できる状態に保たれたまま、1 つの制御装置で実行できる診断手順のこと。

ベゼル **(bezel).** 装飾的な安全カバー。

ヘルツ **(Hz) (hertz (Hz)).** 周波数の単位。1 ヘルツは 1 サイクル/秒に相当。

変換コネクター **(interposer).** 68 ピン・コネクターを 50 ピン D シェル・コネクターに変換するときに使用す るパーツ。

変更 **(alter).** 変更すること。

ポート **(port).** 3590 とホスト・プロセッサー間の通信 用の物理接続。3590 には 2 つの SCSI ポートがある。

**F-4** TS3310 テープ・ライブラリー セットアップおよびサービスのガイド

ボリューム **(volume).** データの特定の部分にそのデー タ・キャリアを組み合わせたもの。1 つの単位として効 率的に処理できる。

## [マ行]

マイクロ **(micro).** 100 万分の 1。

マイクロコード **(microcode).** (1) 1 つ以上のマイクロ 命令。(2) プログラムによるアドレス指定が可能でない ストレージの部分でインプリメントされる、命令セット 中の命令を表すコード。 (3) 1 つ以上のマイクロ命令を 設計、作成、およびテストすること。 (4) 「マイクロプ ログラム *(microprogram)*」も参照。

マイクロ診断ユーティリティー **(microdiagnostic utility).** 技術員がマシンをテストするために実行するプ ログラム。

マイクロ診断ルーチン **(microdiagnostic routine).** 通 常、現場交換可能ユニットを識別するために、監視プロ グラムの制御の下で実行されるプログラム。

マイクロプログラム **(microprogram).** マイクロ命令の グループで、これを実行すると、事前に計画された機能 が行われる。

「マイクロプログラム」という用語は、特定の機能を実 行する場合に、その実行用として 1 つ以上のマイクロ 命令グループが動的に配置または選択されたものを表 す。「マイクロコード」は、プロセッサーまたはその他 のシステム・コンポーネントの特定の機能をインプリメ ントするために、配線した回路に代わるものとして、製 品内で使用されるマイクロ命令を表す。

マイクロ命令 **(microinstruction).** 基本的または単純な マシン命令。

マスク **(mask).** 別の文字パターンの一部の保存または 除去を制御する文字パターン。別の文字パターンの一部 の保存または除去を制御するために、ある 1 つの文字 パターンを使用すること。

マスター・ファイル **(master file).** 1 つのジョブの中で 権限として使用されるファイルで、その内容が変更され た場合でも比較的永続性がある。メインファイルと同 義。

マルチパス **(multipath).** 複数のパスを使用すること。

メートル **(meter).** メートル法における長さの基本単 位。約 39.37 インチと等しい。

メガ **(mega).** 100 万。

メディア容量 **(media capacity).** ストレージ・メディア に含めることができるデータ量で、データのバイト数で 表される。

メディア・タイプ識別子 **(media-type identifier).** IBM Ultrium テープ・カートリッジのバーコード・ラベルの バーコードに関係する用語で、2 文字コード L1 でカー トリッジに関する情報を表す。 L は、カートリッジ を、LTO テクノロジーを組み込んだデバイスが読み取 ることができるカートリッジとして識別し、1 はそのタ イプの第 1 世代であることを示す。

戻り止め **(detented).** 留め金またはレバーの位置で動か ないように保たれているパーツ。

## [ヤ行]

ユーティリティー **(utilities).** ユーティリティー・プロ グラム。

ユーティリティー・プログラム **(utility programs).** コ ンピューターの処理をサポートする一般的なコンピュー ター・プログラム。たとえば、診断プログラムなど。

緩み取り **(retension).** カートリッジのテープの巻きが 緩んでいることが検知された場合に、カートリッジ上の テープを締めるプロセスまたは機能。

容量 **(capacity).** ストレージ・メディアに含めることが できるデータ量で、データのバイト数で表される。

# [ラ行]

ラック **(rack).** ライブラリーなどのストレージ・サブ システムのコンポーネントを収納するユニット。

ラック・マウント・キット **(rackmount kit).** ラック・ マウント型のライブラリーの取り付けに使用する品目を パッケージ化したもの。

ランダム・アクセス・メモリー **(Random access memory).** 非逐次的な方法でデータの入力と取り出しが 行われるストレージ・デバイス。

リカバリー可能エラー **(recoverable error).** プログラム の実行の継続が可能なエラー状態。

リニア・テープ・オープン **(LTO) (Linear Tape-Open (LTO)).** IBM Corporation、Hewlett-Packard、および Certance によって開発された磁気テープ・ストレージ・ テクノロジーの 1 つのタイプ。 LTO テクノロジーは "オープン・フォーマット"・テクノロジーで、このた め、そのユーザーは製品およびメディアのソースを複数 持てる。 LTO テクノロジーの "オープン" な特性によ

って、ベンダーが検査標準に従っていることを確認する ことで、異なるベンダーが提供する製品の間の互換性が 保たれる。LTO テクノロジーは次の 2 つのフォーマッ トでインプリメントされる。Accelis フォーマットは高 速アクセスに焦点を当て、 Ultrium フォーマットは大容 量に焦点を当てている。Ultrium フォーマットは、(高速 アクセスよりも) 容量を多くすることが最も重要なスト レージ要件である場合に推奨されるフォーマットであ る。Ultrium カートリッジには、最大 800 GB の圧縮デ ータ容量 (2:1 圧縮時) があり、ネイティブのデータ容 量は最大 400 GB である。

レコード **(record).** 1 つの単位として扱われる、関連す るデータまたはワードの集合。

ロード可能 **(loadable).** ロードされる能力があること。

ロボット **(robot).** 取り出し装置。

ロボット装置 **(robotics).** 取り出し装置アセンブリー。

## [ワ行]

ワード **(word).** 1 つのエンティティーとして見なされ る、ある目的に合った文字ストリング。

割り当て **(assignment).** 機能を実行するために特定のデ バイスを指名すること。

### [数字]

**2:1** 圧縮 **(2:1 compression).** 圧縮した場合に保管でき るデータ量と、圧縮しない場合に保管できるデータ量を 比べた比率。 2:1 圧縮では、圧縮して保管した場合に は、圧縮しない場合に比べて 2 倍の量のデータを保管 できる。

## **A**

**A.** アンペア (ampere)。

**ac.** 交流 (alternating current)。

**adj.** 調整 (Adjustment)。

**AIX.** 拡張対話式エグゼクティブ (Advanced Interactive Executive)。IBM による UNIX® オペレーティング・シ ステムのインプリメンテーション。特に RS/6000 シス テムの場合は、AIX をそのオペレーティング・システム として採用している。

**ANSI.** 米国規格協会 (American National Standards Institute)。

**ASCII.** 情報交換用米国標準コード (American National Standard Code for Information Interchange)。制御文字と 図形文字で構成される 7 ビットのコード化文字セット (パリティー・チェックを含めて 8 ビット)。

**ATTN.** 重要 (Attention)。

### **C**

**CE.** 技術員 (Customer engineer または field engineer)、あるいはサービス担当者 (service representative)。

**char.** 文字 (Character)。

**CHK.** チェック (Check)。

**CP.** 回路プロテクター (Circuit protector)。

**ctrl.** コントロール (Control)。

**CU.** コントロール・ユニット (Control unit)。

#### **D**

**dc.** 直流 (direct current)。

**DIAG.** 保守情報マニュアルの診断セクション。

**DRAM.** ダイナミック RAM (Dynamic random-access memory)。

**DRV.** ドライブ (Drive)。

**DSE.** データ・セキュリティー消去 (Data security erase)。

**DSP.** デジタル・シグナル・プロセッサー (Digital signal processor)。

#### **E**

**E** メール **(e-mail).** 「電子メール *(electronic mail)*」を 参照。

**EBCDIC.** 拡張 2 進化 10 進コード (Extended binary-coded decimal interchange code)。

**EC.** エッジ・コネクター (Edge connector)。技術変更 (Engineering change)。

**ECC.** エラー訂正コード (Error correction code)。

**EEPROM.** 電気的消去再書込可能 ROM (Electrically erasable programmable read-only memory)。

**EIA.** 米国電子工業会 (Electronics Industries Association)。

**EIA** 単位 **(EIA unit).** 米国電子工業会が設定した計測 単位。44.45 ミリメートル (1.75 インチ) に相当する。

**EPO.** 非常パワーオフ (Emergency power off)。

**EPROM.** 消去可能プログラマブル読み取り専用メモリ ー (Erasable programmable read only memory)。

**EQC.** 装置チェック (Equipment check)。

**ESD.** 静電気の放電 (Electrostatic discharge)。

### **F**

**FC.** フィーチャー・コード (Feature code)。

**FCC.** 米国連邦通信委員会 (Federal communications commission)。

**FE.** 技術員 (Field engineer または customer engineer)、 あるいはサービス担当者 (service representative)。

**FLASH EEPROM.** 更新可能な電気的消去再書込可能 ROM (EEPROM)。

**FMR.** フィールド・マイクロコード交換 (Field microcode replacement)。

**FP.** ファイル保護 (File protect)。

**FRU.** 現場交換可能ユニット (Field replaceable unit)。

**FSC.** 障害症状コード (Fault symptom code)。

**FSI.** 障害症状インデックス (Fault symptom index)。

### **G**

**g.** グラム (Gram)。

**GB.** ギガバイト (gigabyte)。

**Gbi.** ギガビット (gigabit)。

**GBIC.** ギガビット・インターフェース・コンバーター (Gigabit Interface Converter)。

**gnd.** アース (Ground)。

## **H**

**hex.** 16 進数 (Hexadecimal)。

**HVD.** SCSI バス高電圧差動型 (SCSI Bus High Voltage Differential)。

**Hz.** ヘルツ (Hertz) (サイクル/秒)。

### **I**

**IBM Ultrium** テープ・ドライブ **(IBM Ultrium Tape Drive).** ライブラリー内にあって、IBM LTO Ultrium テープ・カートリッジの中の磁気テープの動作を制御す るデータ・ストレージ・デバイス。ドライブは、テープ からのデータの読み取りとテープへのデータの書き込み を行う機構 (ドライブ・ヘッド) を内蔵している。

**ID.** 識別子 (identifier)。

**ID (identifier).** (1) プログラミング言語においては、言 語オブジェクトの名前を示す字句単位。たとえば、変 数、配列、レコード、ラベル、またはプロシージャーの 名前など。通常、ID では、先頭の 1 文字の後に、オプ ションで、複数の文字、数字、またはその他の文字が続 く。 (2) データ・エレメントを識別または指定し、場合 によっては、そのデータ・エレメントの特定のプロパテ ィーも示す、1 つ以上の文字。 (3) プログラム、デバイ ス、またはシステムを別のプログラム、デバイス、また はシステムに対して識別する、ビットまたは文字のシー ケンス。

**IML.** 初期マイクロプログラム・ロード (Initial microprogram load)。

**INST.** インストール (Installation)。

**INTRO.** 紹介 (Introduction)。

**IOP.** 入出力プロセッサー (Input/output processor)。

**IPL.** 初期プログラム・ロード (Initial program load)。

**ITST.** アイドル時間自己診断テスト (Idle-time self-test)。

**I/O.** 入出力 (Input/output)。

#### **K**

**km.** キロメートル (kilometer)。1000 メートル (約 5/8 マイル)。

### **L**

**LAN.** ローカル・エリア・ネットワーク (Local area network)。限定された区域内にあるコンピューター・ネ ットワーク。

**LCD.** 液晶ディスプレイ *(liquid crystal display)*。

**LED.** 発光ダイオード (light-emitting diode)。

**LTO** カートリッジ・メモリー **(LTO-CM) (LTO cartridge memory (LTO-CM)).** それぞれの LTO Ultrium データ・カートリッジ内にある組み込みエレク トロニクス・インターフェース・モジュールであって、 カートリッジの使用のヒストリーやその他の情報を保管 したり、取り出すことができるもの。

**LVD.** SCSI バス低電圧差動型 (SCSI Bus Low Voltage Differential)。

#### **M**

**MAP.** 保守分析手順 (Maintenance analysis procedure)。

**MB.** メガ・バイト (Mega Byte) (通常は、データ速度 として MB/s または MB/秒で表される)。

**MIM.** メディア情報メッセージ (Media information message)。

**mm.** ミリメートル。

**MP.** マイクロプロセッサー (Microprocessor)。

**ms.** ミリ秒 (Millisecond)。

**MSG.** メッセージ (Message)。

## **N**

**NVS.** 不揮発性ストレージ (Nonvolatile storage)。電源 が切れても内容が失われないストレージ・デバイス。

**N/A.** 適用外 (Not applicable)。

### **O**

**OPER.** 操作 (Operation)。

**ov.** 過電圧 (Over voltage)。

#### **P**

**p** ビット **(p bit).** パリティー・ビット。 **PC.** パリティー・チェック (Parity check)。 **PCC.** 電源制御格納機構 (Power control compartment)。

**PDF.** Portable Document Format。

**PE.** パリティー・エラー (Parity error)。プロダクト・ エンジニア (Product engineer)。

**PM.** 予防保守 (Preventive maintenance)。

**POR.** パワーオン・リセット (Power-on reset)。

**Portable Document Format (PDF).** 文書の電子配布の ために Adobe Systems, Incorporated で指定された規 格。 PDF ファイルはコンパクトで、(電子メール、 Web、イントラネット、または CD-ROM を介して) グ ローバルに配布することができる。また、 Adobe Systems のホーム・ページから無料でダウンロードでき る Adobe Systems のソフトウェア Acrobat Reader を使 って表示できる。

**PROM.** プログラマブル読み取り専用メモリー (Programmable read only memory)。

**PS.** 電源機構 (Power supply)。

**PWR.** 電源 (Power)。

#### **R**

**RAM.** ランダム・アクセス・メモリー (Random access memory)。

**RAS.** 信頼性、可用性、および保守容易性 (Reliability, availability, and serviceability)。

**ref.** リファレンス (Reference)。

**reg.** レジスター (Register)。

**RPQ.** 特注機構 (Request for price quotation)。

**R/W.** 読み取り/書き込み (Read/write)。

### **S**

**s.** 時刻の秒。

**SAC.** サービス・アクション・コード (Service Action Code)。ハードウェアの修理で取り替え用に使用できる FRU (1 つまたは複数) を示すために作成されたコー ド。

**SCSI.** Small computer system interface。

**sel.** 選択 (Select)。

**Small Computer Systems Interface (SCSI).** コンピュー ター製造者が周辺装置 (テープ・ドライブ、ハード・デ ィスク、CD-ROM プレイヤー、プリンター、およびス キャナーなど) をコンピューターに接続するために使用

する規格。「スカジー」と読む。SCSI インターフェー スのバリエーションとして、標準のシリアルおよびパラ レル・ポートよりも高速のデータ伝送速度を実現するも のがある (最大 160 MB/秒)。バリエーションには次の ものがある。

- v Fast/Wide SCSI: 16 ビット・バスを使用し、最大 20 MBps のデータ転送速度をサポートする。
- v SCSI-1: 8 ビット・バスを使用し、4 MBps のデータ 転送速度をサポートする。
- v SCSI-2: SCSI-1 と同様であるが、25 ピン・コネクタ ーではなく 50 ピン・コネクターを使用し、複数のデ バイスをサポートする。
- v Ultra SCSI: 8 または 16 ビット・バスを使用し、20 または 40 MBps のデータ転送速度をサポートする。
- v Ultra2 SCSI: 8 または 16 ビット・バスを使用し、40 または 80 MBps のデータ転送速度をサポートする。
- v Ultra3 SCSI: 16 ビット・バスを使用し、80 または 160 MBps のデータ転送速度をサポートする。
- v Ultra160 SCSI: 16 ビット・バスを使用し、80 または 160 MBps のデータ転送速度をサポートする。

**SNS.** センス (Sense)。

**SR.** サービス担当者 (Service representative)。「*CE*」も 参照。

**SRAM.** 静的ランダム・アクセス・メモリー (Static random access memory)。

**SS.** 状況の保管 (Status store)。

**ST.** 保管 (Store)。

**START.** 保守の開始 (Start maintenance)。

**SUPP.** サポート (Support)。

**sync.** 同期 (Synchronous)、同期する (synchronize)。定 期的または予測可能な時間的関係で発生する。

### **T**

**TCP/IP.** 伝送制御プロトコル/インターネット・プロト コル (Transmission Control Protocol/Internet Protocol)。

**TCU.** テープ・コントロール・ユニット (Tape control unit)。

**TH.** 温度 (Thermal)。

**TM.** テープ・マーク (Tapemark)。

### **U**

**UART.** 汎用非同期送受信器 (Universal asynchronous receiver/transmitter)。

**uv.** 不足電圧 (Under voltage)。

#### **V**

**VOLSER.** ボリューム通し番号 (Volume serial number)。

**VPD.** 重要プロダクト・データ (Vital product data)。テ ープ・ドライブの機能領域で使用される不揮発性ストレ ージを必要とする、そのドライブ内に含まれる情報、ま た、製造、RAS、およびエンジニアリングに必要な情 報。

#### **W**

**Write.** Write コマンド。

**WT.** ワールド・トレード (world trade)。

#### **X**

**XR.** 外部レジスター (External register)。

**XRA.** 外部レジスター・アドレス・レジスター (External register address register)。

## 索引

日本語, 数字, 英字, 特殊文字の 順に配列されています。なお, 濁 音と半濁音は清音と同等に扱われ ています。

## [ア行]

[アクセス・ドア](#page-28-0) 1-3 [位置座標](#page-37-0) 1-12 [スロット](#page-39-0) 1-14 [電源機構](#page-39-0) 1-14 [ドライブ](#page-39-0) 1-14 [モジュール](#page-38-0) 1-13 列 [1-14](#page-39-0) [インストール](#page-60-0) 3-1 [計画](#page-46-0) 2-1 [出荷品の検査](#page-60-0) 3-1 [出荷品の取り出し](#page-60-0) 3-1 [ライブラリーのテスト](#page-61-0) 3-2 [インストール計画](#page-46-0) 2-1 [インターフェース、サポートされる](#page-34-0) 1-9 エラー [ライブラリーおよびドライブからの取](#page-260-0) 得 [A-1](#page-260-0) [RS/6000 A-1](#page-260-0) エラー・コード [サービス・アクション・チケット](#page-178-0)  $10-1$ エラー・メッセージ [オペレーター介入](#page-161-0) 9-2 [表示](#page-125-0) 7-10 [オペレーター介入](#page-161-0) 9-2 [オペレーター・パネル](#page-29-0) 1-[4, 5-1](#page-96-0)[, 5-2](#page-97-0) [キーボード](#page-98-0) 5-3 [共通エレメント](#page-97-0) 5-2 [サブシステムの状況](#page-97-0) 5-2 [システムの要約](#page-97-0) 5-2 [ヘッダー・エレメント](#page-97-0) 5-2 [ホーム・ページ](#page-99-0) 5-4 [メニュー](#page-100-0) 5-5 [ログイン](#page-98-0) 5-3 [capacity view \(](#page-99-0)容量ビュー) 5-4 library view ([ライブラリー・ビュ](#page-99-0) ー[\) 5-4](#page-99-0)[, 5-5](#page-100-0)

# [カ行]

[カートリッジ](#page-40-0) 1-1[5, 7-18](#page-133-0)[, 8-1](#page-136-0) [宛先エレメントの手動点検](#page-217-0) 10-40 [移動](#page-134-0) 7-19

[カートリッジ](#page-40-0) *(*続き*)* [インポート](#page-28-0) 1-[3, 7-18](#page-133-0) [エクスポート](#page-28-0) 1-[3, 7-18](#page-133-0) [環境の仕様](#page-40-0) 1-15 [キャパシティー・スケーリング](#page-137-0) 8-[2,](#page-138-0) [8-3](#page-138-0) [クリーニング](#page-139-0) 8-4 [インポート](#page-114-0) 6-7 [クリーニングのインポート](#page-134-0) 7-19 [クリーニングのエクスポート](#page-135-0) 7-20 [互換性](#page-137-0) 8-2 [仕様](#page-155-0) 8-20 [先行ピン](#page-148-0) 8-13 [ソースまたは宛先スロットからの手動](#page-216-0) 回収 [10-39](#page-216-0) [注文](#page-156-0) 8-21 [データ](#page-137-0) 8-2 [一括ロード](#page-114-0) 6-7 [インポート](#page-114-0) 6-7 [適切な取り扱い](#page-144-0) 8-9 [取り出し装置からの手動回収](#page-215-0) 10-38 [廃棄](#page-155-0) 8-20 [配送時の仕様](#page-40-0) 1-15 [メモリー・チップ](#page-140-0) 8-5 [ライト・プロテクト・スイッチ](#page-143-0) 8-8 [割り当て](#page-86-0) 4-1 [カートリッジの割り当て](#page-86-0) 4-1 [拡張モジュール](#page-28-0) 1-3 拡張ユニット [接続診断](#page-219-0) 10-42 [環境](#page-42-0) 1-17 [作動](#page-42-0) 1-17 [微粒子](#page-42-0) 1-17 [キーボード](#page-98-0) 5-3 [ギア・ラックの位置合わせ](#page-250-0) 11-21 [技術サポート](#page-175-0) 9-16 クリーニング・カートリッジ [インポート](#page-114-0) 6-[7, 7-19](#page-134-0) [エクスポート](#page-135-0) 7-20 クリーニング・スロット [割り当て](#page-112-0) 6-[5, 7-4](#page-119-0) ケーブル [交換](#page-171-0) 9-12 [ホスト配線診断](#page-222-0) 10-45 コード更新 [ライブラリーとコードのフィーチャー](#page-37-0) [1-12](#page-37-0) [交換](#page-230-0) 11-1 構成 [1-12](#page-37-0)[, 6-1](#page-108-0) [クリーニング・カートリッジのインポ](#page-114-0)

[ート](#page-114-0) 6-7

構成 *(*[続き](#page-37-0)*)* [クリーニング・スロット](#page-87-0) 4-2 [クリーニング・スロットの割り当て](#page-112-0) [6-5](#page-112-0) [計画](#page-86-0) 4-1 [セットアップ・ウィザードへのアクセ](#page-110-0) ス [6-3](#page-110-0) [データ・カートリッジのインポート](#page-114-0) [6-7](#page-114-0) [ドライブ](#page-92-0) ID 4-7 [ドライブ・タイプ](#page-92-0) 4-7 [入出力スロットの割り当て](#page-113-0) 6-6 [ネットワーク設定の変更](#page-93-0) 4-8 [ハードウェアの取り付け確認](#page-110-0) 6-3 [日付と時刻の設定](#page-114-0) 6-7 [ホスト・ベースのドライブのクリーニ](#page-87-0) [ング](#page-87-0) 4-2 [マイ・サポートへの登録](#page-115-0) 6-8 [ユーザー・アカウント](#page-92-0) 4-7 [ユーザー・アカウントの削除](#page-93-0) 4-8 [ユーザー・アカウントの作成](#page-92-0) 4-7 [ユーザー・アカウントの変更](#page-93-0) 4-8 [ライセンス・キーの適用](#page-91-0) 4-6 [ライセンス・キーの入力](#page-111-0) 6-4 [ライブラリー・ネットワークのセット](#page-110-0) [アップ](#page-110-0) 6-3 [ログイン](#page-109-0) 6-2 [論理ライブラリー](#page-87-0) 4-2 [アクセスの変更](#page-89-0) 4-4 [削除](#page-89-0) 4-4 [自動作成](#page-88-0) 4-3 [モードの変更](#page-89-0) 4-4 [論理ライブラリーの割り当て](#page-113-0) 6-6 I/O [ステーション](#page-90-0) 4-5 [混合ドライブ・タイプ、非サポートに対す](#page-41-0) [る保護](#page-41-0) 1-16 コントロール・パス [コントロール・パス・フェイルオーバ](#page-48-0) [ー用の複数の](#page-48-0) 2-3 [追加、ライブラリーの障害を低減する](#page-41-0) [ための役割](#page-41-0) 1-16 [複数の](#page-48-0) 2-3 iSeries および AS/400 [用の複数のパス](#page-48-0)  $2 - 3$ [コントロール・パス・ドライブ](#page-132-0) 7-17 [コントロール・パス・フェイルオーバー](#page-36-0) [1-11](#page-36-0)[, 2-3](#page-48-0) [コントロール・パス・フェイルオーバーの](#page-35-0) [フィーチャー・ライセンス](#page-35-0) 1-10 コンパクト・フラッシュ・カード 交換 [11-14](#page-243-0)

コンパクト・フラッシュ・カード *(*続き*)* [取り外し](#page-243-0) 11-14 [取り外し](#page-239-0)/取り替え 11-10 [コンポーネント](#page-230-0) 11-1 [内部](#page-32-0) 1-7 [ストレージ列](#page-32-0) 1-7 [取り出し装置アセンブリー](#page-33-0) 1-8 [ロボット・システム](#page-33-0) 1-8 [背面パネル](#page-30-0) 1-5 [電源機構](#page-31-0) 1-6 [ドライブ](#page-31-0) 1-6 [ライブラリー制御ブレード](#page-30-0) 1-5 [フロント・パネル](#page-27-0) 1-2 [アクセス・ドア](#page-28-0) 1-3 [オペレーター・パネル](#page-29-0) 1-4 [拡張モジュール](#page-28-0) 1-3 [制御モジュール](#page-27-0) 1-2 [電源ボタン](#page-29-0) 1-4 I/O [ステーション](#page-28-0) 1-3

# [サ行]

```
サーバーの接続 2-9
  SCSI インターフェース 2-9
サービス
  連絡先情報 10-47
サービス・アクション・チケット 10-1
  T001 10-1
  T002 10-2
  T003 10-4
  T004 10-5
  T005 10-7
  T006 10-8
  T007 10-9
  T008 10-9
  T009 10-10
  T010 10-11
  T013 10-12
  T017 10-12
  T018 10-13
  T019 10-13
  T020 10-14
  T021 10-15
  T022 10-15
  T023 10-16
  T024 10-16
  T025 10-17
  T031 10-18
  T032 10-18
  T033 10-19
  T034 10-20
  T035 10-20
  T036 10-21
  T037 10-22
  T038 10-22
  T039 10-23
```
[サービス・アクション・チケット](#page-178-0) *(*続き*)* [T040 10-23](#page-200-0) [T041 10-24](#page-201-0) [T045 10-24](#page-201-0) [T046 10-25](#page-202-0) [T047 10-25](#page-202-0) [T048 10-26](#page-203-0) [T049 10-26](#page-203-0) [T050 10-27](#page-204-0) [T051 10-27](#page-204-0) [T052 10-28](#page-205-0) [T060 10-28](#page-205-0) [T062 10-29](#page-206-0) [T063 10-30](#page-207-0) [T064 10-31](#page-208-0) [T065 10-31](#page-208-0) [T066 10-32](#page-209-0) [T067 10-32](#page-209-0) [T068 10-33](#page-210-0) [T069 10-33](#page-210-0) [T070 10-34](#page-211-0) [T071 10-35](#page-212-0) [T072 10-35](#page-212-0) [T073 10-35](#page-212-0) [T074 10-36](#page-213-0) [T075 10-36](#page-213-0) [T076 10-37](#page-214-0) [T077 10-38](#page-215-0) [サブシステムの状況](#page-97-0) 5-2 [サポートされない構成](#page-224-0) 10-47 [サポートされるオペレーティング・システ](#page-43-0) セットアップ・ウィザード ム [1-18](#page-43-0) [サポートされるサーバー](#page-43-0) 1-18 [サポートされるソフトウェア](#page-43-0) 1-18 [サポートされるデバイス・ドライバー](#page-43-0) [1-18](#page-43-0) 時間 [設定](#page-114-0) 6-7 [時刻](#page-120-0) 7-5 [システム情報](#page-117-0) 7-2 [システムの要約](#page-97-0) 5-2 [修理](#page-231-0) 11-2 [修理の準備](#page-231-0) 11-2 仕様 [カートリッジ](#page-155-0) 8-20 [仕様、ライブラリー](#page-41-0) 1-16 [省電力モード](#page-34-0) 1-9 [診断の解決策](#page-178-0) 10-[1, 10-38](#page-215-0) [DR001 10-38](#page-215-0) [DR002 10-39](#page-216-0) [DR003 10-39](#page-216-0) [DR004 10-40](#page-217-0) [DR005 10-40](#page-217-0) [DR006 10-40](#page-217-0) [DR007 10-41](#page-218-0) [DR009 10-42](#page-219-0) [診断の解決策](#page-178-0) *(*続き*)* [DR010 10-42](#page-219-0)

[DR011 10-43](#page-220-0) [DR012 10-45](#page-222-0) [DR014 10-45](#page-222-0) [DR015 10-45](#page-222-0) [DR018 10-46](#page-223-0) [DR019 10-46](#page-223-0) [DR020 10-46](#page-223-0) [DR021 10-47](#page-224-0) [DR022 10-47](#page-224-0) [DR024 10-47](#page-224-0) [DR026 10-47](#page-224-0) [DR028 10-48](#page-225-0) [DR029 10-48](#page-225-0) [DR030 10-49](#page-226-0) [DR031 10-49](#page-226-0) [DR032 10-50](#page-227-0) [DR033 10-50](#page-227-0) [DR034 10-50](#page-227-0) [DR035 10-51](#page-228-0) [DR036 10-51](#page-228-0) [ストレージ列](#page-32-0) 1-7 [取り外し](#page-245-0)/取り替え 11-16 ストレージ・スロット [最大数](#page-37-0) 1-12 [スピード・マッチング](#page-34-0) 1-9 [スレッド、テープ・ドライブの説明](#page-34-0) 1-9 [スロット座標](#page-39-0) 1-14 [制御モジュール](#page-27-0) 1-2 [アクセス](#page-110-0) 6-[3, 7-2](#page-117-0) センス・データ [使用](#page-274-0) C-1 [操作手順](#page-116-0) 7-1 [システム情報の表示](#page-117-0) 7-2 [ライブラリー](#page-117-0) 7-2 [論理ライブラリー](#page-117-0) 7-2

# [タ行]

[チャネル調整](#page-34-0) 1-9 [追加](#page-230-0) 11-1 データ・カートリッジ [一括ロード](#page-114-0) 6-7 [移動](#page-134-0) 7-19 [インポート](#page-114-0) 6-[7, 7-18](#page-133-0) [エクスポート](#page-133-0) 7-18 データ・パス [複数の](#page-49-0) 2-4 [データ・パス・フェイルオーバー](#page-36-0) 1-11 [データ・パス・フェイルオーバーのフィー](#page-35-0) [チャー・ライセンス](#page-35-0) 1-10 [テープ・カートリッジ](#page-40-0) 1-15 テープ・ドライブ [スピード・マッチング](#page-34-0) 1-9

テープ・ドライブ *(*続き*)* [チャネル調整](#page-34-0) 1-9 [電源管理](#page-34-0) 1-9 [ライブラリー内の数量](#page-34-0) 1-9 LUN [割り当て](#page-50-0) 2-5 [テープ・ライブラリーの奥行](#page-41-0) 1-16 [テープ・ライブラリーの寸法](#page-41-0) 1-16 [テープ・ライブラリーの高さ](#page-41-0) 1-16 [テープ・ライブラリーの幅](#page-41-0) 1-16 低電圧差動型 (LVD) SCSI [インターフェ](#page-34-0)  $-7$  1-9 [電圧](#page-41-0) 1-16 電源 AC 障害 [10-42](#page-219-0) [電源管理](#page-34-0) 1-9 [電源機構](#page-31-0) 1-6 欠落 [10-47](#page-224-0) [座標](#page-39-0) 1-14 取り外し/[取り替え](#page-232-0) 11-3 [予備](#page-34-0) 1-9 [予備の追加](#page-234-0) 11-5 [予備の取り外し](#page-234-0) 11-5 1 [次の交換](#page-233-0) 11-4 1 [次の取り外し](#page-233-0) 11-4 [LED 9-10](#page-169-0) [電源コード](#page-254-0) 12-1 [電源ボタン](#page-29-0) 1-4 電力 [仕様](#page-41-0) 1-16 ドア [アクセス](#page-28-0) 1-3 [動作妨害](#page-225-0) 10-48 [ドライブ](#page-31-0) 1-[6, 7-16](#page-131-0) [アンロード](#page-131-0) 7-16 [アンロードの診断](#page-216-0) 10-39 [一般的な診断](#page-217-0) 10-40 [オンライン](#page-132-0)/オフライン 7-17 [交換](#page-238-0) 11-9 [コントロール・パスの障害](#page-227-0) 10-50 [コントロール・パスの追加](#page-132-0) 7-17 [最大数](#page-37-0) 1-12 [手動でクリーニング](#page-223-0) 10-46 [情報の表示](#page-131-0) 7-16 [新規の追加](#page-235-0) 11-6 [スピード・マッチング](#page-34-0) 1-9 [スレッドの自動レベル変更が行われな](#page-227-0)  $V_1$  [10-50](#page-227-0) [ダンプのキャプチャー](#page-133-0) 7-18 [チャネル調整](#page-34-0) 1-9 [通信の喪失](#page-225-0) 10-48 [電源管理](#page-34-0) 1-9 [取り外し](#page-238-0) 11-9 取り外し/[取り替え](#page-235-0) 11-6 [ファイバー設定の変更](#page-133-0) 7-18 [ファイバー・チャネル](#page-51-0) ID 2-6 [ロード](#page-131-0) 7-16

[ドライブ](#page-31-0) *(*続き*)* [ロード障害](#page-226-0) 10-49 [ID 7-17](#page-132-0) [LED 9-9](#page-168-0) SCSI ID  $2-5$ SCSI [およびファイバー・チャネル](#page-50-0) ID [の決定](#page-50-0) 2-5 [ドライブ座標](#page-39-0) 1-14 ドライブ・スレッド [説明](#page-34-0) 1-9 [ドライブ・ダンプ](#page-133-0) 7-18 [トラップ登録](#page-122-0) 7-7 [トラブルシューティング](#page-160-0) 9-1 [取り外し](#page-230-0) 11-1 取り出し装置 [カートリッジの手動回収](#page-215-0) 10-38 [切れたヒューズ](#page-228-0) 10-51 [初期化していない](#page-226-0) 10-49 [動作障害](#page-217-0) 10-40 [LED 9-11](#page-170-0) [取り出し装置アセンブリー](#page-33-0) 1-8 取り付け [位置の識別](#page-65-0) 3-6 [キットの内容品の検査](#page-64-0) 3-5 [軽減、ライブラリーの重量の](#page-70-0) 3-11 [重量削減のために取り外したコンポー](#page-74-0) [ネントの取り付け](#page-74-0) 3-15 [電源機構の取り付け](#page-76-0) 3-17 [ドライブの取り付け](#page-74-0) 3-15 [取り外し、電源機構](#page-70-0) 3-11 [取り外し、ドライブの](#page-71-0) 3-12 [ファイバー・ドライブと](#page-83-0) SCSI ドライ ブを搭載した 5U [ライブラリーの配](#page-83-0) 線 [3-24](#page-83-0) [ファイバー・ドライブを搭載した](#page-79-0) 14U [ライブラリーの配線](#page-79-0) 3-20 [ファイバー・ドライブを搭載した](#page-77-0) 5U [ライブラリーの配線](#page-77-0) 3-18 [ライブラリーの構成](#page-84-0) 3-25 [ライブラリーの配線](#page-77-0) 3-18 [ライブラリーのパワーオン](#page-84-0) 3-25 [ライブラリーへの取り付け](#page-72-0) 3-13 [ラック](#page-63-0) 3-[4, 3-5](#page-64-0)[, 3-6](#page-65-0)[, 3-9](#page-68-0)[, 3-11](#page-70-0)[, 3-12](#page-71-0)[,](#page-72-0) [3-13](#page-72-0)[, 3-14](#page-73-0)[, 3-15](#page-74-0)[, 3-17](#page-76-0) [ラック・イヤー](#page-73-0) 3-14 [レール](#page-68-0) 3-9 SCSI [ドライブを搭載した](#page-81-0) 14U ライブ [ラリーの配線](#page-81-0) 3-22 SCSI [ドライブを搭載した](#page-78-0) 5U ライブ [ラリーの配線](#page-78-0) 3-19

## [ナ行]

[内部コンポーネント](#page-32-0) 1-7 [ストレージ列](#page-32-0) 1-7 [取り出し装置アセンブリー](#page-33-0) 1-8 [内部コンポーネント](#page-32-0) *(*続き*)* [ロボット・システム](#page-33-0) 1-8 入出力スロット [割り当て](#page-113-0) 6-[6, 7-4](#page-119-0) [ネットワークの管理](#page-121-0) 7-6 [トラップ登録](#page-122-0) 7-7 SNMP [バージョン](#page-123-0) 7-8 [SSL 7-7](#page-122-0)

# [ハ行]

バーコード・スキャナー 診断 [10-41](#page-218-0) [バーコード・ラベル](#page-140-0) 8-5 [使用するためのガイドライン](#page-142-0) 8-7 [注文](#page-158-0) 8-23 [背面パネル](#page-30-0) 1-5 [電源機構](#page-31-0) 1-6 [ドライブ](#page-31-0) 1-6 [ライブラリー制御ブレード](#page-30-0) 1-5 [パス・フェイルオーバー](#page-36-0) 1-11 [パス・フェイルオーバーのフィーチャー・](#page-35-0) [ライセンス](#page-35-0) 1-10 [日付](#page-120-0) 7-5 [設定](#page-114-0) 6-7 ファームウェア [アップグレード](#page-127-0) 7-12 更新 [ファイバー・チャネル・インターフ](#page-130-0) [ェースの使用](#page-130-0) 7-15 ITDT [ツールの使用](#page-128-0) 7-13 SCSI [インターフェースの使用](#page-130-0) [7-15](#page-130-0) [ドライブ](#page-128-0) 7-13 [ライブラリー](#page-127-0) 7-12 FMR [テープ](#page-129-0) 7-14 [作成](#page-129-0) 7-14 ファームウェアの更新 [ファイバー・チャネル・インターフェ](#page-130-0) [ースの使用](#page-130-0) 7-15 ITDT [ツールの使用](#page-128-0) 7-13 SCSI [インターフェースの使用](#page-130-0) 7-15 ファイバー・チャネル [サポートされるトポロジー](#page-53-0) 2-8 [ドライブ](#page-51-0) ID 2-6 [ファイバー・チャネル](#page-51-0) ID 2-6 [ファイバー・チャネル・インターフェース](#page-56-0) [2-11](#page-56-0) [永続バインディング](#page-57-0) 2-12 [ケーブルと速度](#page-56-0) 2-11 [コネクターおよびアダプター](#page-58-0) 2-13 [ゾーニング](#page-57-0) 2-12 LUN [割り当て](#page-53-0) 2-8 SAN [上での共用](#page-58-0) 2-13 [World Wide Names 2-9](#page-54-0)

ファイバー・チャネル・ドライブ [マルチパス・アーキテクチャーとの互](#page-41-0) [換性](#page-41-0) 1-16 フィーチャー [オプション](#page-33-0) 1-8 [ドライブ](#page-34-0) 1-9 [パス・フェイルオーバー](#page-36-0) 1-11 [容量拡張](#page-35-0) 1-10 [予備電源機構](#page-34-0) 1-9 [ライセンス・キー](#page-35-0) 1-10 IBM [サービス技術員によるファー](#page-37-0) [ムウェア更新](#page-37-0) 1-12 フィーチャー・ライセンス [コントロール・パス・フェイルオーバ](#page-35-0)  $-$  [1-10](#page-35-0)[, 1-11](#page-36-0) [データ・パス・フェイルオーバー](#page-35-0) [1-10](#page-35-0)[, 1-11](#page-36-0) [パス・フェイルオーバー](#page-35-0) 1-1[0, 1-11](#page-36-0) [容量拡張](#page-35-0) 1-10 [複数のコントロール・パス](#page-48-0) 2-3 フット・パッド 交換 [11-21](#page-250-0) [取り外し](#page-250-0) 11-21 [部品リスト](#page-254-0) 12-1 フロント・パネル [アクセス・ドア](#page-28-0) 1-3 [オペレーター・パネル](#page-29-0) 1-4 [拡張モジュール](#page-28-0) 1-3 [制御モジュール](#page-27-0) 1-2 [電源ボタン](#page-29-0) 1-4 I/O [ステーション](#page-28-0) 1-3 ホスト [共用ライブラリー](#page-41-0) 1-16

# [マ行]

マイ・サポート [登録](#page-115-0) 6-8 [マルチパス・アーキテクチャー](#page-41-0) 1-16 [メディア](#page-40-0) 1-1[5, 8-1](#page-136-0) カートリッジ [環境の仕様](#page-40-0) 1-15 [配送時の仕様](#page-40-0) 1-15 [サポートされないフォーマットの診断](#page-222-0) [10-45](#page-222-0) [ライト・プロテクトまたは](#page-222-0) WORM 診 断 [10-45](#page-222-0) メニュー [オペレーター・パネル](#page-100-0) 5-5 [モジュール座標](#page-38-0) 1-13 [問題解決](#page-162-0) 9-3 [問題報告](#page-161-0) 9-2

# [ヤ行]

[ユーザー特権](#page-105-0) 5-10 ユーザー・アカウント [作成](#page-120-0) 7-5 [ユーザー・インターフェース](#page-96-0) 5-1 [オペレーター・パネル](#page-97-0) 5-2 [ユーザー特権](#page-105-0) 5-10 Web [ユーザー・インターフェース](#page-103-0) [5-8](#page-103-0) [用語集](#page-294-0) F-1 [容量拡張のフィーチャー・ライセンス](#page-35-0) [1-10](#page-35-0) [容量拡張フィーチャー・ライセンス](#page-35-0) 1-10 [予備電源機構](#page-34-0) 1-9

# [ラ行]

[ライセンス・キー](#page-119-0) 7-4 [入力](#page-111-0) 6-4 ライト・プロテクト・スイッチ [設定](#page-143-0) 8-8 [ライト・プロテクト・スイッチ設定](#page-271-0) [B-2](#page-271-0) [ライブラリー検査用テスト](#page-117-0) 7-[2, 10-43](#page-220-0) [一般的なドライブ診断](#page-217-0) 10-40 [動作障害診断](#page-217-0) 10-40 [バーコード・スキャナー診断](#page-218-0) 10-41 [ライブラリー構成](#page-37-0) 1-12 [ライブラリー構成フォーム](#page-286-0) D-1 [ライブラリー情報](#page-126-0) 7-11 [ライブラリー制御ブレード](#page-30-0) 1-5 [最大数](#page-37-0) 1-12 [取り外し](#page-239-0)/取り替え 11-10 IP [アドレスのリセット](#page-121-0) 7-6 [ライブラリーとドライブのコード更新](#page-37-0) [1-12](#page-37-0) [ライブラリーに必要とされる状態](#page-230-0) 11-1 ライブラリーの移行 [デスクトップ型からラック・マウント](#page-247-0) 型へ [11-18](#page-247-0) [ラック・マウント型からデスクトップ](#page-247-0) 型へ [11-18](#page-247-0) [ライブラリーのインベントリー](#page-223-0) 10-46 [ライブラリーの共用](#page-46-0) 2-1 [ライブラリーの再始動](#page-123-0) 7-[8, 7-10](#page-125-0) [ライブラリーのシャットダウン](#page-123-0) 7-[8, 7-9](#page-124-0) ライブラリーのスナップショット [キャプチャー](#page-126-0) 7-11 [ライブラリーの説明](#page-26-0) 1-1 [ライブラリーの通常操作への復帰](#page-231-0) 11-2 [ライブラリーのパワーオン](#page-84-0) 3-25 [ライブラリー・コンポーネントの重量](#page-41-0) [1-16](#page-41-0) ライブラリー・ログ [キャプチャー](#page-126-0) 7-11

ラベル [バーコード](#page-140-0) 8-5 [使用するためのガイドライン](#page-142-0) 8-7 [注文](#page-158-0) 8-23 [リモート・アクセス](#page-123-0) 7-8 [列座標](#page-39-0) 1-14 [連絡前のチェックリスト](#page-174-0) 9-15 ログ E [メール](#page-174-0) 9-15 [ロボット・システム](#page-33-0) 1-8 論理ライブラリー [オフライン](#page-123-0) 7-8 [オンライン](#page-123-0) 7-8 [数の決定](#page-46-0) 2-1 [基本的なガイドライン](#page-46-0) 2-1 [共用](#page-41-0) 1-16 [共用のための複数の使用](#page-47-0) 2-2 [削除](#page-118-0) 7-3 [作成](#page-118-0) 7-3 [手動作成](#page-89-0) 4-4 [変更](#page-118-0) 7-3 [割り当て](#page-113-0) 6-6

## **C**

[capacity view \(](#page-99-0)容量ビュー) 5-4

## **D**

[DR001 10-38](#page-215-0) [DR002 10-39](#page-216-0) [DR003 10-39](#page-216-0) [DR004 10-40](#page-217-0) [DR005 10-40](#page-217-0) [DR006 10-40](#page-217-0) [DR007 10-41](#page-218-0) [DR009 10-42](#page-219-0) [DR010 10-42](#page-219-0) [DR011 10-43](#page-220-0) [DR012 10-45](#page-222-0) [DR014 10-45](#page-222-0) [DR015 10-45](#page-222-0) [DR018 10-46](#page-223-0) [DR019 10-46](#page-223-0) [DR020 10-46](#page-223-0) [DR021 10-47](#page-224-0) [DR022 10-47](#page-224-0) [DR024 10-47](#page-224-0) [DR026 10-47](#page-224-0) [DR028 10-48](#page-225-0) [DR029 10-48](#page-225-0) [DR030 10-49](#page-226-0) [DR031 10-49](#page-226-0) [DR032 10-50](#page-227-0) [DR033 10-50](#page-227-0) [DR034 10-50](#page-227-0) [DR035 10-51](#page-228-0) [DR036 10-51](#page-228-0)

### **E**

errpt [コマンドの使用](#page-260-0) A-1

# **H**

HP-UX [システム・エラー情報](#page-269-0) A-10

## **I**

```
IBM Ultrium テープ・ドライブ 1-9
I/O ステーション 1-3
 ドアを閉じる 10-47
  ロック診断 10-43
  ロック
/アンロック 7-12
I/O ステーション・スロット
  最大数 1-12
```
## **L**

```
LED
  解釈 9-6
  電源機構 9-10
 ドライブ 9-9
 取り出し装置 9-11
  ファイバー・ポート・リンク 9-10
  ライブラリー制御ブレード 9-7, 9-8
library view (ライブラリー・ビュー) 5-5
LVD SCSI インターフェース 1-9
```
## **R**

RS/6000 [エラー情報](#page-260-0) A-1

## **S**

```
SAN 対応マルチパス・アーキテクチャー
のパーティション化機能 1-16
SCSI
  ドライブ ID 2-5
SCSI ID 2-5
SCSI インターフェース 2-9
 コネクターおよびアダプター 2-11
 説明 1-9
 バスの終端 2-11
  複数のバス 2-11
 物理的特性 2-10
SNMP バージョン 7-8
SSL 7-7
```
**T**

[T001 10-1](#page-178-0) [T002 10-2](#page-179-0) [T003 10-4](#page-181-0) [T004 10-5](#page-182-0) [T005 10-7](#page-184-0) [T006 10-8](#page-185-0) [T007 10-9](#page-186-0) [T008 10-9](#page-186-0) [T009 10-10](#page-187-0) [T010 10-11](#page-188-0) [T013 10-12](#page-189-0) [T017 10-12](#page-189-0) [T018 10-13](#page-190-0) [T019 10-13](#page-190-0) [T020 10-14](#page-191-0) [T021 10-15](#page-192-0) [T022 10-15](#page-192-0) [T023 10-16](#page-193-0) [T024 10-16](#page-193-0) [T025 10-17](#page-194-0) [T031 10-18](#page-195-0) [T032 10-18](#page-195-0) [T033 10-19](#page-196-0) [T034 10-20](#page-197-0) [T035 10-20](#page-197-0) [T036 10-21](#page-198-0) [T037 10-22](#page-199-0) [T038 10-22](#page-199-0) [T039 10-23](#page-200-0) [T040 10-23](#page-200-0) [T041 10-24](#page-201-0) [T045 10-24](#page-201-0) [T046 10-25](#page-202-0) [T047 10-25](#page-202-0) [T048 10-26](#page-203-0) [T049 10-26](#page-203-0) [T050 10-27](#page-204-0) [T051 10-27](#page-204-0) [T052 10-28](#page-205-0) [T060 10-28](#page-205-0) [T062 10-29](#page-206-0) [T063 10-30](#page-207-0) [T064 10-31](#page-208-0) [T065 10-31](#page-208-0) [T066 10-32](#page-209-0) [T067 10-32](#page-209-0) [T068 10-33](#page-210-0) [T069 10-33](#page-210-0) [T070 10-34](#page-211-0) [T071 10-35](#page-212-0) [T072 10-35](#page-212-0) [T073 10-35](#page-212-0) [T074 10-36](#page-213-0) [T075 10-36](#page-213-0)

[T076 10-37](#page-214-0) [T077 10-38](#page-215-0) TapeAlert フラグ [ドライブに関する](#page-270-0) B-1 [ドライブのアラート・フラグの表](#page-270-0) B-1

## **U**

Ultrium [テープ・ドライブ](#page-34-0) 1-9

## **W**

Web [ユーザー・インターフェース](#page-96-0) 5-[1,](#page-103-0) [5-8](#page-103-0) [画面エレメント](#page-104-0) 5-9 [メニュー](#page-104-0) 5-9 [ログイン](#page-103-0) 5-8

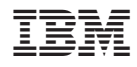

Printed in Japan

GA88-8868-00

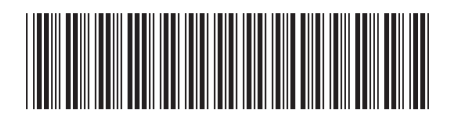

日本アイ·ビー·エム株式会社 〒106-8711 東京都港区六本木3-2-12